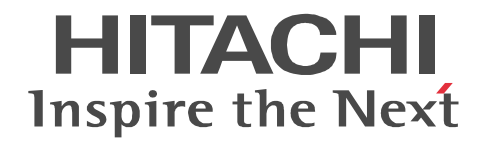

JP1 Version 9

# JP1/Automatic Job Management System 3 1

3020-3-S05-33

OS JP1/Automatic Job Management System 3

OS Windows Server 2008 P-2A12-3K94 JP1/Automatic Job Management System 3 - Manager 09-50 P-2A12-3394 JP1/Automatic Job Management System 3 - Agent 09-50 P-2A2C-6L94 JP1/Base 09-50 OS Windows 7 Windows Server 2008 Windows Vista P-2A12-3494 JP1/Automatic Job Management System 3 - View 09-50 OS Windows Server 2008 IPF P-2D12-3K94 JP1/Automatic Job Management System 3 - Manager 09-50 P-2D12-3394 JP1/Automatic Job Management System 3 - Agent 09-50 P-2D2C-6L94 JP1/Base 09-50 OS Windows Server 2003 Windows Server 2003 x64 P-2412-3K94 JP1/Automatic Job Management System 3 - Manager 09-50 P-2412-3394 JP1/Automatic Job Management System 3 - Agent 09-50 P-242C-6L94 JP1/Base 09-50 OS Windows Server 2003 IPF P-2812-3K94 JP1/Automatic Job Management System 3 - Manager 09-50 P-2812-3394 JP1/Automatic Job Management System 3 - Agent 09-50 P-282C-6L94 JP1/Base 09-50 OS Windows Server 2003 Windows Server 2003 x64 Windows XP Professional P-2412-3494 JP1/Automatic Job Management System 3 - View 09-50 OS HP-UX IPF P-1J12-2791 JP1/Automatic Job Management System 3 - Manager 09-50 P-1J12-2991 JP1/Automatic Job Management System 3 - Agent 09-50 P-1J2C-6L91 JP1/Base 09-50 OS Solaris 9 SPARC Solaris 10 SPARC P-9312-2791 JP1/Automatic Job Management System 3 - Manager 09-50 P-9312-2991 JP1/Automatic Job Management System 3 - Agent 09-50 P-9D2C-6L91 JP1/Base 09-50 OS Solaris 10 x64 Solaris 10 x86 P-9E12-2991 JP1/Automatic Job Management System 3 - Agent 09-50 P-9E2C-6L91 JP1/Base 09-50 OS AIX P-1M12-2791 JP1/Automatic Job Management System 3 - Manager 09-50 P-1M12-2991 JP1/Automatic Job Management System 3 - Agent 09-50 P-1M2C-6L91 JP1/Base 09-50 OS Linux 5 x86 Linux 5 AMD/Intel 64 P-9S12-3791 JP1/Automatic Job Management System 3 - Manager 09-50 P-9S12-3991 JP1/Automatic Job Management System 3 - Agent 09-50 P-9S2C-7L91 JP1/Base 09-50 OS Linux 5 IPF P-9V12-2791 JP1/Automatic Job Management System 3 - Manager 09-50 P-9V12-2991 JP1/Automatic Job Management System 3 - Agent 09-50 P-9V2C-6L91 JP1/Base 09-50 OS Linux 6 x86 Linux 6 x64 P-8112-2791 JP1/Automatic Job Management System 3 - Manager 09-50 P-8112-2991 JP1/Automatic Job Management System 3 - Agent 09-50

### P-812C-6L91 JP1/Base 09-50 ISO9001 TickIT

400 **Example 200** International Business Machines Corporation Active Directory Microsoft Corporation Adobe Adobe Systems Incorporated(  $\qquad \qquad$  ) AIX International Business Machines Corporation AS/400 International Business Machines Corporation CONNECT Queue Sterling Commerce, Inc. GIF CompuServe Inc. HP NonStop Server Hewlett-Packard Development Company, L.P. HP-UX Hewlett-Packard Development Company, L.P.  $INS-C$  ( )  $INS-P$  ( ) Internet Explorer Microsoft Corporation Itanium Intel Corporation Intel Corporation Linux Linus Torvalds Lotus Notes IBM Corporation Microsoft Microsoft Corporation Microsoft Outlook Microsoft Corporation Microsoft Excel Microsoft Corporation Microsoft Exchange Server Microsoft Corporation Microsoft Mail Microsoft Corporation Microsoft Office Excel Microsoft Corporation Microsoft SQL Server Microsoft Corporation MQSeries The International Business Machines Corporation (No. 2014) MSP MVS International Business Machines Corporation Oracle Java Oracle Corporation PA-RISC Hewlett-Packard Development Company, L.P. Pentium Intel Corporation  $R/3$   $SAP AG$ Red Hat Red Hat, Inc.  $SAP$   $SAP$   $AG$ TEL<sub>staff</sub> UNIX The Open Group Windows Microsoft Corporation Windows Server Microsoft Corporation Windows Vista Microsoft Corporation PDFstaff This product includes software developed by the Apache Software Foundation (http://www.apache.org/). This product includes software developed by IAIK of Graz University of Technology.

P-9312-2791 P-9312-2991 P-9D2C-6L91 Oracle Corporation

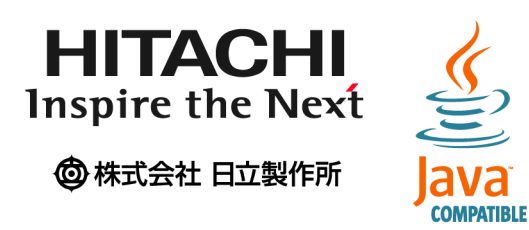

2014 3 3020-3-S05-33

Copyright (C) 2009, 2014, Hitachi, Ltd. Copyright (C) 2009, 2014, Hitachi Solutions, Ltd. 変更内容(3020-3-S05-33

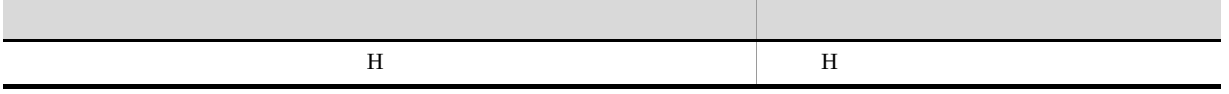

### • **JP1/AJS3**

- $\bullet$  JP1/AJS3
	- 1 Windows Windows JP1/AJS3
	- 2 UNIX UNIX JP1/AJS3

### JP1/AJS

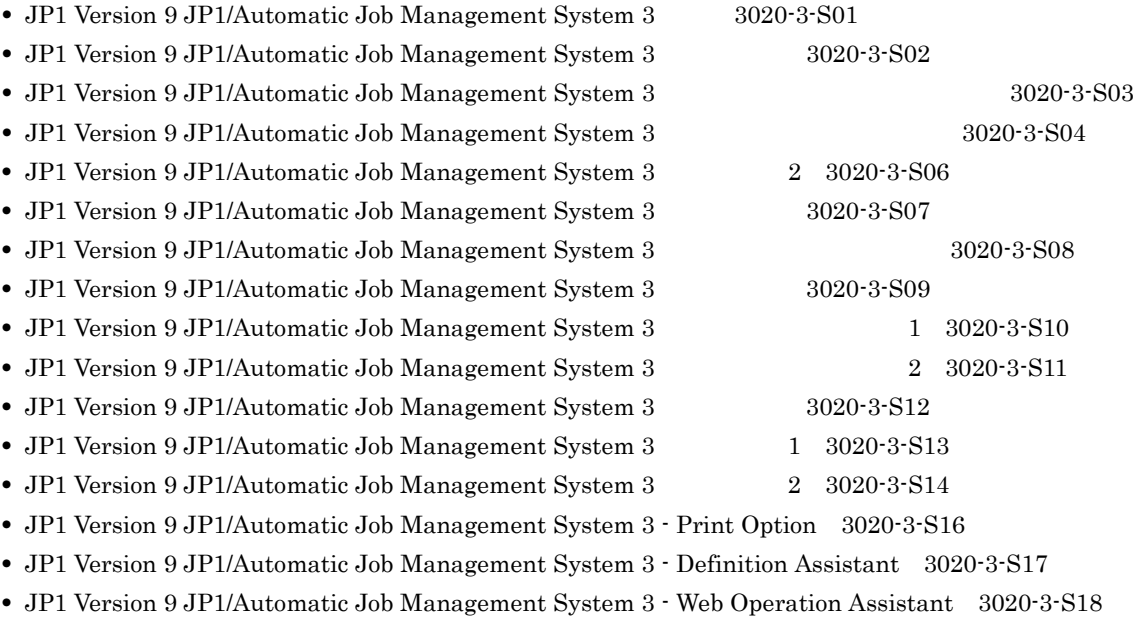

- JP1 Version 9 JP1/Automatic Job Management System 3 SOA Option Web 3020-3-S25
- JP1 Version 9 JP1/Automatic Job Management System 3 · SOA Option 3020-3-S26
- **•** JP1 Version 9 JP1/Automatic Job Management System 3 for Enterprise Applications 3020-3-S29
- **•** JP1 Version 8 JP1/Automatic Job Management System 2 Scenario Operation 3020-3-K42

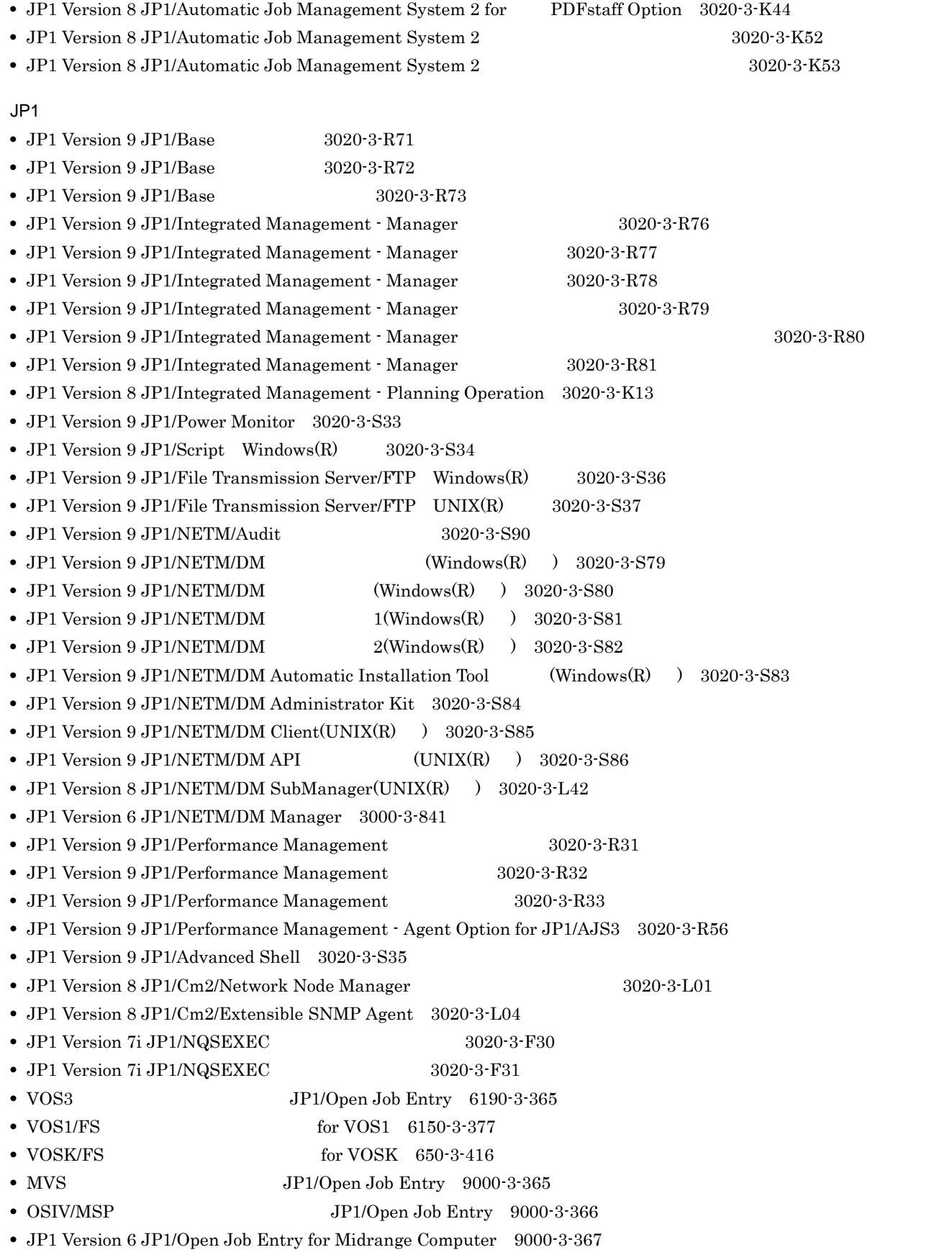

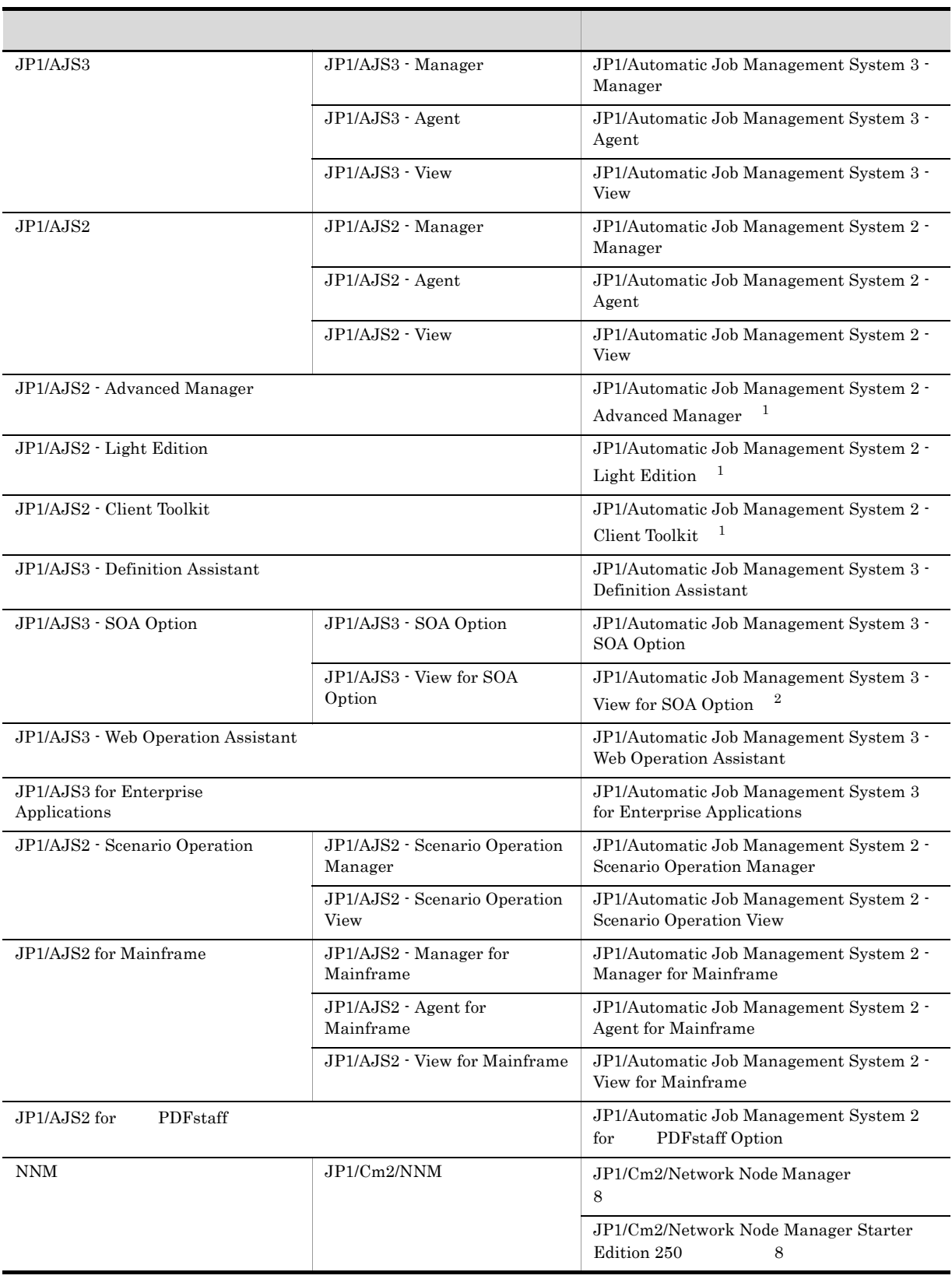

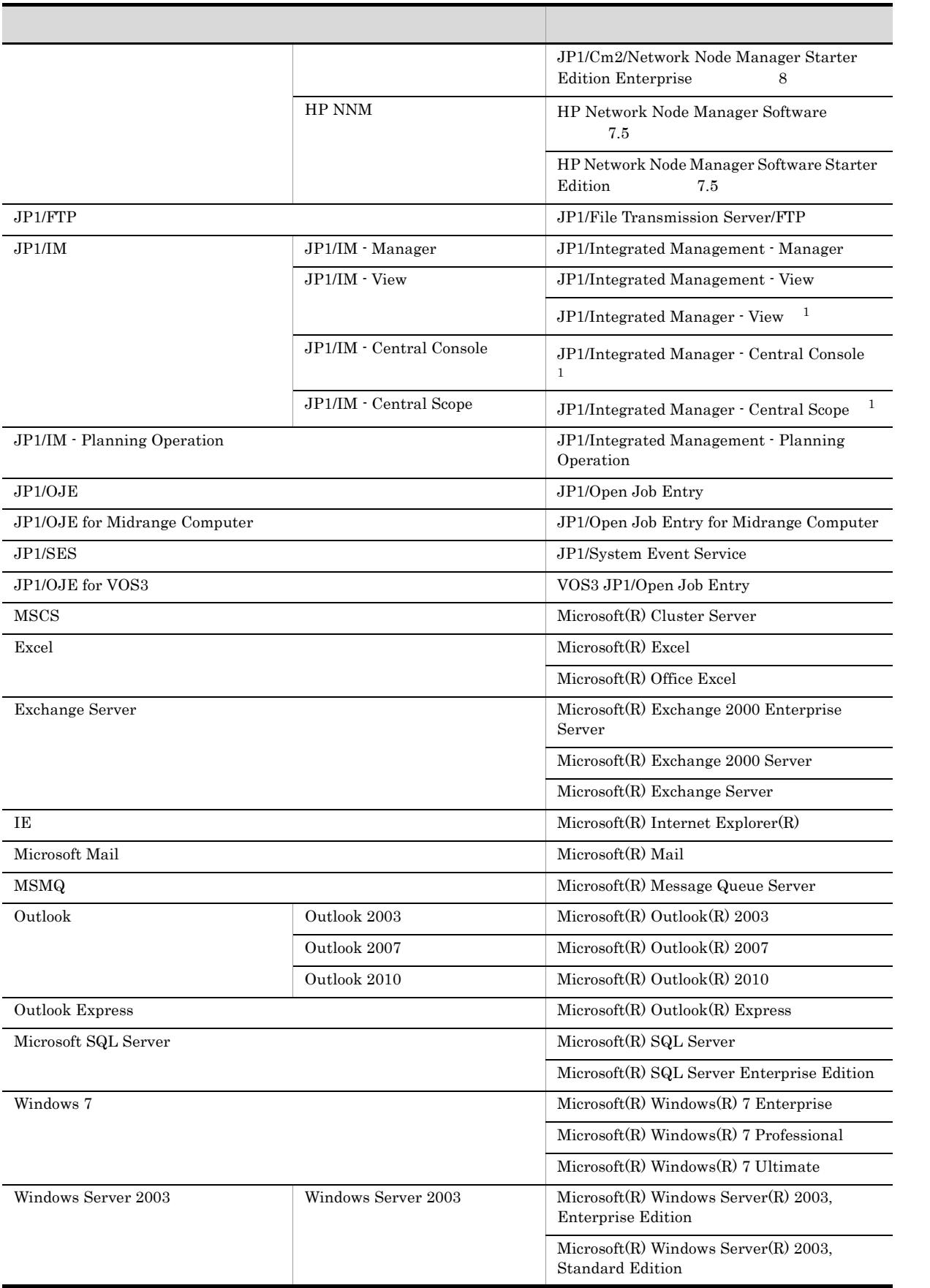

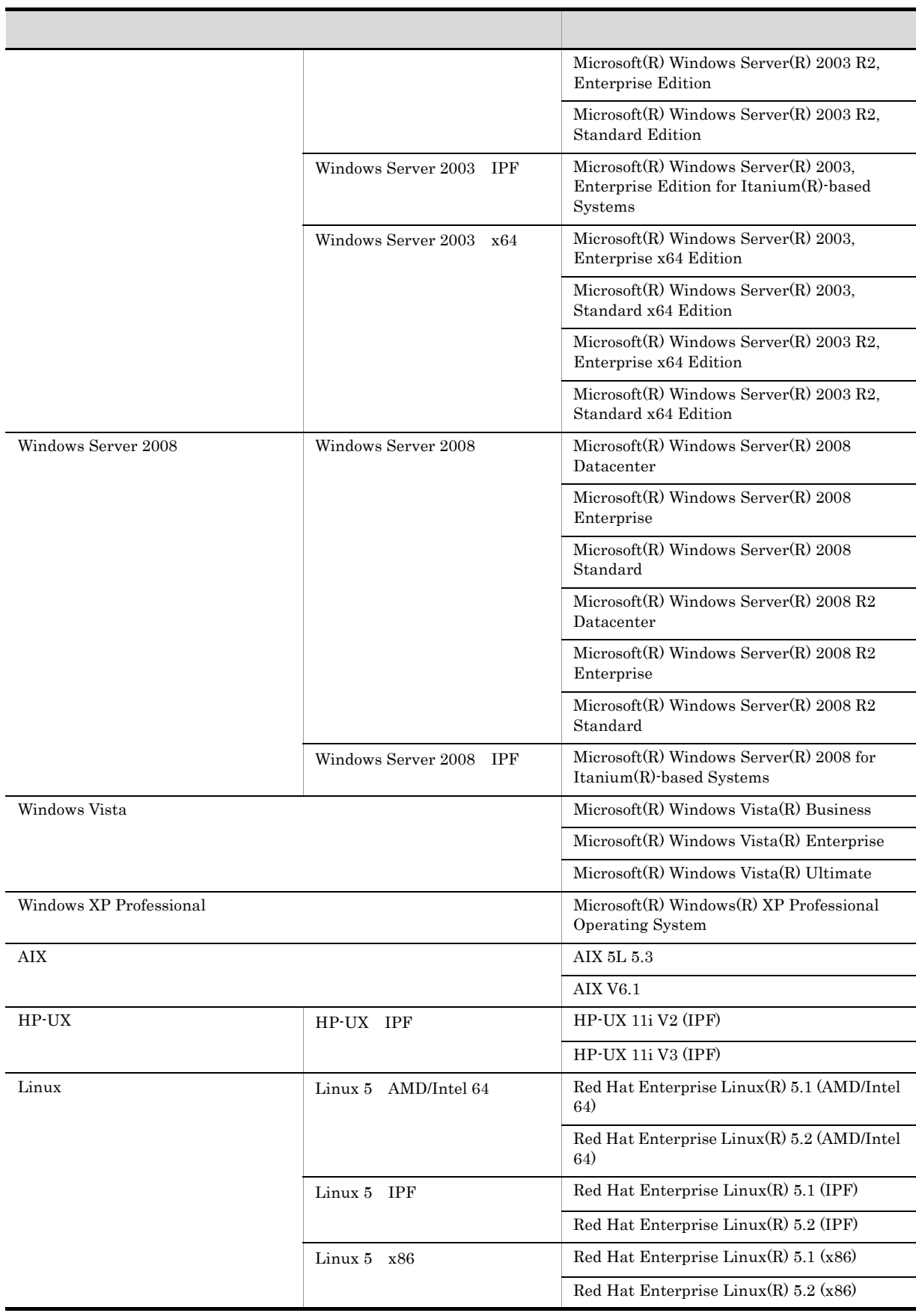

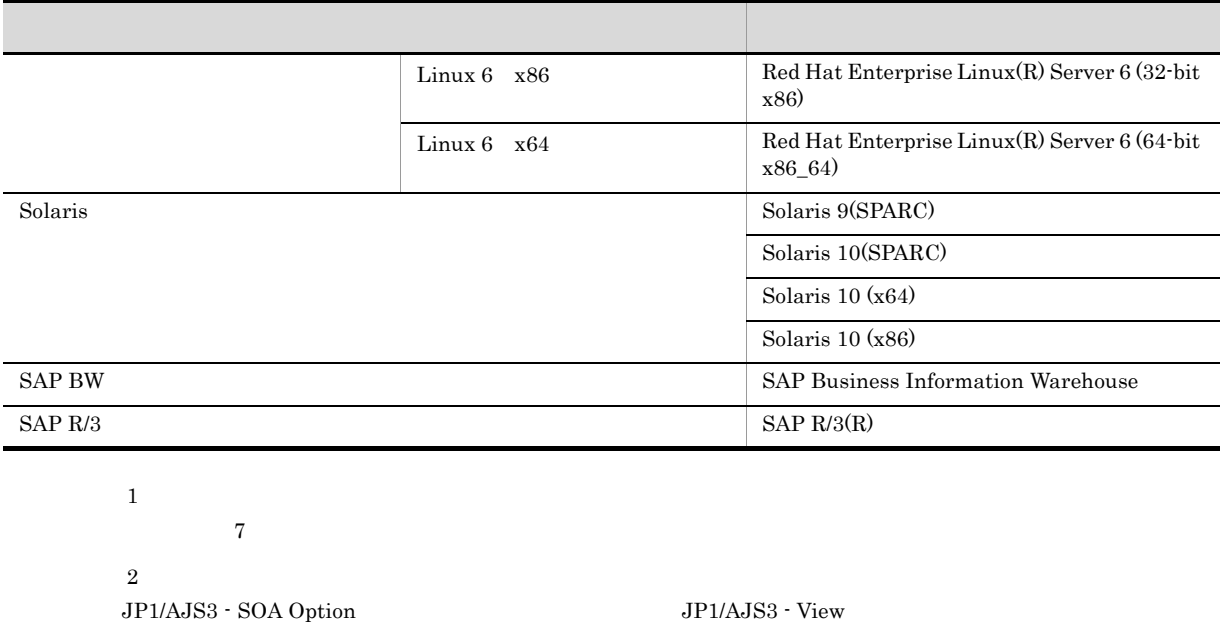

- $JP1/AJS3$   $IP1/AJS2$   $JP1/AJS$ • Windows 7 Windows Server 2008 Windows Vista Windows Server 2003 Windows XP Professional Windows
- HP-UX Solaris AIX Linux UNIX

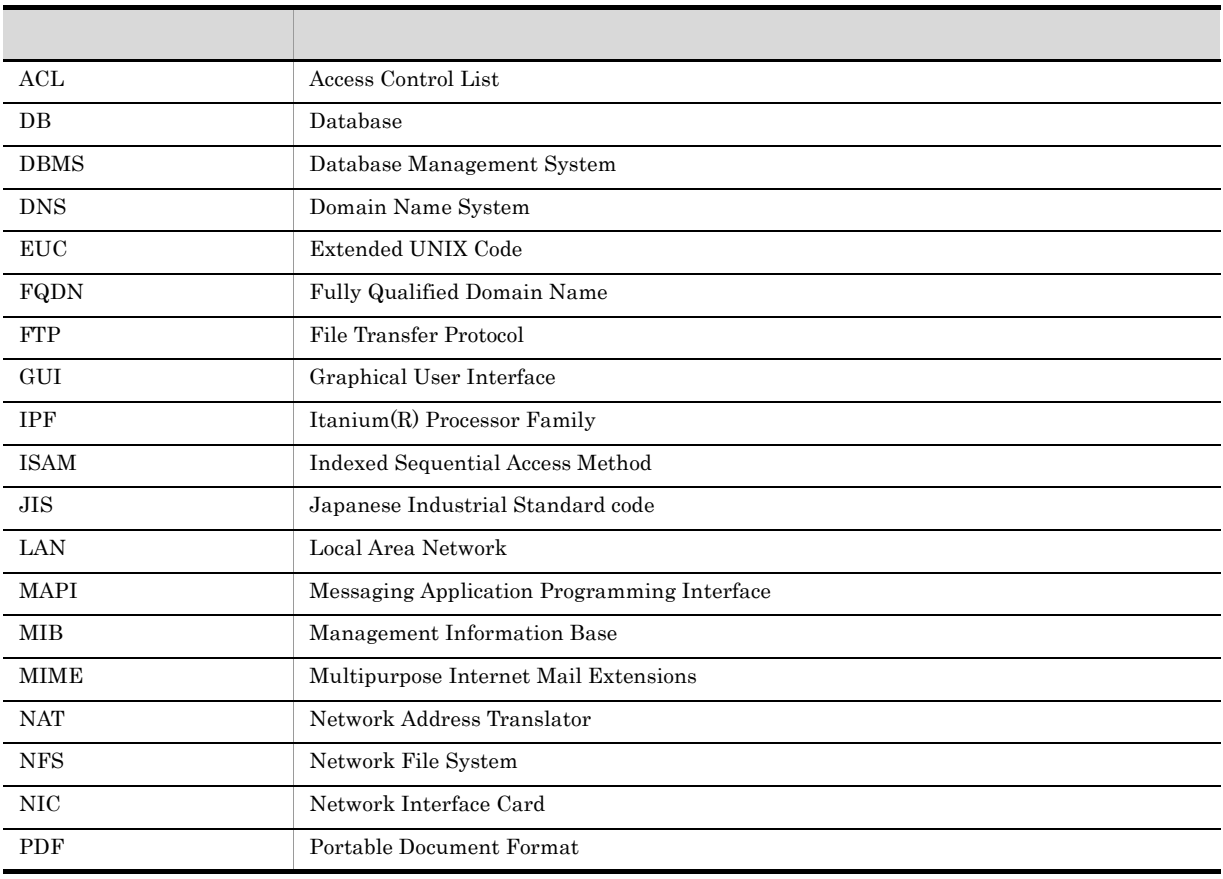

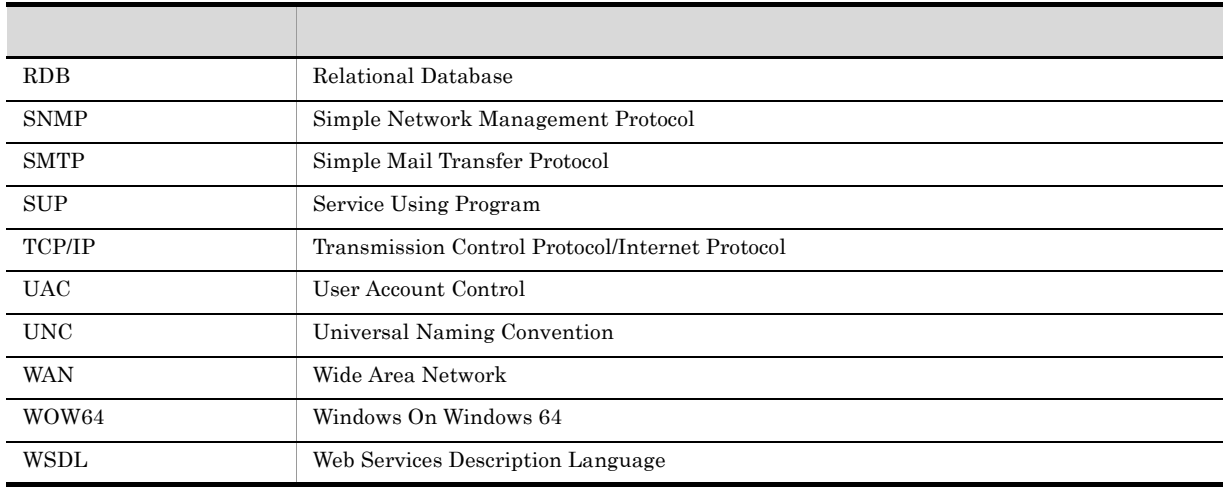

### JP1 Version 8

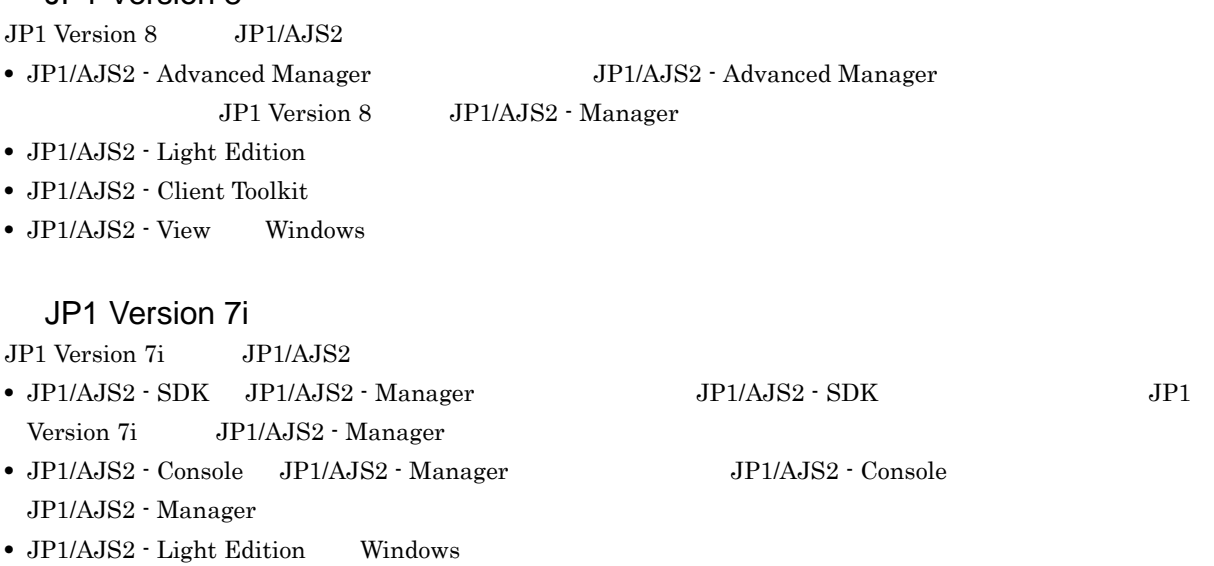

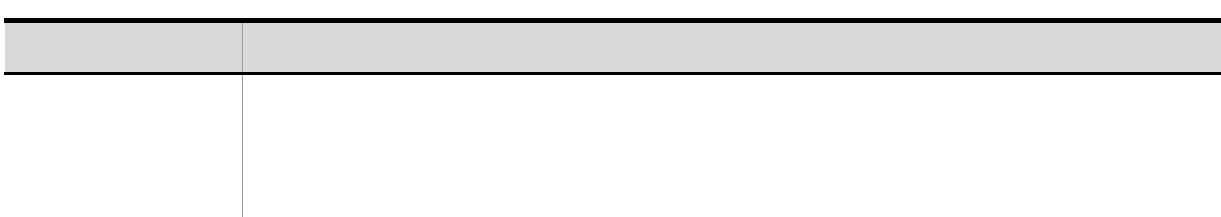

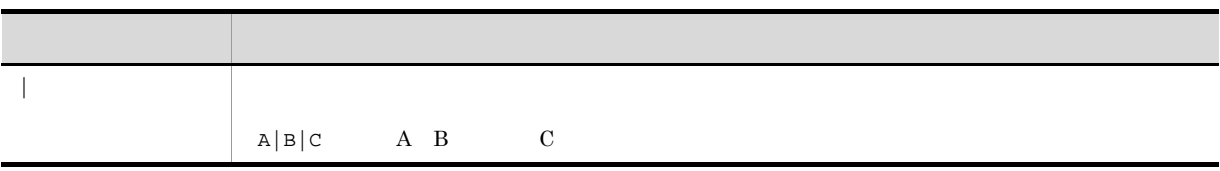

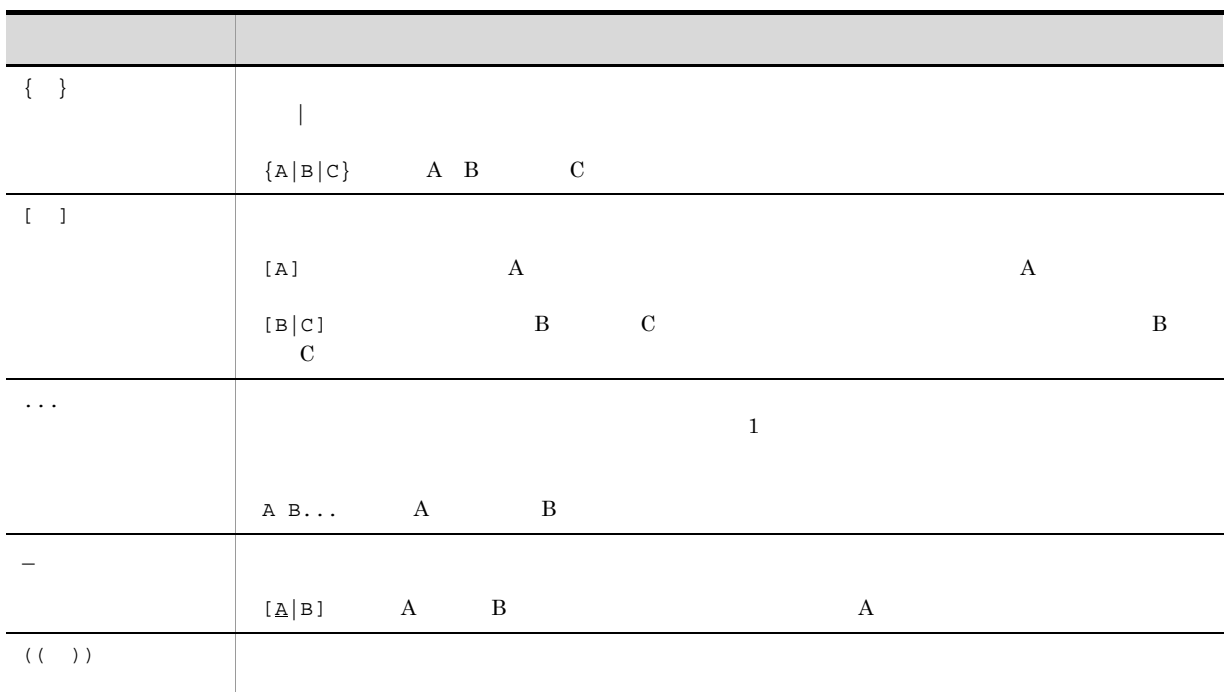

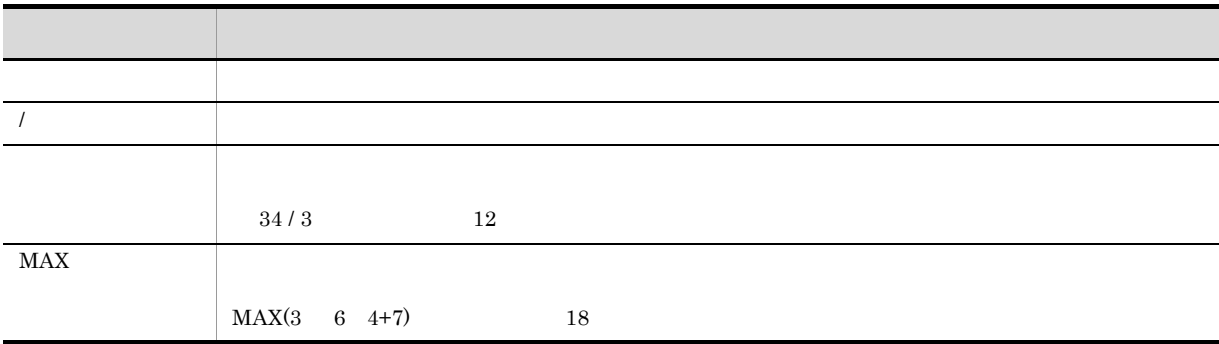

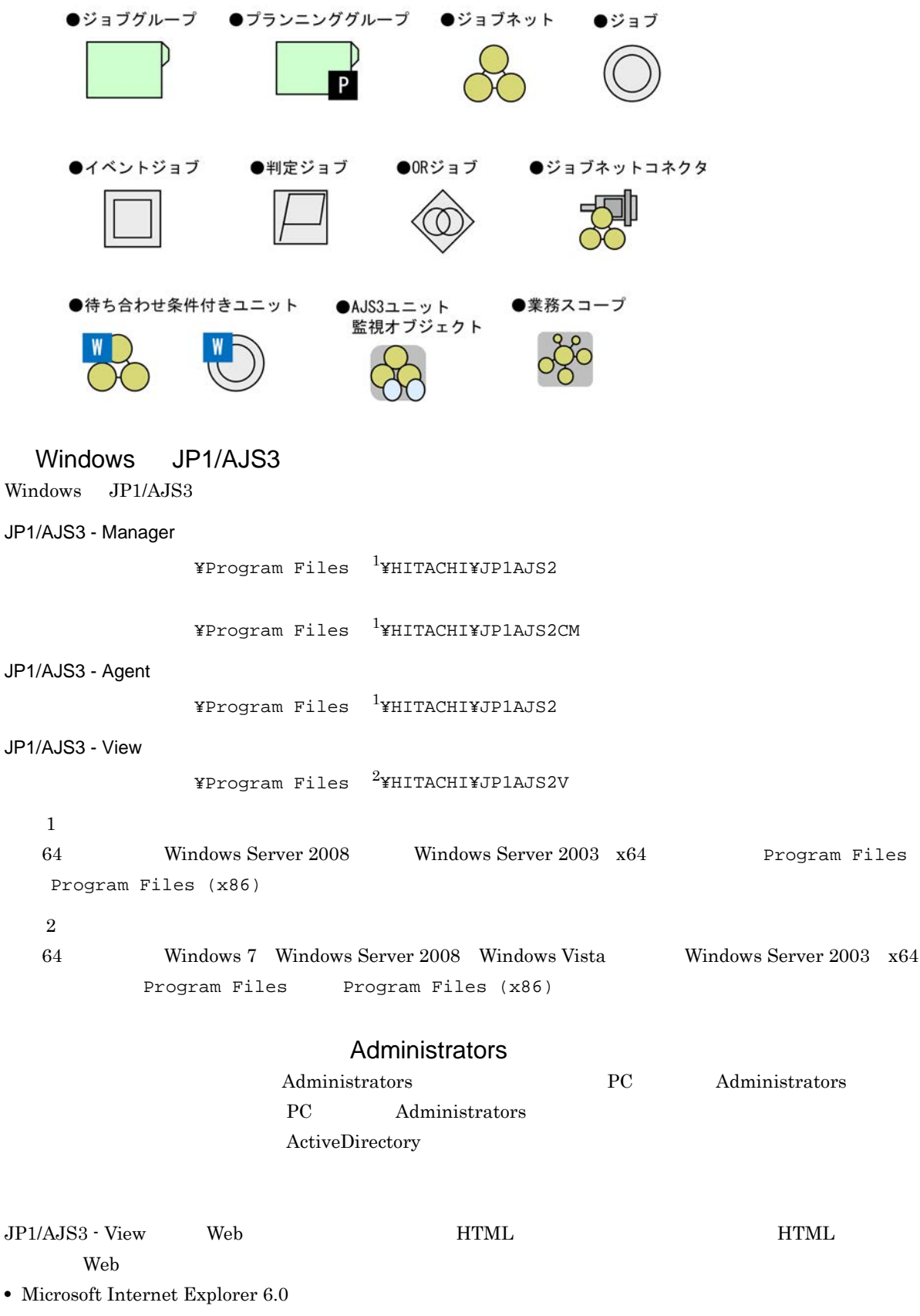

• Windows Internet Explorer 7

### $HTML$

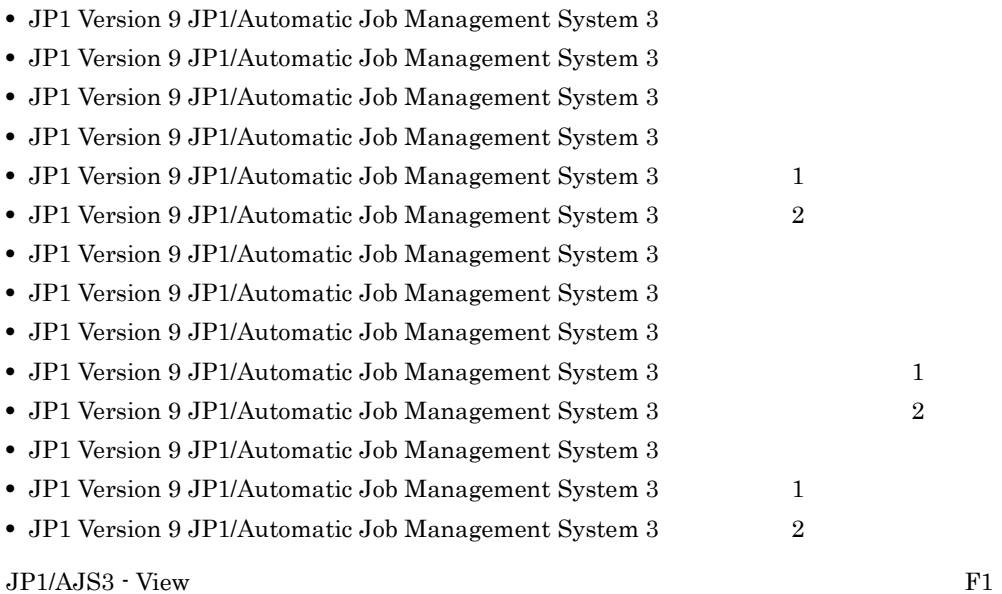

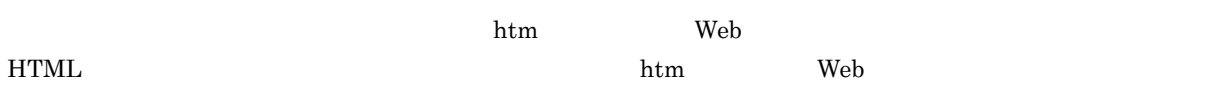

 $\overline{OS}$ 

**HTML** 

### JP1/AJS3

 $JPI/AS3$  and  $14$ 

### JP1 Version 9 JP1/Automatic Job Management System 3

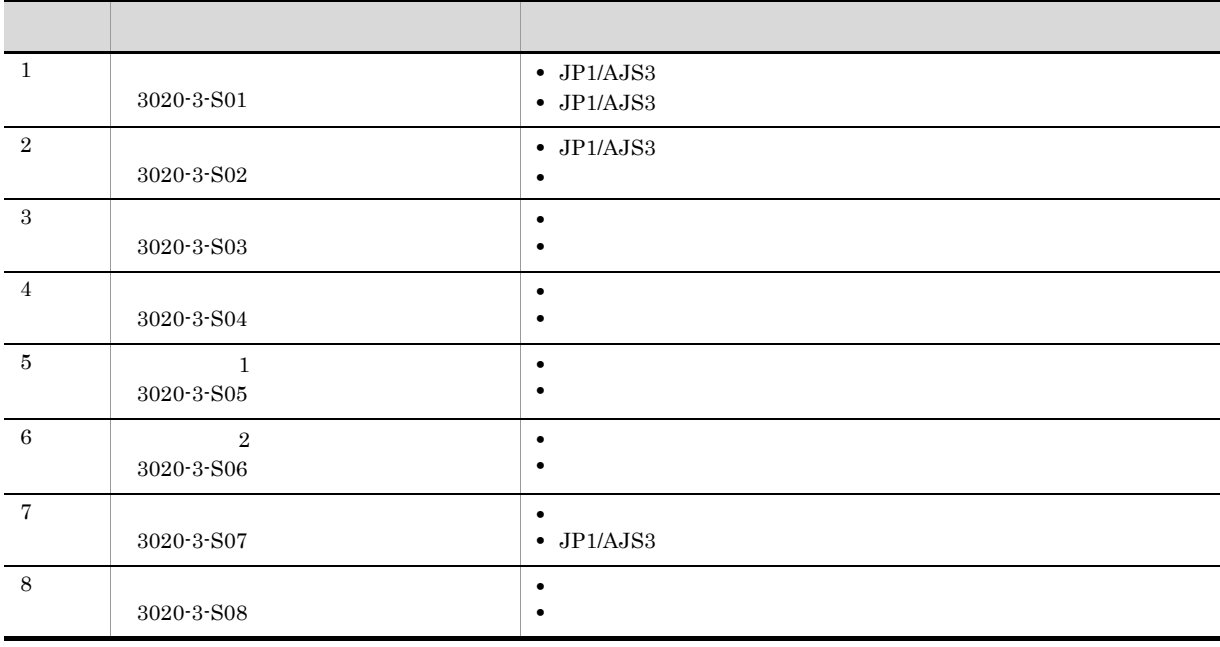

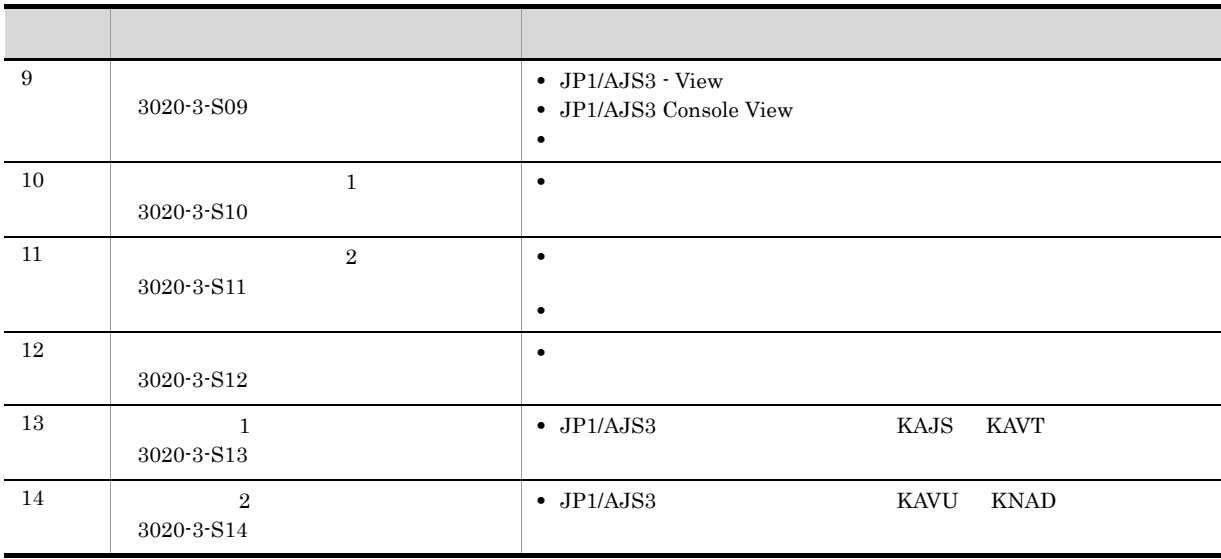

JP1/AJS3のマニュアル体系

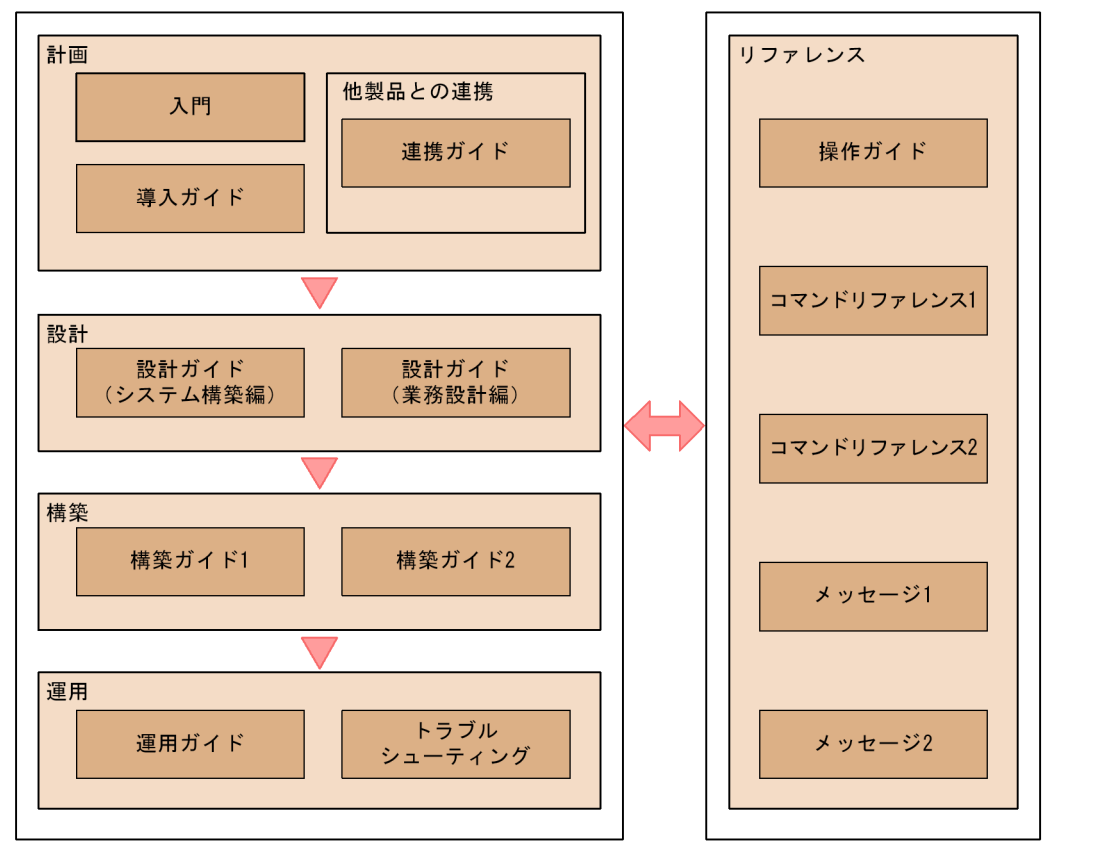

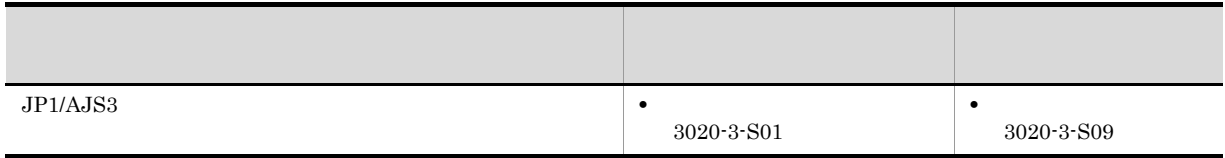

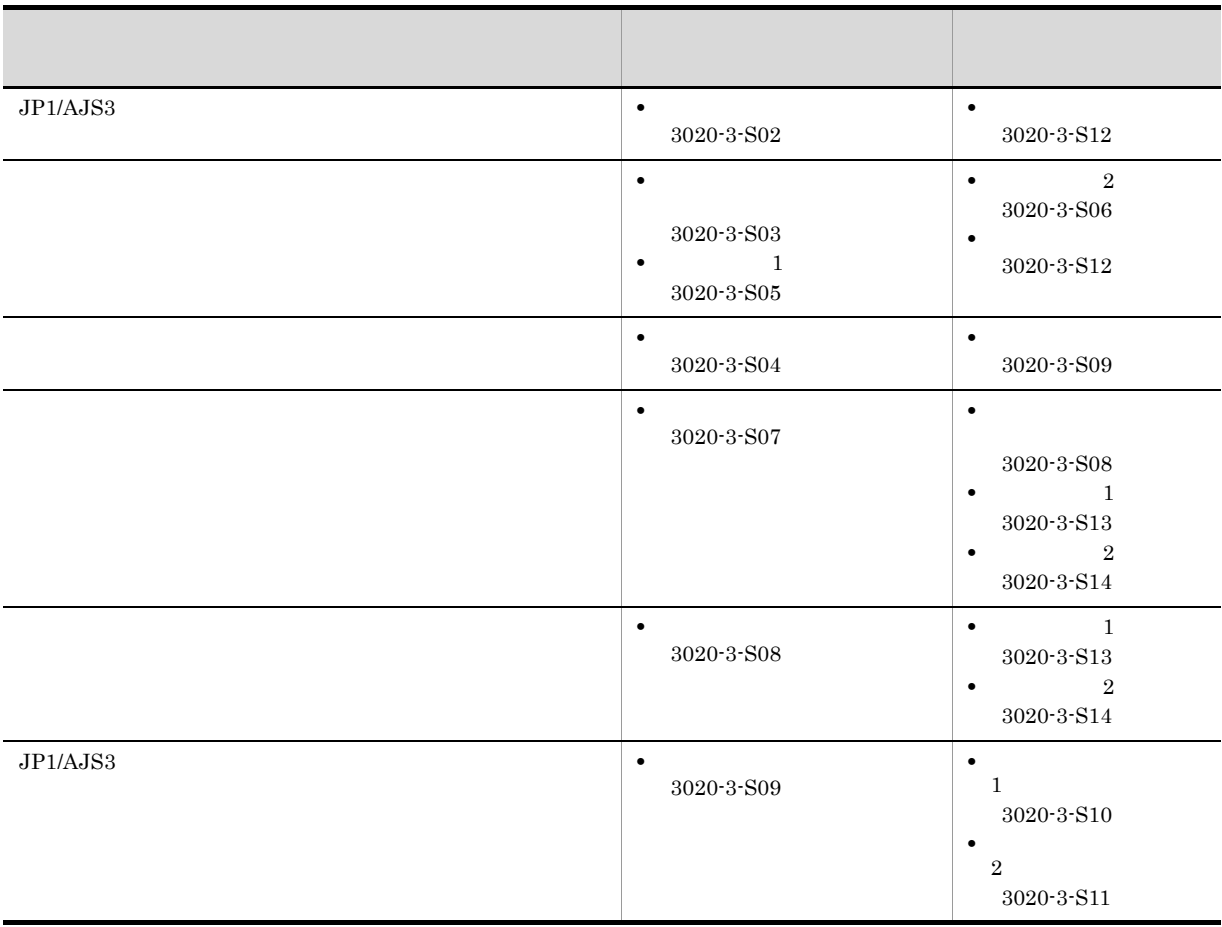

windows UNIX  $\,$ 

JP1/AJS3

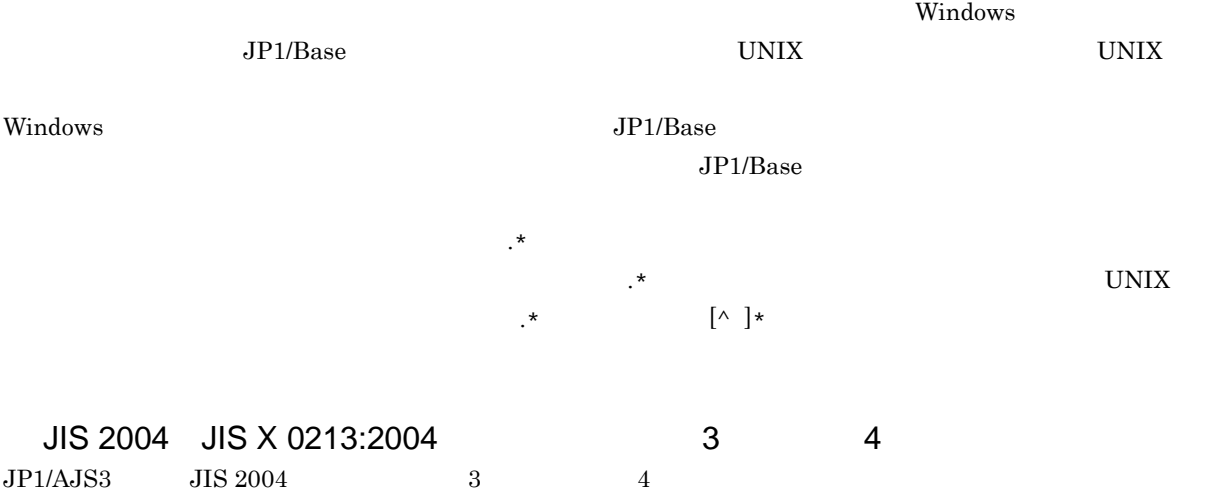

### NNM

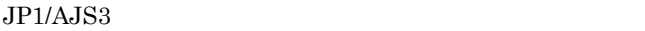

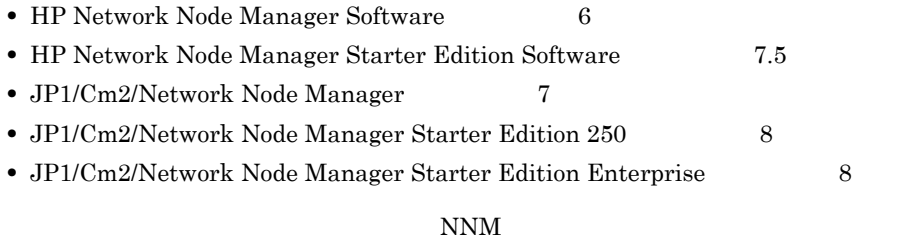

**•** HP Network Node Manager i Software v8.10

 $\bullet$  JP1/Cm2/Network Node Manager i  $09\text{-}00$ 

### $KB$

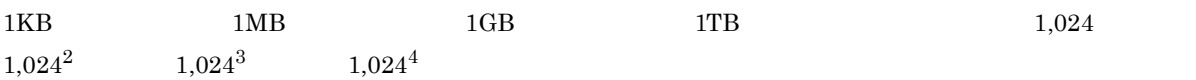

# 1 [Windows](#page-28-0)

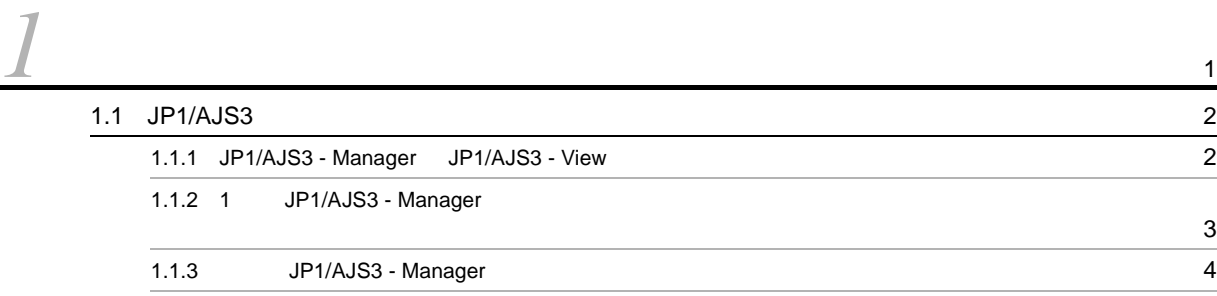

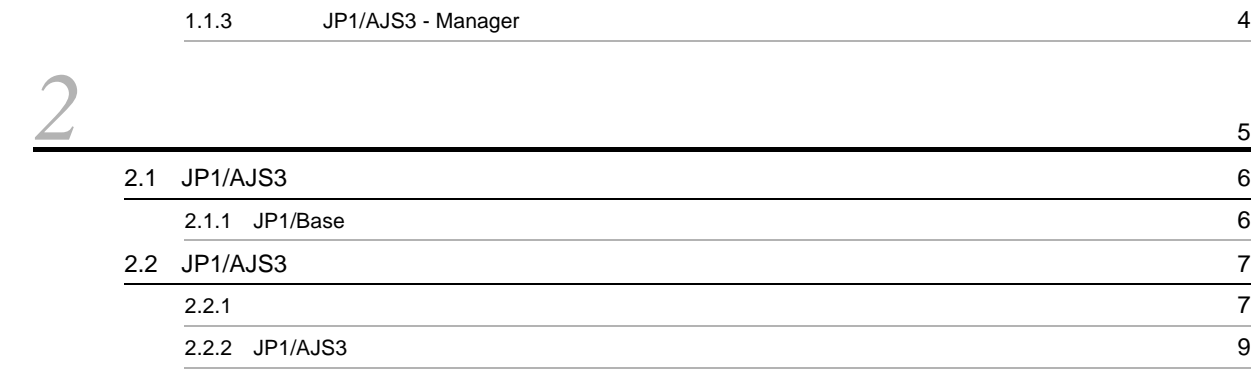

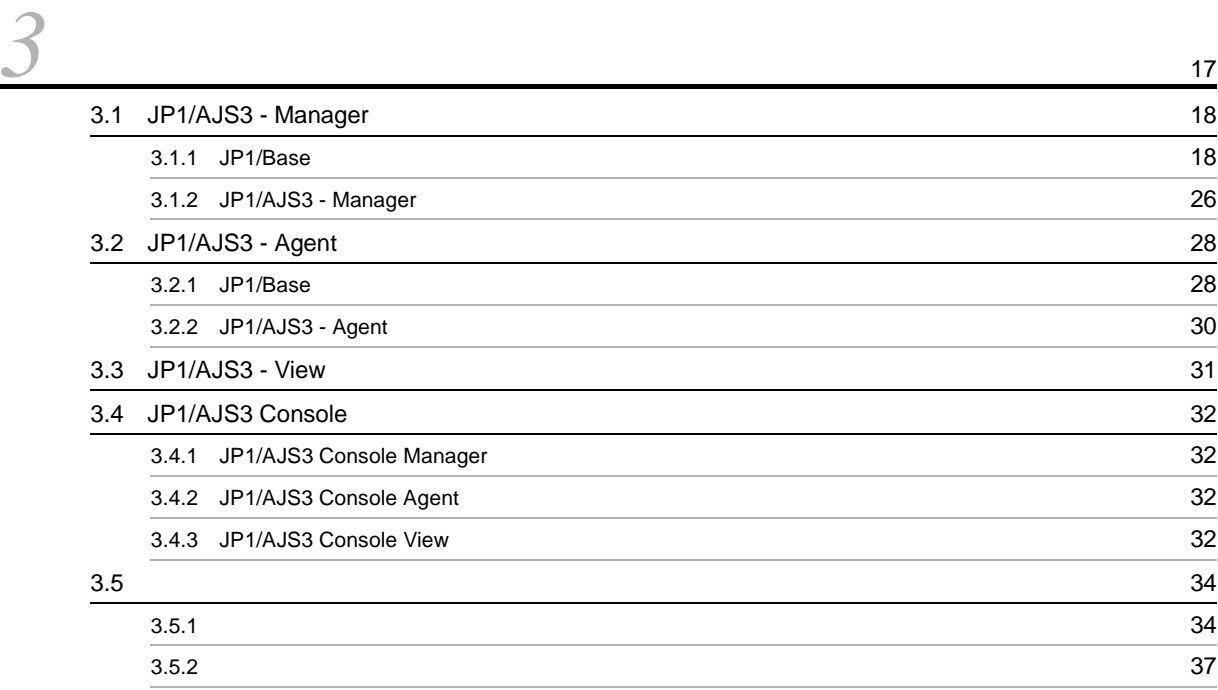

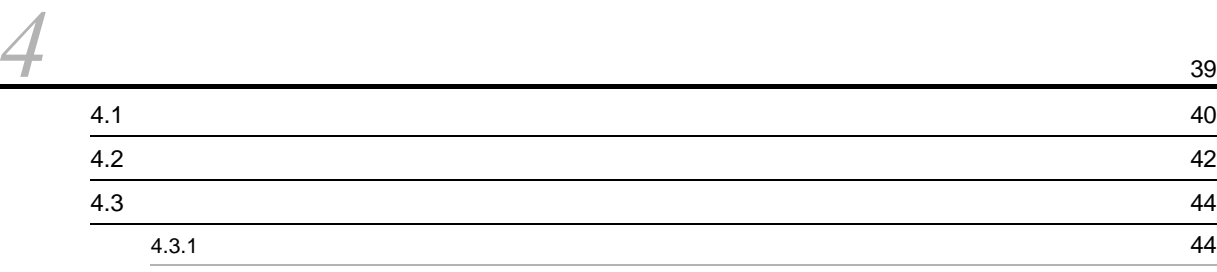

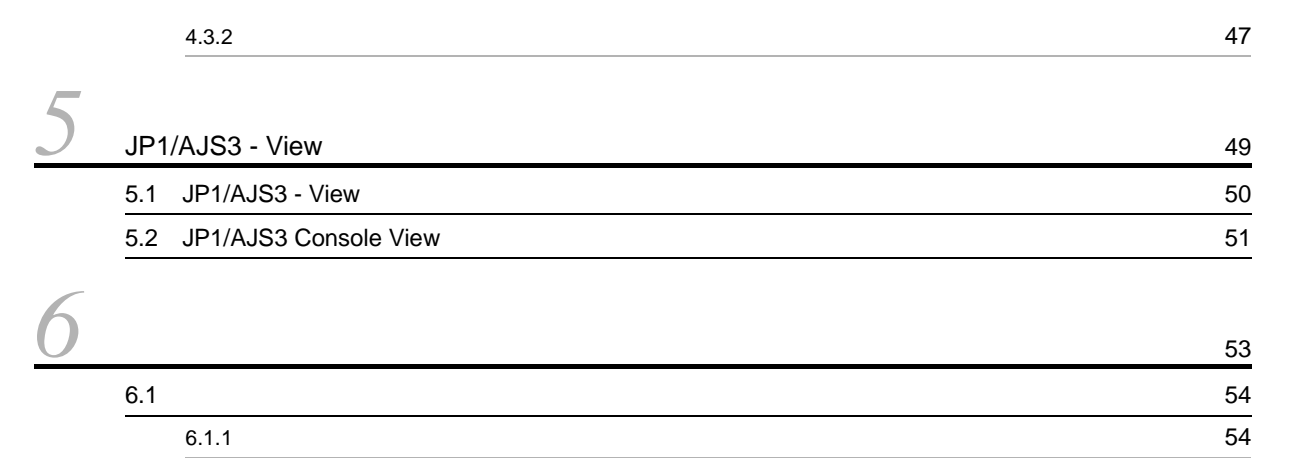

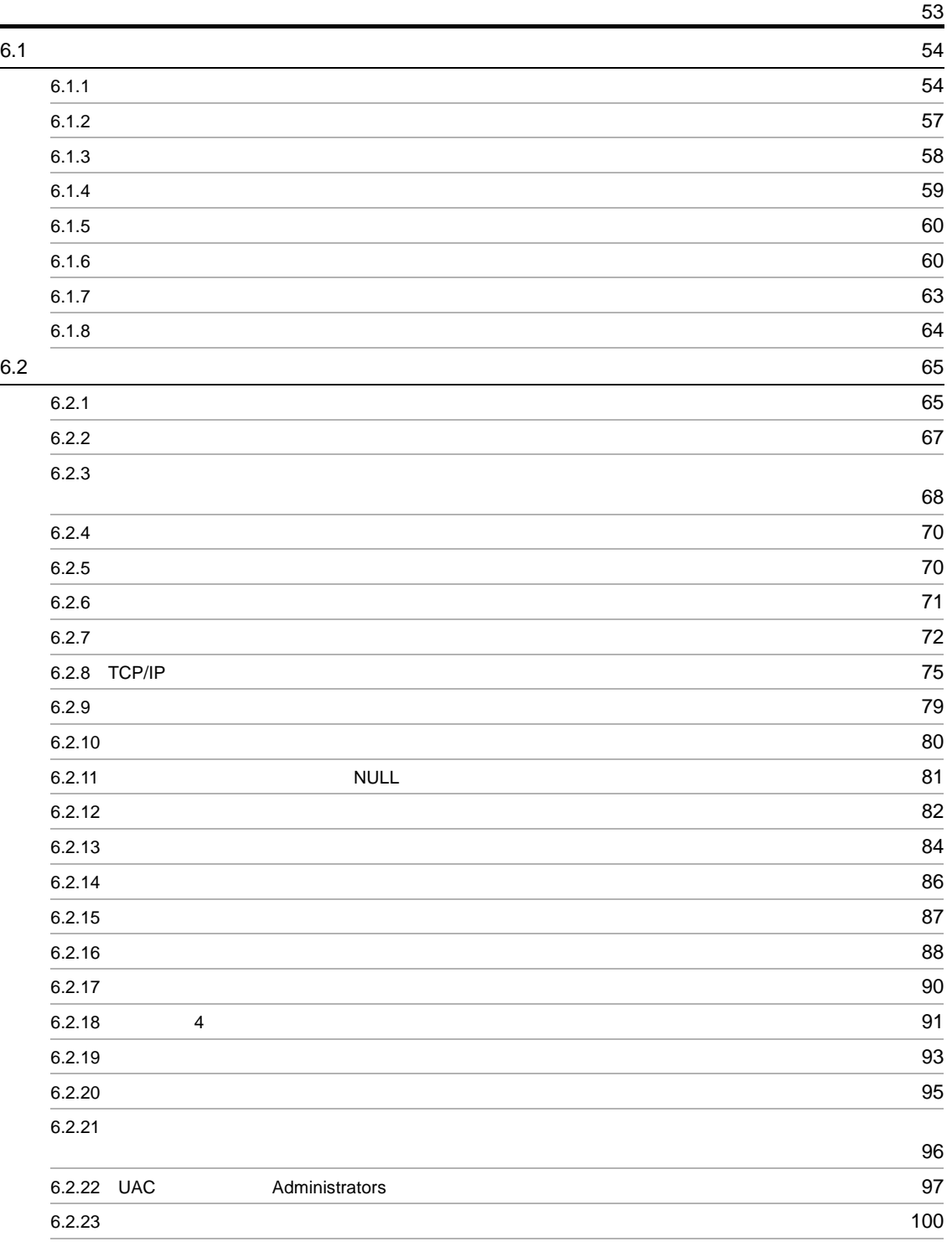

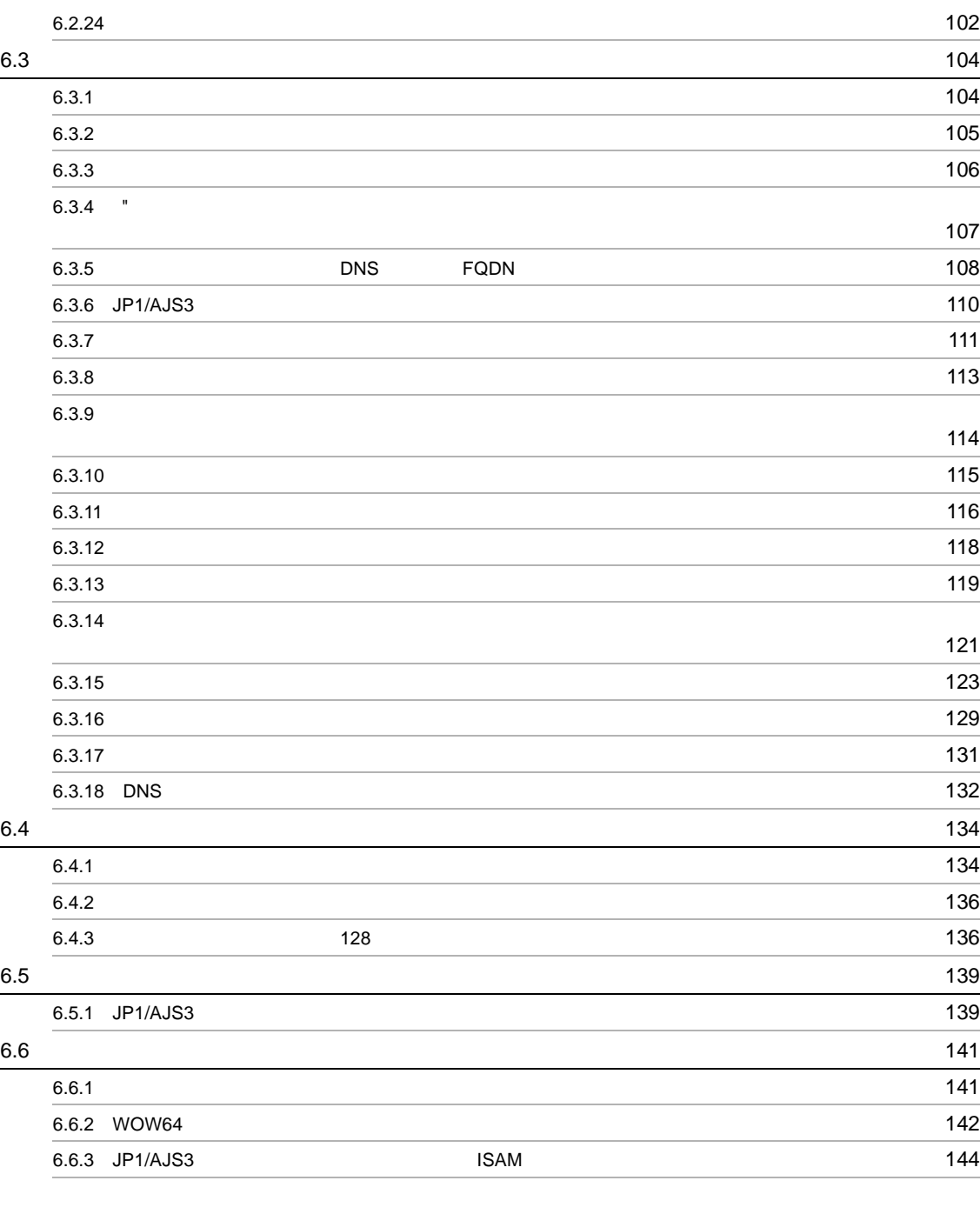

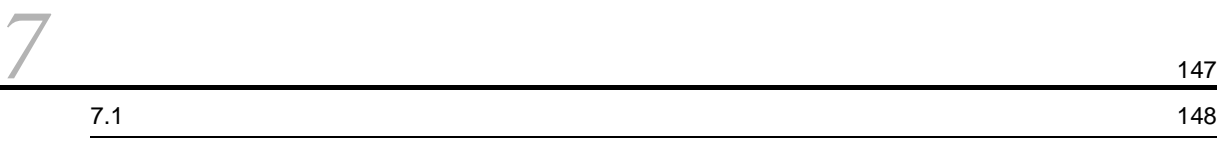

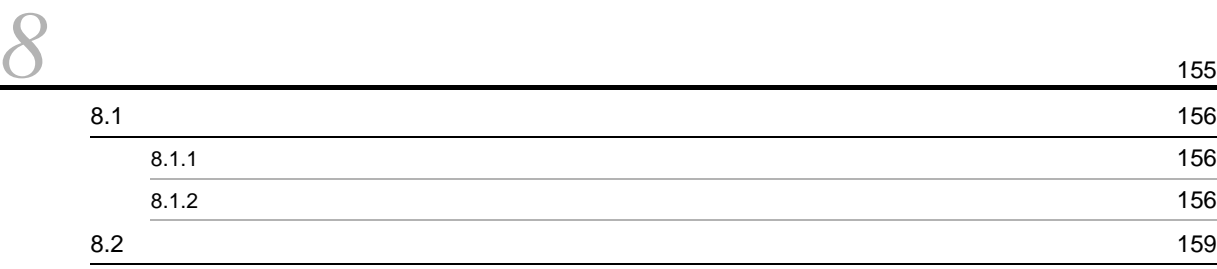

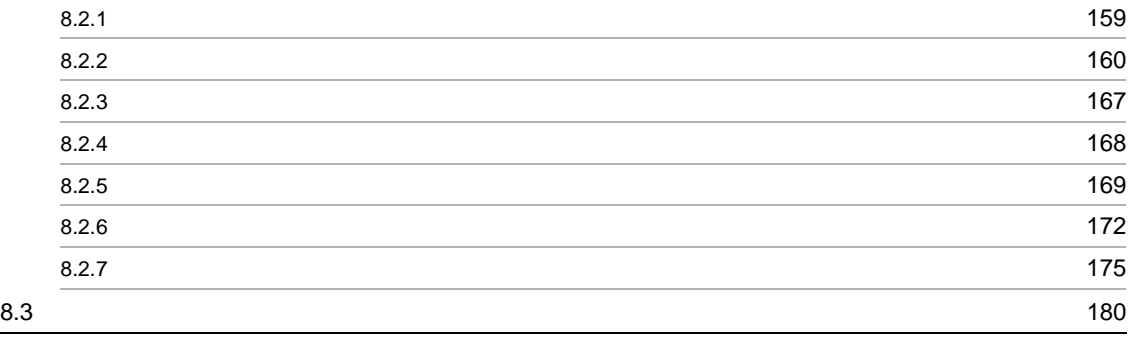

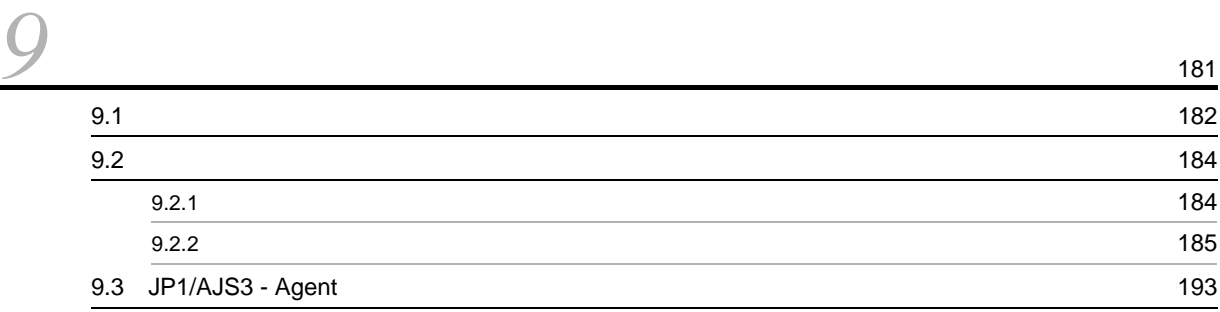

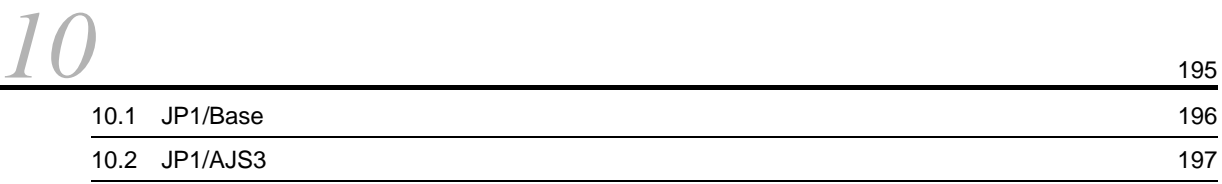

# 2 UNIX

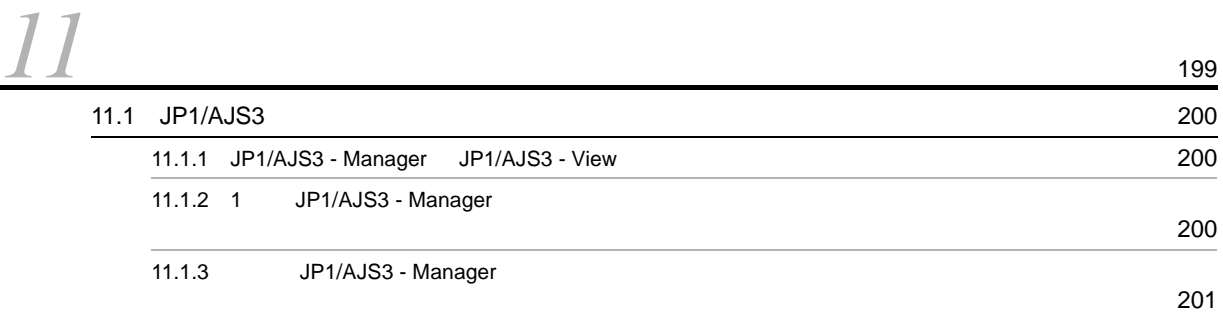

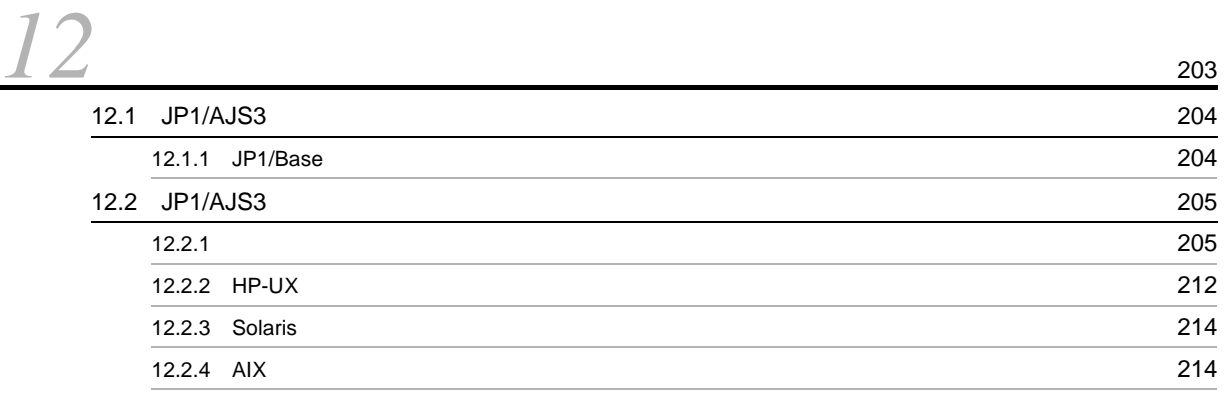

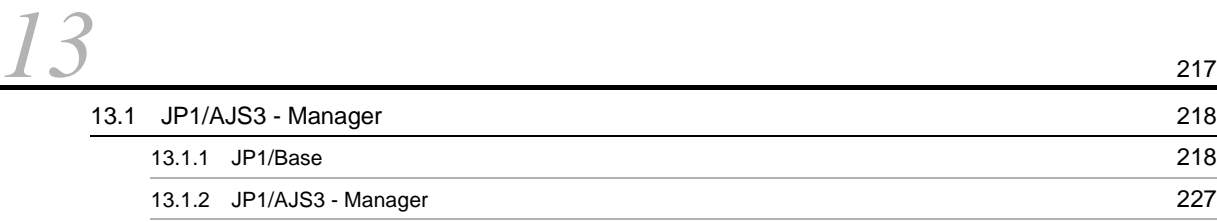

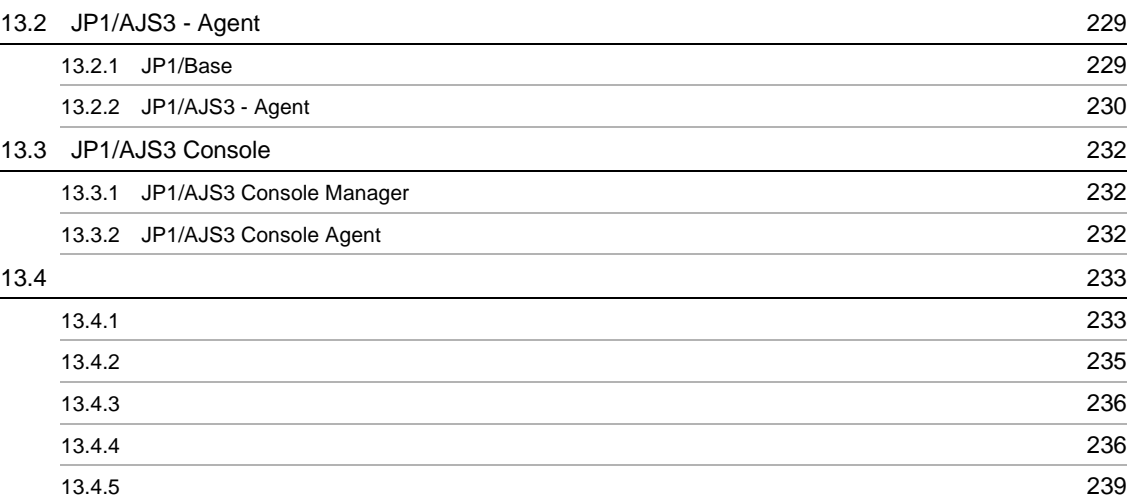

# $\frac{14}{\frac{14}{14}}$  $\frac{14}{\frac{14}{14}}$  $\frac{14}{\frac{14}{14}}$

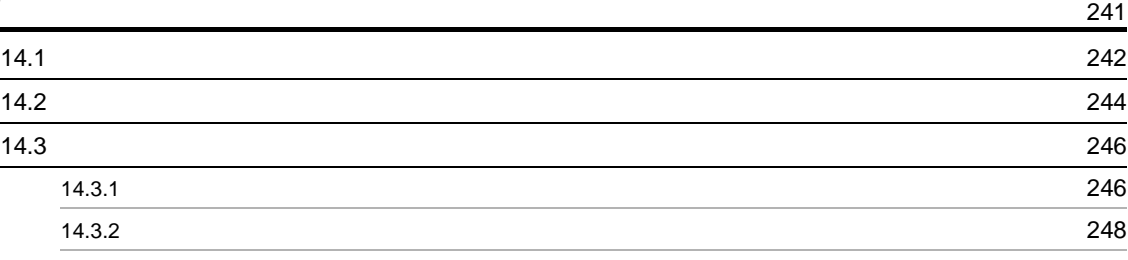

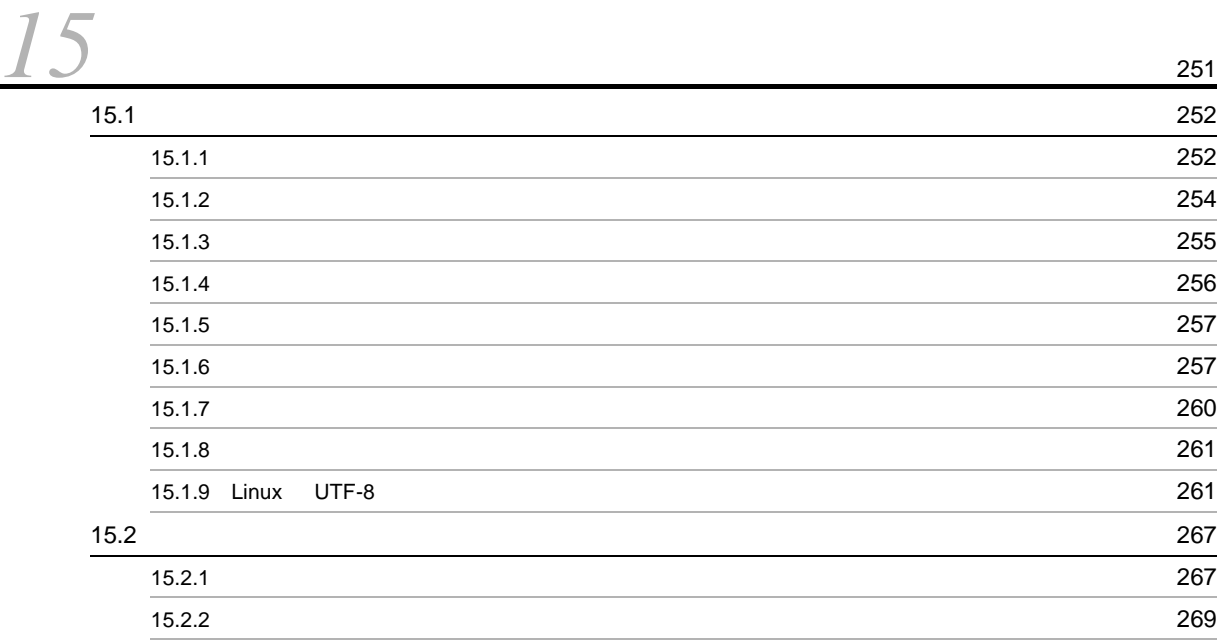

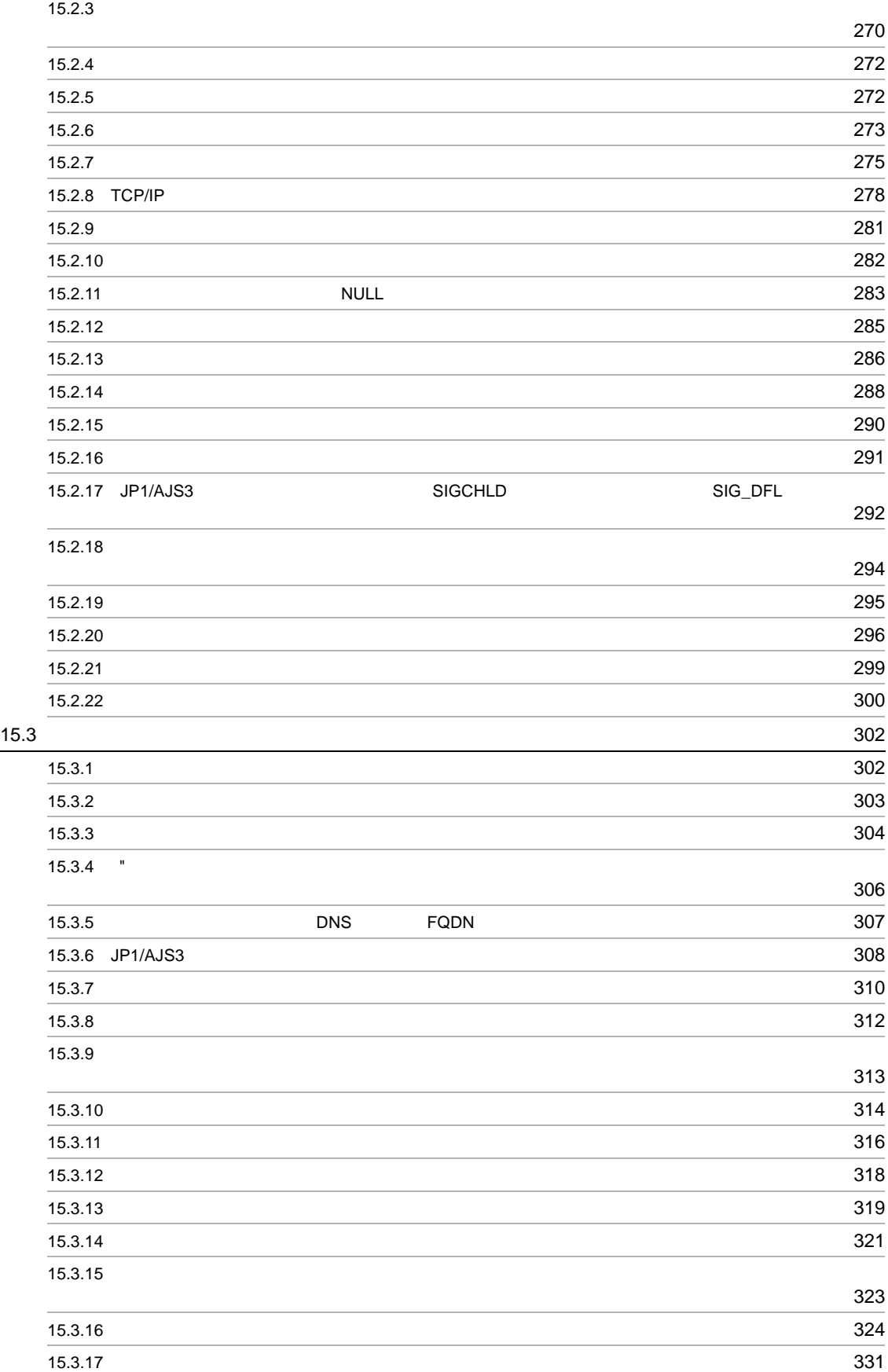

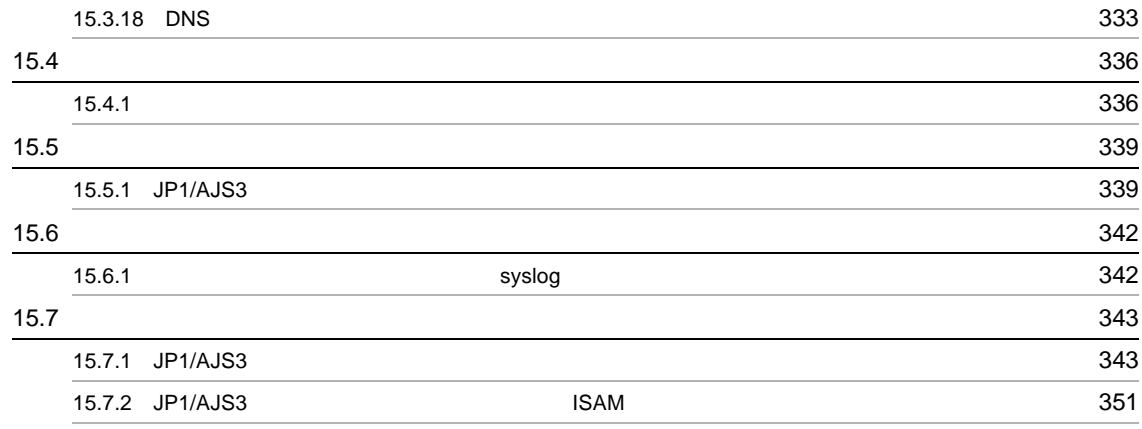

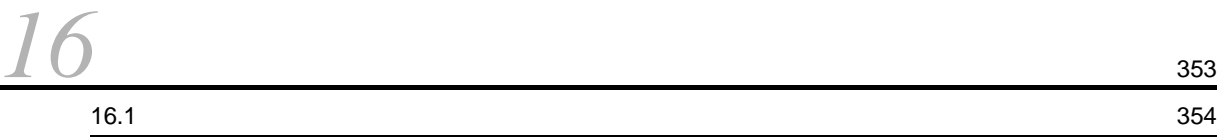

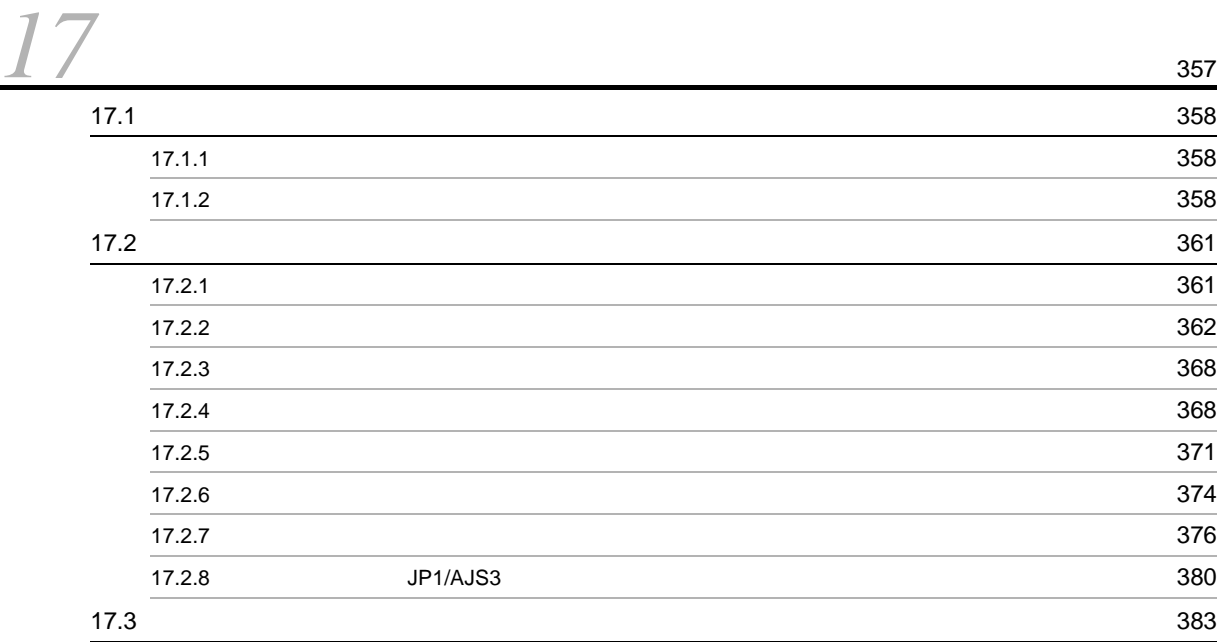

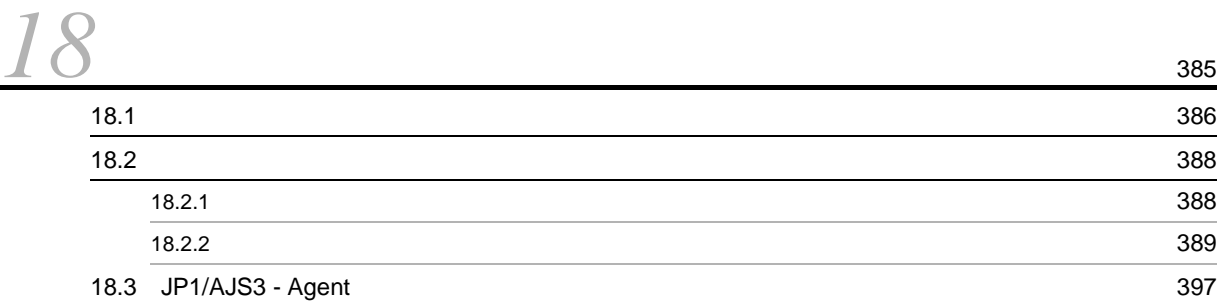

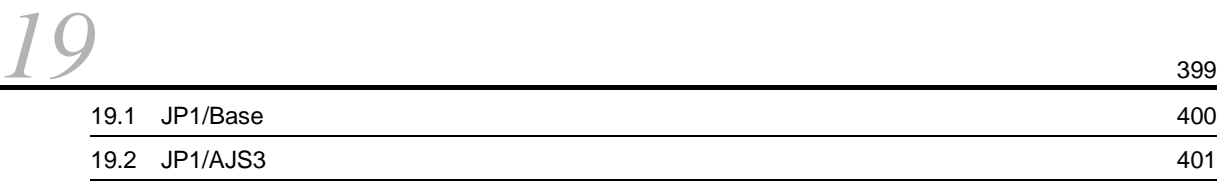

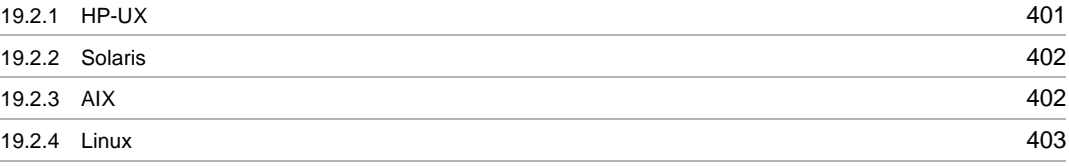

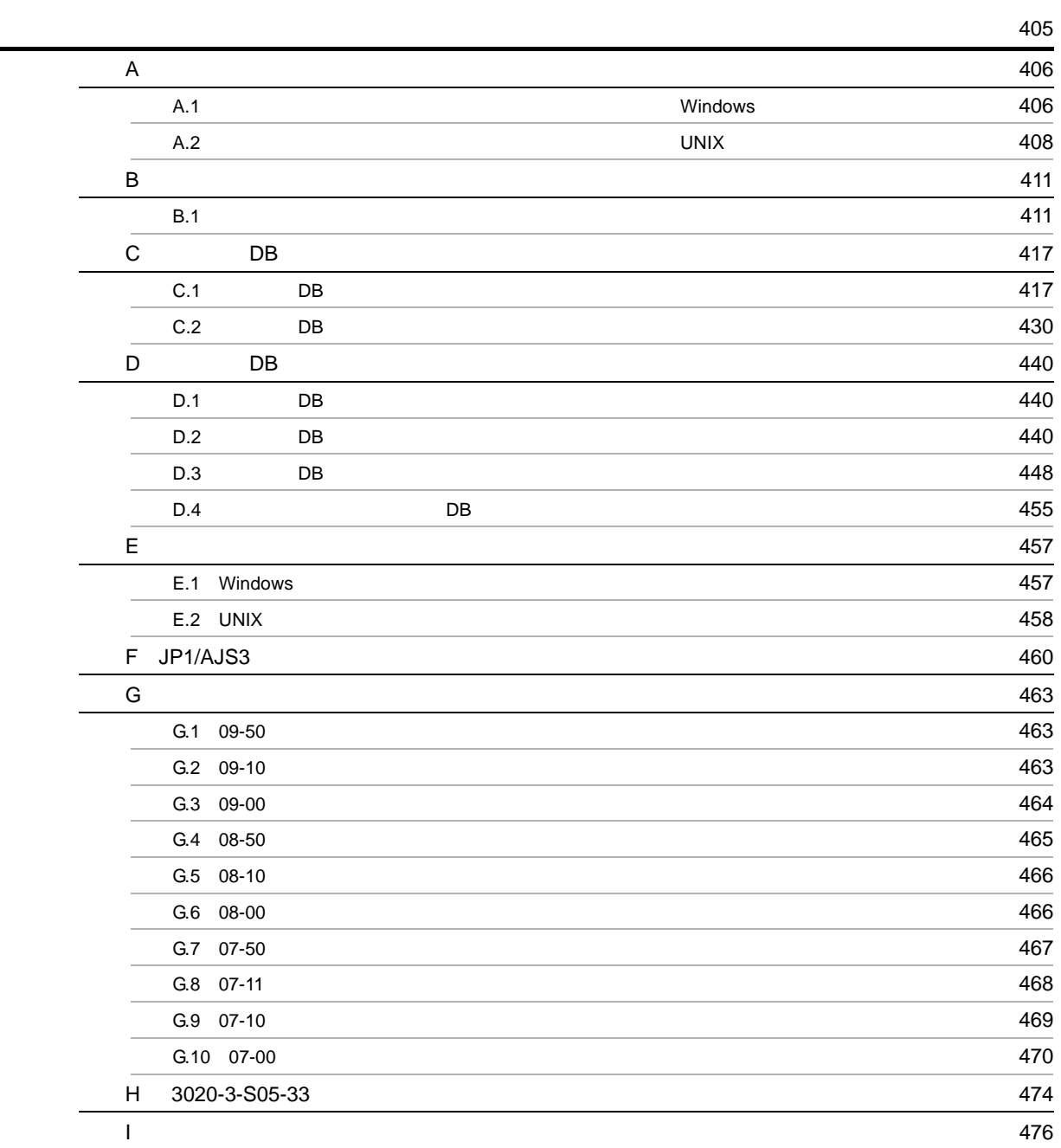

1 Windows

<span id="page-28-1"></span><span id="page-28-0"></span>*1* システム構成の種類とセットアッ

 $JP1/AJS3$  1

 $JP1/AJS3$ 

1.1 JP1/AJS3

# <span id="page-29-0"></span>1.1 JP1/AJS3

<span id="page-29-1"></span>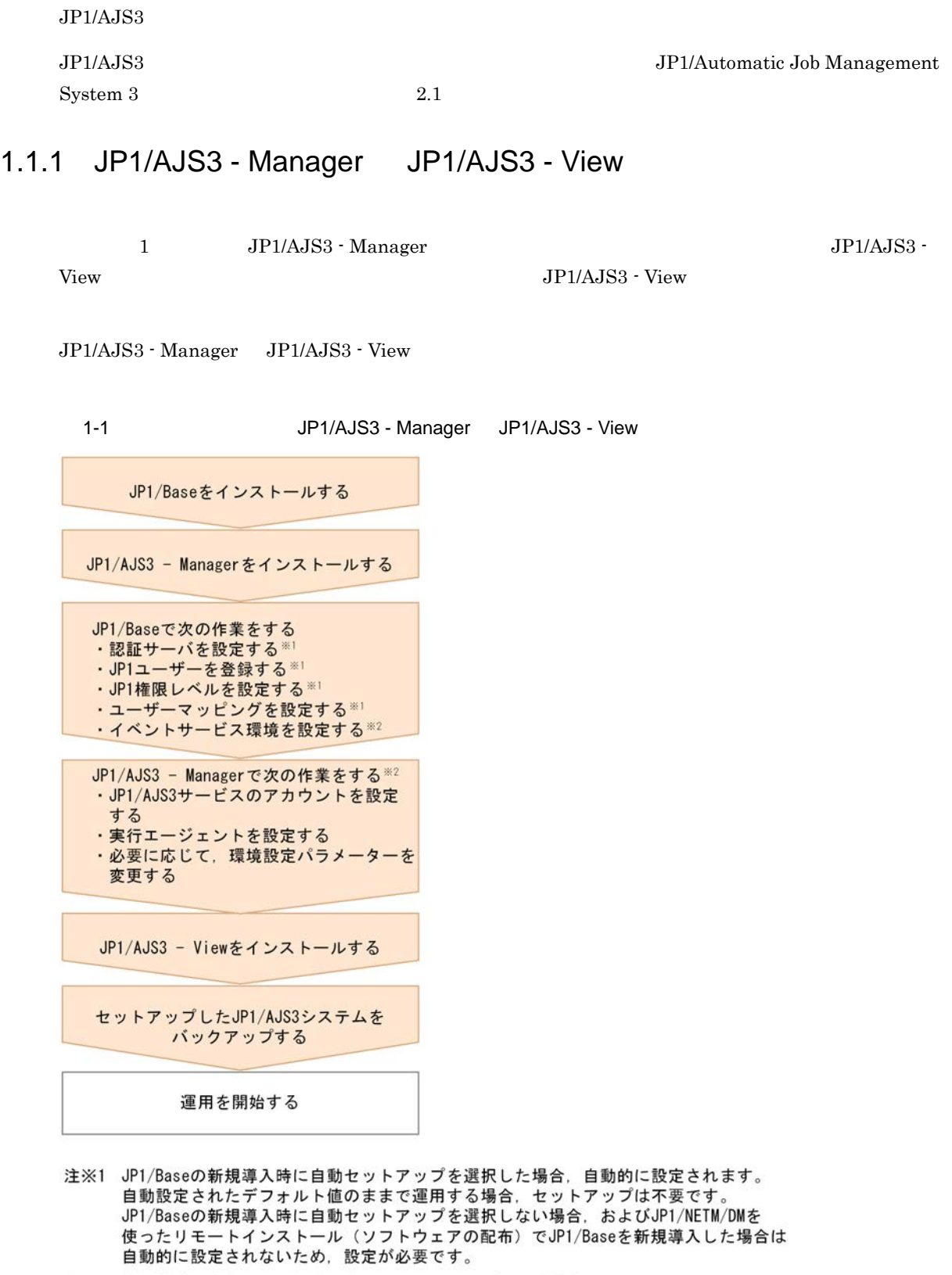

注※2 運用業務に合わせて、必要に応じてセットアップしてください。

JP1/Baseで次の作業をする ·認証サーバを設定する<br>·JP1ユーザーを登録する \*\*\*\* \*\*\* · JP1権限レベルを設定する ※1. ※2 ・ユーザーマッピングを設定する<br>・イベントサービス環境を設定する<sup>※3</sup> JP1/AJS3 - Managerで次の作業をする※3 · JP1/AJS3サービスのアカウントを設定 する

<span id="page-30-0"></span>1.1.2 1 JP1/AJS3 - Manager

・実行エージェントを設定する<br>・必要に応じて,環境設定パラメーターを 変更する

JP1/Baseで次の作業をする ・使用する認証サーバを指定する \*\*<br>・ユーザーマッピングを設定する ・イベントサービス環境を設定する※3

 $1.$ 

JP1/AJS3 - Agentで次の作業をする ※3 · JP1/AJS3サービスのアカウントを設定 する · 必要に応じて、環境設定パラメーターを 変更する

3JP1/AJS3 - Viewをセットアップする

JP1/AJS3 - Viewをインストールする

統合トレースログ機能 (HNTRLib2) を 起動する

セットアップしたJP1/AJS3システムを バックアップする

運用を開始する

- 注※1 JP1/Baseの新規導入時に自動セットアップを選択した場合、自動的に設定されます。 自動設定されたデフォルト値のままで運用する場合、セットアップは不要です。 - JP1/Baseの新規導入時に自動セットアップを選択しない場合、およびJP1/NETM/DMを<br>使ったリモートインストール(ソフトウェアの配布)でJP1/Baseを新規導入した場合は 自動的に設定されないため、設定が必要です。
- 注※2 JP1/Baseの認証サーバを別のホストに定義してある場合は、この設定は必要ありません。
- 注※3 運用業務に合わせて、必要に応じてセットアップしてください。

## <span id="page-31-0"></span>1.1.3 **JP1/AJS3 - Manager**

 $\rm JP1/AJS3\cdot Manager \hspace{13pt} JP1/AJS3\cdot Agent$  $\rm JP1/AdS3$  - View

JP1/AJS3 - Manager JP1/AJS3

- Manager  $1$   $1\text{-}2$   $\text{JP1/AJS3 - Manager}$ 

# <span id="page-32-0"></span>*2* インストール

 $JP1/AJS3$ 

2.1 JP1/AJS3

2.2 JP1/AJS3

# <span id="page-33-0"></span>2.1 JP1/AJS3

<span id="page-33-1"></span>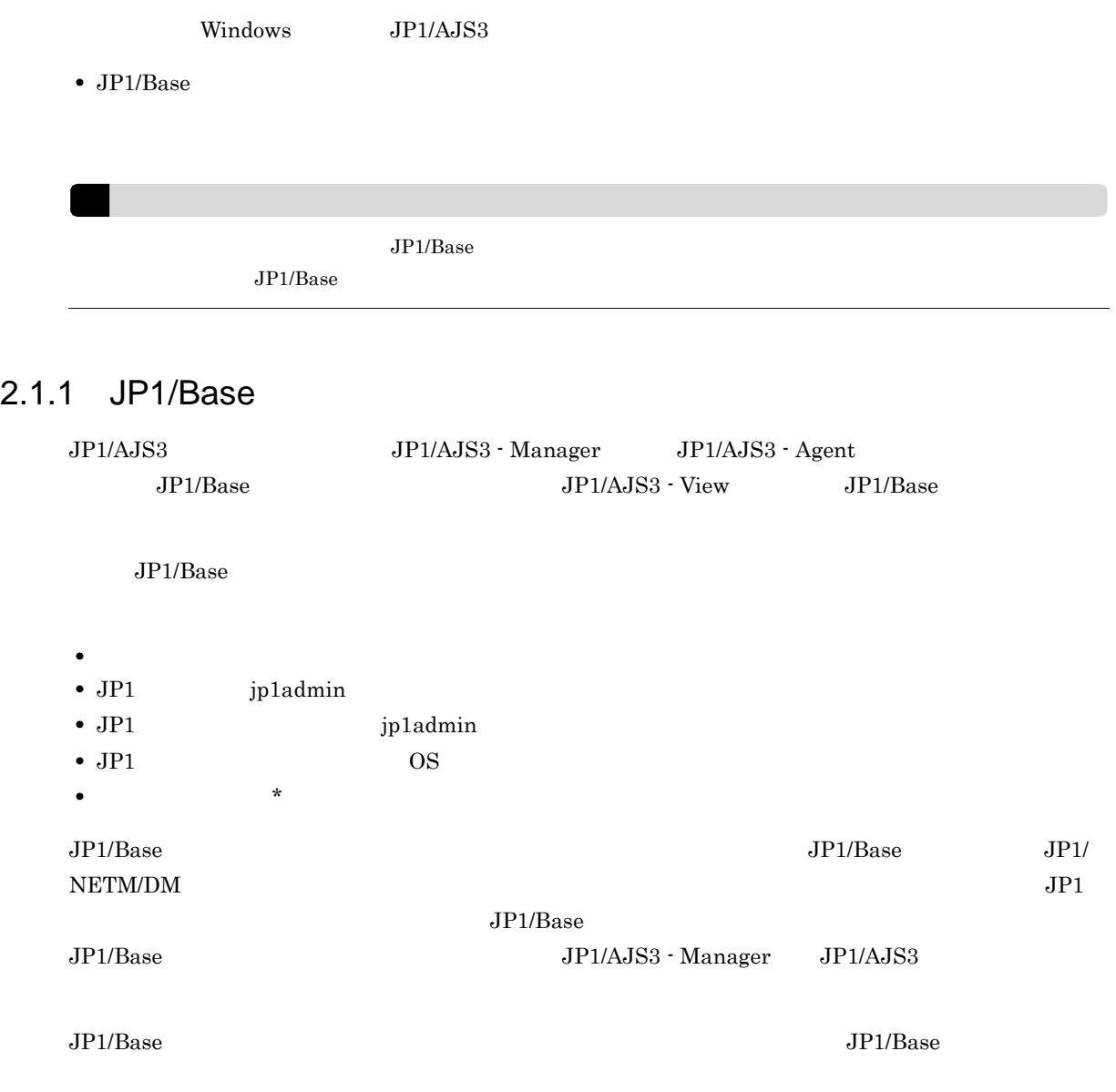

# <span id="page-34-0"></span>2.2 JP1/AJS3

<span id="page-34-1"></span>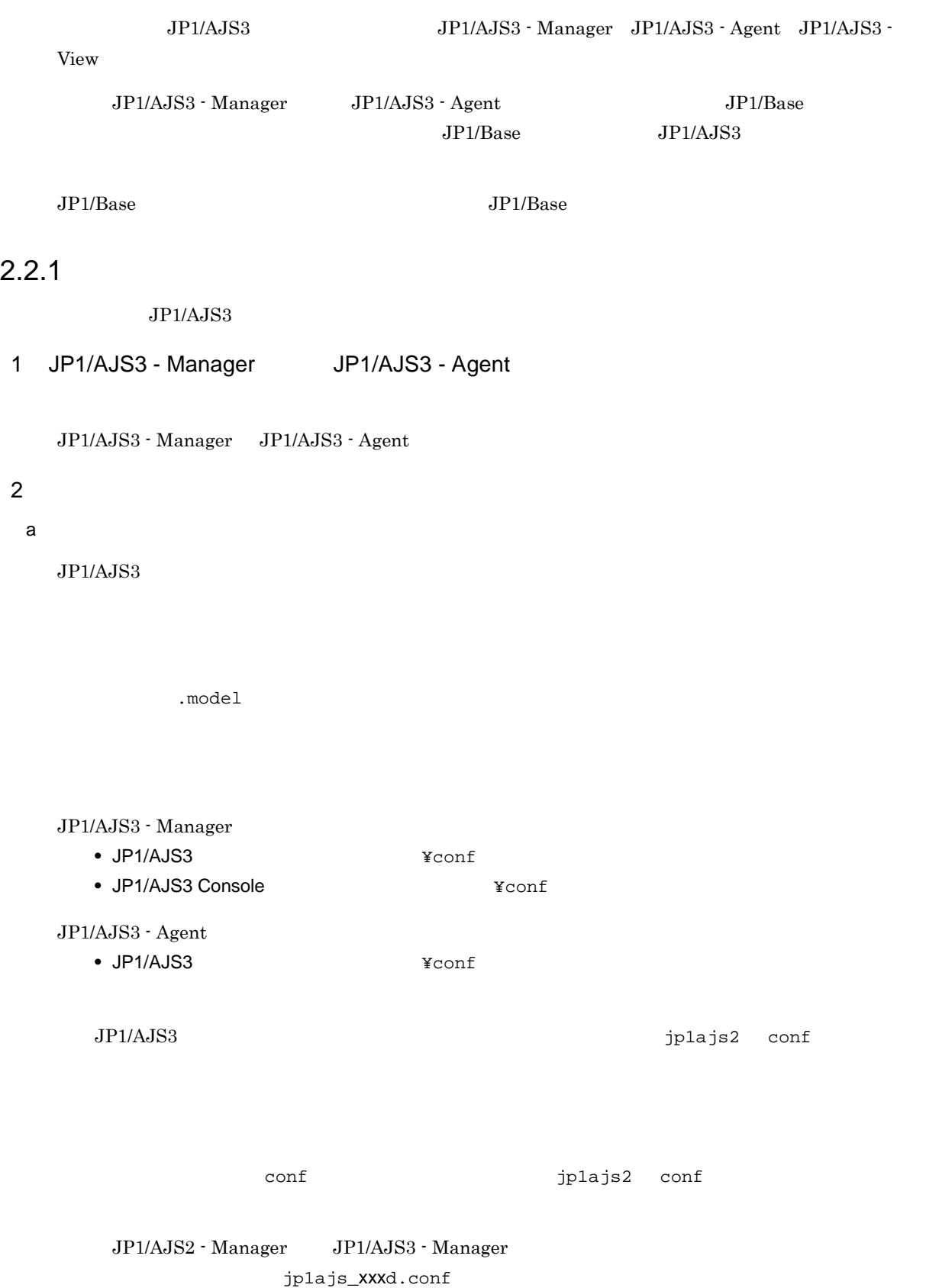

 $2.$ 

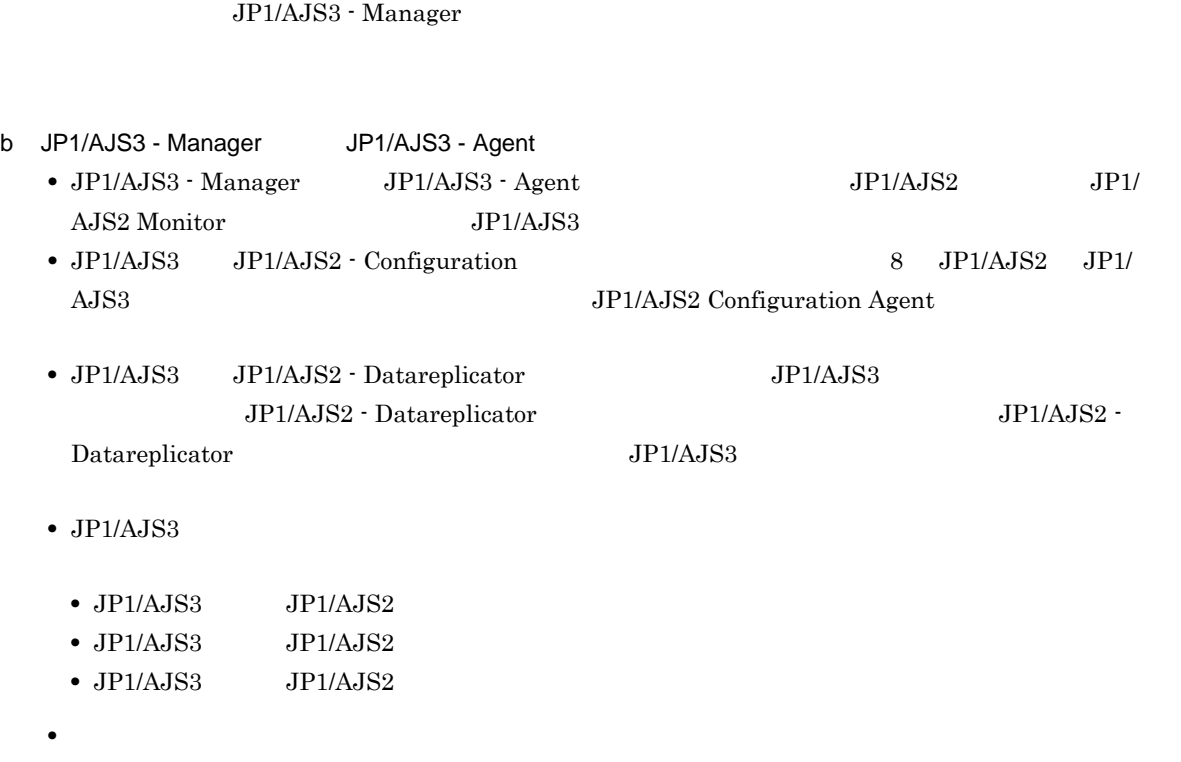

jp1ajs\_xxxx\_0700.conf JP1/AJS3 - Manager

 $\rm JP1/AdS2$ 

JP1/AJS2 - Manager JP1/Cm2/NNM HP NNM

- $JP1/AJS3$   $JP1/AJS2$ •  $JP1/AJS3$   $JP1/AJS2$
- しかして, こ<sub>論の</sub>

 $5.2.2$ 

JP1/Automatic Job Management System  $3$ 

c JP1/AJS3 - View

JP1/AJS3 - View

### 3 JP1/NETM/DM

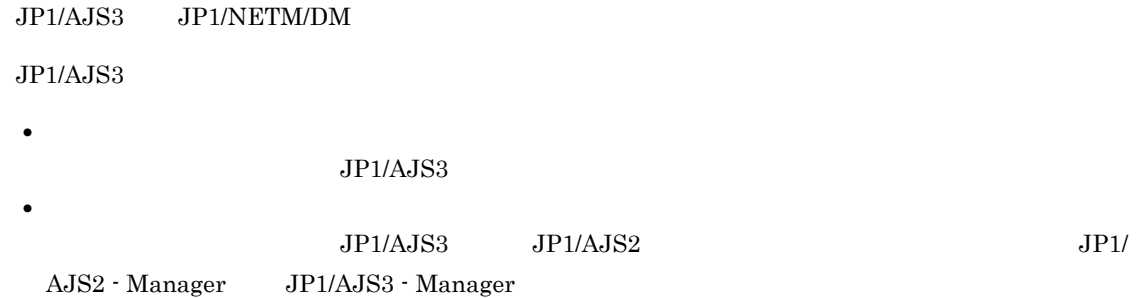
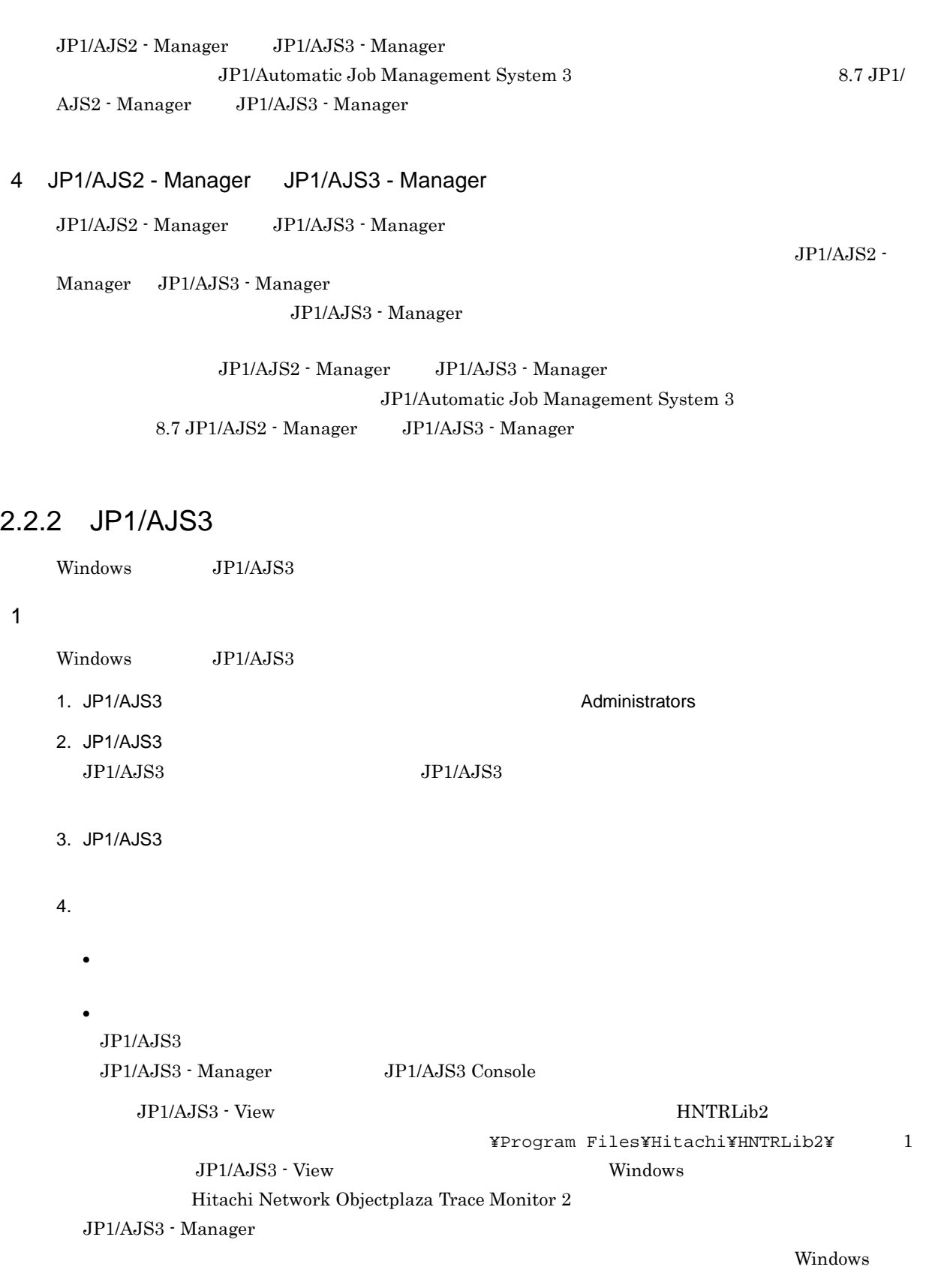

 $\rm JP1/NETM/DM \hspace{20pt} JP1/NETM/DM$  $1 (Windows(R) )$   $JPI/NETM/DM$   $2 (Windows(R) )$ 

#### $KAVS2128-E$

 $5.$ 

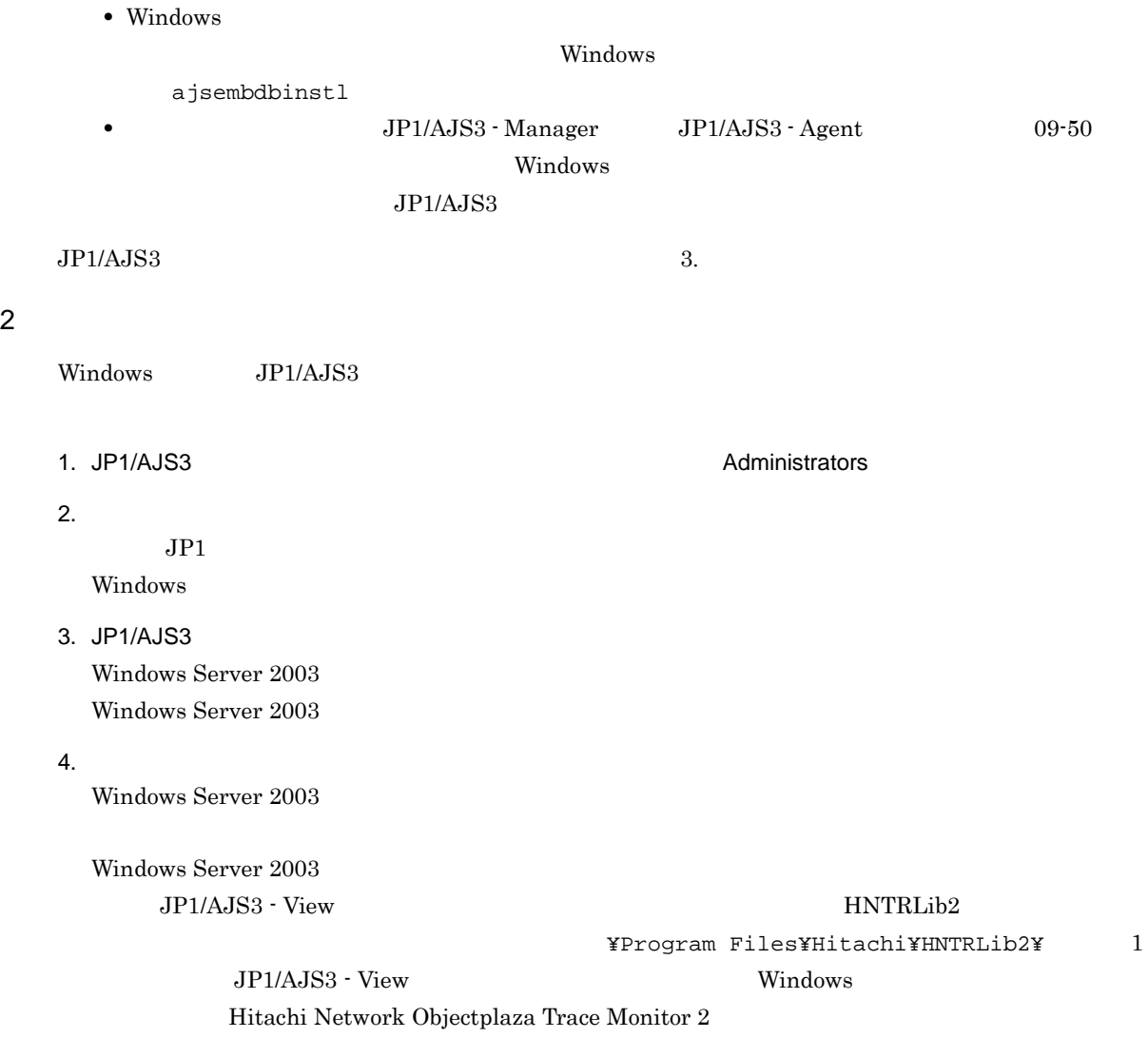

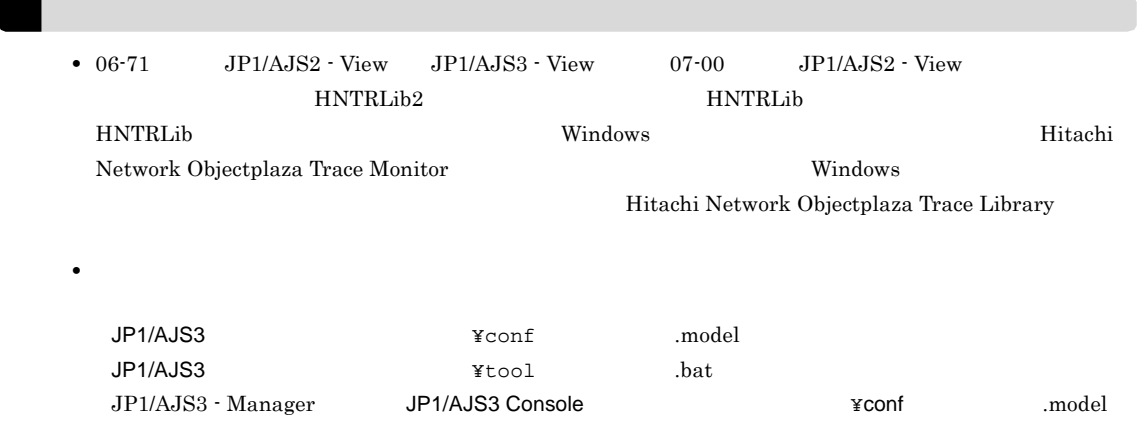

#### $5.$

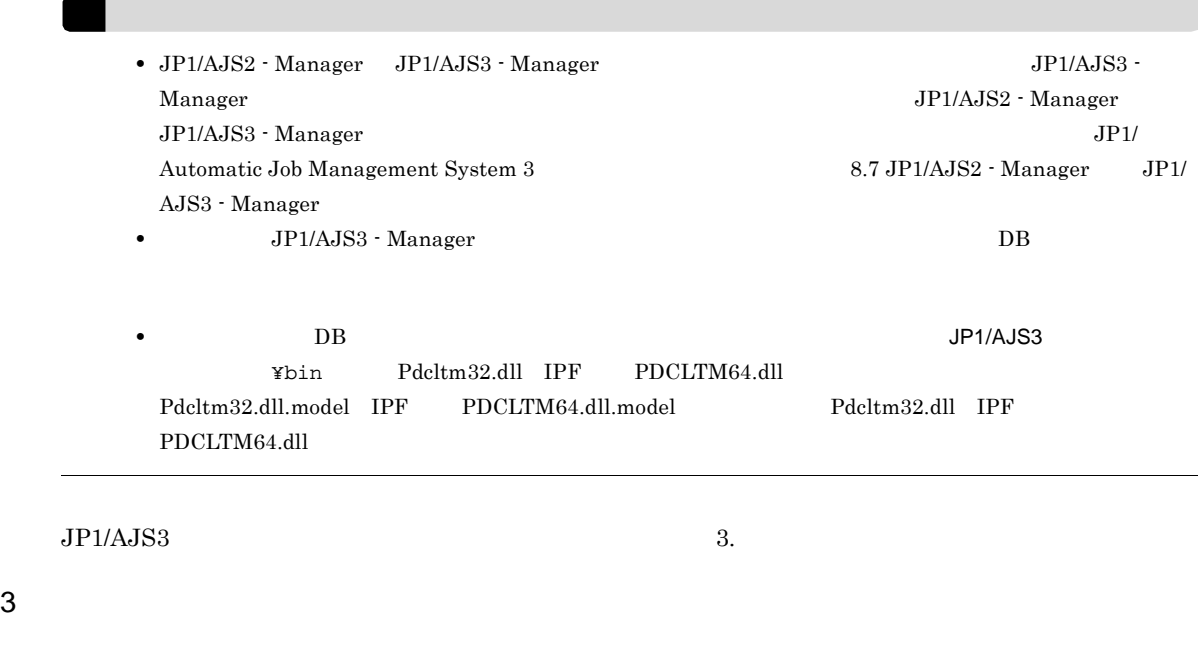

Windows JP1/AJS3

 $JPI/AJS3$  - Manager  $JPI/AJS3$  - Manager  $JP1/AJS2$  - Manager

#### a)バージョンアップ手順(JP1/AJS2 - Manager からのバージョンアップ以外)

 $\rm JP1/AJS3\cdot \rm \, \, \, Manager \quad \, JP1/AJS3\cdot \rm \, \, Agent \quad \, JP1/AJS3\cdot \rm \, View \quad \, JP1/AJS2\cdot \rm \, \, Agent \qquad \qquad JP1/AJS2\cdot \rm \, \, JP1/AJS2\cdot \rm \, \, Agent \qquad \qquad JP1/AJS2\cdot \rm \, \, Agent \qquad \qquad JP1/AJS2\cdot \rm \, \, Agent \qquad \qquad JP1/AJS2\cdot \rm \, \, Agent \qquad \qquad JP1/AJS2\cdot \rm \, \, Agent \$ View  $\overline{\text{V}}$ 

1.  $\blacksquare$ 

 $JP1/AJS3$   $JP1/AJS2$  $JP1/AJS3$   $JP1/AJS2$  $2.$  $JPI/ADSS$  (2)  $3.$  $JP1/AJS3$   $JP1/AJS2$  $2$  $4.$  $JPI/AJS3$  (2) ! 注意事項 b
The Superinten State of the SP1/AJS2 - Manager
Superinten State of Texas SP1/AJS3 - Manager ! 注意事項 JP1/AJS2 - Manager  $JP1/AJS3$  - Manager JP1/AJS2 - Manager  $\frac{6}{16}$  16  $\frac{20}{23}$  $\rm JP1/AJSS$  $\overline{D}$  DB  $\sim$  8, and 11, and 12  $DB$  and  $9$  $10$ ,  $20$ ,  $21$ 1.  $JP1$  $JPI$ 2. JP1/Base  $JP1/Base$   $JP1/Base$ 3. JP1/AJS3 - Manager

 $JP1/AJS2$  - Manager  $JP1/AJS3$  - Manager

 $JPI/ADSS$  (2) 4. See The Second Second Second Second Second Second DB The HiRDB end and the Second Second Second Second Second Second Second Second Second Second Second Second Second Second Second Second Second Second Second Second Seco <u>DB</u> HiRDB 2000 DB HiRDB  $JPI/AJS2$ HiRDB  $5.$ jajs\_migrate jajs\_migrate -convert jajs\_migrate 3 and TP1/Automatic Job Management System 3 2 2. jajs\_migrate  $6.$  IP  $IP$  $\text{IP}$  $IP$  $IP$ 7. ジョンアップ こうしょう こうしょう こうしょう DB HiRDB さんしょう こうしょう <u>The Highlands DB</u> Highlands Highlands and the Highlands and the Highlands and the Highlands and the Highlands and the Highlands and the Highlands and the Highlands and the Highlands and the Highlands and the Highlands and DB HiRDB  $JPI/AJS2$ HiRDB 8. ajscnvdbexport ajscnvdbexport -mh LHOST -F AJSROOT2 -b D:¥workdir ajscnvdbexport JP1/Automatic Job Management System 3 2 2. ajscnvdbexport 9. aisembdbinstl JP1/AJS3 ajsembdbinstl -s "C:¥Program Files¥HITACHI¥JP1AJS2¥tools¥AJS3DB" -id \_JF1 -mh LHOST ajsembdbinstl Job Management System 3 2 2. ajsembdbinstl 10. ajsembdbbuild ajsembdbbuild -s -r -d "D:¥products¥jp1ajs2¥embdb¥\_JF1"

-ld "C:¥Program Files¥HITACHI¥JP1AJS2¥embdb¥\_JF1¥dbarea" -mh LHOST -eh hostA -p 22221 -i "C:¥Program Files¥HITACHI¥JP1AJS2¥embdb¥\_JF1"

**2.** 

 $-id_JFI$ ajsembdbbuild JP1/Automatic Job Management System 3 2 2. ajsembdbbuild 11. ajsembdbsetup ajsembdbsetup -mh LHOST -F AJSROOT2 -p 22221 -id \_JF1 -ru s -convert ajsembdbsetup JP1/Automatic Job Management System 3 2 2. ajsembdbsetup 12. ajscnvdbimport ajscnvdbimport -mh LHOST -F AJSROOT2 -b D:¥workdir ajscnvdbimport JP1/Automatic Job Management System 3 2 2. ajscnvdbimport 13. $\blacksquare$ jajs\_migrate JP1/AJS3 jajs\_migrate -convert -h LHOST -r -S jajs\_migrate 3 and TP1/Automatic Job Management System 3 2 2. jajs\_migrate 14.  $DB$ ajsembdbstop -id \_JF1 ajsembdbstop JP1/Automatic Job Management System 3 1 2. ajsembdbstop 15. jbsgetcnf jbsgetcnf -h > 16. 15 で 17. JP1/Base  $JP1/B$ ase  $JP1/B$ ase  $JP1/B$ ase  $I$ 18. JP1/AJS3 - Manager JP1/AJS2 - Manager JP1/AJS3 - Manager  $JPI/ADSS$  (2)

 $19.$ 

2.

```
jajs_migrate
```
jajs\_migrate -convert jajs\_migrate 3 and TP1/Automatic Job Management System 3 2 2. jajs\_migrate 20. ajsembdbinstl JP1/AJS3 ajsembdbinstl -s "C:¥Program Files¥HITACHI¥JP1AJS2¥tools¥AJS3DB" -id \_JF1 -mh LHOST  $-i$ d $-$ id ajsembdbinstl Job Management System and TP1/Automatic Job Management System 3 2 2. ajsembdbinstl 21. ajsembdbbuild ajsembdbbuild -s -f -d "D:¥products¥jp1ajs2¥embdb¥\_JF1" -ld "C:¥Program Files¥HITACHI¥JP1AJS2¥embdb¥\_JF1¥dbarea" -mh LHOST -eh hostA -p 22221 -i "C:¥Program Files¥HITACHI¥JP1AJS2¥embdb¥\_JF1" -id \_JF1  $-i$ d,  $-d$  -p  $-p$ ajsembdbbuild JP1/Automatic Job Management System 3 2 2. ajsembdbbuild 22. jbssetcnf jbssetcnf 16  $23.$ jajs\_migrate JP1/AJS3 jajs\_migrate -convert -h LHOST -f -S jajs\_migrate 3 and TP1/Automatic Job Management System 3 2 2. jajs\_migrate 24. JP1/AJS2 DB HiRDB について、 25. JP1  $JP1$  and  $JP1/AJS3$ 

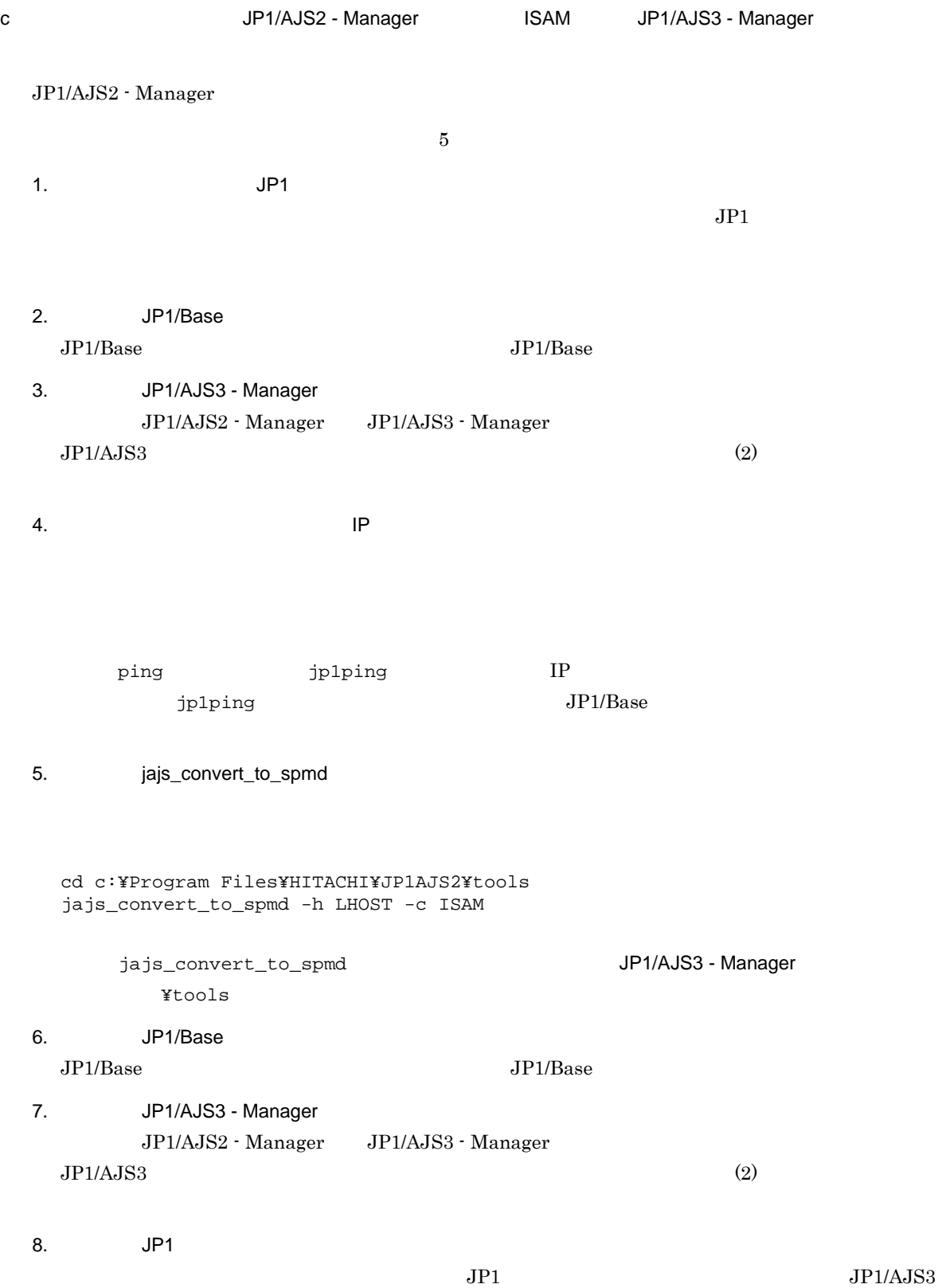

# *3* セットアップ

## $JP1/AJS3$

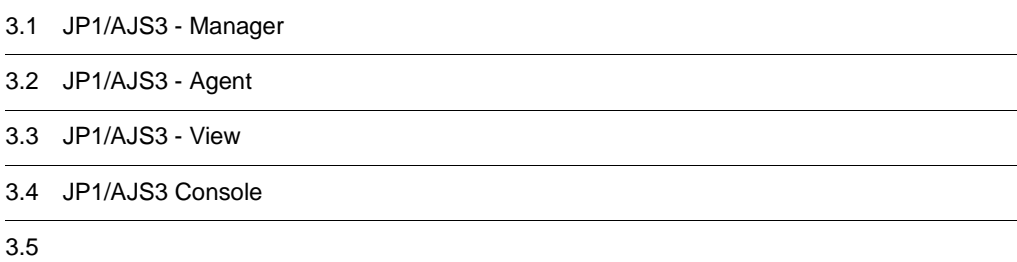

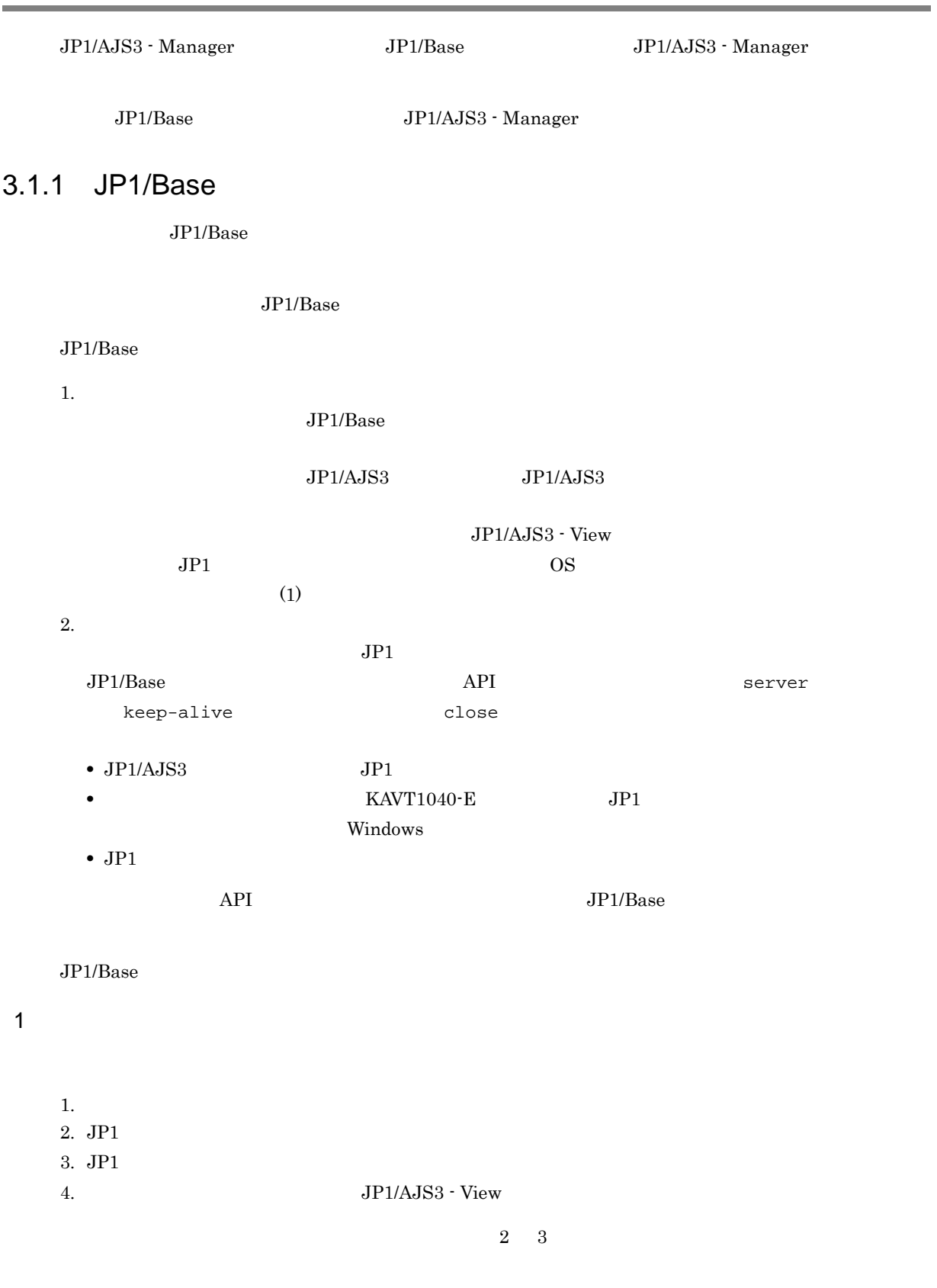

Windows JP1/Base GUI  $q$ GUI  $q$ 

# 3.1 JP1/AJS3 - Manager

3. セットアップ

18

 $JP1/B$ ase

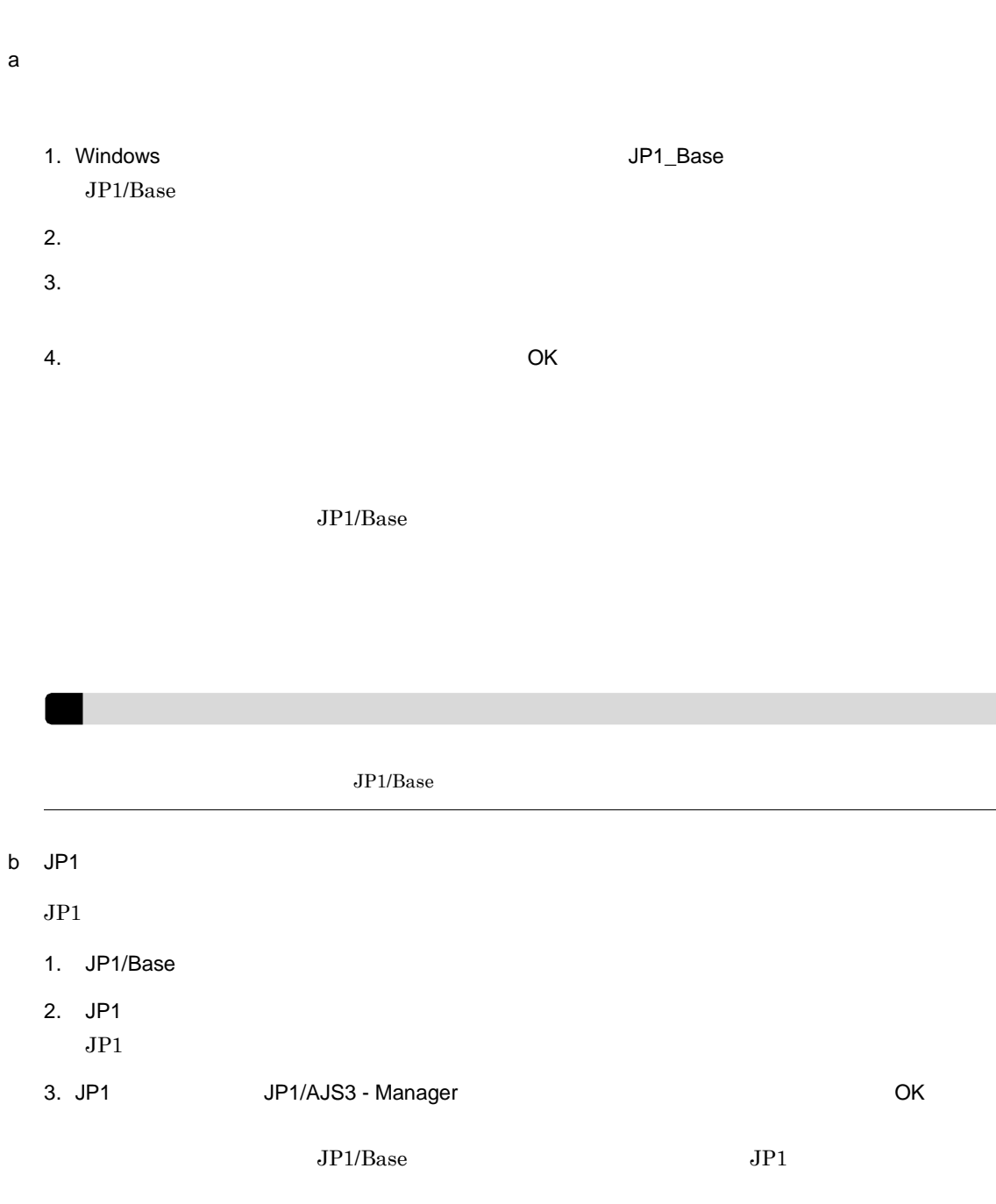

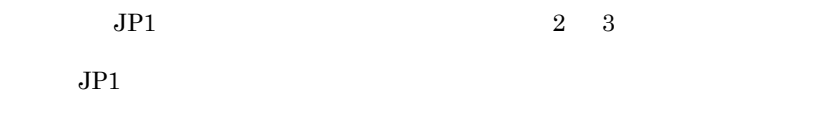

 $JPI$ 

c JP1

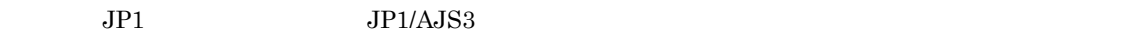

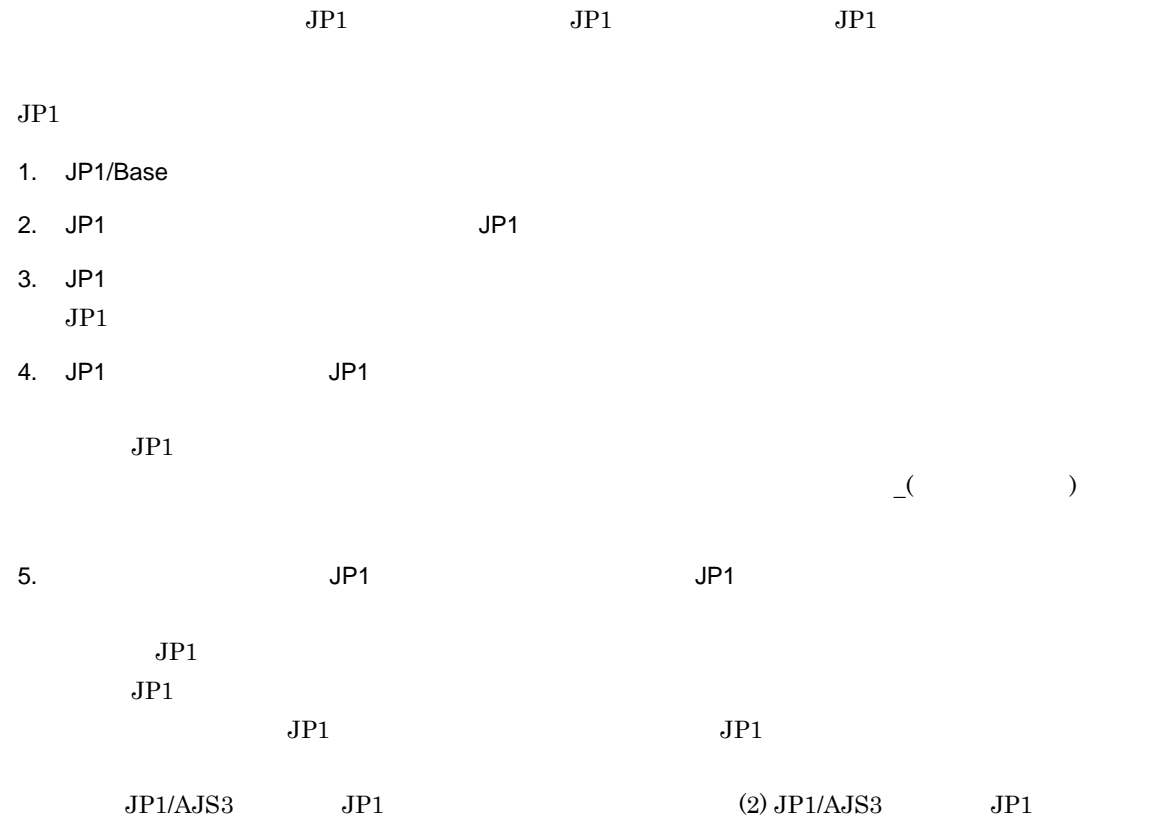

#### 6. OK

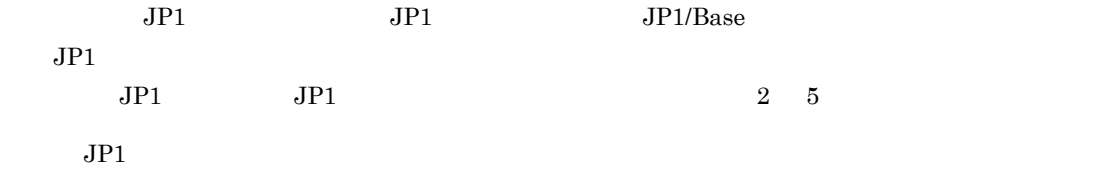

## $JPI$

#### d)ユーザーマッピングを設定する

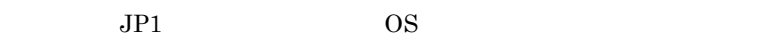

#### 1. JP1/Base

- $2.$
- $3.$
- 4. OS 2000 OK  $\overline{\text{OS}}$  $\overline{OS}$  and  $\overline{OS}$ 
	- $\overline{OS}$   $\qquad \qquad \qquad \qquad \qquad \qquad \qquad \qquad \text{JP1/}$ 
		-

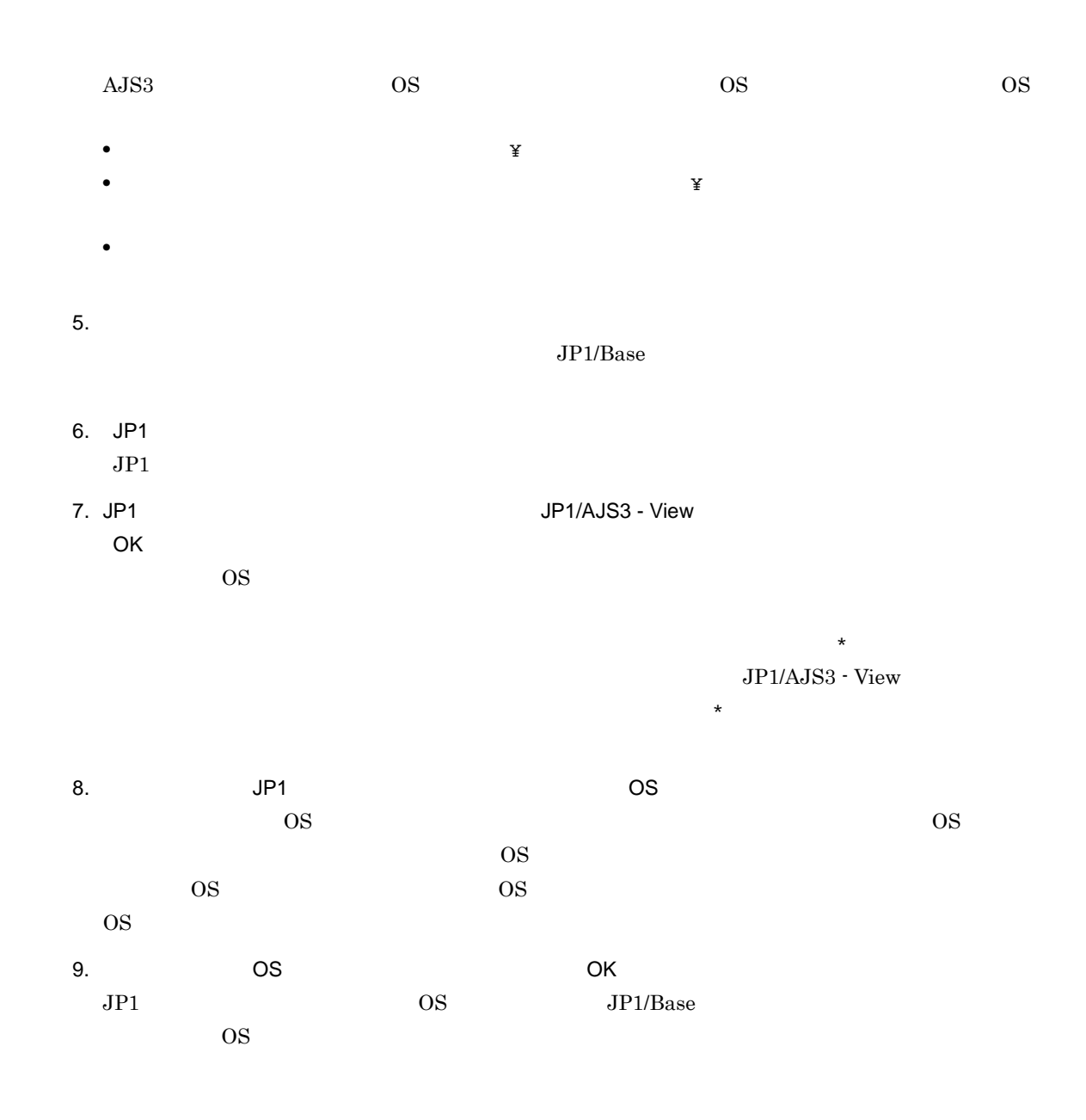

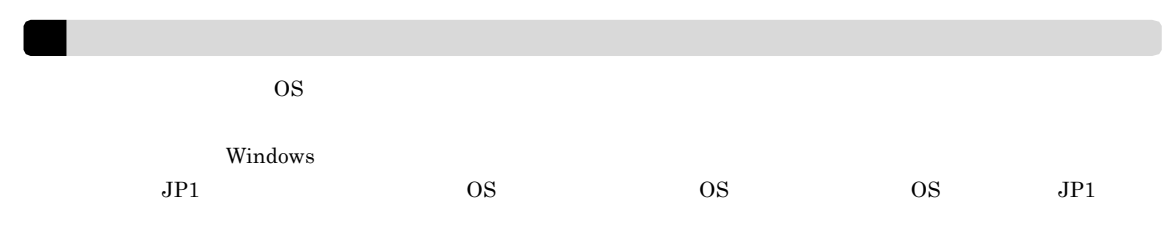

#### 2 JP1/AJS3 JP1

 $JP1/AJS3$   $JP1$   $3$ 

- JP1
- JP1
- JP1

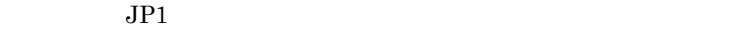

a) and JP1 the UP1  $\overline{U}$  $JPI$  5

- **•** JP1\_AJS\_Admin
- **•** JP1\_AJS\_Manager
- **•** JP1\_AJS\_Editor
- **•** JP1\_AJS\_Operator
- **•** JP1\_AJS\_Guest

 $JPI$ 

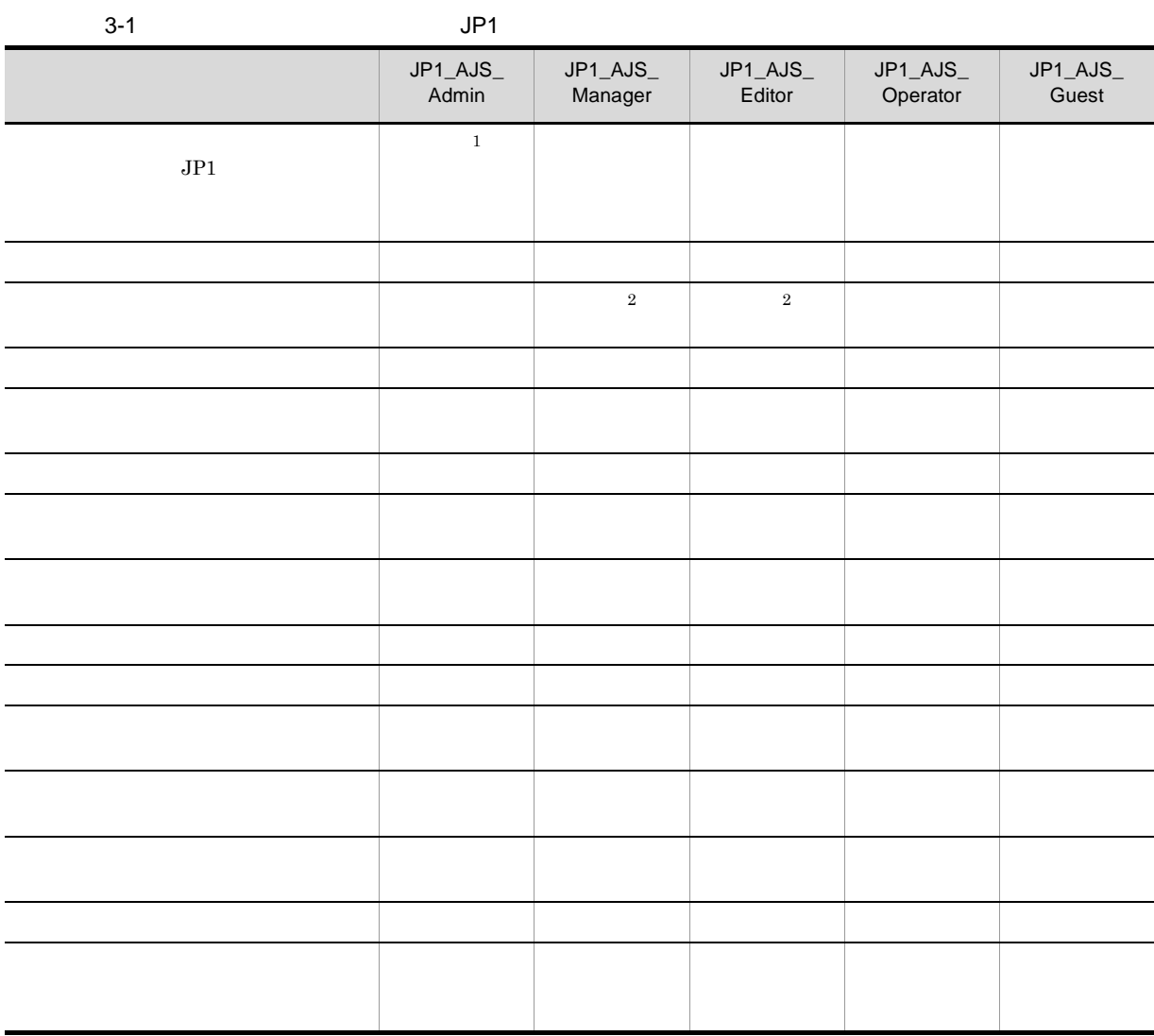

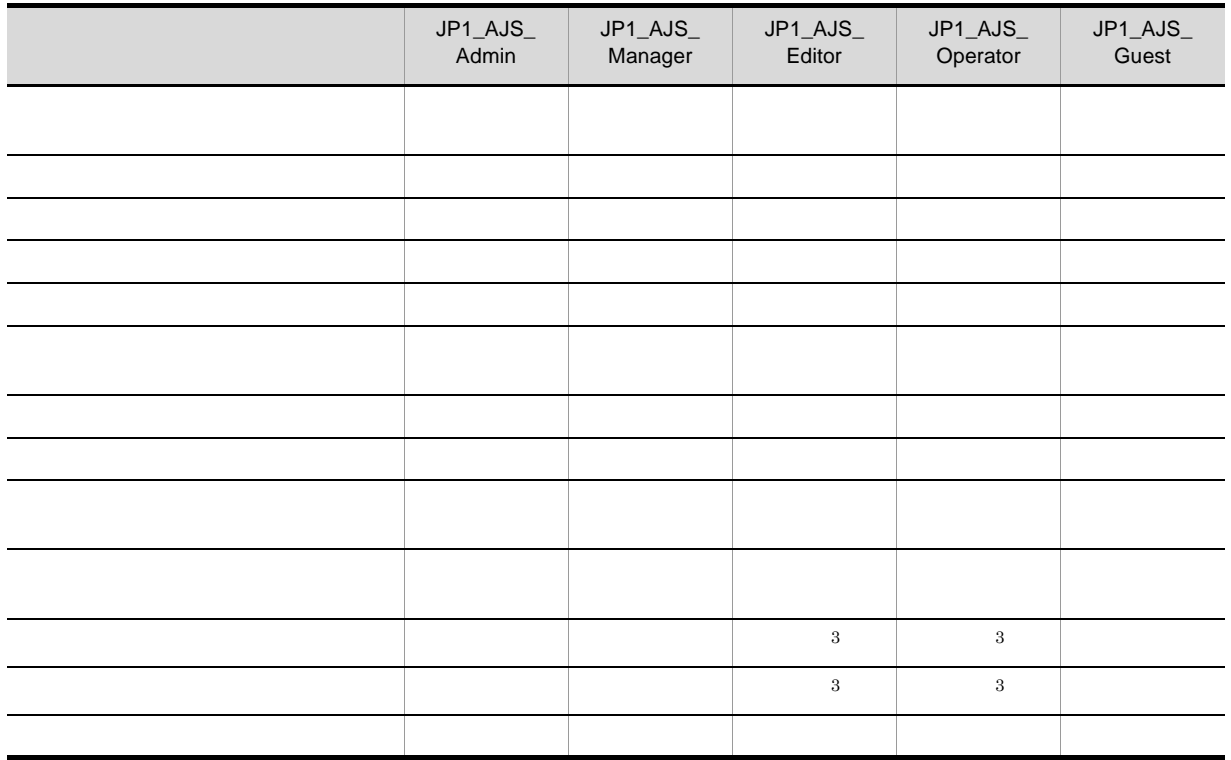

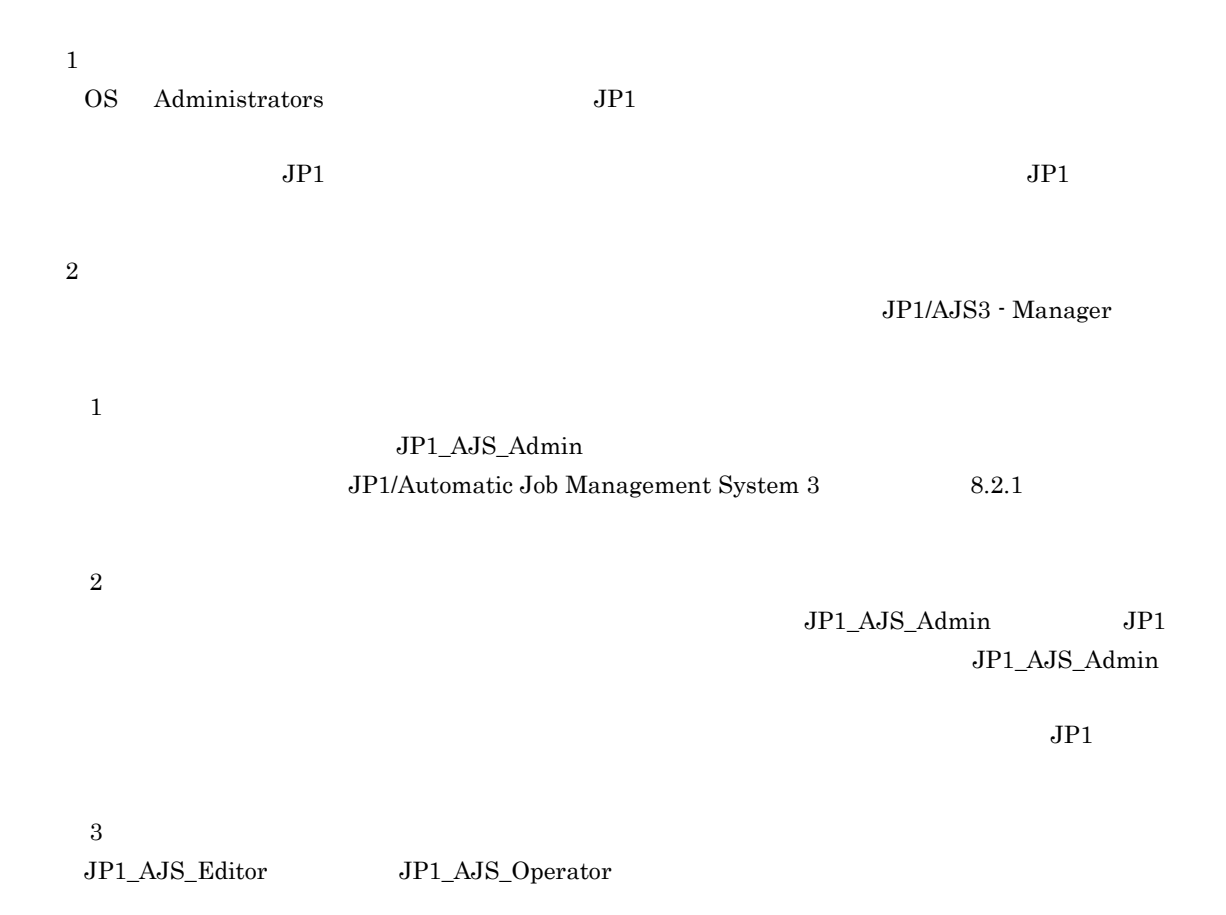

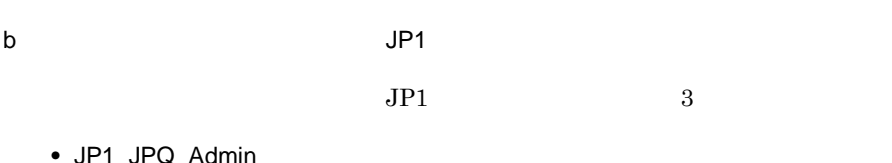

• JP1\_JPQ\_Adn

- **•** JP1\_JPQ\_Operator
- **•** JP1\_JPQ\_User

JP1\_Queue

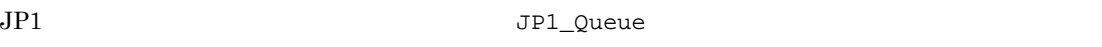

 $JPI$ 

 $3-2$  JP1  $\Box$ 

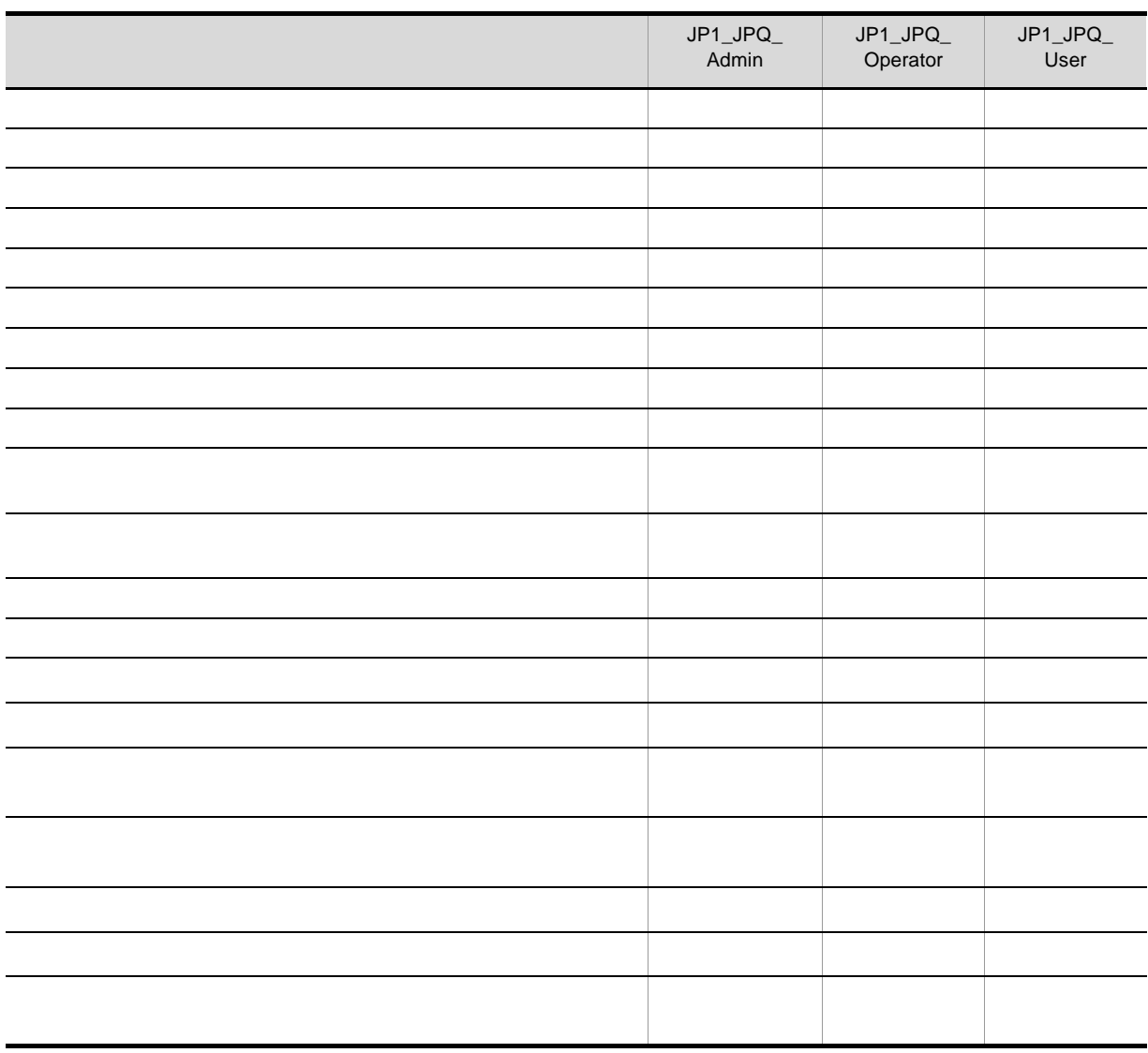

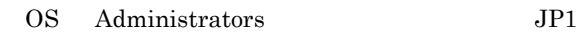

! 注意事項

c) JP1  $JP1$  3 **•** JP1\_JPQ\_Admin **•** JP1\_JPQ\_Operator **•** JP1\_JPQ\_User JP1\_Queue JP1

JP1\_Queue

 $JPI$ 

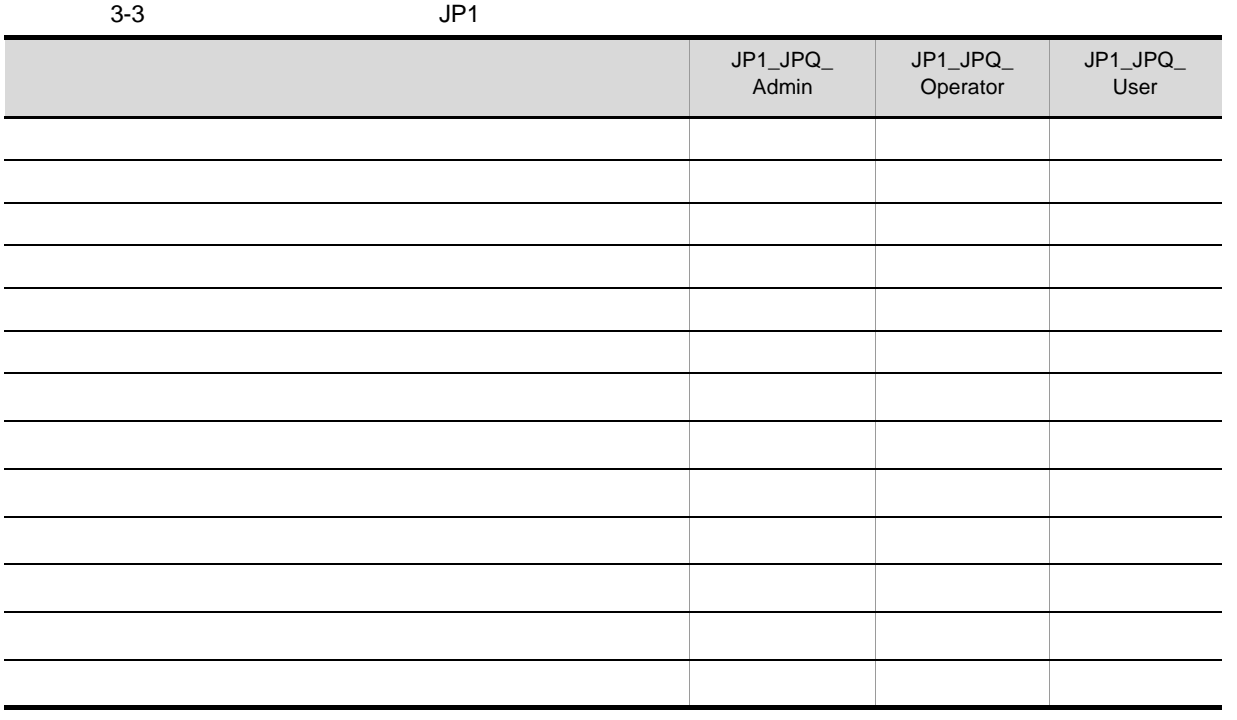

3. セットアップ

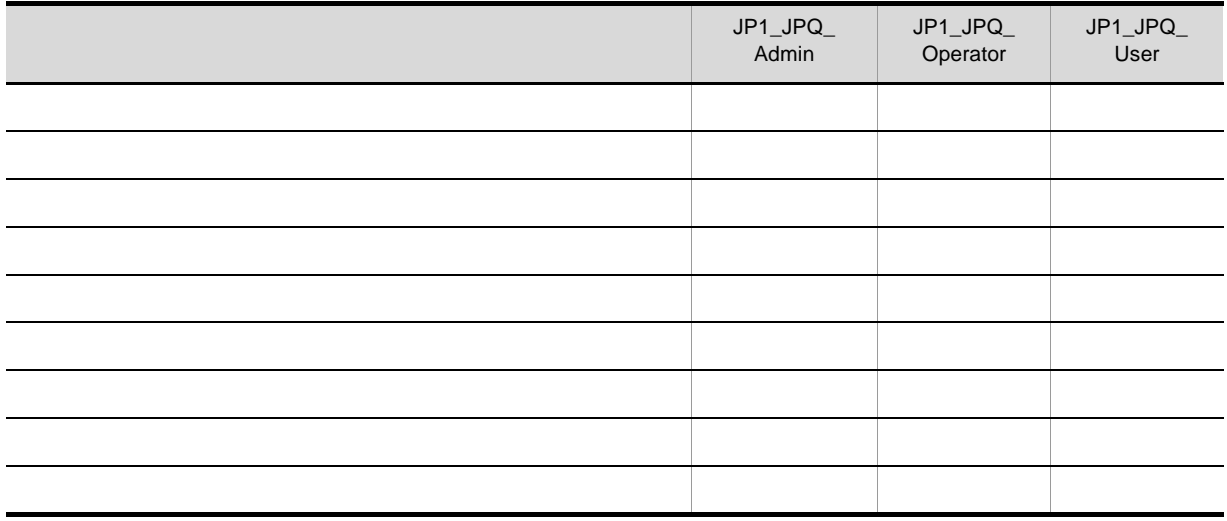

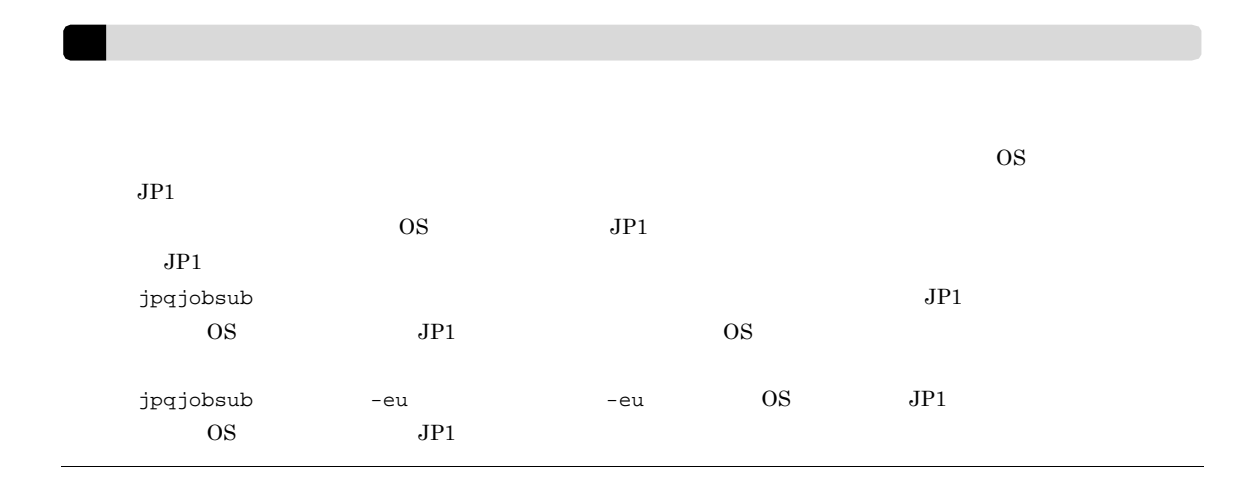

## 3.1.2 JP1/AJS3 - Manager

JP1/AJS3 - Manager JP1/AJS3 - Manager Administrators

JP1/Base JP1/AJS3 - Manager

 $JPI/AS3$ 

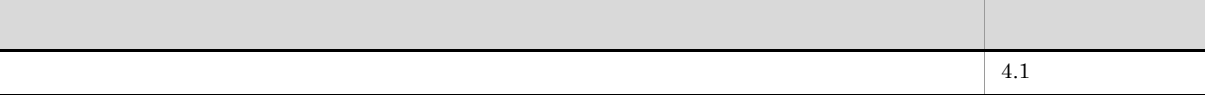

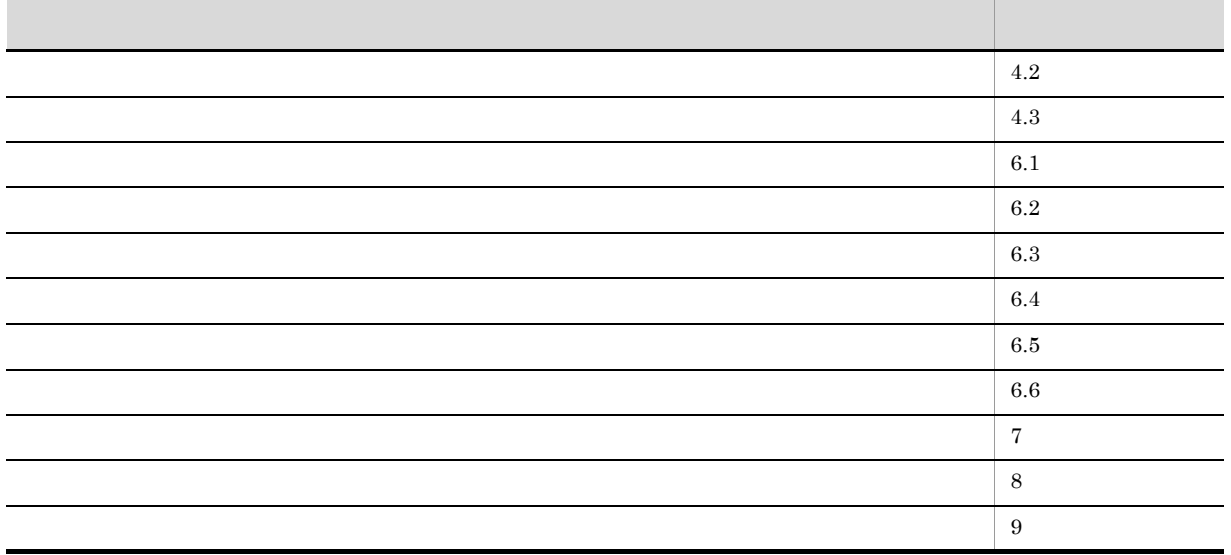

#### 1  $\blacksquare$

JP1/AJS3 - Manager

1. JP1/AJS3  $JP1/AJS3$  $\rm JP1/Automatic$  Job Management System  $3$  $4.2.3(1)$  JP1/AJS3  $2.$  $\rm JP1/AJS3$  $\texttt{JP1/Base} \qquad \qquad \texttt{JP1/Base} \qquad \qquad \texttt{jbssetcnf}$  $4.2$ 

 $3.$ 

 $3.5$ 

## 3.2 JP1/AJS3 - Agent  $JP1/AJS3$  - Agent  $JP1/Base$   $JP1/AJS3$  - Agent JP1/Base JP1/AJS3 - Agent 3.2.1 JP1/Base  $JP1/B$ ase  $JP1/B$ ase JP1/Base 1. ユーザー情報を設定する。  $JP1/B$ ase  $\frac{JP1}{P1}$  $JPI$   $OS$  $(1)$  $2.$  $JPI$ JP1/Base API API Server server of the Server of the Server server of the Server of the Server of the Server of the Server of the Server of the Server of the Server of the Server of the Server of the Server of the Server of keep-alive close •  $JP1/AJS3$   $JP1$ • **• በላይ እስከተማ KAVT1040-E**  $\blacksquare$ Windows •  $JPI$  $\rm API$   $\rm JP1/Base$ JP1/Base 1  $\blacksquare$  $W$ indows JP1/Base  $GUI$  $JP1/Base$  $\rm JP1/AJS3\cdot Agent \hspace{1cm} 07\cdot 00\cdot /C \hspace{1cm} JP1/AJS2\cdot Agent \hspace{1cm} JP1/AJS3\cdot Agent \hspace{1cm} JP1/AJS4\cdot JP1/AJS5\cdot$ AJS2 - Agent  $\mathrm{JP1/AJS3}\cdot\mathrm{Agent} \hspace{1cm} 07\text{-}00\text{-}\mathrm{/C} \hspace{1cm} \mathrm{JP1/AJS2}\cdot\mathrm{Agent}$  $a$  $JPI$   $OS$

3. セットアップ

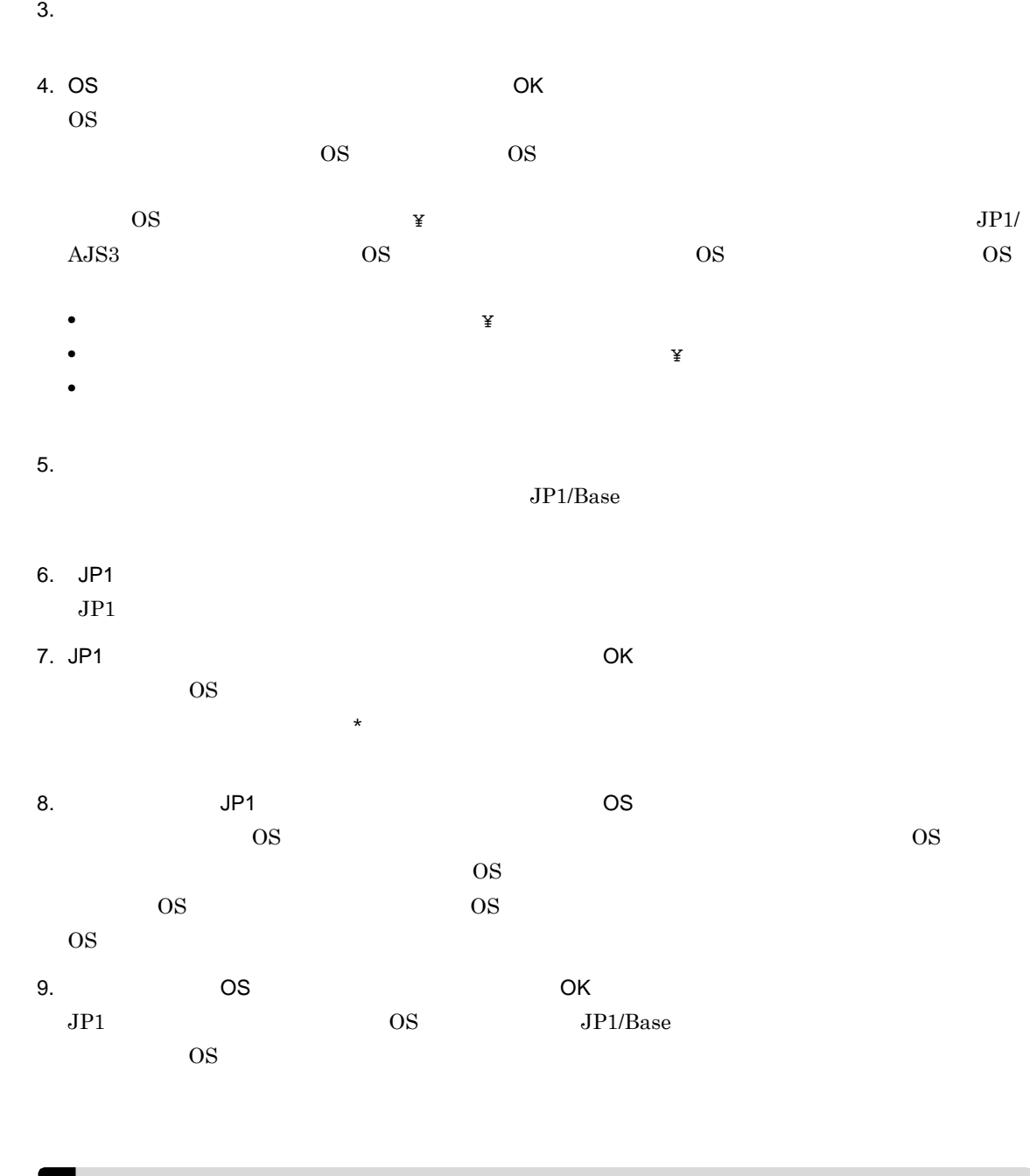

1. JP1/Base

 $2.$ 

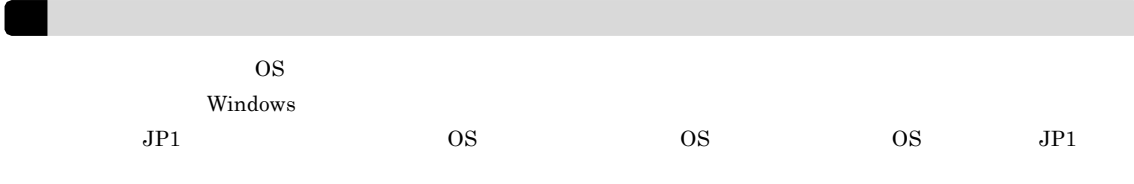

## 3.2.2 JP1/AJS3 - Agent

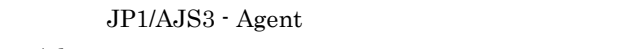

JP1/AJS3 - Agent

Administrators

 $JP1/Base$   $JP1/AJS3$  - Agent  $JP1$ 

AJS3 - Manager

 $JPI/AS3$ 

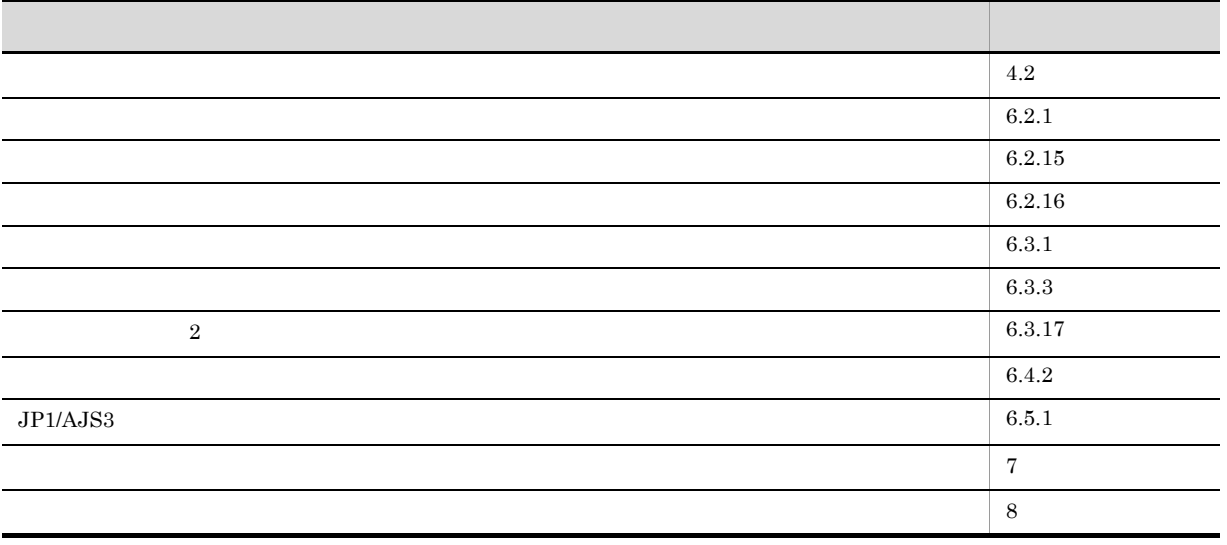

1  $\blacksquare$ 

JP1/AJS3 - Agent

1. JP1/AJS3

 $JPI/AS3$ 

JP1/Automatic Job Management System 3

 $4.2.3(1)$  JP1/AJS3

 $2.$ 

 $JP1/AJS3$ 

 $j$ ajs\_config  $JP1/B$ ase jbssetcnf

jajs\_config JP1/Automatic Job Management System 3 2 2. **jajs\_config** 2 2.

 $JP1/Base$ 

 $3.$  $3.5$   $JP1/AJS3$  - View

JP1/AJS3 - View Windows Hitachi Network Objectplaza Trace Monitor  $2$ HNTRLib<sub>2</sub>

> 1 JP1/AJS3 - View JP1/AJS3 - Manager JP1/AJS3 - Agent

JP1/AJS3 - View 5. JP1/AJS3 - View

## 3.4 JP1/AJS3 Console

JP1/AJS3 Console JP1/AJS3 Console Manager JP1/AJS3 Console Agent JP1/AJS3 Console View

## 3.4.1 JP1/AJS3 Console Manager

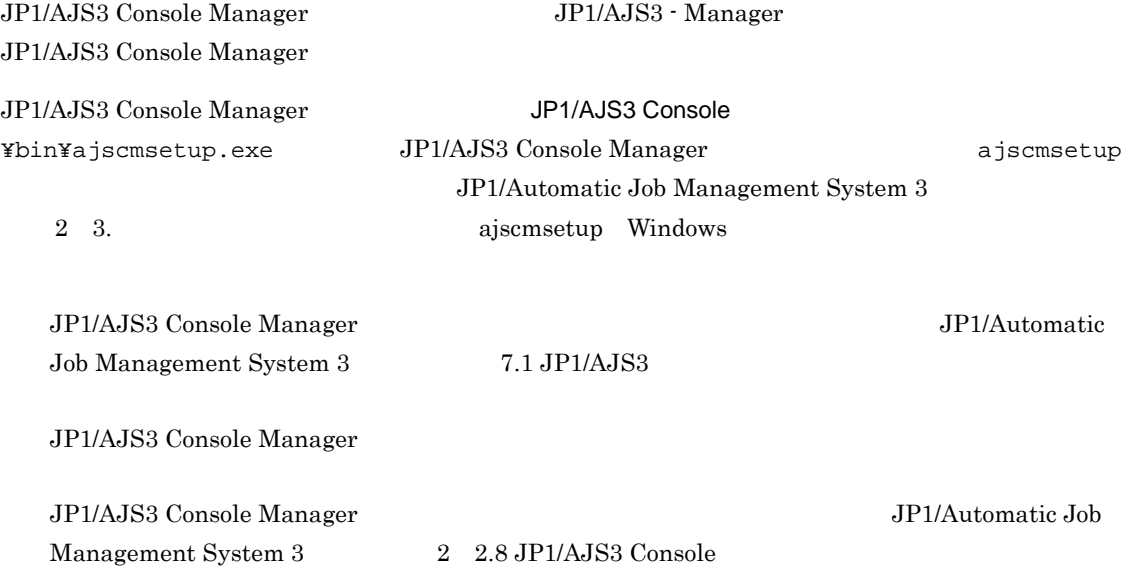

## 3.4.2 JP1/AJS3 Console Agent

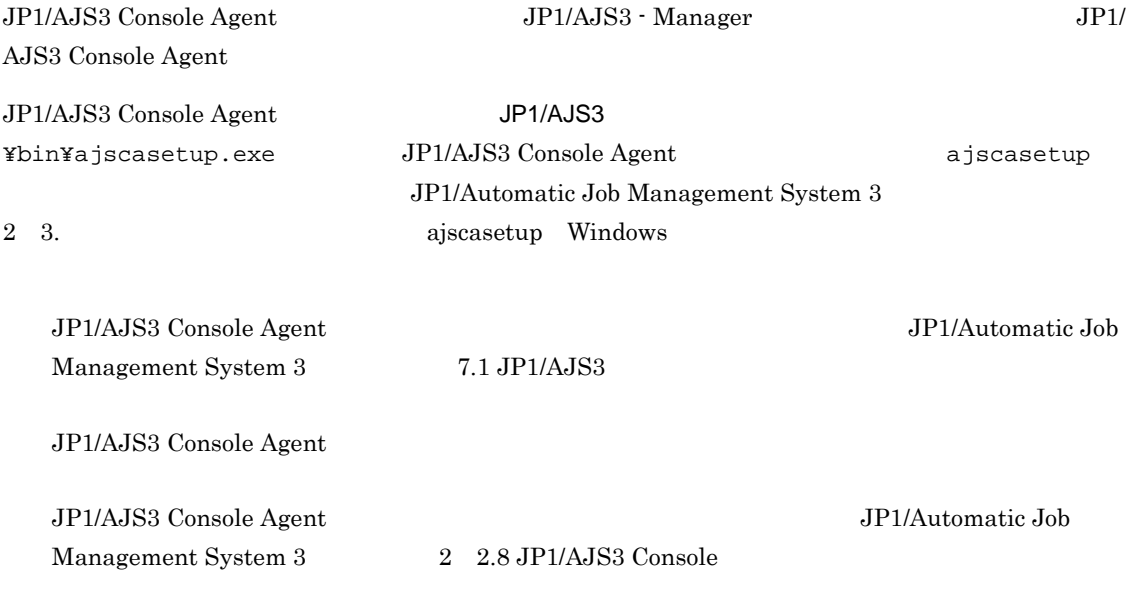

## 3.4.3 JP1/AJS3 Console View

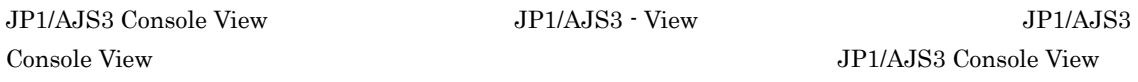

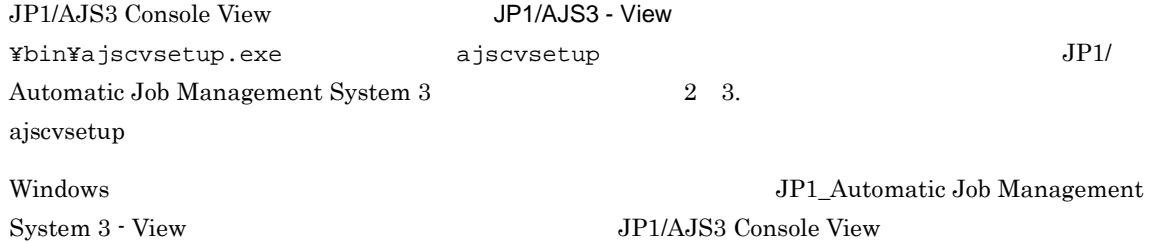

 $JP1/IM$  - View

 $JP1/IM$  - View  $JP1/AJS3$  Console View

JP1/AJS3 Console View JP1/IM - View

 $JP1/IM$  - View

## $3.5.1$

Windows

- $\bullet$  JP1/AJS3
- **•**  $\mathbf{r} = \mathbf{r} \cdot \mathbf{r} + \mathbf{r} \cdot \mathbf{r} + \mathbf{r} \cdot \mathbf{r} + \mathbf{r} \cdot \mathbf{r} + \mathbf{r} \cdot \mathbf{r} + \mathbf{r} \cdot \mathbf{r} + \mathbf{r} \cdot \mathbf{r} + \mathbf{r} \cdot \mathbf{r} + \mathbf{r} \cdot \mathbf{r} + \mathbf{r} \cdot \mathbf{r} + \mathbf{r} \cdot \mathbf{r} + \mathbf{r} \cdot \mathbf{r} + \mathbf{r} \cdot \mathbf{r} + \mathbf{r} \cdot \mathbf{r$
- **•**  $\mathbf{r} = \mathbf{r} \mathbf{r}$
- JP1/AJS3 Console
- 1 JP1/AJS3

 $JP1/AJS3$ 

**•** ファイル名

```
Windows Server 2008
```
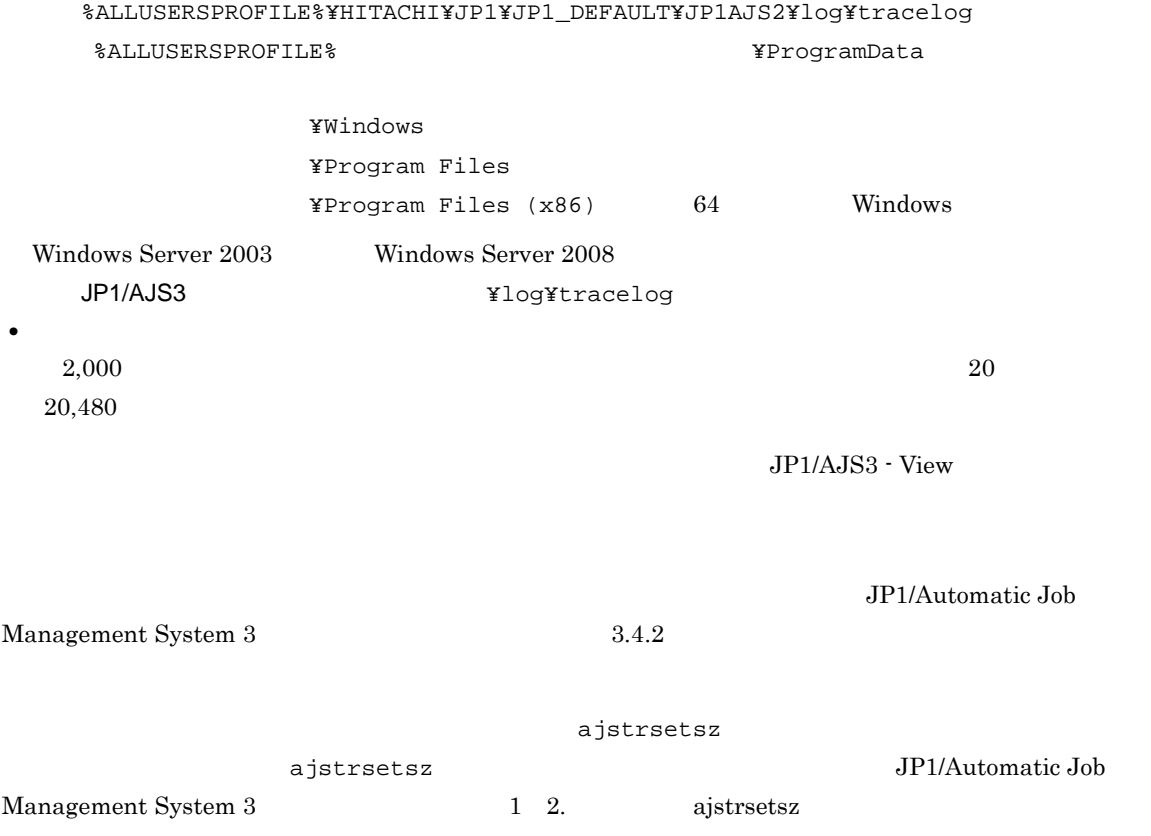

 $2 \overline{z}$ 

**•** ファイル名

3. セットアップ

```
Windows Server 2008
```
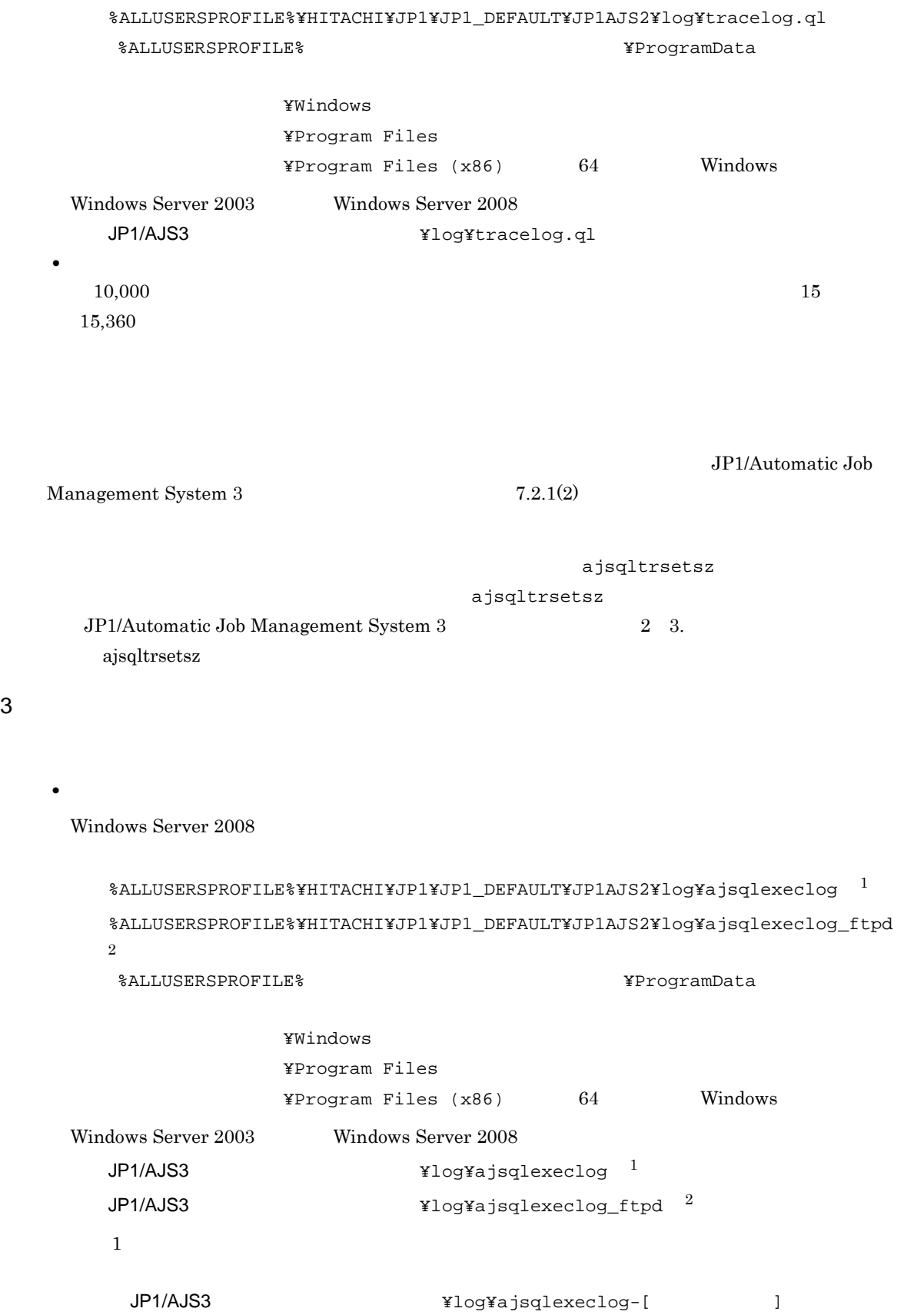

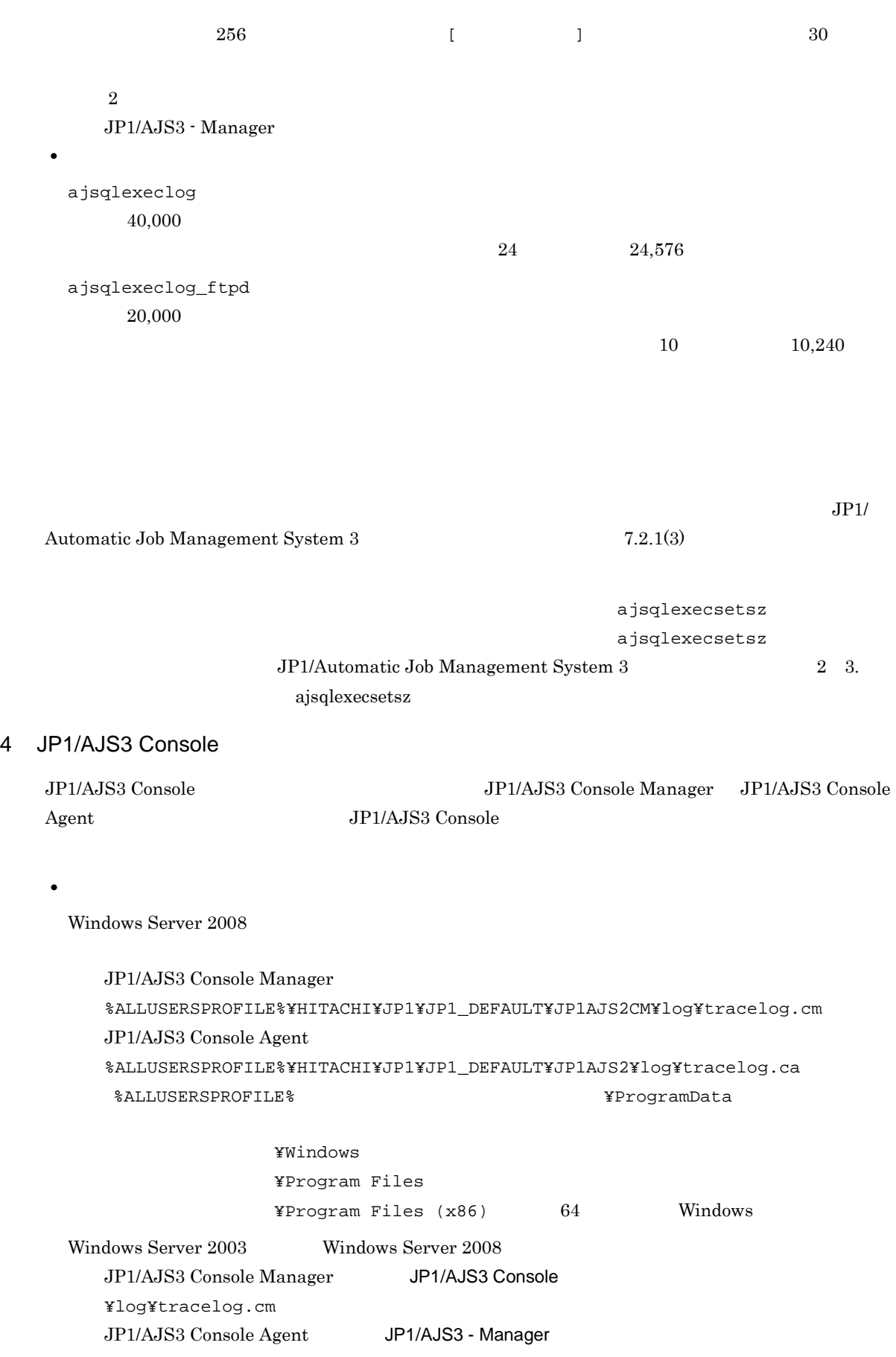

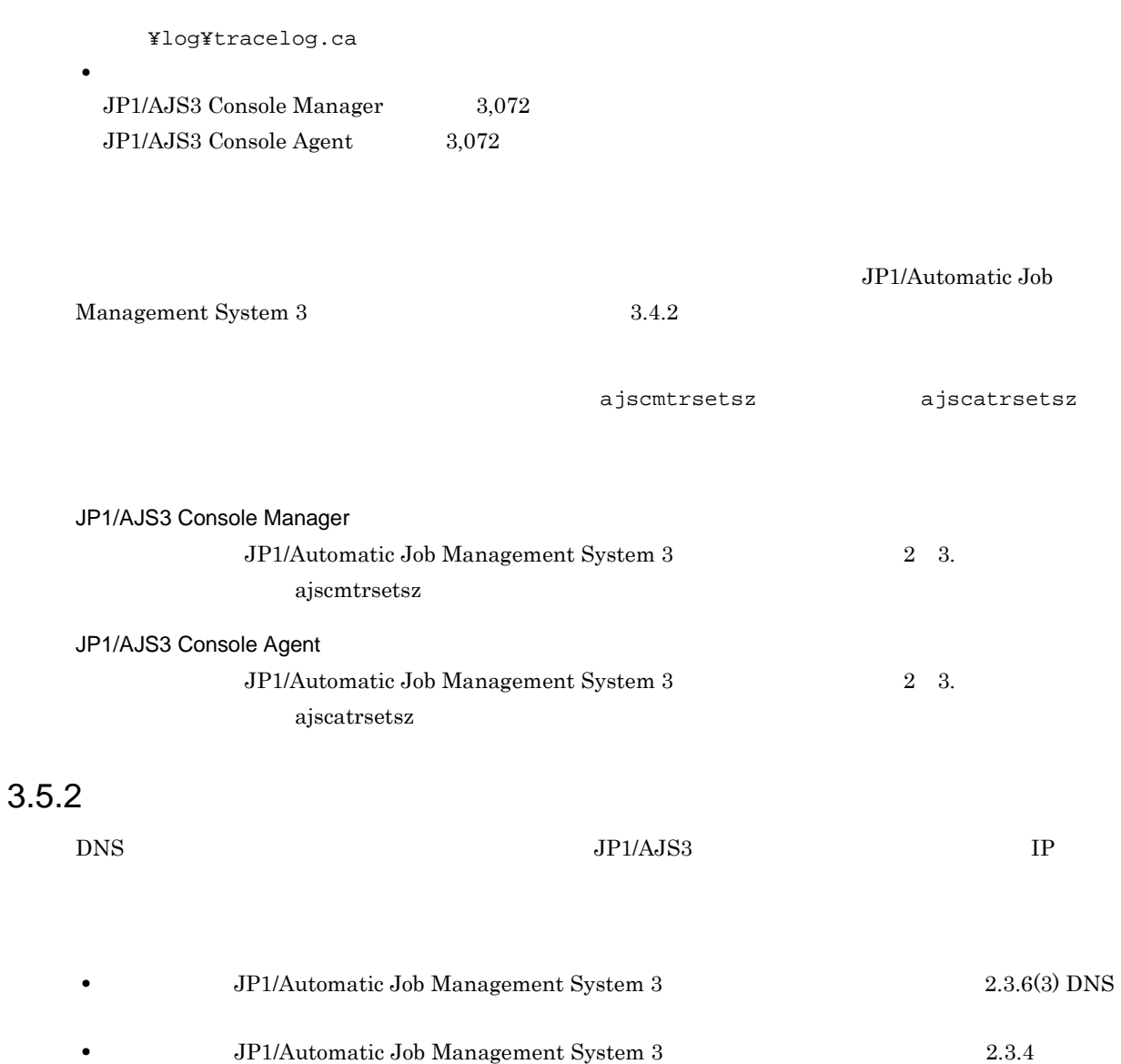

*4* 環境設定

j.

## $JP1/AJS3$

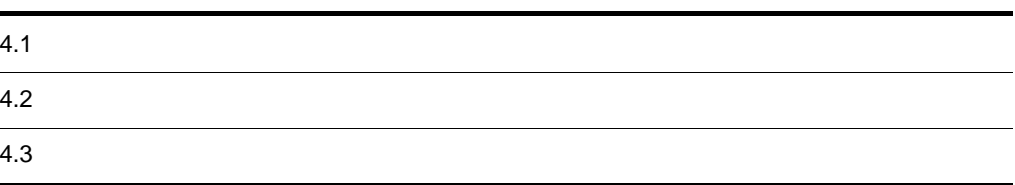

## $4.1$

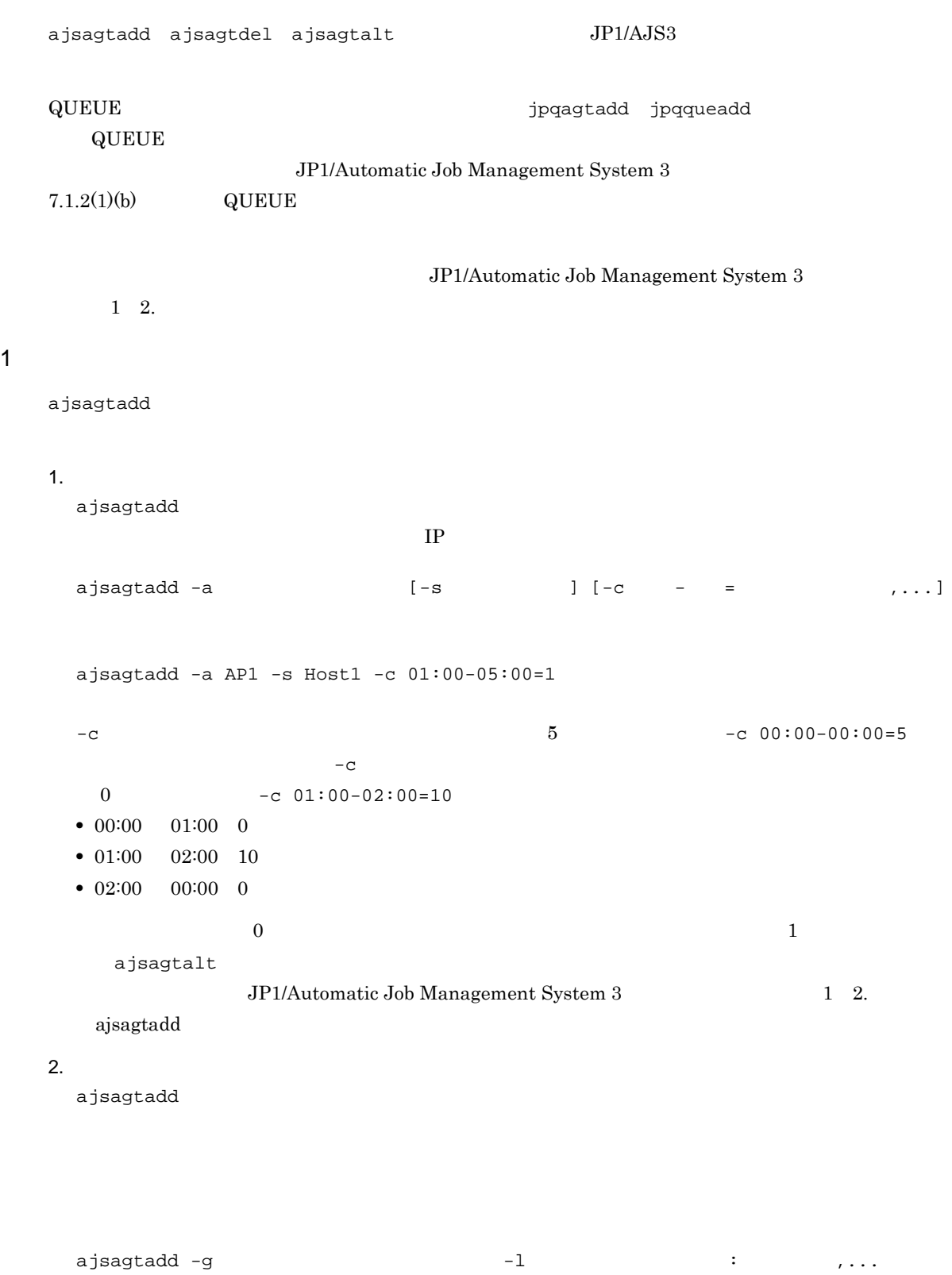

ajsagtadd -g APG1 -l AP1:16,AP2,AP3:5

ajsagtalt

```
3.ajsagtshow 1 \t2ajsagtshow \{-a |-g |-1|-n\}ajsagtshow -a AP1
ajsagtadd -f
             ajsagtprint CSV
```
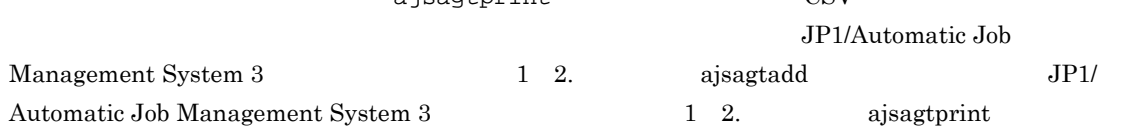

#### $2$

- **•** 名称の大文字小文字は区別されません。
- **•** በተለያዩ የመንግሥት የሚያስችል ማድረግ እንደ በመሆኑ የሚያስችል ማድረግ እንደ በመሆኑ የሚያስችል ማድረግ እንደ በመሆኑ የሚያስችል ማድረግ እንደ በመሆኑ የሚያስችል ማድረግ እንደ
- $\overline{\text{ASCII}}$
- $@$ SYS
- **•**  $\mathcal{R}$
- **•** スペース
- ,  $\overline{\phantom{a}}$
- **·**  $\blacksquare$
- **•** 制御文字(タブ,改行)

• jajs\_config jajs\_config jajs\_config JP1/Automatic Job Management System 3 2 2. jajs\_config • jbssetcnf  $\rm JP1/Base$ jbssetcnf and The present in the set of  $\sim$  $JP1/B$ ase jbssetcnf  $\bf{E}$ JP1/Automatic Job Management System 3 2 2. 1 jajs\_config jajs\_config 1. JP1/AJS3  $W$ indows  $\sim$ •  $JP1/AJS3$  $2.$ jajs\_config -k " " 1"= 1 ["  $2" =$  2] ...  $\overline{1}$ 

jajs\_config -k [JP1\_DEFAULT¥JP1AJSMANAGER¥AJSROOT1] "LOGSIZE"=dword:00002800 "AJSLOG"="all"

3. JP1/AJS3

 $JPI/AJS3$ 

2 jbssetcnf

 $4.$ 

1. JP1/AJS3

 $W$ indows  $\sim$ 

• JP1/AJS3

 $2.$ 

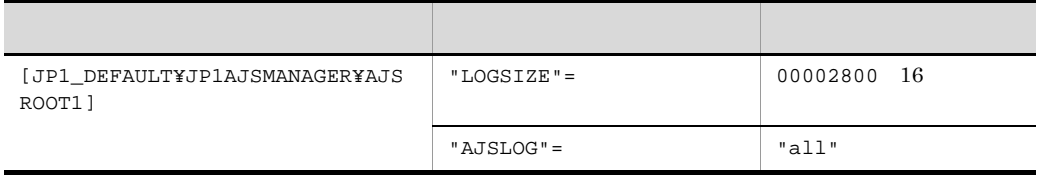

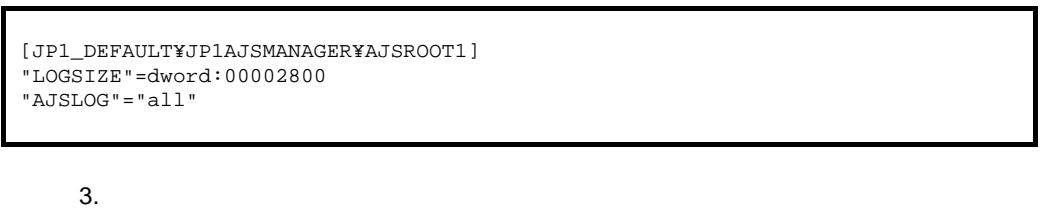

 $4.$ 

 $j$ bssetcnf

jbssetcnf  $JP1/Base$ 

5. JP1/AJS3

 $JP1/AJS3$ 

## 4.3 運用プロファイルの設定

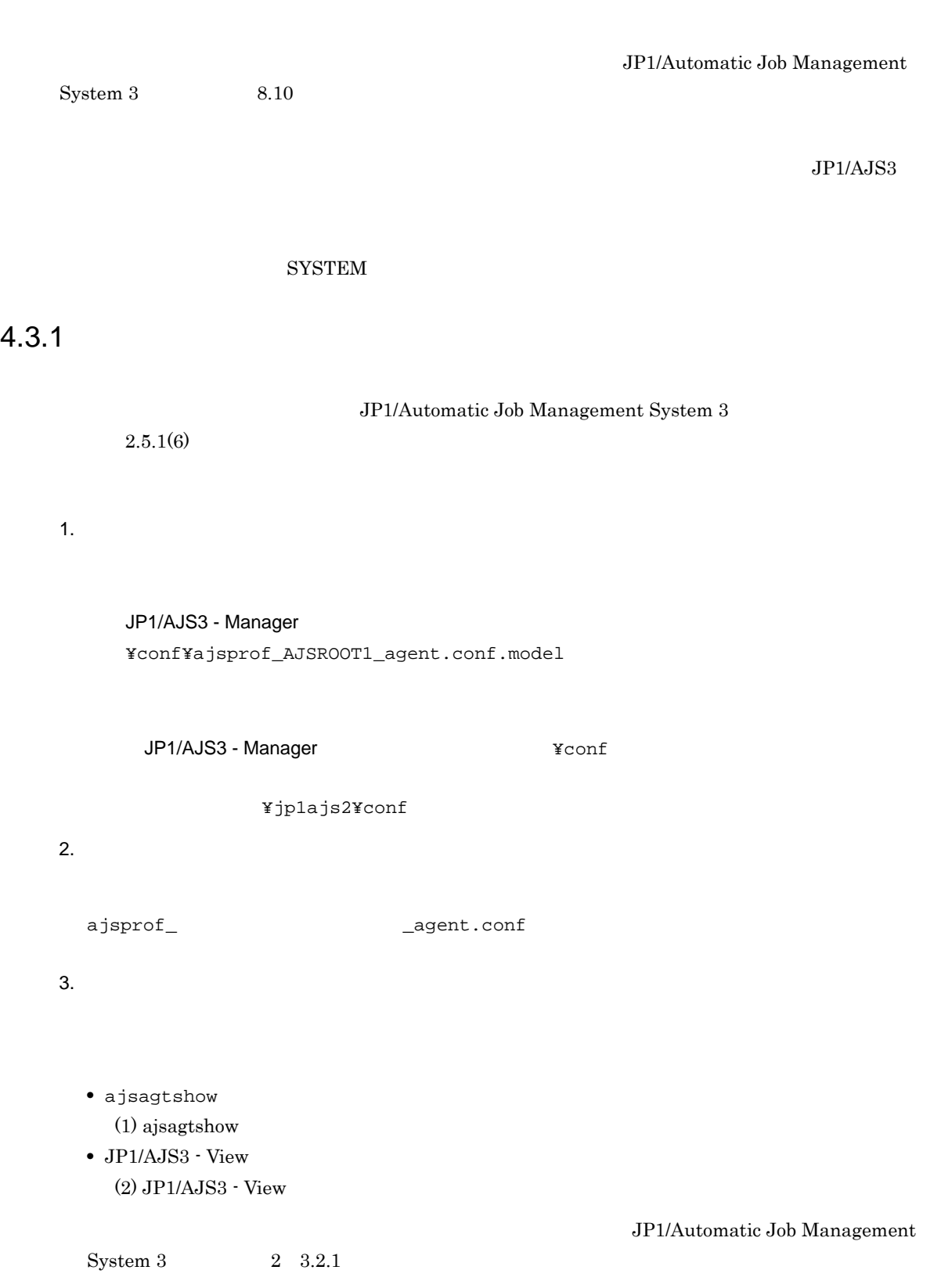
/example

 $\overline{\text{OK}}$ 

```
@SYSTEM
```
 $/$ example

 $4.$ •  $JP1/AJS3$  $JP1/AJS3$ •  $JP1/AJS3$ ajsprofalter -F  $+$   $+$   $+$  agent  $-$ m set  $-F$  $\bullet$  JP1/AJS3 ajsprofalter -F  $+$   $+$   $+$  agent  $-$ m set  $-F$   $F$ ajsprofalter JP1/Automatic Job Management System 3 1 2. ajsprofalter

#### 1 ajsagtshow

ajsagtshow

- 1. ajsagtshow -n
- 2. ajsagtshow

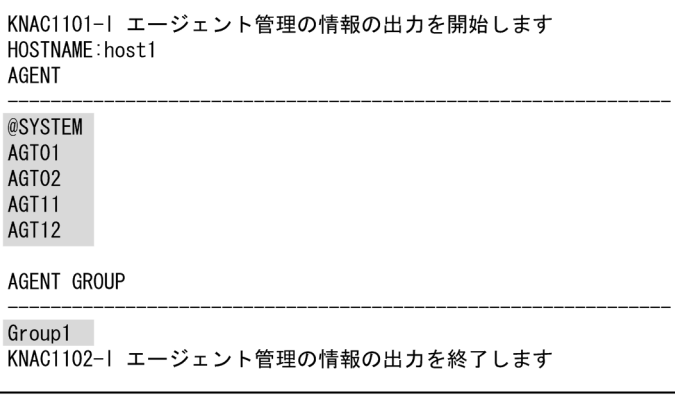

 $3.$ 

 $@{\small{S}}{\small{Y}}{\small{S}}{\small{A}}{\small{G}}{\small{E}}{\small{N}}{\small{T}}{\small{S}}{\small{T}}{\small{A}}{\small{R}}{\small{T}} \hspace*{1.5cm} @{\small{S}}{\small{Y}}{\small{S}}{\small{A}}{\small{G}}{\small{E}}{\small{N}}{\small{I}}{\small{E}}{\small{N}}{\small{D}}$ 

#### 2 JP1/AJS3 - View

JP1/AJS3 - View

1. JP1/AJS3 - View

 $2.$ 

CSV しゅうしょう CSV

 $3.$ 

 $4.$ 

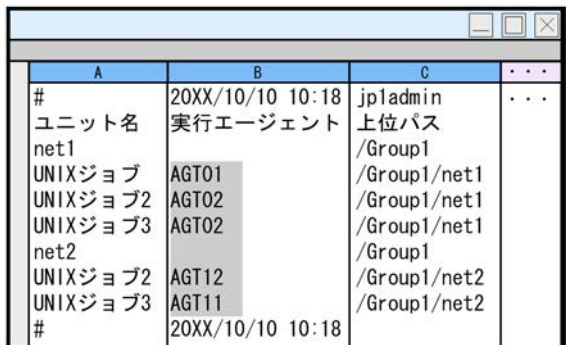

 $5.$ 

 $@{\rm sys}\_AGENTLIST\_START \hspace{1cm} @{\rm sys}\_AGENTLIST\_END$ 

@SYSTEM

@SYSTEM JP1/AJS3 - View

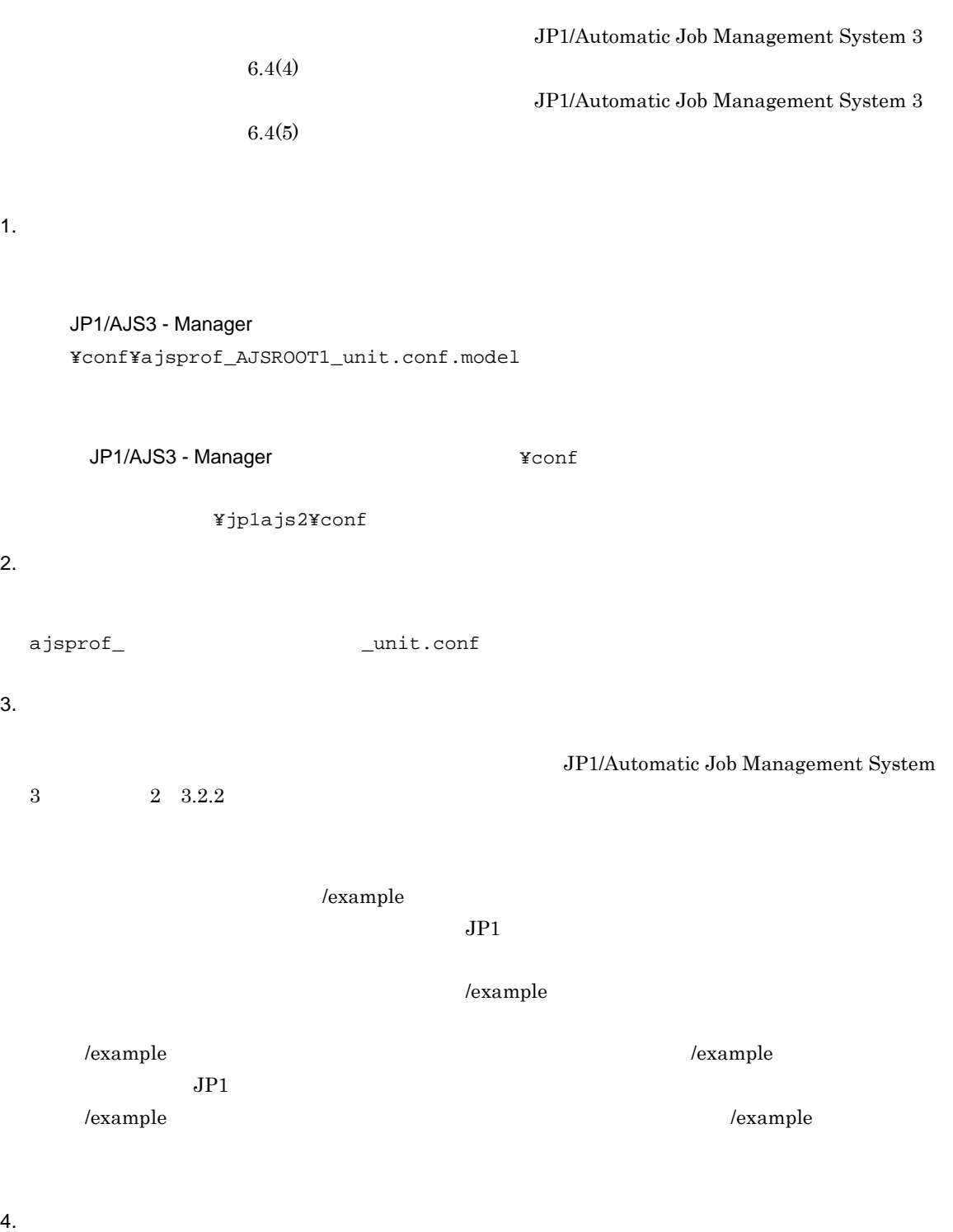

- 
- $JP1/AJS3$  $JPI/AS3$
- JP1/AJS3

```
ajsprofalter -F - + -t unit -m set
-F -F• JP1/AJS3
ajsprofalter -F - -t unit -m set
-F -F
```
ajsprofalter John JP1/Automatic Job Management System 3 1 2. ajsprofalter

## 5 JP1/AJS3 - View

 $JP1/AJS3$  - View

5.1 JP1/AJS3 - View

5.2 JP1/AJS3 Console View

## 5.1 JP1/AJS3 - View

#### $JP1/AJS3 - View$

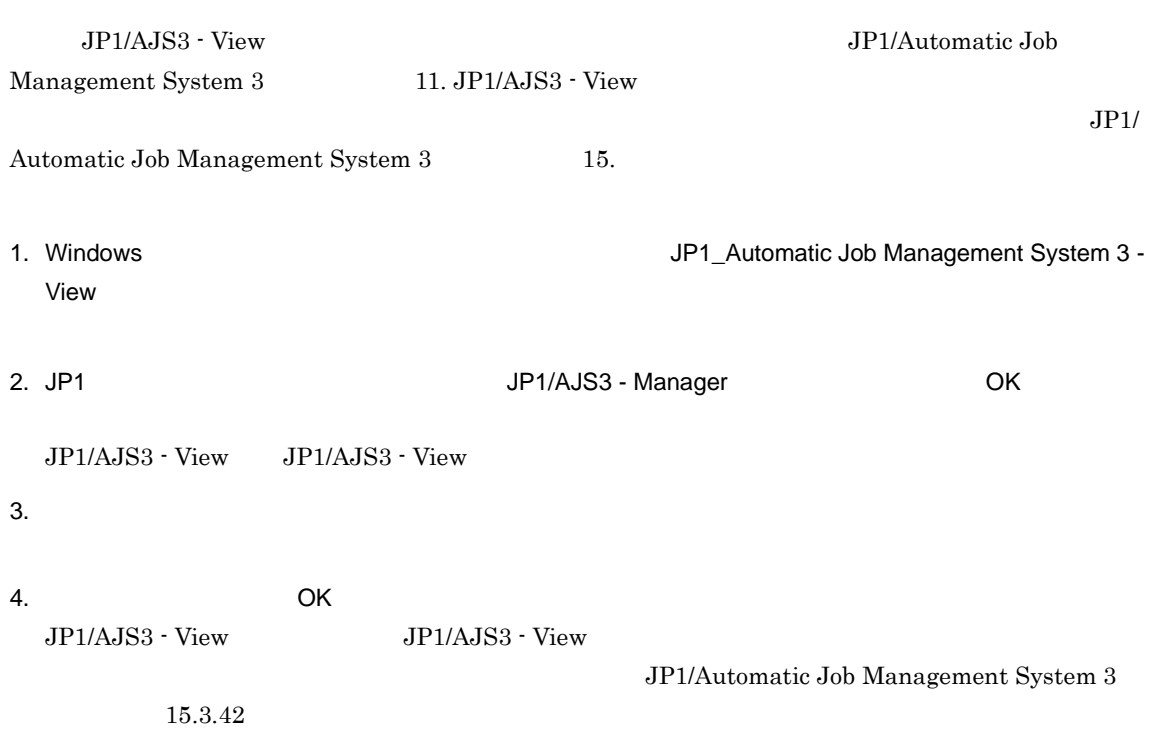

## 5.2 JP1/AJS3 Console View

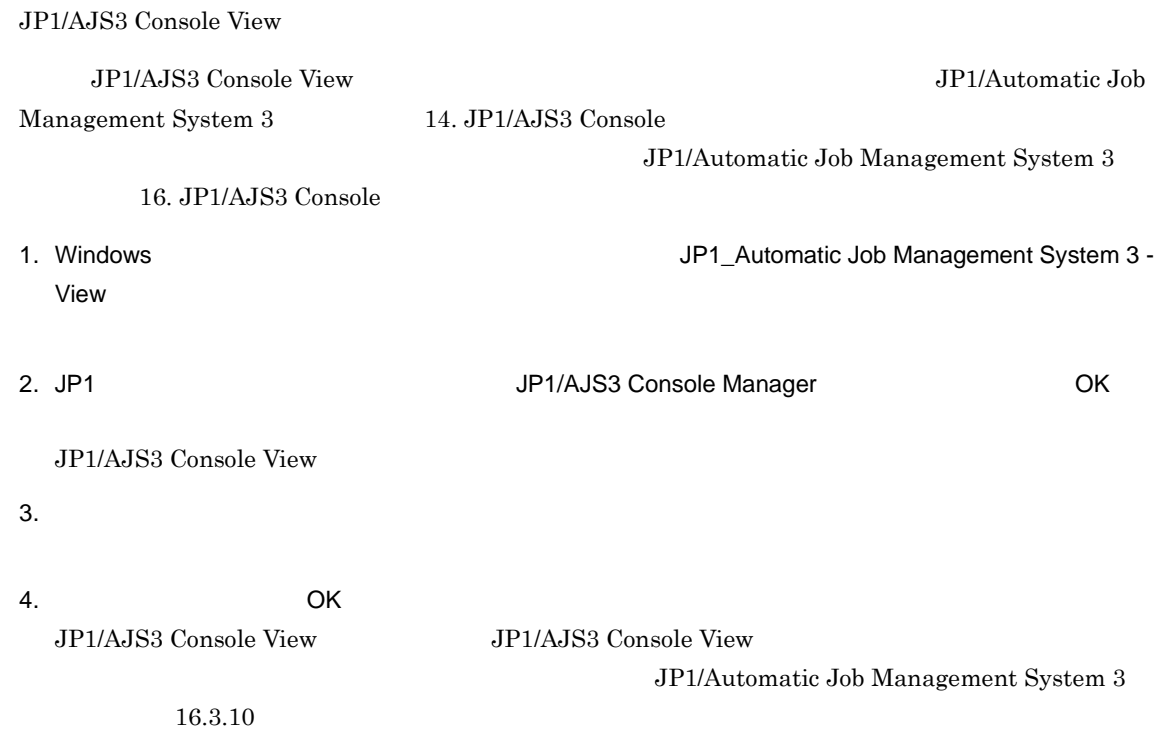

# *6* 運用形態に合わせた各種設定

#### $JP1/AJS3$

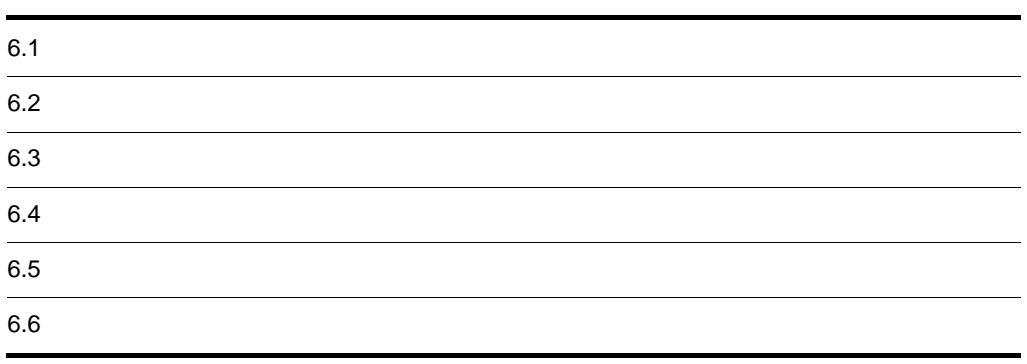

## $6.1$

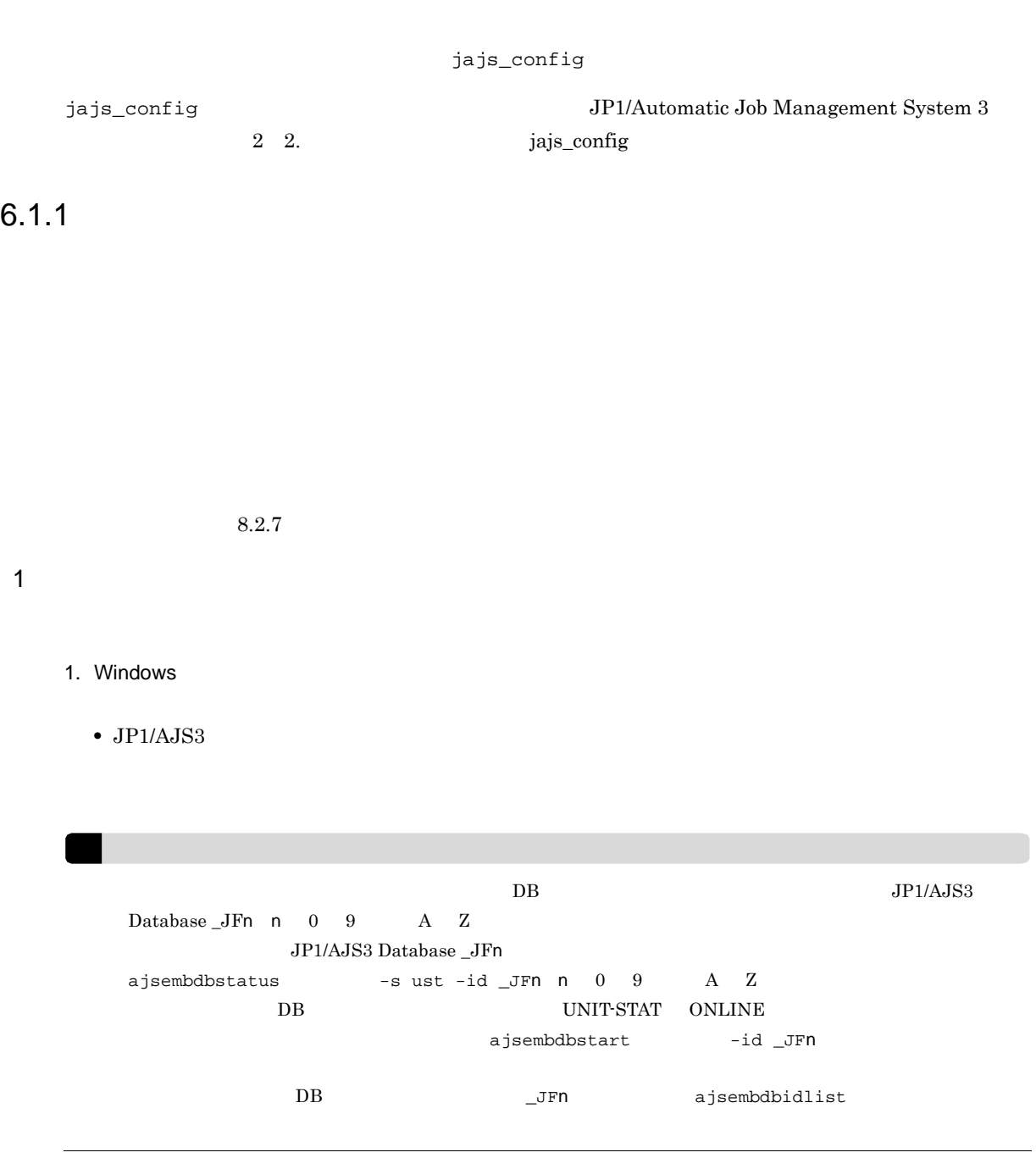

 $2.$ 

- **•**  $\mathcal{L} = \{ \mathcal{L} \mid \mathcal{L} \}$
- **•** <u>The Table of Table of Table of Table of Table of Table of Table of Table of Table of Table of Table of Table of Table of Table of Table of Table of Table of Table of Table of Table of Table of Table of Table of Tabl</u>
- <sub>200</sub>
- **•** 退避情報フォルダ

```
3. The setup and the setup and the setup is a setup in the setup and the setup is a setup in the setup in the setup is a setup in the setup in the setup is a setup in the setup in the setup in the setup in the setup in the
  jajs_setup -a -F
  -p-d<br>-t-t 一時ファイル用フォルダ名
  - j-b-nAJSROOT2
  jajs_setup -a -F AJSROOT2
  -p jp1ajs2report2
  -d "C:¥Program Files¥HITACHI¥JP1AJS2¥database¥schedule¥AJSROOT2"
  -t "C:¥Program Files¥HITACHI¥JP1AJS2¥tmp¥schedule2"
  -j "C:¥Program Files¥HITACHI¥JP1AJS2¥jobinf2"
  -b "C:¥Program Files¥HITACHI¥JP1AJS2¥backup¥schedule2"
  -n 2
  jajs_setup 3P1/Automatic Job Management System 3
             2 2. jajs_setup
4.システムフォルダ ¥system32¥drivers¥etc¥Services
5. 320248jp1ajs2report2 20248/tcp
! 注意事項
    W<sub>indows</sub>jp1ajs2report2
    20248 Windows 20248
6.ajsqlsetup [-F スケジューラーサービス名]
 ajsqlsetup 3P1/Automatic Job Management System 3
             2 3. ajsqlsetup
7. DB
    1 DB JP1/AJS3 Database JFn
8. JP1/AJS3
```
JP1/AJS3 - View

 $6.$ 

## 1. JP1/AJS3

 $6.$ 

 $\rm JP1/AJS3\cdot Manger \hspace{1.5cm} JP1/AJS3$ 

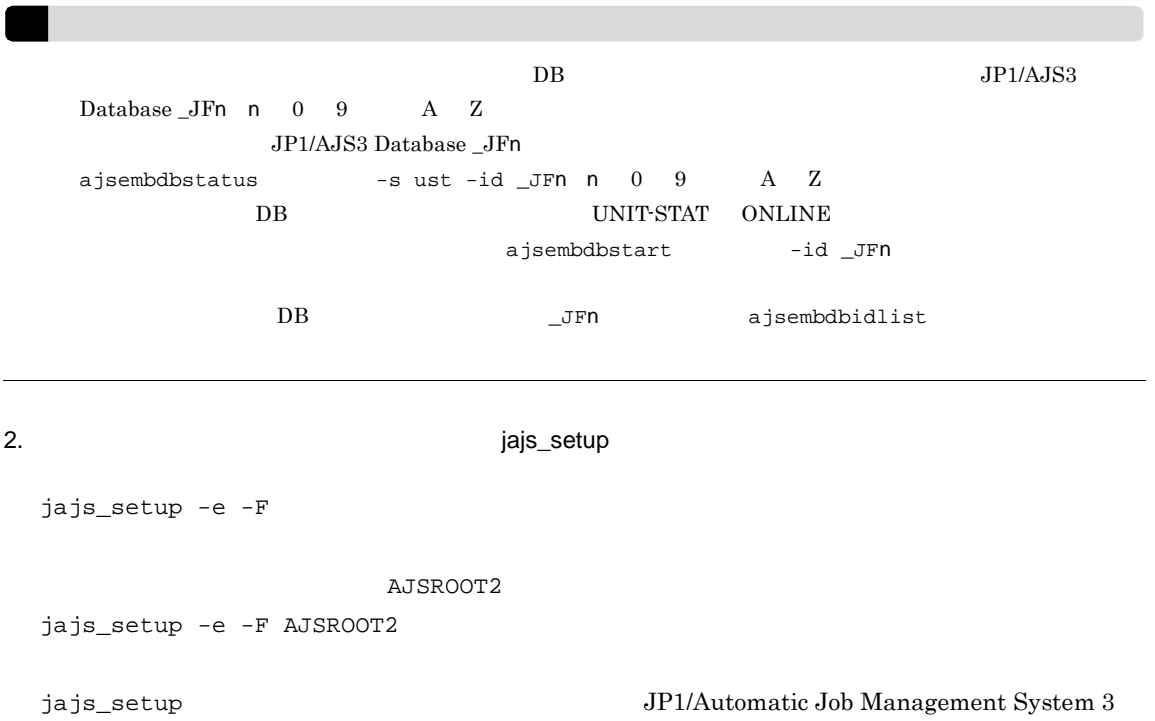

2 2. jajs\_setup

 $3.$ 

- jajs\_setup
- $\bullet$  -d
- -t  $-$
- $j$
- $\bullet$  -b

4. DB

 $\begin{minipage}{0.9\linewidth} \begin{tabular}{l} D B & JP1/AJS3 Database\_JFn \\ \end{tabular} \end{minipage}$ 

5. JP1/AJS3

 $1$ 

 $3 \times 7$ 

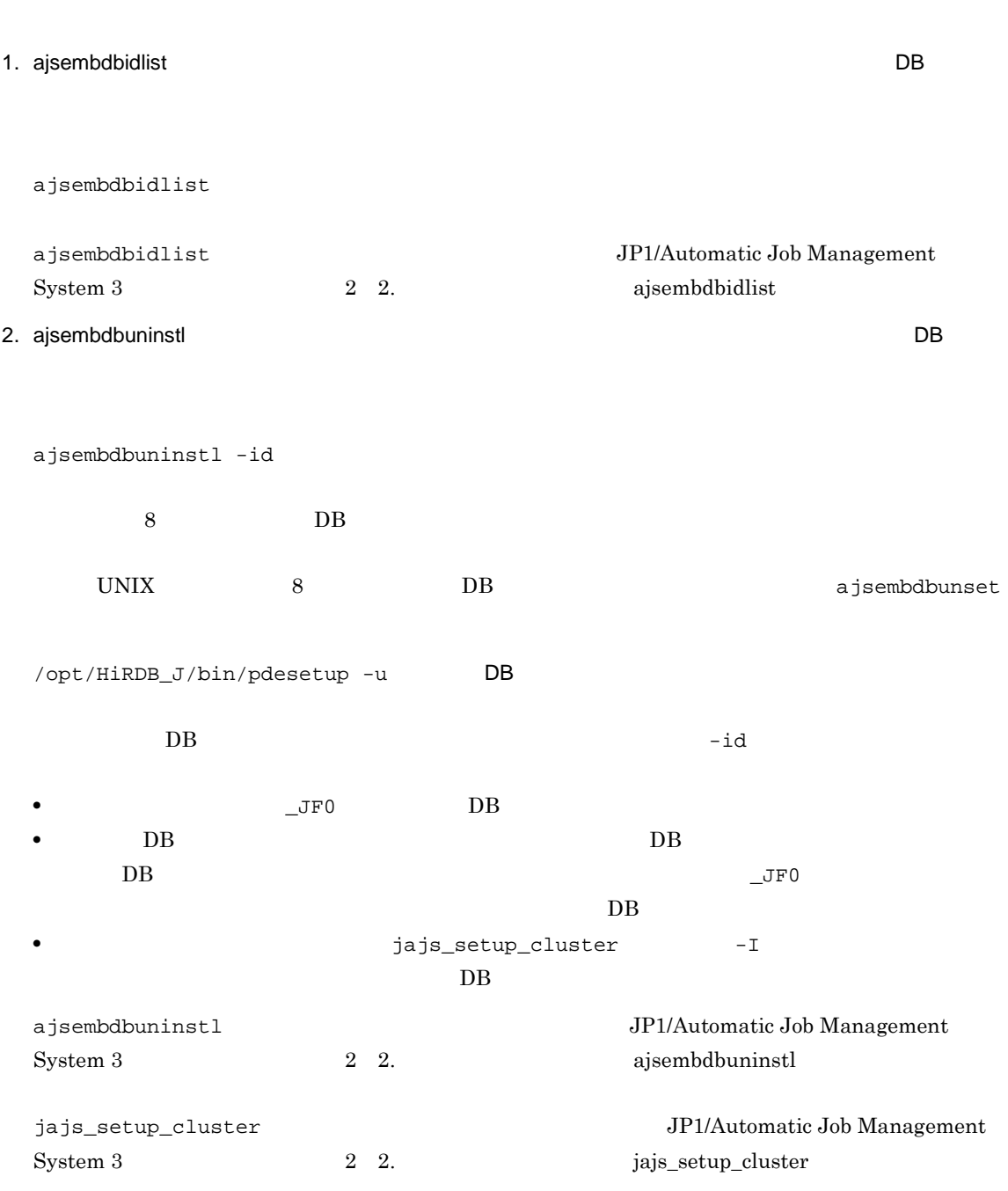

## 6.1.2 スケジューラーサービスの統合トレースログ出力レベルの変更

#### $\overline{1}$

1. Windows

• JP1/AJS3

2.  $(2)$ 

 $6.$ 

jajs\_config  $-k$   $"$ 

#### 3. JP1/AJS3

#### $2 \left( \frac{1}{2} \right)$

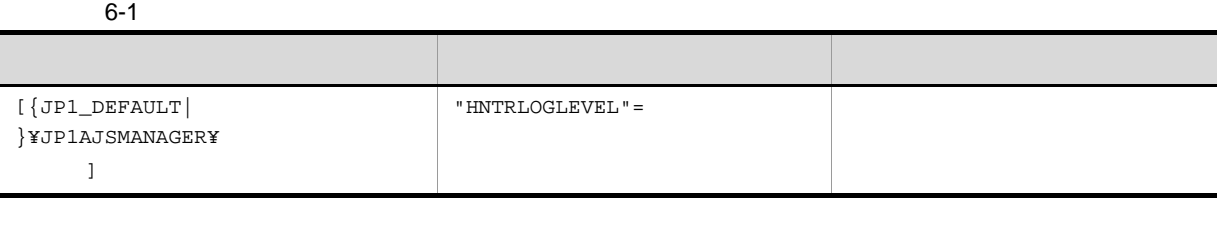

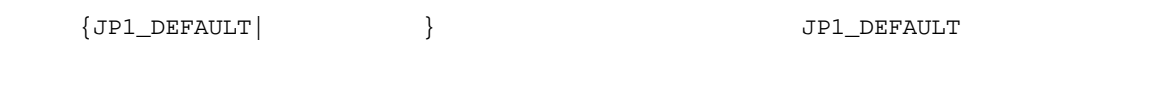

 ${\rm JP1/Automatic}$ Job Management

 $System 3$   $2$   $2.2(51) HNTRLOGLEVEL$ 

#### $6.1.3$

 $\begin{minipage}[c]{0.7\linewidth} \emph{a jshackup} \emph{a jsexport} \emph{Jp1/AJS3} \emph{--} \emph{Jp2/AJS3} \emph{--} \emph{Jp2/AJS3} \emph{--} \emph{Jp2/AJS3} \emph{--} \emph{Jp2/AJS3} \emph{--} \emph{Jp2/AJS3} \emph{--} \emph{Jp2/AJS3} \emph{--} \emph{Jp2/AJS3} \emph{--} \emph{Jp2/AJS3} \emph{--} \emph{Jp2/AJS3} \emph{--} \emph{Jp2/AJS3} \emph{--$ View  $\mathbf 1$ 1. Windows •  $JP1/AJS3$ 2.  $(2)$ jajs\_config  $-k$   $'' =$ 3. JP1/AJS3

 $2 \leq \frac{1}{2}$ 

 $6-2$ 

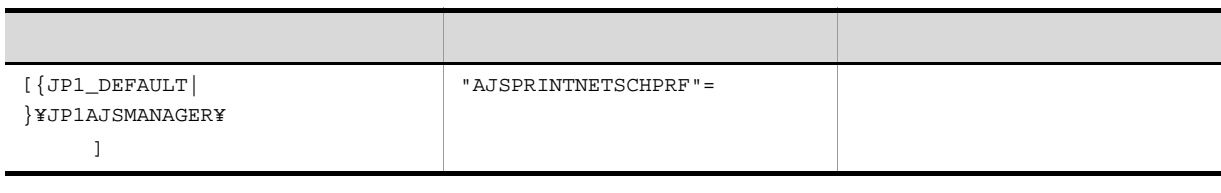

JP1/Automatic Job Management  $System 3$   $2$   $2.2(76)$  AJSPRINTNETSCHPRF

 ${JPI\_DEFAULT}$  }  ${JPI\_DEFAULT}$ 

 $6.1.4$ 

Windows Server 2008 %ALLUSERSPROFILE%¥HITACHI¥JP1¥JP1\_DEFAULT¥JP1AJS2¥log¥tracelog %ALLUSERSPROFILE%
What has a set of the set of the set of the set of the set of the set of the set of the set of the set of the set of the set of the set of the set of the set of the set of the set of the set of the set of ¥Windows ¥Program Files ¥Program Files (x86) 64 Windows Windows Server 2003 Windows Server 2008 JP1/AJS3 - Manager 2012 70 Manager 31 Manager 2014 1  $\blacksquare$ 1. Windows  $\bullet$  JP1/AJS3 2.  $(2)$ jajs\_config  $-k$   $"$ 3. JP1/AJS3

#### $2 \left( \frac{1}{2} \right)$

#### $6-3$

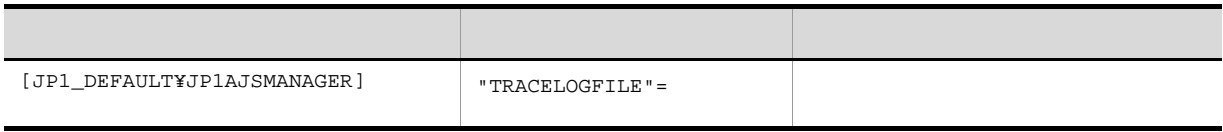

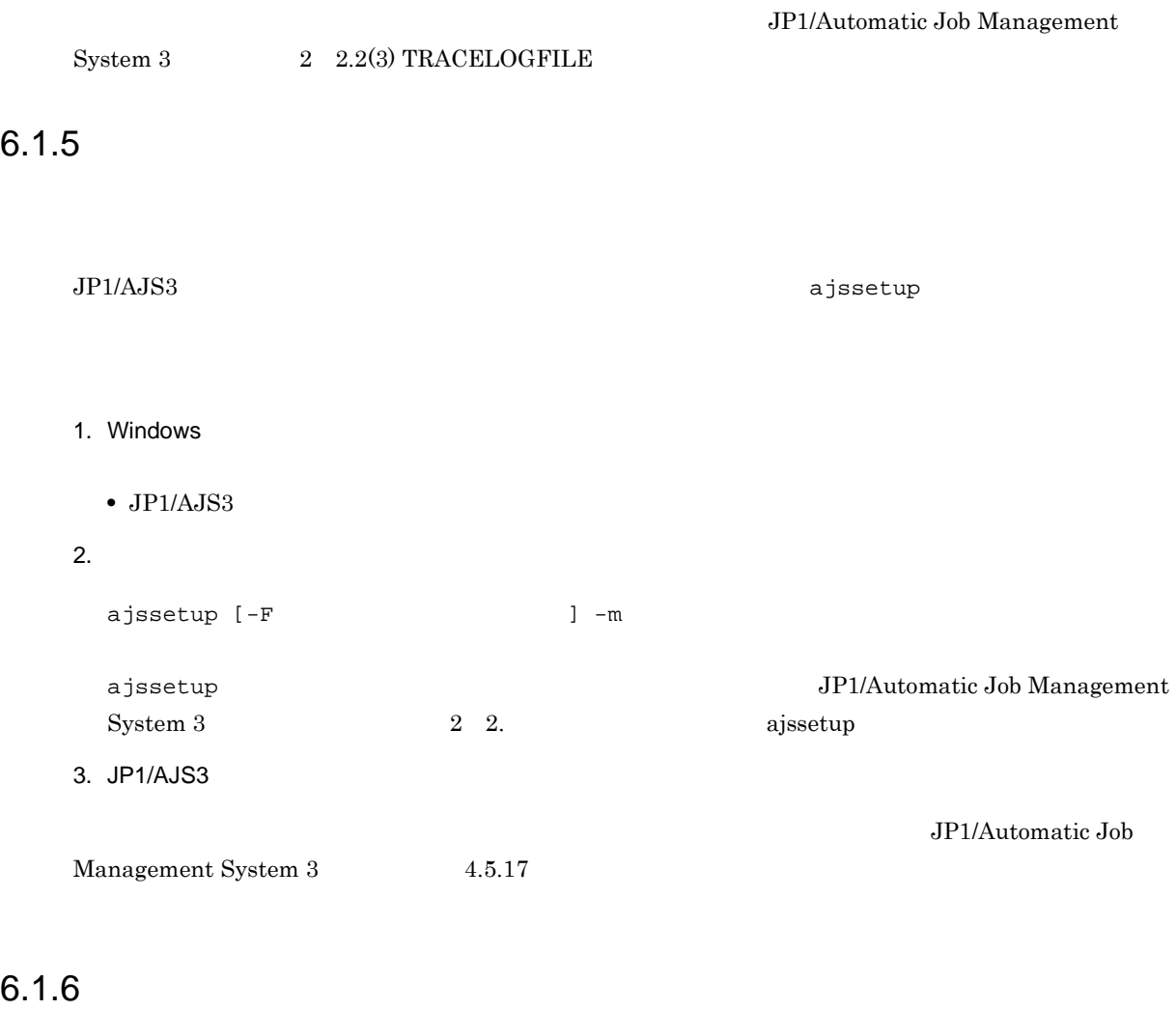

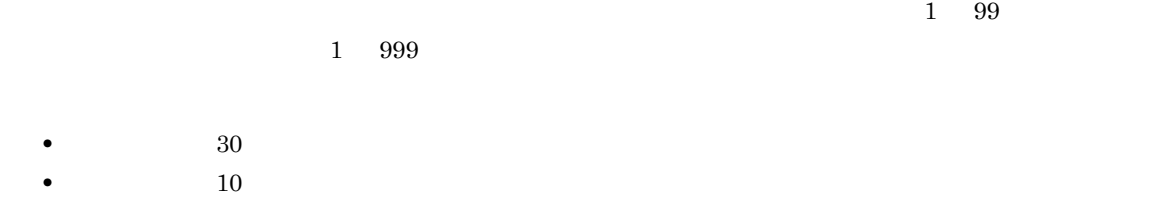

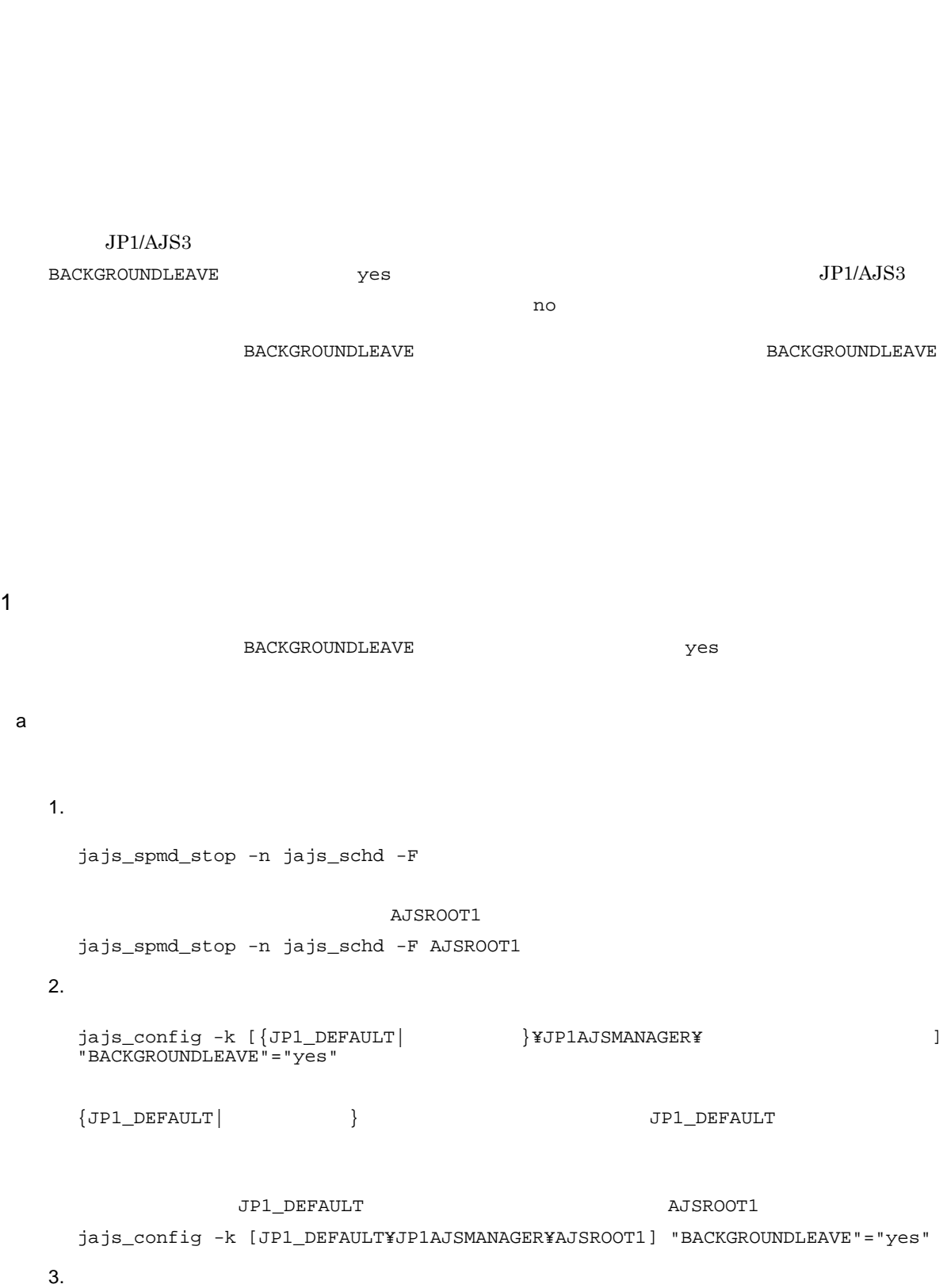

SAVEGENTYPE LEGACY

 $6.$ 

```
6.
```

```
jajs_spmd -n jajs_schd -F \simAJSROOT1
    jajs_spmd -n jajs_schd -F AJSROOT1 -cold
\mathsf b1.jajs_spmd_stop -n jajs_schd -F
                     AJSROOT1
    jajs_spmd_stop -n jajs_schd -F AJSROOT1
  2.jajs_config -k [{JP1_DEFAULT| }¥JP1AJSMANAGER¥
    "BACKGROUNDLEAVE"="yes"
    {JPI\_DEFAULT} } {JPI\_DEFAULT}{\tt JPI\_DEFAULT} \hspace{2.8cm} {\tt AJSROOT1}jajs_config -k [JP1_DEFAULT¥JP1AJSMANAGER¥AJSROOT1] "BACKGROUNDLEAVE"="yes"
  3.JP1/AJS3 WEIGHT ALSO ARRY ATTES
                     AJSROOT1
    JP1/AJS3<br>
Ytools¥ajsregcnv -F AJSROOT1
  4.jajs_spmd -n jajs_schd -F
                     AJSROOT1
    jajs_spmd -n jajs_schd -F AJSROOT1
2 登録解除処理の設定を「非同期型」から「同期型」にする手順
  1.jajs_spmd_stop -n jajs_schd -F
                     AJSROOT1
    jajs_spmd_stop -n jajs_schd -F AJSROOT1
  2.
```
jajs\_config -k [{JP1\_DEFAULT| }¥JP1AJSMANAGER¥ "BACKGROUNDLEAVE"="no"  $\begin{array}{ccc} \texttt{\{JP1\_DEFAULT}\} & \texttt{\{JPI\_DEFAULT}\} \end{array}$ (UP1\_DEFAULT) THE TRACK THE SERVICE ASSESSED AT A SERVICE A SERVICE ASSESSED A SERVICE ASSESSED ASSESSED ASSESSED ASSESSED AS A SERVICE ASSESSED ASSESSED AS A SERVICE ASSESSED AS A SERVICE ASSESSED ASSESSED AS A SERVICE AS jajs\_config -k [JP1\_DEFAULT¥JP1AJSMANAGER¥AJSROOT1] "BACKGROUNDLEAVE"="no"  $3.$ jajs\_spmd -n jajs\_schd -F  $\overline{C}$ AJSROOT1

 $6.1.7$ 

```
PREWAITUSE
1 \blacksquare1. \simjajs_spmd_stop -n jajs_schd -F
 2. (2)jajs_config -k "3.jajs_spmd -n jajs_schd -F
```
jajs\_spmd -n jajs\_schd -F AJSROOT1 -cold

 $2 \leq \frac{1}{2}$ 

 $6-4$ 

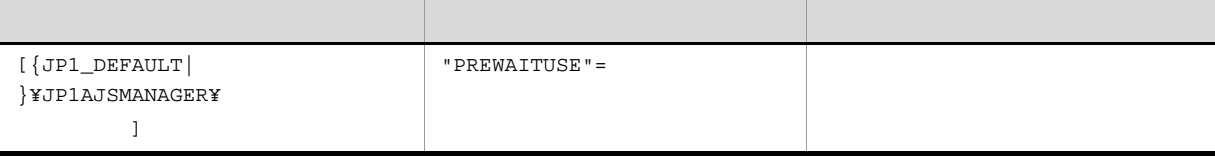

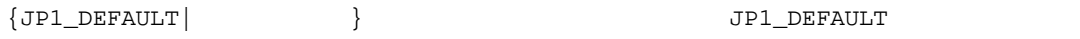

 $6.$ 

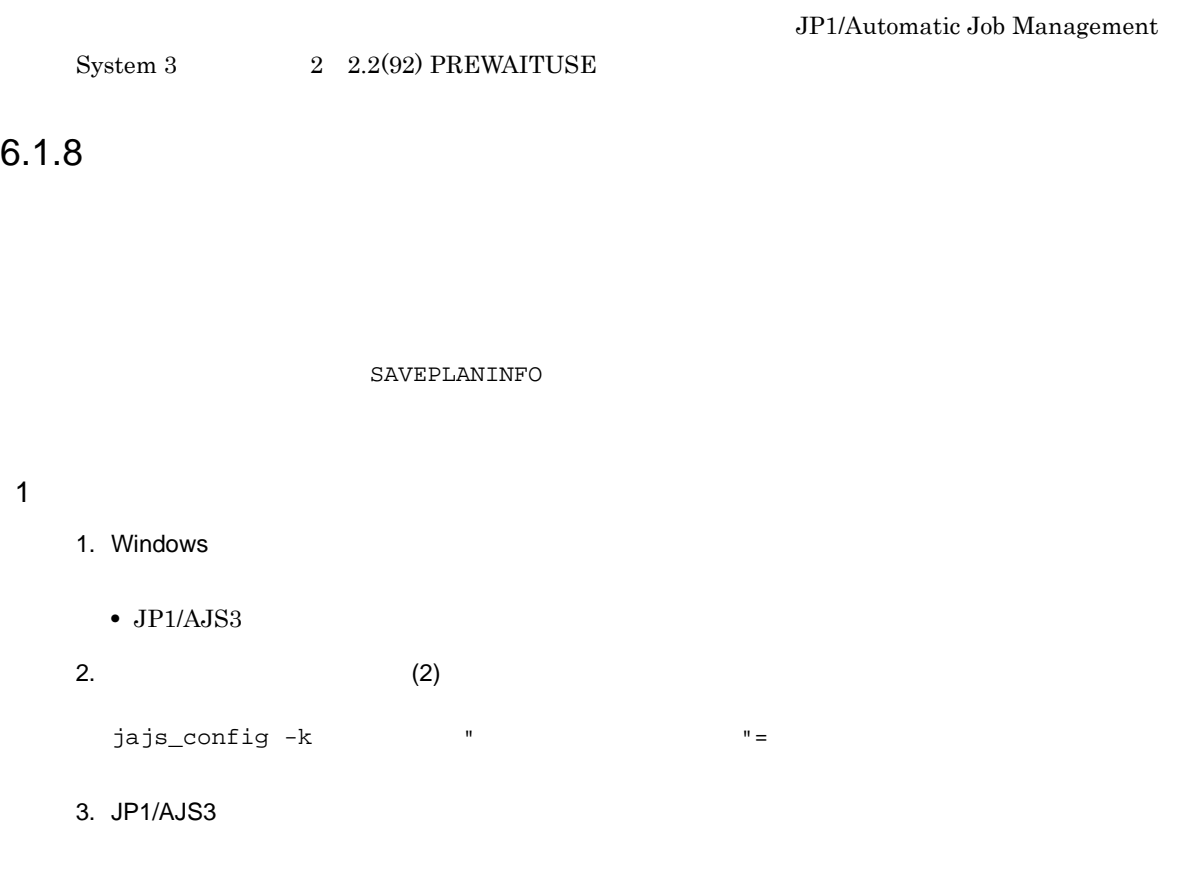

 $2 \left( \frac{1}{2} \right)$ 

 $6-5$ 

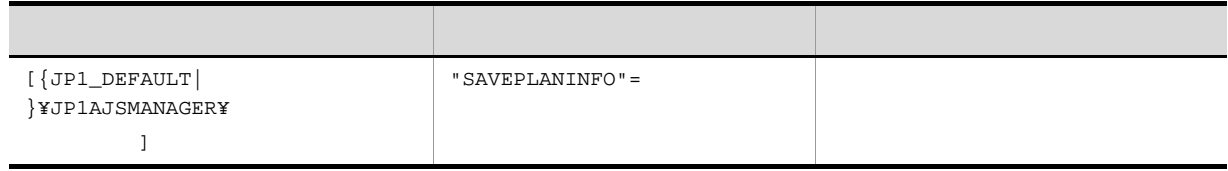

 $\texttt{\{JPI\_DEFAULT}\}\qquad \qquad \} \qquad \qquad \texttt{\{JPI\_DEFAULT}\}\qquad \qquad \}$ 

 $2 \quad 2.2(97) \; \text{SAVEPLANINFO}$ 

JP1/Automatic Job Management

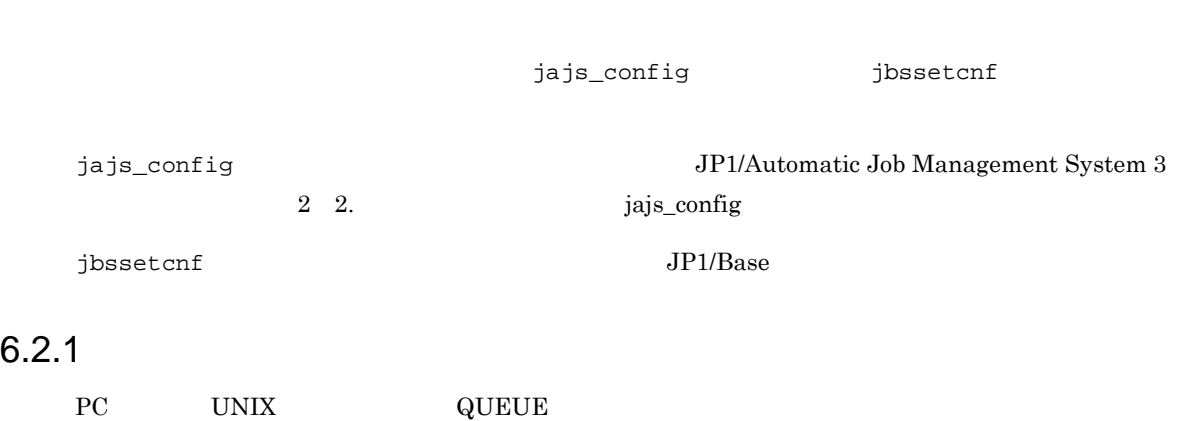

#### $6-6$

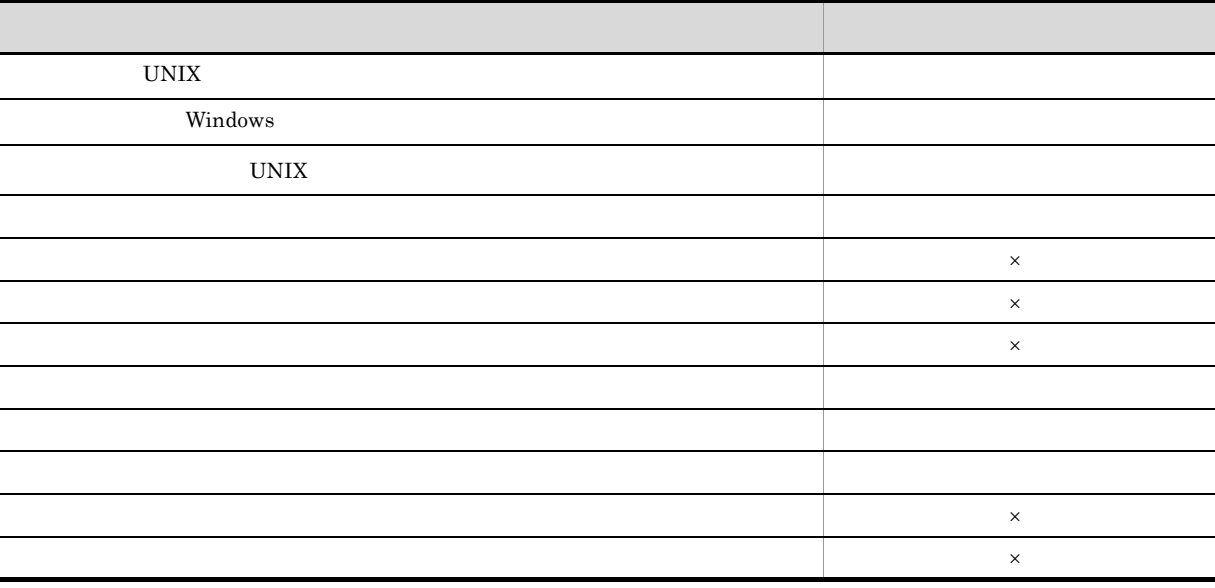

 $\overline{1}$ 

1. Windows

- $JP1/AJS3$
- JP1/AJS3 Queueless Agent

 $\times$ 

 $2.$  (2) jajs\_config -k  $\blacksquare$  $3. 1$ 

#### $2 \left( \frac{1}{2} \right)$

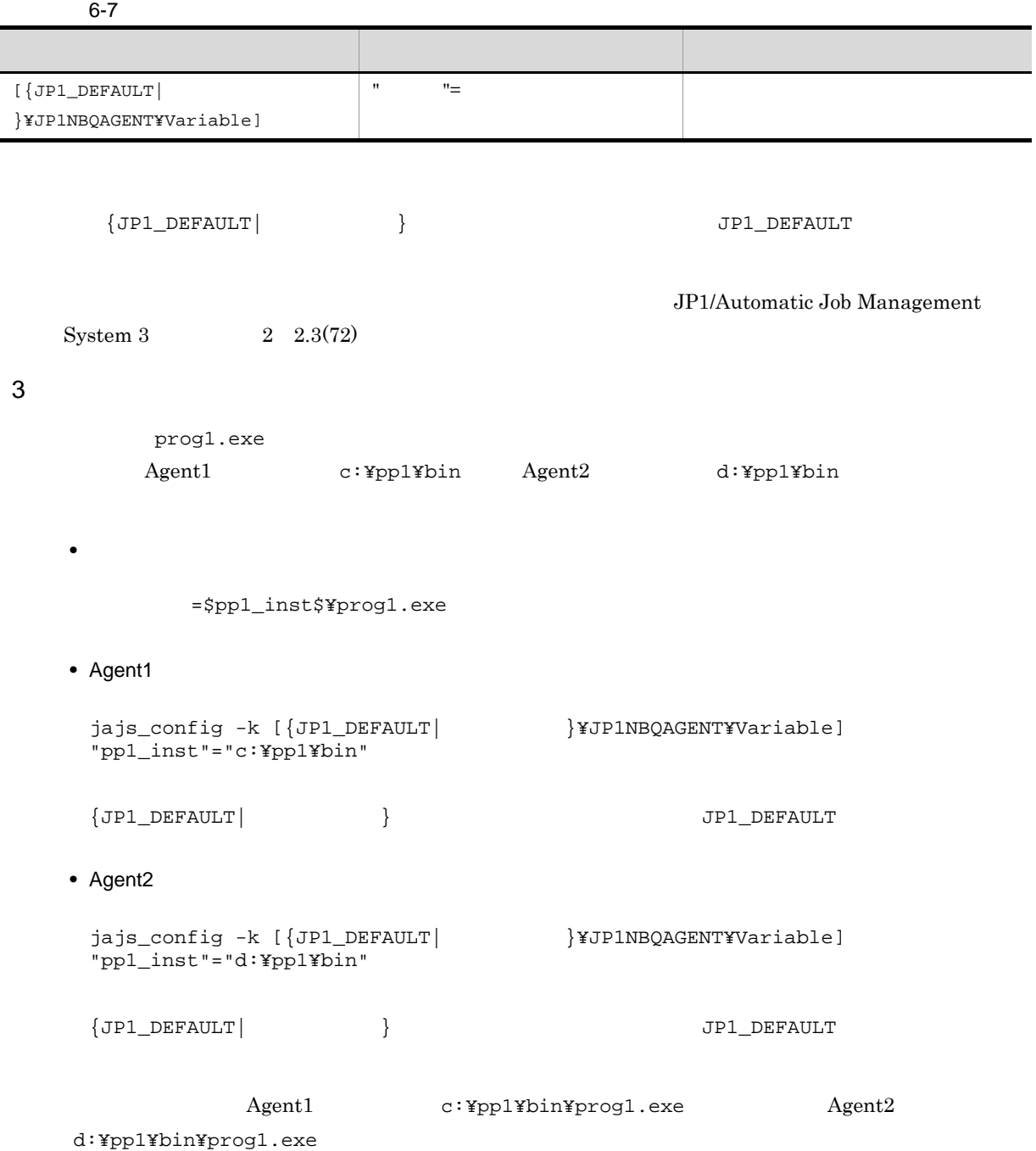

#### 4 注意事項

 $JPI$ 

## $6.2.2$

#### $\mathbf 1$

- 1. Windows
	- $JP1/AJS3$
	- JP1/AJS3 Queueless File Transfer

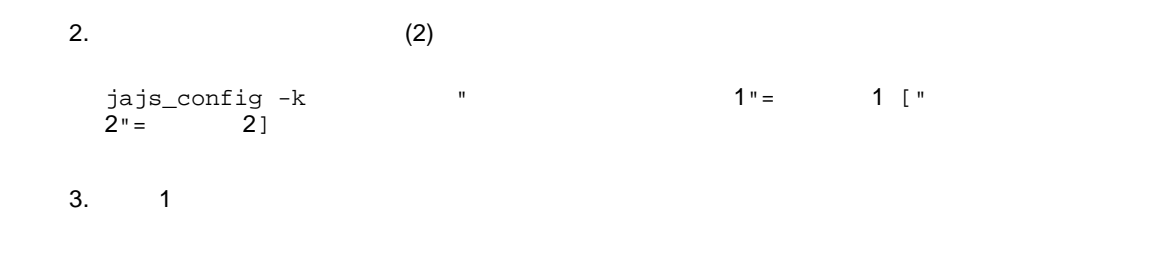

 $2 \leq \frac{1}{2}$ 

 $6-8$ 

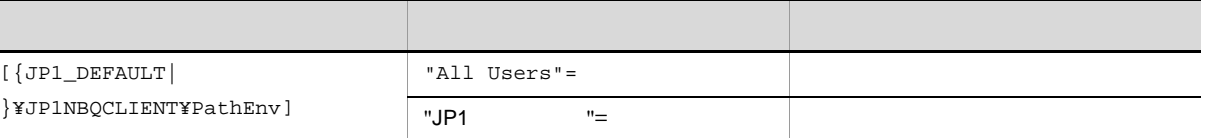

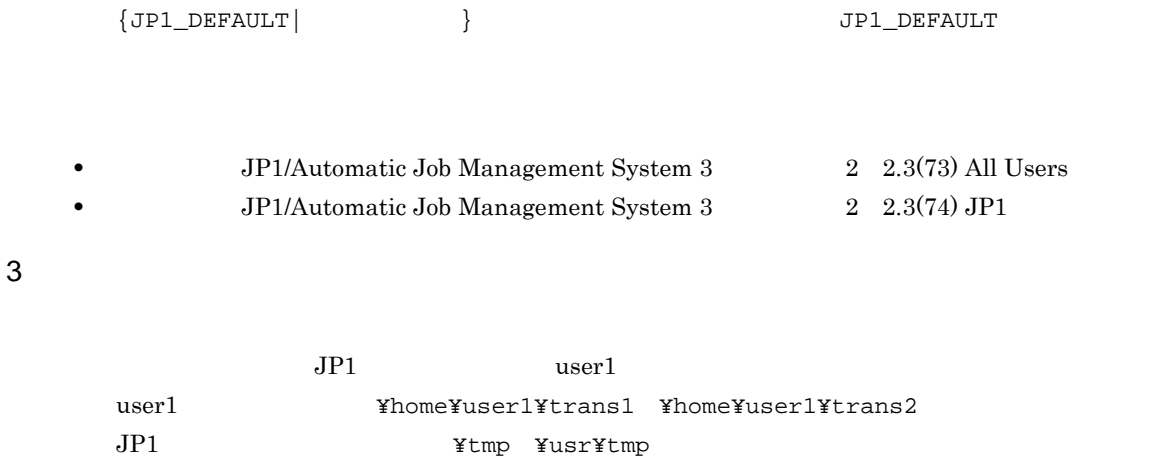

#### 転送元ファイル名:¥home¥user1¥trans1¥TransFile1

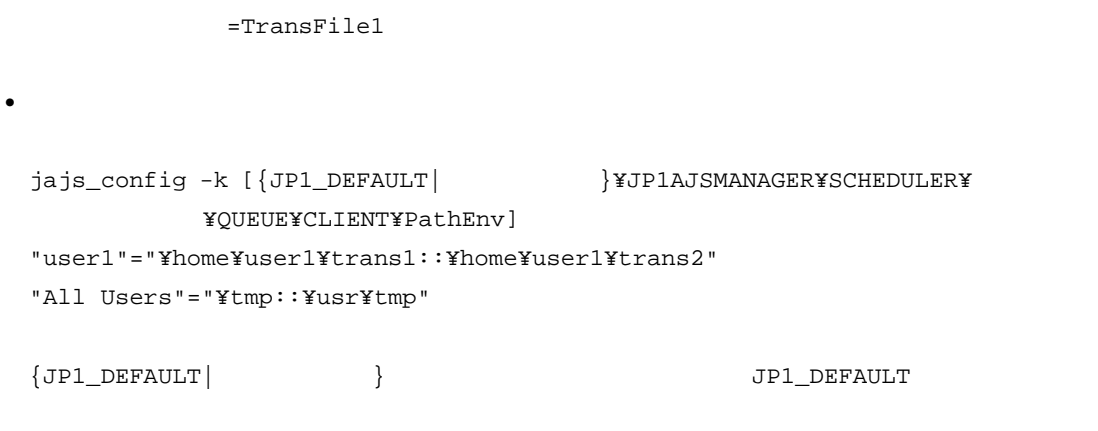

¥home¥user1¥trans1¥TransFile1

**•** ジョブ中の転送元ファイルの定義

 $6.2.3$ 

 $6-9$ 

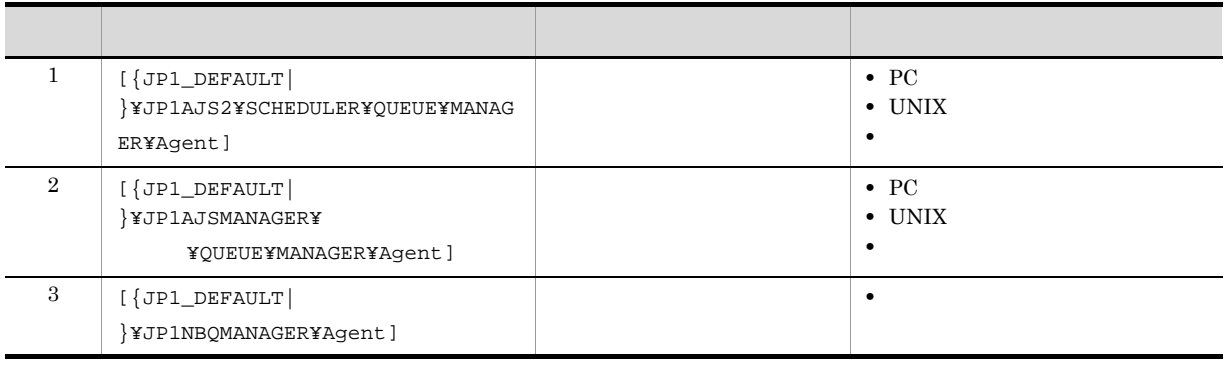

 ${JPI\_DEFAULT}$  }  ${JPI\_DEFAULT}$ 

jajs\_config

 $\mathbf 1$ 

1. Windows

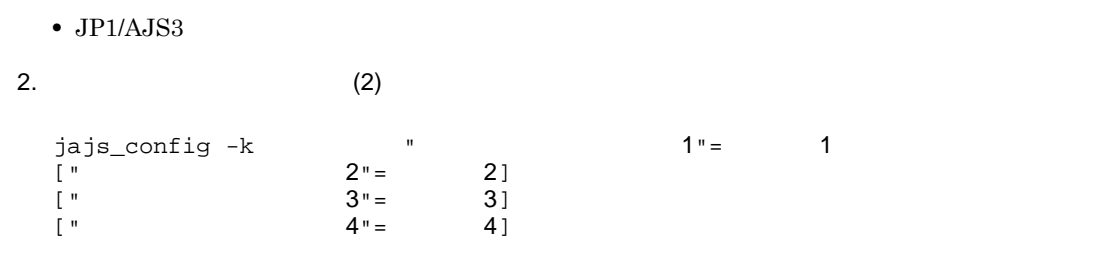

3. JP1/AJS3

```
2 \leq \frac{1}{2}
```
 $6-10$ 

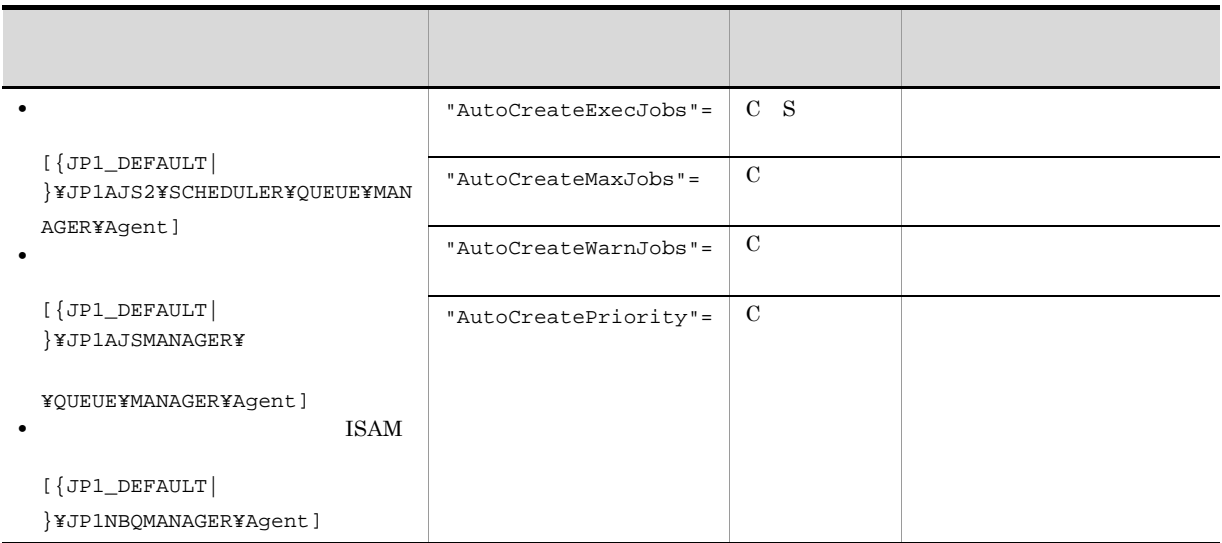

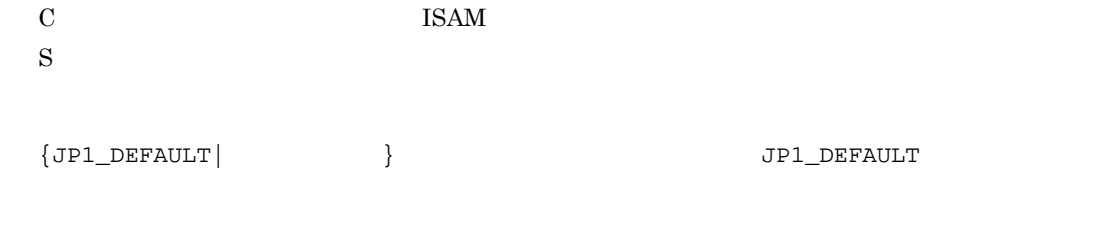

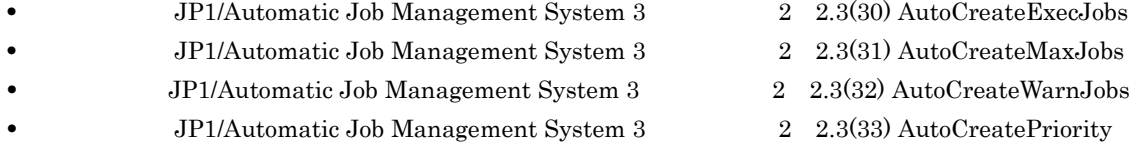

3 注意事項

#### $6.2.4$

JP1/AJS3 - View

• PC UNIX **PC Job** UNIX Job

KAVU0201-E

 $KAVS1846-E$ 

### 6.2.5  $\blacksquare$

 $5$  $10$ 

**•**[標準出力ファイル名]と[標準エラー出力ファイル名]に同じファイル名を指定する場合は,追加

**•** キューレスジョブに同一ファイル名を指定した場合,標準出力と標準エラー出力にジョブが出力す

 $\rm CPU$ 

1. Windows  $\bullet$  JP1/AJS3 2.  $(2)$  $j$  -k  $j$  -k  $k$  -k  $k$  -k  $k$  -k  $k$  -k  $k$  -k  $k$  -k  $k$  -k  $k$  -k  $k$  -k  $k$  -k  $k$  -k  $k$  -k  $k$  -k  $k$  -k  $k$  -k  $k$  -k  $k$  -k  $k$  -k  $k$  -k  $k$  -k  $k$  -k  $k$  -k  $k$  -k  $k$  -k  $k$  -k  $k$  -k  $k$  -k  $k$  -k  $k$  -k  $k$  jajs\_config  $-k$ <br>2"= 2]

 $\overline{1}$ 

3. JP1/AJS3

 $2 \leq \frac{1}{2}$ 

 $6-11$ 

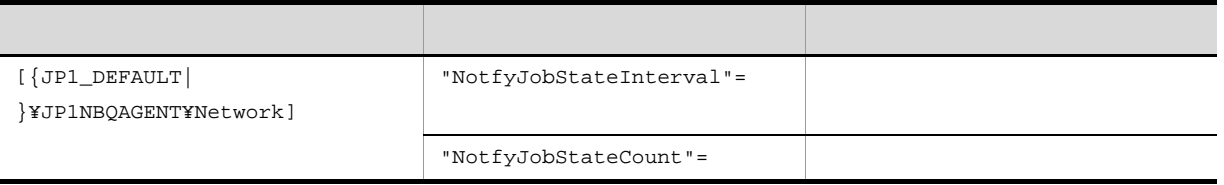

|                       | $\overline{JPI\_DEFAULT}$ |  |                                       |  | JP1 DEFAULT                  |
|-----------------------|---------------------------|--|---------------------------------------|--|------------------------------|
|                       |                           |  |                                       |  |                              |
|                       | $\bullet$                 |  | JP1/Automatic Job Management System 3 |  | $2\quad 2.3(65)$             |
| NotfyJobStateInterval |                           |  |                                       |  |                              |
|                       | ٠                         |  | JP1/Automatic Job Management System 3 |  | 2 2.3(66) NotfyJobStateCount |
|                       |                           |  |                                       |  |                              |

 $6.2.6$ 

 $10$ 

cpu of the contract  $\alpha$ 

ReceiveFileOption

 $6.2.5$ 

ReceiveFileOption

 $\overline{1}$ 

- 1. Windows
	- $\bullet$  JP1/AJS3
- 2.  $(2)$

jajs\_config  $-k$   $"$ 

3. JP1/AJS3

 $2 \left( \frac{1}{2} \right)$ 

 $6-12$ 

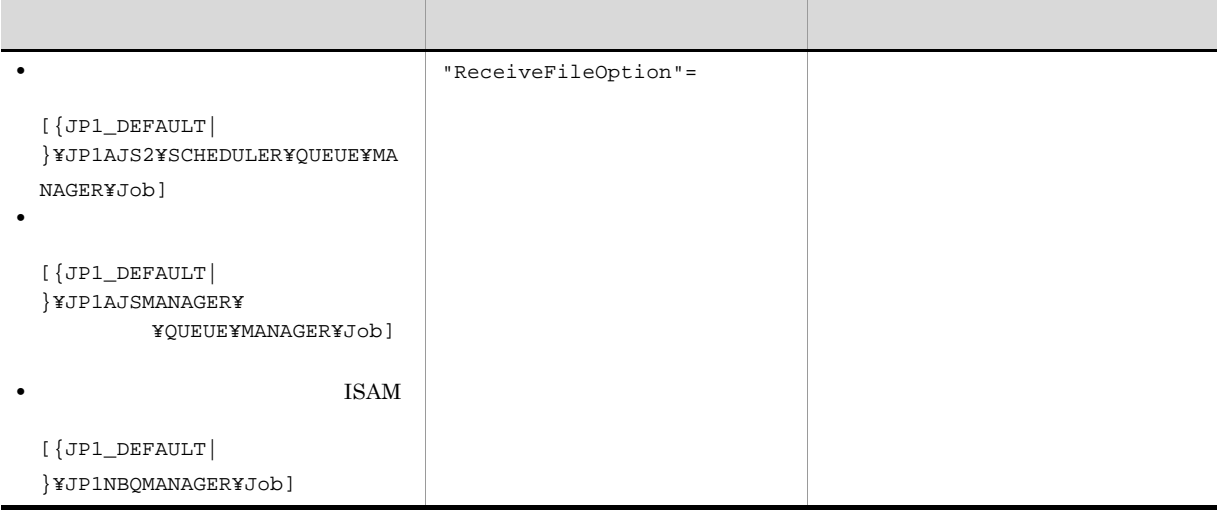

 $\begin{array}{ccc} \texttt{\{JPI\_DEFAULT}\} & \texttt{\{JPI\_DEFAULT}\} \end{array}$ 

 ${\rm JP1/A}$ utomatic Job Management

 $System 3$   $2$   $2.3(16)$  ReceiveFileOption

 $6.2.7$ 

 $JPI/AS3$ 

 $\rm CPU$ 

 $\rm QUEUE$ 

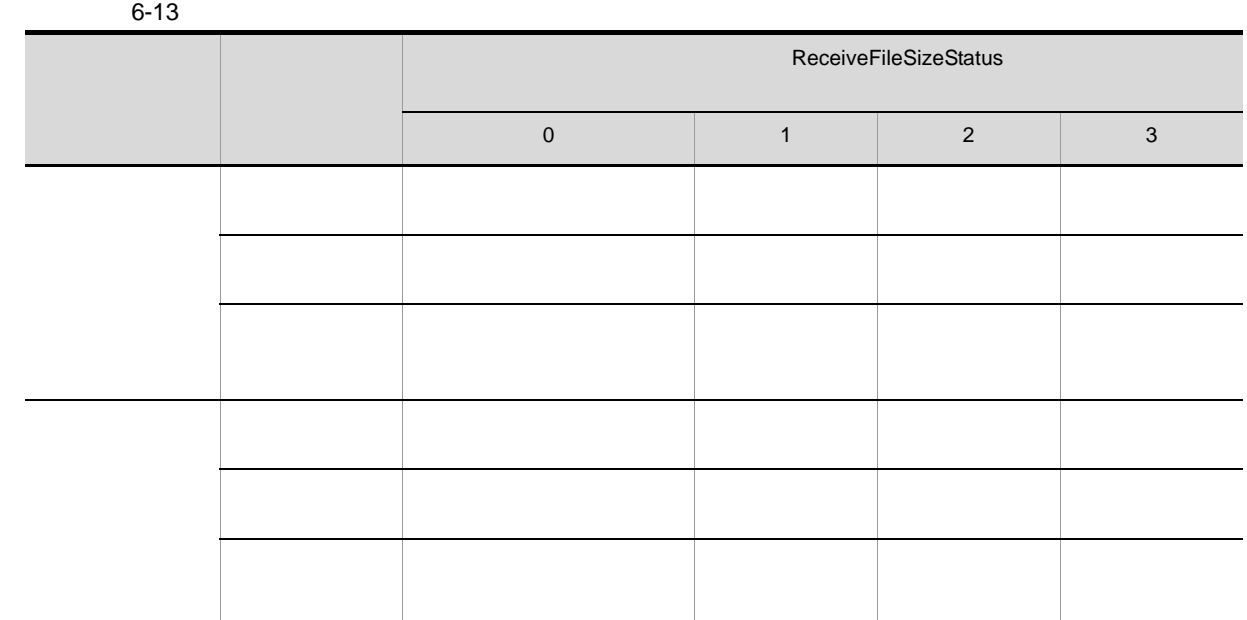

 $\overline{1}$ 1.  $(2)$ jajs\_config -k " 1 "= 1 ["  $2" = 2$ ] 2. JP1/AJS3

 $2 \leq \frac{1}{2}$ 

 $6-14$ 

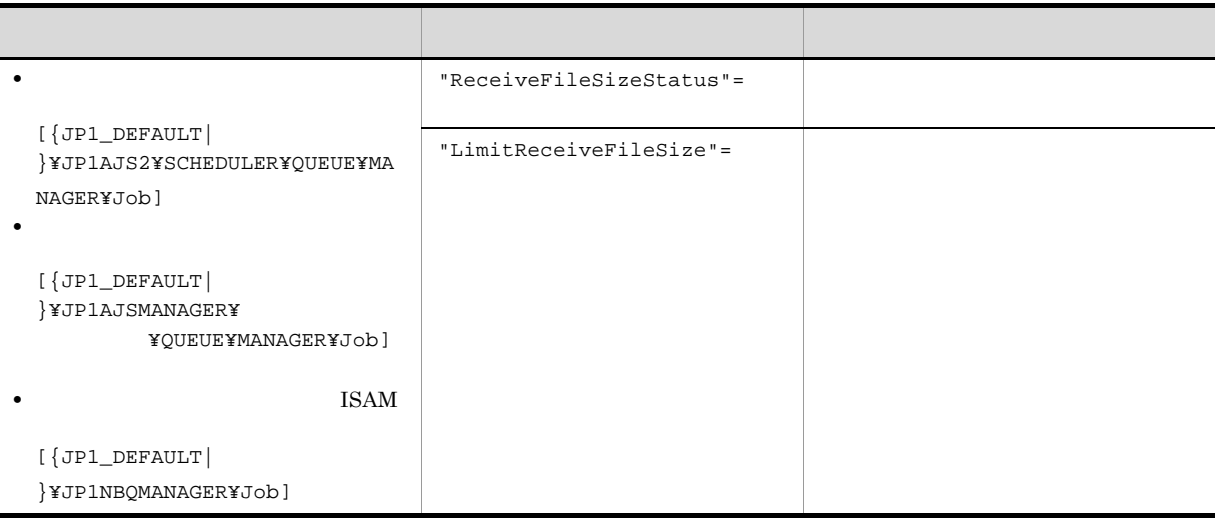

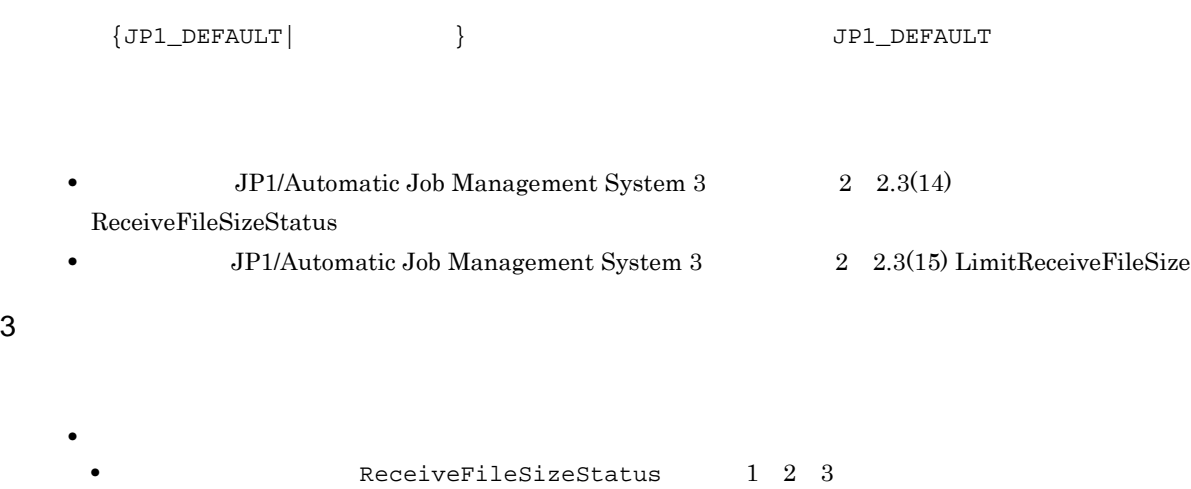

**•** 結果ファイルのサイズが上限値を超えた場合のジョブの終了コードおよび終了状態を次の表に示しま

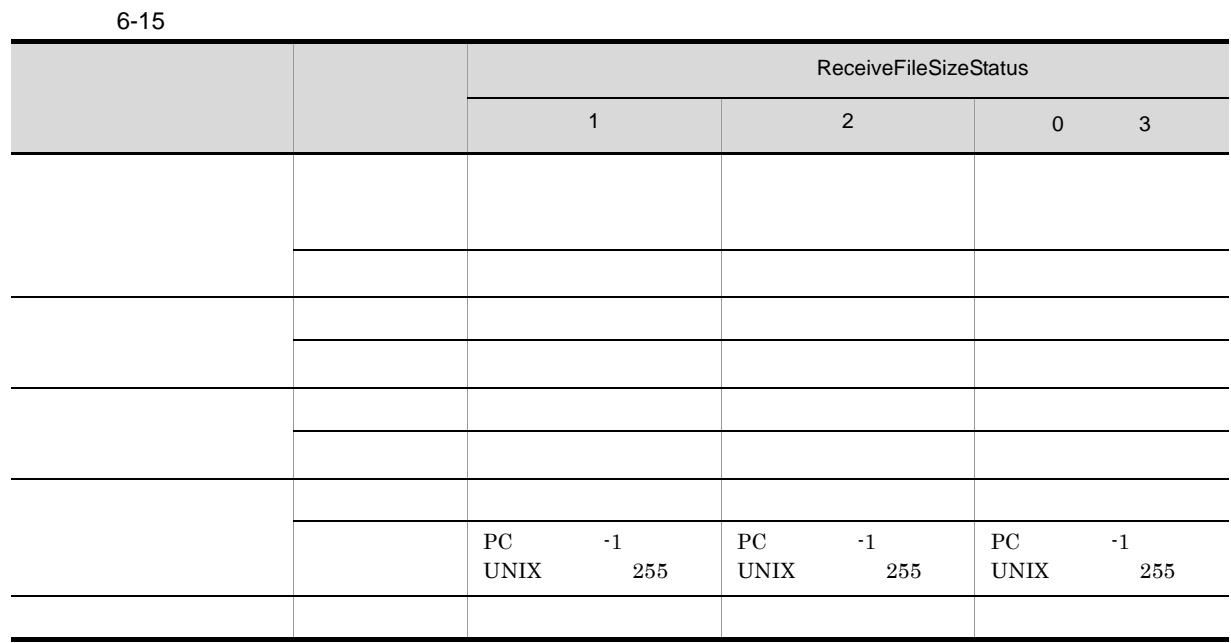

• **•**  $\mathbf{r} = \mathbf{r} \cdot \mathbf{r}$ 

• **• •** ReceiveFileSizeStatus 1 2 3

• **•**  $\bullet$ 

 $6-16$  $\mathbf{1}$ **2** 4 注意事項  $JIS$  $\overline{\text{JIS}}$  $JIS$  $JIS$  and  $JIS$  $JIS$  $JIS$ 6.2.8 TCP/IP  $\text{TCP/IP}$  $\overline{\phantom{h} \phantom{h} \phantom{h} \phantom{h} \phantom{h} \phantom{h} \phantom{h} }$  ReceiveFileSizeStatus 1 2 0 3  $\mathbf{1}$  the set of the set of the set of the set of the set of the set of the set of the set of the set of the set of the set of the set of the set of the set of the set of the set of the set of the set of the set of the  $PC$   $-1$ UNIX  $-1$  $PC$   $-1$ UNIX  $-1$  $\overline{2}$ 

 $TCP/IP$  $TCP/IP$  $90 \qquad \qquad 20 \qquad \qquad 2$  $\overline{4}$  5

75

 $6.$ 

## JP1/Automatic Job Management System 3  $2\quad 2.6$  $TCP/IP$ JP1/Automatic Job Management System 3

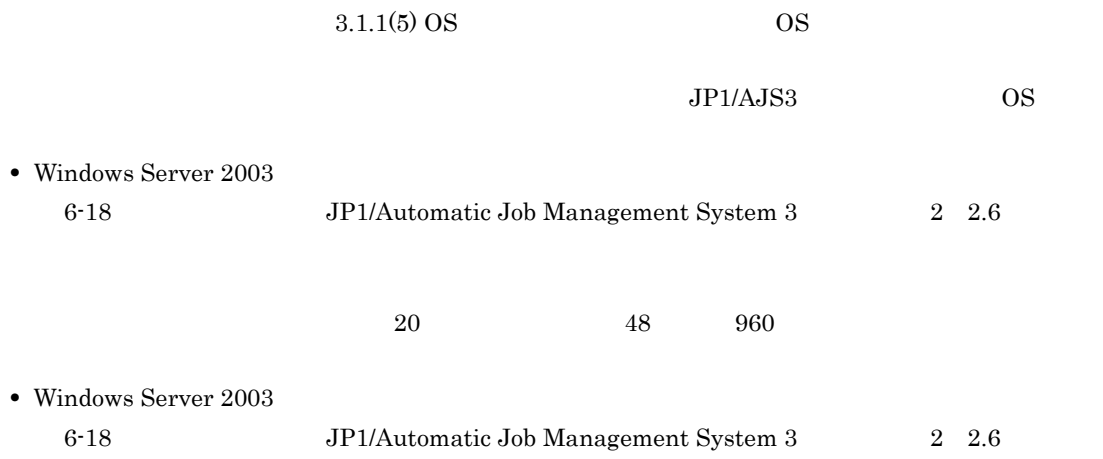

 $TCP/IP$ 

#### $6 - 17$

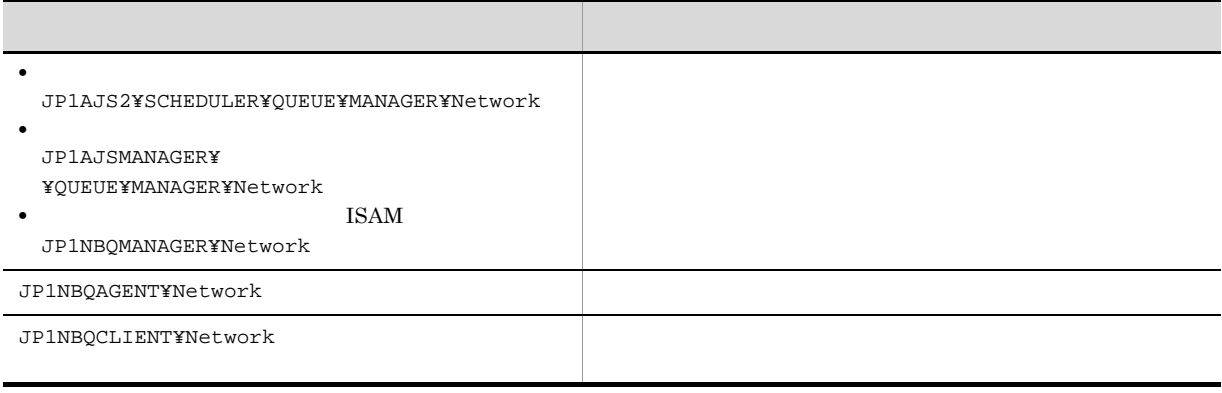

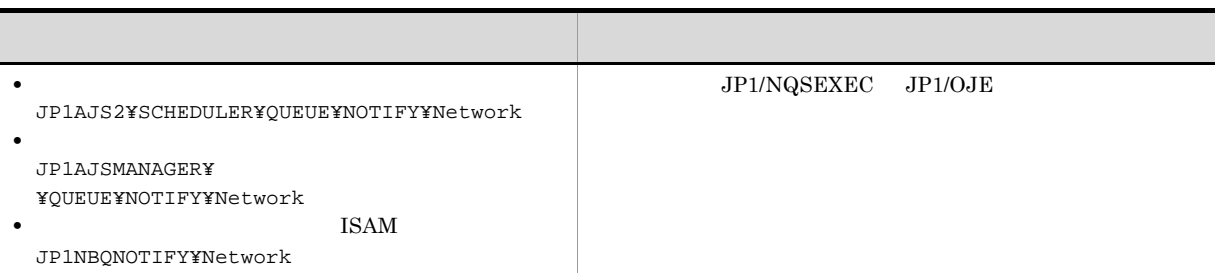

 $\overline{1}$ 

1. Windows

 $\bullet$  JP1/AJS3

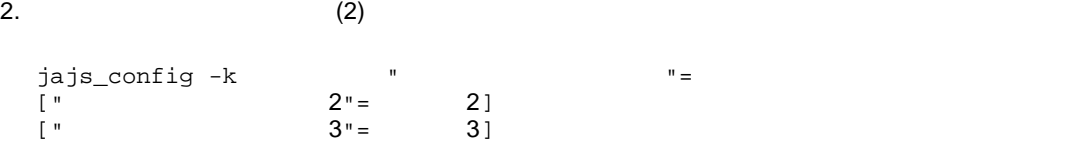

jajs\_config

```
3. JP1/AJS3
```
 $2 \leq \frac{1}{2}$ 

6-18 TCP/IP

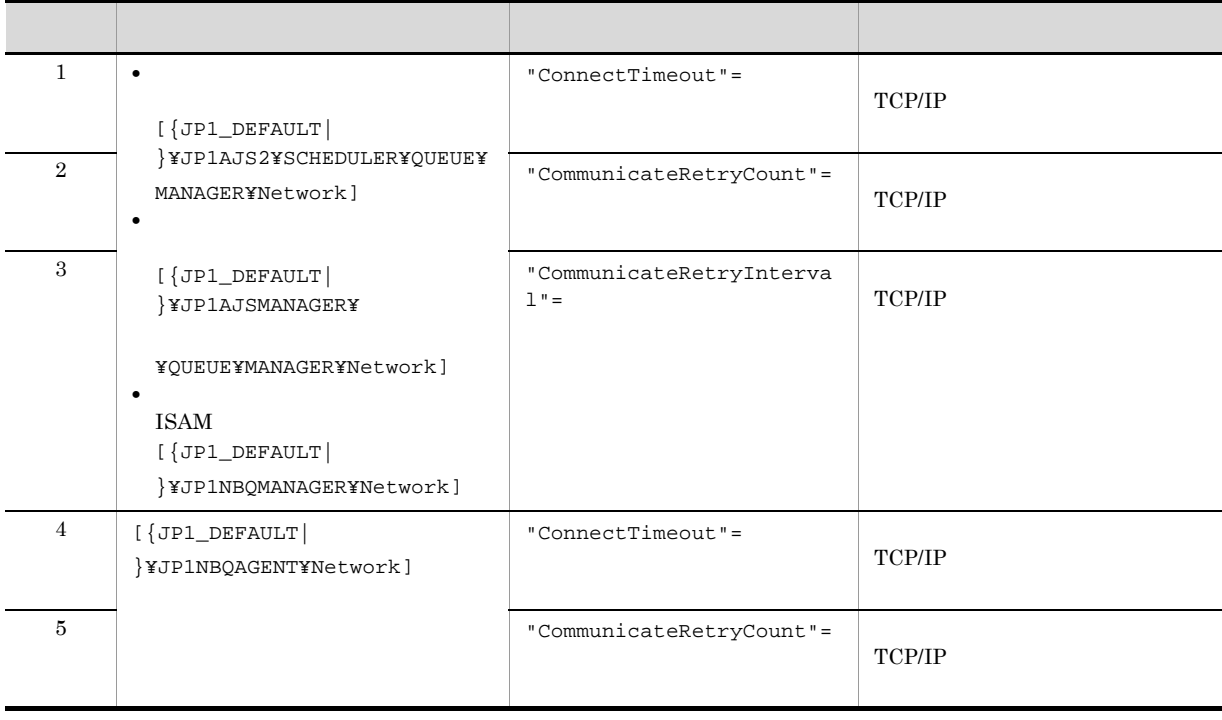

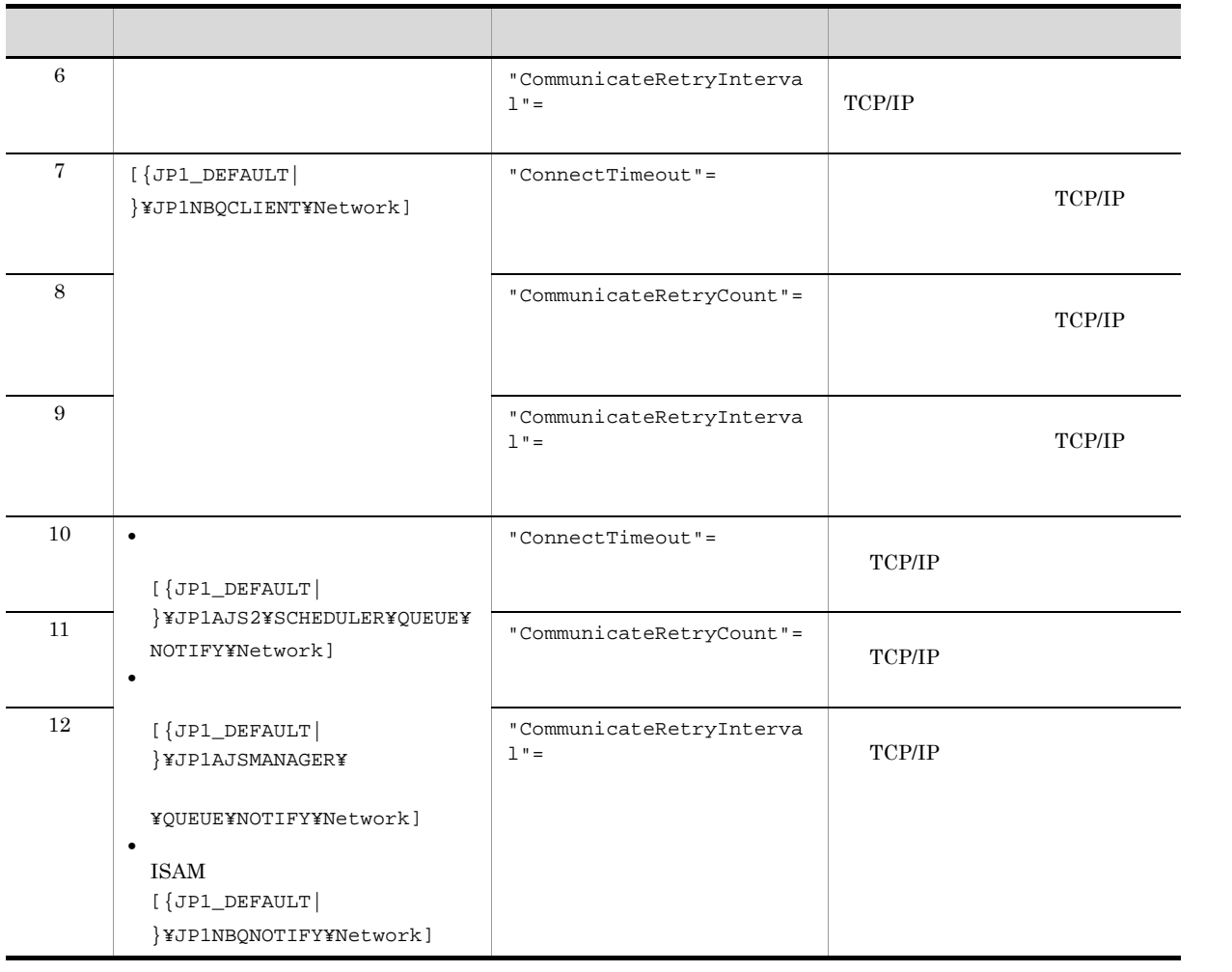

 ${JPI\_DEFAULT}$  }  ${JPI\_DEFAULT}$ 

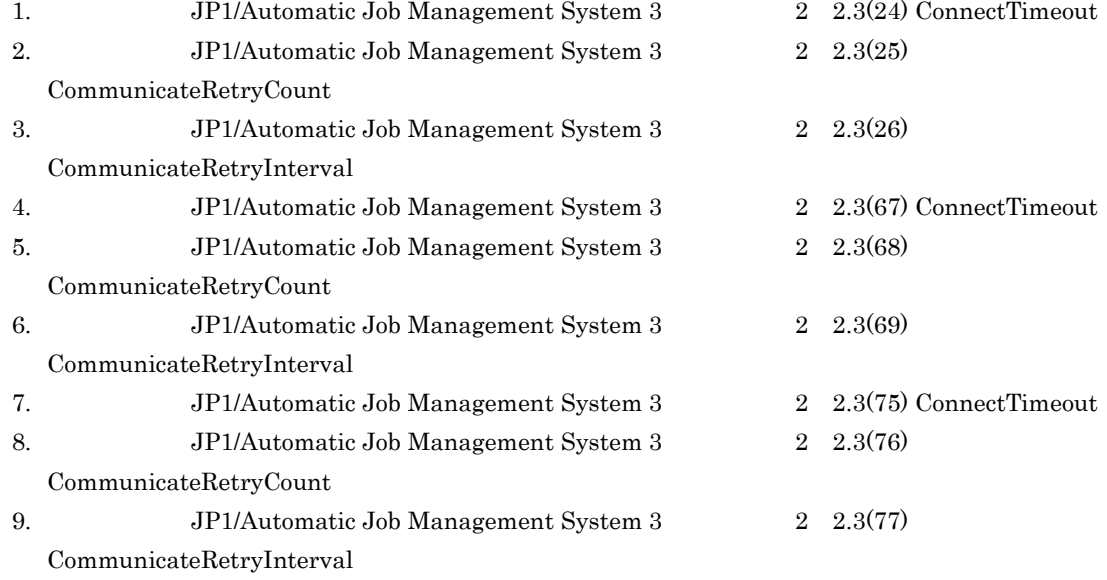

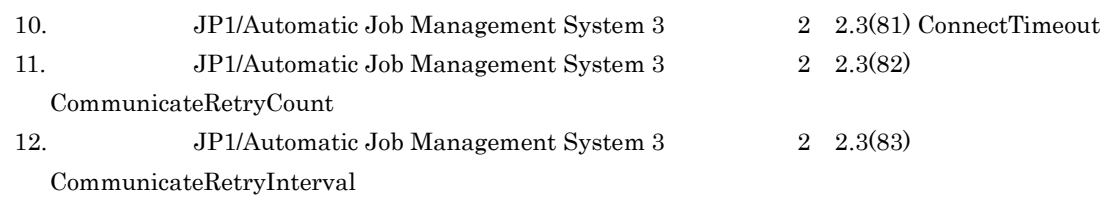

#### $6.2.9$

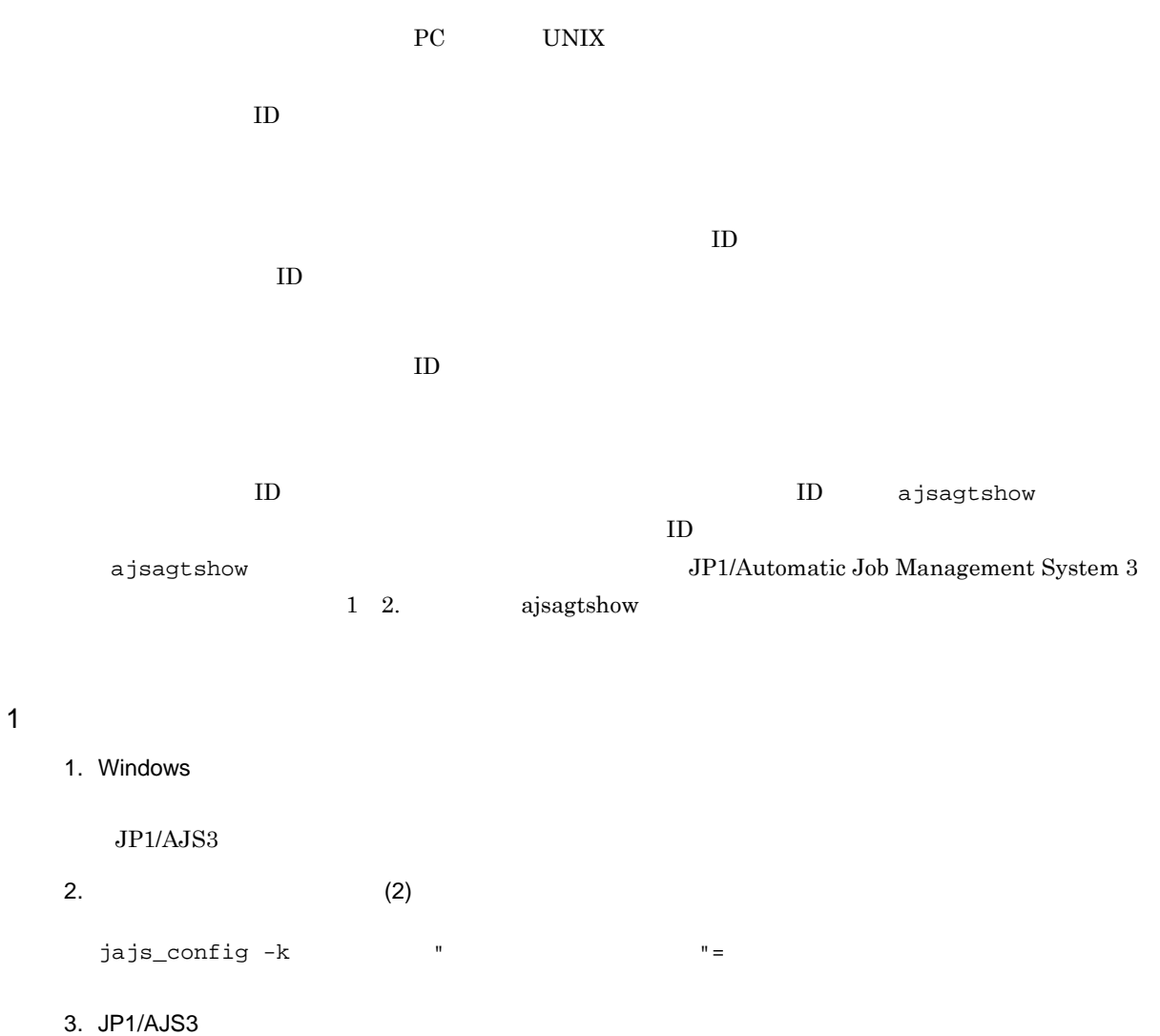

#### $2 \left( \frac{1}{2} \right)$

#### $6-19$

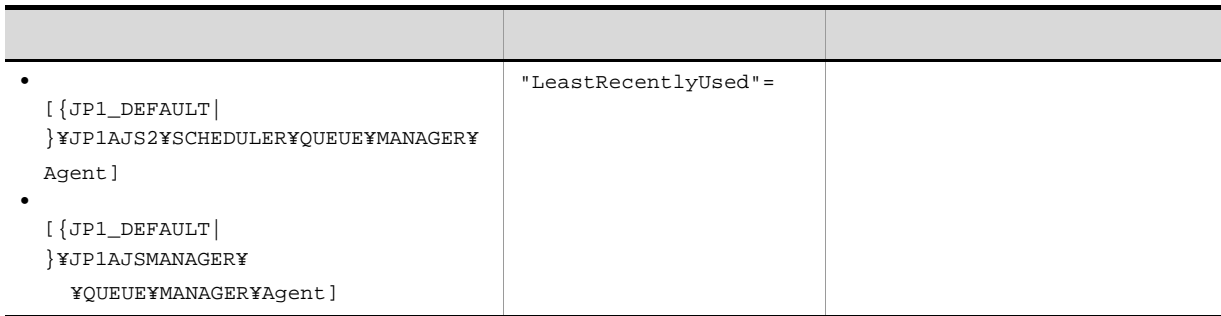

#### $\begin{array}{ccc} \texttt{\{JPI\_DEFAULT}\} & \texttt{\{JPI\_DEFAULT}\} \end{array}$

JP1/Automatic Job Management

 ${\bf System ~3} \hspace{2cm} {\bf 2.3(34)~LeastRecentlyUsed}$ 

 $6.2.10$ 

#### $1 \quad \Box$

- 1. Windows
	- $\bullet$  JP1/AJS3

2.  $(2)$ 

jajs\_config  $-k$   $"$ 

3. JP1/AJS3

#### $2 \left( \frac{1}{2} \right)$

 $6-20$ 

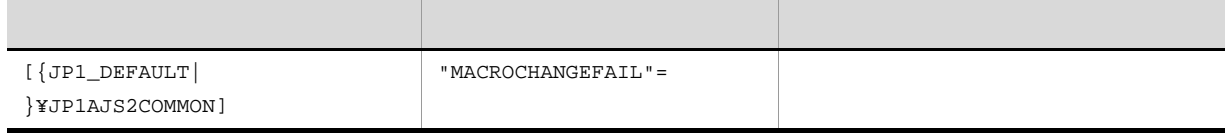

 $\begin{array}{ccc} \texttt{\{JPI\_DEFAULT}\} & \texttt{\{JPI\_DEFAULT}\} \end{array}$ 

JP1/Automatic Job Management
$\rm JP1/AJS2$  - Scenario Operation

 ${\rm System~3} \qquad \qquad {\rm 2\_9(3)~MACROCHANGEFAIL}$ 

# $6.2.11$  NULL  $\blacksquare$

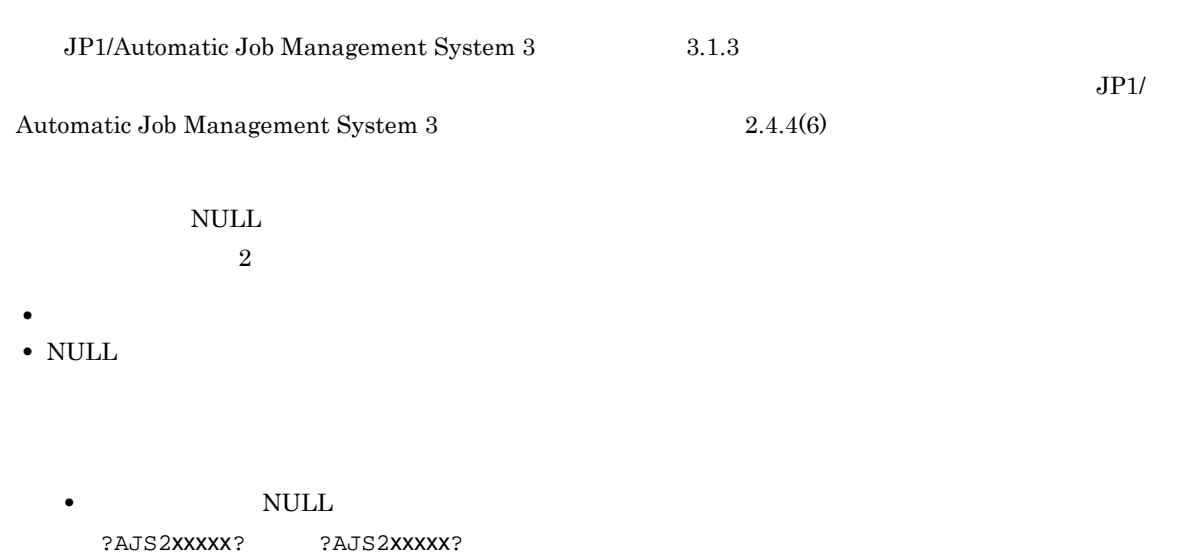

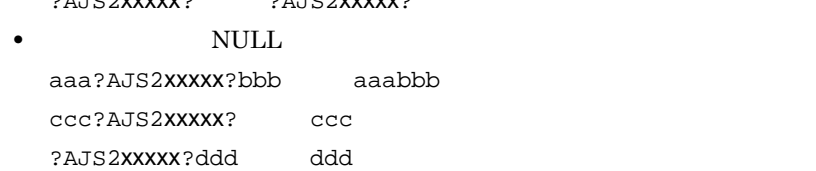

#### **NULL**

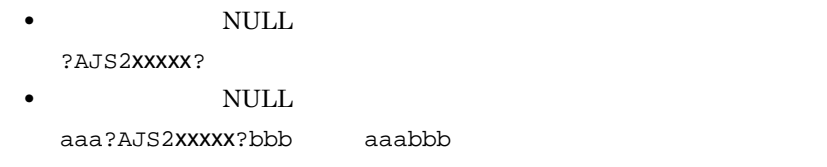

ccc?AJS2xxxxx? ccc

?AJS2xxxxx?ddd]→[ddd

 $\overline{\text{NULL}}$ 

#### JP1/AJS2 07-11

#### UNIX

- **•** コマンド文
- **•**  $\overline{\phantom{a}}$
- **•** パラメーター
- **•** 環境変数

 $PC$ 

- **•**  $\mathbf{r} = \mathbf{r} \cdot \mathbf{r}$
- **•** パラメーター
- **•** 環境変数

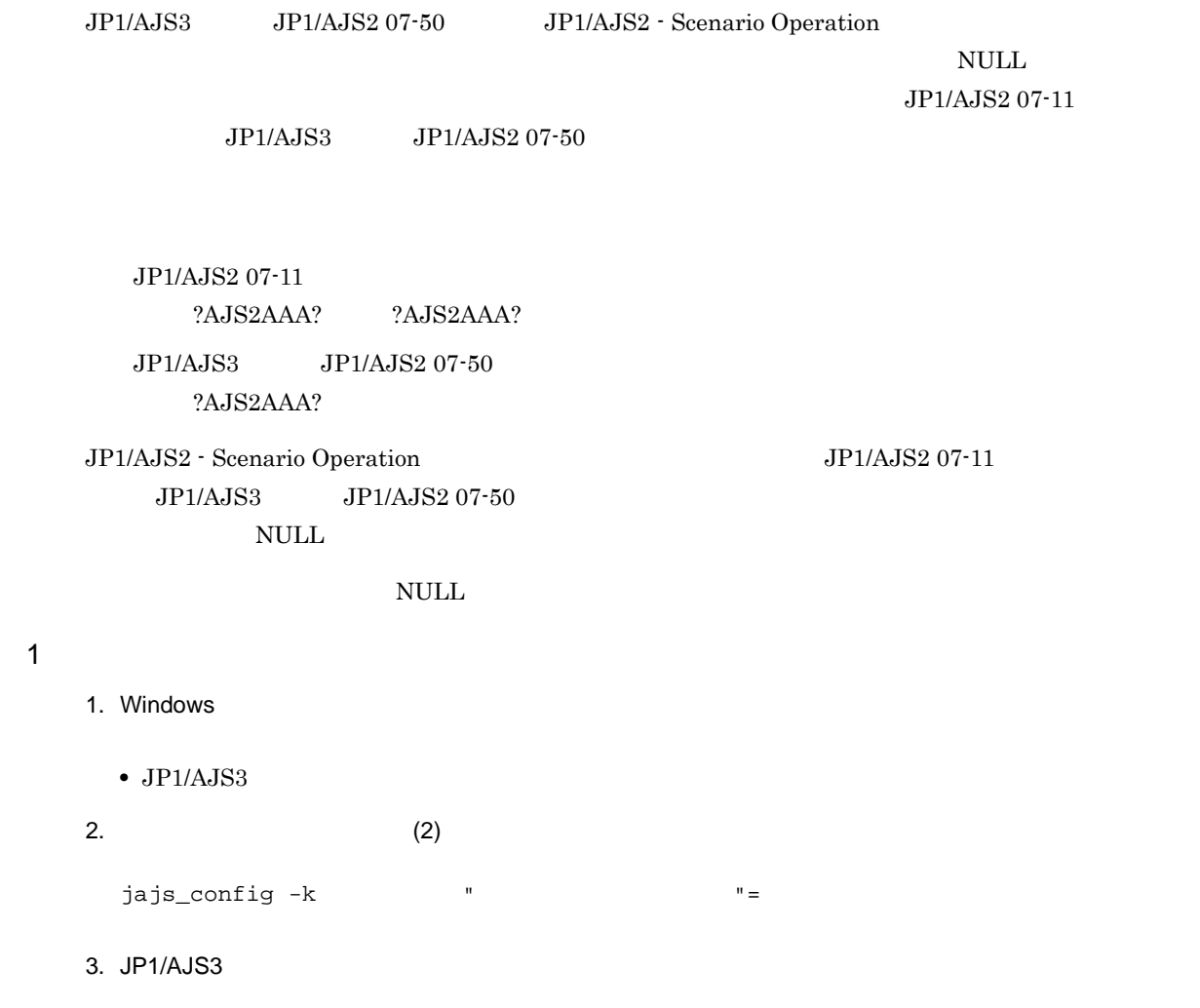

#### $2 \leq \frac{1}{2}$

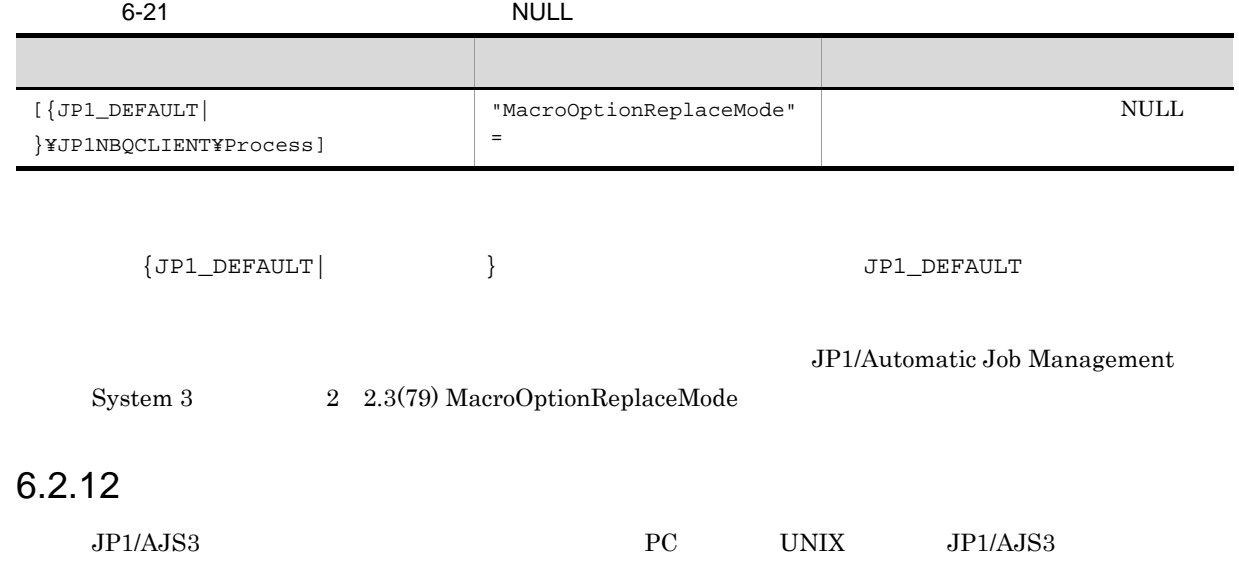

#### $\rm QUEUE$

 $10$ 

#### $\overline{1}$

- 1. Windows
	- $JP1/AJS3$
- 2.  $(2)$ 
	- jajs\_config -k " 1 "= 1 ["  $2" = 2$ ]
- 3. JP1/AJS3

#### $2 \leq \frac{1}{2}$

 $6-22$ 

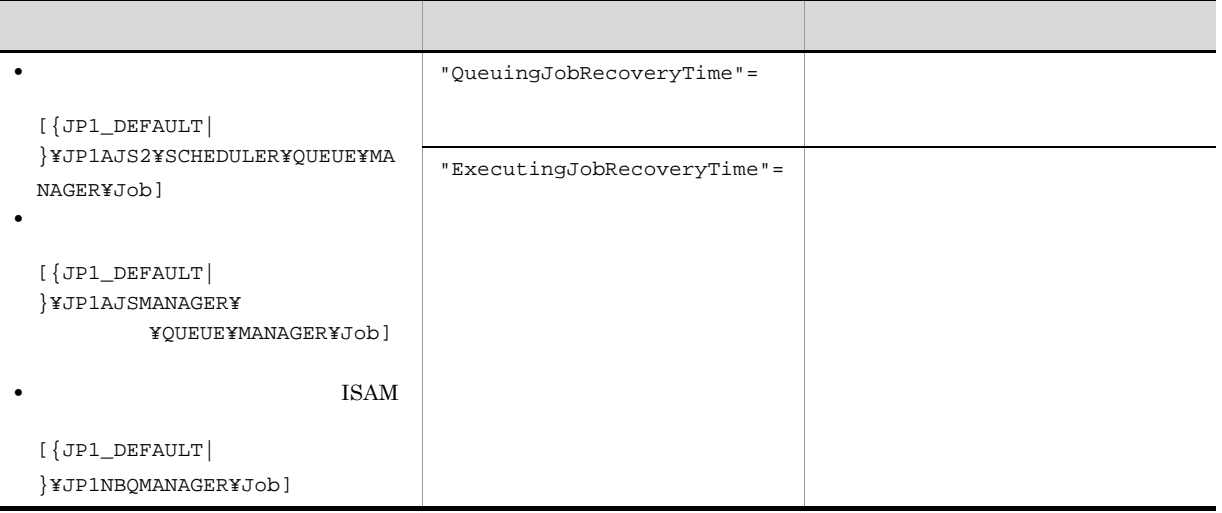

 $\{ JPI\_DEFAULT | \hspace{3.1cm} JPI\_DEFAULT | \hspace{3.1cm}$ **•** JP1/Automatic Job Management System 3  $2 \quad 2.3(17)$ 

QueuingJobRecoveryTime • *JP1/Automatic Job Management System 3* 2 2.3(18) ExecutingJobRecoveryTime

 $6.2.13$ 

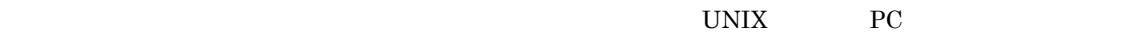

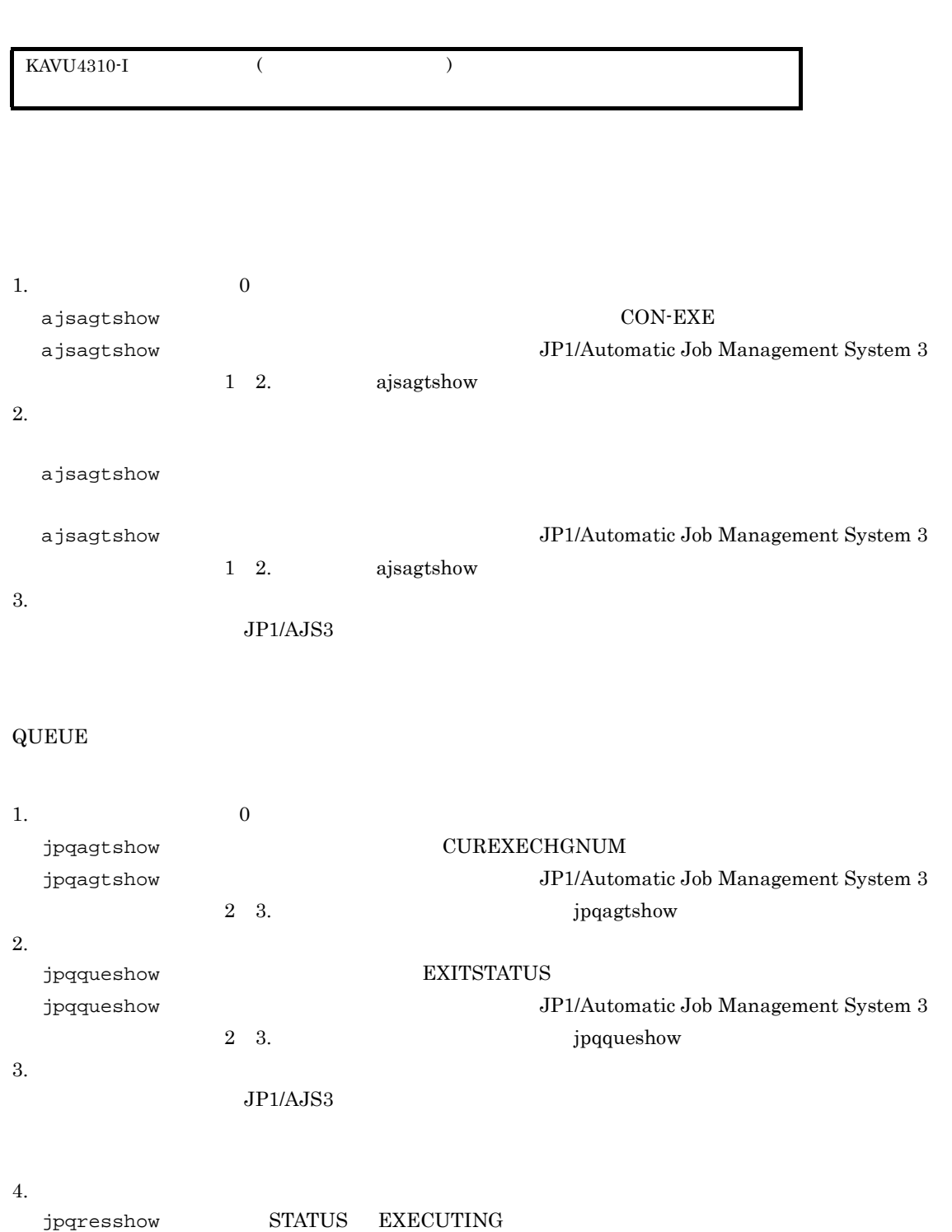

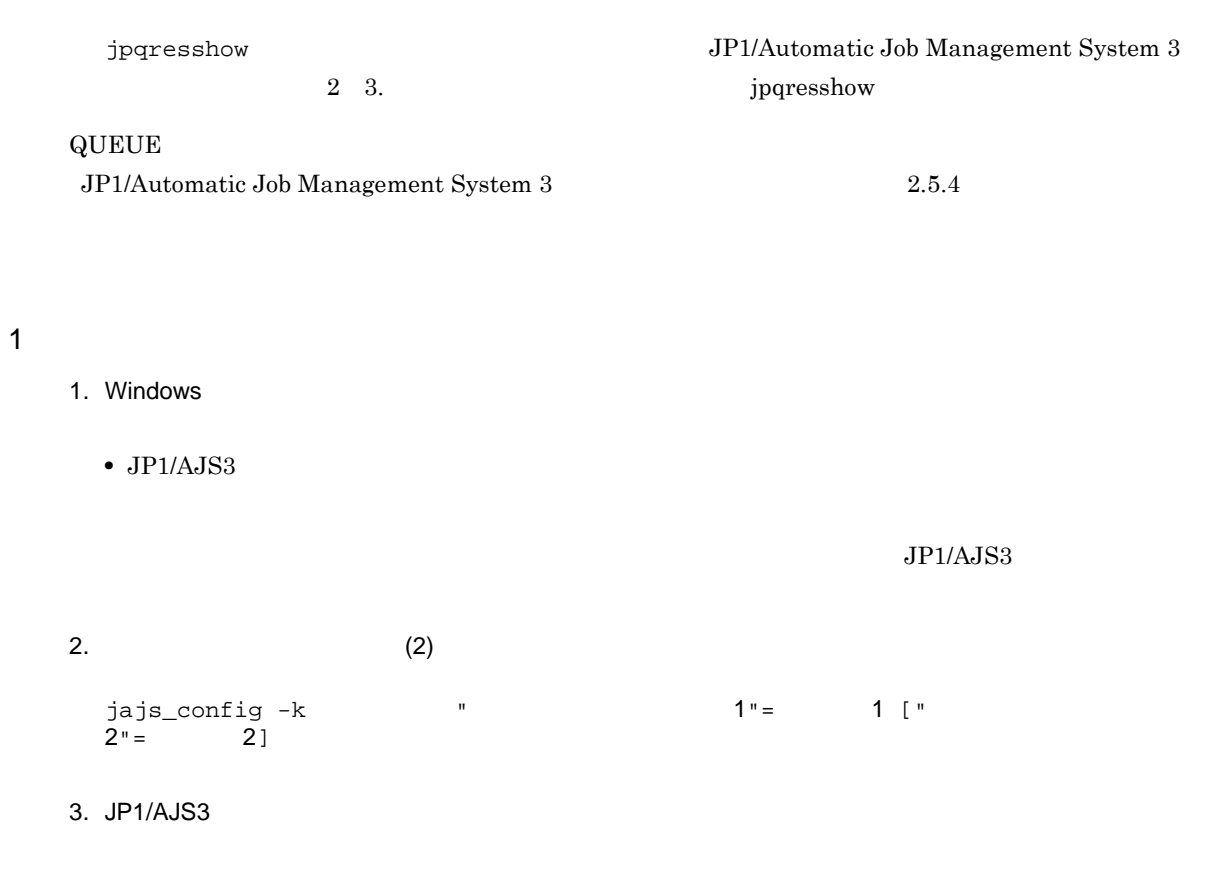

 $2 \leq \frac{1}{2}$ 

 $6-23$ 

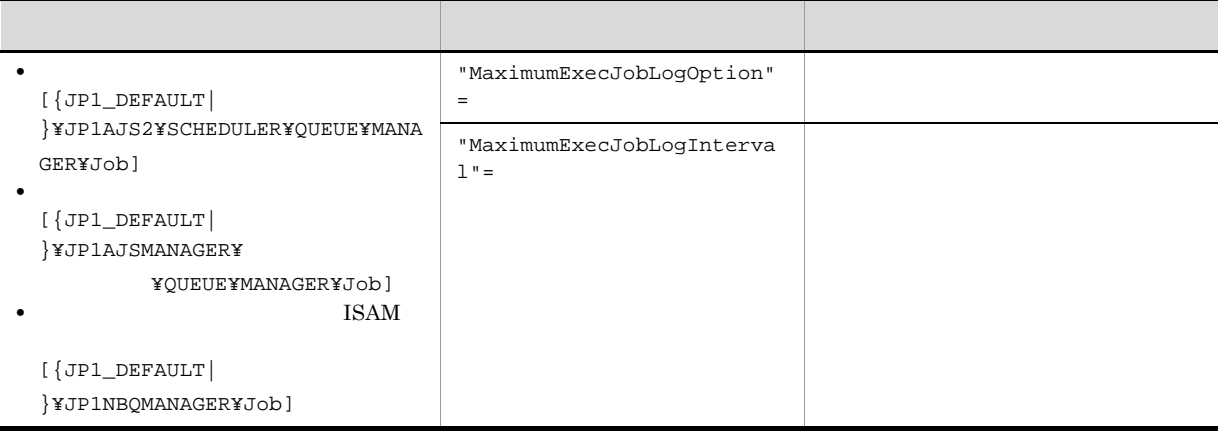

 $\texttt{\{JPI\_DEFAULT}\}\qquad \qquad \texttt{\{JPI\_DEFAULT}\}\qquad \qquad \texttt{\{JPI\_DEFAULT}\}\qquad \qquad \texttt{\{JPI\_DEFAULT}\}\qquad \qquad \texttt{\{JPI\_DEFAULT}\}\qquad \qquad \texttt{\{JPI\_DEFAULT}\}\qquad \qquad \texttt{\{JPI\_DEFAULT}\}\qquad \qquad \texttt{\{JPI\_DEFAULT}\}\qquad \qquad \texttt{\{JPI\_DEFAULT}\}\qquad \qquad \texttt{\{JPI\_DEFAULT}\}\qquad \qquad \texttt{\{JPI\_DEFAULT}\}\qquad \qquad \texttt{\{JPI\_DEFAULT}\}\qquad \qquad \texttt{\$ 

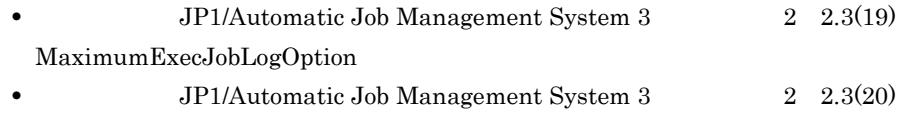

#### MaximumExecJobLogInterval

# $6.2.14$

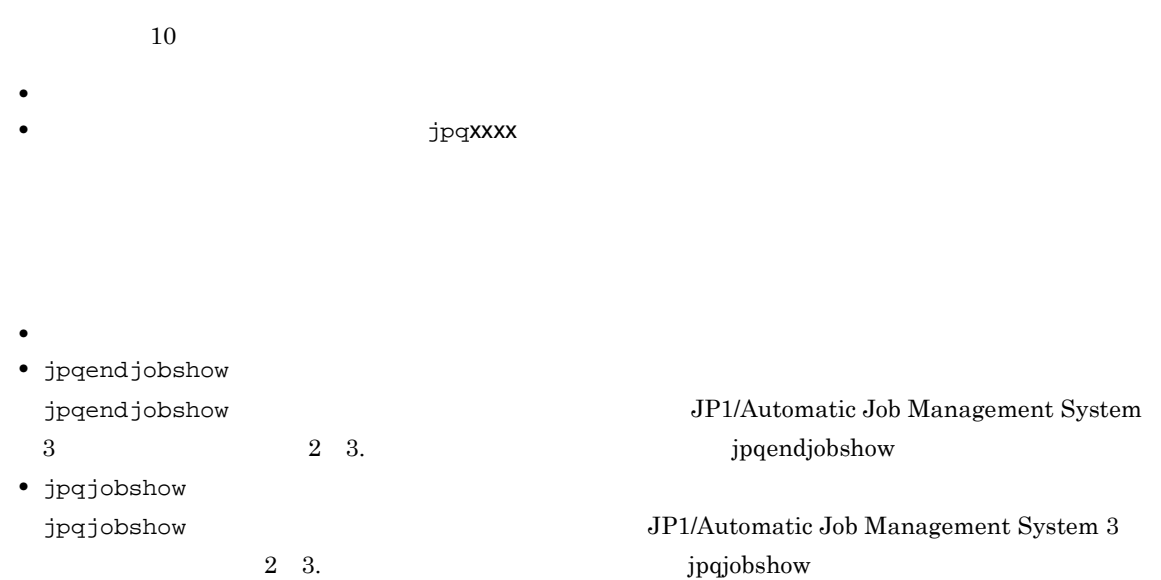

#### KAVU0220-E

#### $j$ p $q$ xxxx $\ddot{\phantom{\phi}}$

KAVU0953-E

#### $\mathbf 1$

- 1. Windows
	- $JP1/AJS3$
- 2.  $(2)$

jajs\_config  $-k$   $"$ 

### 3. JP1/AJS3

#### $2 \leq \frac{1}{2}$

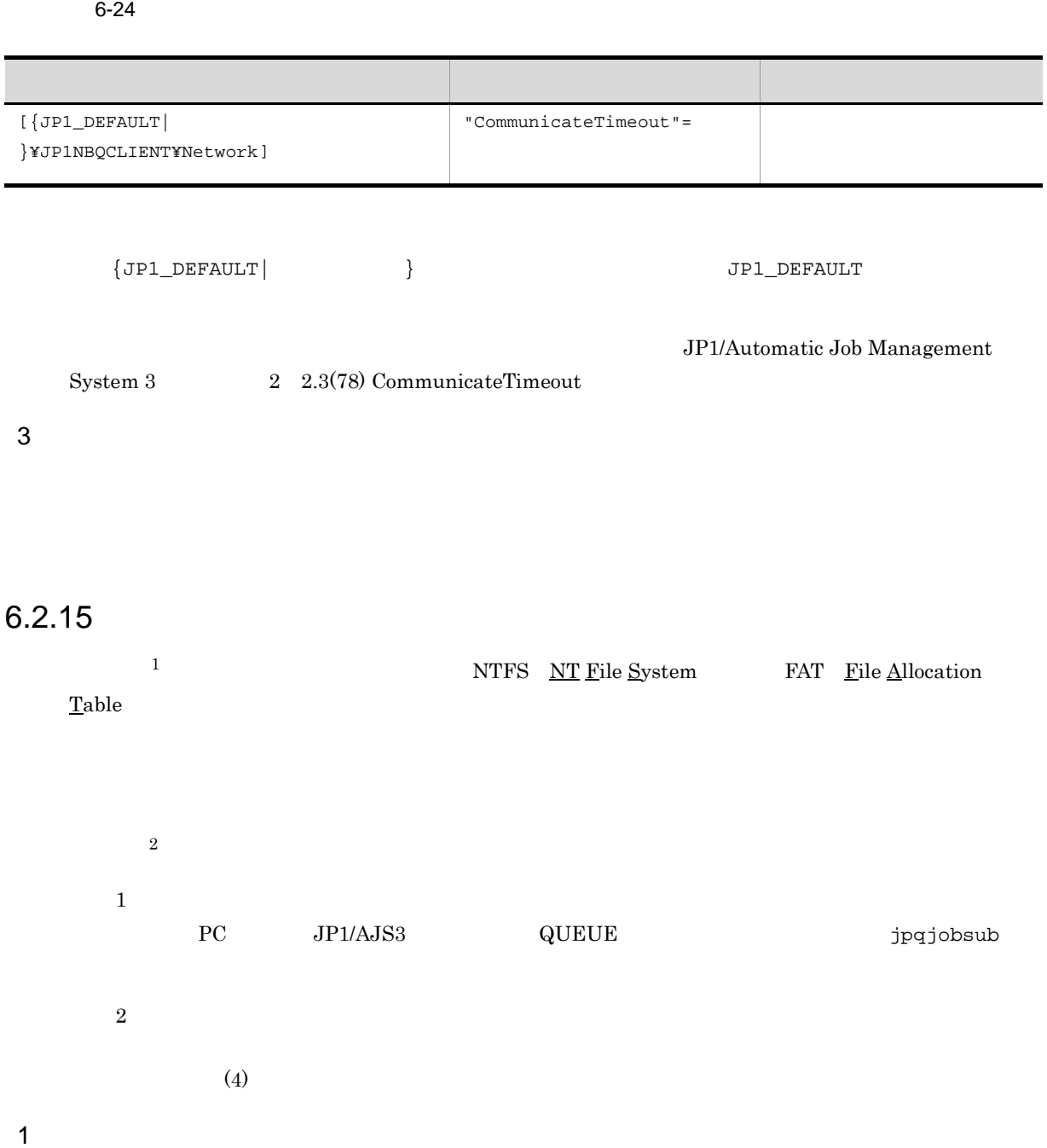

1. Windows

• JP1/AJS3

2.  $(2)$ 

jajs\_config -k  $\blacksquare$ 

#### 3. JP1/AJS3

 $2 \leq \frac{1}{2}$ 

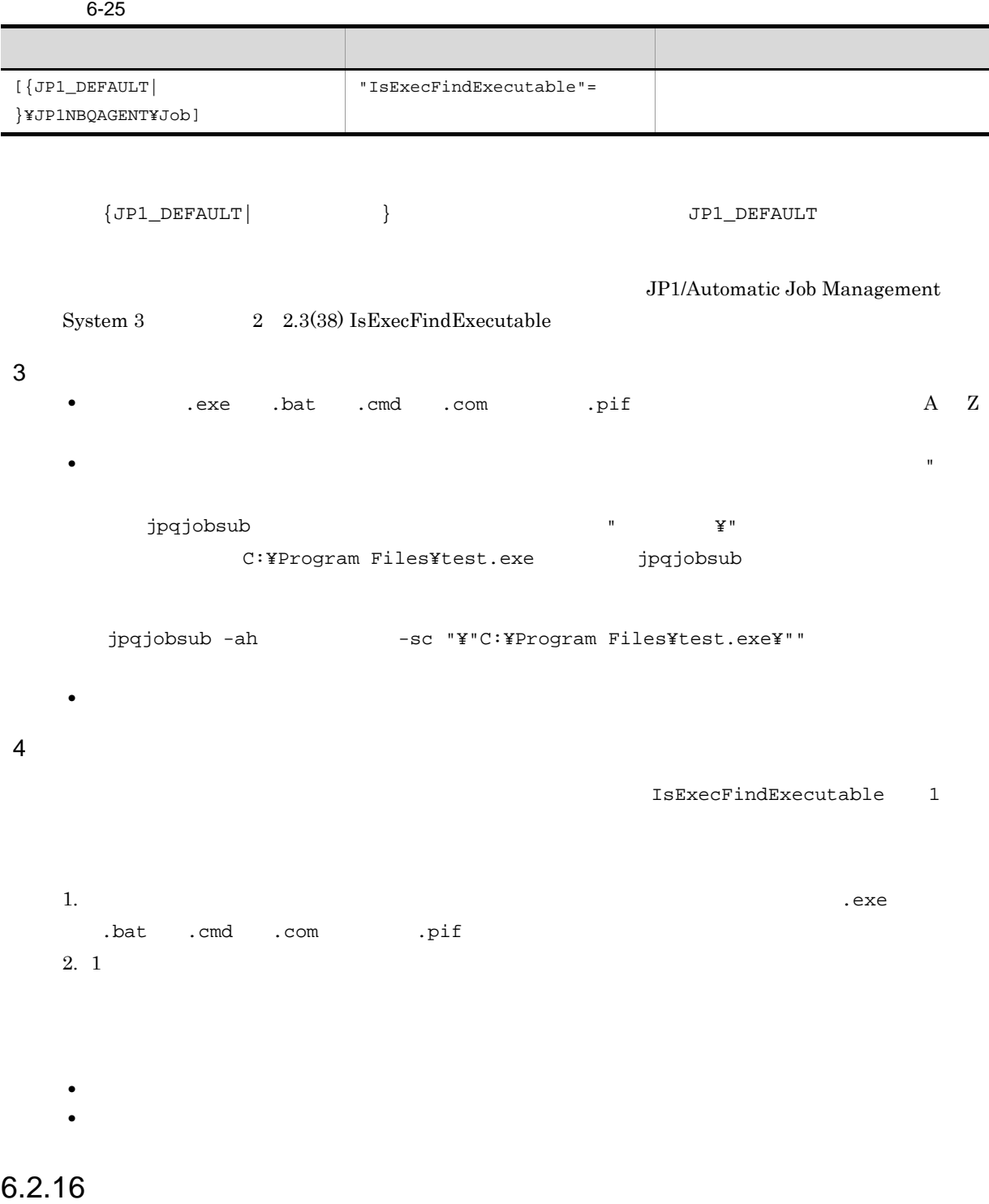

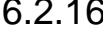

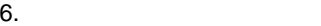

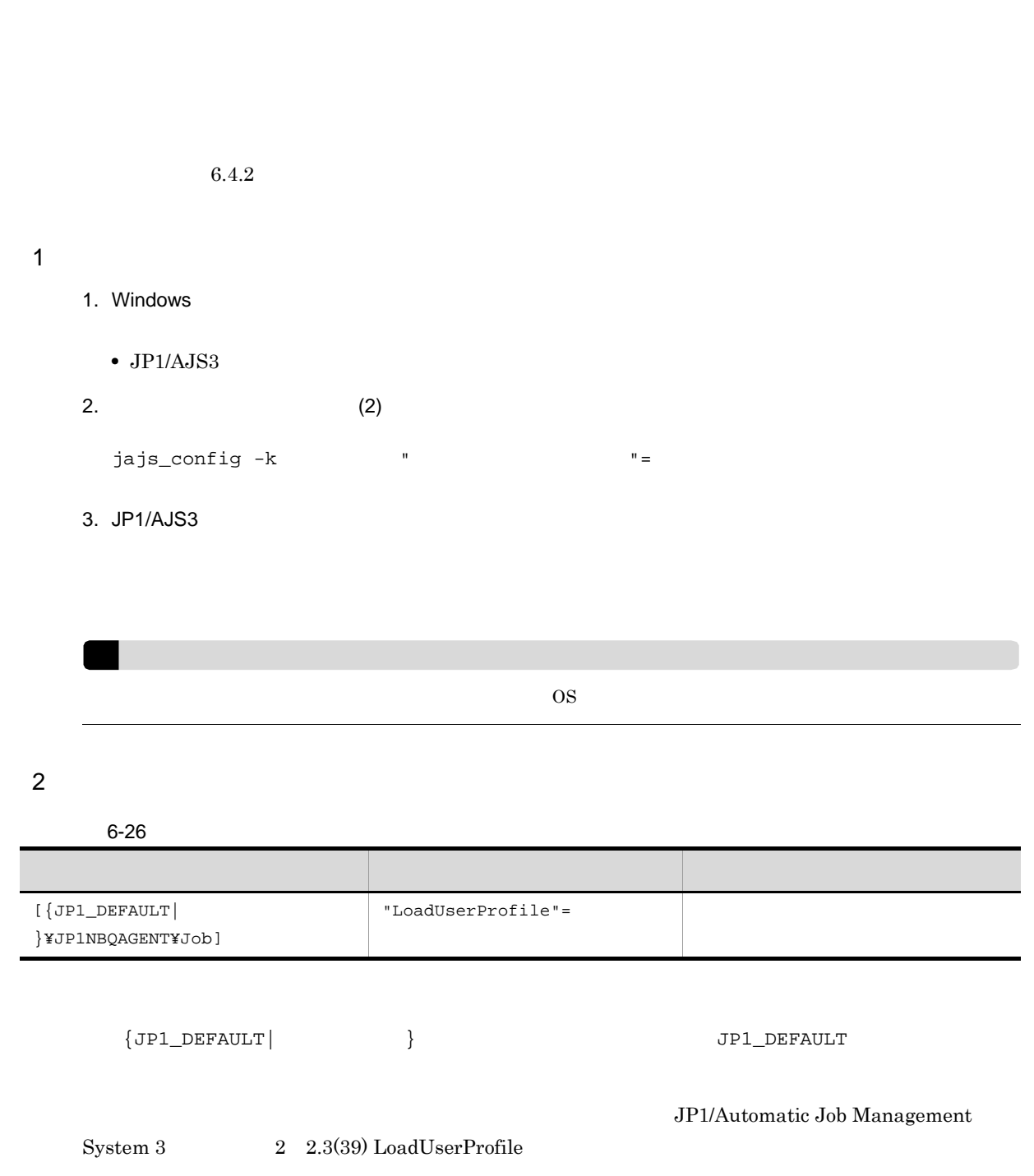

 $\rm\thinspace PC$ 

 $\overline{3}$ 

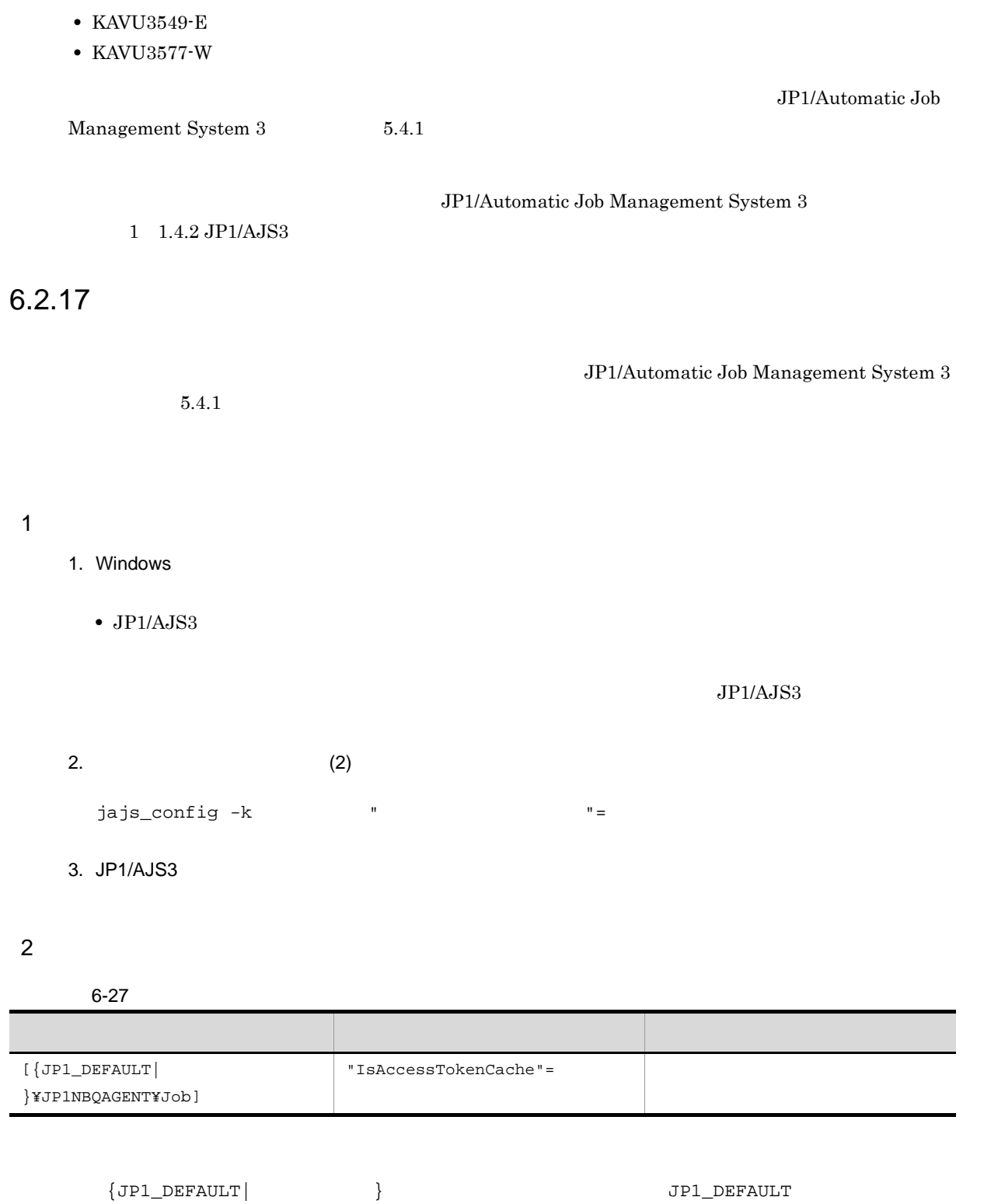

 $6.2.17$ 

 ${\rm JP1/Automatic}$ Job Management

 $System 3$   $2$   $2.3(40)$  IsAccessTokenCache

 $3$ 1.  $\blacksquare$ • OS 2009 OS 2009 OS 2009 OS 2009 OS 2009 OS 2009 OS 2009 OS 2009 OS 2009 OS 2009 OS 2009 OS 2009 OS 2009 OS 2009 OS 2009 OS 2009 OS 2009 OS 2009 OS 2009 OS 2009 OS 2009 OS 2009 OS 2009 OS 2009 OS 2009 OS 2009 OS 2009 OS 2  $JP1/Base$   $\hfill$  $JP1/B$ ase OS  $\overline{\text{O}}$  $\rm JP1/Base$  $JP1/B$ ase  $\bullet$  JP1/AJS3 2. IsAccessTokenCache 1 JP1/AJS3 3. Tangle is IsaccessTokenCache 2  $10\qquad \qquad 10$  $\overline{\text{OS}}$  $4.$  $JPI/AJS3$  $JPI/AJS3 \hspace{3.8cm} JP1/Automatic\hspace{3.8cm}Job$  $\label{eq:an} \begin{array}{ll} \textrm{Management System 3} & \phantom{000000000} 4.2.3 \textrm{ JP1/AJS3} \end{array}$ Windows 6.2.18  $\overline{a}$  4  $\overline{b}$  $3$  $\sim$  exe  $4$ PC Windows JP1/AJS3 QUEUE jpqjobsub

 $1 \quad \Box$ 

- 1. Windows
	- **•** ジョブの実行先サービスに[標準]を指定している場合
	- $JP1/AJS3$
	- JP1/AJS3 Queueless Agent

 $JP1/AJS3$ 

2.  $(2)$ •  $[\{JP1\_DEFAULT |$   $\}$ \{JP1NBQAGENT\job]

**•** ジョブの実行先サービスに[キューレス]を指定している場合

 $j$ ajs\_config -k  $"$ 

- $[JPI\_DEFAULTYJP1QLAGENT]$ 
	- jbssetcnf

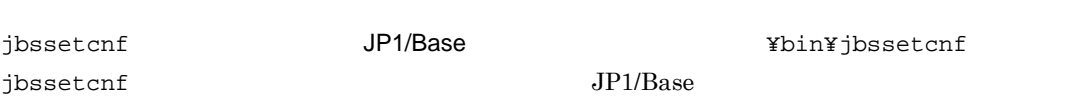

 $3. 1$ 

 $2 \leq \frac{1}{2}$ 

6-28 4

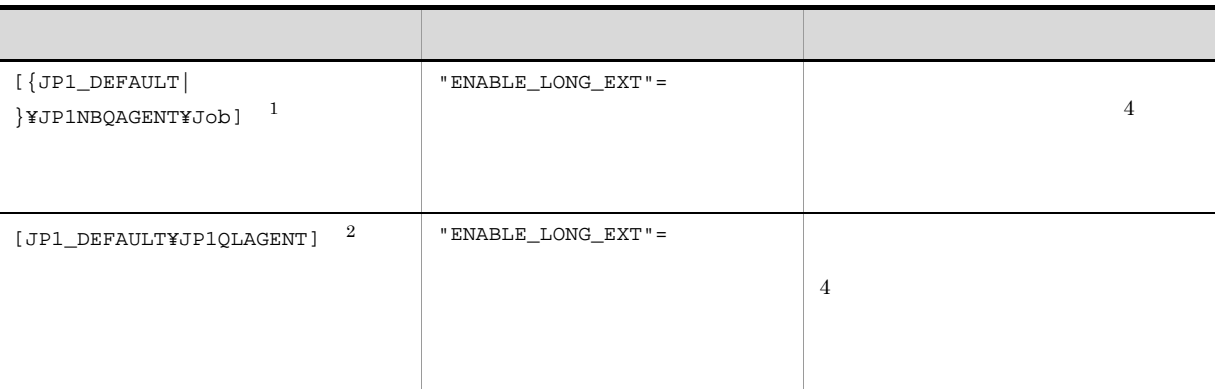

注※ 1

 ${JPI\_DEFAULT}$  }  ${JPI\_DEFAULT}$ 

注※ 2

**•** マニュアル「JP1/Automatic Job Management System 3 構築ガイド 2 2.3(42) ENABLE\_LONG\_EXT **•** マニュアル「JP1/Automatic Job Management System 3 構築ガイド 2 2.7(13) ENABLE\_LONG\_EXT 3 注意事項 **•** このオプションを有効にした場合は,ジョブの詳細定義で,実行ファイル名に続けて実行ファイルに対 **•** このオプションを有効にするには,該当する拡張子(4 バイト以上の拡張子)に,適切なアプリケー Windows Server 2008 の場合 1. ftype コマンドを使用し,関連づけるアプリケーションを登録する。 2. assoc コマンドを使用し,手順 1 で登録したアプリケーションと拡張子を関連づける。 3. OS を再起動する。 ftype コマンドと assoc コマンドの指定内容については,Windows のヘルプを参照してください。 Windows Server 2003 以前の場合 1. Windows の[コントロールパネル]の[フォルダオプション]で[ファイルの種類]タブを選択す 2. 設定する拡張子を選択して[詳細設定]ボタンをクリックし,[ファイルの種類の編集]ダイアログ ボックスの[アクション]に「open」を指定して関連づけるアプリケーションを登録する。 3. OS を再起動する。

# 6.2.19

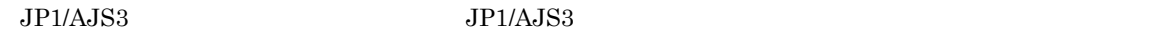

Win32API  $\rm JP1/AJS3$ 

PC  $\,$  Windows  $\,$  JP1/AJS3  $\,$ 

QUEUE <sub>jpqjobsub</sub>

 $\overline{1}$ 

1. Windows

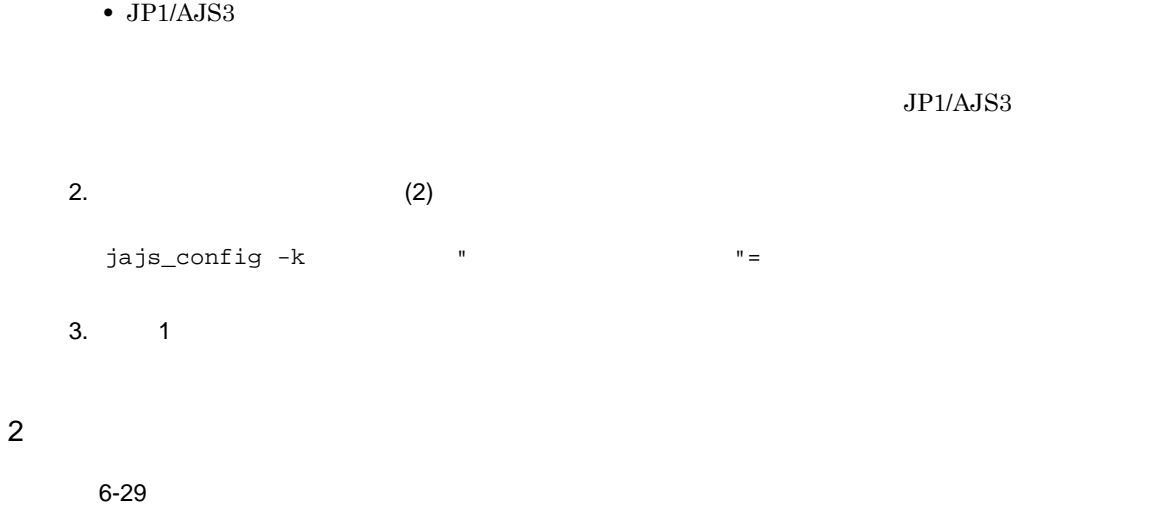

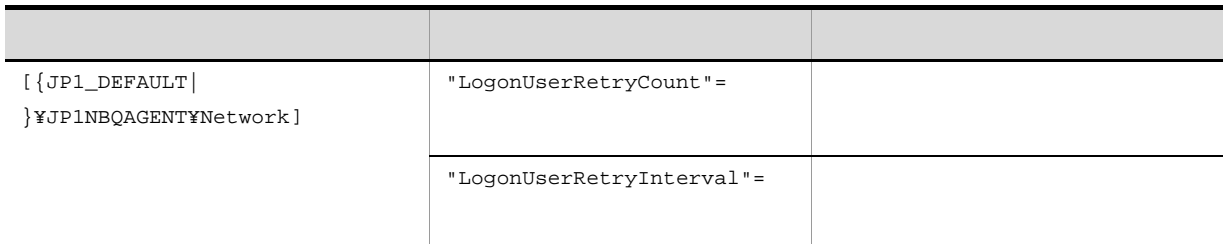

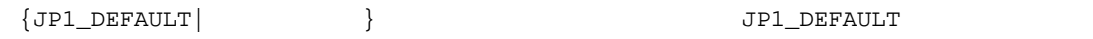

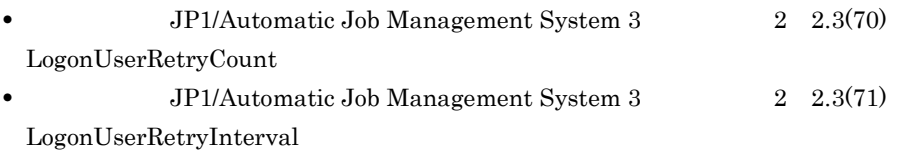

## 3 注意事項

• リトライ リトライ リトライ ほうしゃ リトライ ほうしゃ リトライ ほうしゃ リトライ ほうしゃ

• OS OS OS  $\overline{\phantom{a}}$ 

**•** 次のことが原因でログオンに失敗した場合も指定回数と指定間隔によるリトライが実施されるため,

- ジョブ<sub>をは</sub>た。
- •<br>• <sub>1</sub>
- •<br>• <sub>\*</sub>
- **•** アカウントロックしているユーザーでジョブを実行する
- •<br>• *Product in the product in the product in the product in the product in the product* in the product in the product in the product in the product in the product in the product in the product in the product in the produc

# $6.2.20$

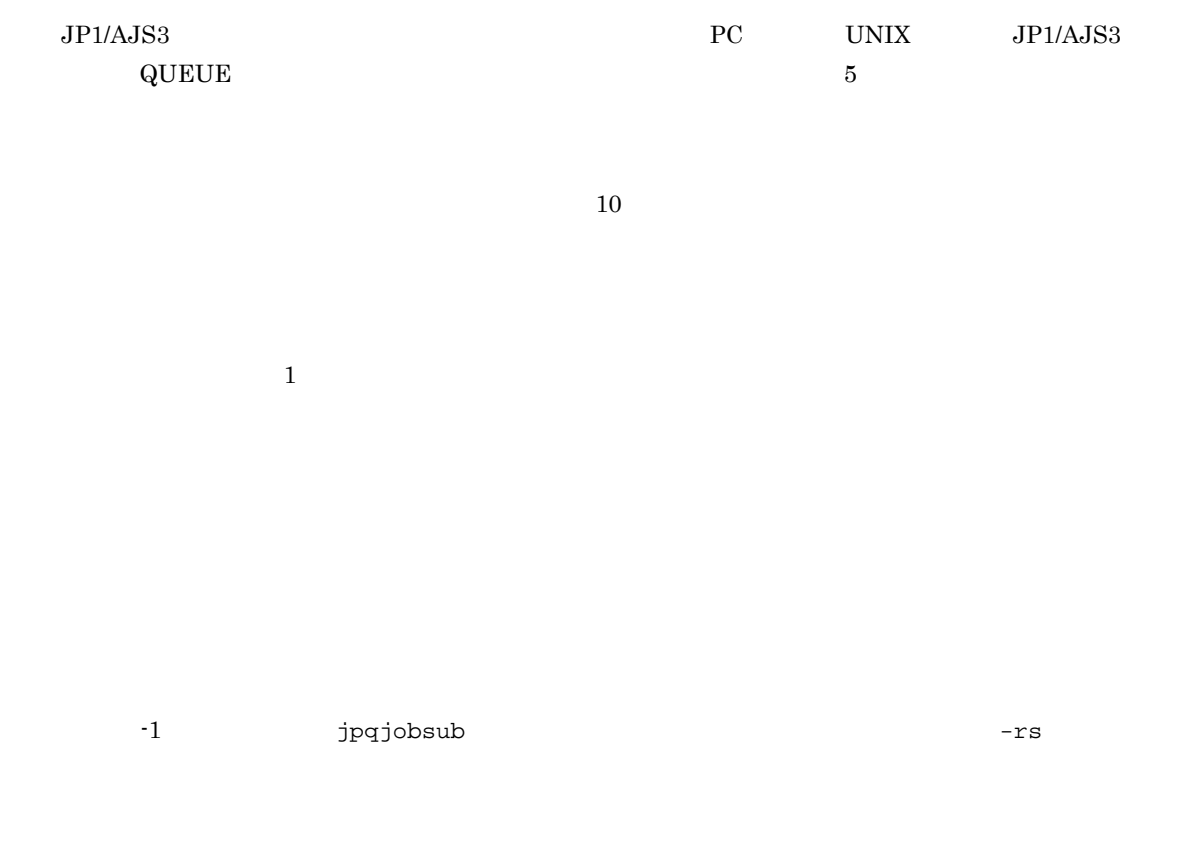

#### $\overline{1}$

- 1. Windows
	- JP1/AJS3

- 2.  $(2)$ jajs\_config  $-k$   $'' =$ 
	-
- $3. 1$
- 
- $\rm JP1/AJS3$
- 
- -

#### $2 \leq \frac{1}{2}$

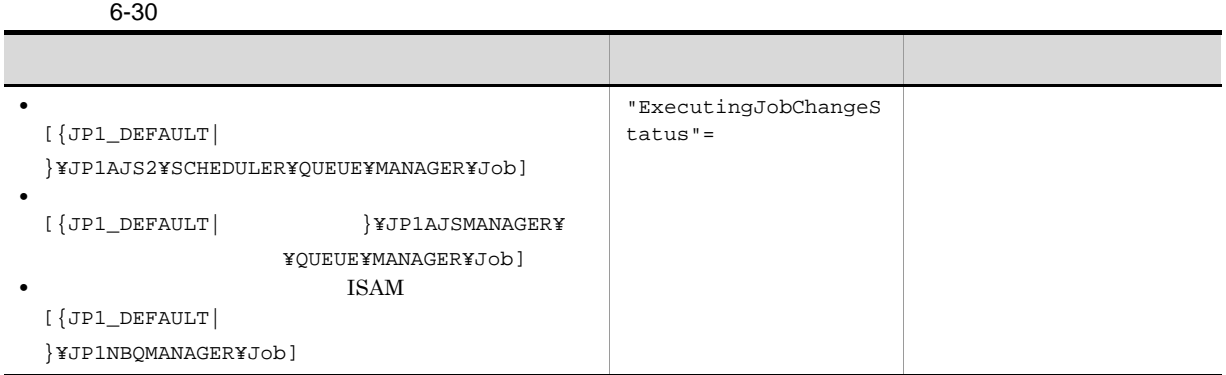

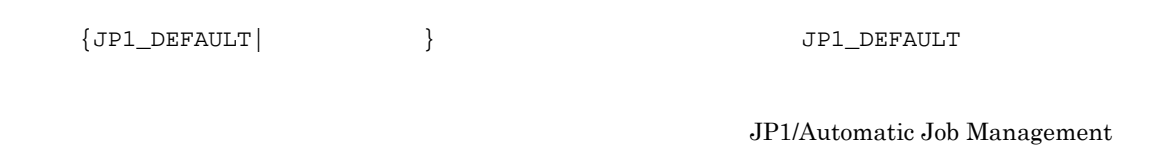

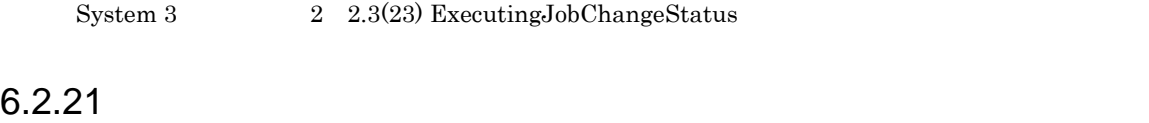

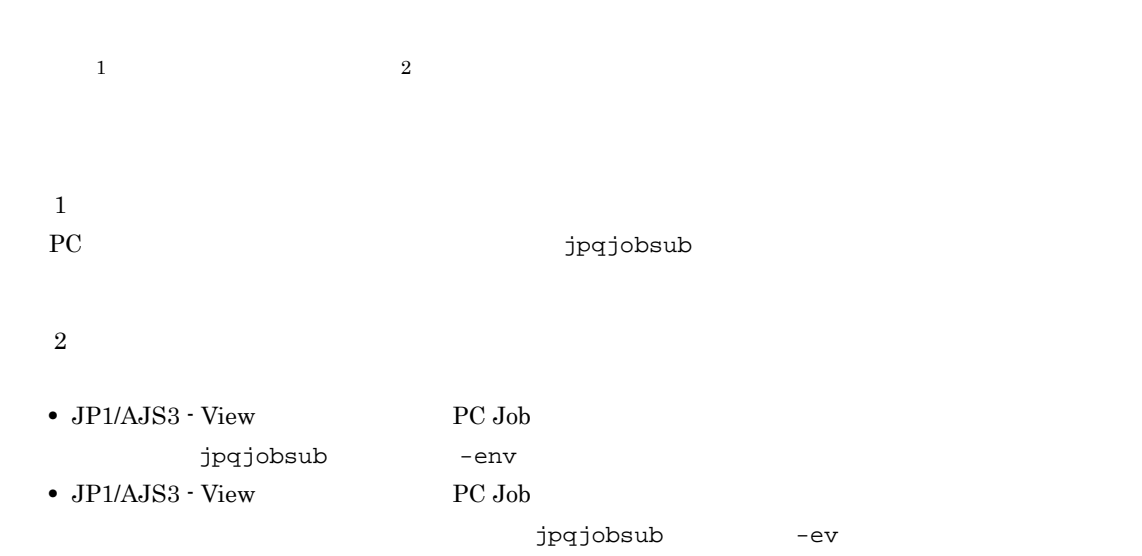

#### $6-31$

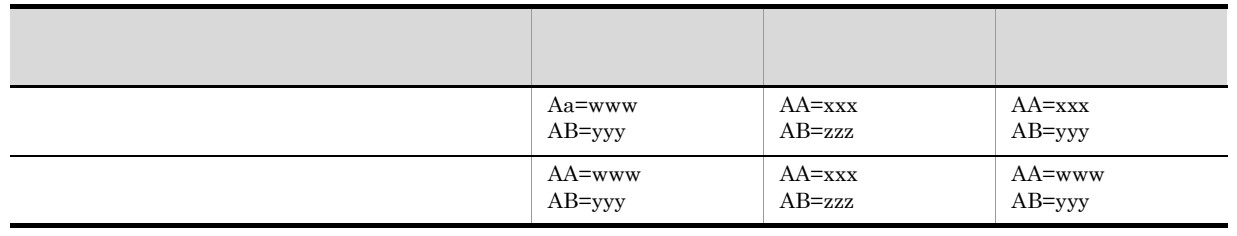

 $AA$  $A$ A $\alpha$  $\mathbf 1$ 1. Windows  $\bullet$  JP1/AJS3  $JP1/AJS3$  $2.$   $(2)$  $3.$ jbssetcnf jbssetcnf  $JP1/B$ ase  $JP2/B$ ase  $\gamma$ ybin¥jbssetcnf jbssetcnf  $JPI/Base$ 4. JP1/AJS3

#### $2 \leq \frac{1}{2}$

 $6-32$ 

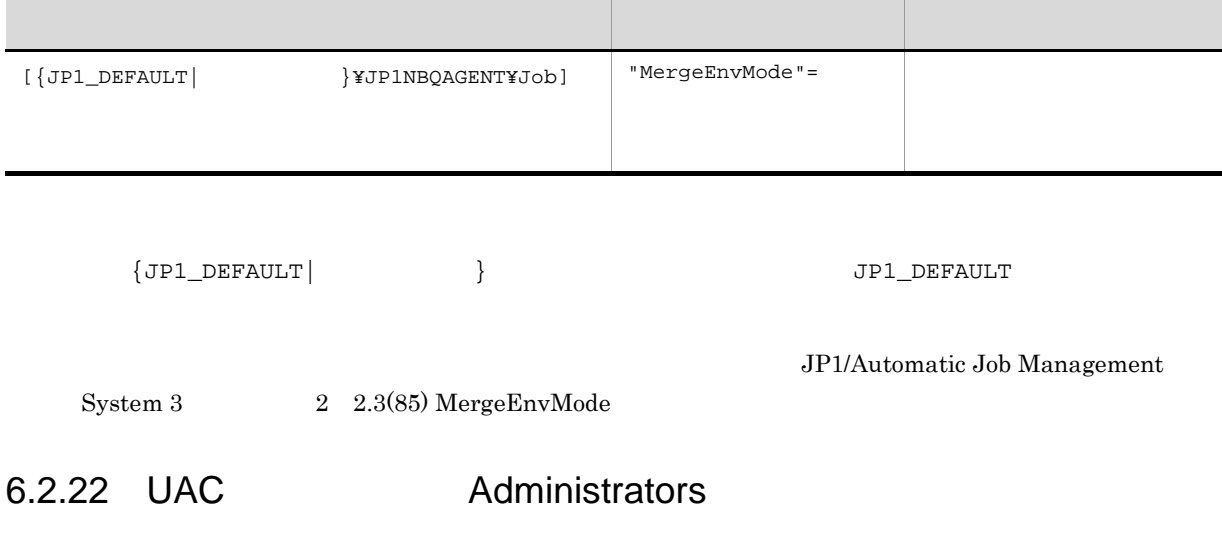

Windows UAC  $\qquad$  Ministrator  $\qquad$ 

 $6.$ 

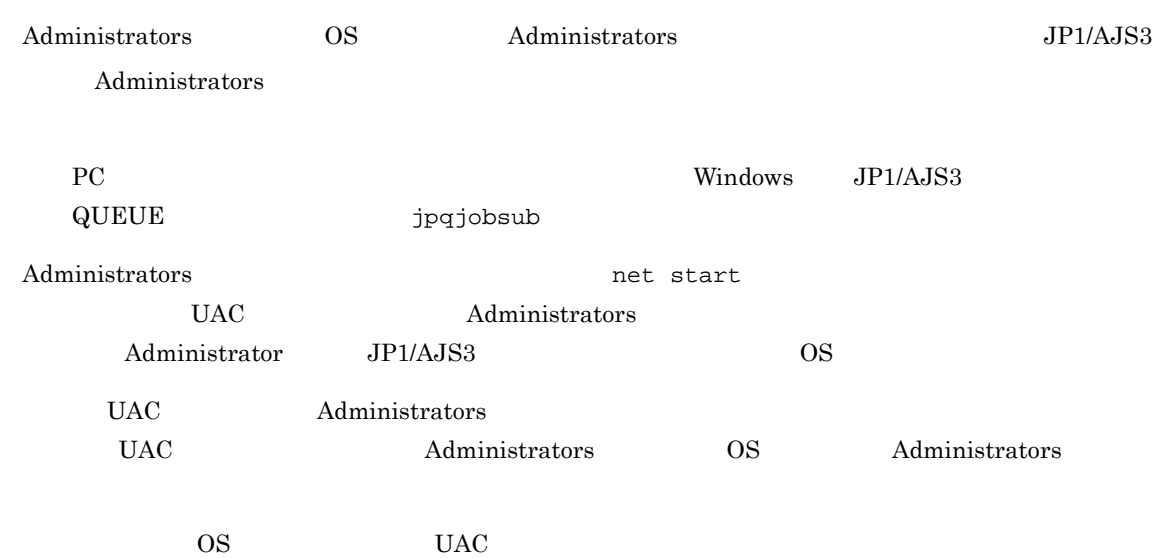

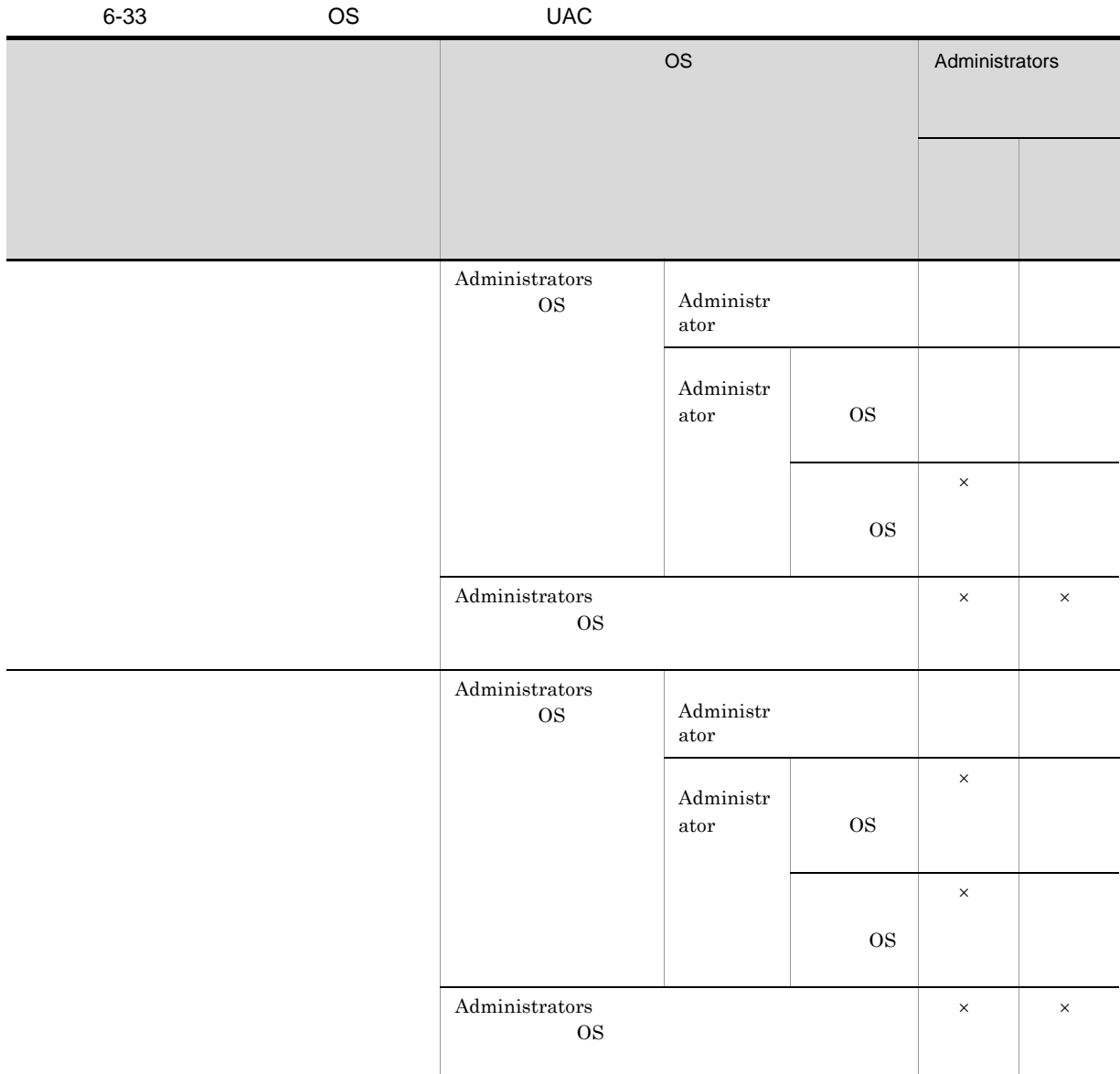

 $\times$ • **•**  $JPI/B$ ase  $OS$  $\overline{\text{OS}}$ 「バッチ ジョブとしてログオン」の権限を設定する必要があります。権限を設定していない OS Administrators  $\mbox{KAVU7201-E} \qquad \quad \mbox{KAVS1880-E}$  $\text{KAVU7201-E} \qquad \qquad \text{KAVS1880-E}$ • Windows Server 2003 UAC  $UAC$ 1  $\blacksquare$ 1. Windows  $\overline{O}$  OS  $\overline{O}$ 2. Windows • ジョブの実行法サービスに関連されている場合、  $\rm JP1/AJS3$ **•** ジョブの実行先サービスに[キューレス]を指定している場合 JP1/AJS3 Queueless Agent  $JP1/AJS3$  $3.$   $(2)$  $4.$ jbssetcnf  $JP1/Base$   $JP1/Base$   $\qquad \qquad \text{YbinYjbssetcnf}$  $j$ bssetcnf  $JP1/B$ ase  $5. 2$ 

 $6.$ 

 $2 \left( \frac{1}{2} \right)$ 

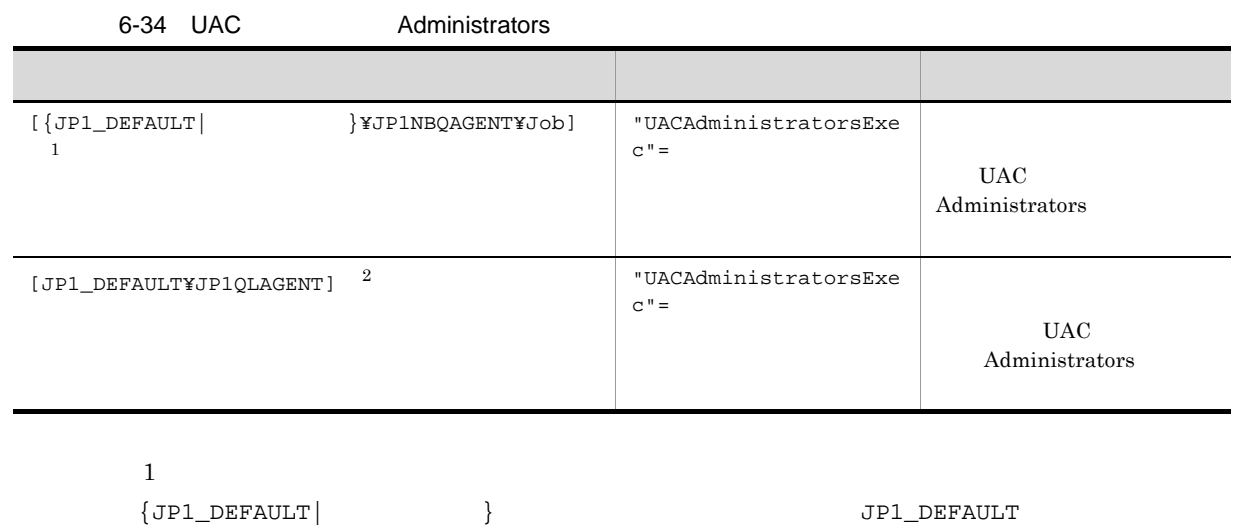

 $\overline{2}$ 

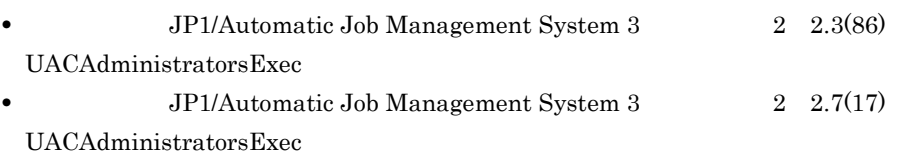

# $3$

Windows Server 2003 UACAdministratorsExec

# $6.2.23$

 $JPI/AS3$ 

 $\mathbf 1$ 

1. Windows

• **•**  $\bullet$  $JP1/AJS3$ 

**•** ジョブの実行先サービスに[キューレス]を指定している場合

## JP1/AJS3 Queueless Agent

# $JPI/$  AJS3 2.  $(2)$ •  $[\{JP1\_DEFAULT | \}$ \{JP1\_DEFAULT} jajs\_config  $-k$   $'' =$ •  $[JPI\_DEFAULTYJP1QLAGENT]$ jbssetcnf

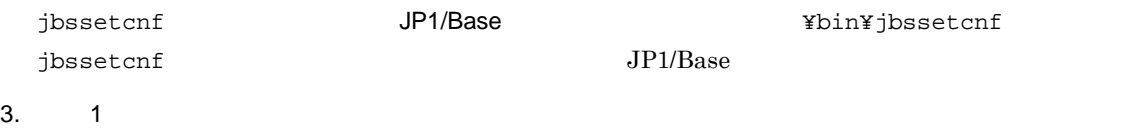

 $2 \leq \frac{1}{2}$ 

IgnoreResultFileError

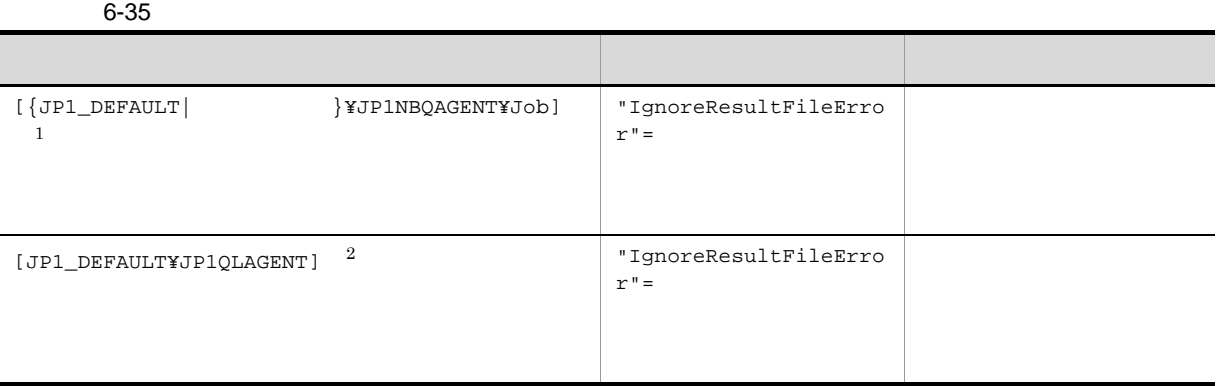

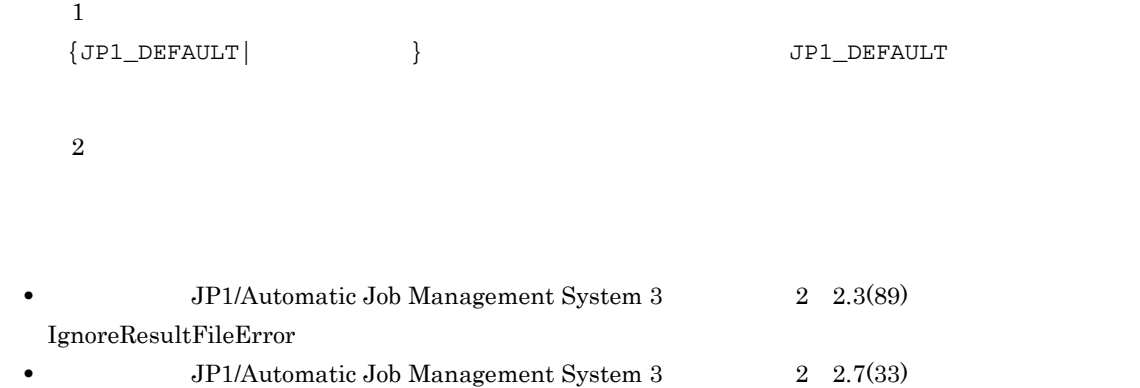

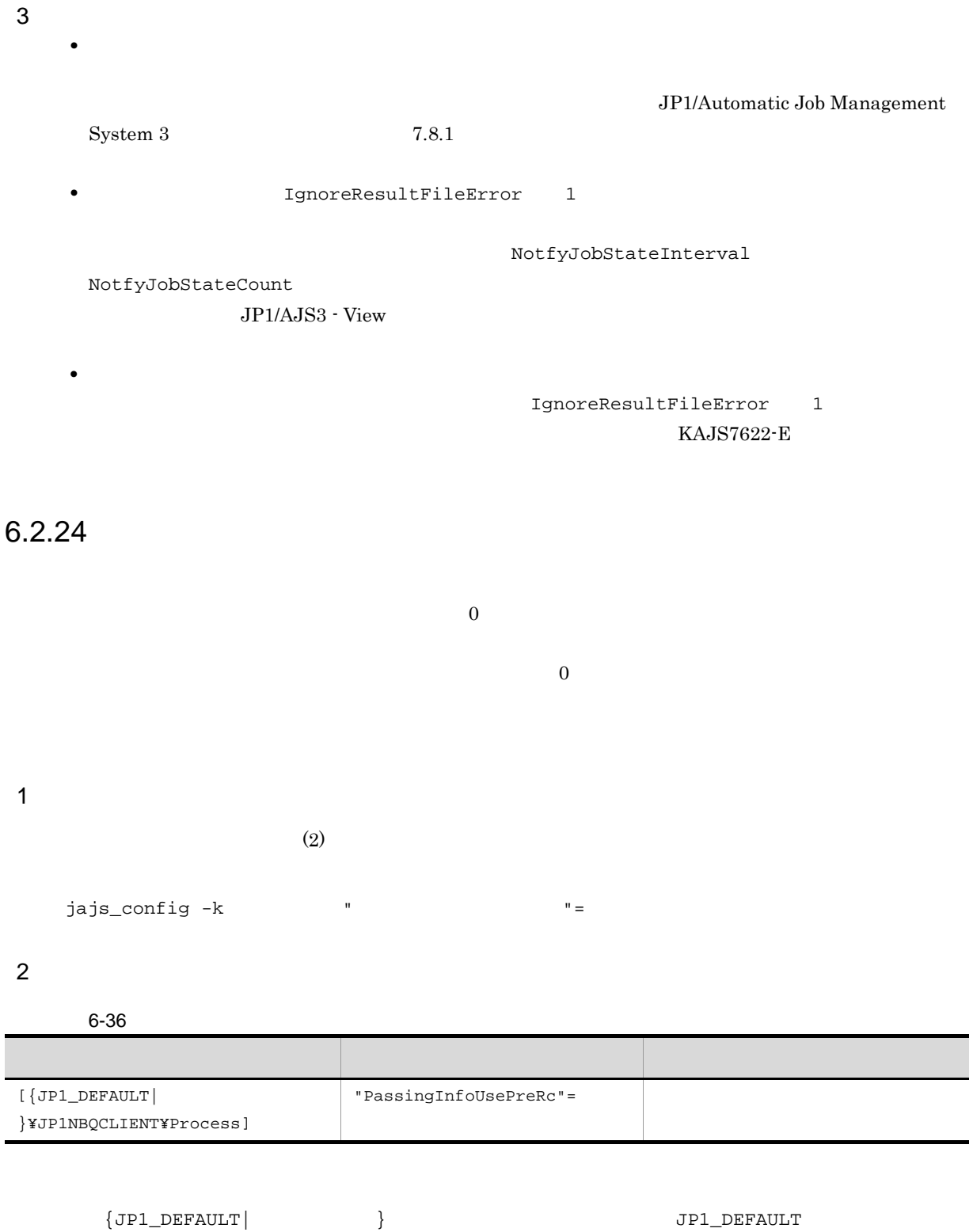

JP1/Automatic Job Management  $System 3$   $2$   $2.3(90)$   $PassingInfoUsePreRe$ 

**•** 引き継ぎ情報設定ジョブの先行ジョブが戻り値 0 以外で終了した場合,引き継ぎ情報設定ジョブの戻り

 $3$ 

PassingInfoUsePreRc 1

```
PassingInfoUsePreRc 0
• • TassingInfoUsePreRc to the PassingInfoUsePreRc
                PassingInfoUsePreRc 0
• The PassingInfoUsePreRc 1
 \overline{0}JP1/AJS3 - View [ ]
```
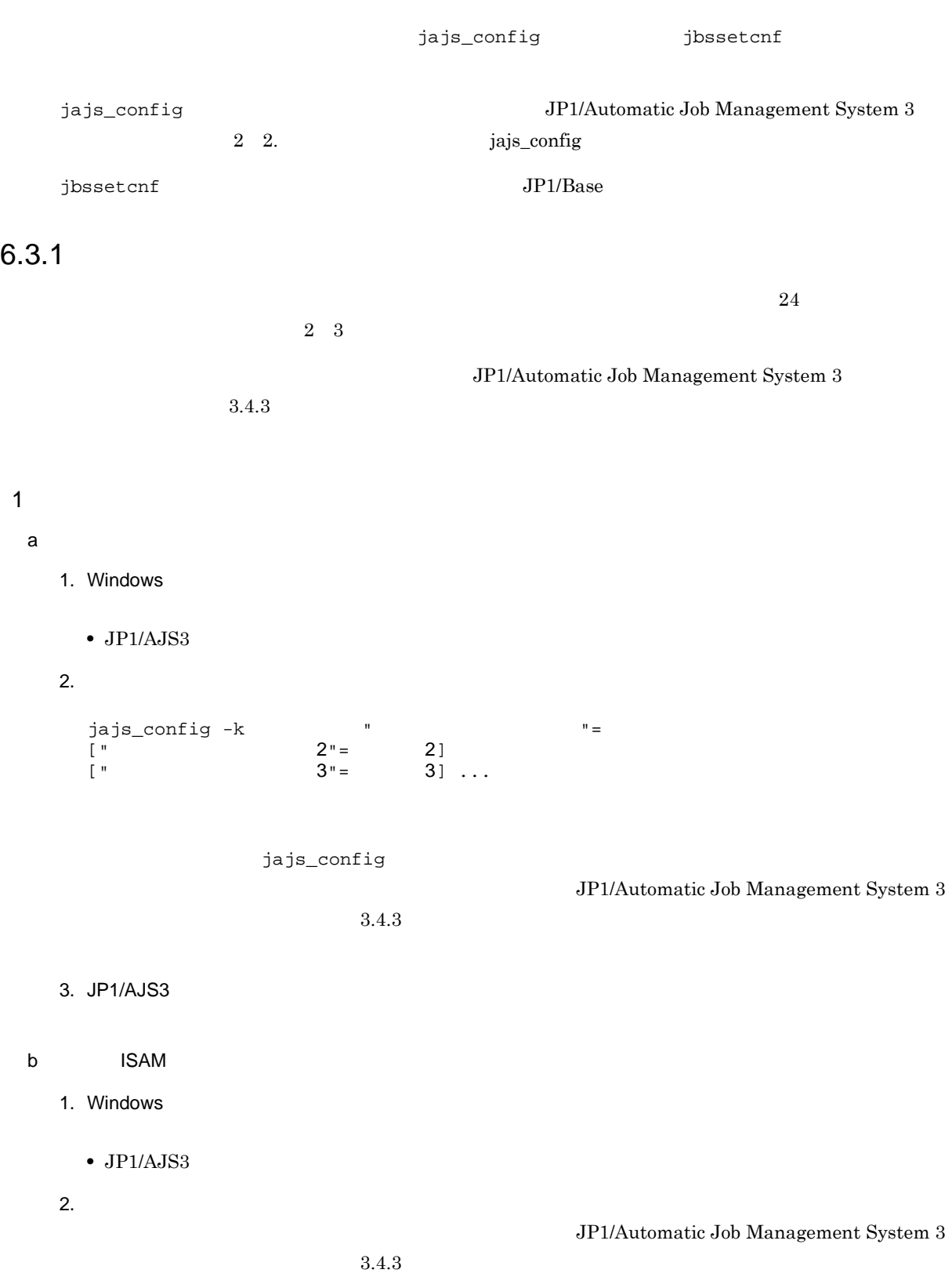

jbssetcnf

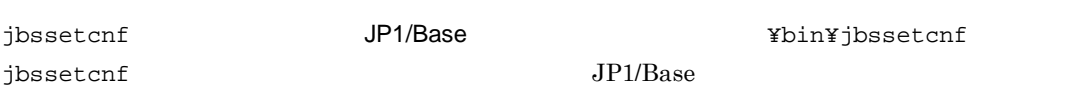

4. JP1/AJS3

# $6.3.2$

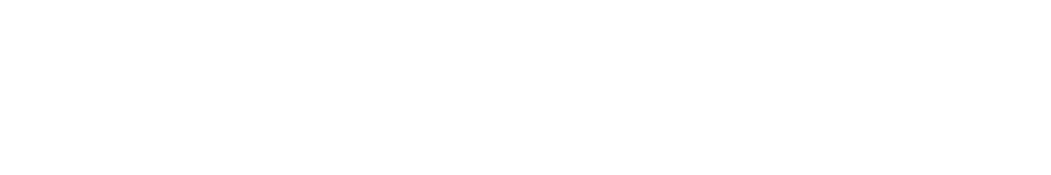

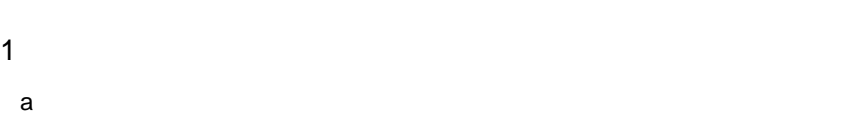

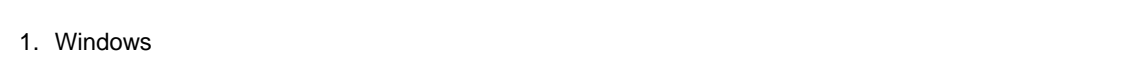

```
\bullet JP1/AJS3
```

```
2. (2)jajs_config -k "
```

```
3. JP1/AJS3
```
## b ISAM

- 1. Windows
- $\bullet$  JP1/AJS3
- $2.$   $(2)$
- $3.$

```
jbssetcnf
```
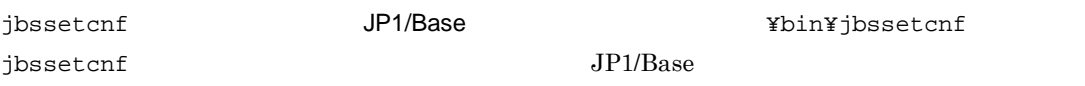

4. JP1/AJS3

 $2 \left( \frac{1}{2} \right)$ 

#### $6-37$

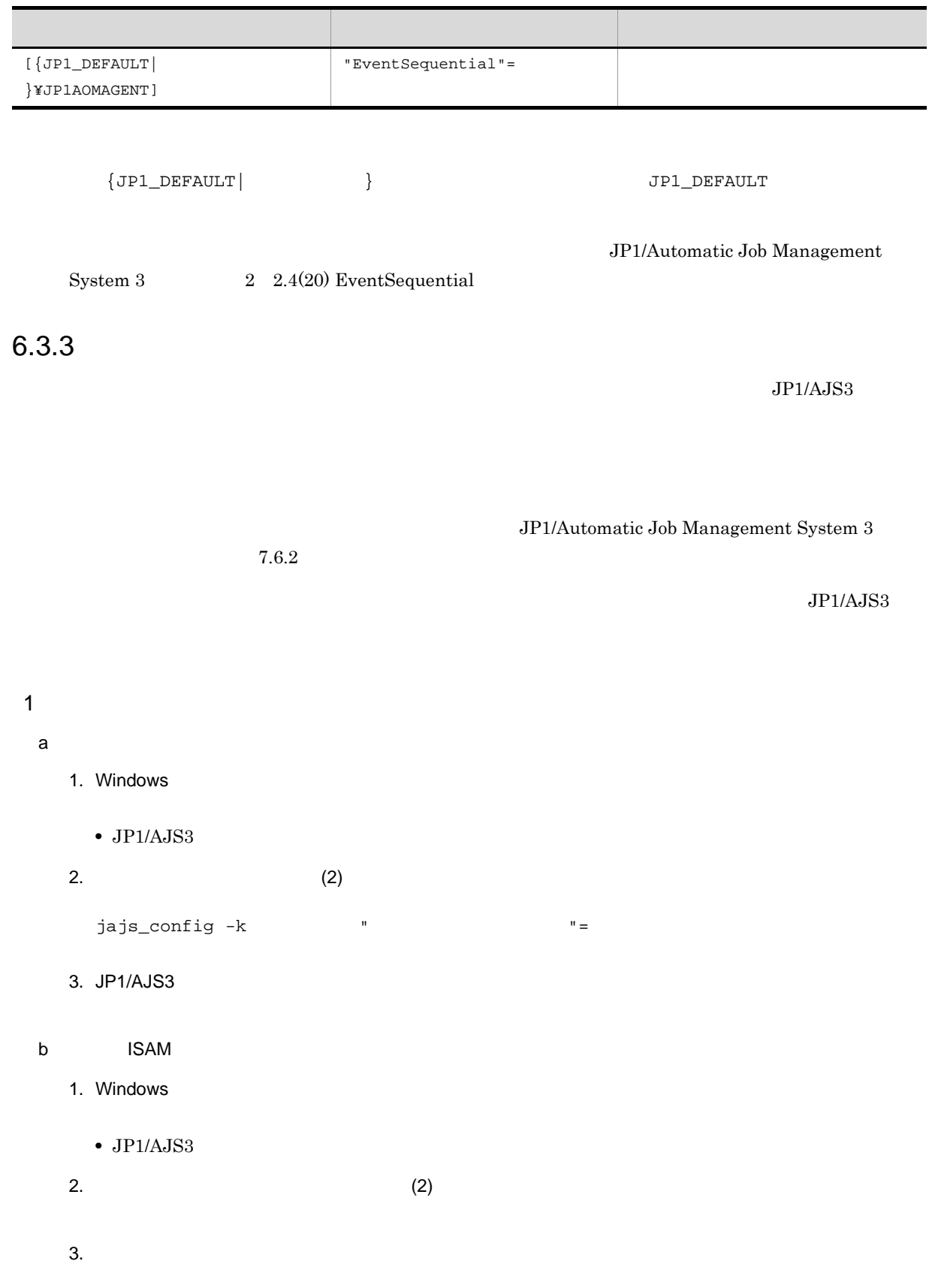

 $j$ bssetcnf

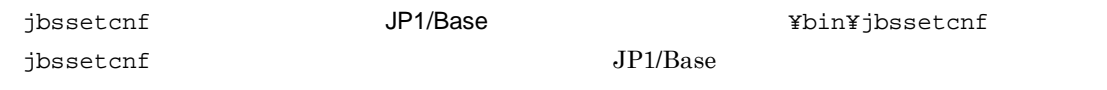

4. JP1/AJS3

 $2 \leq \frac{1}{2}$ 

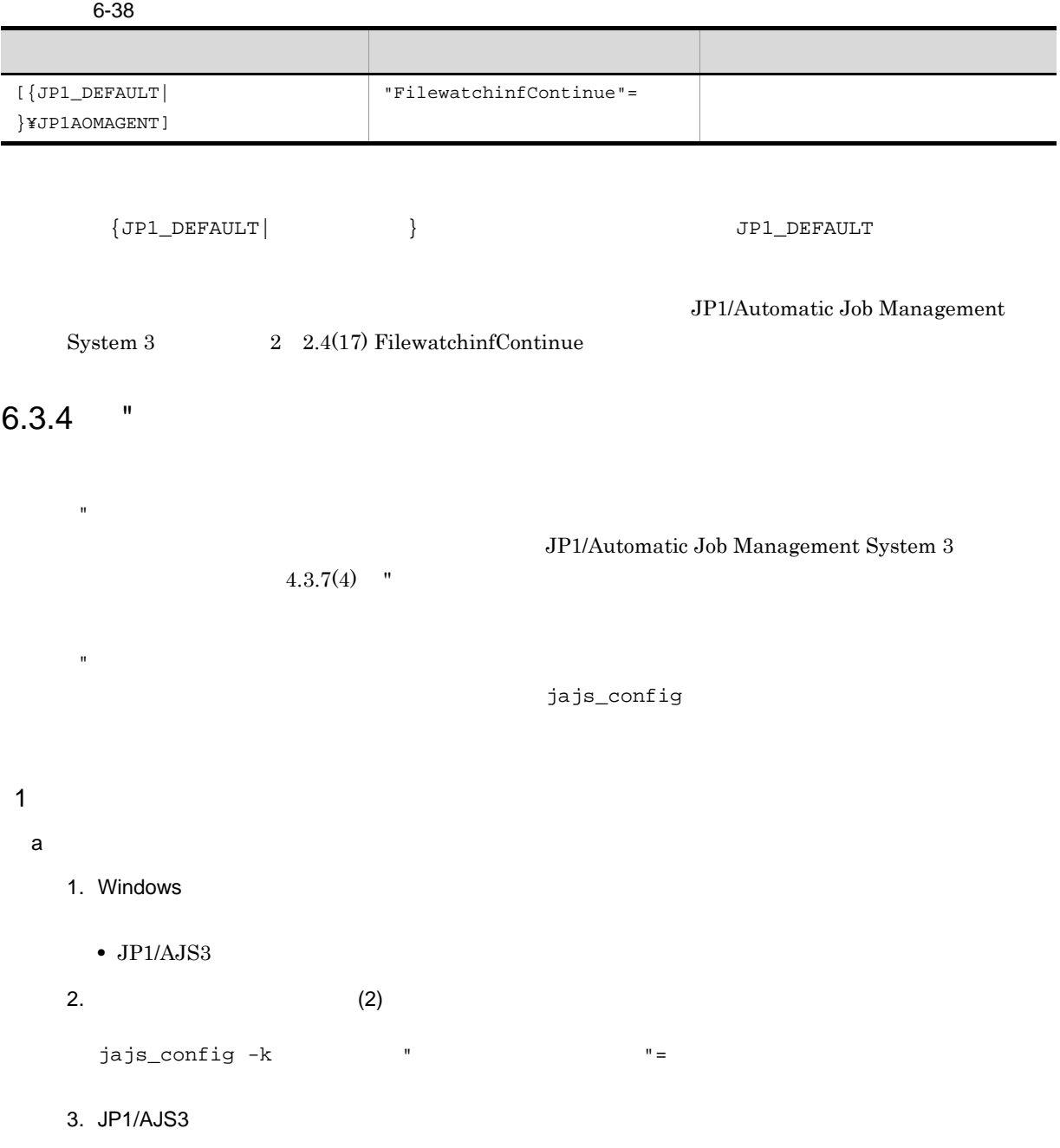

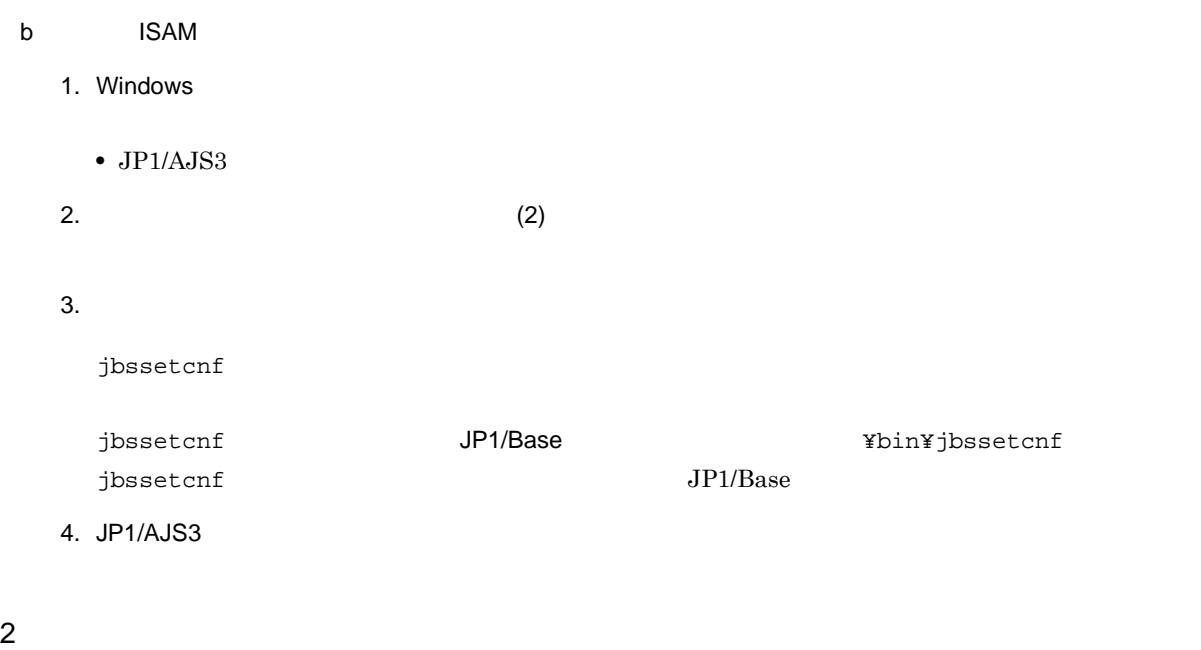

 $6-39$   $''$ 

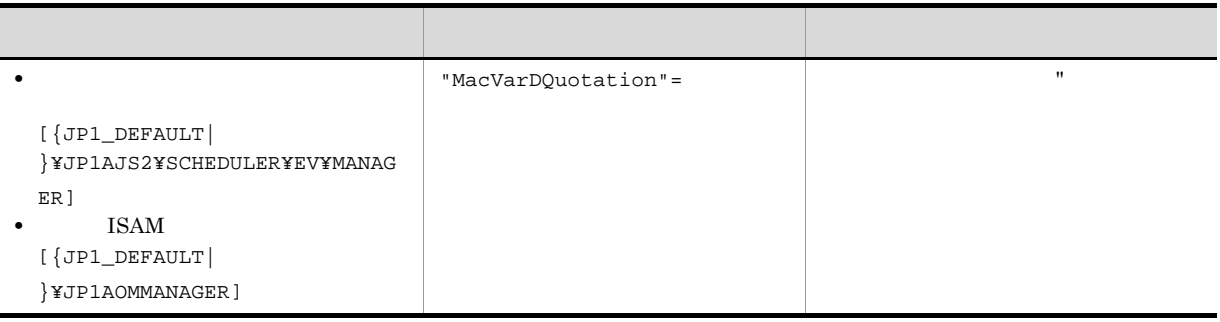

 ${JPI\_DEFAULT}$  }  ${JPI\_DEFAULT}$ JP1/Automatic Job Management System 3  $2 \quad 2.4(4)$  MacVarDQuotation 6.3.5 **I**DNS EQDN  $\overline{\mathrm{DNS}}$  eqpinons experience  $\overline{\mathrm{FQDN}}$ 

 $JP1/AJS3$ 

 $8.9.5$  DNS  $FQDN$ 

JP1/Automatic Job Management System  $3$ 

jbssetcnf コマンドのパスは,「JP1/Base のインストール先フォルダ ¥bin¥jbssetcnf」です。

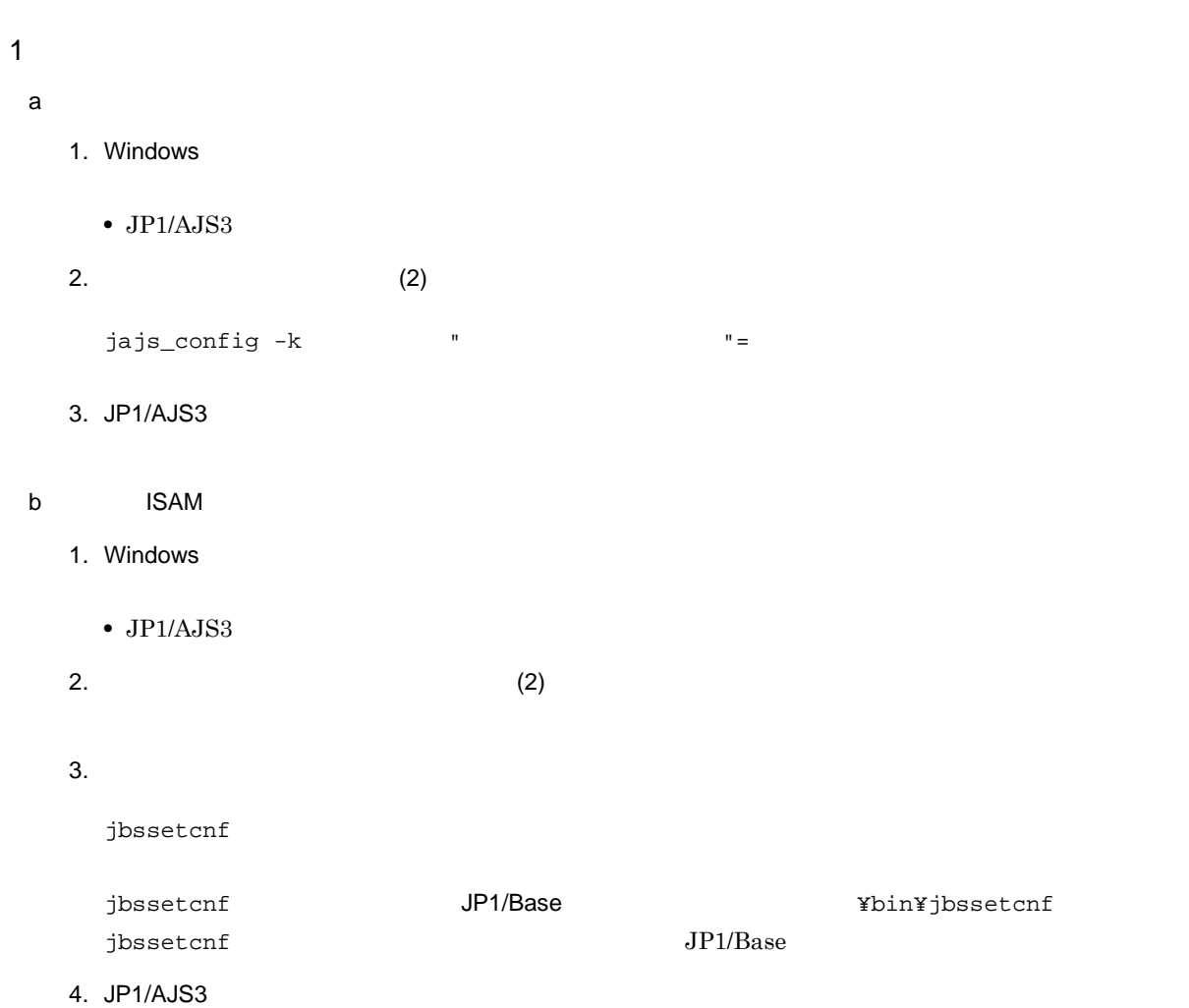

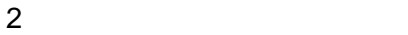

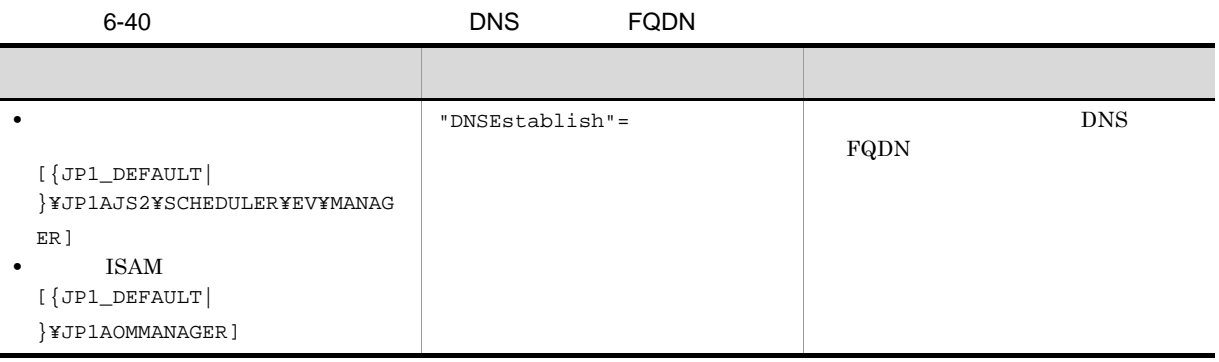

 $\begin{array}{ccc} \{\mathtt{JPI\_DEFAULT}\} \end{array}$ 

JP1/Automatic Job Management

 $2\quad 2.4(5) \; {\rm DNS} {\rm Establish}$ 

 $6.$ 

# 6.3.6 JP1/AJS3

 $JP1/AJS3$ 

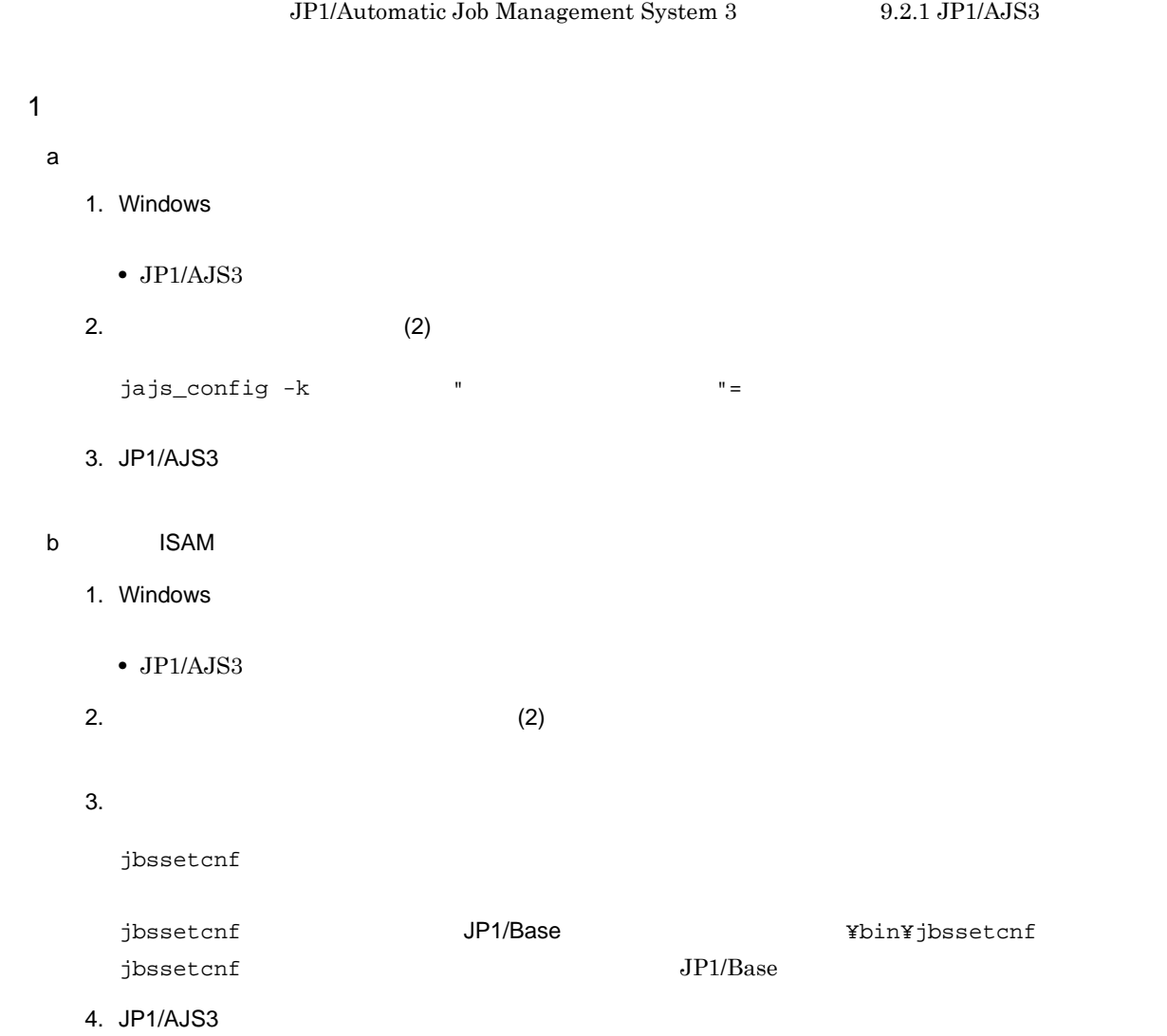

111

 $2 \leq \frac{1}{2}$ 

#### 6-41 JP1/AJS3

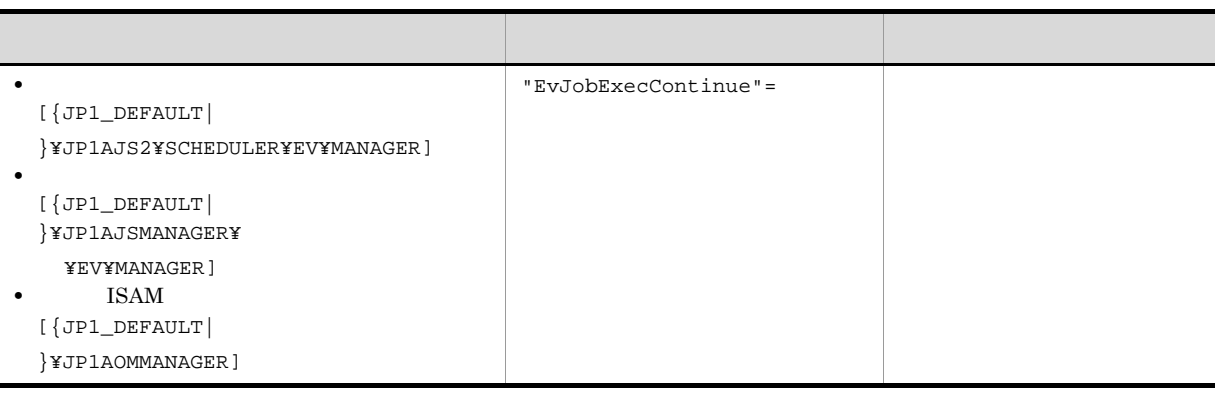

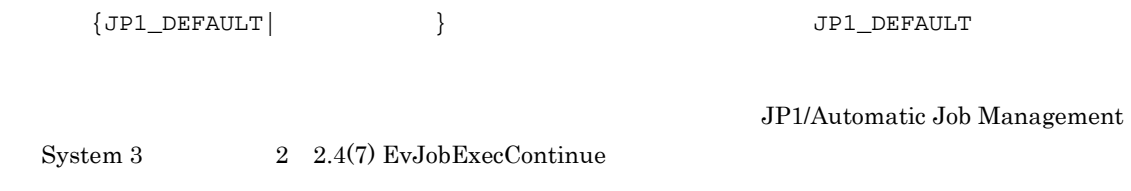

 $6.3.7$ 

 $JP1/AJS3$ 

 $6.$ 

JP1/AJS3 - View

 $JPI/AdS3$  (1)

- JP1/AJS3  $JP1/AJS3$
- 
- **•**  $\overline{JP1/AJS3}$

jpoagoec

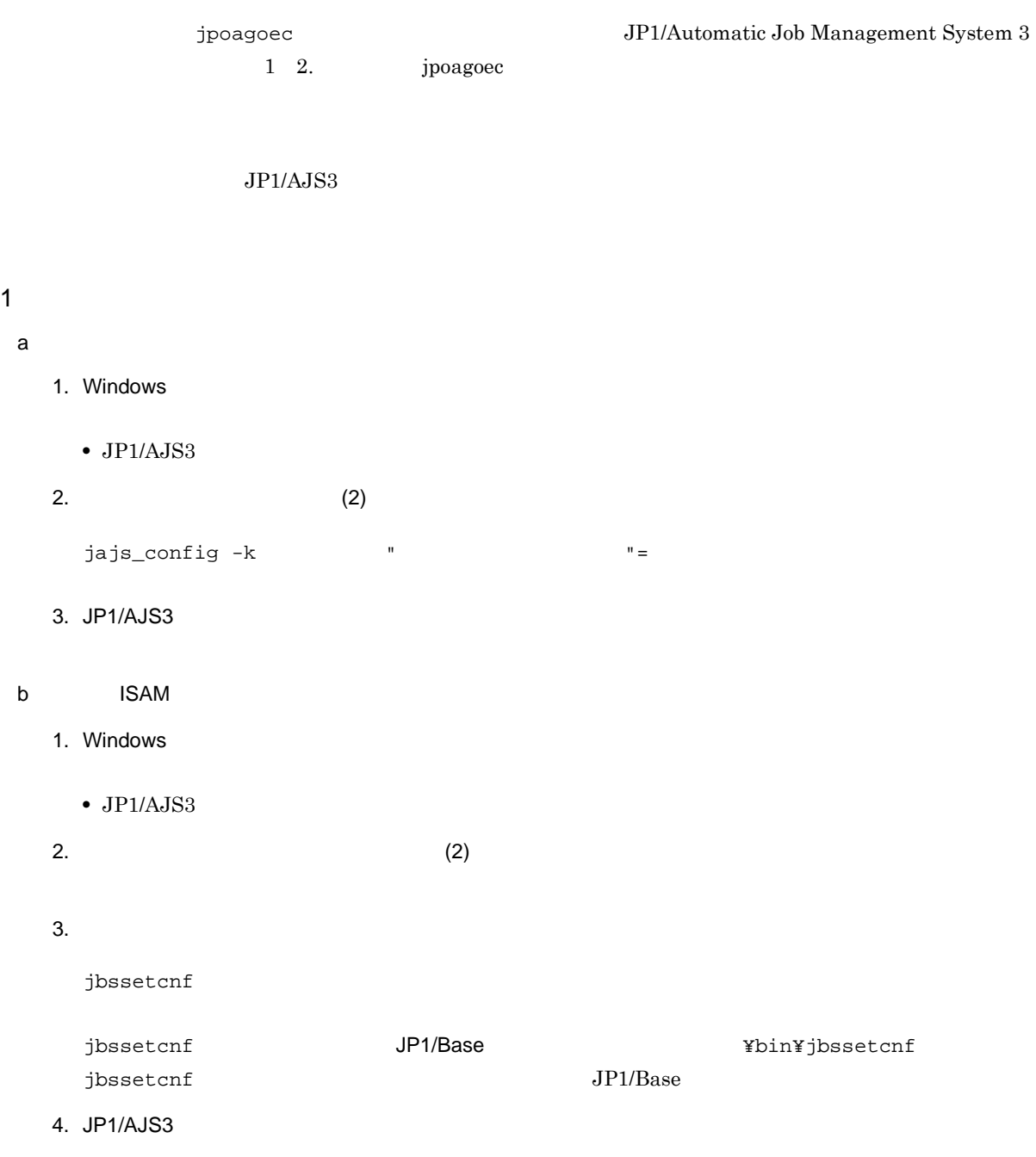

#### $2 \left( \frac{1}{2} \right)$

 $6-42$ 

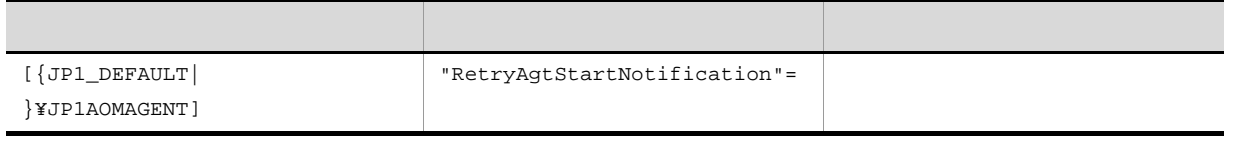

 ${JPI\_DEFAULT}$  }  ${JPI\_DEFAULT}$ 

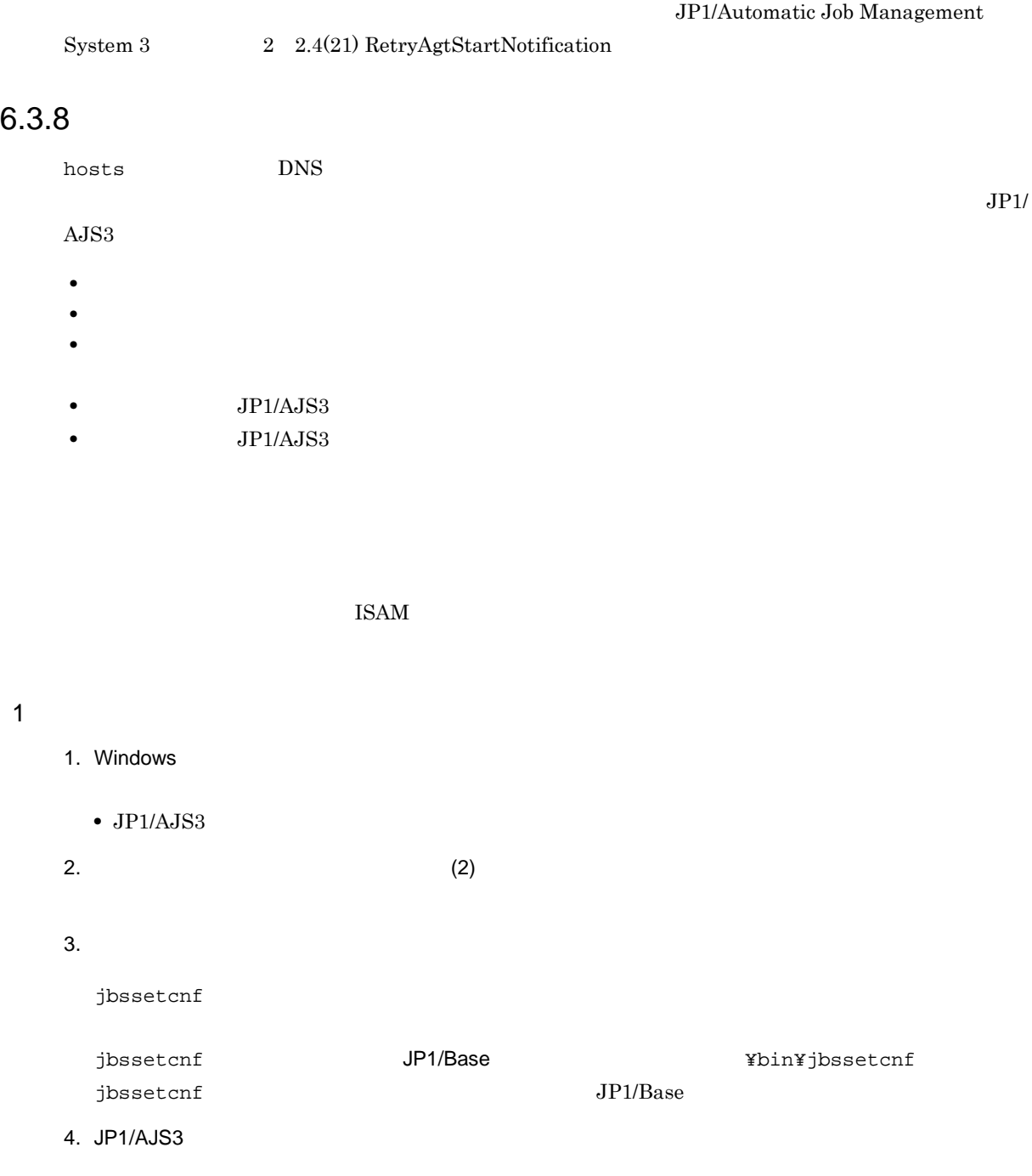

 $2 \leq \frac{1}{2}$ 

 $6-43$ 

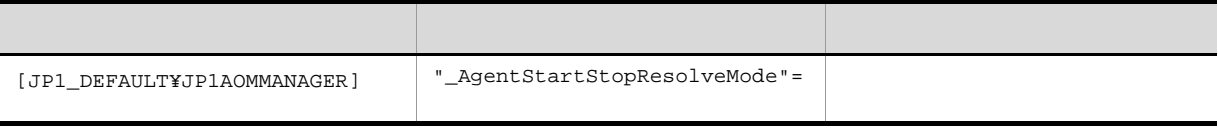

JP1/Automatic Job Management

# $6.3.9$

- ジョブの実行登録や<sub>学者</sub>の実行登録や • ジョブネットがスケジュールではなっても開始されない。
- **•** イベントジョブまたは起動条件で監視しているイベントが検知されない。
- jajs\_spmd\_stop ajsstop
- $JP1/AJS3$

## $\mathbf 1$

a) and  $\mathbf{a}$ 

- 1. Windows
	- $\bullet$  JP1/AJS3
- 2.  $(2)$ 
	- jajs\_config  $-k$   $'' =$
- 3. JP1/AJS3
- b ISAM
	- 1. Windows
		- $\bullet$  JP1/AJS3
	- $2.$  (2)  $(2)$
	- $3.$ 
		- jbssetcnf
		- jbssetcnf  $JP1/B$ ase  $JP2$ jbssetcnf  $JPI/B$ ase  $JPI/B$ ase  $JPI/B$ ase  $IPI/B$
	- 4. JP1/AJS3

JP1/Automatic Job Management

 $2 \leq \frac{1}{2}$ 

#### $6-44$

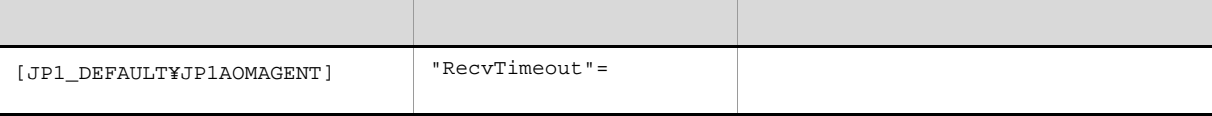

 $System 3$  2.4(26) RecvTimeout

# 6.3.10 **B**

 $JP1/AJS3$ 

#### $JPI/AS3$

1  $\blacksquare$ 

a) and  $\mathbf{a}$ 

1. Windows

 $\bullet$  JP1/AJS3

2.  $(2)$ 

jajs\_config  $-k$   $'' =$ 

3. JP1/AJS3

b ISAM

1. Windows

 $\bullet$  JP1/AJS3

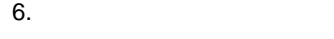

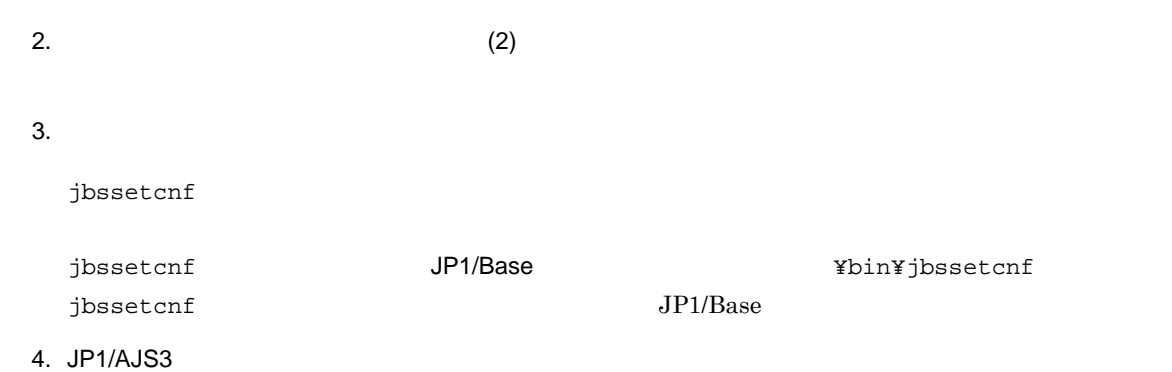

# $2 \left( \frac{1}{2} \right)$

 $6-45$ 

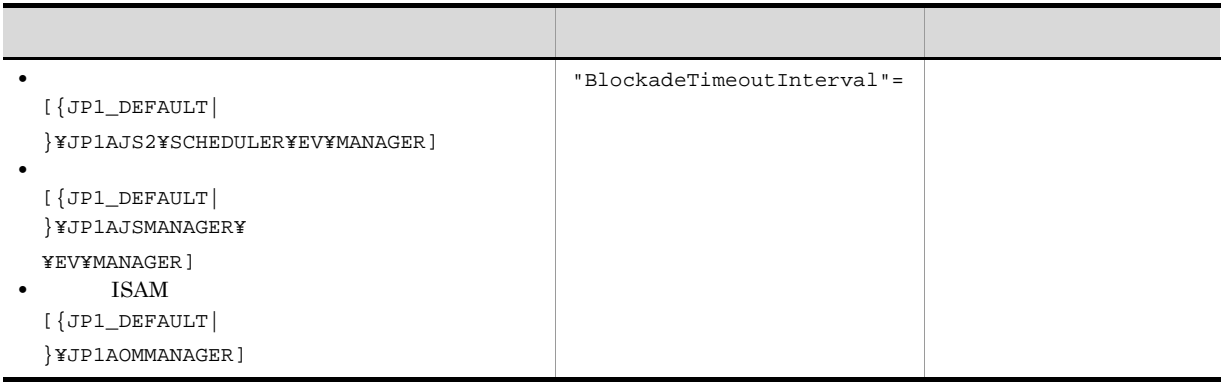

 ${JPI\_DEFAULT}$  }  ${JPI\_DEFAULT}$ 

JP1/Automatic Job Management

 ${\bf System ~3} \qquad \qquad {\bf 2} ~~ {\bf 2.4} (8) {\text{ Block} } {\bf 2} {\bf 1} {\bf 2} {\bf 3}$ 

# $6.3.11$

 $JP1/B$ ase  $\bf{ANY}$ 

 $IP$ 

 $IP$ 

 $JPI/Base$ 

 $\rm JP1/Base$ 

 $JP1/AJS3$   $JP1/Base$ 

 $\overline{06-51}$
$06-51$  $\overline{1}$ a) and  $\mathbf{a}$ 1. Windows  $\bullet$  JP1/AJS3 2.  $(2)$ jajs\_config  $-k$   $"$ 3. JP1/AJS3 b ISAM 1. Windows  $\bullet$  JP1/AJS3  $2.$   $(2)$  $3.$  $j$ bssetcnf jbssetcnf  $JP1/B$ ase  $JP2$ jbssetcnf  $JP1/B$ ase  $I$ 4. JP1/AJS3

#### $2 \leq \frac{1}{2}$

 $6-46$ 

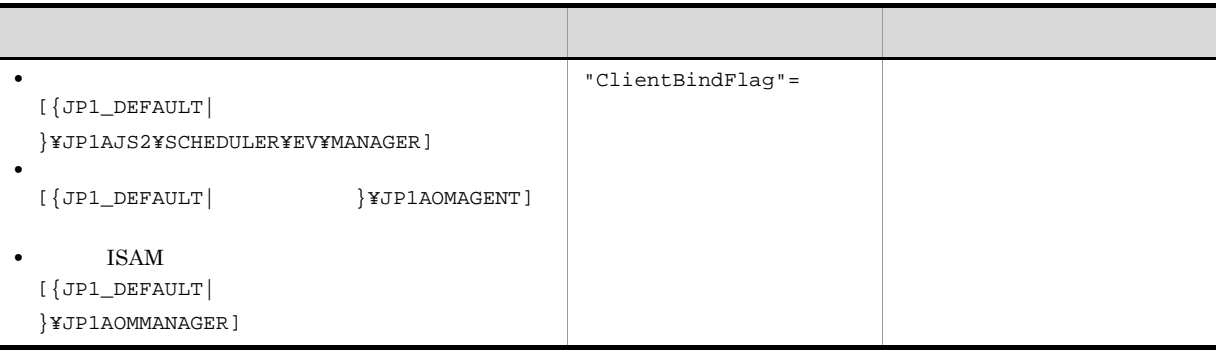

 $6.$ 

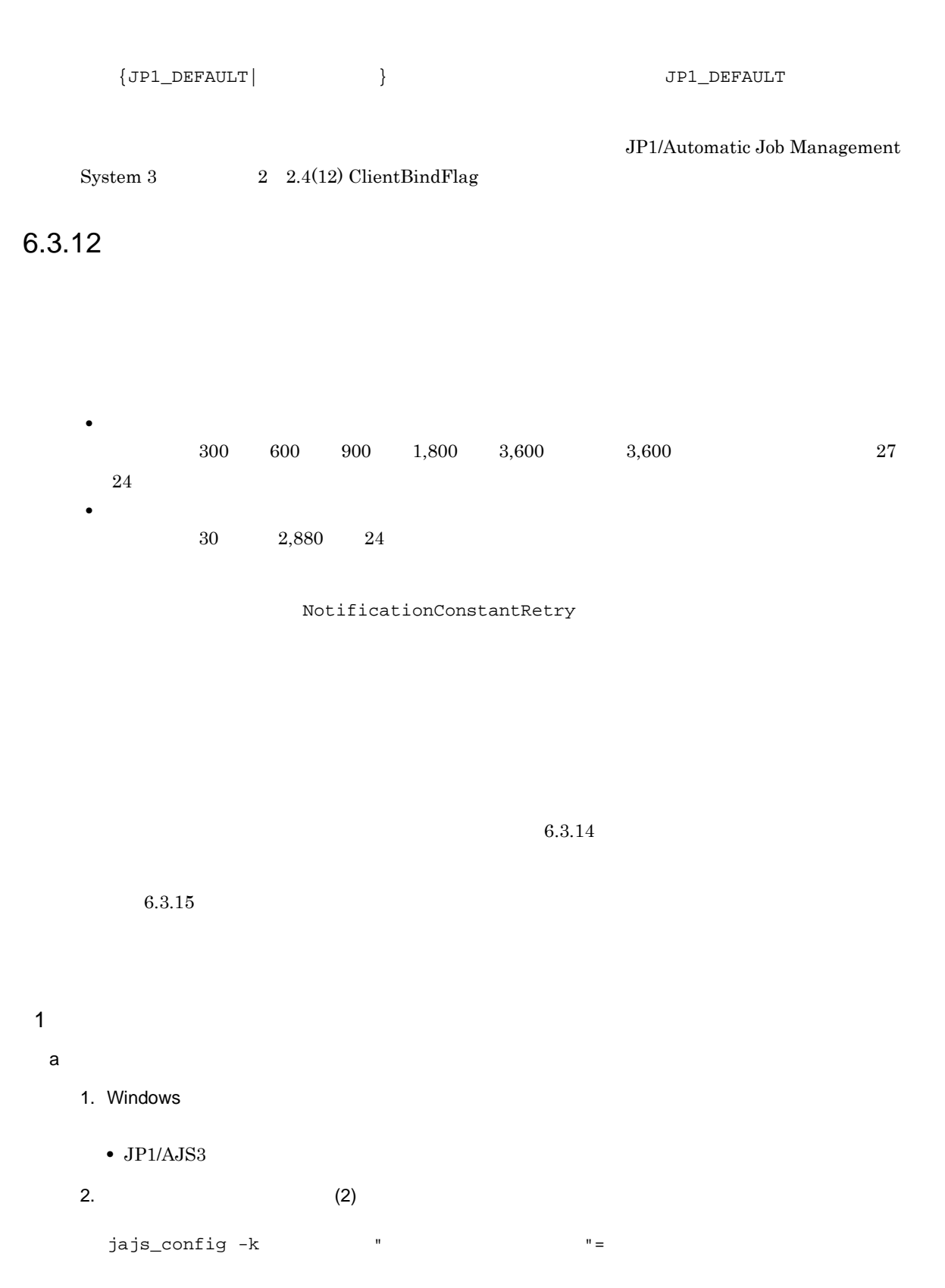

3. JP1/AJS3

b ISAM

1. Windows

 $2 \leq \frac{1}{2}$ 

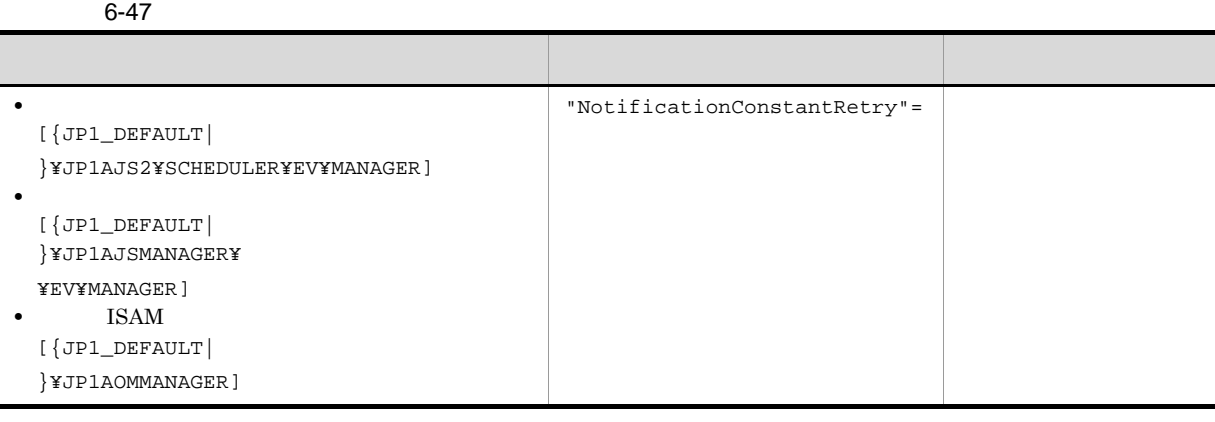

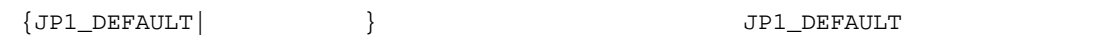

 $2 \quad 2.4(9) \text{ NotificationConstantRetry}$ 

 $6.3.13$ 

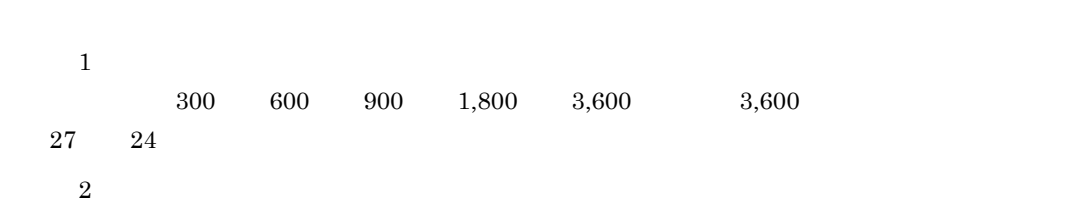

JP1/Automatic Job Management

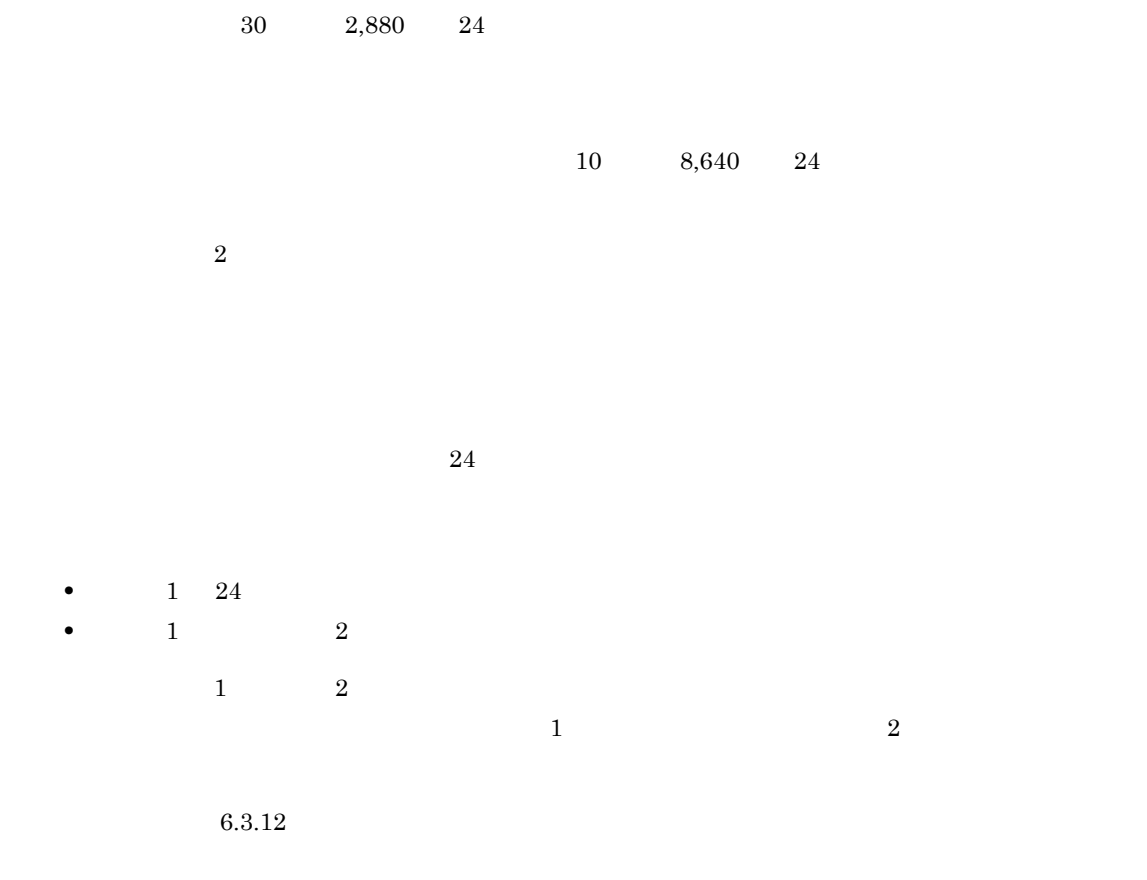

## $\overline{1}$

a) and  $\mathbf{a}$ 

## 1. Windows

 $\bullet$  JP1/AJS3

2.  $(2)$ 

jajs\_config  $-k$   $'' =$ 

3. JP1/AJS3

#### b ISAM

1. Windows

•  $JP1/AJS3$ 

 $2.$  (2)  $(2)$ 

 $3.$ 

jbssetcnf

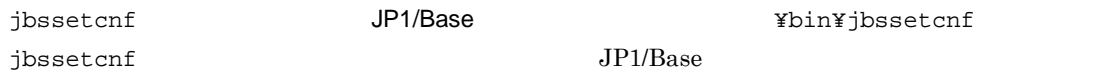

4. JP1/AJS3

 $2 \leq \frac{1}{2}$ 

 $6-48$ 

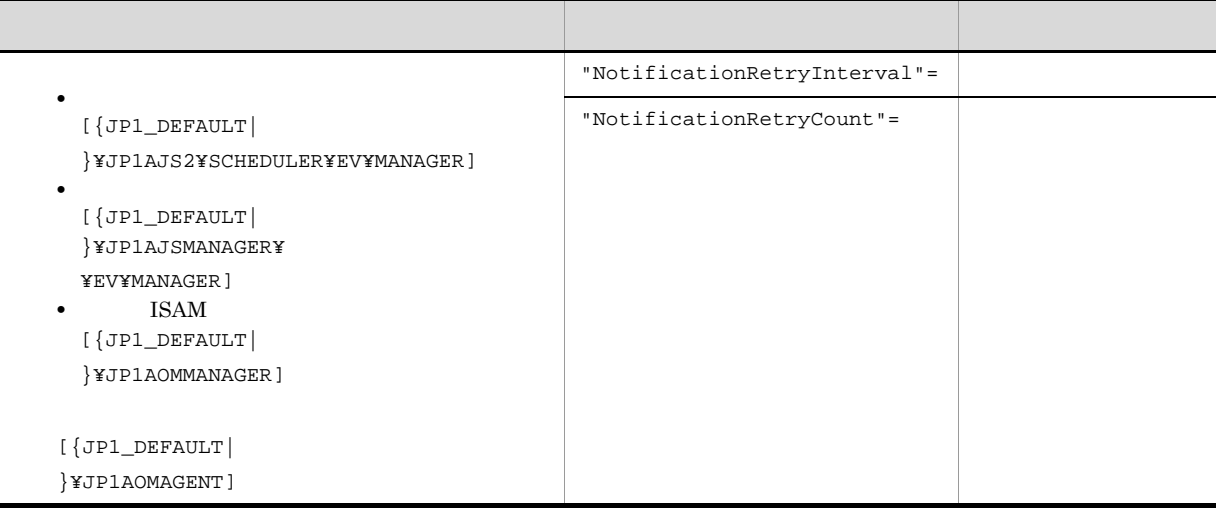

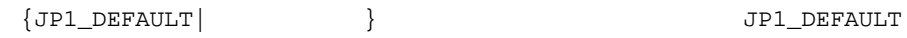

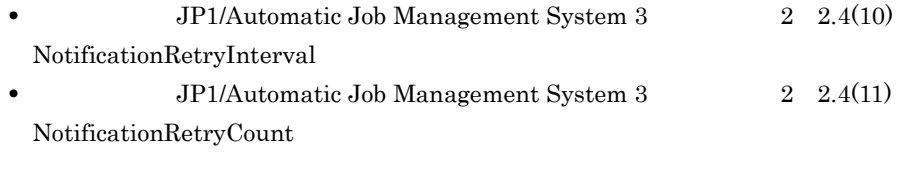

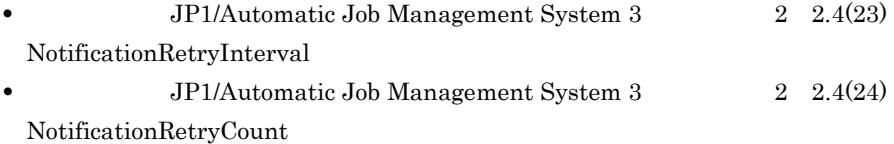

## 6.3.14  $\blacksquare$

• **•**  $\mathbf{r} = \mathbf{r} \times \mathbf{r}$ 

- **IP** IP •<br>• Extendion to the contract of the contract of the contract of the contract of the contract of the contract of  $\mathbf 1$  $\langle 2 \rangle$  $1 \quad \Box$ 1. Windows
	- $\bullet$  JP1/AJS3 2.  $(2)$
	- jajs\_config  $-k$   $"$
	- 3. JP1/AJS3

### $2 \left( \frac{1}{2} \right)$

 $6-49$ 

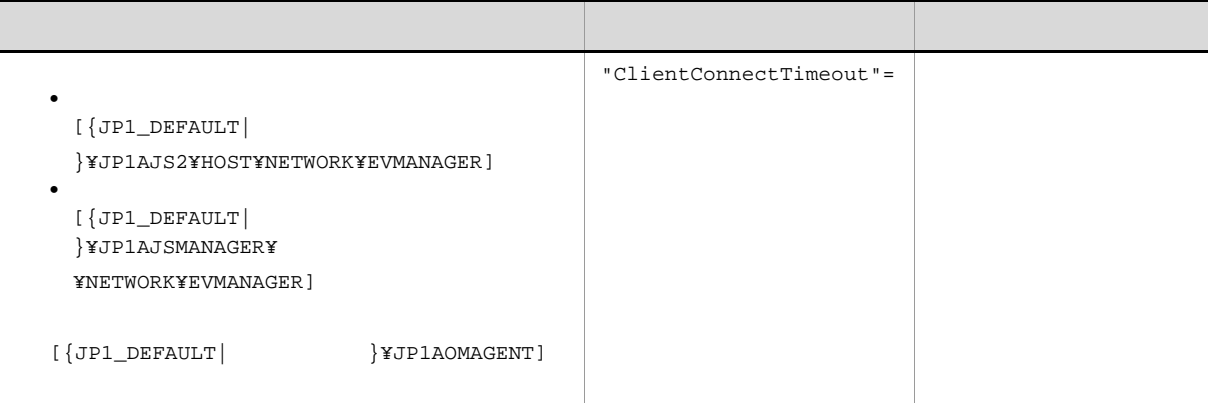

 $\begin{array}{ccc} \texttt{\{JPI\_DEFAULT}\} & \texttt{\{JPI\_DEFAULT}\} \end{array}$ • **JP1/Automatic Job Management System 3** 2 2.6(1) ClientConnectTimeout **•** JP1/Automatic Job Management System 3  $2 \quad 2.4(22)$ 

ClientConnectTimeout

6.3.15  $\sim$ 

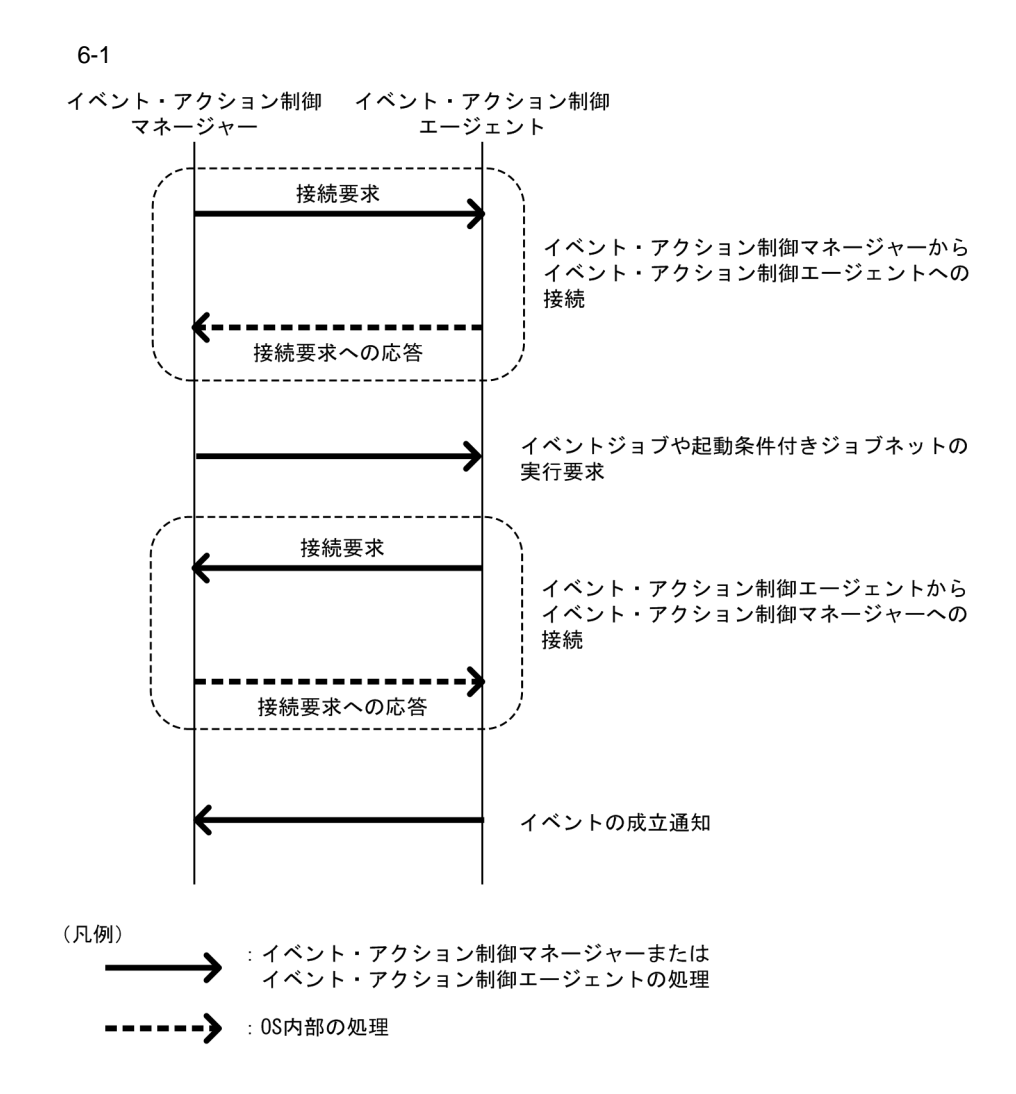

## 1 ClientConnectTimeout

124

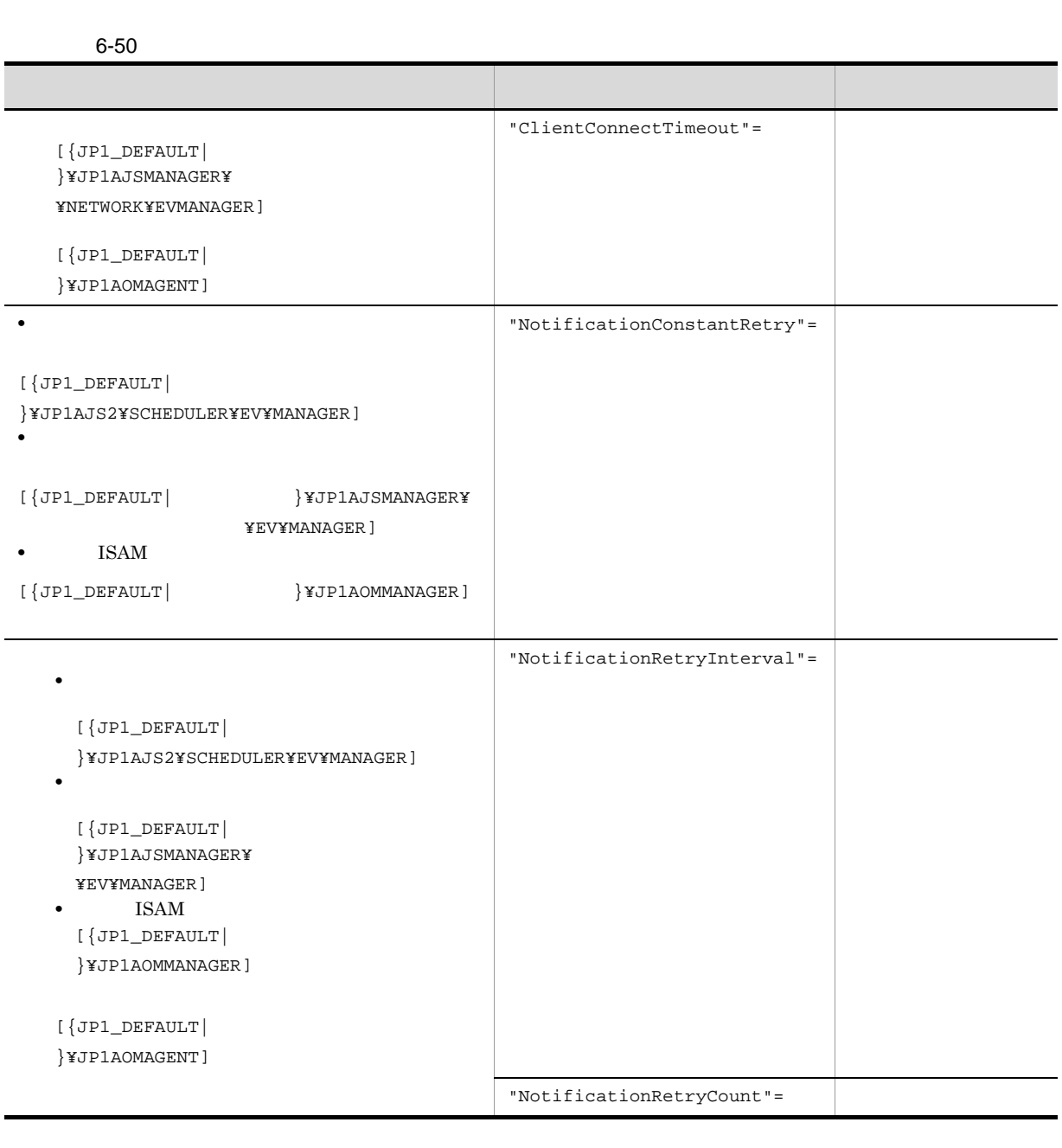

 $\{ \texttt{JPI\_DEFAULT} \mid \qquad \qquad \} \qquad \qquad \}$ 

 $6.$ 

ClientConnectTimeout

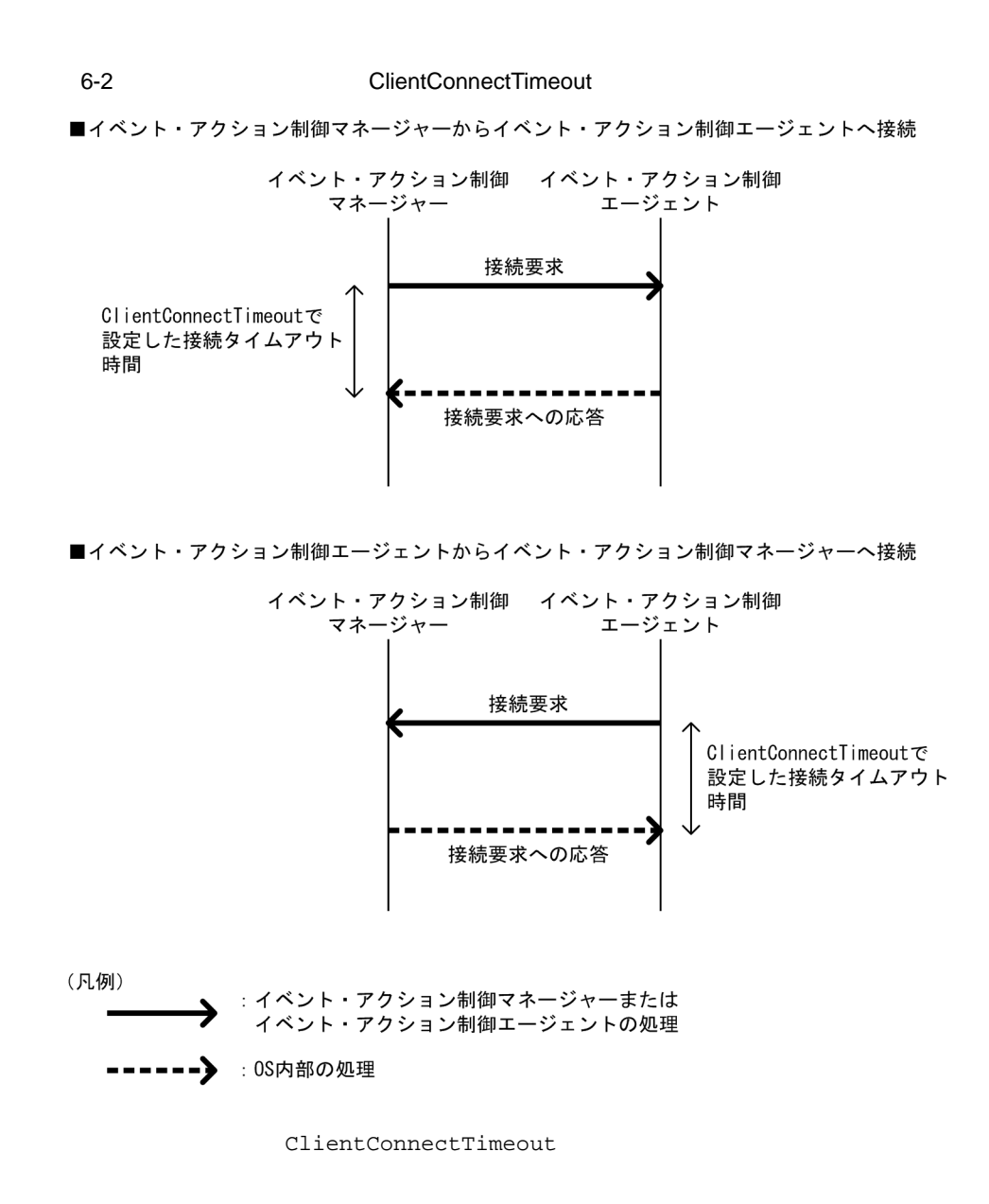

NotificationConstantRetry

2 NotificationConstantRetry

ClientConnectTimeout

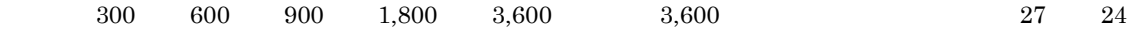

 $6-3$ 

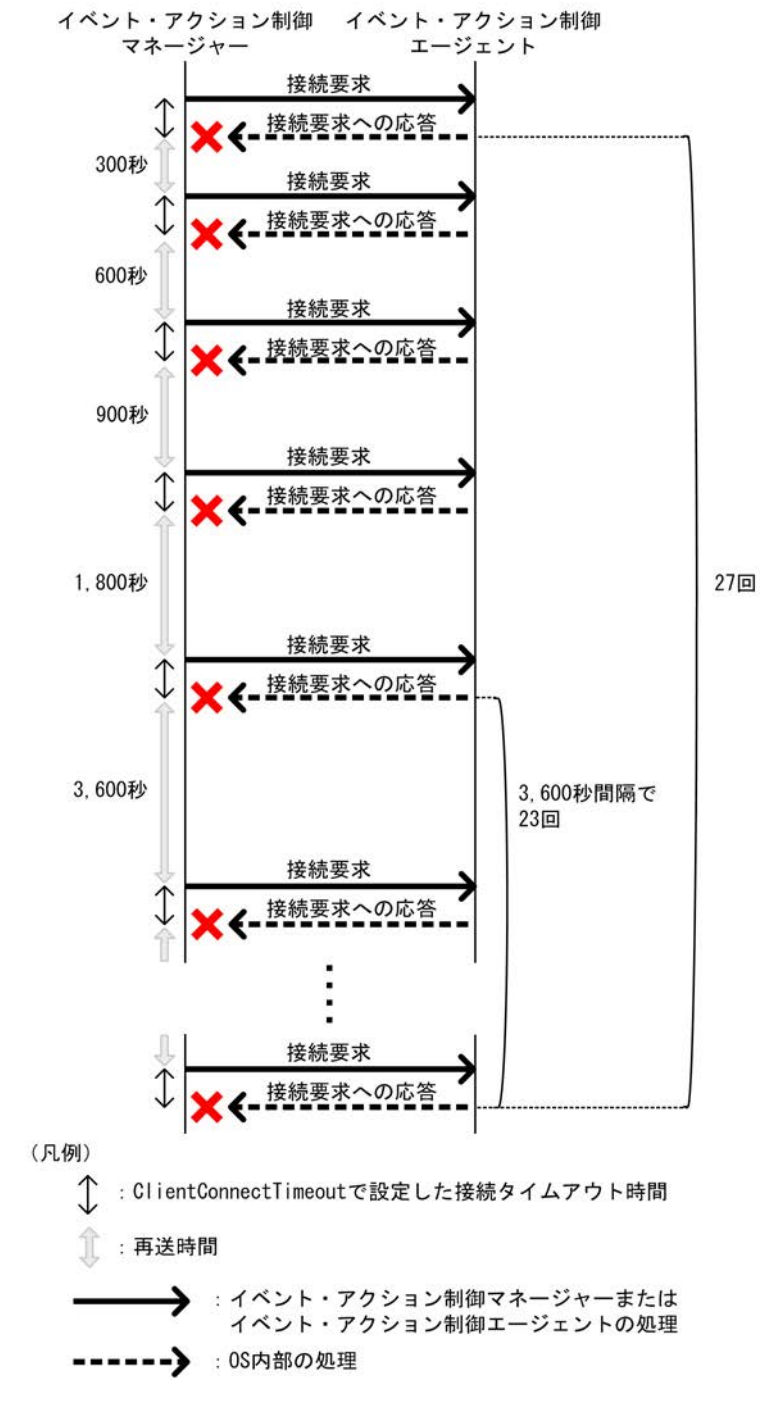

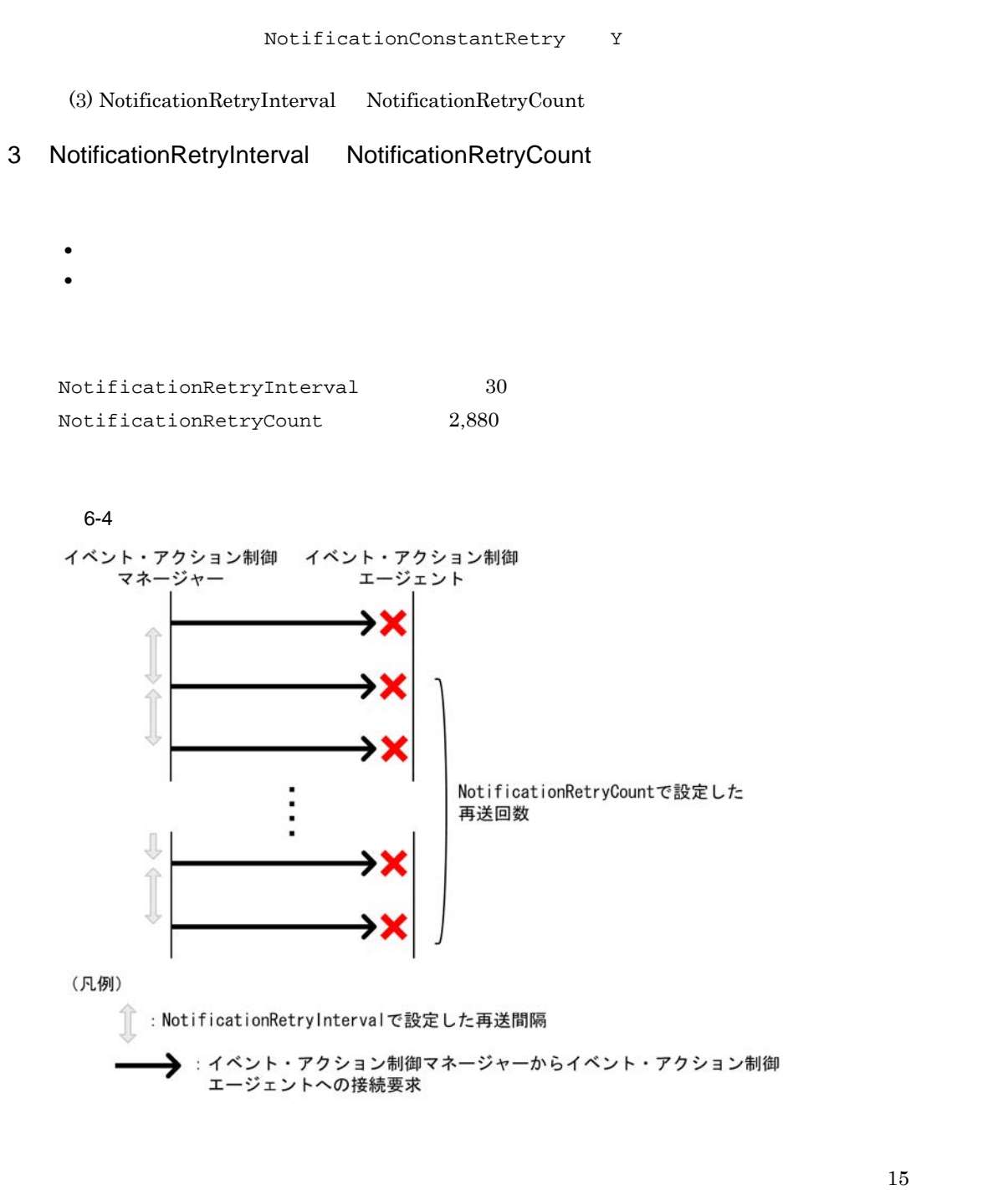

 $2 = 5,760$ 

127

 $4 \overline{z}$ 

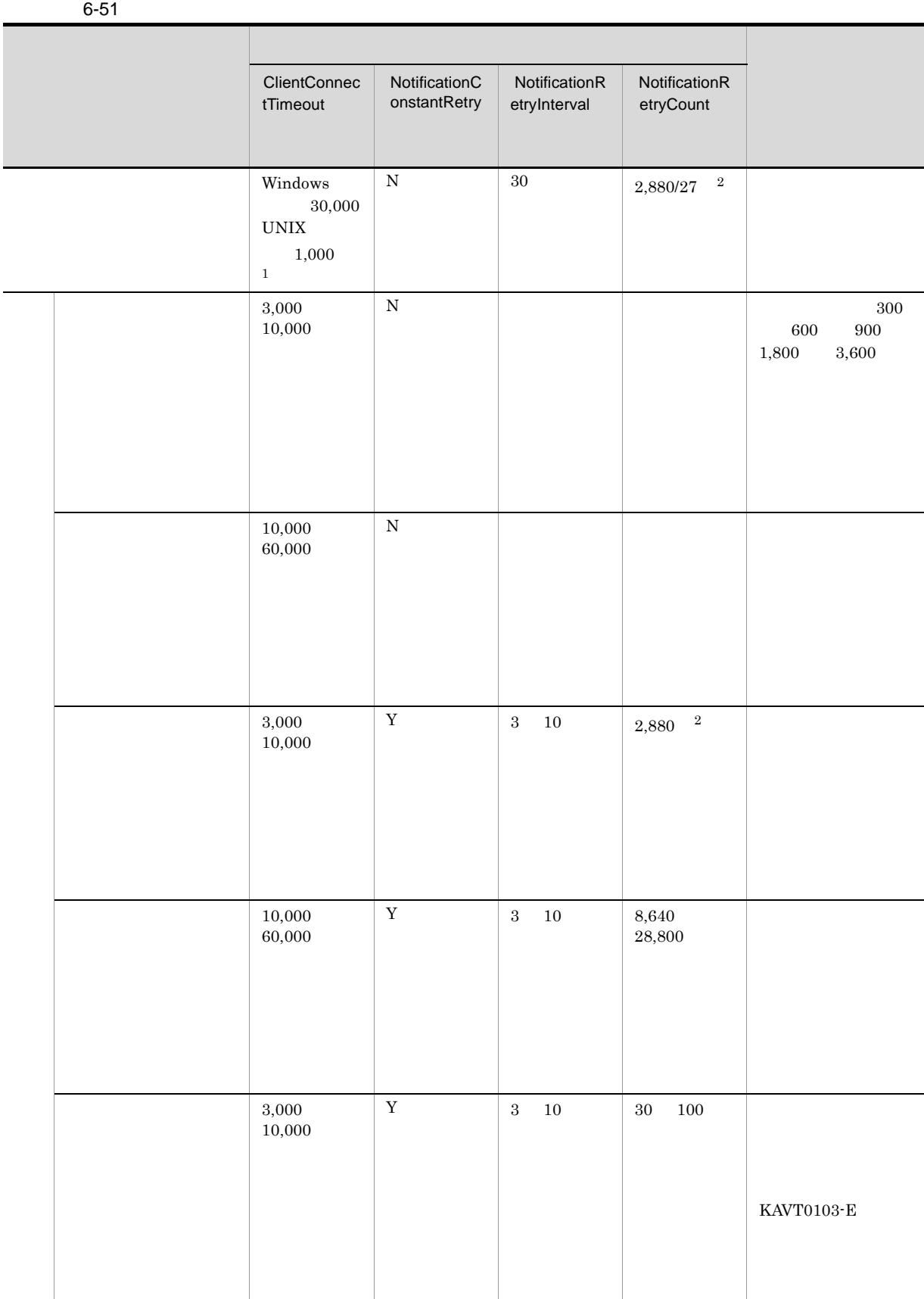

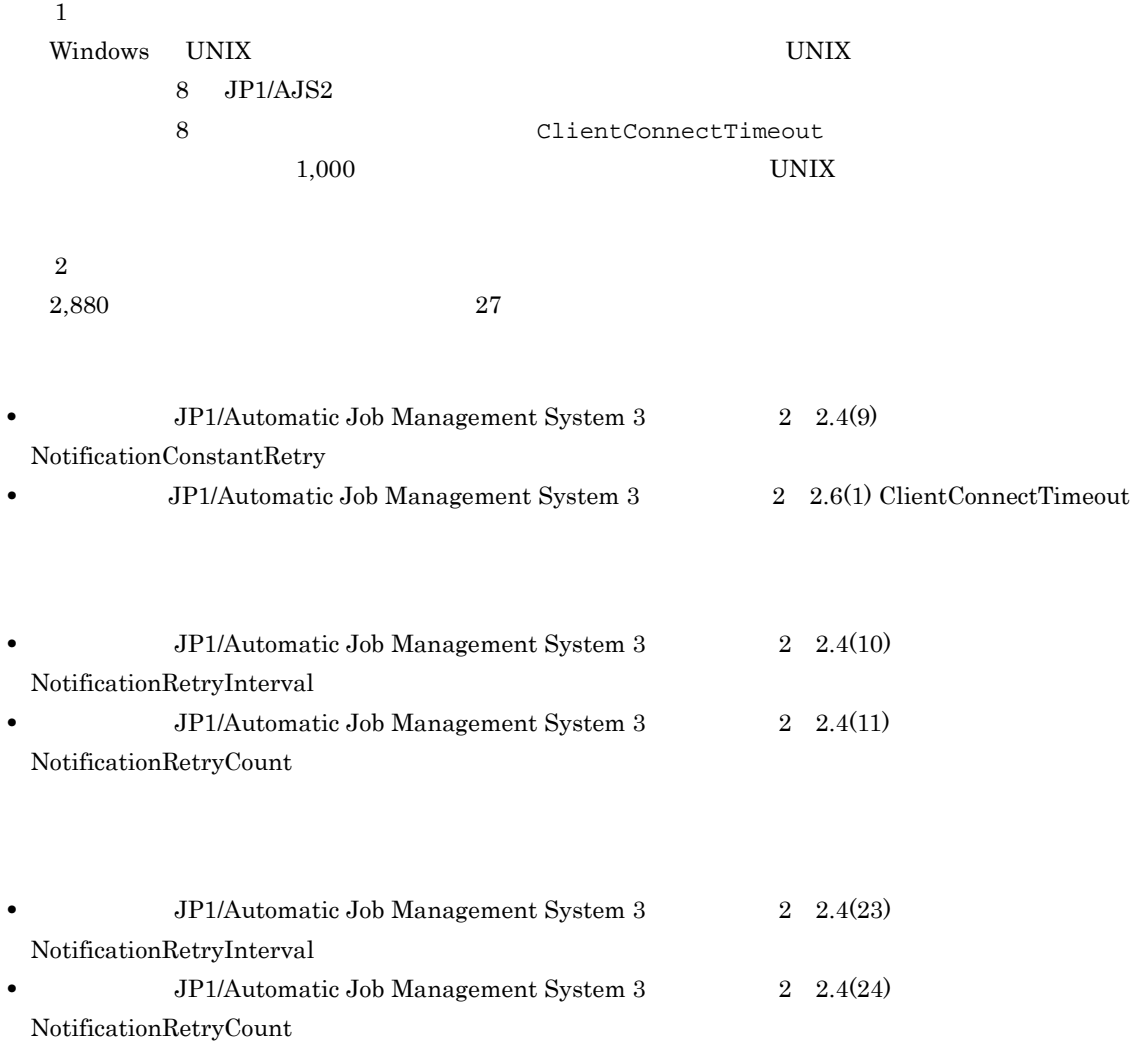

## 6.3.16  $\overline{a}$

 $JP1/AJS3$ 

 $JP1/AJS3$  $\overline{D}$ NS os  $\overline{D}$  $JP1/AJS3$ 

• **•** JP1/AJS3

 $6.$ 

 $JP1/AJS3$ 

 $6.3.6$  JP1/AJS3  $\,$ 

**•** イベントジョブ実行継続オプションを有効にしている状態で,イベントジョブを実行したままマネー

FixedHostnameForAgent

1.  $JPI/$  $AJS$ 2. 1 decrease 1 decrease jpoagoec jpoagoec JP1/Automatic Job Management System 3 1 2. jpoagoec

 $3.$  $(1)$ 4.  $2$  JP1/AJS

 $1 \quad \Box$ 

a) and  $\mathbf{a}$ 

1. Windows

• JP1/AJS3

2.  $(2)$ 

jajs\_config  $-k$   $"$ 

3. JP1/AJS3

b ISAM

1. Windows

•  $JP1/AJS3$ 

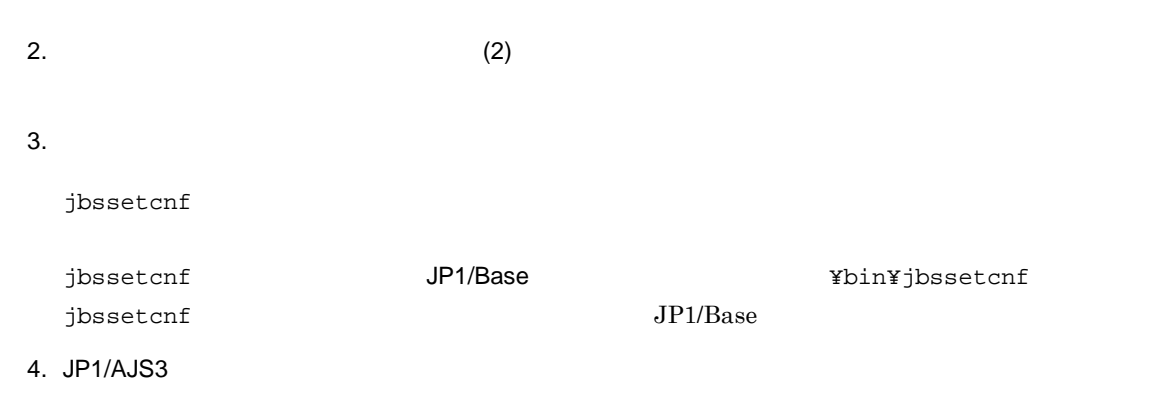

## $2 \leq \frac{1}{2}$

 $6-52$ 

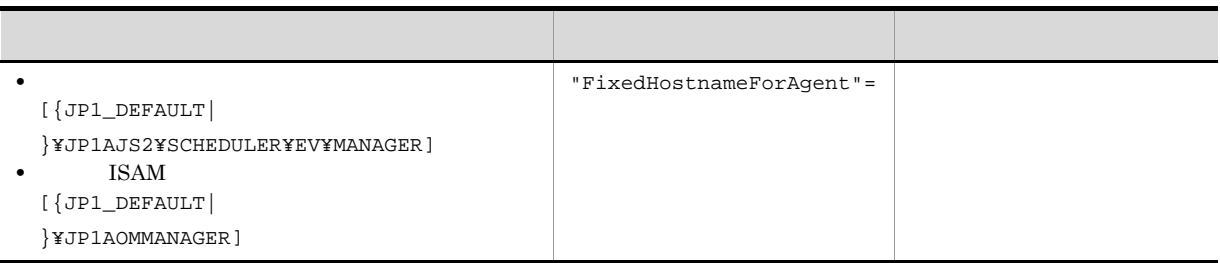

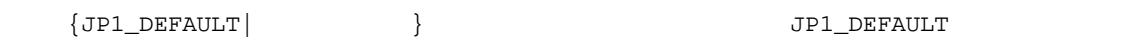

JP1/Automatic Job Management

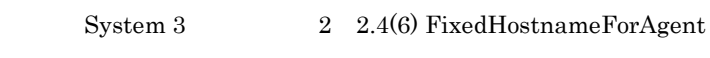

# $6.3.17$

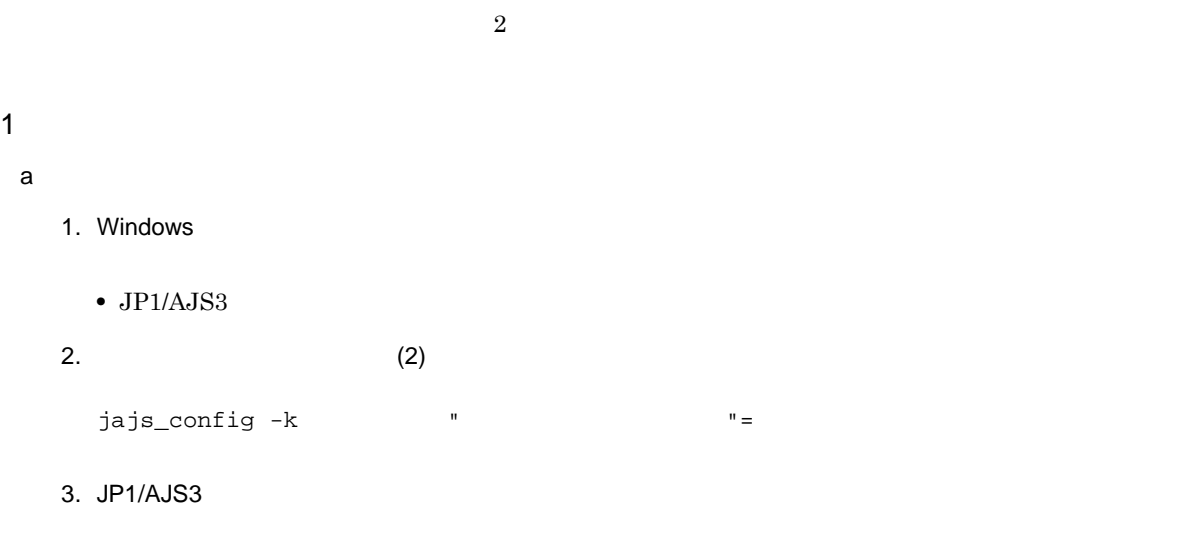

b ISAM

1. Windows

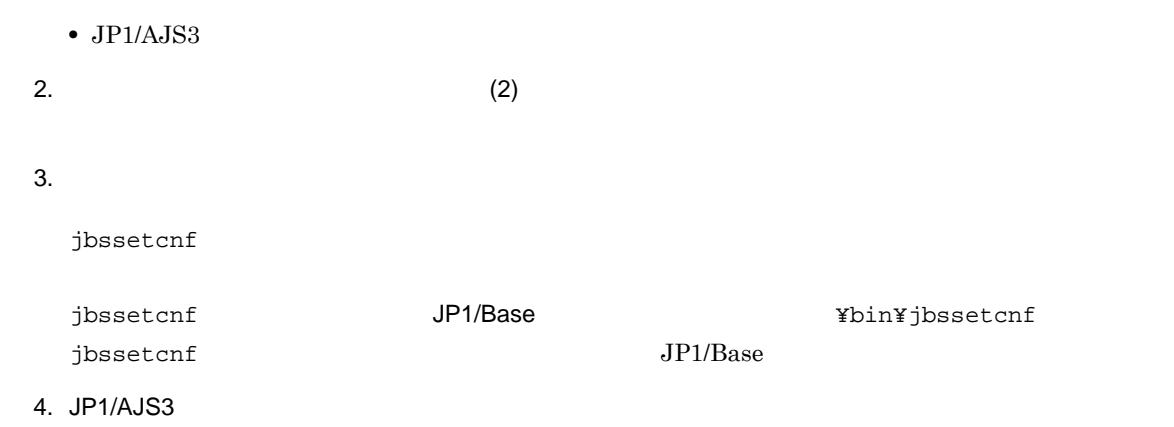

## $2 \left( \frac{1}{2} \right)$

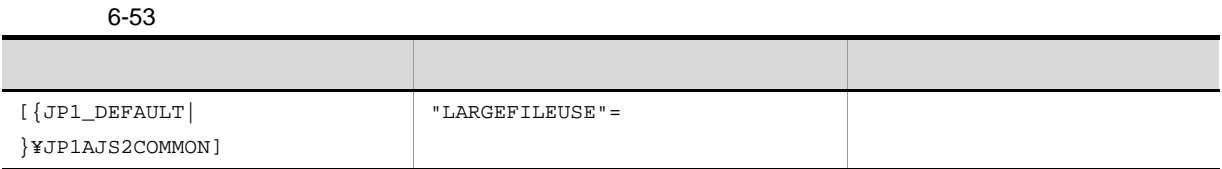

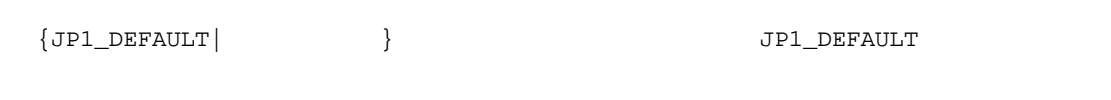

 ${\rm JP1/A}$ utomatic Job Management

 $2 \quad 2.9(1) \,\, \mathrm{LARGE} \,\mathrm{FILEUSE}$ 

# 6.3.18 DNS

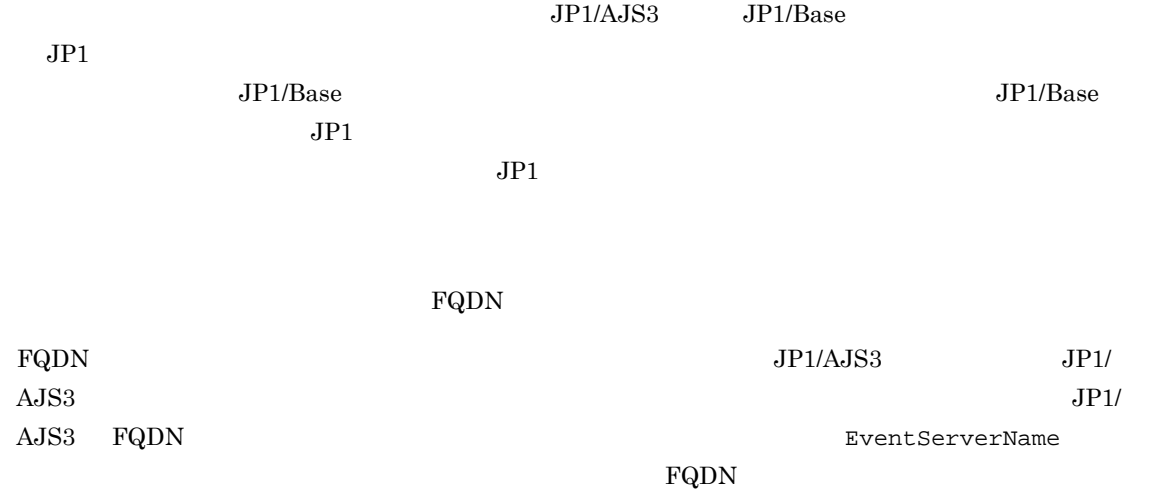

 $KAVT1068-W$ (EventServerName=  $)$ 

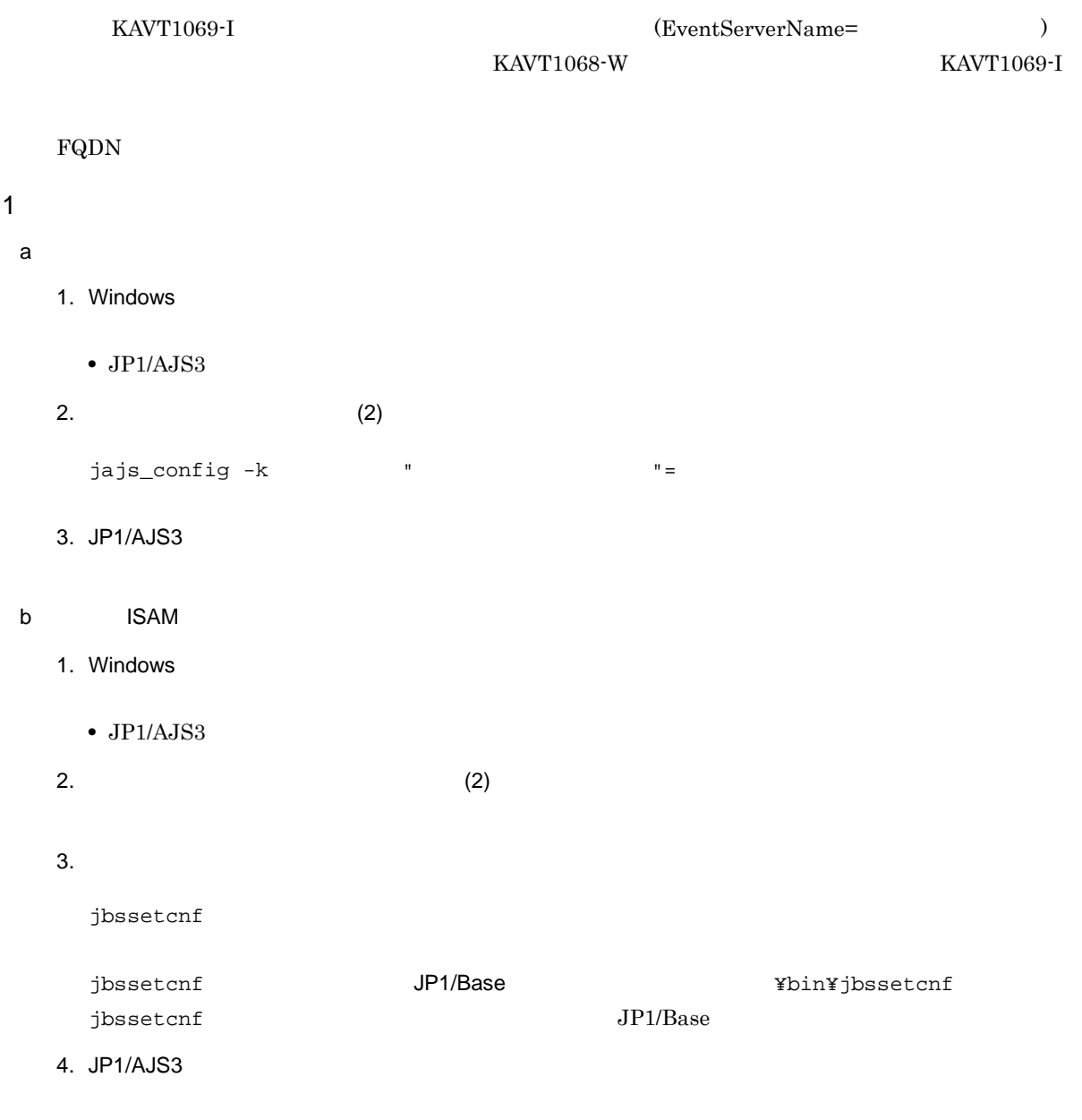

 $2 \leq \frac{1}{2}$ 

#### 6-54 FQDN

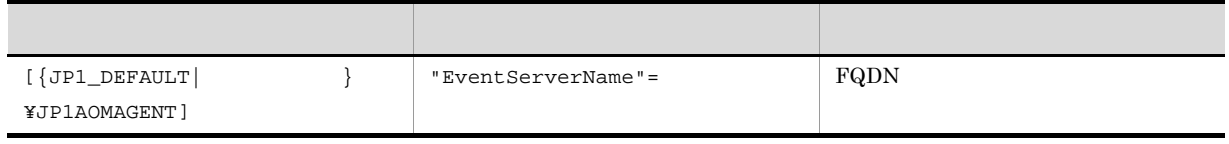

 ${JPI\_DEFAULT}$  }  ${JPI\_DEFAULT}$ 

JP1/Automatic Job Management

 $2 \quad 2.4(25) \; {\rm EventServerName}$ 

# $6.4$

jbssetcnf

 $\mathcal{A}$  , and the state in the state in the state in the state in the state in the state in the state in the state in

 $JP1/B$ asetcnf  $JP1/B$ ase

 $6.4.1$ 

 $10 \hspace{14.5cm} 5 \hspace{14.5cm} 15$  $16$ 

 $\overline{1}$ 

1. Windows

実行ホスト名 ! クラス名

• JP1/AJS3 Queueless Agent

 $2.$  (2)  $(2)$ 

 $3.$  $j$ bssetcnf jbssetcnf  $JP1/B$ ase  $JP2$ jbssetcnf  $JP1/B$ ase 4. 1

#### $2 \leq \frac{1}{2}$

 $6-55$ 

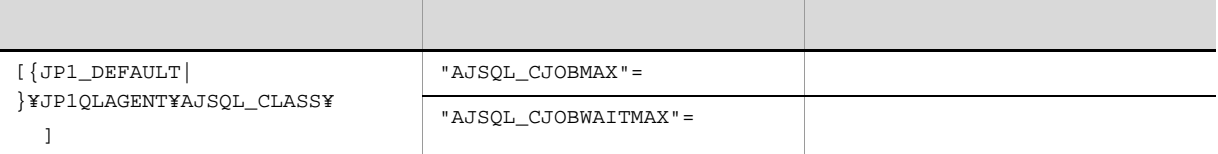

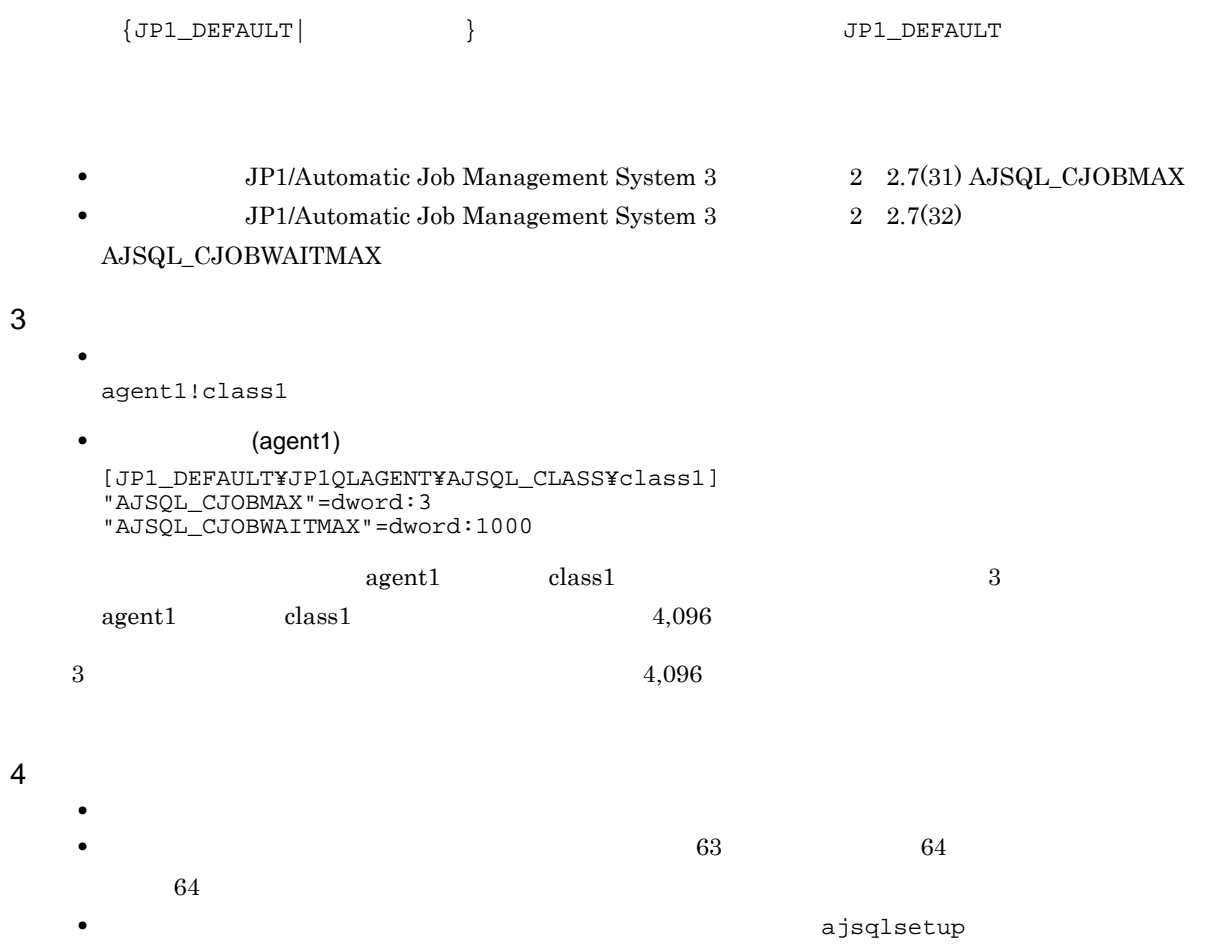

## $6.4.2$

 $\rm{OS}$ 

# $1 \quad \Box$

## 1. Windows

- JP1/AJS3 Queueless Agent
- $2.$  (2)  $(2)$

## $3.$

 $j$ bssetcnf

jbssetcnf  $JP1/B$ ase  $JP2$ jbssetcnf  $JPI/B$ ase  $JPI/B$ ase  $IPI/B$ ase  $IPI/B$ ase  $IPI/B$ 

 $\rm{PC}$ 

4. 1

## $2 \left( \frac{1}{2} \right)$

 $6-56$ 

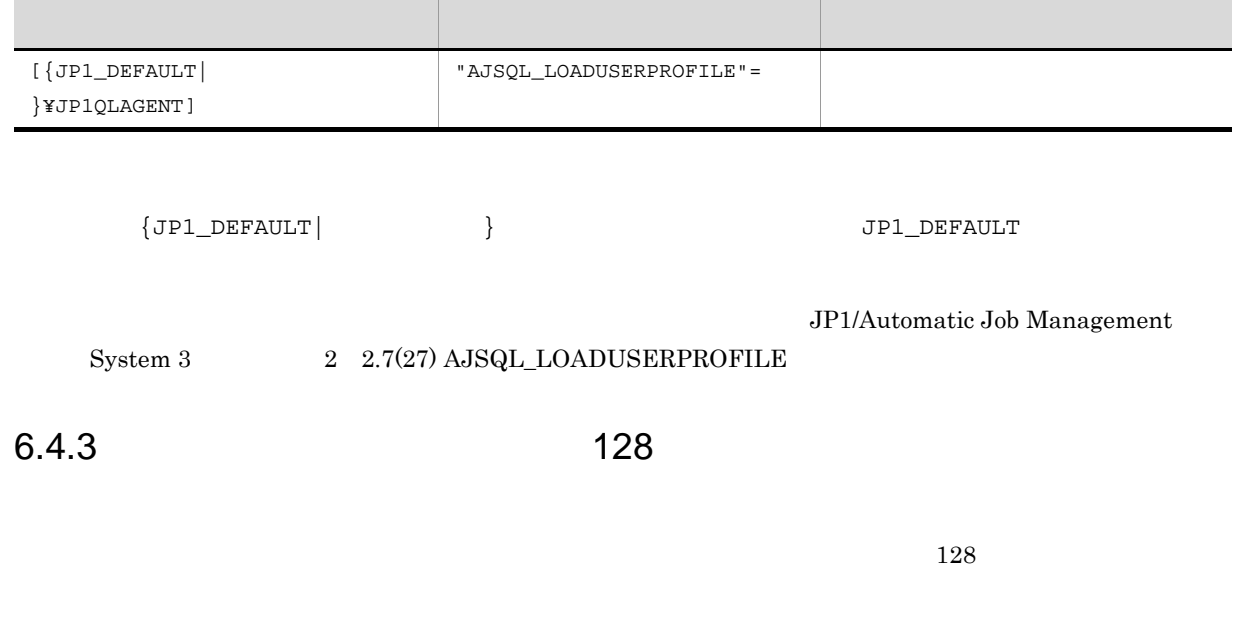

1.  $OS$ 

136

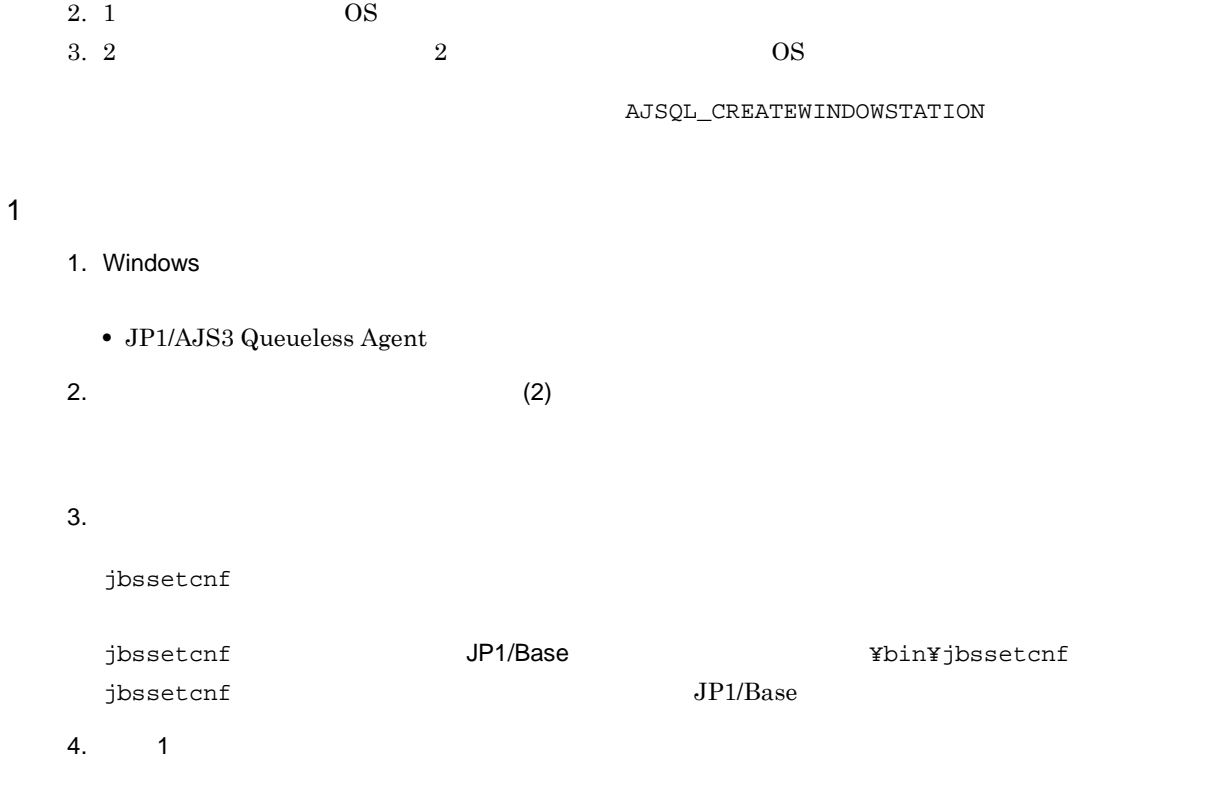

 $2 \leq \frac{1}{2}$ 

Γ

e.

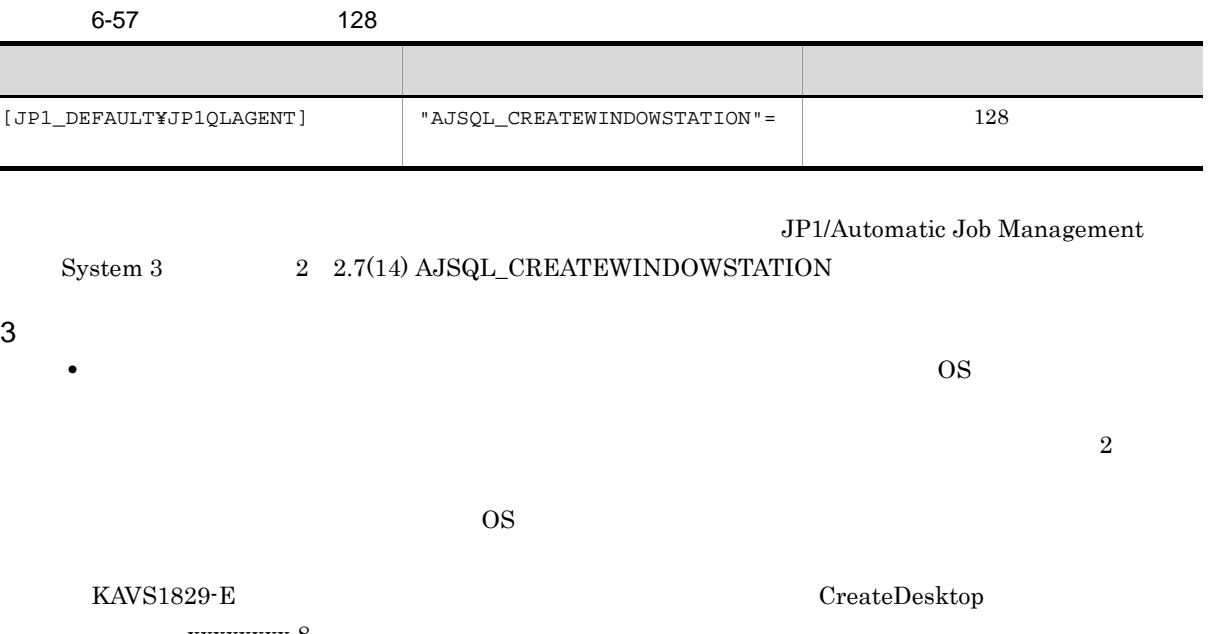

# $\overline{\text{os}}$  $JP1/A$ utomatic Job Management

xxxxxxx 8

## ajsqlalter

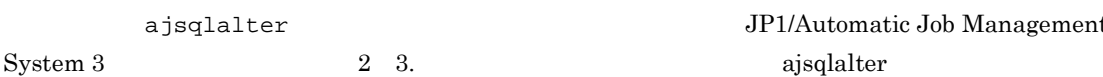

 $\overline{\text{OS}}$ 

 $\overline{O}$  S

• **128**  $\bullet$ 

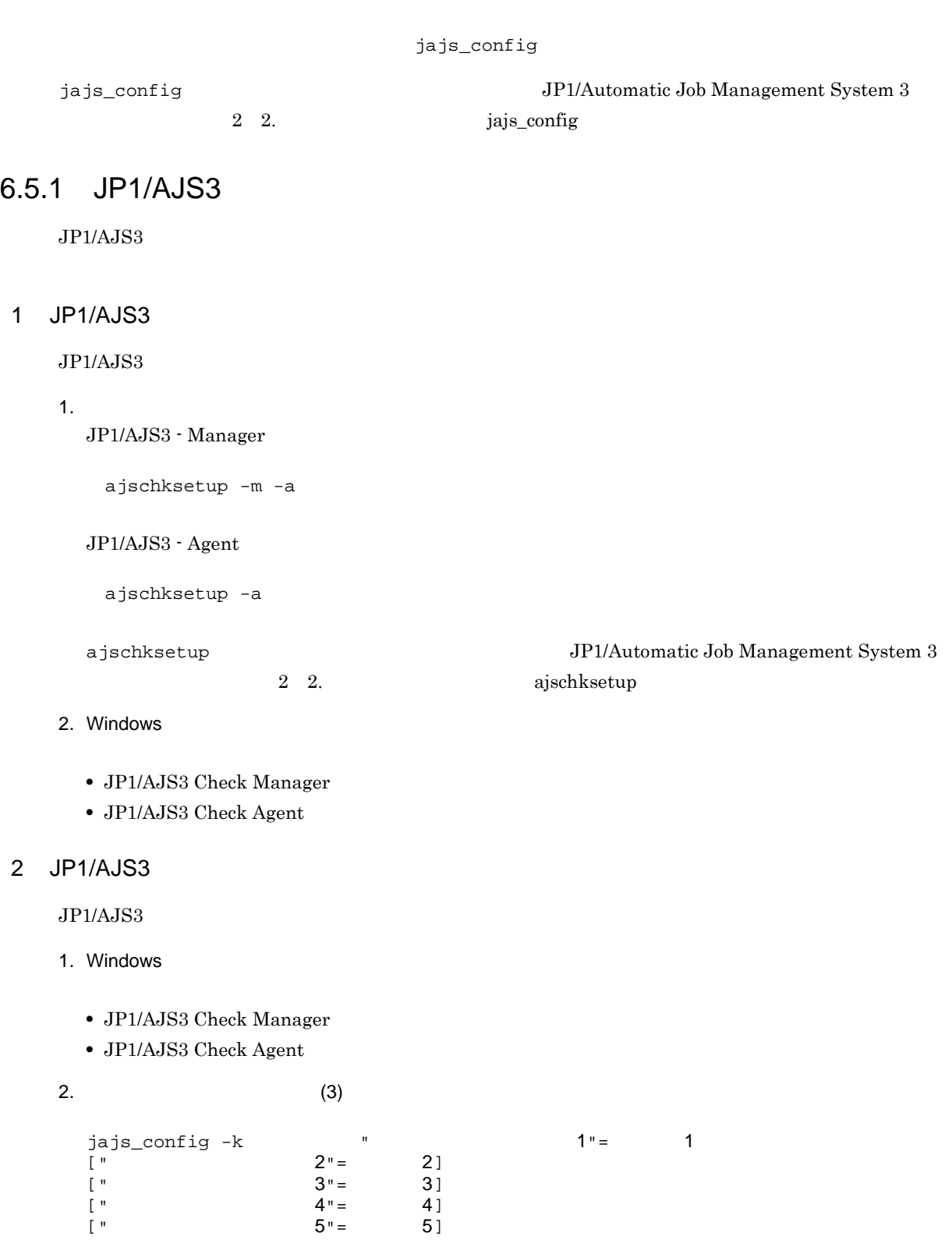

 $3. 1$ 

 $3 \qquad \qquad$ 

6-58 JP1/AJS3

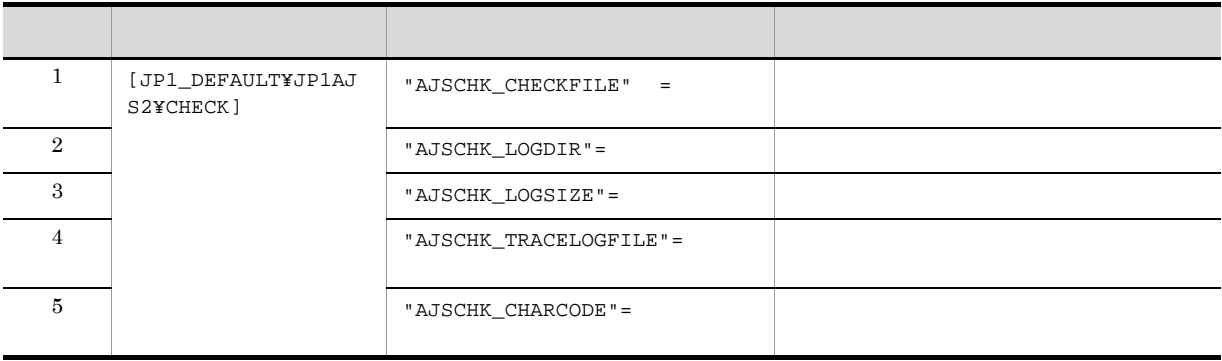

JP1/AJS3 - Manager

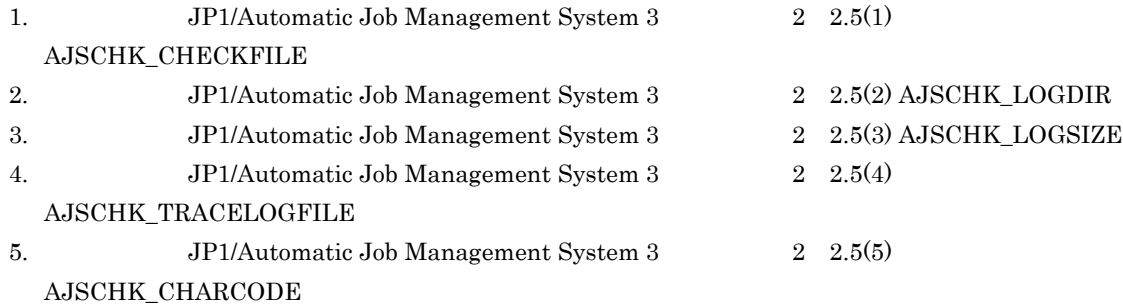

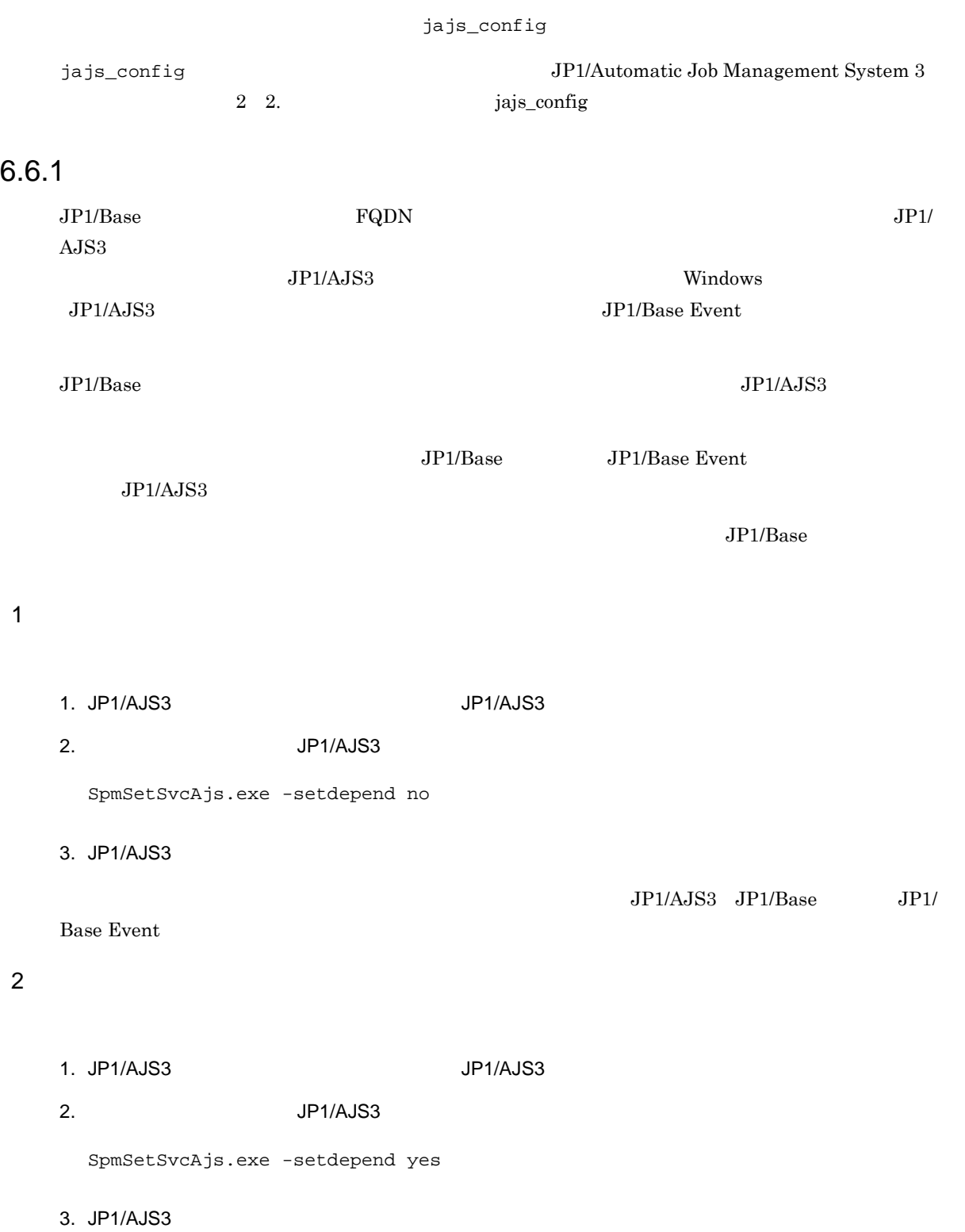

## $3$

Windows Server 2008 SpmSetSvcAjs.exe

 $V_{\rm{indows}}$ 

 $UAC$ 

## 6.6.2 WOW64

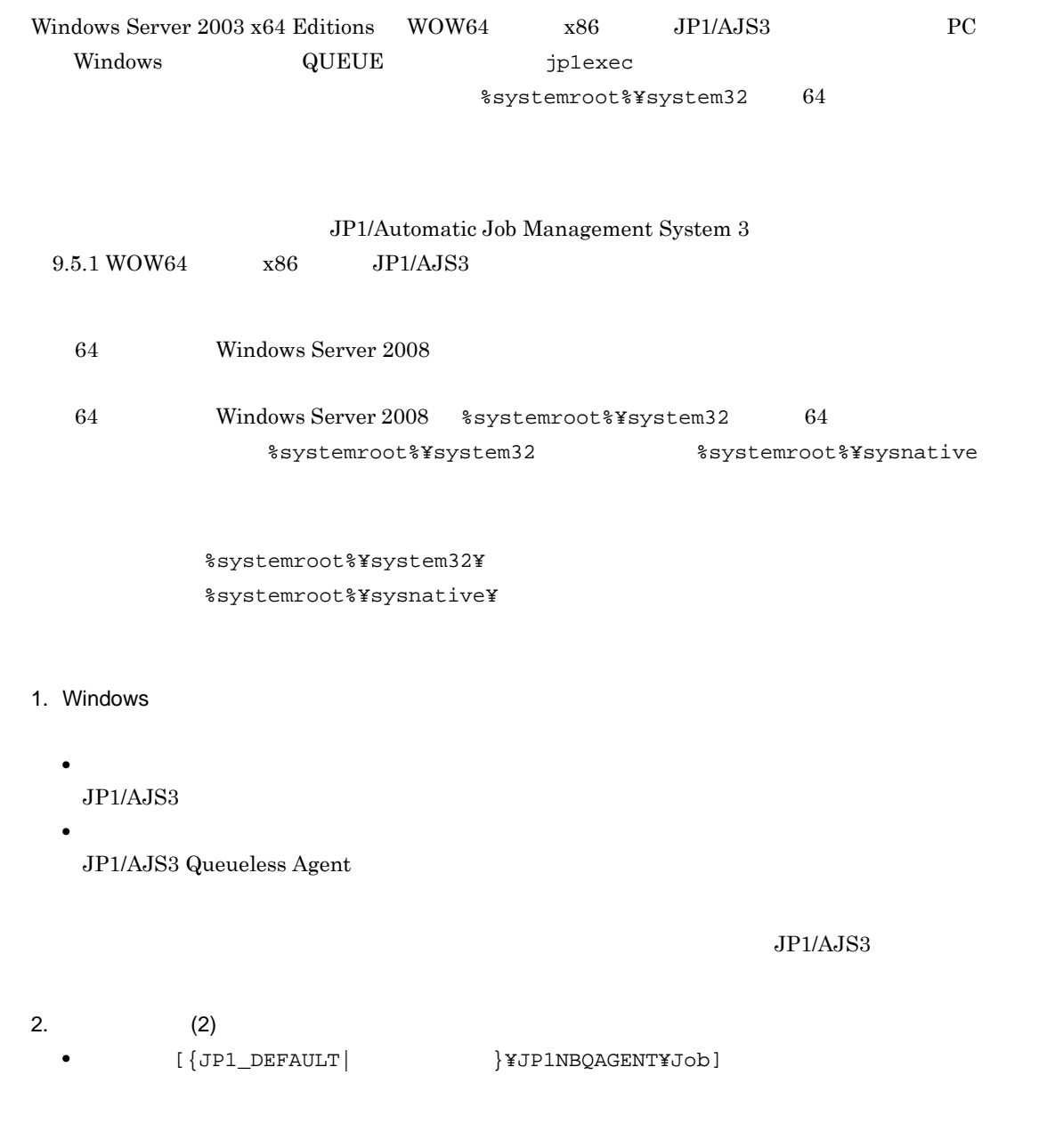

jajs\_config  $-k$   $"$ 

 $\mathbf 1$ 

#### •  $[JPI\_DEFAULTYJPIQLAGENT]$

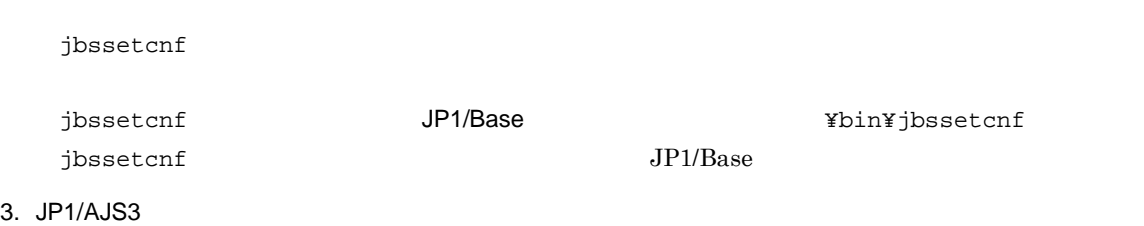

 $2 \leq \frac{1}{2}$ 

3 注意事項

#### 6-59 WOW64

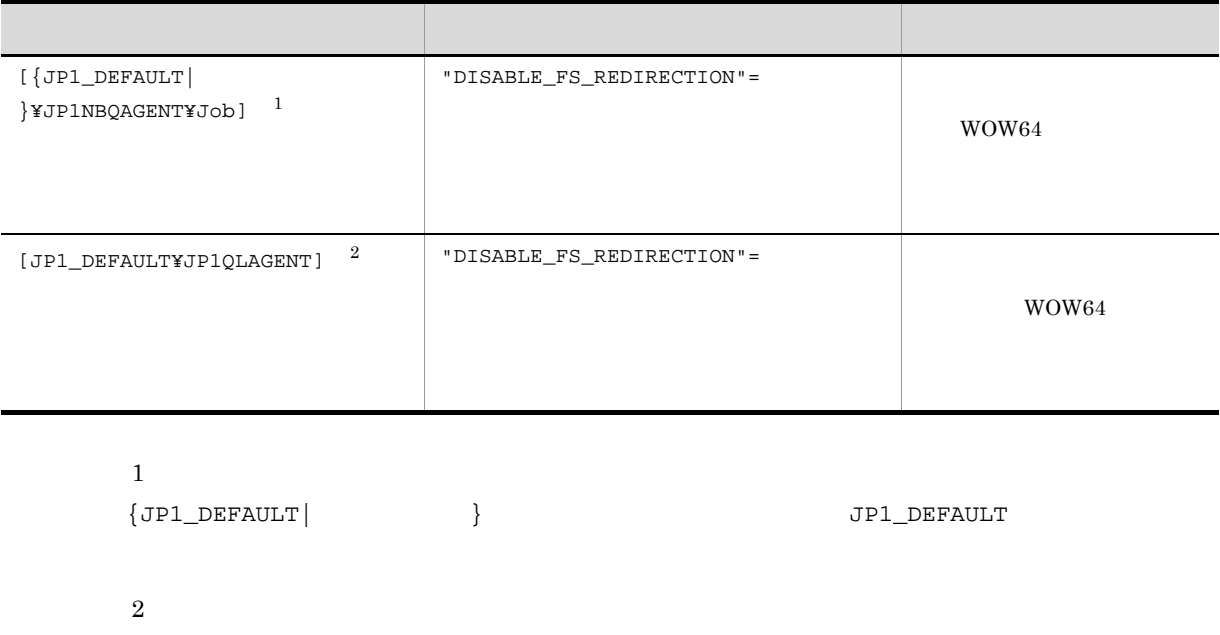

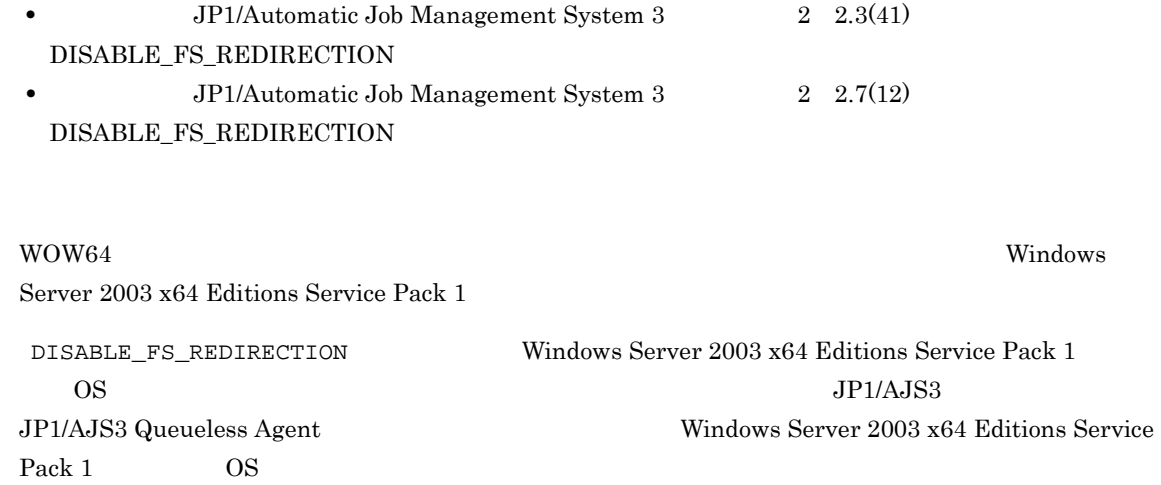

• **•**  $\bullet$ 

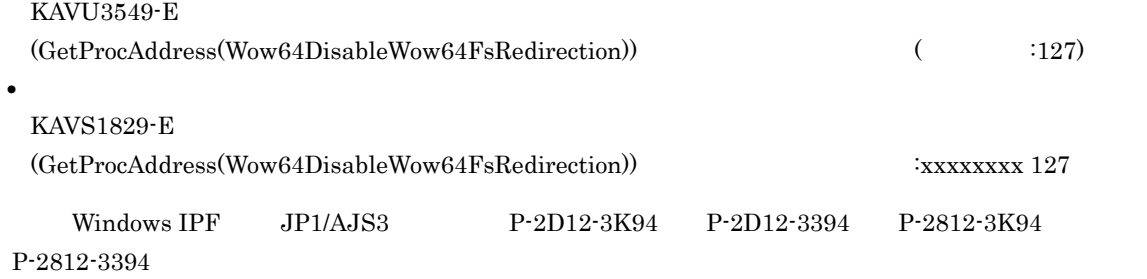

 $(a)$ 

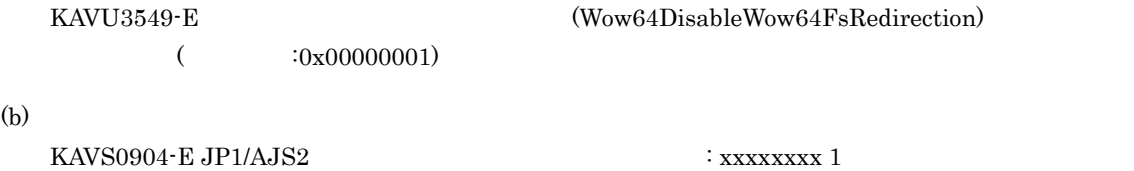

6.6.3 JP1/AJS3 ISAM

 $JPI/AJS3$   $JPI/AJS3 - JPI/AJS3 - JPI/AB3 - JPI/AB3$ Manager Share (ISAM USAM USAN USAN USAM USAM USAM USAM USA

 $\overline{\text{ISAM}}$ 

jp1ajs\_hstd.conf

jp1ajs\_hstd.conf ファイルのバックアップを作成して、jp1ajs\_hstd.conf

submitqueue|jpqman.exe|||1800|

**•** 上記以外の場合 jp1ajs\_hstd.conf  $j$ p1ajs\_hstd.conf  $j$ 

jp1ajs\_hstd.conf.isamless.model

jp1ajs\_hstd.conf

 $jp1ajs\_hstd.comf$ 

ファイル名を「jp1ajs\_hstd.conf」に変更してください。また,JP1/AJS3 サービスのアカウント

 $JPI/AJS3$ 

¥conf **and Tags\_setup\_cluster** jajs\_setup\_cluster

JP1/AJS3 - Manager

¥jp1ajs2¥conf

 $\overline{\text{ISAM}}$ 

144

 ${\rm JP1/Automatic\ Job\ Management\ System\ 3} \hspace{2cm} 1.4 \, {\rm JP1/}$ 

 $A$ JS3

*7* ログ情報の採取

 $JP1/AJS3$ 

 $7.1$ 

# $7.1$

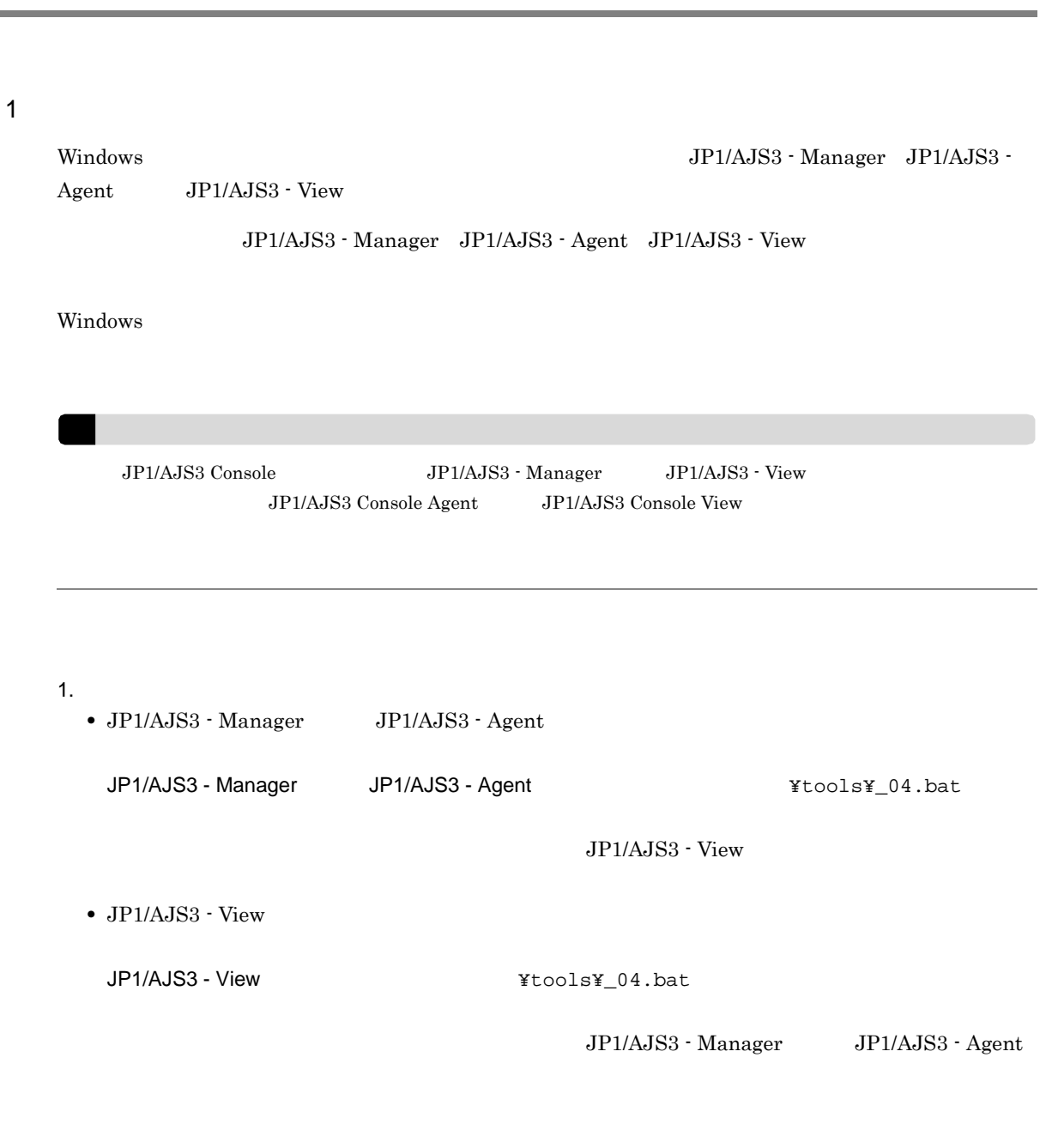

 $2.$ 

 $7-1$ 

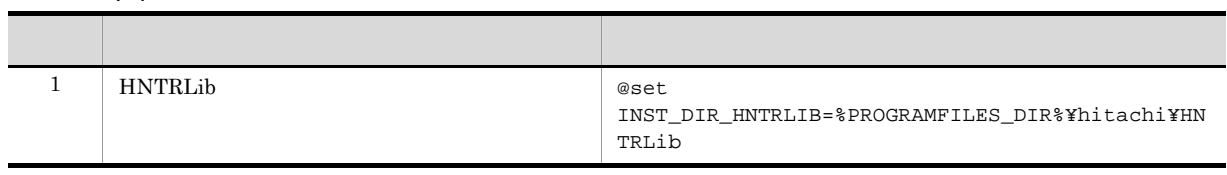

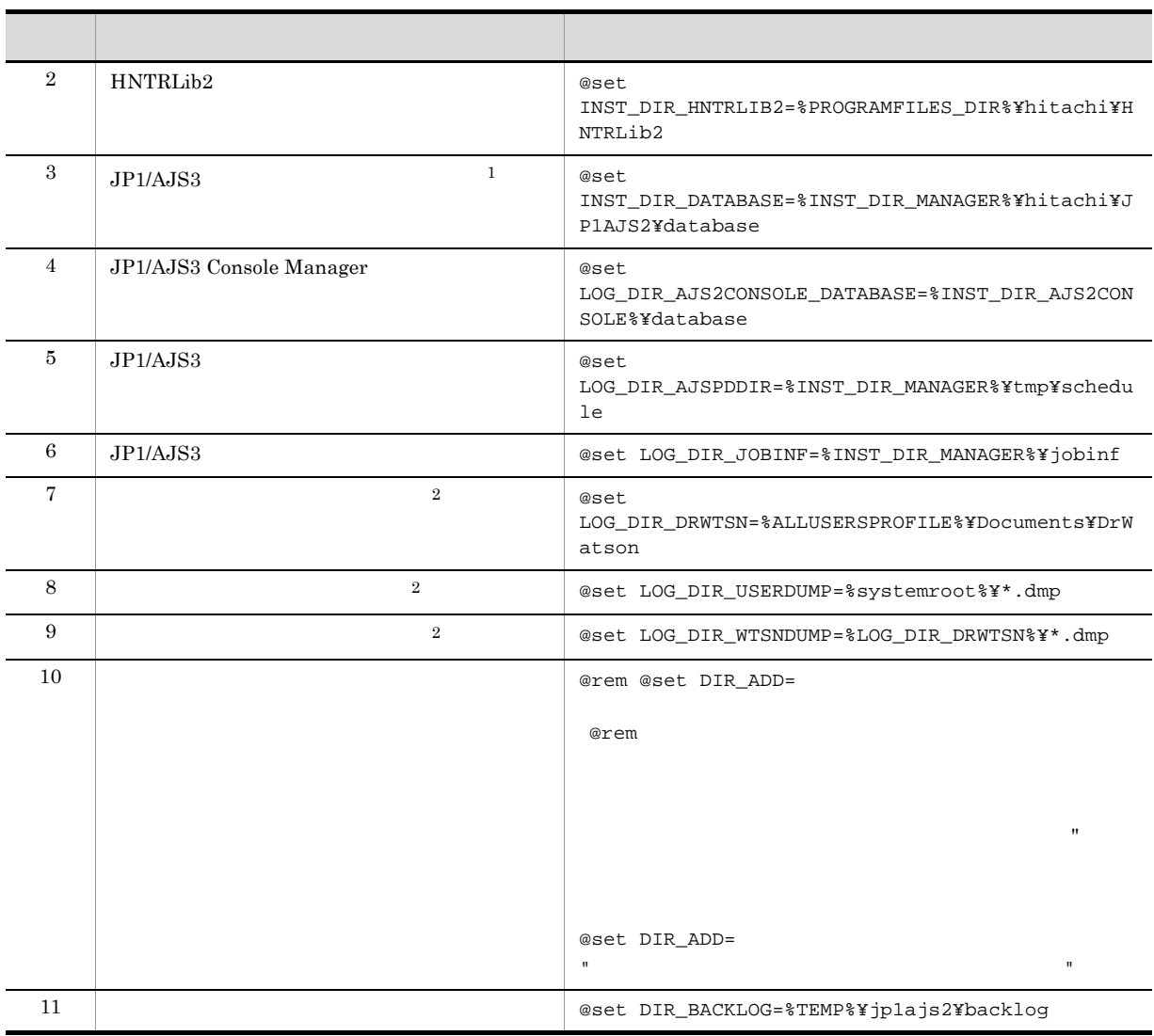

 $\,$  1

 $\overline{2}$ 

Windows 7 Windows Server 2008 Mindows Vista  $\frac{1}{2}$ 

JP1/Automatic Job Management System 3 1.2.4  $JP1/B$ ase

 $2 \angle$ 

 $1. 07-10$   $07-10$ 

## $7 - 2$

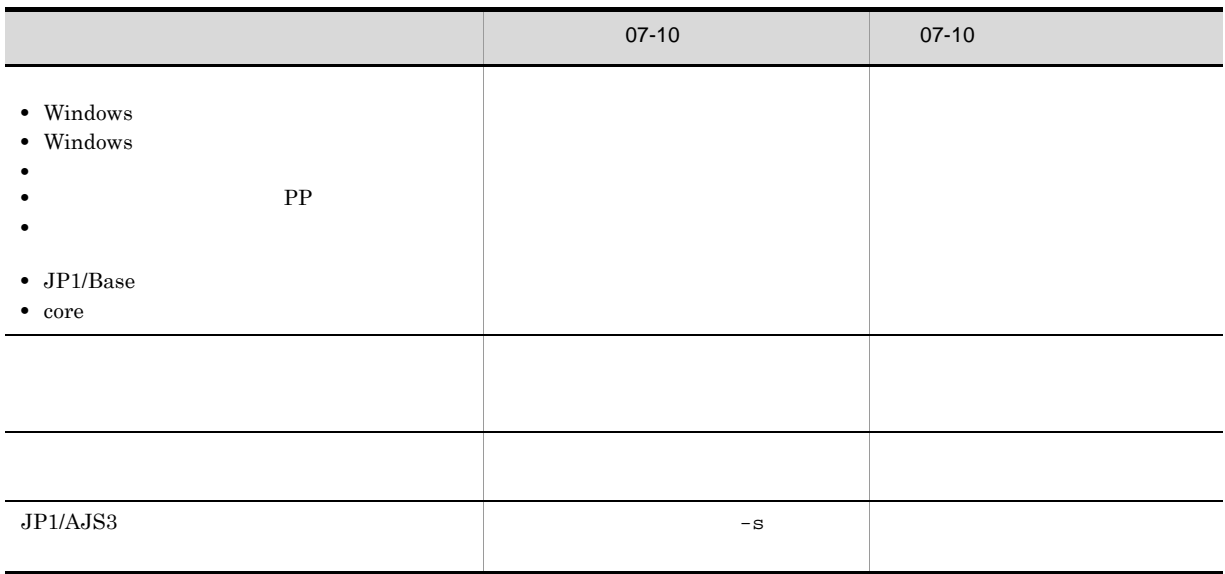

 $2.07-10$ 

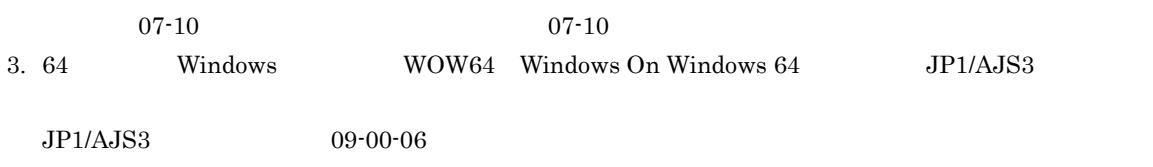

1.  $\blacksquare$ 

 $2.$ 

150

●修正前

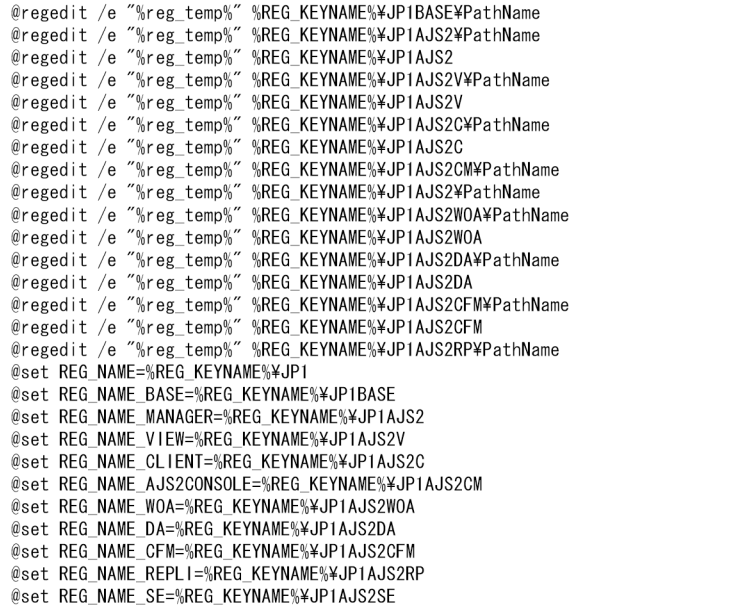

#### ●修正後

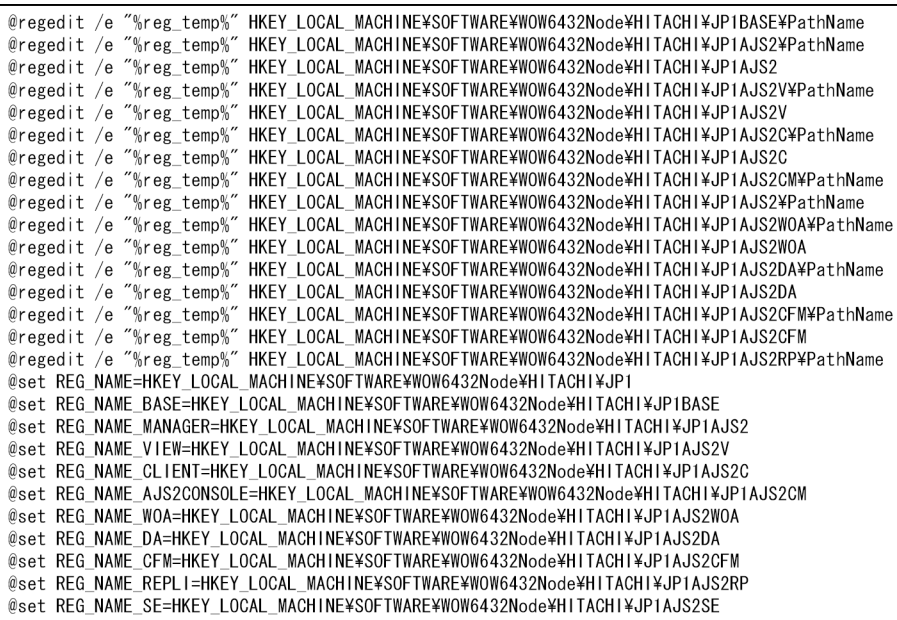

 $3 \times 7$ 

JP1/Automatic Job Management System 3

1.4.1 Windows

Windows 7 Windows Server 2008 Windows Server 2008 R2 Windows Vista

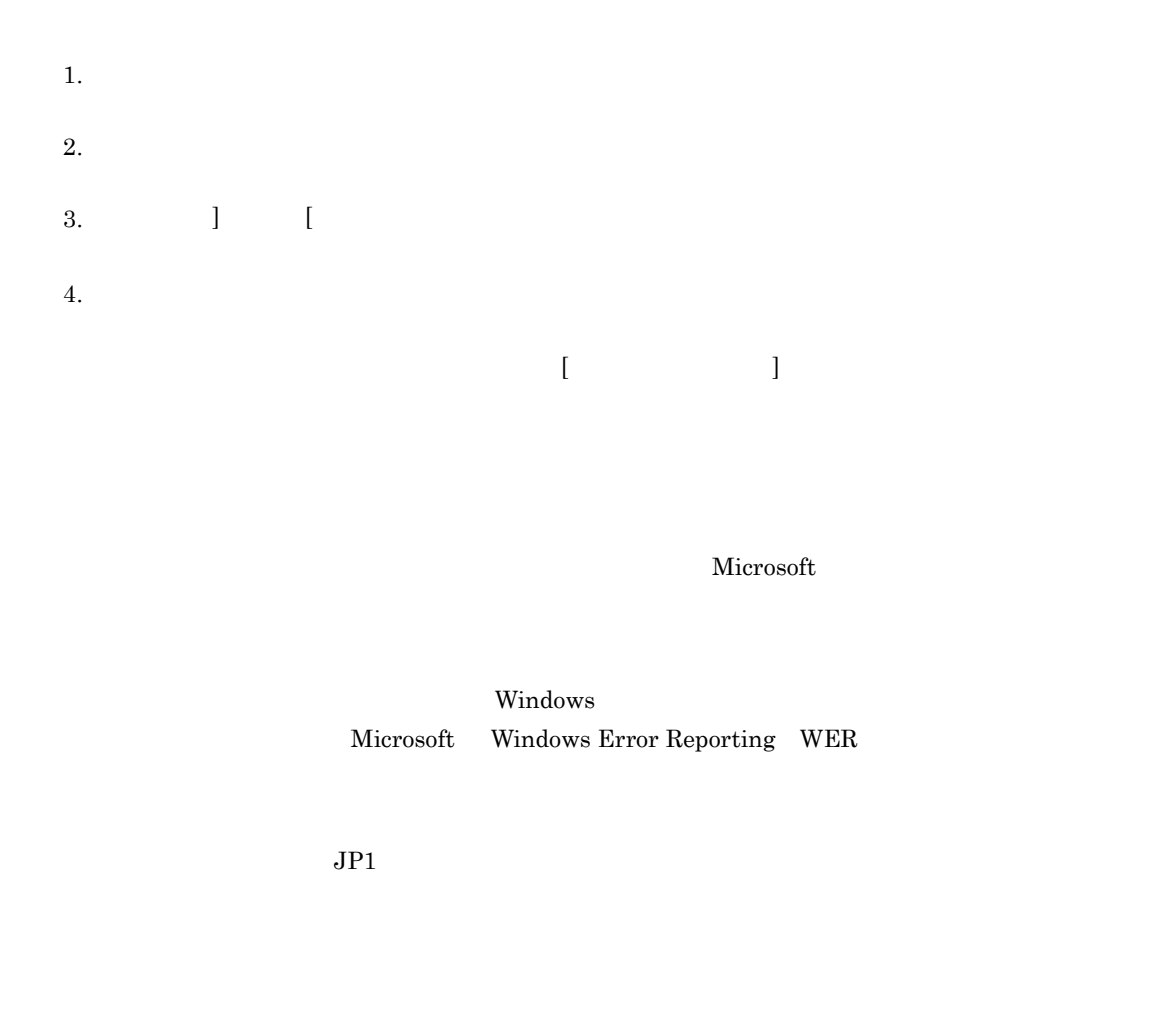

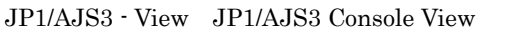

JP1/AJS2 Configuration View

JP1/AJS3 - View

Windows Server 2003 Windows XP Professional

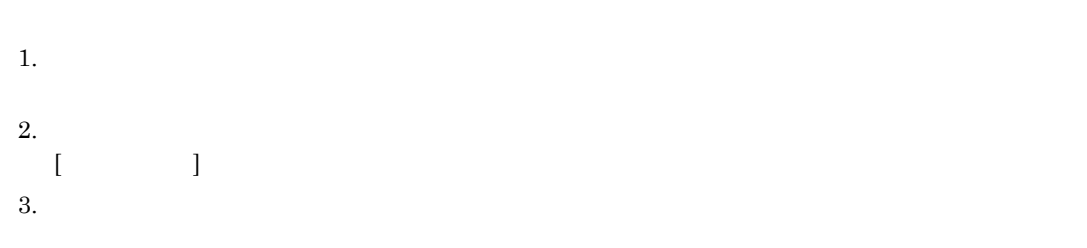

Microsoft

**•** 出力先のファイルを「%systemroot%¥ ファイル名 (\*.dmp)」から変更している場合は,資料採

• **•**  $\bullet$
7. ログ情報の採取

 $7-1$ 

- 1. Windows
- 2. drwtsn32 OK
- $3.$
- $4.$
- 5. OK
	- **JP1**  $JPI$ 
		- $\bullet$  %ALLUSERSPROFILE%¥Documents¥DrWatson¥  $(*.\text{dmp})$  7-1

# *8* クラスタ運用時のセットアップ

 $JP1/AJS3$ 

 $JPI$ 

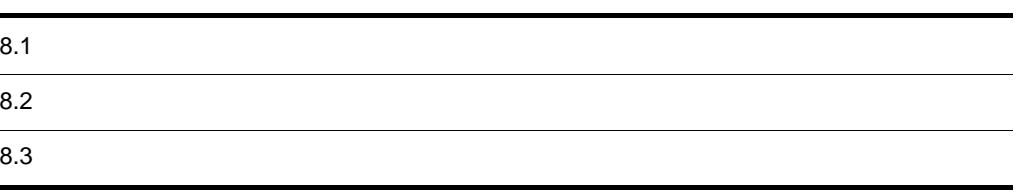

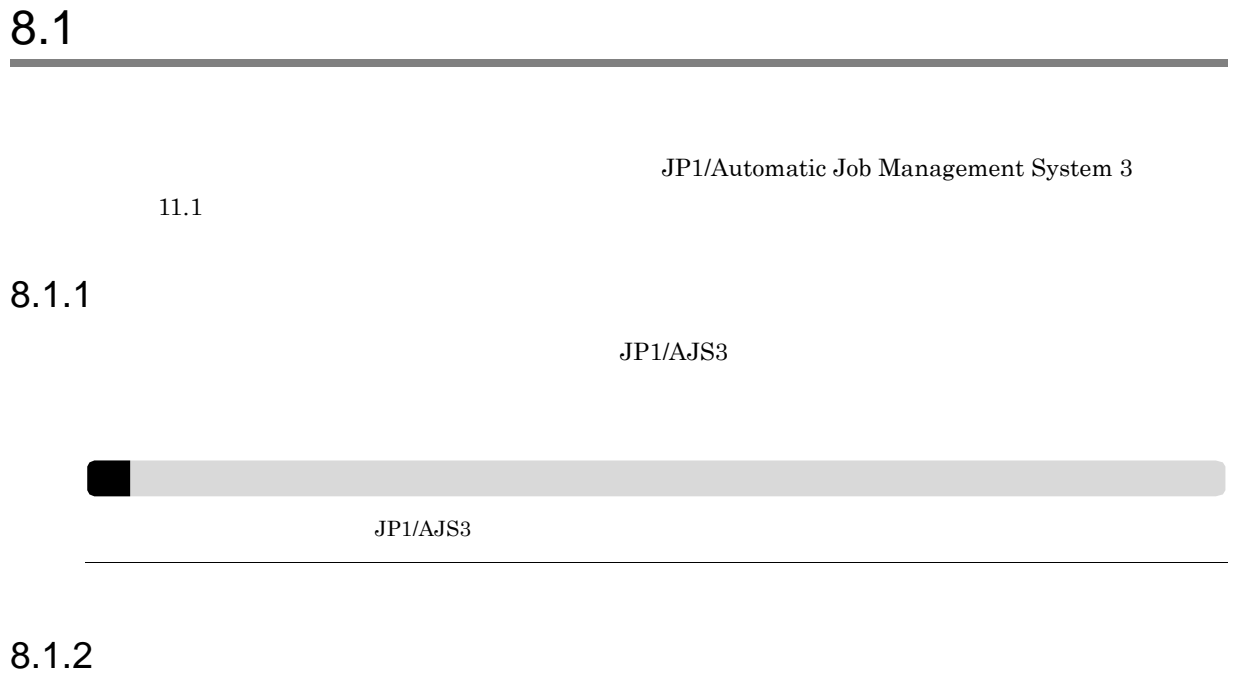

JP1/AJS3 Windows

(1) JP1/AJS3でクラスタを設定するための準備をする

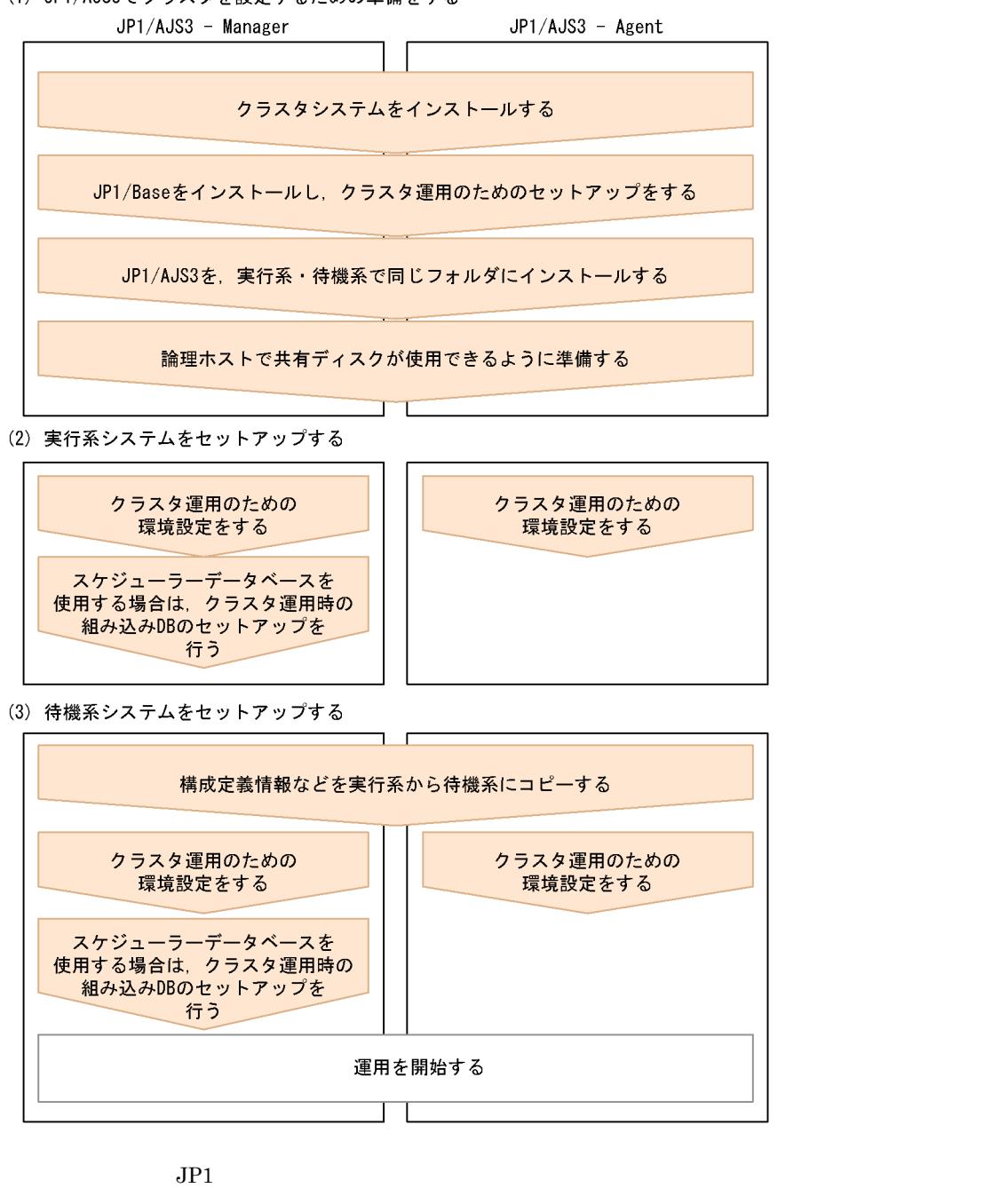

 $JPI/Base$   $JPI/AJS3$   $3.$ 

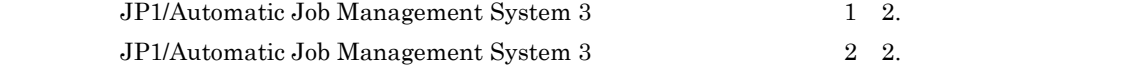

 $JP1/AJS3$   $JP1/Base$ 

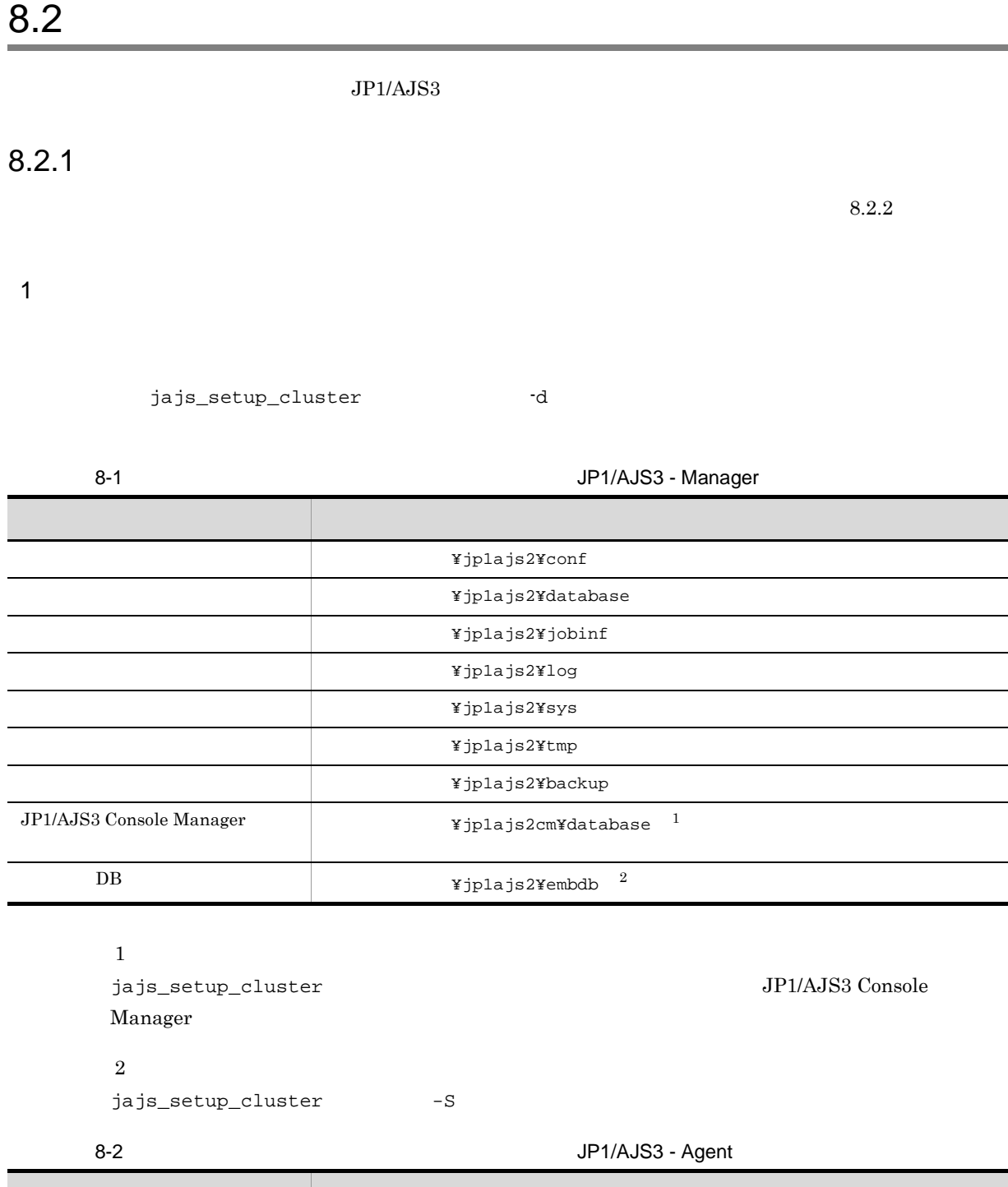

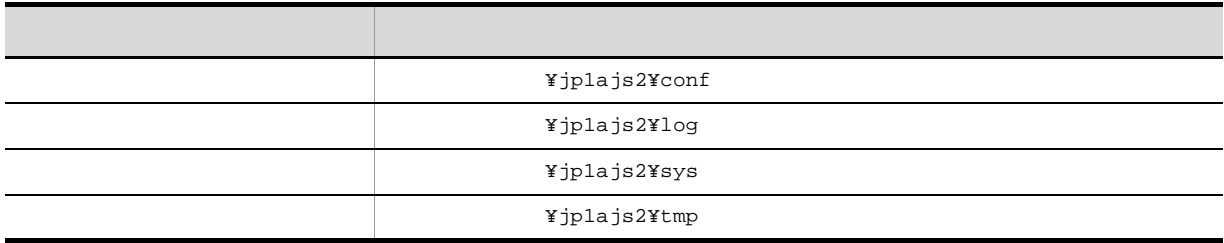

 $JP1/B$ ase

 $2\,$ 

 $3$ 

 $W$ indows  $\mathbb{R}$ 

JP1/Base

e:¥shdsk¥node0¥jp1ajs2¥conf e:¥shdsk¥node0¥jp1ajs2¥database e:¥shdsk¥node0¥jp1ajs2¥jobinf e:¥shdsk¥node0¥jp1ajs2¥log e:¥shdsk¥node0¥jp1ajs2¥sys e:¥shdsk¥node0¥jp1ajs2¥tmp e:¥shdsk¥node0¥jp1ajs2¥backup e:¥shdsk¥node0¥jp1ajs2cm¥database e:¥shdsk¥node0¥jp1ajs2¥embdb

 $JP1/Base$   $JP1/Base$ 

 $4$ 

JP1/AJS3 JP1/Base JP1/IM

 $5$ 

 $JPI/AJS3$ 

 $JD1_AJS2$ 

# $8.2.2$

 $8.2.1$ 

JP1/AJS3 - Manager JP1/AJS3 - Agent

node0 e:¥shdsk¥node0

TCP/IP TP

 $\mathbf{IP}$ 

 $IP$   $8.2.2$ 

 $JPI$ 

 $8.$ 

## $8-2$

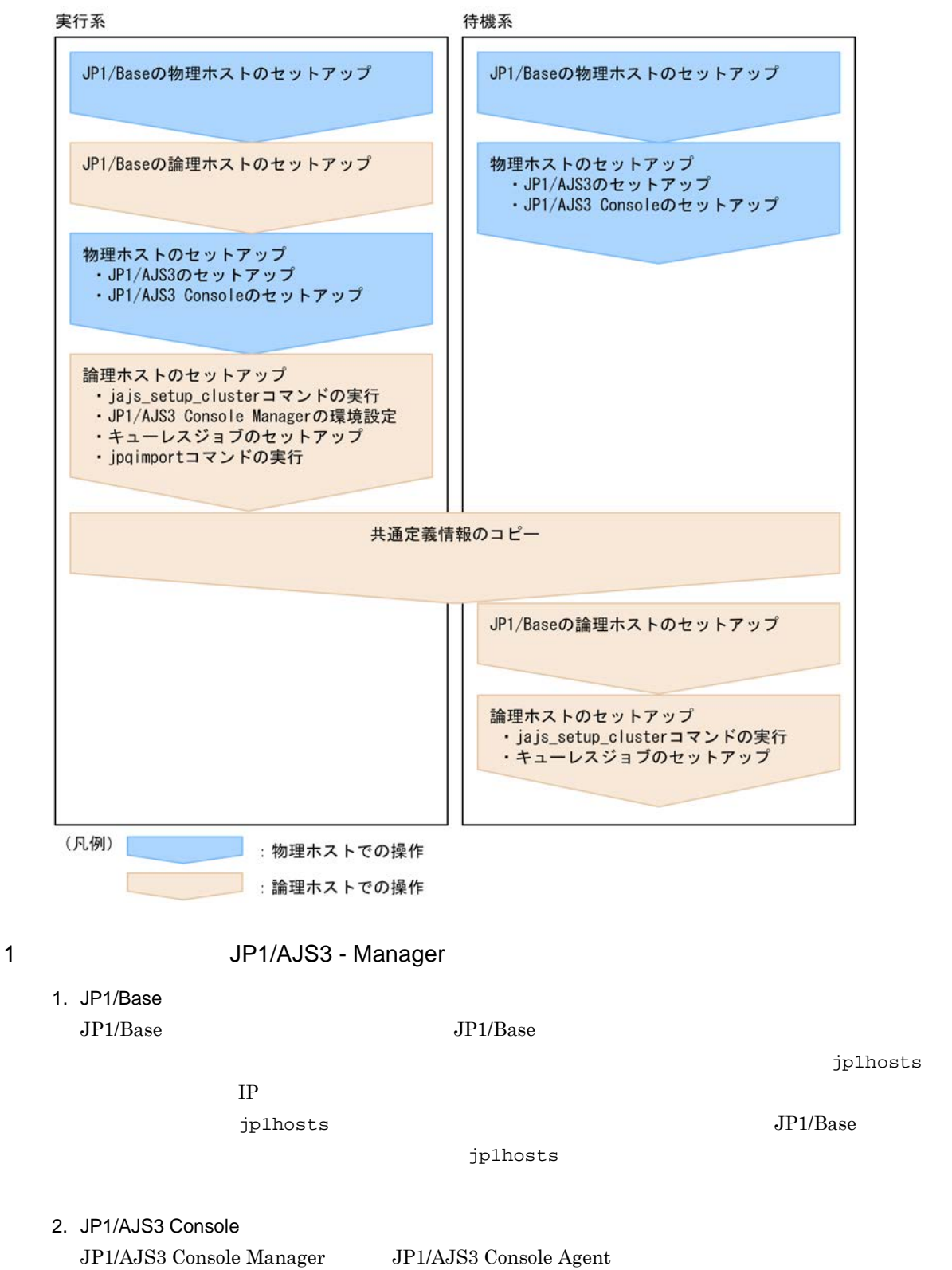

JP1/AJS3 Console **Console Example 3**  $\frac{1}{2}$   $\frac{1}{2}$   $\frac{1}{2}$   $\frac{1}{2}$   $\frac{1}{2}$   $\frac{1}{2}$   $\frac{1}{2}$   $\frac{1}{2}$   $\frac{1}{2}$   $\frac{1}{2}$   $\frac{1}{2}$   $\frac{1}{2}$   $\frac{1}{2}$   $\frac{1}{2}$   $\frac{1}{2}$   $\frac{1}{2}$   $\frac{1}{2}$   $\frac{1}{2}$   $\frac$ JP1/AJS3 **We are also assetup.exe** 

# AJS3 Console

3. jajs\_setup\_cluster

 $JP1/AJS3$ IP Jajs\_setup\_cluster jajs\_setup\_cluster jajs\_setup\_cluster  $[-h$  and  $]$  $-F$   $F$ -d<br>[-n  $[-n]$ [-m {cold|warm|hot}]  ${-P}$  DB<br> $-I$  DB  $-I$  DB  $|$  $-1$ <br> $-$ S } jajs\_setup\_cluster  $JP1/A$ utomatic Job Management  $\begin{minipage}[c]{0.5\linewidth} \begin{tabular}{lcccc} \text{System 3} \end{tabular} & \begin{tabular}{lcccc} \text{System 2} & \text{2.} \end{tabular} & \begin{tabular}{lcccc} \text{System 3} \end{tabular} & \begin{tabular}{lcccc} \text{System 2} & \text{Value 3} \end{tabular} & \begin{tabular}{lcccc} \text{System 4} & \text{Value 5} & \text{Value 6} & \text{Value 7} & \text{Value 8} & \text{Value 8} & \text{Value 9} & \text{Value 9} & \text{Value 10} & \text{Value 11} & \text{Value 21$ •  $-h$   $JP1/Base$  $\bullet$  -F  $\bullet$ • -d *•* -d 指定したフォルダ名 ¥jp1ajs2¥」を作成し,ローカルディスクの定義ファイル(JP1/AJS3 のイン **¥conf¥** でんしょうしょうかん エスクスクリック ぎょうしょう エスクレール エスクレール エスクレール エスクレール エスクレール エスクレール エスクレール エスクレール エスクレール エスクレール エスクレール • -n  $\overline{a}$ **•** -m オプションには,スケジューラーサービスの起動モードを指定します。実行系の環境設定時にだ DEFAULTSERVICENAME • -P  $-1$  $-P$   $DB$  $-I$   $DB$  $DB$  $-$ S

・データ領域ディレクトリ:共有フォルダ ¥jp1ajs2¥embdb¥-I オプション指定値 ¥dbarea JP1/AJS3 **\***embdb**\*-I** ¥dbarea

 $JPI1/$ 

 $JPI/AJS3$   $\qquad \qquad \texttt{YembdbY-I}$ • -S DB  $-$ S  $\overline{DB}$  $DB$  $4.$ jpqimport -dt isam -ci QUEUE  $\mathbf{I}$ jpqimport John Management System 3 2 3. ipqimport  $5.$  DB  $\blacksquare$  $3 - S$  DB DB DB D DB 6. JP1/AJS3 Console Manager JP1/AJS3 Console Manager JP1/AJS3 Console Manager JP1/AJS3 Console Agent  $JPI/AJS3$  Manager JP1/AJS3 Console Agent DATADIRECTORY jajs\_config -k [  $\texttt{\$JP1AJS2CONSOLEMANAGER}$  "DATADIRECTORY"=" データディレクトリのフォルダパス"  ${\tt node0} \hspace{2.3cm} {\tt e:YshdskY node0}$ jajs\_config -k [node0¥JP1AJS2CONSOLEMANAGER] "DATADIRECTORY"="e:¥shdsk¥node0¥jp1ajs2cm¥database"  $7.$ ajsqlsetup -h 論理ホスト名 -F スケジューラーサービス名 ajsqlsetup JP1/Automatic Job Management System 3 2 3. ajsqlsetup ajsqlsetup  $8.$ STARTMODE

 $8.$ 

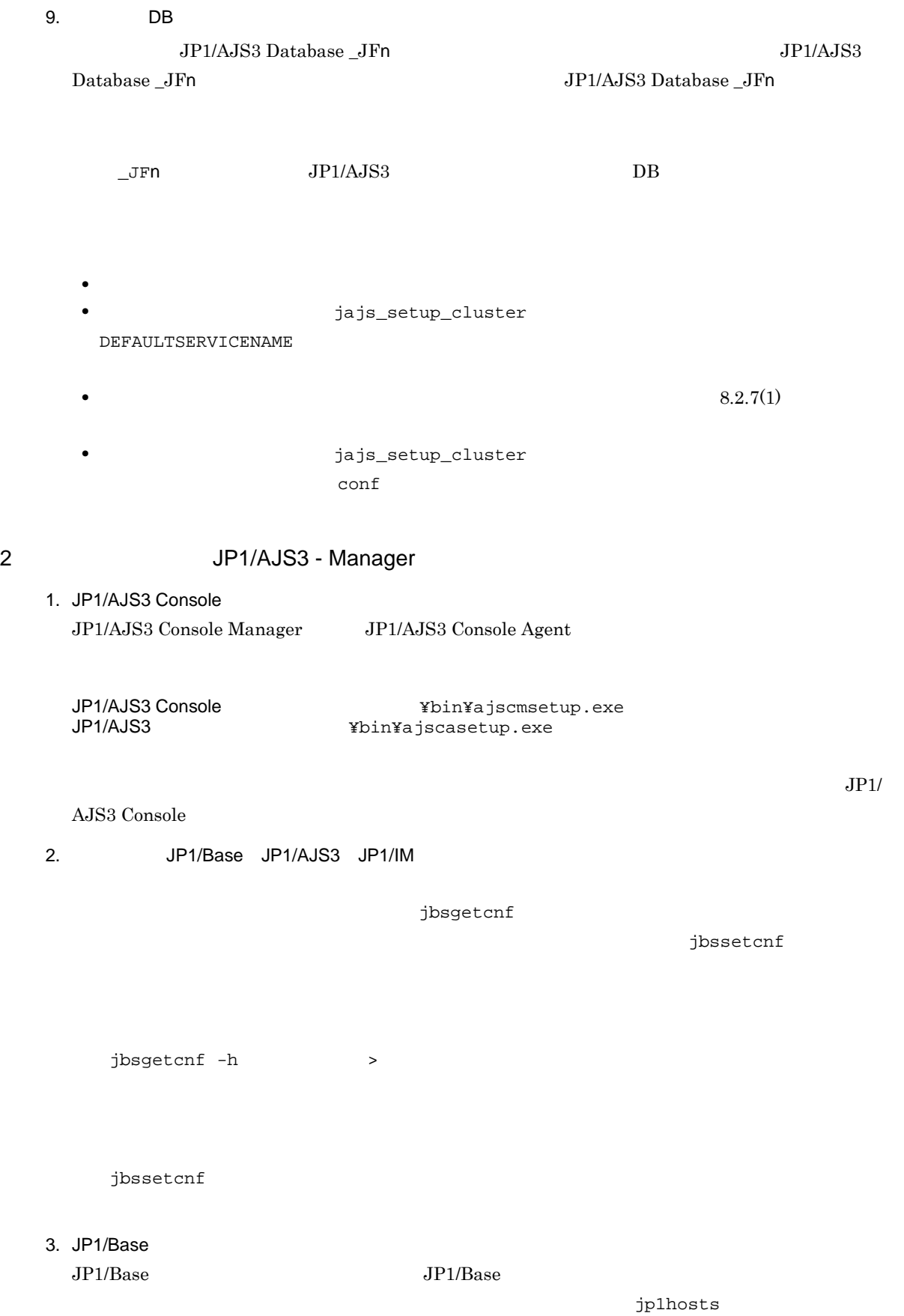

IP  $\blacksquare$ 

```
4. jajs_setup_cluster
     jajs_setup_cluster
     jajs_setup_cluster
     \begin{array}{ll} [\!\begin{array}{c}\! -\mathrm{h} \!\! & \!\! \\ \! -\mathrm{F} \!\! & \!\! \end{array} \end{array}\! \qquad \qquad ]-F - F[-S]• -h JP1/Base• -F \overline{F}• -S DB
      -S DBDB5. DB \blacksquare4 \quad -S DB
     DB DB D DB
   6.ajsqlsetup -h -F -ncajsqlsetup JP1/Automatic Job Management System 3
                2 3. ajsqlsetup
   7. DB 0. DB
            JP1/AJS3 Database _JFn JPI/AJS3Database _JFn and the contractor of the UP1/AJS3 Database _JFn
        JP1/AJS3 DB
      • • \mathbf{r} = \mathbf{r} \cdot \mathbf{r} + \mathbf{r} \cdot \mathbf{r} + \mathbf{r} \cdot \mathbf{r} + \mathbf{r} \cdot \mathbf{r} + \mathbf{r} \cdot \mathbf{r} + \mathbf{r} \cdot \mathbf{r} + \mathbf{r} \cdot \mathbf{r} + \mathbf{r} \cdot \mathbf{r} + \mathbf{r} \cdot \mathbf{r} + \mathbf{r} \cdot \mathbf{r} + \mathbf{r} \cdot \mathbf{r} + \mathbf{r} \cdot \mathbf{r} + \mathbf{r} \cdot \mathbf{r} + \mathbf{r} \cdot \mathbf{r• 8.2.7(1) \bullet3 JP1/AJS3 - Agent
   1. JP1/Base
     JP1/Base JP1/Basejp1hosts
     IPjp1hosts JP1/Base
                               jp1hosts
```
2. jajs\_setup\_cluster

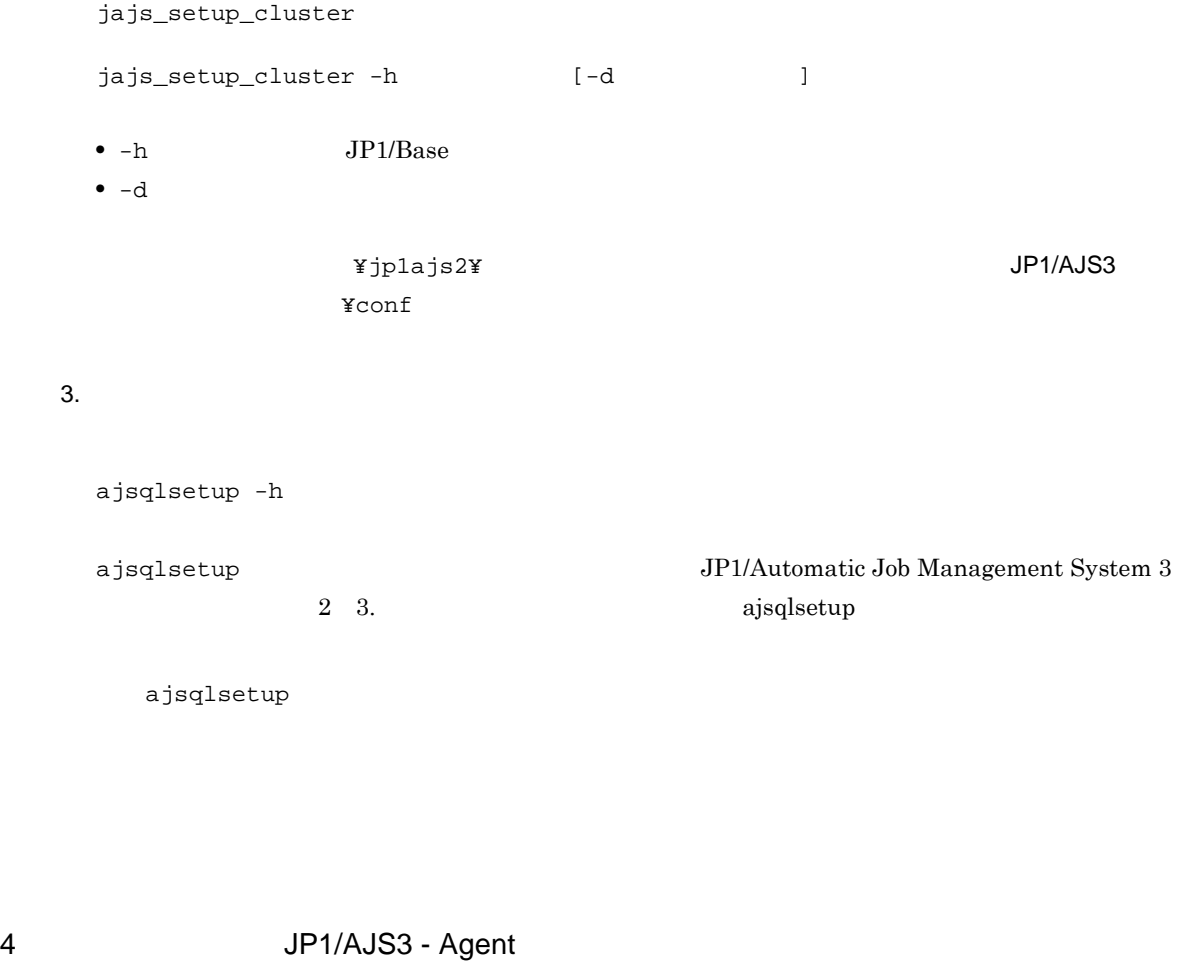

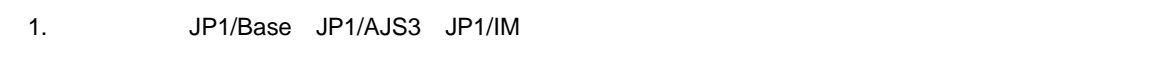

jbsgetcnf jbssetcnf jbsgetcnf -h  $\rightarrow$  $j$ bssetcnf 2. JP1/Base  $JP1/B$ ase  $JP1/B$ ase  $JP1/B$ ase jp1hosts IP  $\blacksquare$ 

3. jajs\_setup\_cluster jajs\_setup\_cluster

jajs\_setup\_cluster -h -h  $JP1/Base$  $4.$ ajsqlsetup -h  $J\!P1/Automatic\,Job\,Management\,System\,3$ z 3. https://www.fajsqlsetup

# $8.2.3$

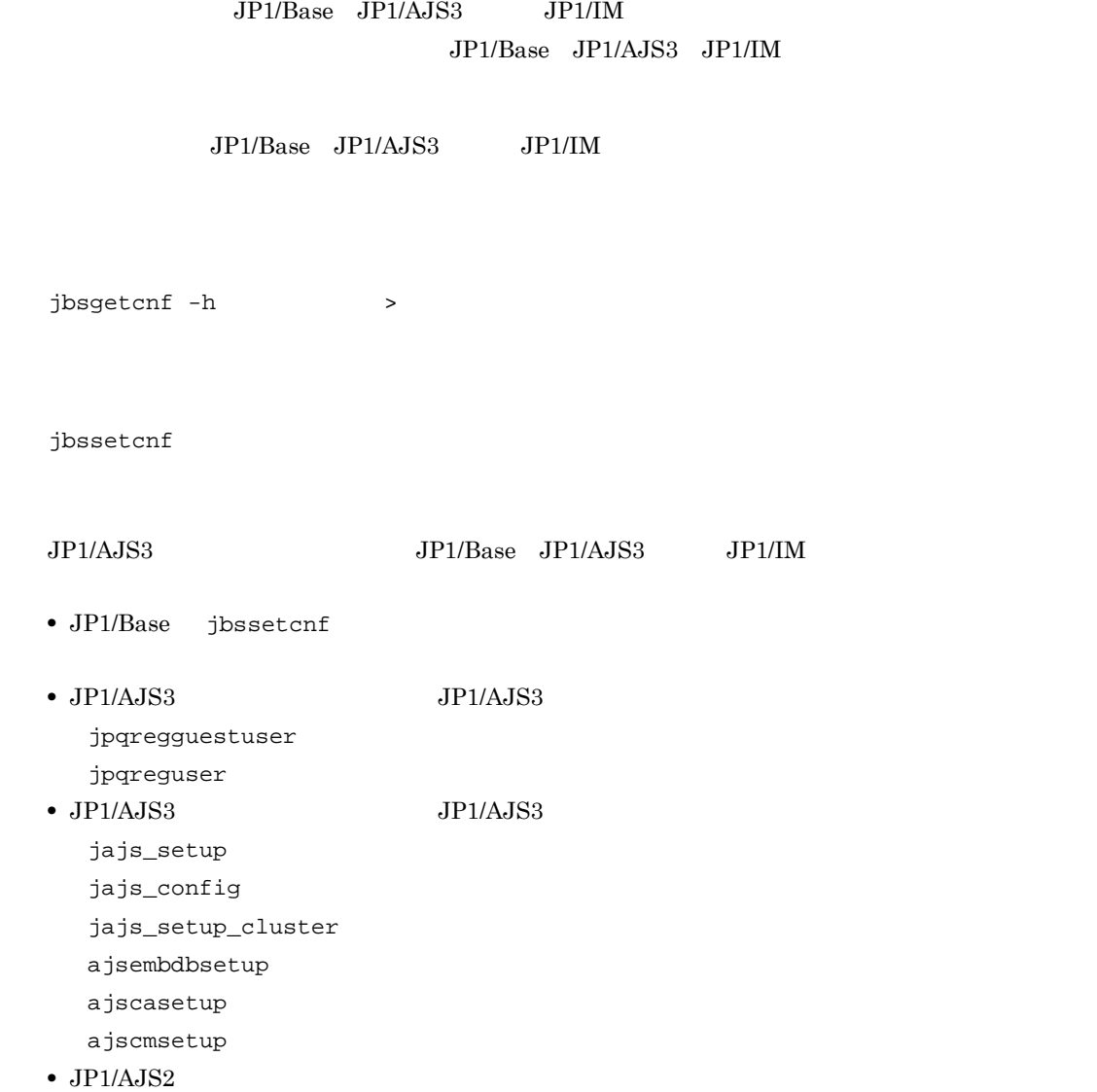

 $8.$ 

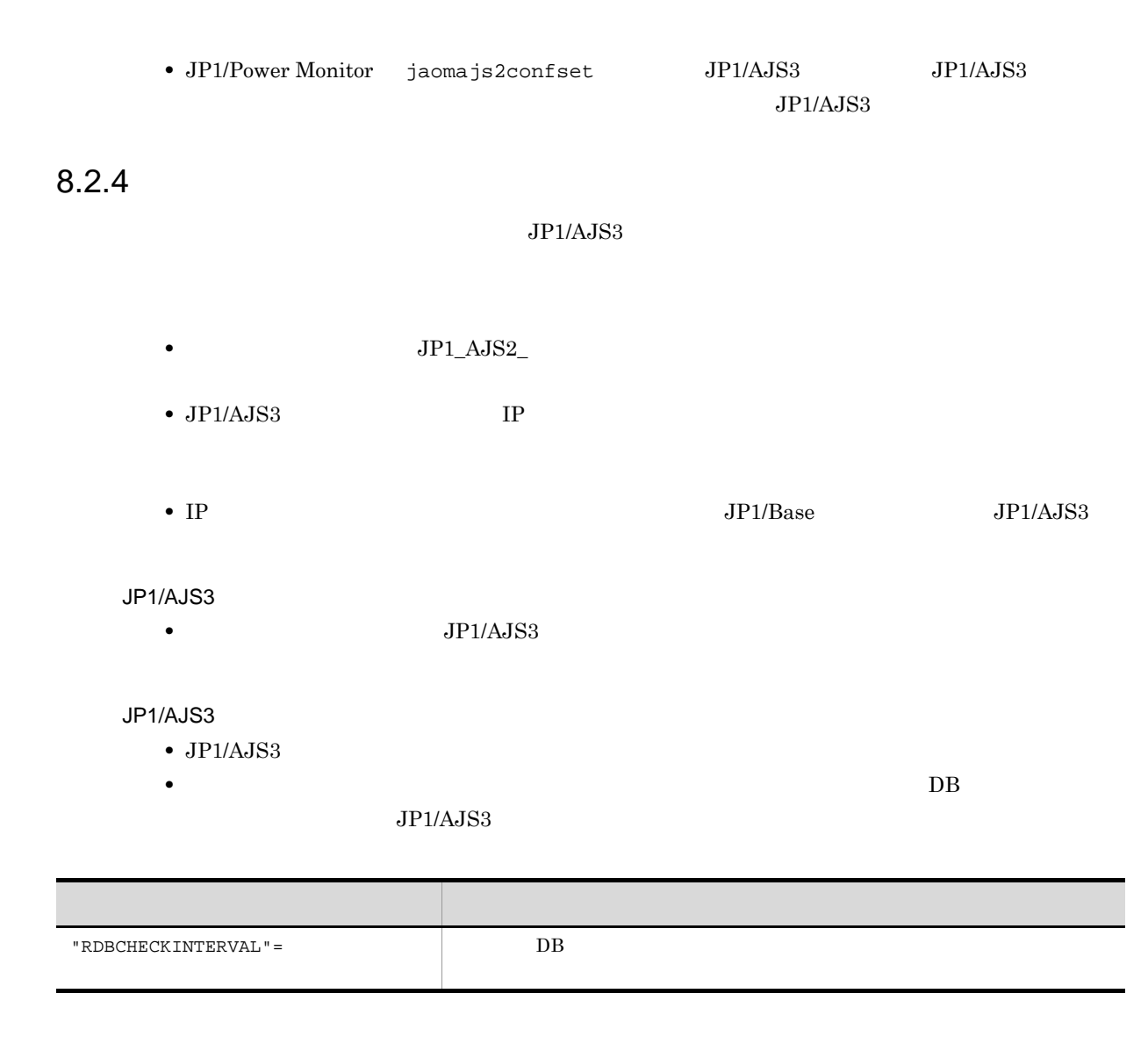

JP1/Automatic Job Management System 3

• JP1/AJS3 Console JP1/AJS3 Console • **•** *8.2.5*  $\blacksquare$ **•** クラスタ運用時のセットアップ後,最初の JP1/AJS3 のサービスを起動するときは,JP1/AJS3 JP1/AJS3 Database \_JFn

 $2\quad2.2$ 

JP1/AJS3 Database \_JFn discussed by UP1/AJS3 Database \_JFn  $JPI/AS3$ JP1/AJS3 Database \_JFn  $JPI/AJS3$  Database \_JFn  $JPI/AJS3$  Database

ClusterService \_JFn

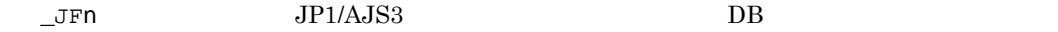

# 8.2.5

1 JP1/AJS3 - Manager JP1/AJS3 - Agent  $JPI/AJS3$  - Manager  $JIPI/AJS3$  - Agent 1. JP1/AJS3 - Manager JP1/AJS3 - Agent  $2.2.2$  JP1/AJS3 2.  $\blacksquare$  $3.$  $3.$  $8.2.2$ 4. jp1ajs\_hstd.conf 3 a plays\_hstd.conf jp1ajs\_hstd.conf • JP1/AJS3 · Manager ISAM jplajs\_hstd.conf jp1ajs\_hstd.conf ファイルのバックアップを作成し、jp1ajs\_hstd.conf qlcltd|ajsqlcltd.exe|||1800| • JP1/AJS3 · Manager intervalse plays\_hstd.conf jp1ajs\_hstd.conf ファイルのバックアップを作成している。jp1ajs\_hstd.conf jp1ajs\_hstd\_ql.conf.model jp1ajs\_hstd.conf • JP1/AJS3  $\cdot$  Agent jp1ajs\_spmd.conf  $j$ p1ajs\_spmd.conf jp1ajs\_spmd\_ql.conf.model jp1ajs\_spmd.conf jplajs\_hstd.conf jp1ajs\_hstd.conf ファイルおよび jp1ajs\_hstd\_ql.conf.model ファイル格納フォルダは, ¥jp1ajs2¥conf  $5.$ 

```
2 JP1/AJS3 - Manager JP1/AJS3 - Agent
   JP1/AJS2 - Manager JP1/AJS2 - Agent 7
   1. JP1/AJS3 - Manager JP1/AJS3 - Agent
                               2.2.2 JP1/AJS3
   2. \blacksquareajsqlsetup
                        ajsqlsetup JP1/
    Automatic Job Management System 3 2 3.
    ajsqlsetup
   3.8.2.2ajsqlsetup ajsqlsetup ajsqlsetup ajsqlsetup and \alphajsqlsetup ajsqlsetup and \alphaJP1/Automatic Job Management System 3 2 3.
                ajsqlsetup
   4. jp1ajs_hstd.conf
                           jp1ajs_hstd.conf
    • JP1/AJS3 - Manager
      jplajs_hstd.conf
      jp1ajs_hstd.conf ファイルのバックアップを作成した上で,jp1ajs_hstd.conf ファイルの先
         qlcltd|ajsqlcltd.exe|||1800|
    • JP1/AJS3 · Agent
      jp1ajs_spmd.conf jplajs\_spmd.comfjp1ajs_spmd_ql.conf.model
            jp1ajs_spmd.conf
      jp1ajs_hstd.conf
    jp1ajs_hstd.conf jp1ajs_hstd_ql.conf.model
            ¥jp1ajs2¥conf
   5. \frac{1}{2}JP1/AJS3 - Manager
   JP1/AJS3
```
 $JPI/AS3$ 

 $3$ • <sub>この場</sub>法の機能は,論理ホストごとに認定する必要があります。 • <mark>• システム運用をしていない論理ホストでも認定できます。</mark> **•** クラスタシステム運用時にこの機能を使用しない場合は,系切り替え時に手動で ajsqlattach コマン ajsqldetach • <u>• Contractors extending</u> the contractors extending the contractors extending the contractors extending the contractors extending the contractors extending the contractors extending the contractors of the contractors ext •<br>• この機能は、<sub>物理</sub>ホストでは使用できません。 • **•** The state of the state of the state of the state of the state of the state of the state of the state of the state of the state of the state of the state of the state of the state of the state of the state of the stat  $\rm JP1/AS3$  $JPI/AJS3$ AJSQL\_CLUSTERREQ error AJSQL\_CLUSTERREQ JP1/Automatic Job Management System 3 2 2.7 • **• •** example the three contracts of the three contracts of the three contracts of the three contracts of the three contracts of the three contracts of the three contracts of the three contracts of the three contracts  $JP1/AJS3$ • **•** *•*  $jajs\_spmd\_status$ c:¥>jajs\_spmd\_status -h LHOST1  $KNAD3690-I JPI/AJS3$  $\overline{\text{CD}}$ jajs\_dbmd 301 ajsembdb jpomanager AJSROOT1 557 ajsmasterd  $KNAD3691-I$ 使用時の場合 c:¥>jajs\_spmd\_status -h LHOST1  $KNAD3690-IJD1/AJS3$  $\overline{\text{CD}}$ jajs\_dbmd 301 ajsembdb qlcltd 320 jpomanager AJSROOT1 557 ajsmasterd AJSROOT1 565  $KNAD3691-I$ 4 注意事項 **•** 環境設定パラメーター AJSQL\_ATTACH の値を「yes」に設定して論理ホストをアタッチする場合,系

それがあります。複数のホストでキューレスジョブを実行する運用の場合は,AJSQL\_ATTACH を使用

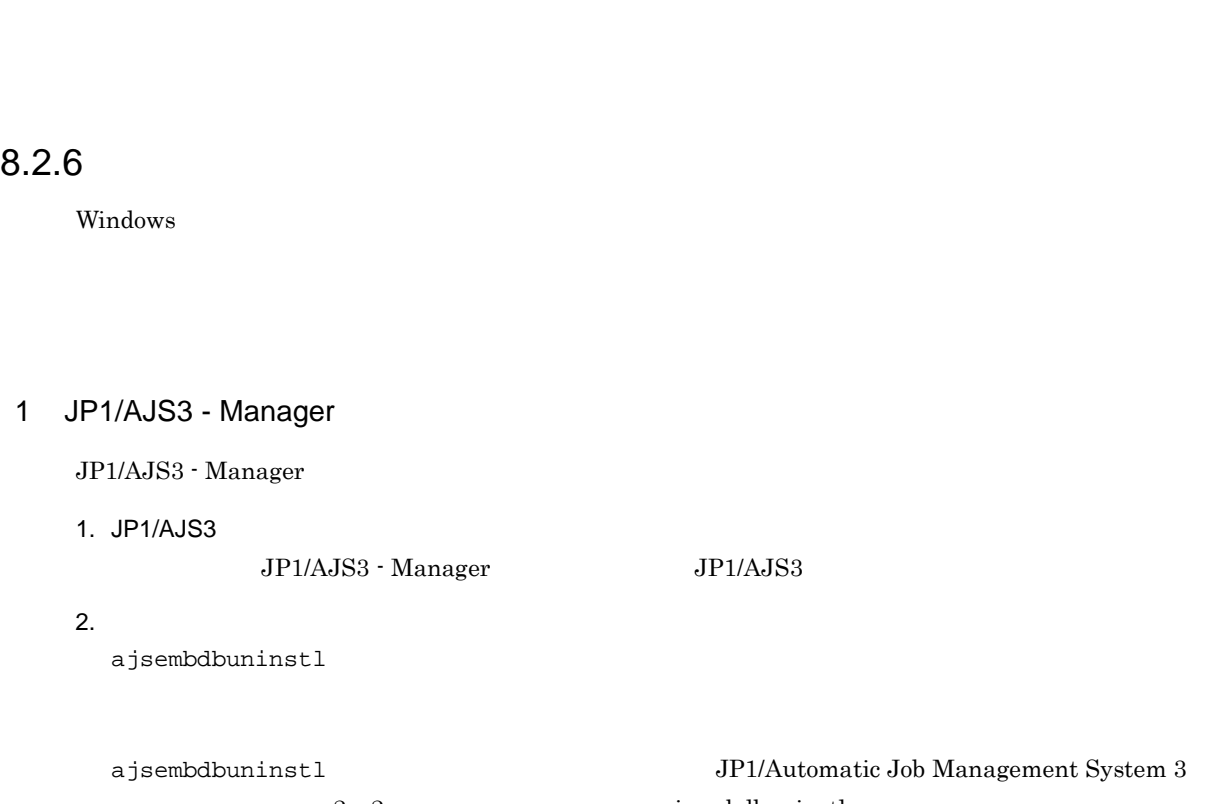

2 2. ajsembdbuninstl

**•** キューレスエージェントサービスから物理ホストをデタッチした状態で論理ホストだけを運用しないで

AJSQL\_ATTACH JP1/Automatic Job Management

ajsembdbuninstl -mh

System 3  $2 \quad 2.7$ 

3. JP1/Base

 $\rm JP1/Base$ 

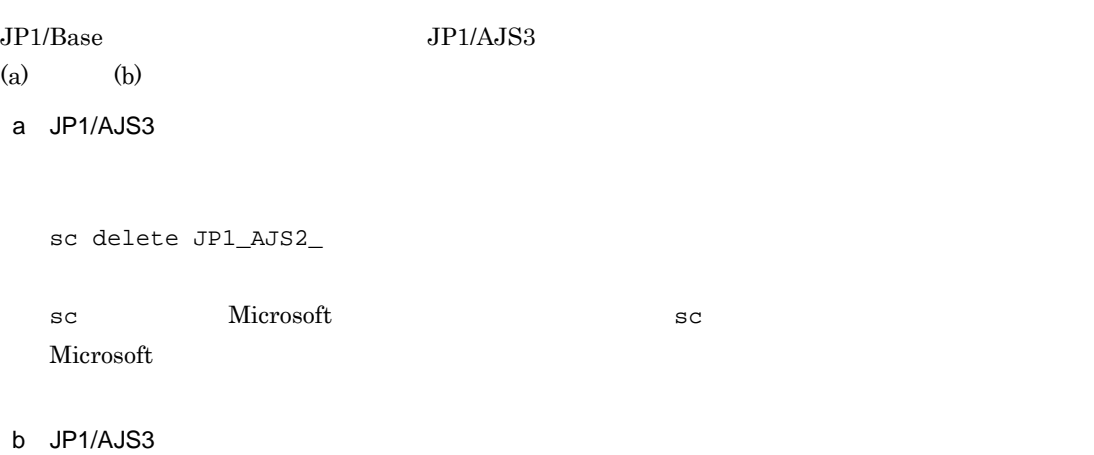

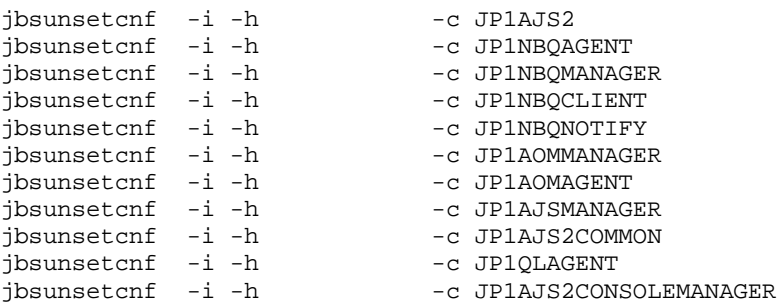

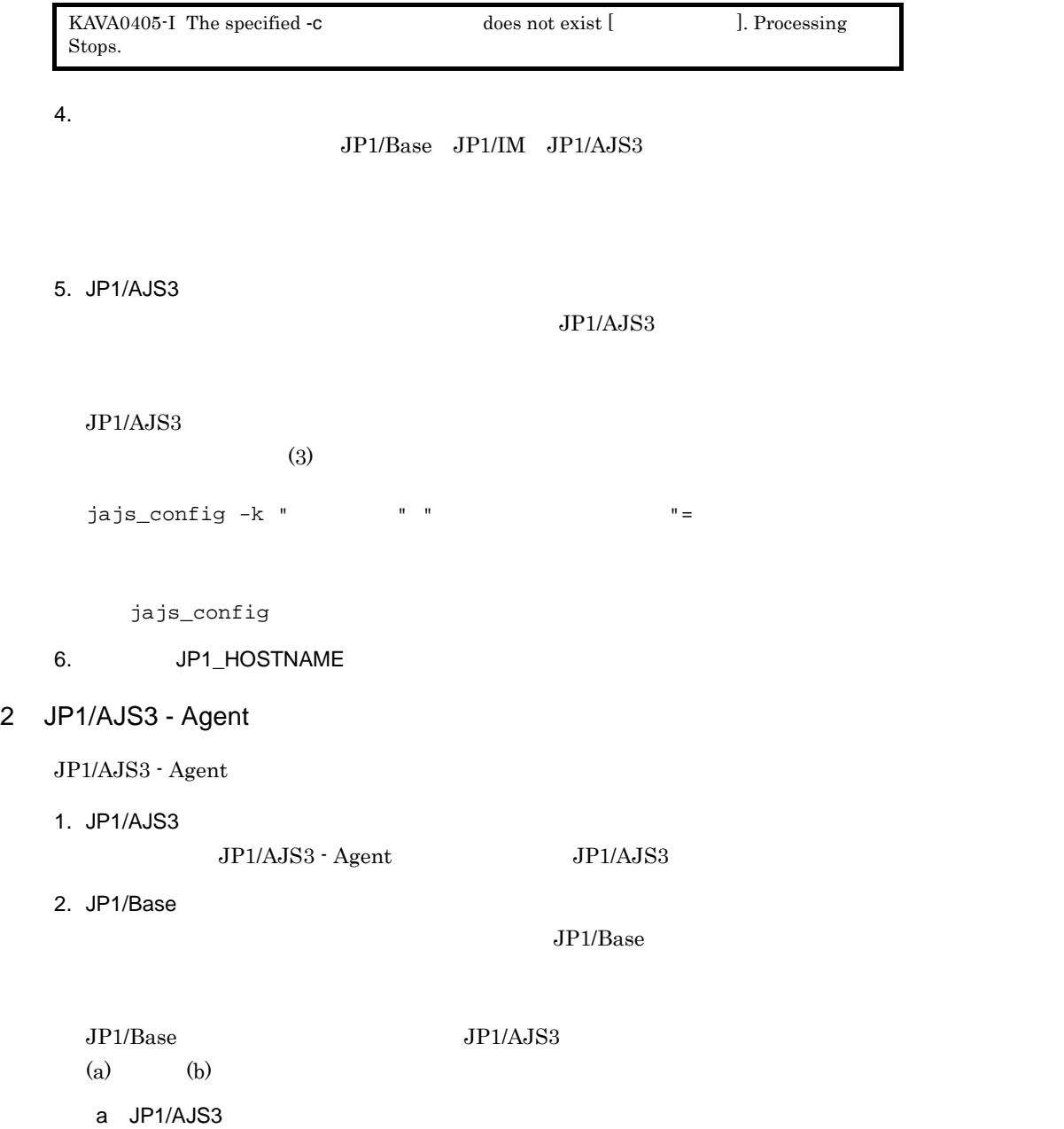

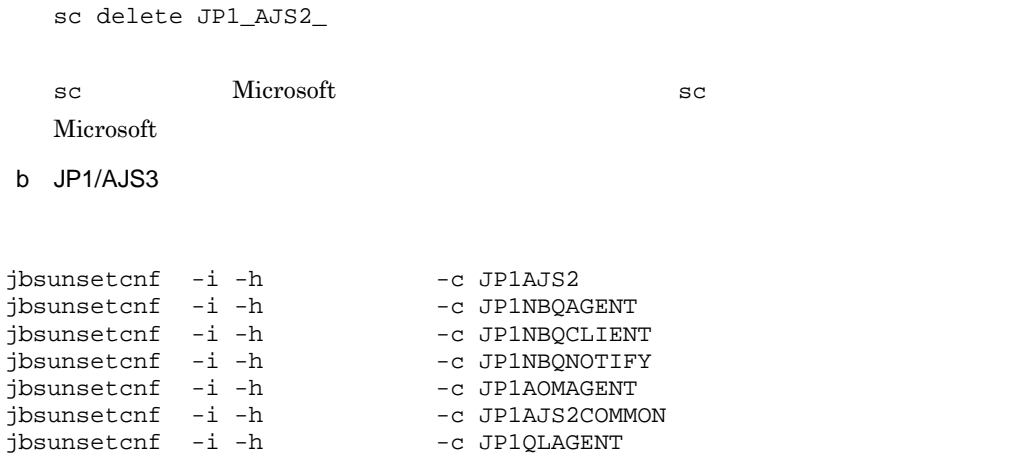

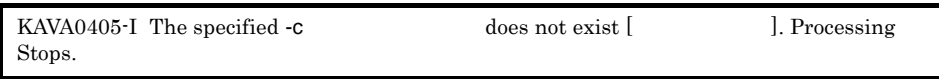

 $3.$ 

 $\rm JP1/Base\quad JP1/IM\quad JP1/AJS3$ 

4. JP1/AJS3

 $JP1/AJS3$  $(3)$ jajs\_config -k " $"$ " "

jajs\_config

5. JP1\_HOSTNAME

 $3 \qquad \qquad$ 

8-3 JP1/AJS3 - Manager JP1/AJS3 - Agent

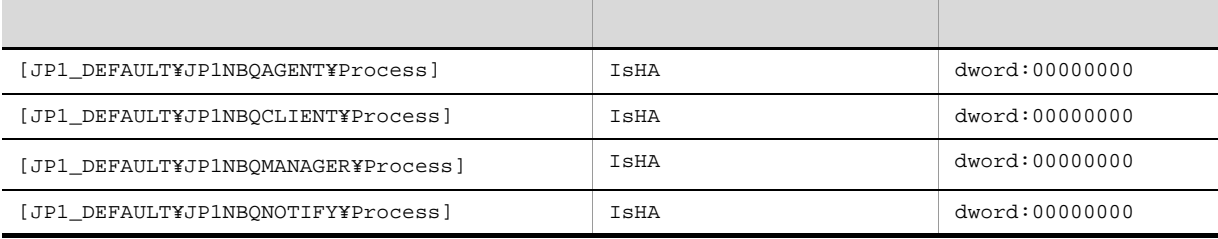

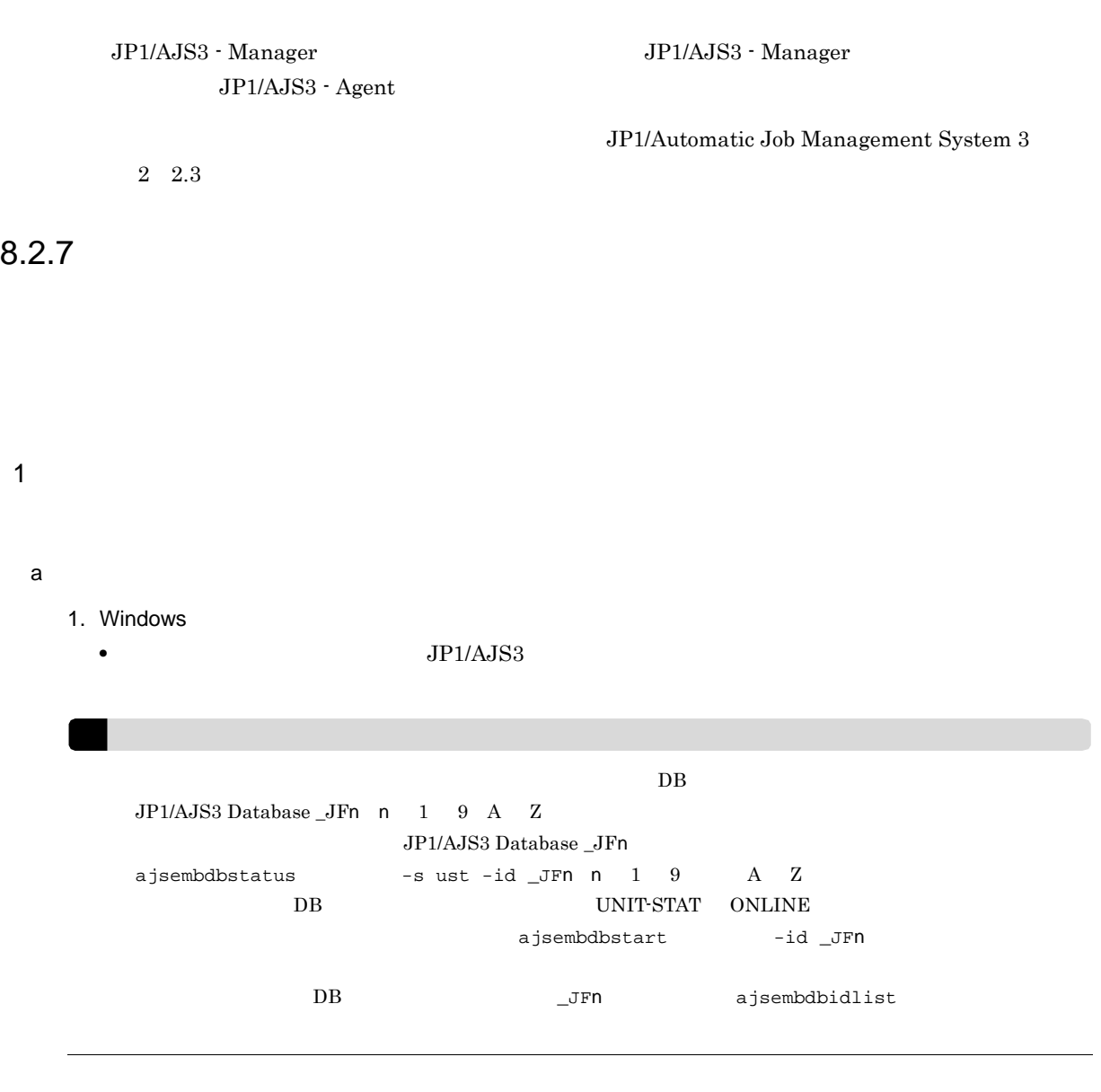

 $2.$ 

- **•**  $\mathcal{L} = \{x_i\}_{i=1}^n$ 
	- **•** <u>The Table of Table of Table of Table of Table of Table of Table of Table of Table of Table of Table of Table of Table of Table of Table of Table of Table of Table of Table of Table of Table of Table of Table of Tabl</u>
- <sub>200</sub>  $\cdots$
- **•** 退避情報フォルダ

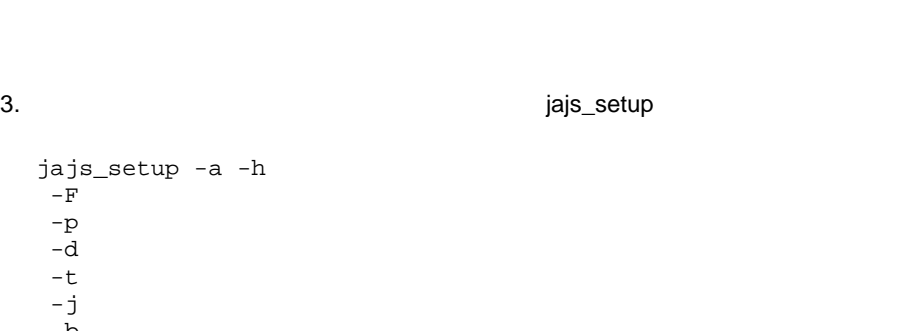

-b<br> $-$ n  $-n$ 

 $-D$  $-L$ <br>-P DB  $\texttt{LHOST} \qquad \qquad \texttt{x:Yproducts}$ AJSROOT3 jajs\_setup -a -h LHOST -F AJSROOT3 -p jp1ajs2report3 -d "x:¥products¥jp1ajs2¥database¥schedule¥AJSROOT3" -t "x:¥products¥jp1ajs2¥tmp¥schedule3" -j "x:¥products¥jp1ajs2¥jobinf3" -b "x:¥products¥jp1ajs2¥backup¥schedule3" -n 3 -D "x:¥products" -I \_JF3 -P 22222 jajs\_setup JP1/Automatic Job Management System 3 2 2. jajs\_setup  $4.$ システムフォルダ ¥system32¥drivers¥etc¥Services  $5. 3$ 20248 jp1ajs2report3 20248/tcp ! 注意事項  $Windows$ jp1ajs2report3  $20248$  Windows  $\blacksquare$  $6.$ ajsqlsetup -F and also -h ajsqlsetup JP1/Automatic Job Management System 3 2 3. ajsqlsetup 7. DB DB JP1/AJS3 Database \_JFn 8.  $\,$ JP1/AJS3 - View b and  $\mathbf b$ 1. bB

 $8.$ 

DB jajs\_setup -I  $\overline{DB}$ DB ajsembdbidlist ajsembdbinstl<br>-s DB  $-s$  DB  $-i$ d  $-mh$ ajsembdbbuild -d  $\texttt{Yjplajs2}$ ¥embdb¥ -s  $-f$  $-mh$ -eh<br>-1d DB  $\begin{array}{ccc} -1d & & DB \\ -p & & DB \end{array}$   $\begin{array}{ccc} \text{Ydbarea} \end{array}$ -p DB<br>-i DB  $-i$  DB  $-id$ -ext\_db -ext\_log  $DB$  $DB$ ajsembdbidlist JP1/Automatic Job Management System 3  $2\quad 2$ . (例)論理ホスト共有ディレクトリが「x:¥products」,セットアップ識別子が「\_JF3」,組み込み  $DB$  22222 LHOST  $DB$ ajsembdbinstl -s "c:¥Program Files¥HITACHI¥jp1ajs2¥tools¥AJS3DB"  $-id_JF3$ -mh LHOST ajsembdbbuild -d "x:products¥jp1ajs2¥embdb¥\_JF3¥dbarea" -s  $-\,\mathbf{f}$ -mh LHOST -eh HOST1 -ld "c:¥Program Files¥HITACHI¥jp1ajs2¥embdb¥\_JF3¥dbarea" -p 22222 -i "c:¥Program Files¥HITACHI¥jp1ajs2¥embdb¥\_JF3"  $-id_JF3$ -ext\_db -ext\_log

 $2.$ 

jbsgetcnf

jbssetcnf

```
jbsgetcnf -h >
  jbssetcnf
3.システムフォルダ ¥system32¥drivers¥etc¥Services
4. (a) 520248jp1ajs2report3 20248/tcp
```
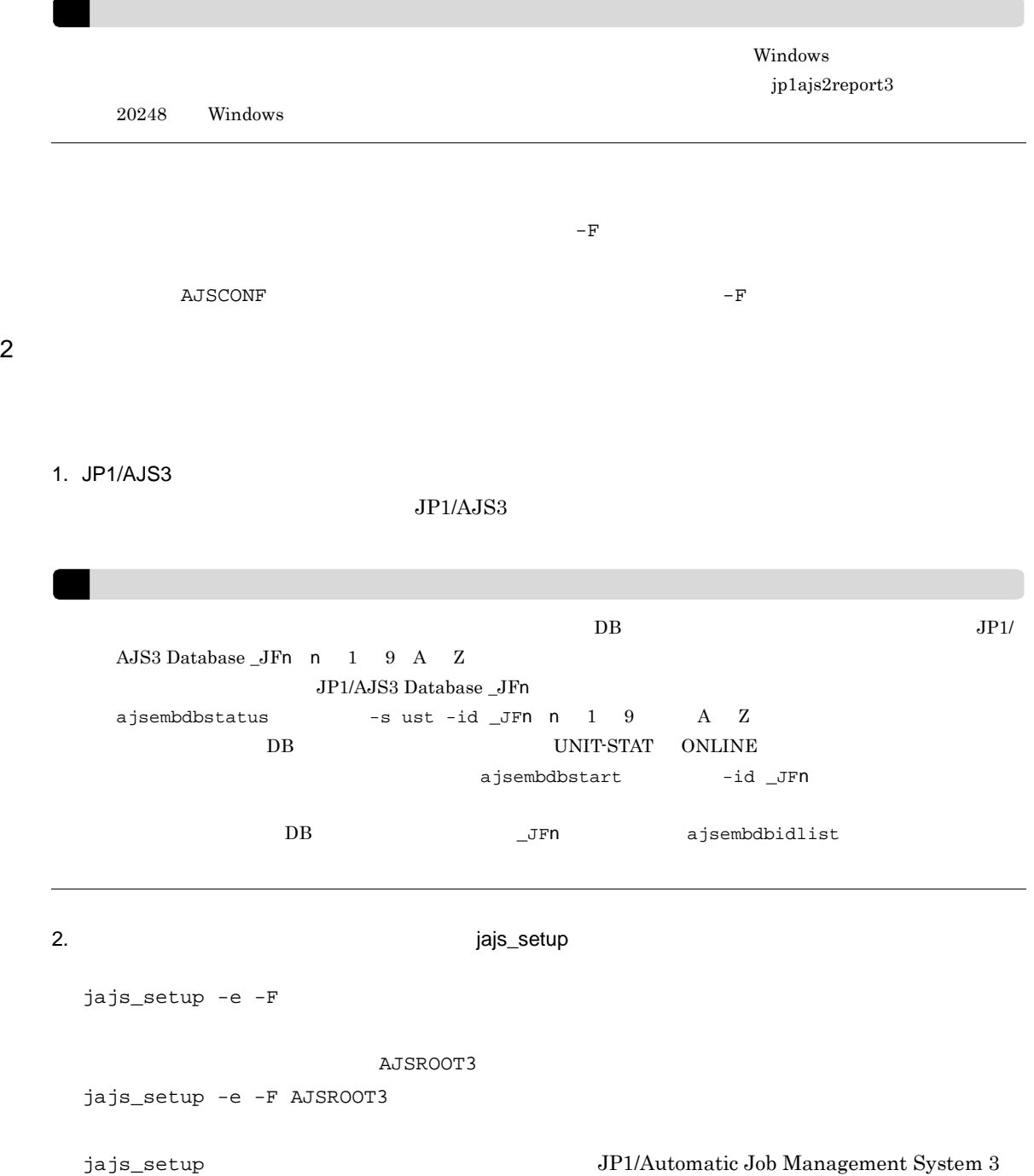

2 2. jajs\_setup jajs\_setup jbsunsetcnf jbsunsetcnf -i -h 論理ホスト名 -c JP1AJSMANAGER -n スケジューラーサービス名  $AJSROOT3$ jbsunsetcnf -i -h LHOST -c JP1AJSMANAGER -n AJSROOT3  $3.$ jajs\_setup  $\bullet$   $-d$ • -t  $\bullet$   $-\mathrm{j}$  $\bullet$   $-b$ ! 注意事項  $-D$ 4. DB  $\rm DB \quad JP1/AJS3 \; Database \; \_JFn$ 5. JP1/AJS3  $1$  $3 \times 7$ 

 $6.1.1(3)$ 

# 8.3

 $11.6$ 

 $JP1/A$ utomatic Job Management System 3

# *9* ディザスター・リカバリー運用時

 $JP1/AJS3$ Windows

 $9.1$  $9.2$ 9.3 JP1/AJS3 - Agent

 $9.1$ 

 $JPI/AJSS$ JP1/Automatic Job Management  $System 3$   $12.1$  JP1/AJS3  $JPI/AS3$  $9-1$ リモートサイト メインサイト セットアップ前の確認 ・コピー・ミラーリング機能を使用できる共有ディスクが用意されているか ・共有ディスク間のコピーが停止しているか - リモートボリュームが書き込みできる状態になっているか メインサイトのセットアップ リモートサイトのセットアップ ・JP1/BaseおよびJP1/AJS3のセットアップ ・JP1/BaseおよびJP1/AJS3のセットアップ ・ディザスター・リカバリー運用設定情報の ・組み込みDBのインストール ・ディザスター・リカバリー運用設定情報の エクスポート インポート - メインサイトとして運用する論理ホストの 設定 · JP1/AJS3の論理ホストのリモートサイト用 個別設定 ハードウェアの操作でメインサイトから リモートサイトへのコピーの開始  $\overline{1}$ JP1/AJS3 - Agentのセットアップ 運用開始 (実行系)

- コピー・コング <sub>ライ</sub>ー コピー・ミラー リング • **•**  $\mathbf{r} = \mathbf{r} \cdot \mathbf{r} + \mathbf{r} \cdot \mathbf{r} + \mathbf{r} \cdot \mathbf{r} + \mathbf{r} \cdot \mathbf{r} + \mathbf{r} \cdot \mathbf{r} + \mathbf{r} \cdot \mathbf{r} + \mathbf{r} \cdot \mathbf{r} + \mathbf{r} \cdot \mathbf{r} + \mathbf{r} \cdot \mathbf{r} + \mathbf{r} \cdot \mathbf{r} + \mathbf{r} \cdot \mathbf{r} + \mathbf{r} \cdot \mathbf{r} + \mathbf{r} \cdot \mathbf{r} + \mathbf{r} \cdot \mathbf{r$ • リモートボリュームが書き込みできる状態になっているか。
- **•**  $\mathbf{v} = \mathbf{v} \cdot \mathbf{v} + \mathbf{v} \cdot \mathbf{v} + \mathbf{v} \cdot \mathbf{v} + \mathbf{v} \cdot \mathbf{v} + \mathbf{v} \cdot \mathbf{v} + \mathbf{v} \cdot \mathbf{v} + \mathbf{v} \cdot \mathbf{v} + \mathbf{v} \cdot \mathbf{v} + \mathbf{v} \cdot \mathbf{v} + \mathbf{v} \cdot \mathbf{v} + \mathbf{v} \cdot \mathbf{v} + \mathbf{v} \cdot \mathbf{v} + \mathbf{v} \cdot \mathbf{v} + \mathbf{v} \cdot \mathbf{v$  $9.2.1$
- **•**  $\mathbf{P} = \{ \mathbf{P}_1, \mathbf{P}_2, \ldots, \mathbf{P}_N \}$

 $9.2.2$ 

 $9.3 \text{ JP1/AJS3}\cdot\text{Agent}$ 

# $9.2.1$

### $9-2$

# 実行系

## 待機系

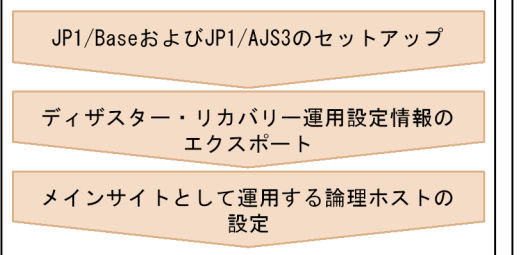

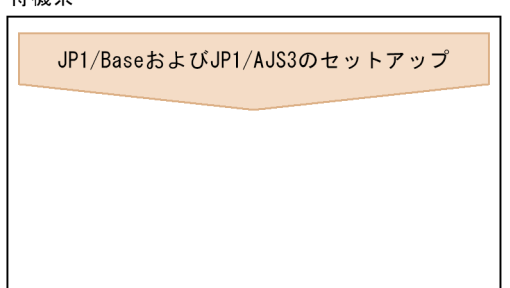

 $1.$ 

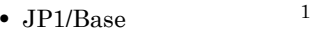

- $JP1/Base$
- $JP1/AJS3$   $1$
- $JP1/AJS3$   $2$ 
	- 注※ 1

 $\overline{2}$ 

 $JP1/AJS3$ 

 $8.$ 

! 注意事項  $JPI/AS3$  and  $JPI/AS3$ AJS3 - Manager jpqimport  $\rm QUEUE$ jpqimport  $JPI/$ Automatic Job Management System 3  $2 \quad 3$ . jpqimport ajsembdbidlist  $DB$ • DB 0 • **•**  $\bullet$  *•*  $\bullet$  *+*  $\bullet$  *+*  $\bullet$  *+*  $\bullet$  *+*  $\bullet$  *+*  $\bullet$  *+*  $\bullet$ ajsembdbidlist Job Management  $System 3$  2 2. ajsembdbidlist  $2.$ jajs\_rpenvexport -h  $-d$  $3.$ jajs\_rpsite -h メインサイトの論理ホスト名 -m SET

 $9.2.2$ 

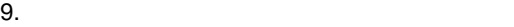

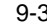

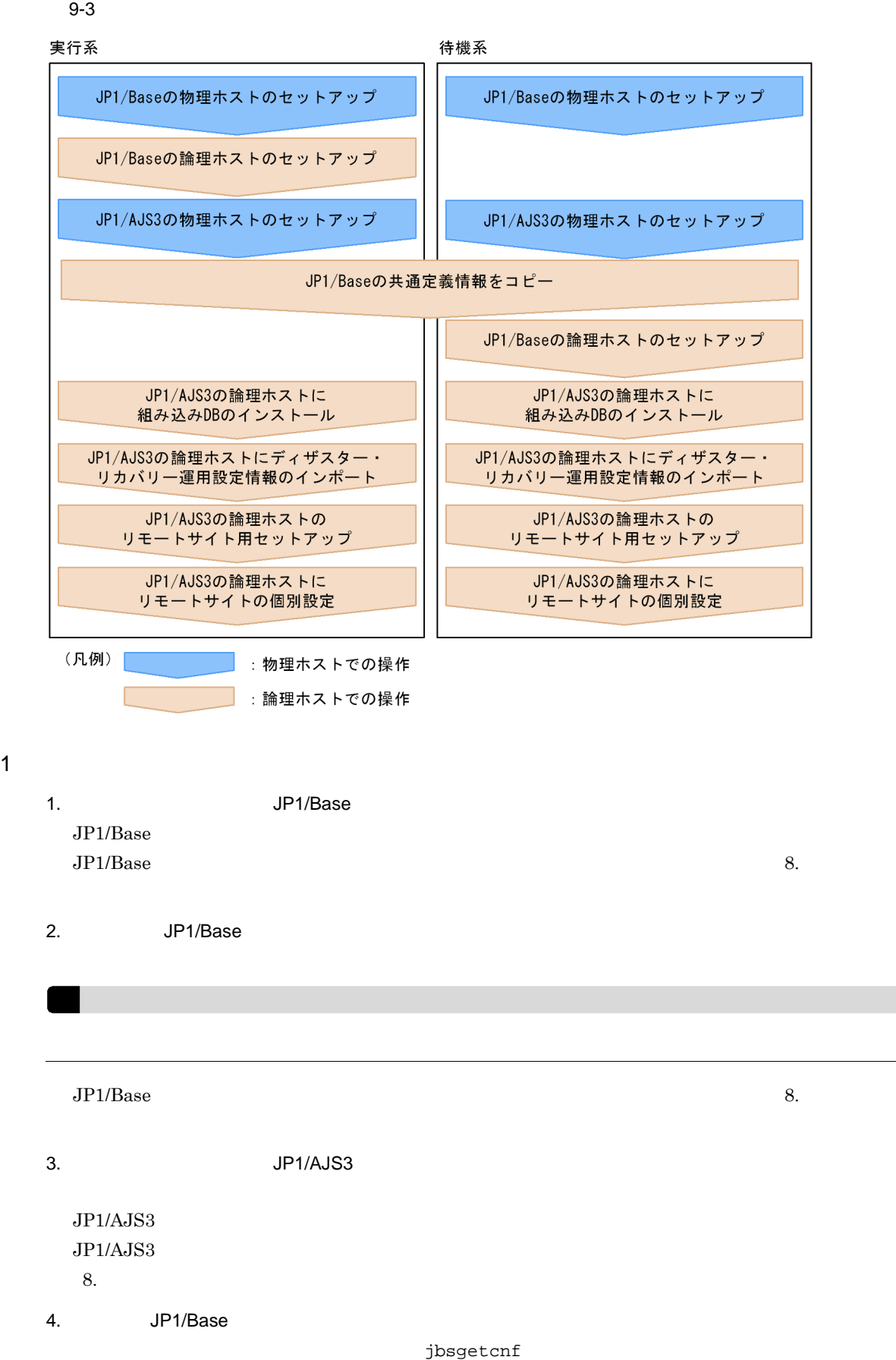

 $9.$ 

jbssetcnf

jbsgetcnf -h  $\rightarrow$ jbssetcnf 5. JP1/Base  $JPI/Base$  8.  $6.$  DB  $DB$ ajsembdbinstl -s DB -mh  $-i$  DB  $-i$  DB  $-i$ d  $-i$   $-i$   $-i$   $-$ id  $9.2.1$   $1$  $\overline{DB}$  DB  $\overline{DB}$ ajsembdbinstl JP1/Automatic Job Management System  $3$  2 2. ajsembdbinstl  $7.$ JP1/Automatic Job Management System 3 2 2. iajs\_rpenvimport  $9.2.1$   $2$ JP1/Automatic Job Management System 3 12.2.2  $\sim$  1 jajs\_rpenvimport -e<br>-h  $-h$  $-d$ 8. JP1/AJS3

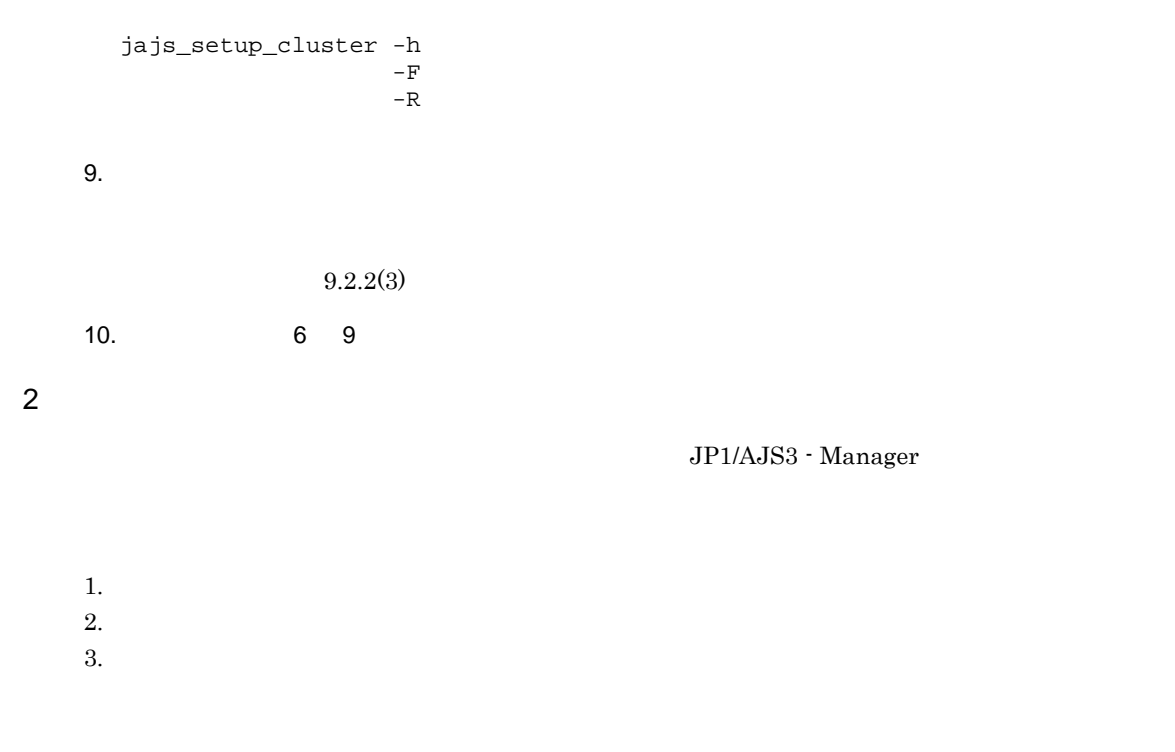

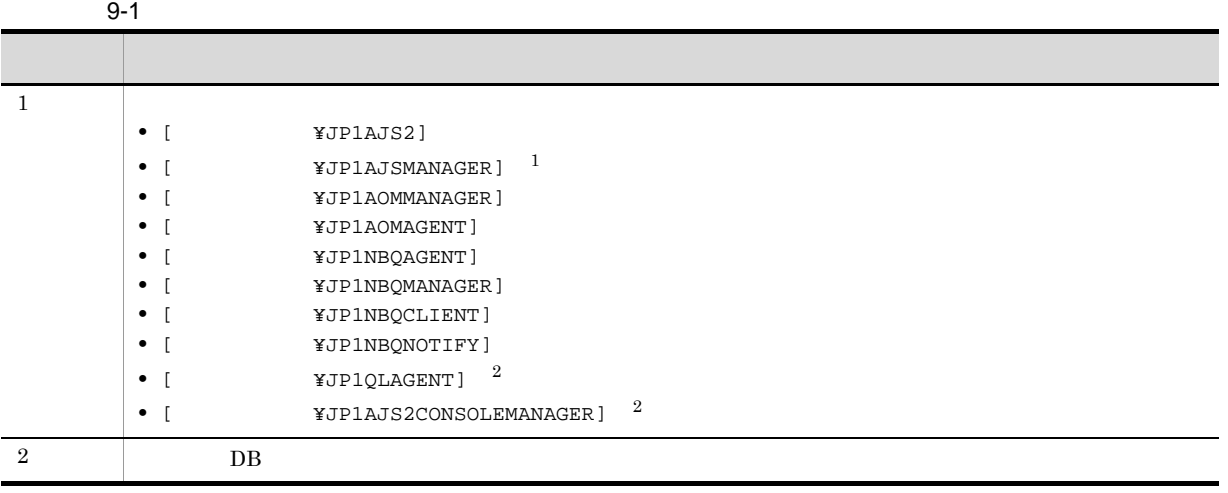

 $\mathbf{1}$ 

 $\overline{2}$ 

3 リモートサイトの個別設定
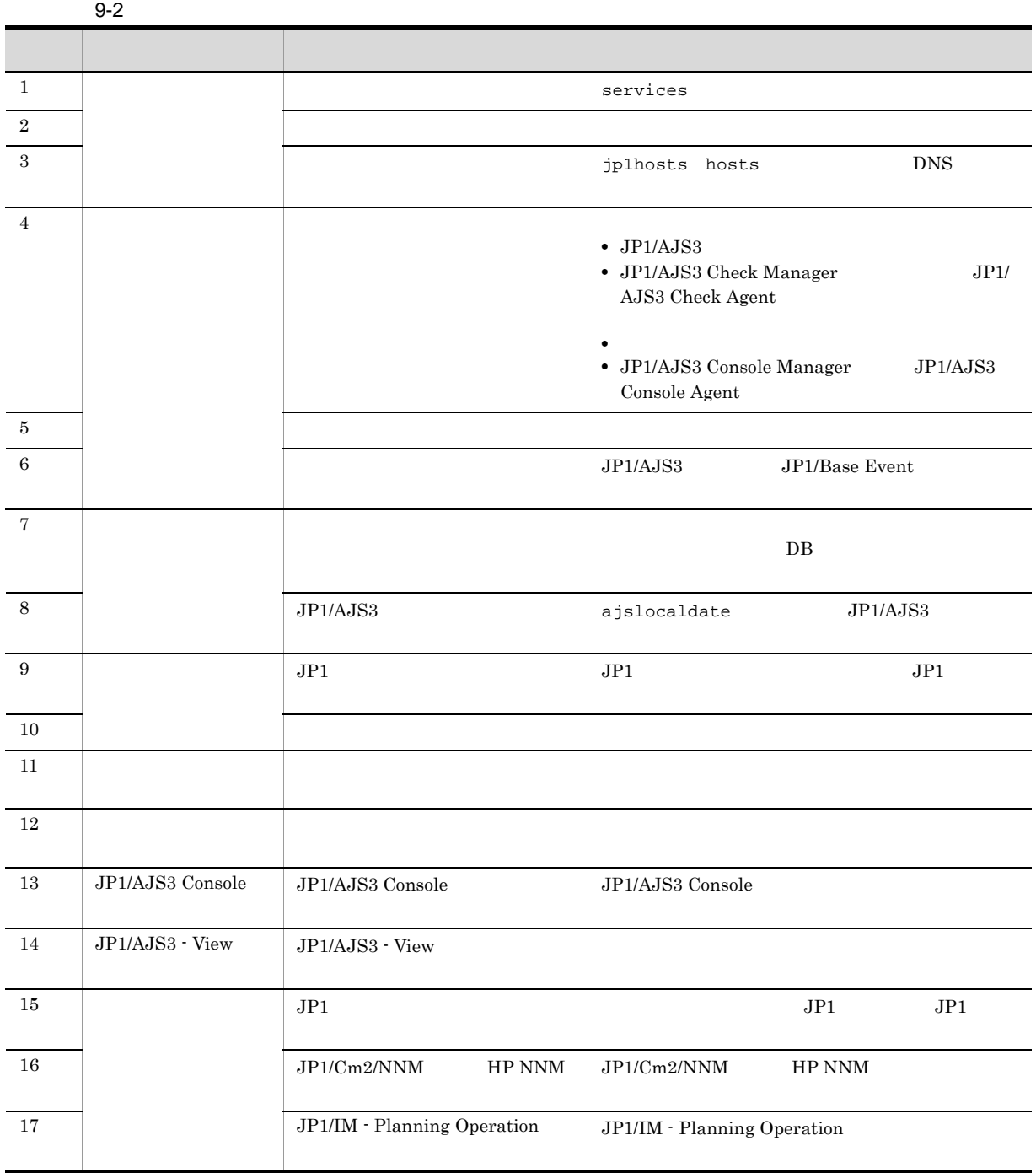

a)ポート番号

services

b<sub></sub>

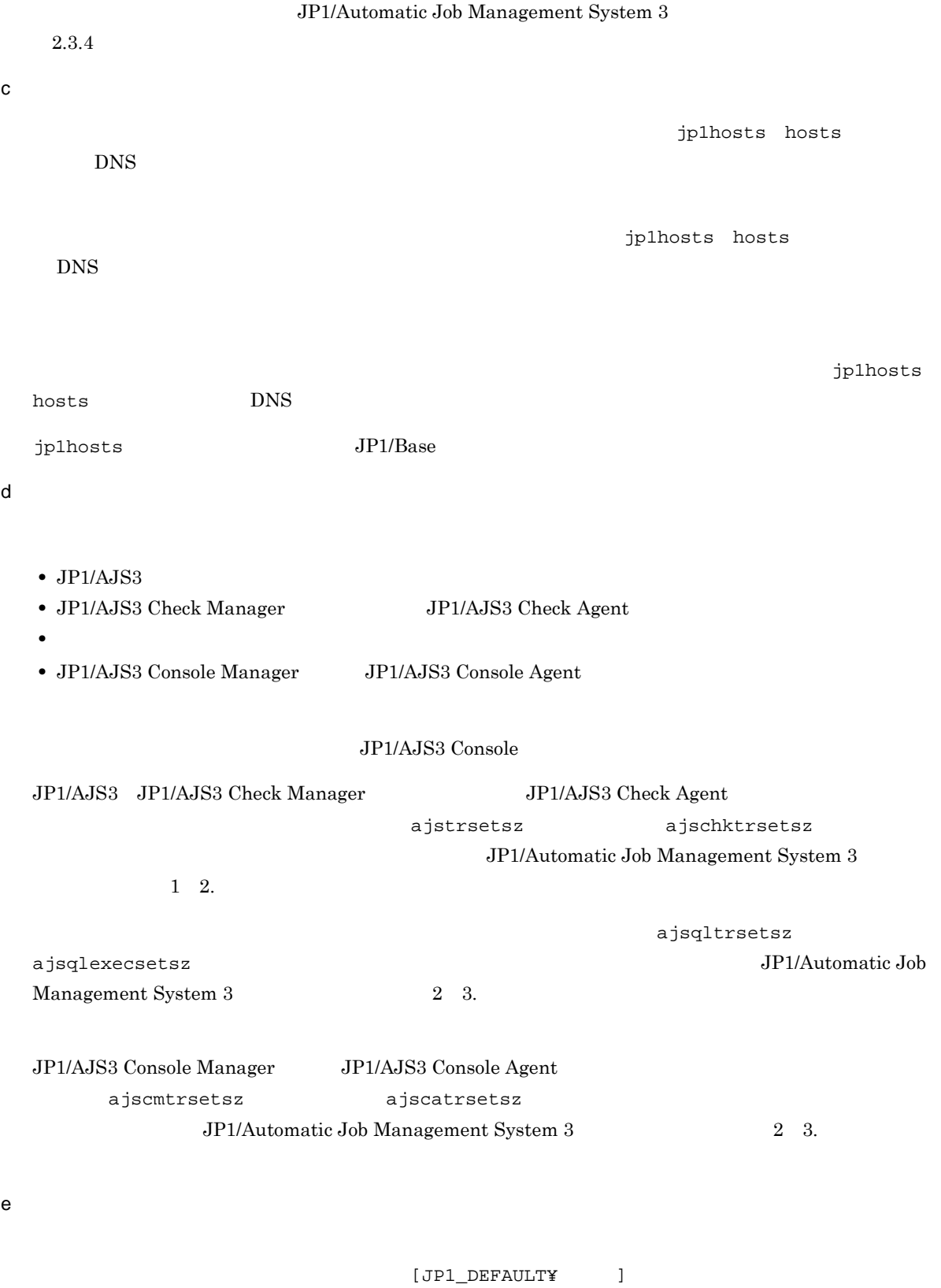

 $4.2$ 

f) the contraction of the contraction  $f$  $JP1/B$ ase  $FQDN$  $JP1/AJS3$   $JP1/Base$  Event  $6.6.1$  $g$  $\overline{DB}$ DB ajsembdbinstl DB ajsembdbuninstl JP1/Automatic Job Management System 3  $2\quad 2$ . h JP1/AJS3  $JPI/AS3$  ajslocaldate  $JP1/AJS3$  ajslocaldate ajslocaldate Job Management System 3  $8.6$ i JP1  $\sim$  $JPI$   $JPI$ j) メールシステム連携 JP1/Automatic Job Management System 3  $2.$ JP1/AJS3 Mail  $k$  $a$ jschksetup  $6.5.1$  $JP1/AJS3$ • JP1/AJS3 Check Manager • JP1/AJS3 Check Agent l) <sub>and</sub> the state of the state

191

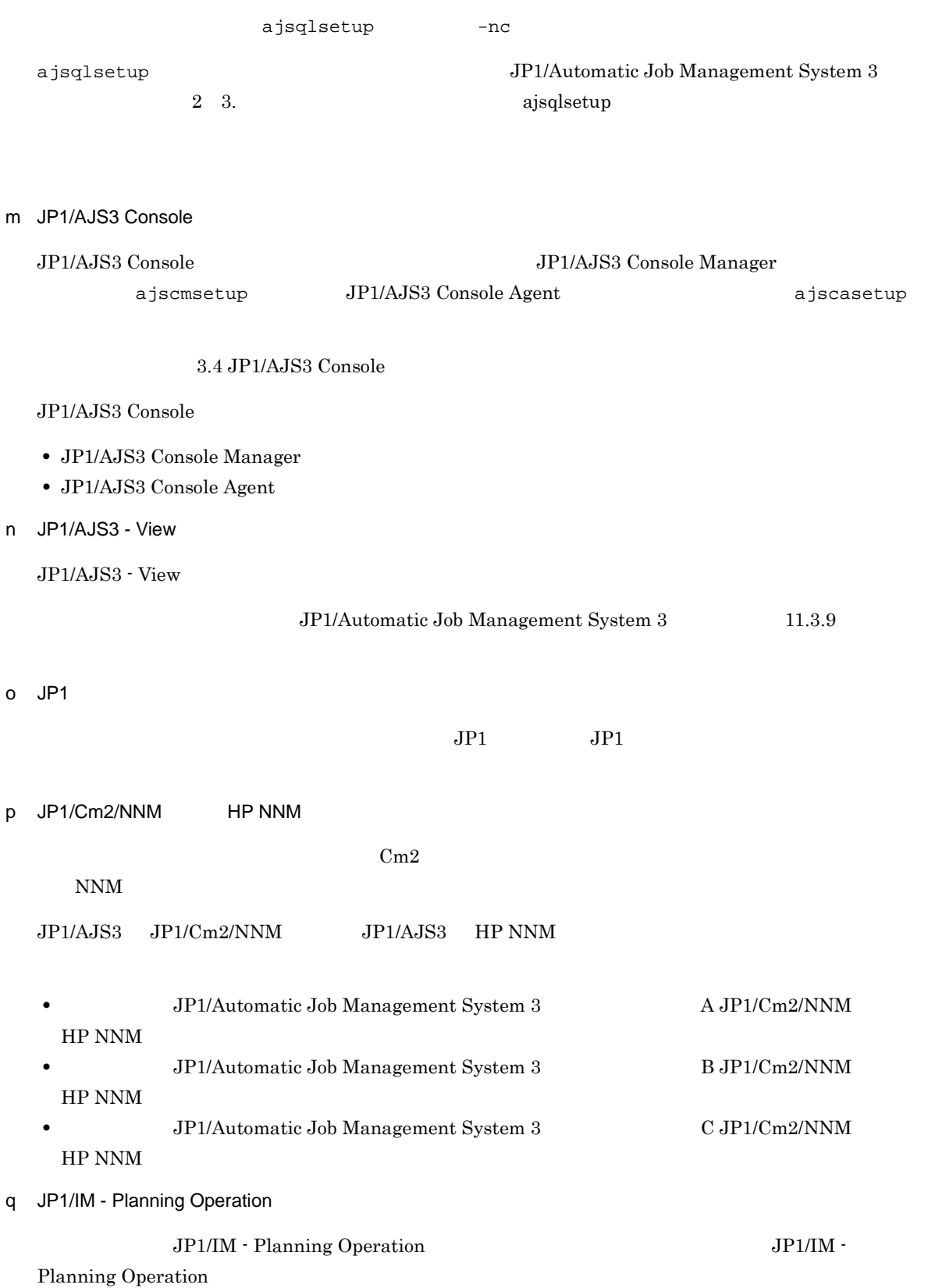

## 9.3 JP1/AJS3 - Agent

JP1/AJS3 - Agent

#### 1 JP1/AJS3 - Agent

 $\rm JP1/AJS3$  - Agent

JP1/AJS3 - Manager

2 JP1/AJS3 - Agent

 $\rm JP1/AJS3$  - Agent

# *10*アンインストール

 $JP1/Base$   $JP1/AJS3$ 

10.1 JP1/Base

10.2 JP1/AJS3

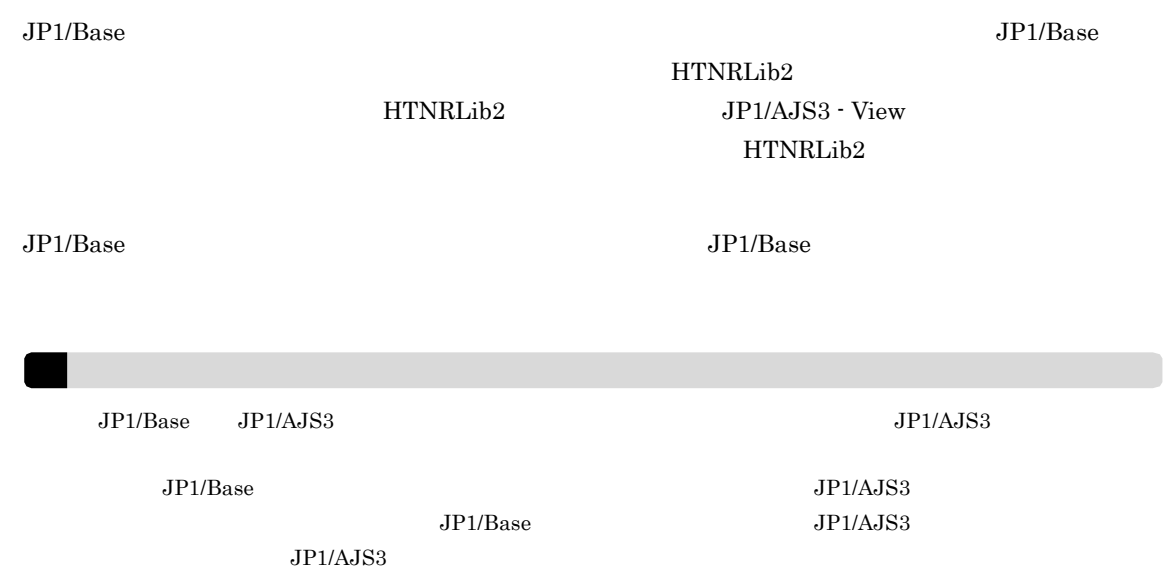

## 10.2 JP1/AJS3

#### $JP1/AJS3$

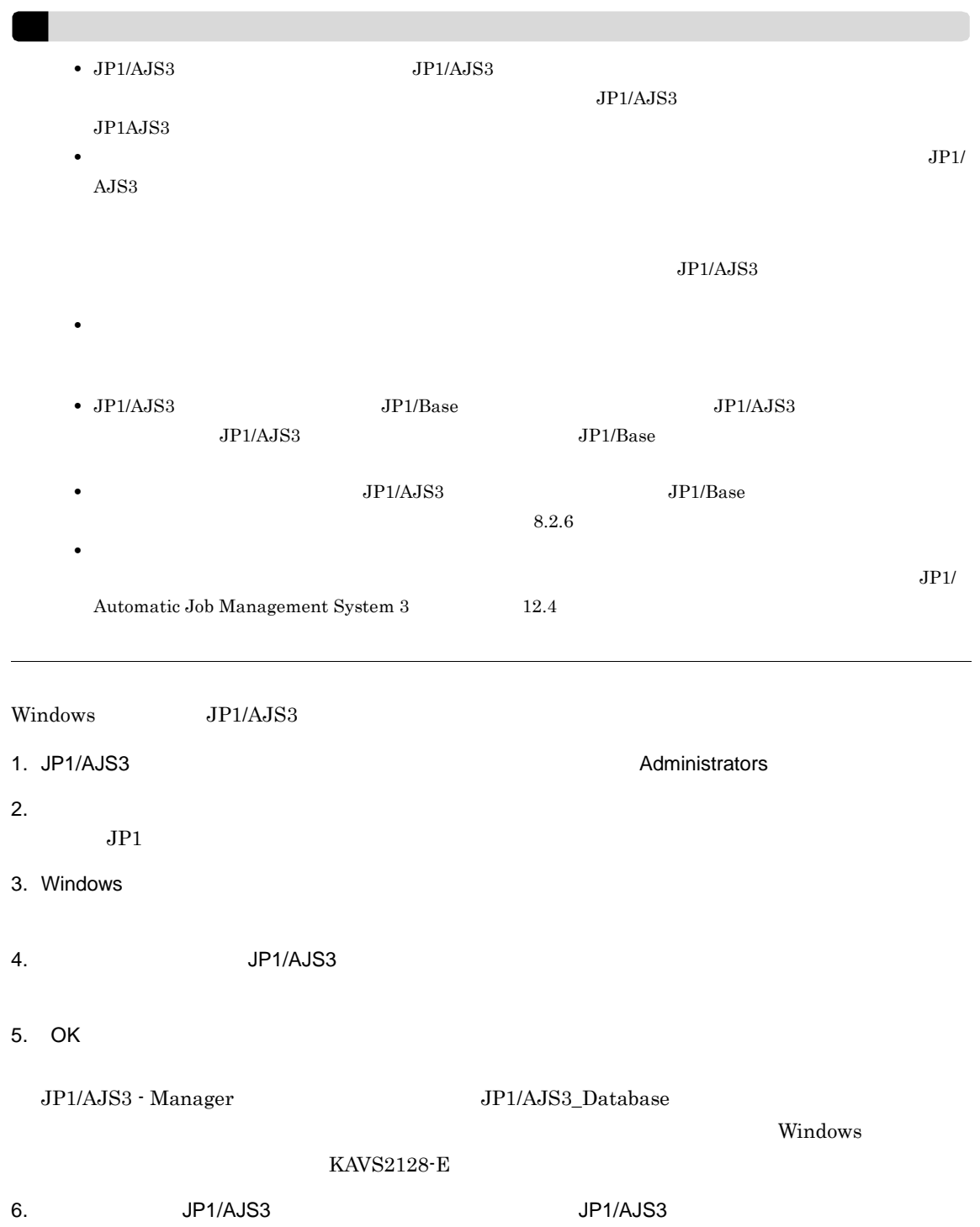

2 UNIX

*11*システム構成の種類とセットアッ

 $JP1/AJS3$  1

 $JP1/AJS3$ 

11.1 JP1/AJS3

### 11.1 JP1/AJS3

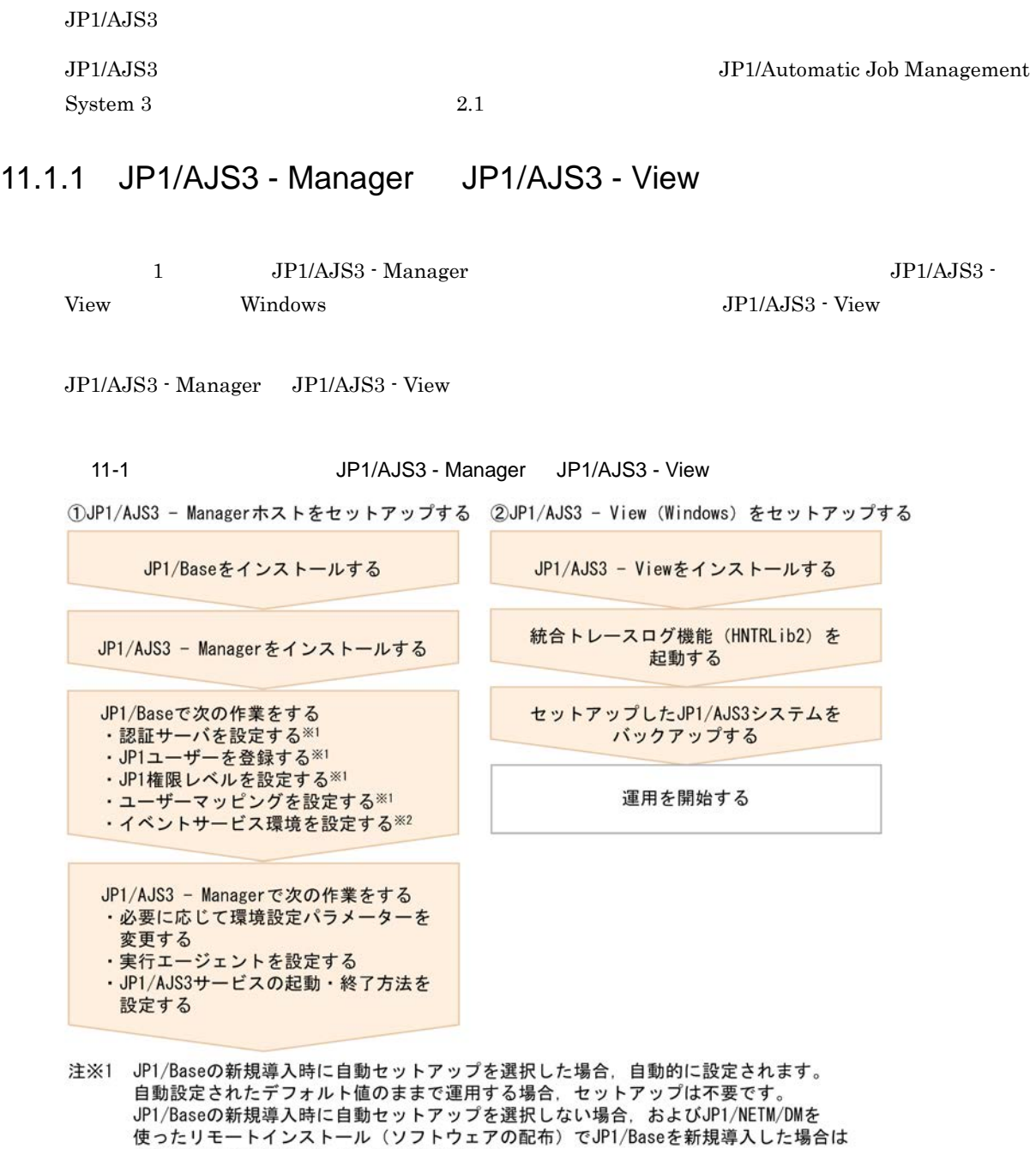

#### 自動的に設定されないため、設定が必要です。

#### 注※2 運用業務に合わせて、必要に応じてセットアップしてください。

### 11.1.2 1 JP1/AJS3 - Manager

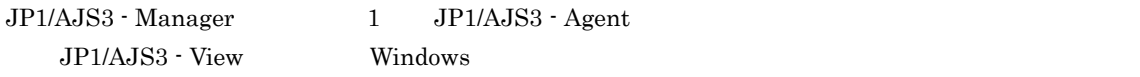

1 JP1/AJS3 - Manager

11-2 11-2 1 JP1/AJS3 - Manager

①JP1/AJS3 - Managerホストをセットアップする ②JP1/AJS3 - Agentホストをセットアップする

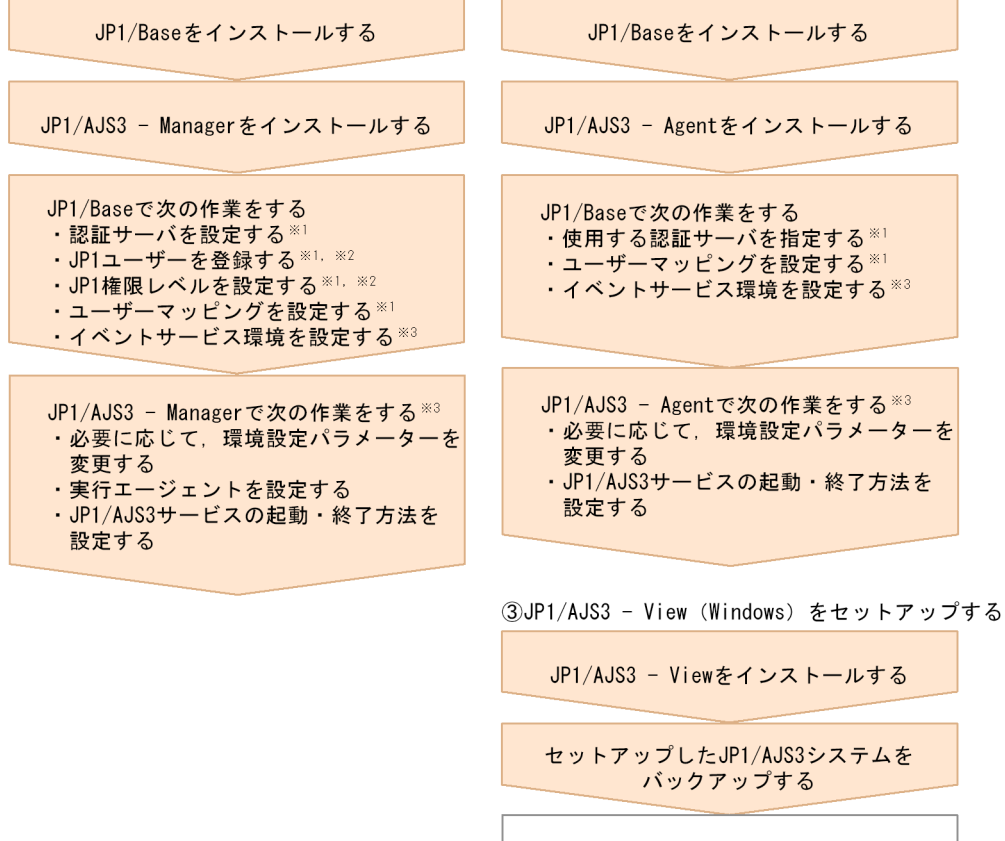

運用を開始する

- 注※1 JP1/Baseの新規導入時に自動セットアップを選択した場合、自動的に設定されます。 自動設定されたデフォルト値のままで運用する場合、セットアップは不要です。 JP1/Baseの新規導入時に自動セットアップを選択しない場合、およびJP1/NETM/DMを 使ったリモートインストール(ソフトウェアの配布)でJP1/Baseを新規導入した場合は 自動的に設定されないため、設定が必要です。
- 注※2 JP1/Baseの認証サーバを別のホストに定義してある場合は、この設定は必要ありません。
- 注※3 運用業務に合わせて、必要に応じてセットアップしてください。

#### 11.1.3 **JP1/AJS3 - Manager**

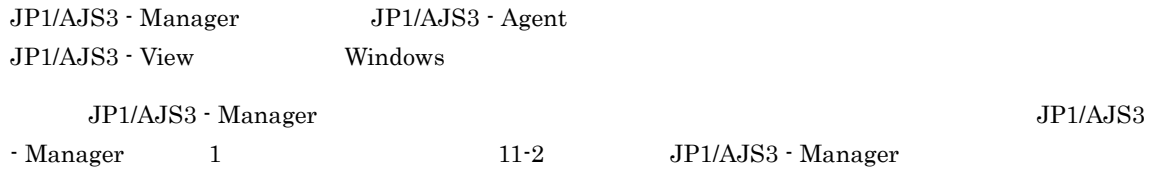

## *12*インストール

 $JP1/AJS3$ 

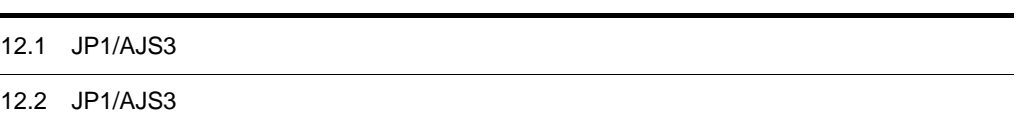

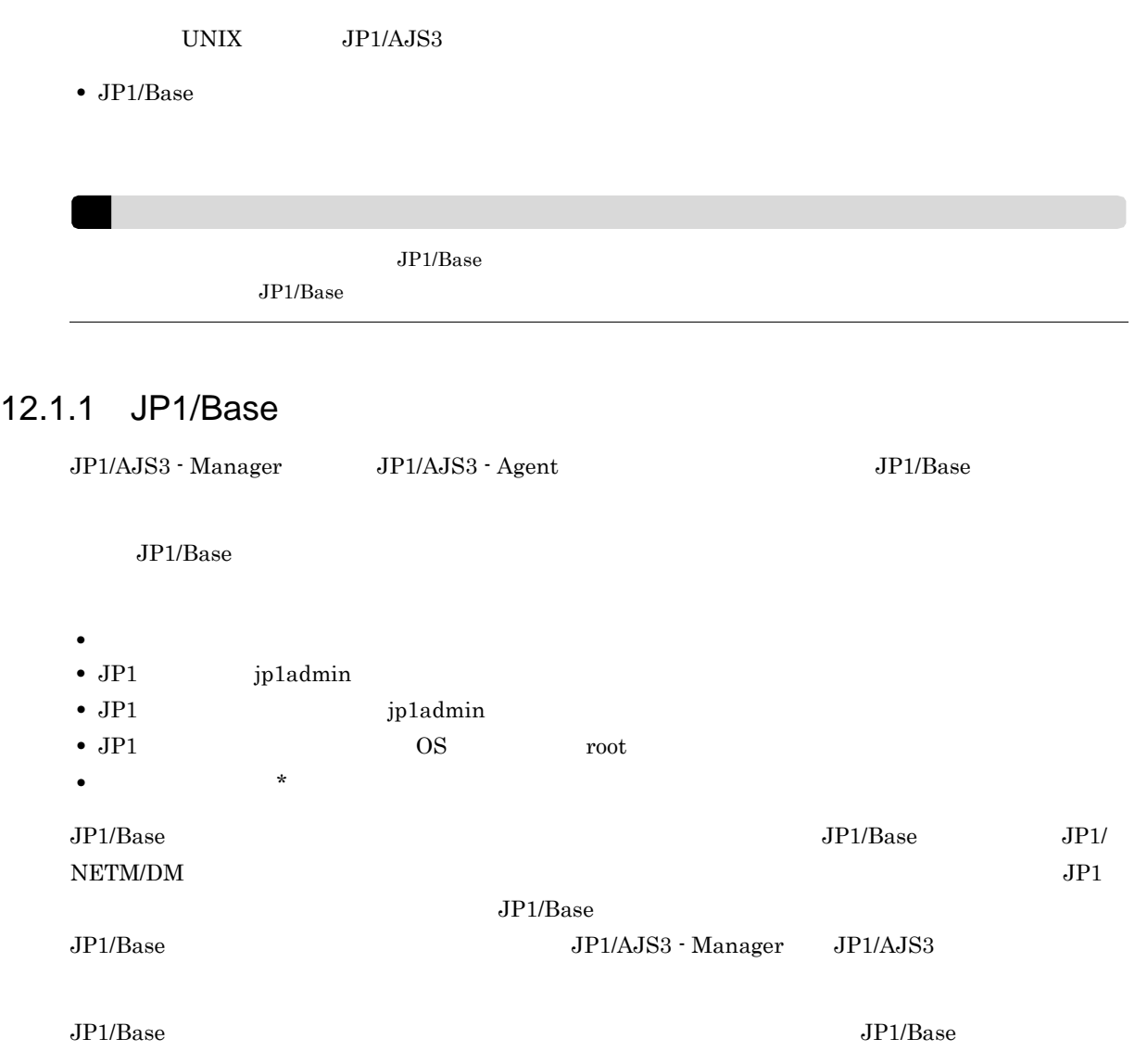

## 12.2 JP1/AJS3

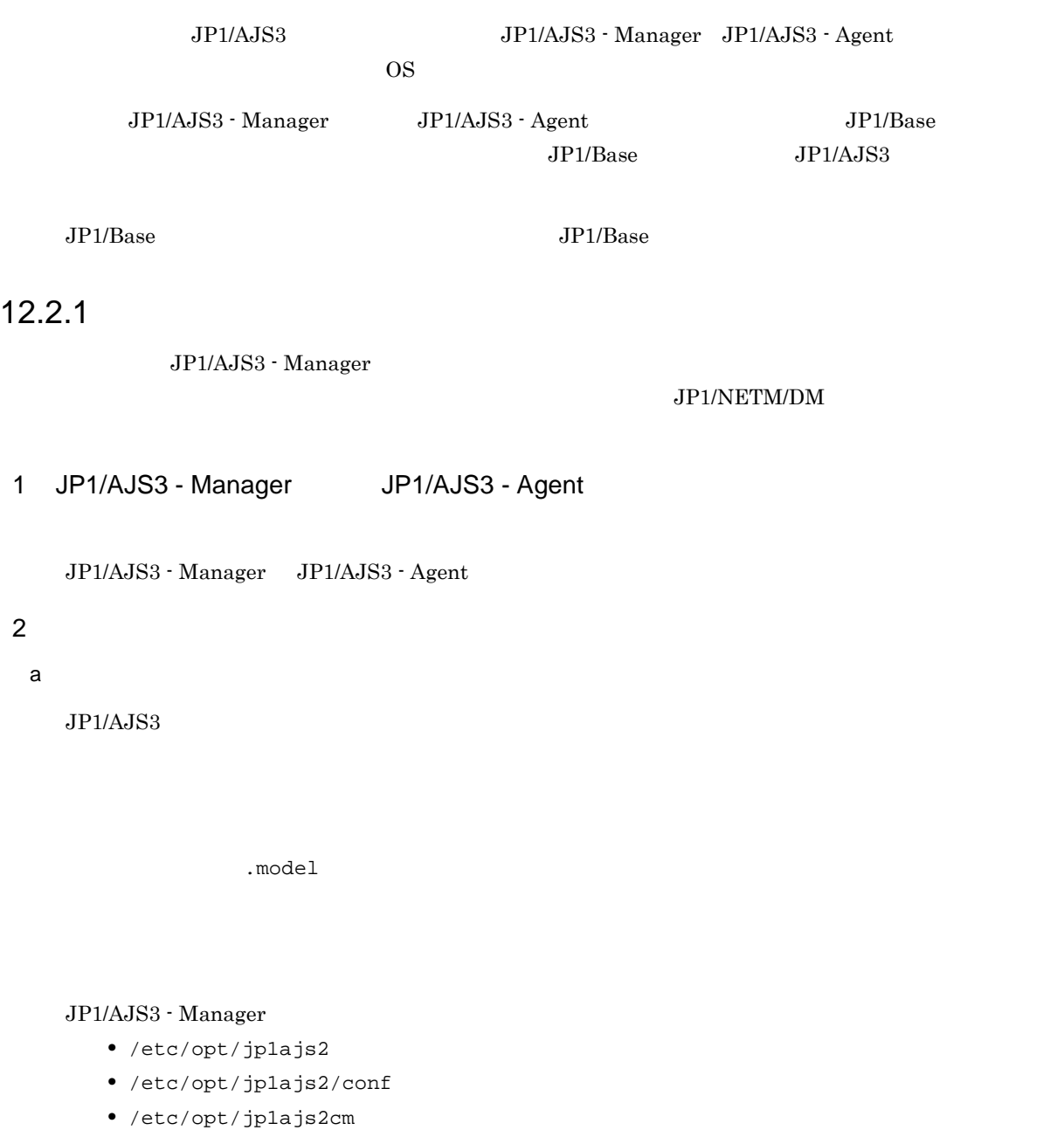

**•** /etc/opt/jp1ajs2cm/conf

#### $\rm JP1/AJS3$  - Agent

- **•** /etc/opt/jp1ajs2
- **•** /etc/opt/jp1ajs2/conf

 $JPI/AS3$  conf

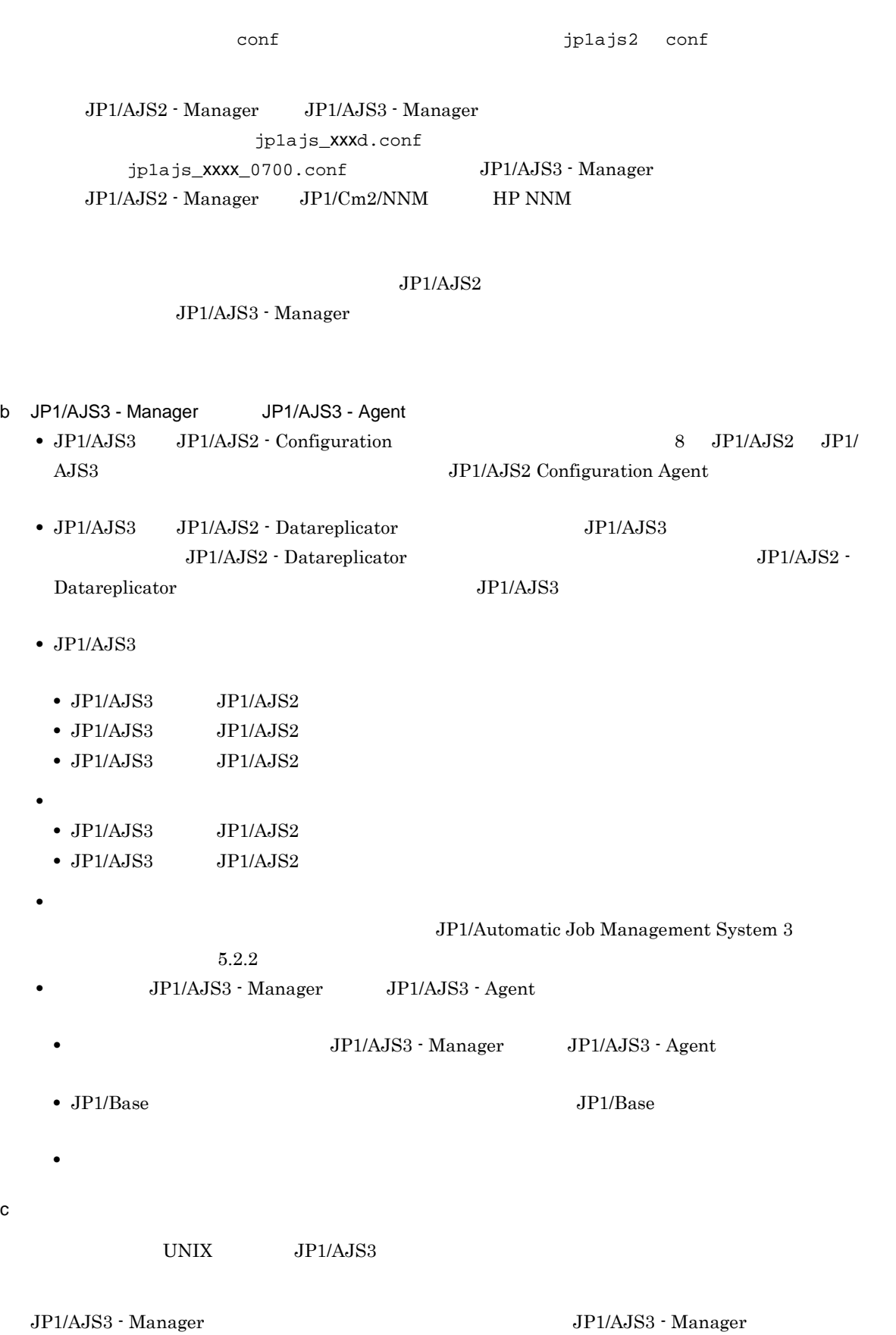

JP1/AJS2 - Manager

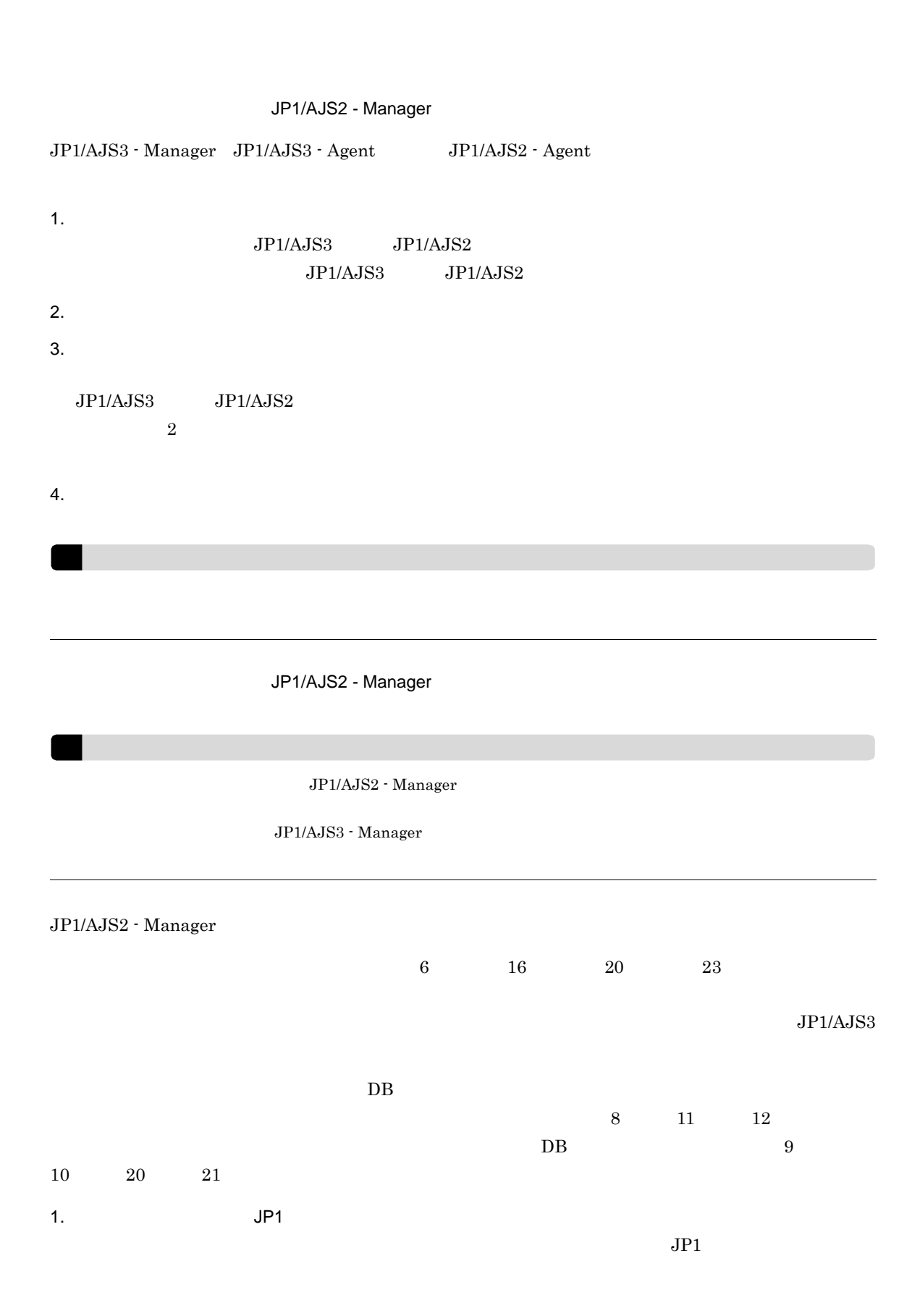

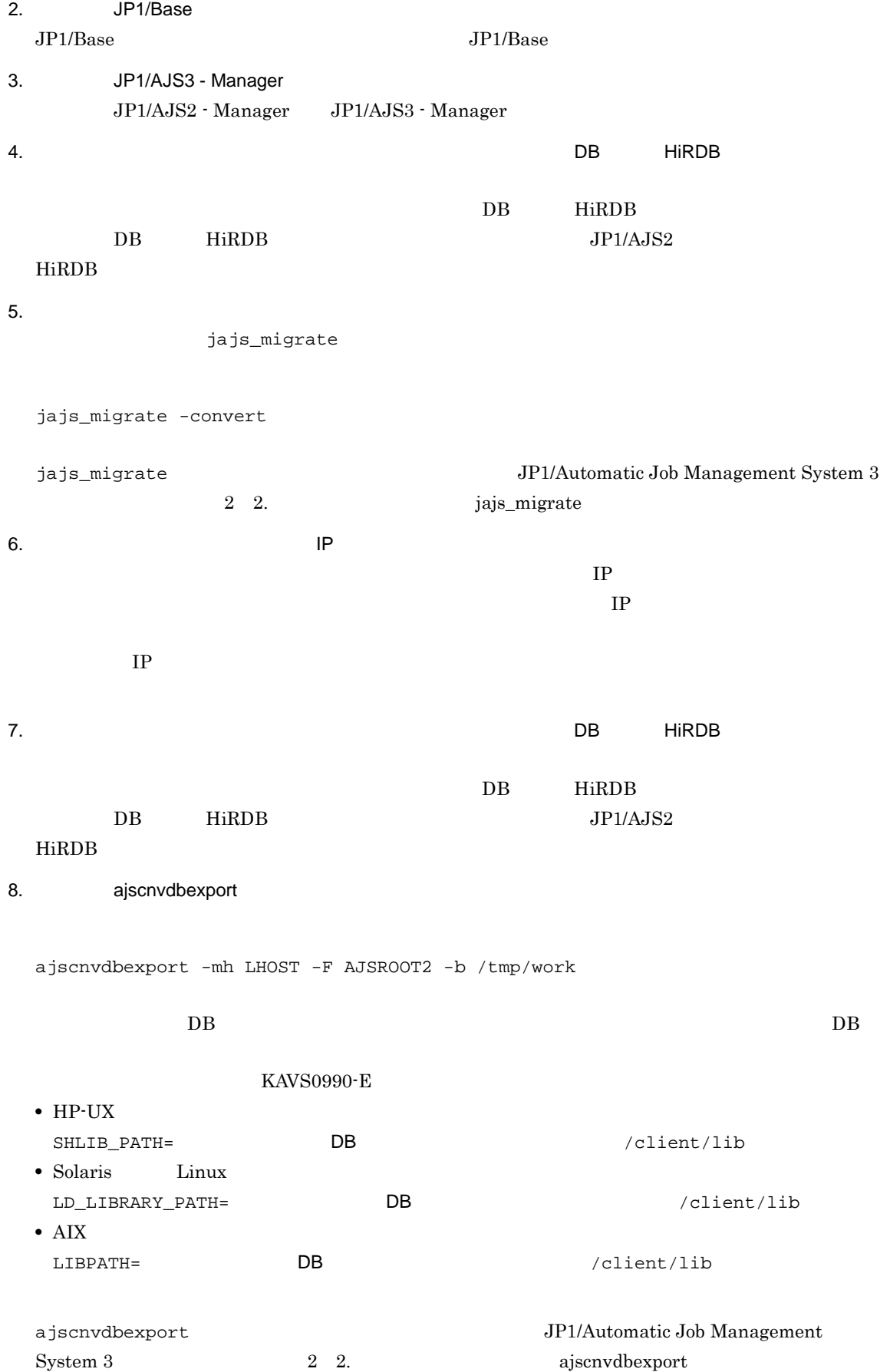

12.

```
9. ajsembdbinstl JP1/AJS3
  ajsembdbinstl -s /opt/jp1ajs2/tools/AJS3DB -id _JF1 -mh LHOST
 ajsembdbinstl Job Management System JP1/Automatic Job Management System
 3 2 2. ajsembdbinstl
10. ajsembdbbuild
 ajsembdbbuild -s -r -d /shdsk/node0/jp1ajs2/embdb/_JF1
  -ld /var/opt/jp1ajs2/embdb/_JF1/dbarea -mh LHOST -eh hostA
  -p 22221 -i /opt/jplajs2/embdb/ JF1 -id JF1
 ajsembdbbuild Job Management System and TP1/Automatic Job Management System
 3 2 2. ajsembdbbuild
11. ajsembdbsetup
  ajsembdbsetup -mh LHOST -F AJSROOT2 -p 22221 -id _JF1 -ru s -convert
 a isembdbsetup and the settlement of the System of TP1/Automatic Job Management System
 3 2 2. ajsembdbsetup
12. aiscnvdbimport
 ajscnvdbimport -mh LHOST -F AJSROOT2 -b /tmp/work
  ajscnvdbimport JP1/Automatic Job Management
  System 3 2 2. ajscnvdbimport
13.\blacksquarejajs_migrate JP1/AJS3
  jajs_migrate -convert -h LHOST -r -S
  jajs_migrate 3 and TP1/Automatic Job Management System 3
               2 2. jajs_migrate
14. DBajsembdbstop -id _JF1
  ajsembdbstop 3 and TP1/Automatic Job Management System 3
               1 2. ajsembdbstop
15. jbsgetcnf
```
12.

jbsgetcnf -h > 16. 15 で 17. JP1/Base  $JP1/B$ ase  $JP1/B$ ase  $JP1/B$ ase  $I$ 18. JP1/AJS3 - Manager JP1/AJS2 - Manager JP1/AJS3 - Manager  $19.$ jajs\_migrate jajs\_migrate -convert jajs\_migrate 3000 and TP1/Automatic Job Management System 3 2 2. jajs\_migrate 20. aisembdbinstl JP1/AJS3 ajsembdbinstl -s /opt/jp1ajs2/tools/AJS3DB -id \_JF1 -mh LHOST  $-i**d**$ ajsembdbinstl Job Management System JP1/Automatic Job Management System 3 2 2. ajsembdbinstl 21. ajsembdbbuild ajsembdbbuild -s -f -d /shdsk/node0/jp1ajs2/embdb/\_JF1 -ld /var/opt/jp1ajs2/embdb/\_JF1/dbarea -mh LHOST -eh hostA -p 22221 -i /opt/jp1ajs2/embdb/\_JF1 -id \_JF1  $-i$ d,  $-d$  -p  $-p$ ajsembdbbuild John Management System and TP1/Automatic Job Management System 3 2 2. ajsembdbbuild 22. jbssetcnf jbssetcnf 16  $23.$ jajs\_migrate JP1/AJS3 jajs\_migrate -convert -h LHOST -f -S jajs\_migrate Job Management System 3 2 2. jajs\_migrate 24. JP1/AJS2 DB HiRDB について, DR HIRDB にっぽん

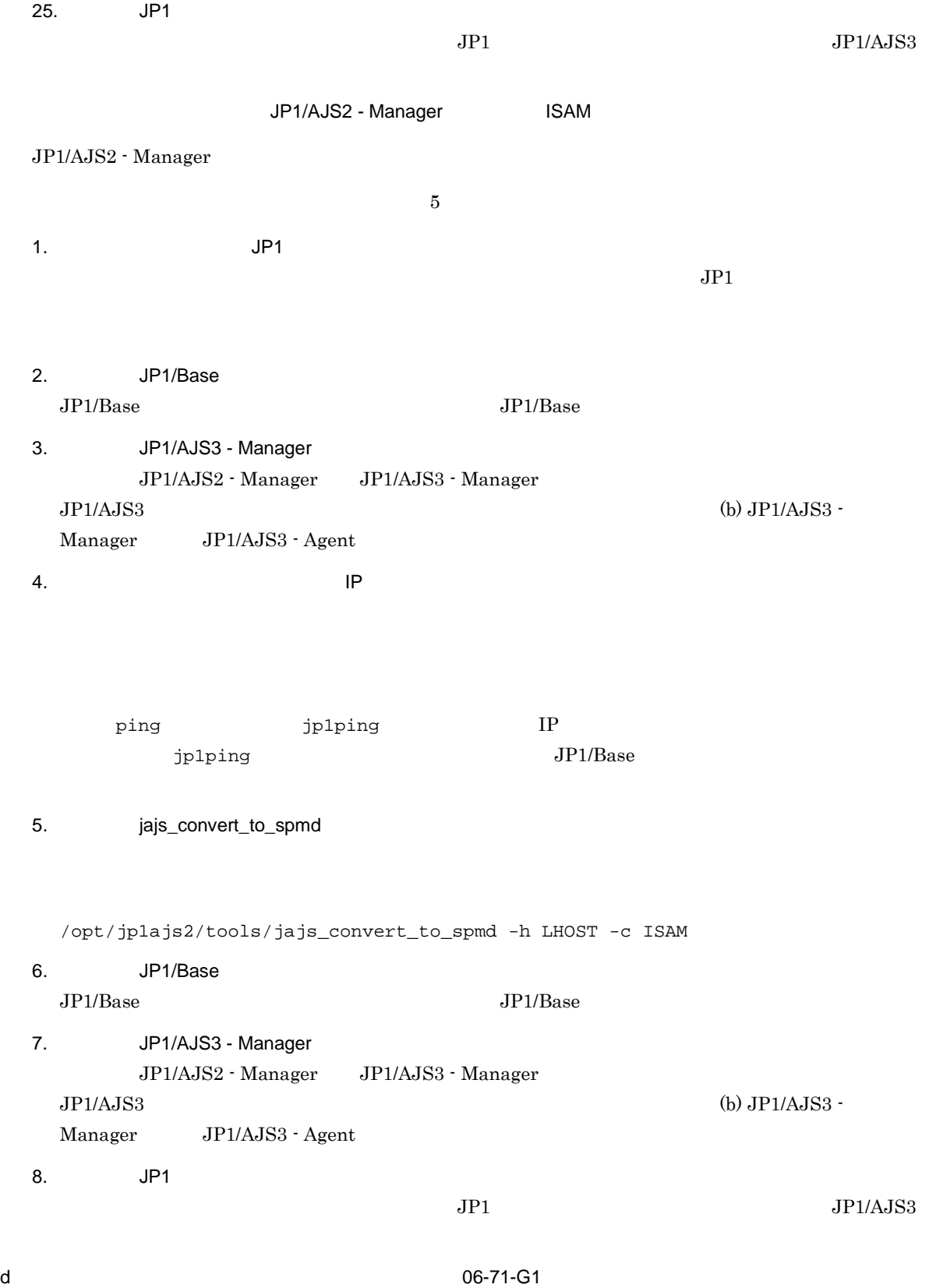

#### $JP1/AJS3$

jajs\_killall.cluster

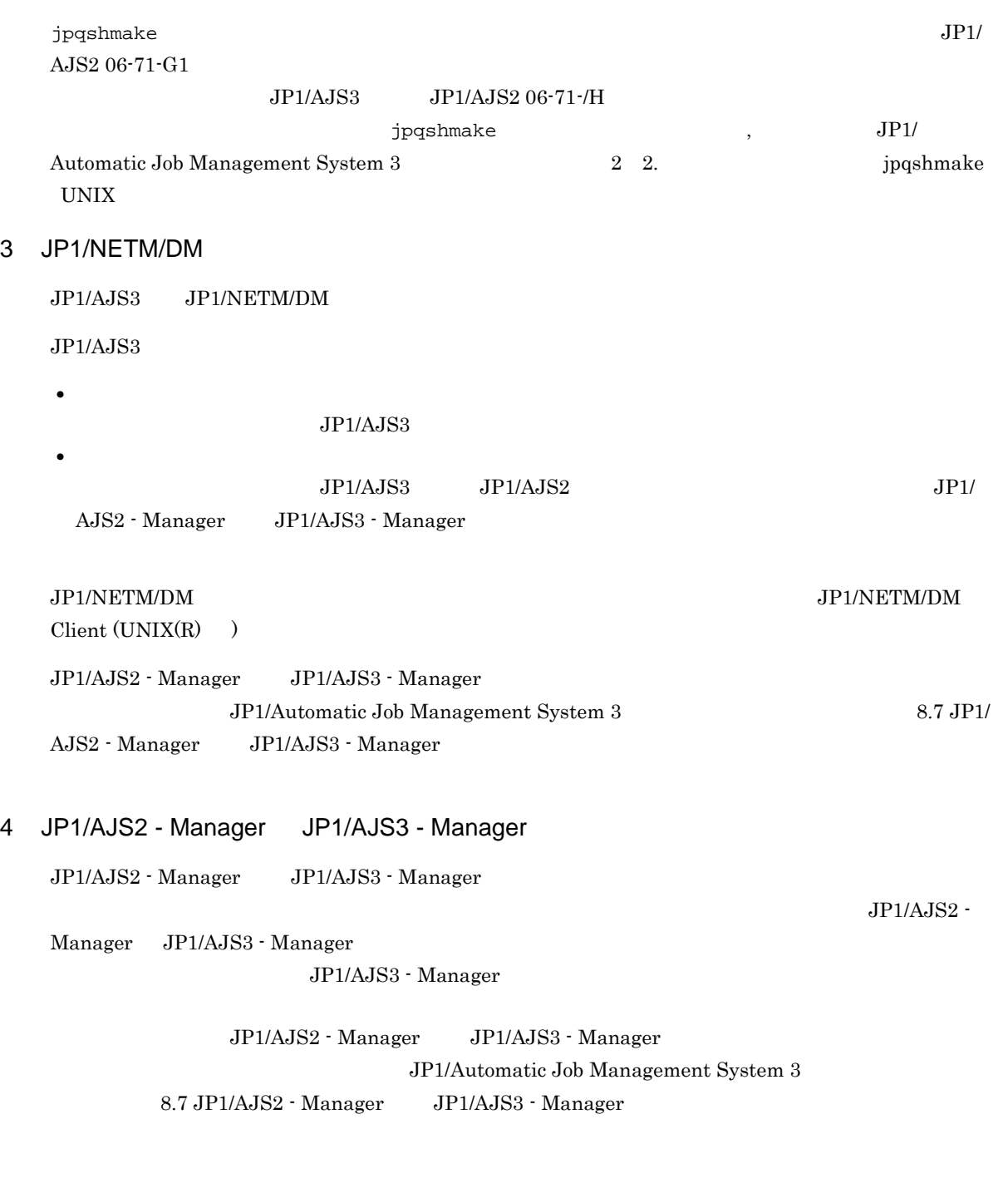

#### 12.2.2 HP-UX

HP-UX

 $CD-ROM$ 

 $\ln$ 

1. JP1/AJS3 su <sub>John</sub> December 2008 and 2008 and 2008 and 2008 and 2008 and 2008 and 2008 and 2008 and 2008 and 2008 and 2008 and 2008 and 2008 and 2008 and 2008 and 2008 and 2008 and 2008 and 2008 and 2008 and 2008 and 2008 and 2008 2. JP1/AJS3 **•** 新規インストールの場合  $JP1/AJS3$  and  $JP1/AJS3$ • <sub>•</sub>  $12.2.1(2)(b)$  JP1/AJS3 - Manager JP1/AJS3 - Agent 3. JP1/AJS3 4. CD-ROM /usr/sbin/mount -F cdfs -r  $\overline{C}$ /cdrom  $CD$ -ROM 5.  $\blacksquare$ 5. Hitachi PP Installer /cdrom/HPUX  $1/$ SETUP /cdrom  $2$ Hitachi PP Installer  $\overline{1}$ HP-UX IPF IPFHPUX 注※ 2 /cdrom 6. 初期画面で「I」を入力する。 7. JP1/AJS3 I 8.  $\qquad \qquad \mathsf{Q}$ Hitachi PP Installer  $\rm JP1/AJS3\cdot Manager \rm syslog \rm KAVS2128\cdot E}$  $KAVS2128-E$  $KAVS2128-E$  $JP1$  DB

#### 12.2.3 Solaris

Solaris

 $CD-ROM$ 

 $\ln$ 

- 1. JP1/AJS3  $su$   $12.32$   $12.32$   $12.32$   $12.32$   $12.32$   $12.32$   $12.32$   $12.32$   $12.32$   $12.32$   $12.32$   $12.32$   $12.32$   $12.32$   $12.32$   $12.32$   $12.32$   $12.32$   $12.32$   $12.32$   $12.32$   $12.32$   $12.32$   $12.32$   $12.32$   $12.32$   $12.32$
- 2. JP1/AJS3

**•** 新規インストールの場合  $JP1/AJS3$   $JP1/AJS3$ 

- •<br>• <sub>The S</sub>energy <sub>Senergy</sub> <sub>Senergy</sub> <sub>Senergy</sub> <sub>Senergy</sub> <sub>Senergy</sub> Senergy Senergy Senergy  $12.2.1(2)(b)$  JP1/AJS3 - Manager JP1/AJS3 - Agent
- 3. JP1/AJS3
- 4. Whitachi PP Installer

/cdrom/cdrom/solaris/setup /cdrom/cdrom

Hitachi PP Installer

/cdrom/cdrom

5. 初期画面で「I」を入力する。

6. JP1/AJS3 I

- 7. (2)
- Hitachi PP Installer
- $\rm JP1/AJS3\cdot Manager \hspace{132pt} Syslog \hspace{132pt} KAVS2128\cdot E$  $KAVS2128-E$  $KANS2128-E$
- $JPI$  DB

 $13.$ 

#### 12.2.4 AIX

 $\overline{\text{AIX}}$ 

 $CD-ROM$ 

 $\ln$ 

1. JP1/AJS3

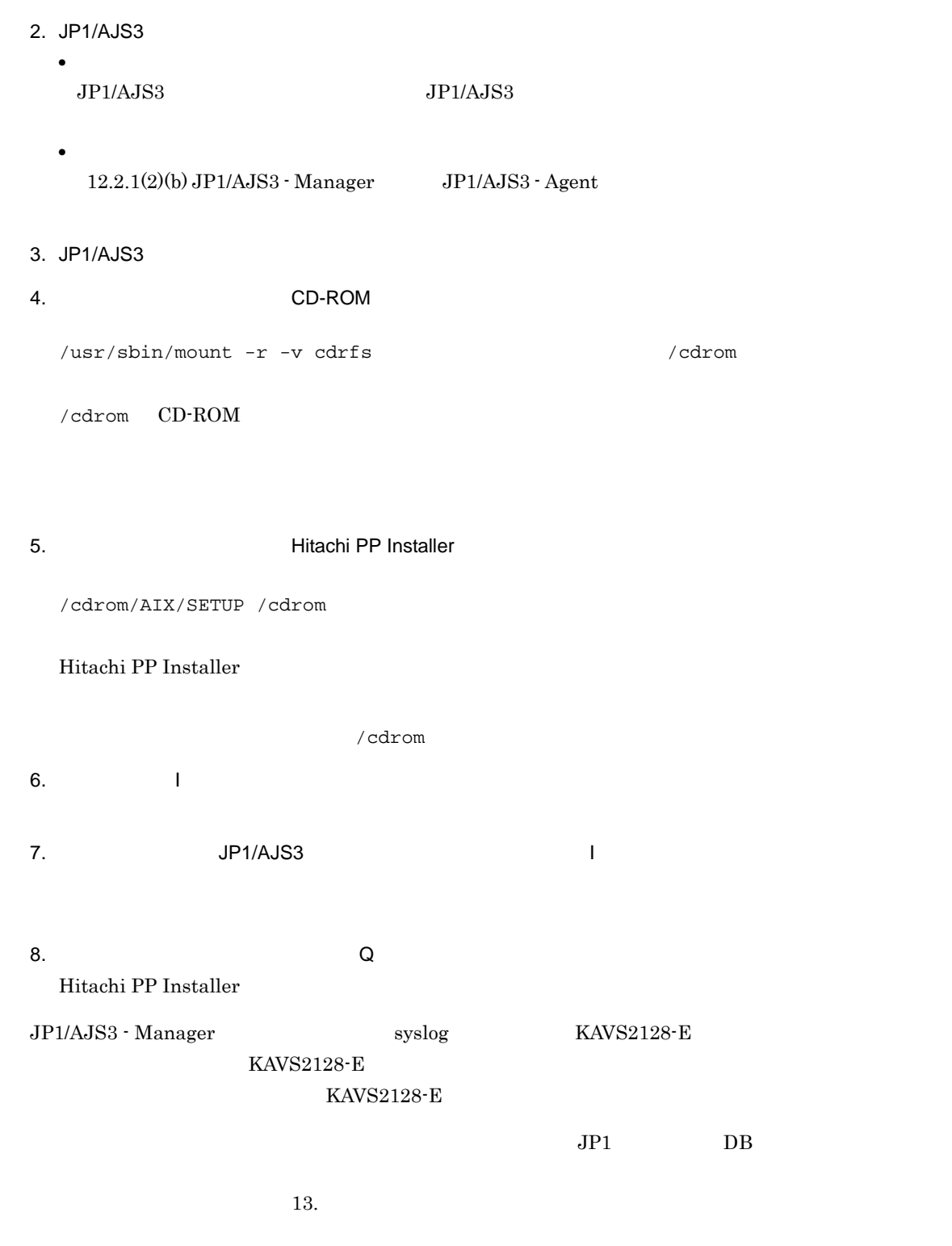

su <sub>John</sub> December 2008 and 2008 and 2008 and 2008 and 2008 and 2008 and 2008 and 2008 and 2008 and 2008 and 2008 and 2008 and 2008 and 2008 and 2008 and 2008 and 2008 and 2008 and 2008 and 2008 and 2008 and 2008 and 2008

### 12.2.5 Linux

Linux

#### $CD-ROM$

 $\ln$ 

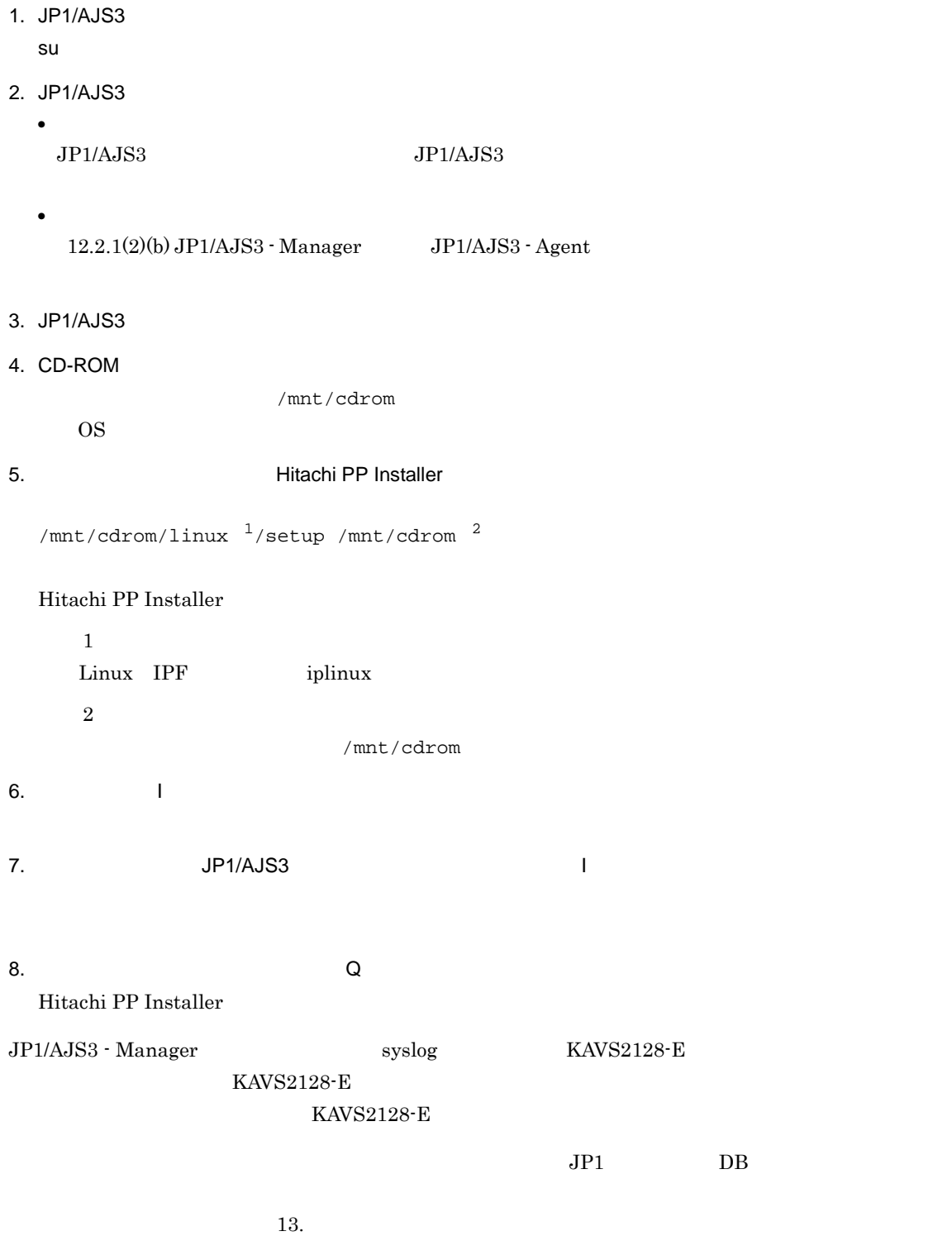

## *13*セットアップ

#### $JP1/AJS3$

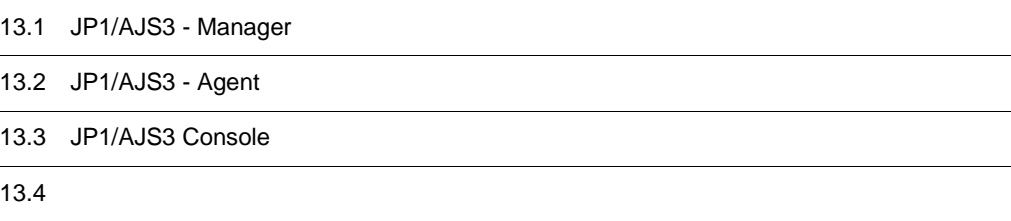

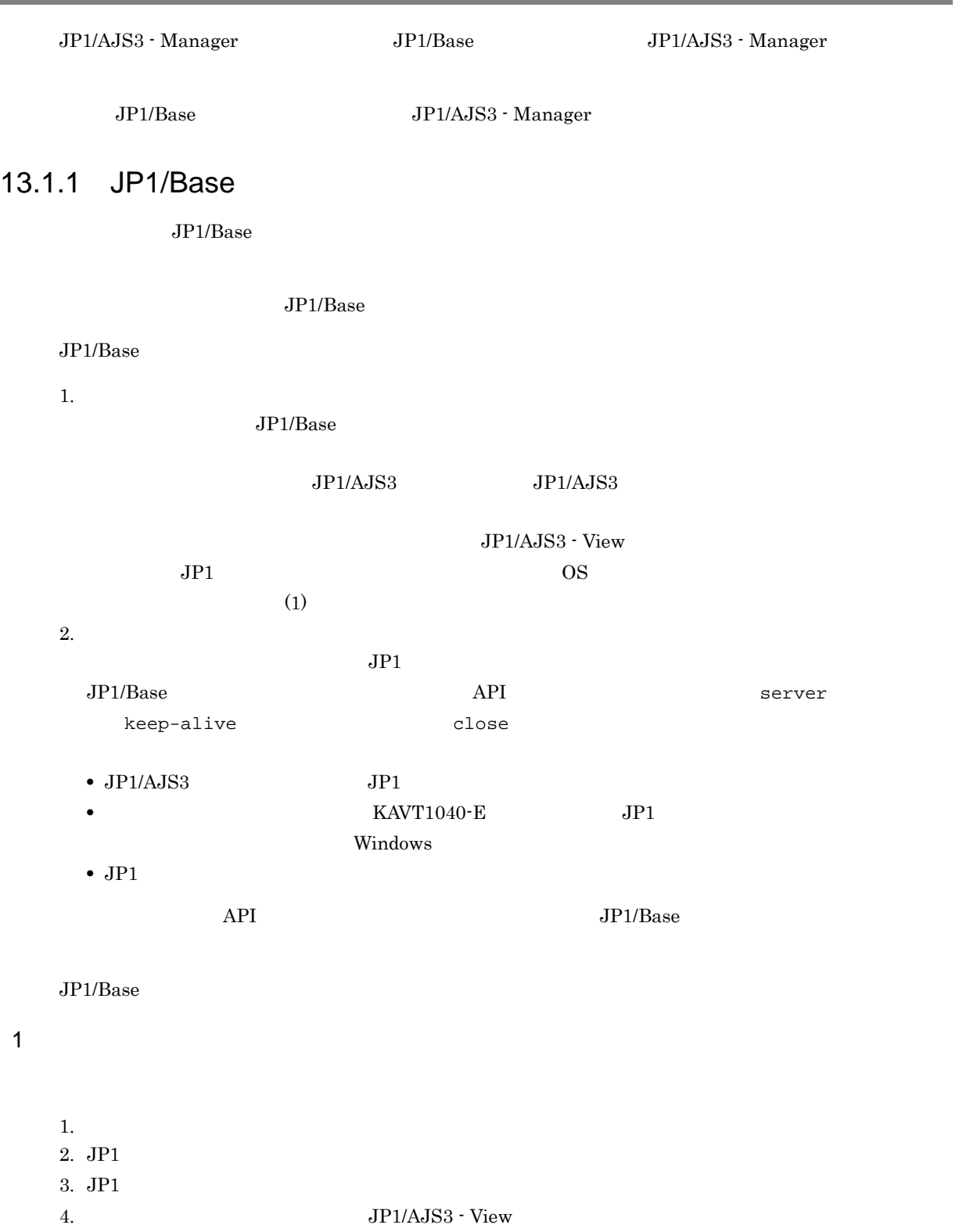

 $2 \quad 3$ 

## 13.1 JP1/AJS3 - Manager

UNIX JP1/Base

a)使用する認証サーバを指定する

#### jbssetusrsrv [Contract in the set of the set of the set of the set of the set of the set of the set of the set o

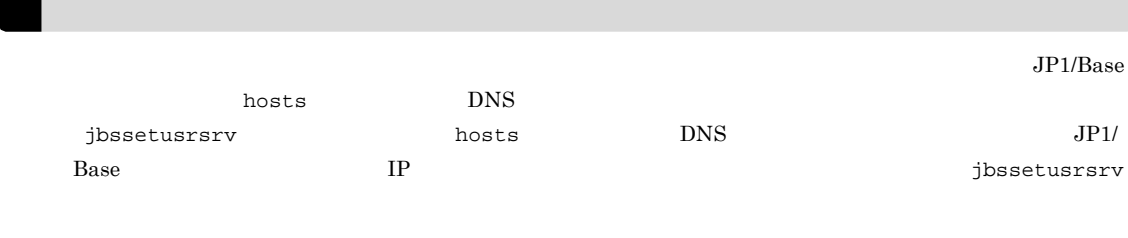

cd /etc/opt/jp1base/conf

cp -p jp1bs\_spmd.conf.session.model jp1bs\_spmd.conf

#### b JP1

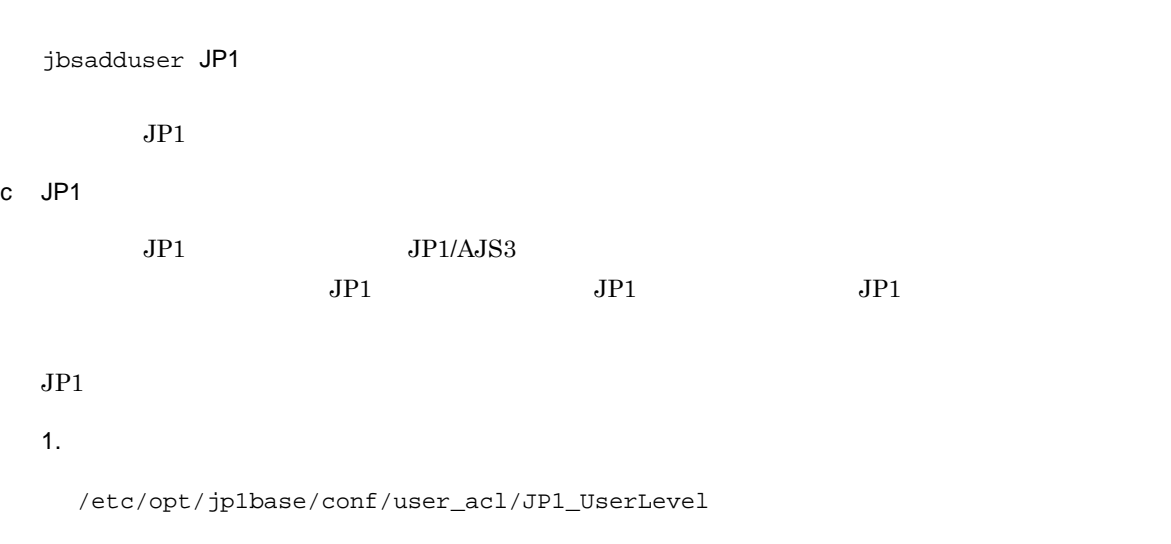

jp1admin:\*=JP1\_AJS\_Admin,JP1\_Console\_Admin,JP1\_JPQ\_Admin

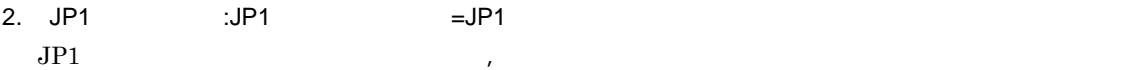

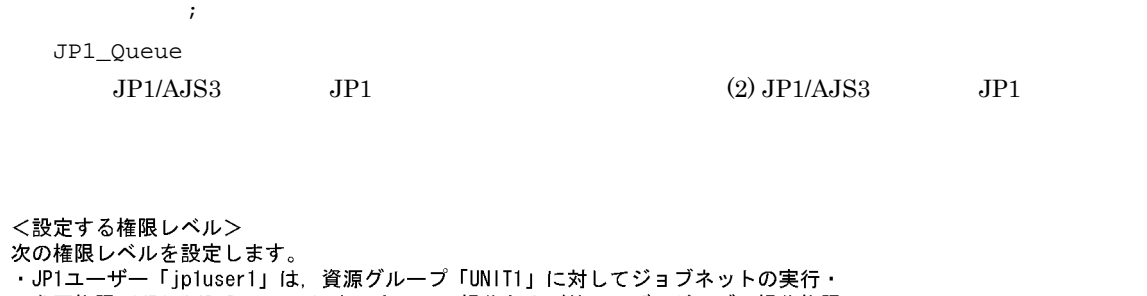

の権限を定義する場合は,「:(コロン)」で、「:(コロン)」で、「:(コロン)」で、「:(コロン)」で

- ...<br>参照権限(JP1\_AJS\_Operator)と,キューの操作および他ユーザージョブの操作権限 (JP1\_JPQ\_Operator) を持つ。
- ・JP1ユーザー「jp1user2」は、資源グループ「UNIT1」に対してジョブネットの参照権限 (JP1\_AJS\_Guest) を持つ。
- 
- JPO\_User) を持つ。
- なお、デフォルトで設定されている「jp1admin」に対する権限はそのままにします。

<ファイルの内容>

jp1admin: \*=JP1\_AJS\_Admin, JP1\_Console\_Admin, JP1\_JPQ\_Admin jp1user1:UNIT1=JP1\_AJS\_Operator:JP1\_Queue=JP1\_JPQ\_Operator jp1user2:UNIT1=JP1\_AJS\_Guest jp1user3:UNIT1=JP1\_AJS\_Operator:JP1\_Queue=JP1\_JPQ\_User

#### 3. JP1 JP1 JP1 セベルを設定しています。

4. JP1/Base is the product in the product is spmd\_reload d)ユーザーマッピングを設定する

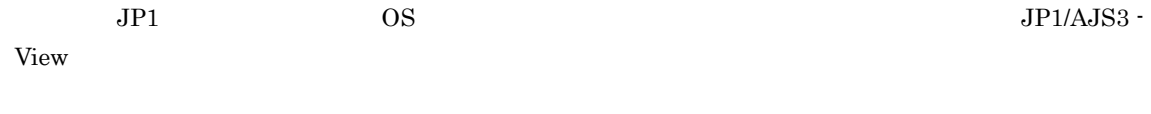

1.  $\blacksquare$ 

/etc/opt/jp1base/conf/user\_acl/

jp1BsUmap.conf

2. JP1 : 10S

<設定するユーザーマッピング> 次の情報を設定します。 .<br>・JP1ユーザー「jp1user1」は,JP1/AJS3 - Viewでジョブを定義して,別のホストにある JP1/AJS3 - ManagerおよびJP1/AJS3 - Agentでジョブを実行する。 JP1/AJS3 - Managerがあるホストの名称は「host01」で. 「host01」に登録されている 「administrator」というOSユーザー名で、「host01」ホストにログインする。 JP1/AJS3 - Agentがあるホストの名称は「host02」で、「host02」に登録されている 「administrator」というOSユーザー名で、「host01」のJP1/AJS3 - Managerからの ジョブを実行する。 <host01で設定する内容> jpluser1:host01:administrator <host02で設定する内容> jpluser1:host01:administrator ·JP1ユーザー「jp1user2」は、JP1/AJS3 - Managerでジョブを定義して、別のホストにある JP1/AJS3 - Agentでジョブを実行する。 JP1/AJS3 - Managerがあるホストの名称は「host01」で,「host01」に登録されている<br>「jp1user2」というOSユーザー名で,「host01」ホストにログインする。 JP1/AJS3 - Agentがあるホストの名称は「host02」で、「host02」に登録されている 「jp1user2」というOSユーザー名で、「host01」のJP1/AJS3 - Managerからのジョブを 実行する。 <host01で設定する内容> jp1user2:host01:jp1user2 <host02で設定する内容> jp1user2:host01:jp1user2 ・JP1ユーザー「jp1user3」は,JP1/AJS2 - Client Toolkitを使って,JP1/AJS3 - Manager にサブミットジョブを登録し、JP1/AJS3 - Agentでジョブを実行する。 JP1/AJS3 - Agentがあるホストの名称は「host02」で、JP1/AJS3 - Managerがあるホスト は特定しないようにし、「administrator」というOSユーザー名でジョブを実行する。 <host02で設定する内容>

 $3.$ 

jbsmkumap [-f ]

jpluser3:\*:administrator

/etc/opt/jp1base/conf/user\_acl/

jp1BsUmap.conf -f

13-1 **13-1** JP1/AJS3 - Manager

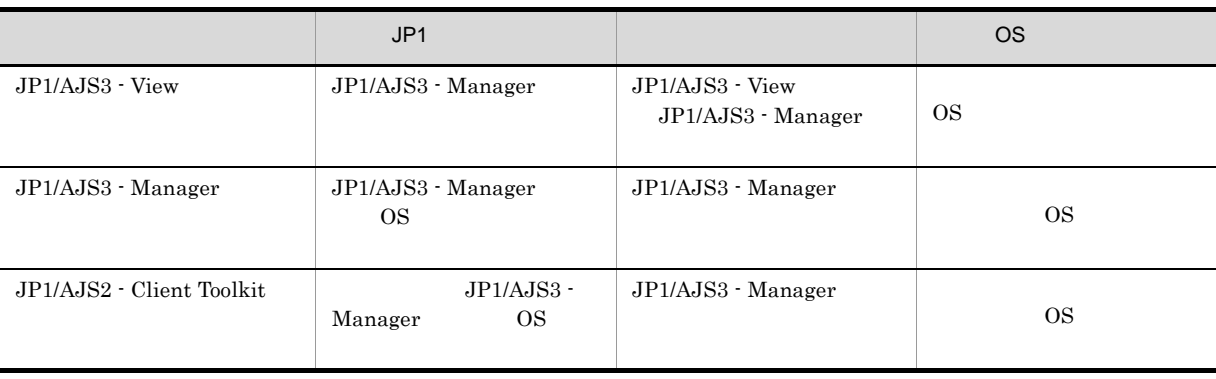

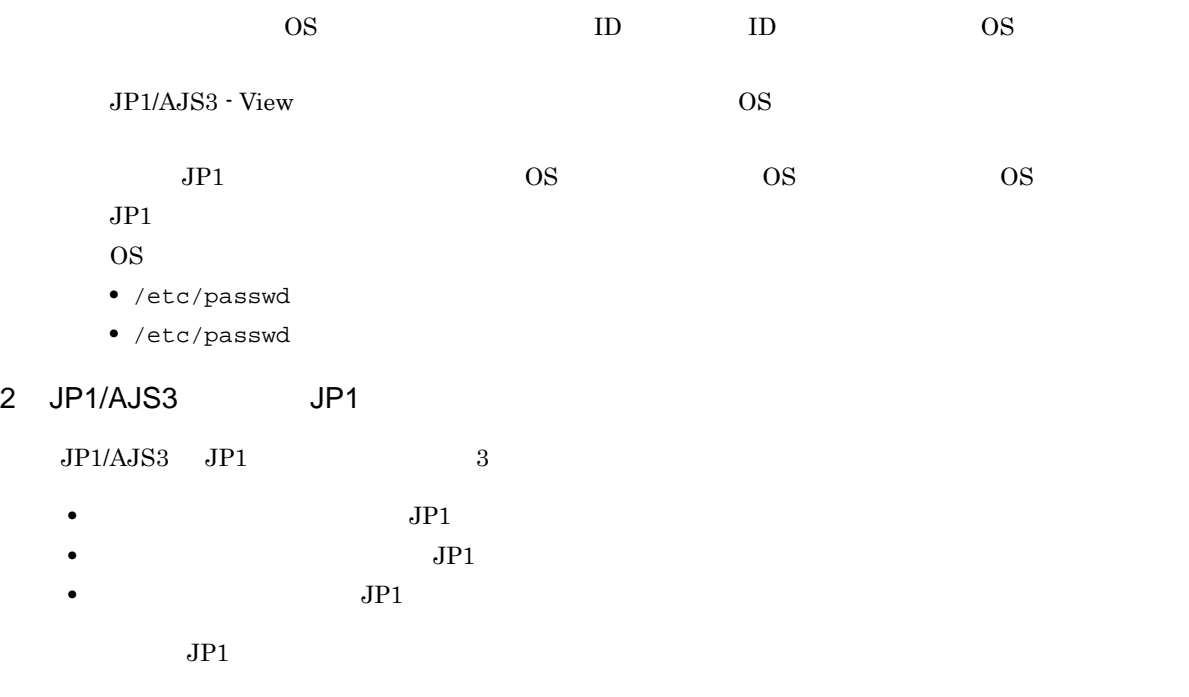

 $JPI$  5

a) and JP1 the UP1  $\sigma$ 

- **•** JP1\_AJS\_Admin
- **•** JP1\_AJS\_Manager
- **•** JP1\_AJS\_Editor
- **•** JP1\_AJS\_Operator
- **•** JP1\_AJS\_Guest

 $JPI$ 

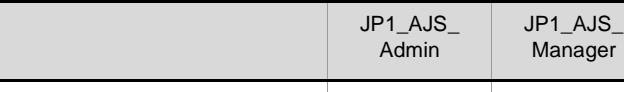

 $JPI$ 

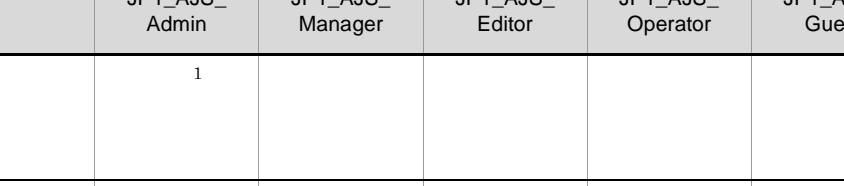

 $2$  2  $-$  2  $-$  2  $-$  2  $-$  2  $-$  2  $-$  2  $-$  2  $-$  2  $-$  2  $-$  2  $-$  2  $-$  2  $-$  2  $-$  2  $-$  2  $-$  2  $-$  2  $-$  2  $-$  2  $-$  2  $-$  2  $-$  2  $-$  2  $-$  2  $-$  2  $-$  2  $-$  2  $-$  2  $-$  2  $-$  2  $-$  2  $-$  2  $-$  2  $-$  2  $-$  2  $-$  2

ジョブネット ショブネット ショブネット しゅうしゅうしゅうしゅ

JP1\_AJS\_ Editor

JP1\_AJS\_ Operator

 $3 \qquad \qquad 3$ 

2  $2$ 

JP1\_AJS\_ Guest

 $13-2$  JP1  $\Box$ 

 $\overline{OS}$  and  $\overline{J}P1$ 

 $JPI$   $JPI$ 

 $\mathbf{1}$ 

 $JP1\_AJS\_Admin$ 

13.

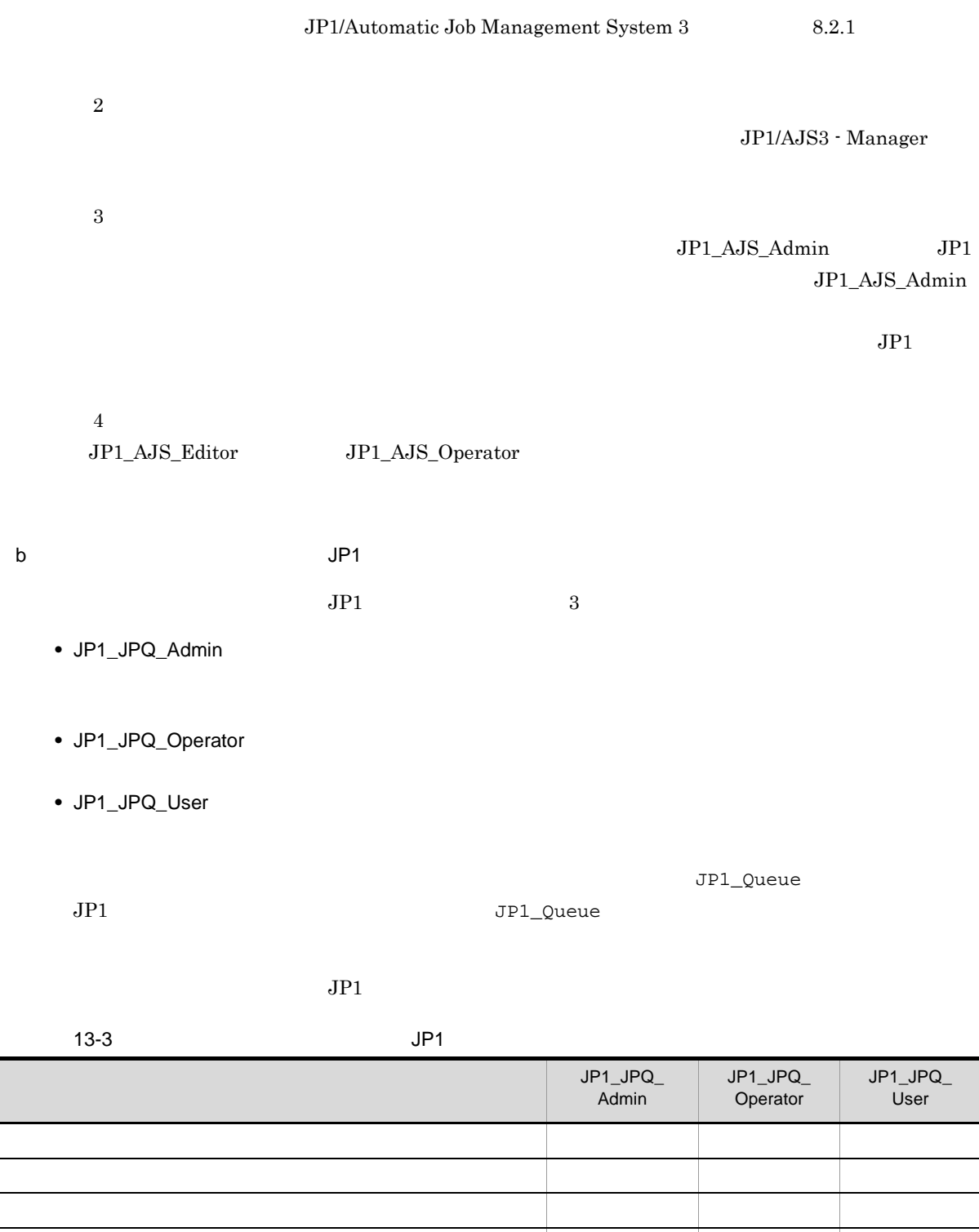

実行エージェントグループを削除する ○ - - 実行エージェントの実行ホストを変更する ○ - - 実行エージェントのジョブ実行多重度を変更する ○ - - 実行エージェントの説明文を変更する ○ - - 実行エージェントグループの説明文を変更する ○ - - 実行エージェントグループに接続する実行エージェントを追加する ○ - -
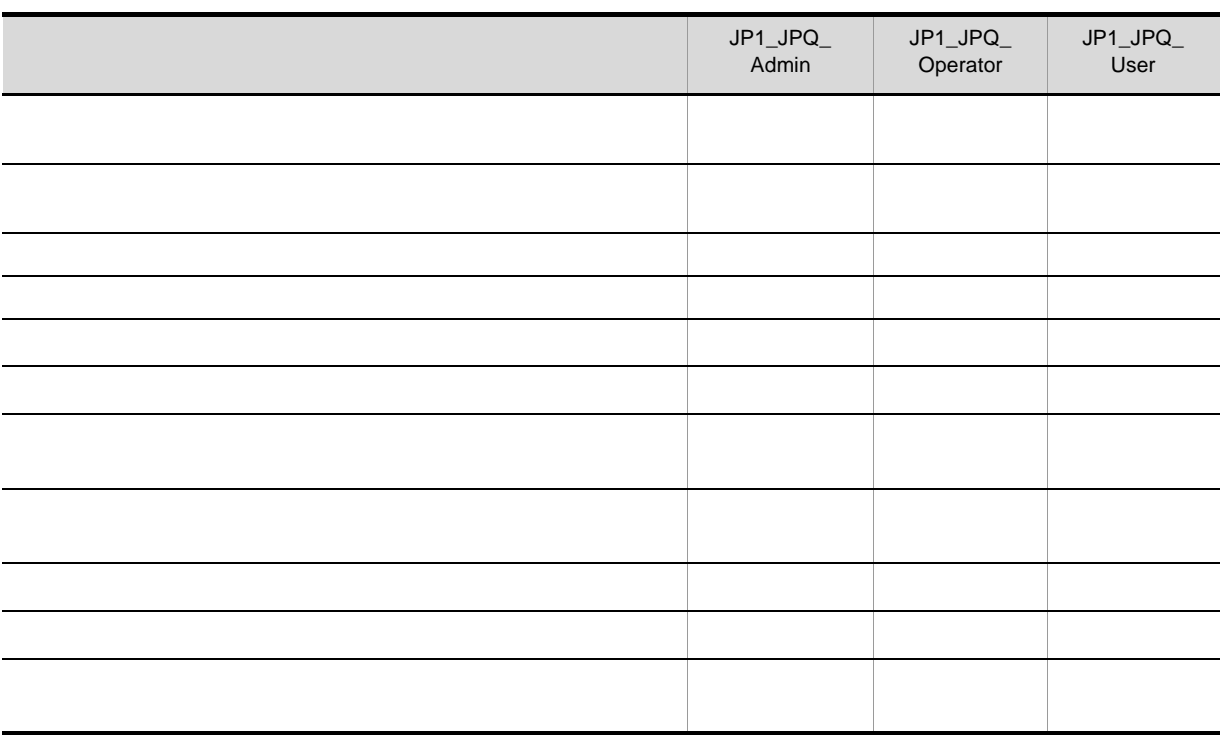

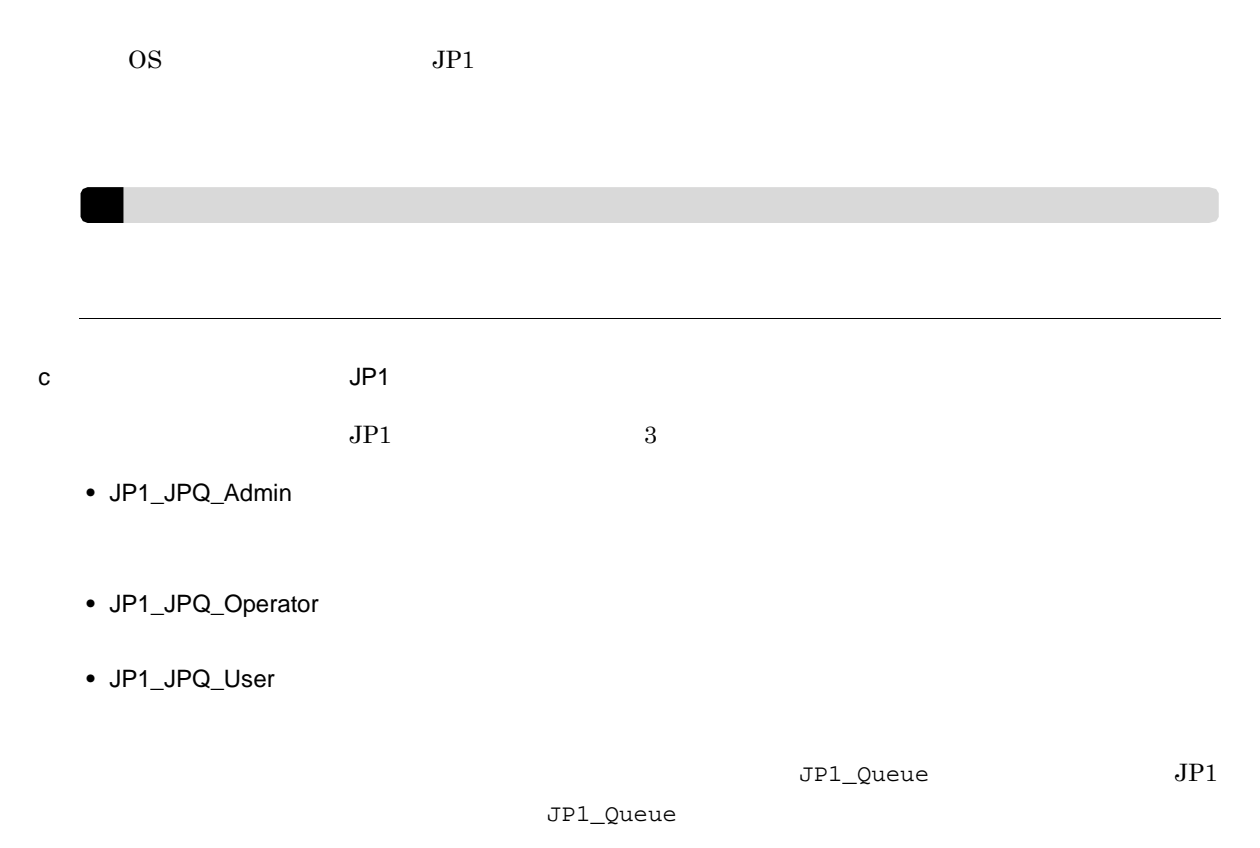

 $JPI$ 

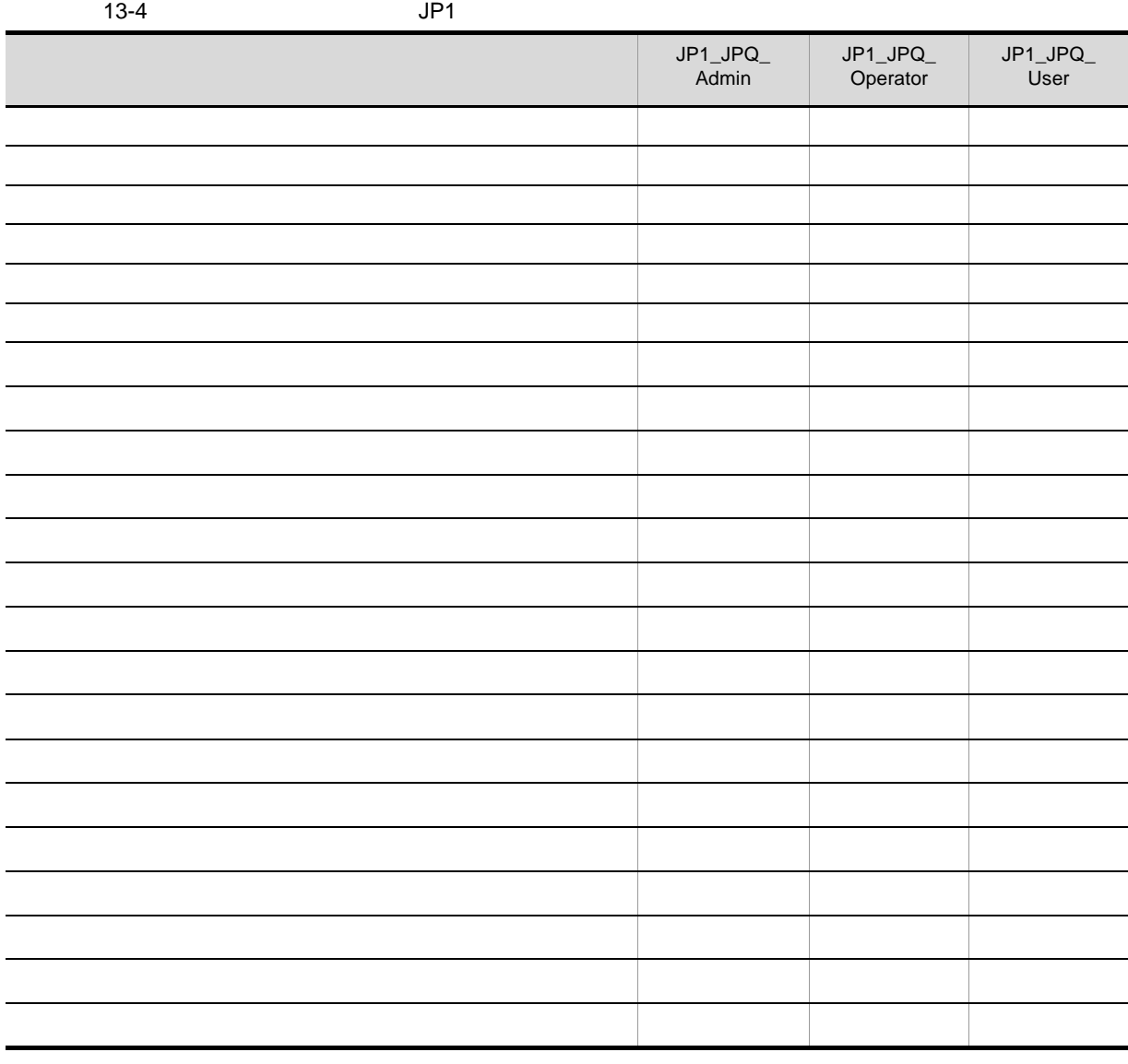

 $\overline{\text{OS}}$  $JPI$   $OS$   $JPI$  $JP1$  $OS \qquad \qquad \text{root}$ root:JP1\_Queue=JP1\_JPQ\_Admin  $JPI$   $JPI$ <sub>-</sub> $JPQ$ <sub>-</sub>Admin  $JPI$   $JPI$ jpqjobsub  $JPI$  $\overline{OS}$   $\overline{JP1}$   $\overline{OS}$  $j$ pqjobsub -eu -eu  $J$ P1  $\overline{OS}$   $\qquad$  JP1

## 13.1.2 JP1/AJS3 - Manager

! 注意事項

 $JPI/AJS3 - Manager$   $JPI/AJS3 - Manager$  $\rm JP1/Base$   $\rm JP1/AJS3$  - Manager  $\rm JP1/AJS3$  $umask$   $JP1/AS3$ umask

 $JP1/AJS3$ 

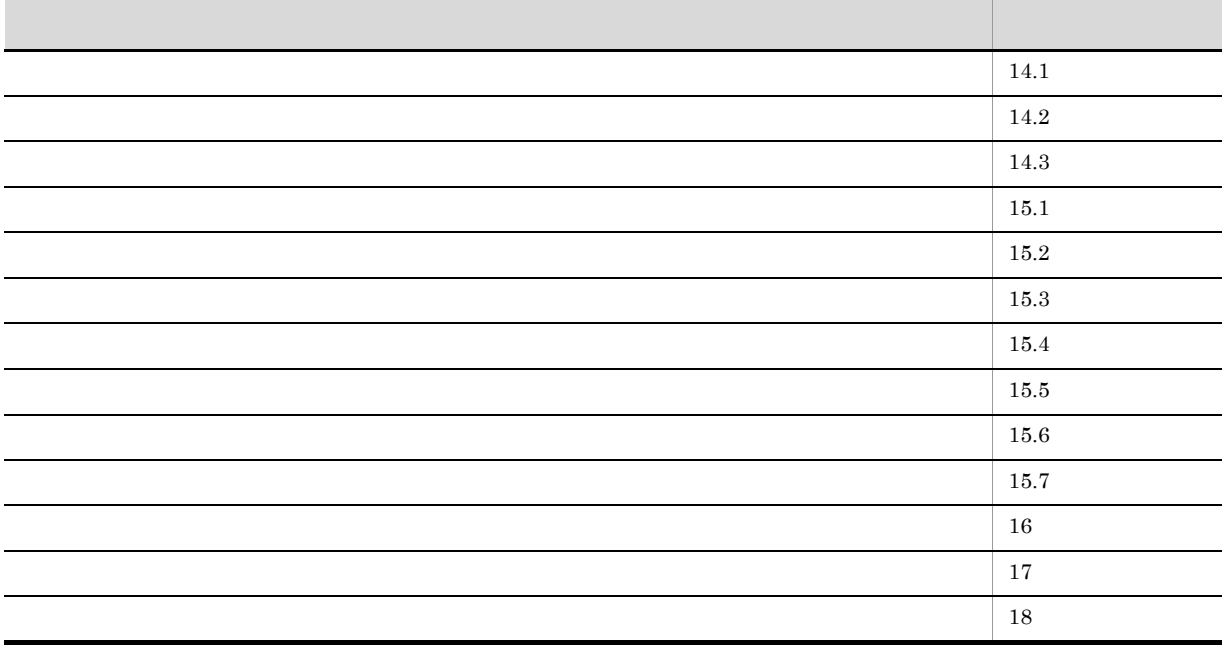

## 1  $\blacksquare$

 $\rm JP1/AJS3$  -  $\rm Management$ 

- - $1.$  $JPI/AS3$

## $JP1/Base$  jajs\_config  $JP1/Base$  jbssetcnf

 $14.2$ 

- $2.$  $13.4$
- 3. JP1/AJS3

 $JP1/AJS3$   $15.7.1$   $JP1/AJS3$ 

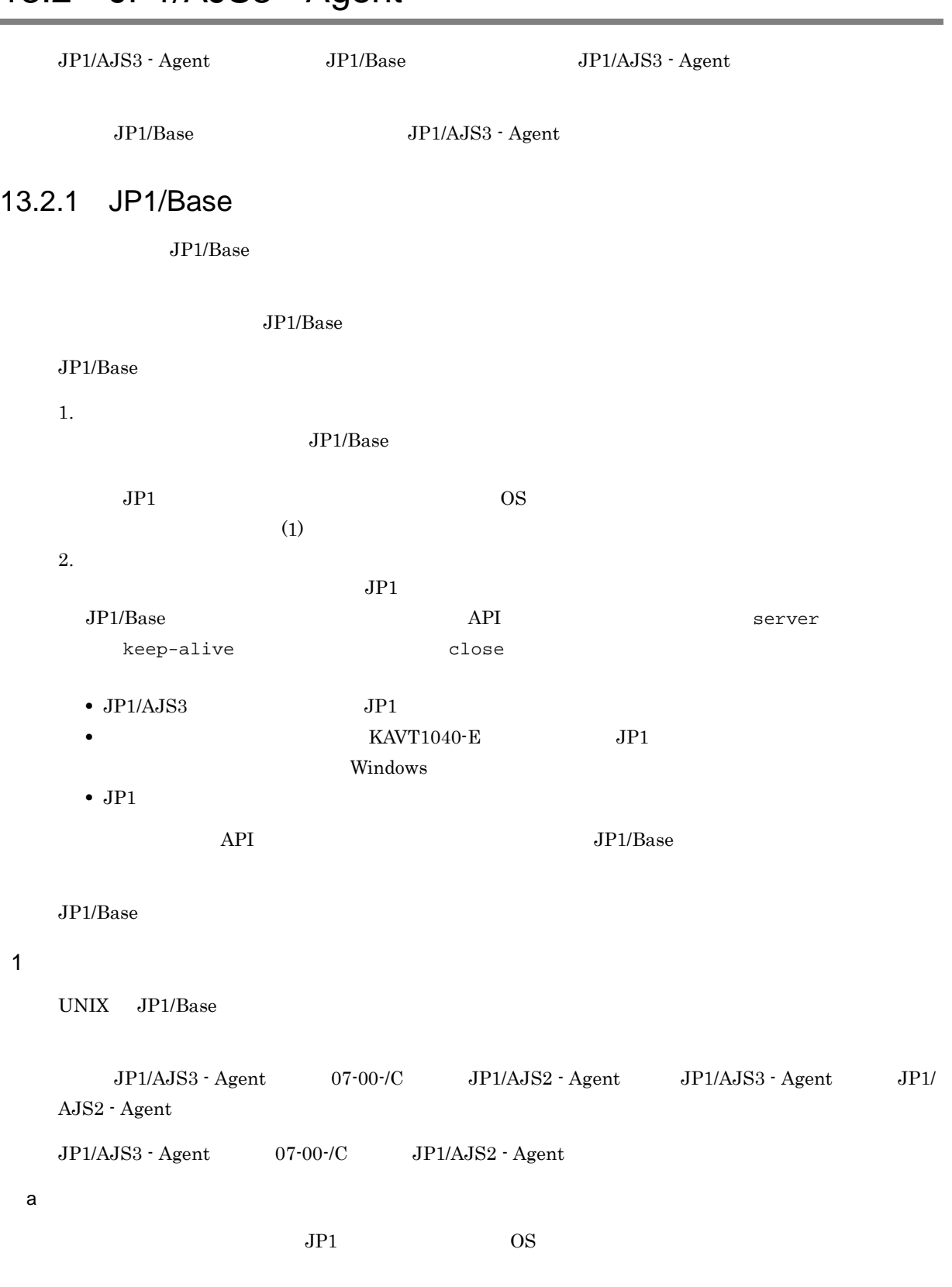

## 13.2 JP1/AJS3 - Agent

1.  $\blacksquare$ 

2. JP1 : 10S

<設定するユーザーマッピング> 次の情報を設定します。 ・・・・・・。<br>・「host01」の「jp1user1」から要求されたジョブを「administrator」という 0Sユーザーとして実行します。 ・すべてのJP1/AJS3 - Managerホストの「jp1user2」から要求されたジョブを 「administrator」というOSユーザーとして実行します。

<ファイルの内容>

jp1user1:host01:administrator<br>jp1user2:\*:administrator

 $3.$ 

jbsmkumap -f

13-5 JP1/AJS3 - Agent

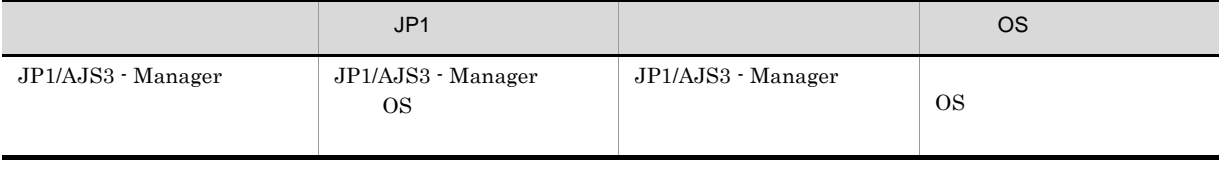

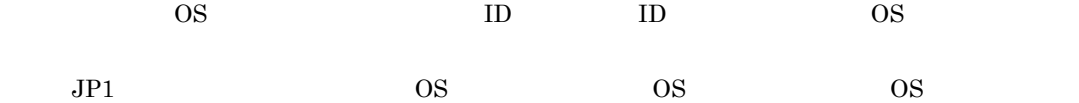

 $JPI$ 

OS 200

• /etc/passwd

• /etc/passwd

## 13.2.2 JP1/AJS3 - Agent

 $\rm JP1/AJS3\cdot Agent \hspace{1.5cm} JP1/AJS3\cdot Agent$ 

 $JP1/Ba$ se  $JP1/AJS3 - Agent$   $JP1$ AJS3 - Manager  $JP1/AJS3$  umask  $JP1/AJS3$ umask  $JPI/AS3$ 

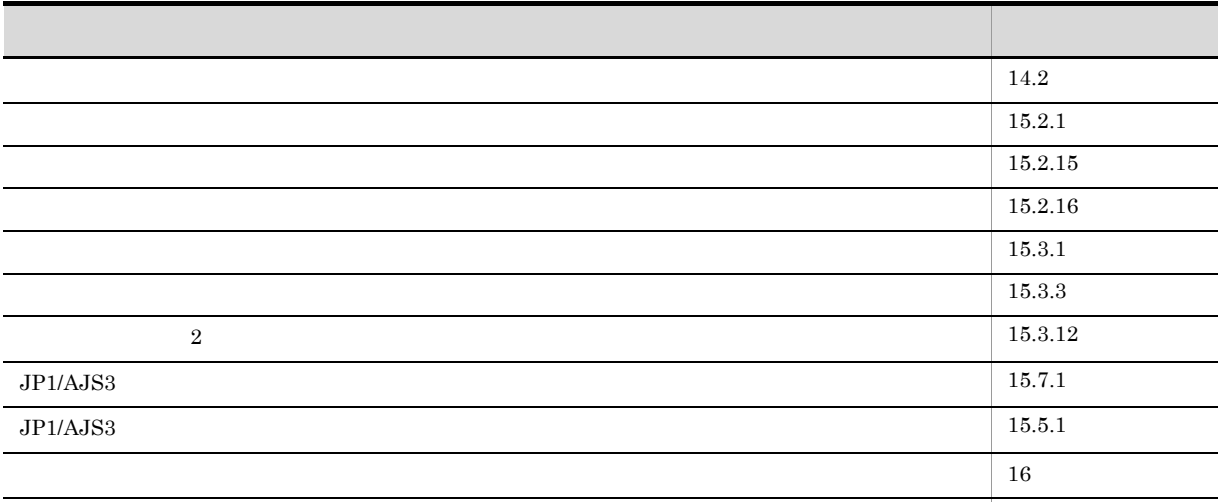

 $\frac{17}{17}$ 

### 1  $\blacksquare$

 $JP1/AJS3 - Agent$ 1.  $\blacksquare$  $JP1/AJS3$  $j$ ajs\_config  $JP1/B$ ase jbssetcnf jajs\_config JP1/Automatic Job Management System 3 2 2. jajs\_config identical proposed in the proposed in the set of  $i$  is  $j$  bssetcnf  $JP1/B$ ase  $2.$  $13.4$ 3. JP1/AJS3  $JPI/AJS3$   $15.7.1$   $JPI/AJS3$ 

## 13.3 JP1/AJS3 Console

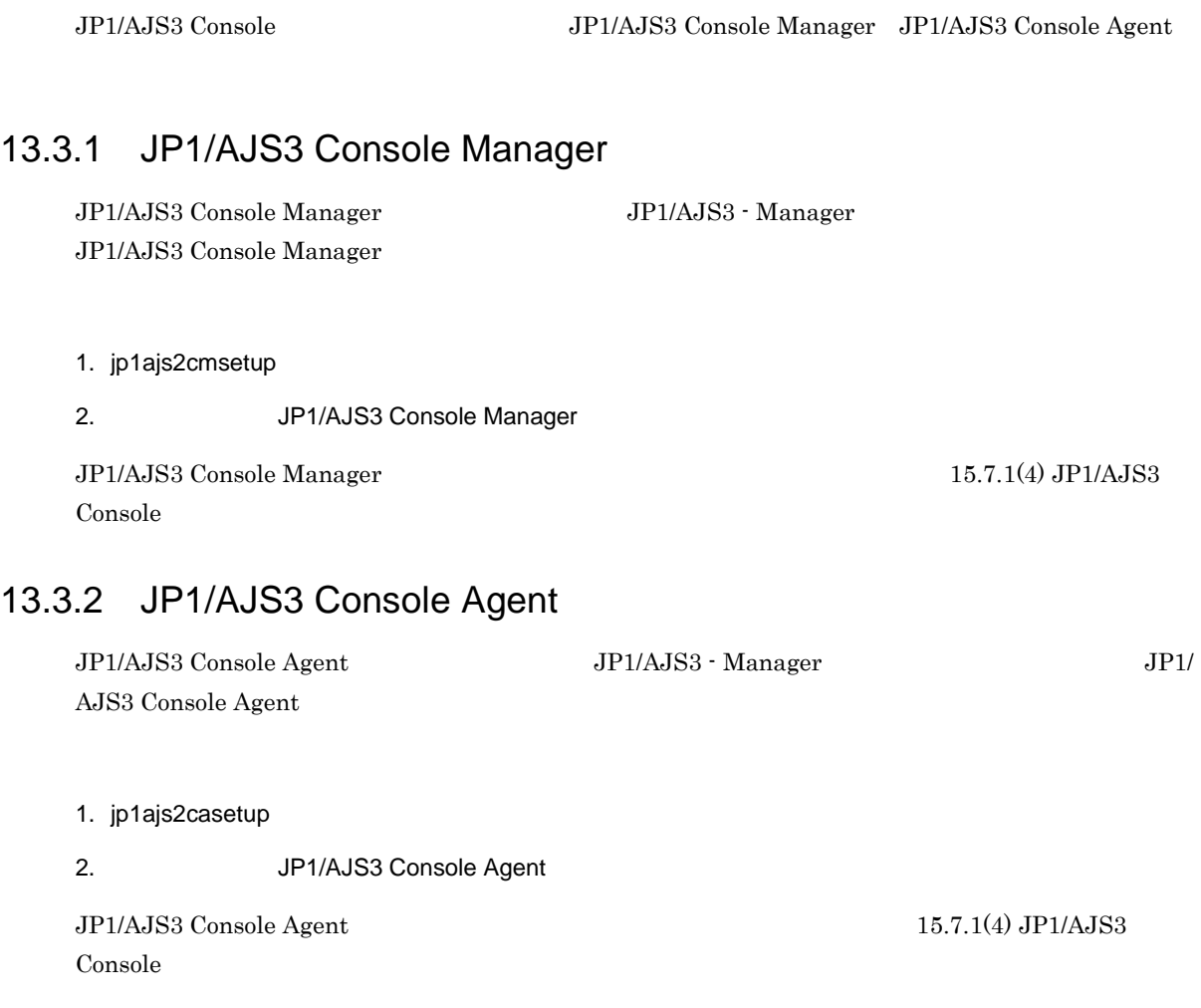

## $13.4$

## $13.4.1$

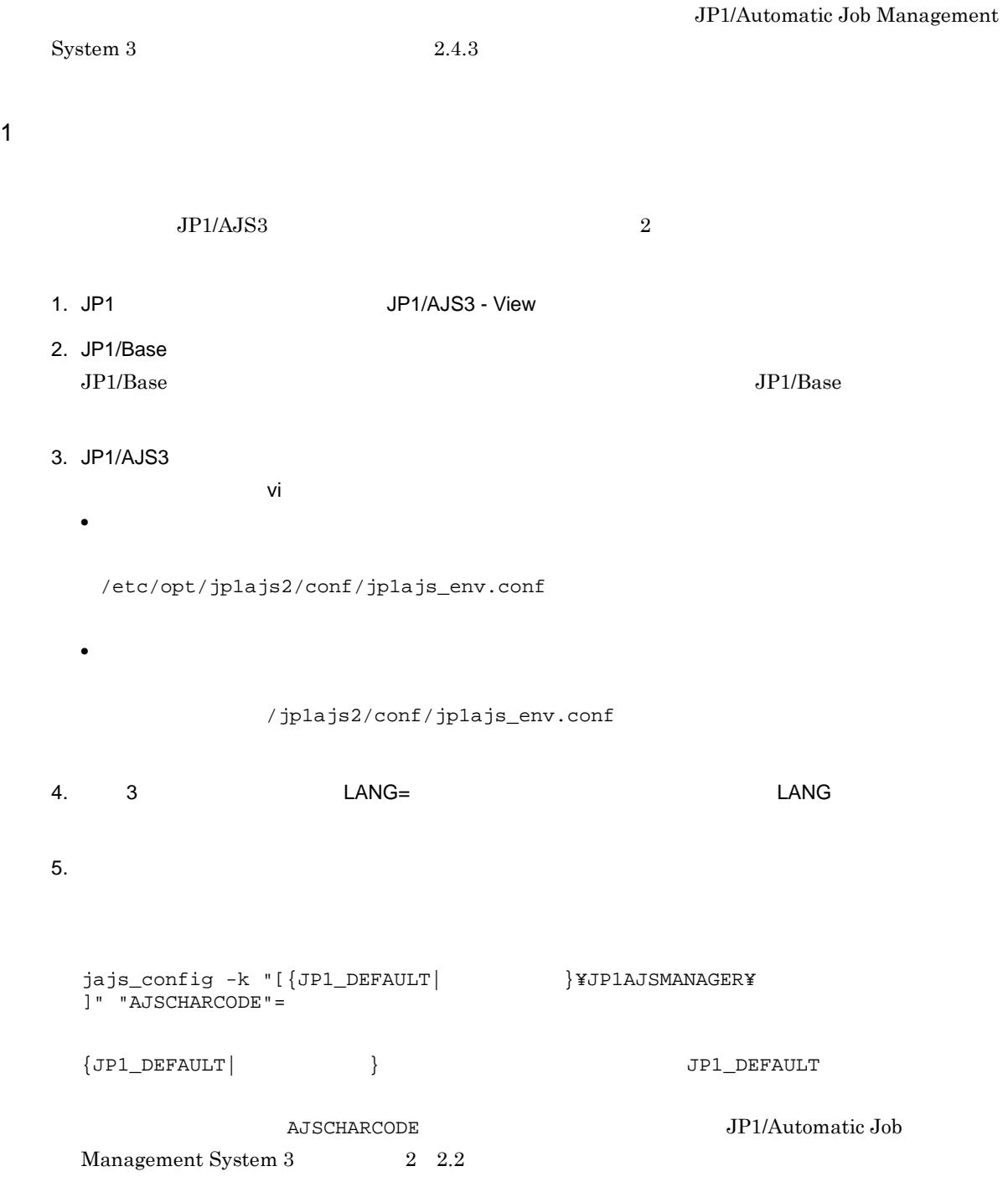

```
6. スケジューター syslog くらい syslog くらい かんしょう おおところ あいしゅう しょうしゅう しんしゅう しんしゅう しんしゅう しんしゅう しんしゅう
  jajs_config -k "[{JP1_DEFAULT| }\}\}}}JP1AJSMANAGER\<br>1" "SYSLOGCODE"= LANG
  ]" "SYSLOGCODE"=
  {JPI\_DEFAULT} } {JPI\_DEFAULT}\, C\,\tt{LANG}LANG="ja_JP.SJIS"
  export LANG
! 注意事項
    syslog LANG C7. JP1/AJS3 Console
  jajs_config -k "[JP1_DEFAULT¥JP1AJS2CONSOLEMANAGER¥]" "CHARCODE"="EUC"
               CHARCODE CHARCODE JP1/Automatic Job Management
  System 3 2 \quad 2.8 JP1/AJS3 Console
8. JP1/AJS3 Console Samuel Console Manager JP1/AJS3 Console Agent
    syslog へ出力するメッセージを変更するために,環境設定パラメーターを変更する。
 • JP1/AJS3 Console Manager
   jajs_config -k "[JP1_DEFAULT¥JP1AJS2CONSOLEMANAGER]" "SYSLOGCODE"="C"
 • JP1/AJS3 Console Agent
   jajs_config -k "[JP1_DEFAULT¥JP1AJS2CONSOLEAGENT]" "SYSLOGCODE"="C"
  C<br>
C<br>
C<br>
Onsole Manager JP1/AJS3 Console Agent + JP1/AJS3 Console Agent + JP1/AJS3 Console Agent
                  EANG JP1/AJS3 Console Manager JP1/AJS3 Console
  \rm Agent \rm LANGLANG="ja_JP.SJIS"
  export LANG
```
13.

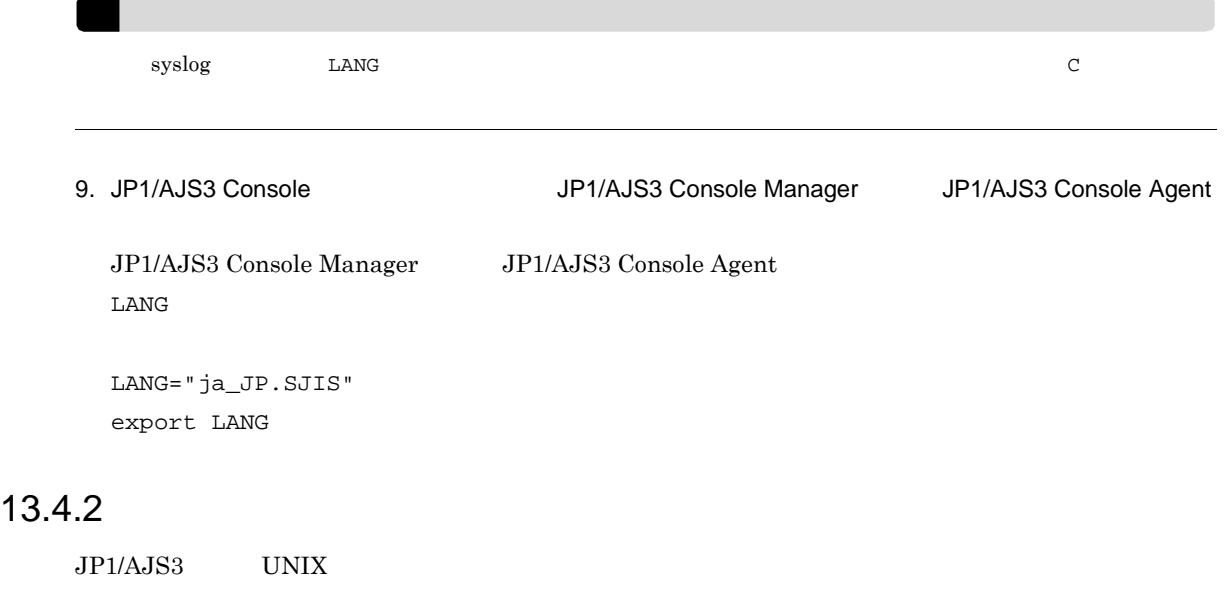

•  $sh$  ksh

/etc/profile \$HOME/.profile

 $\bullet~$ csh

/etc/csh.login \$HOME/.cshrc \$HOME/.login

echo cat

stty tty tset script

 $\overline{\text{OS}}$ 

 $\sh$  ksh  $\th$ 

if  $[$  "\$JP1JobID" = "" ] : then

cat /etc/copyright

 $\cosh$ 

```
if (S2JP1JobID == 0) then
 cat /etc/copyright
endif
  AIX /etc/environment
  if [ "$JP1JobID" != "" ] ; then
  . /etc/environment
  export
  fi
  /etc/environment export
! 注意事項
             まりは、sh .profile csh csh
                       /etc/environment
                                            /etc/environment
          /etc/environment
                     /etc/environment
```
## 13.4.3

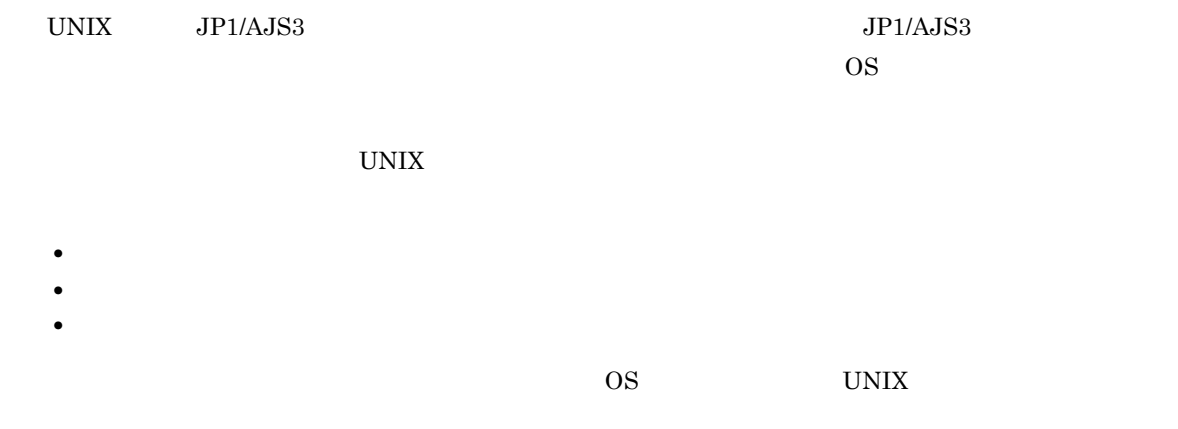

## 13.4.4

UNIX  $\blacksquare$ 

- $JP1/AJS3$
- **•**  $\mathbf{r} = \mathbf{r} \cdot \mathbf{r} + \mathbf{r} \cdot \mathbf{r} + \mathbf{r} \cdot \mathbf{r} + \mathbf{r} \cdot \mathbf{r} + \mathbf{r} \cdot \mathbf{r} + \mathbf{r} \cdot \mathbf{r} + \mathbf{r} \cdot \mathbf{r} + \mathbf{r} \cdot \mathbf{r} + \mathbf{r} \cdot \mathbf{r} + \mathbf{r} \cdot \mathbf{r} + \mathbf{r} \cdot \mathbf{r} + \mathbf{r} \cdot \mathbf{r} + \mathbf{r} \cdot \mathbf{r} + \mathbf{r} \cdot \mathbf{r$
- **•**  $\mathbf{r} = \mathbf{r} \mathbf{r}$
- JP1/AJS3 Console

### 1 JP1/AJS3

 $JPI/AJS3$ 

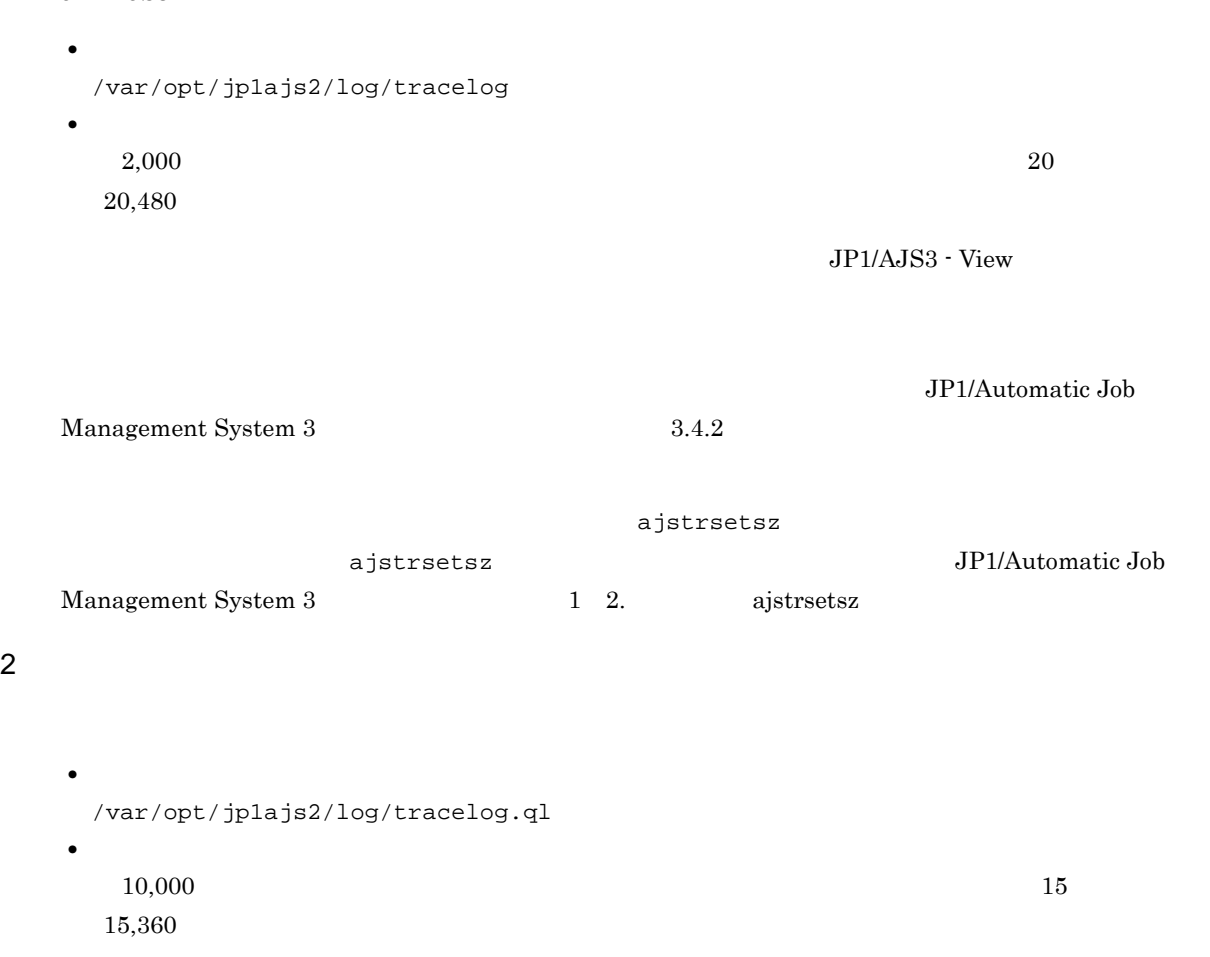

JP1/Automatic Job

Management System 3 3 3 2.1(2) 7.2.1(2)

ajsqltrsetsz ajsqltrsetsz  ${\rm JP1/Automatic\ Job\ Management\ System\ 3} \hspace{2cm} {\rm 2\hspace{2cm} 3.}}$ ajsqltrsetsz

## $3 \overline{\phantom{a}}$

**•** ファイル名 /var/opt/jp1ajs2/log/ajsqlexeclog  $1$ /var/opt/jp1ajs2/log/ajsqlexeclog\_ftpd  $\,$   $^{2}$ 注※ 1

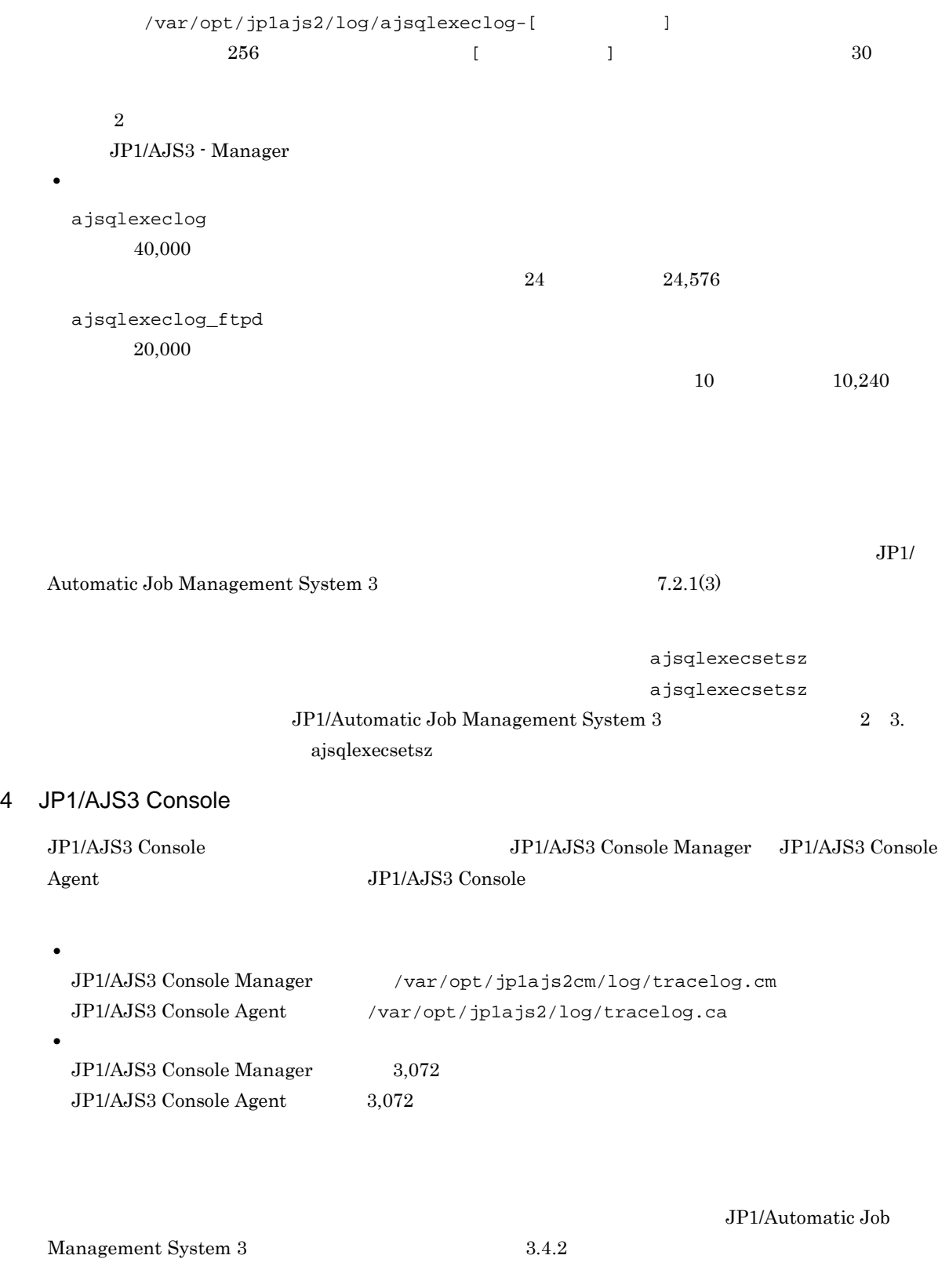

ajscmtrsetsz ajscatrsetsz

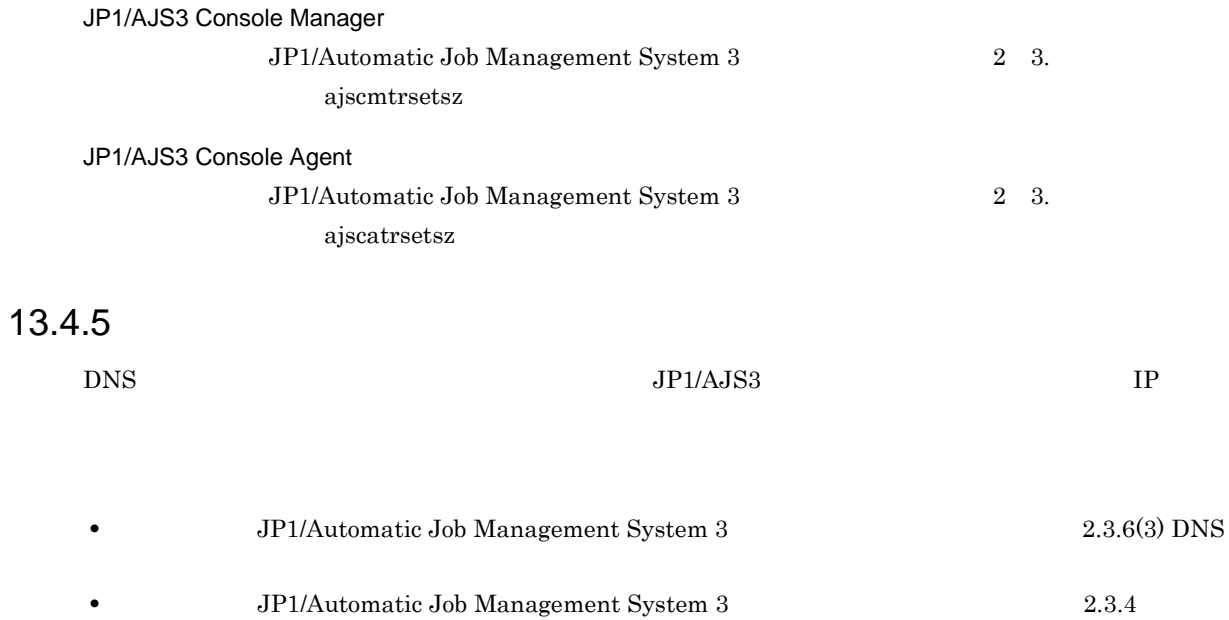

## *14*環境設定

 $JP1/AJS3$ 

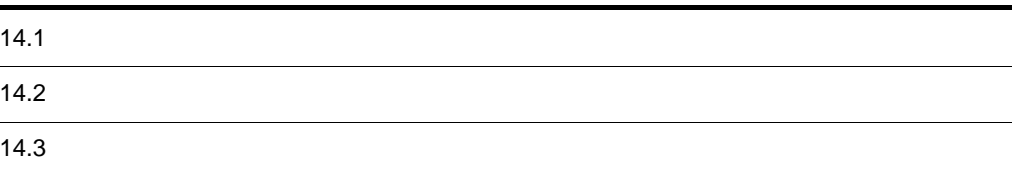

## $14.1$

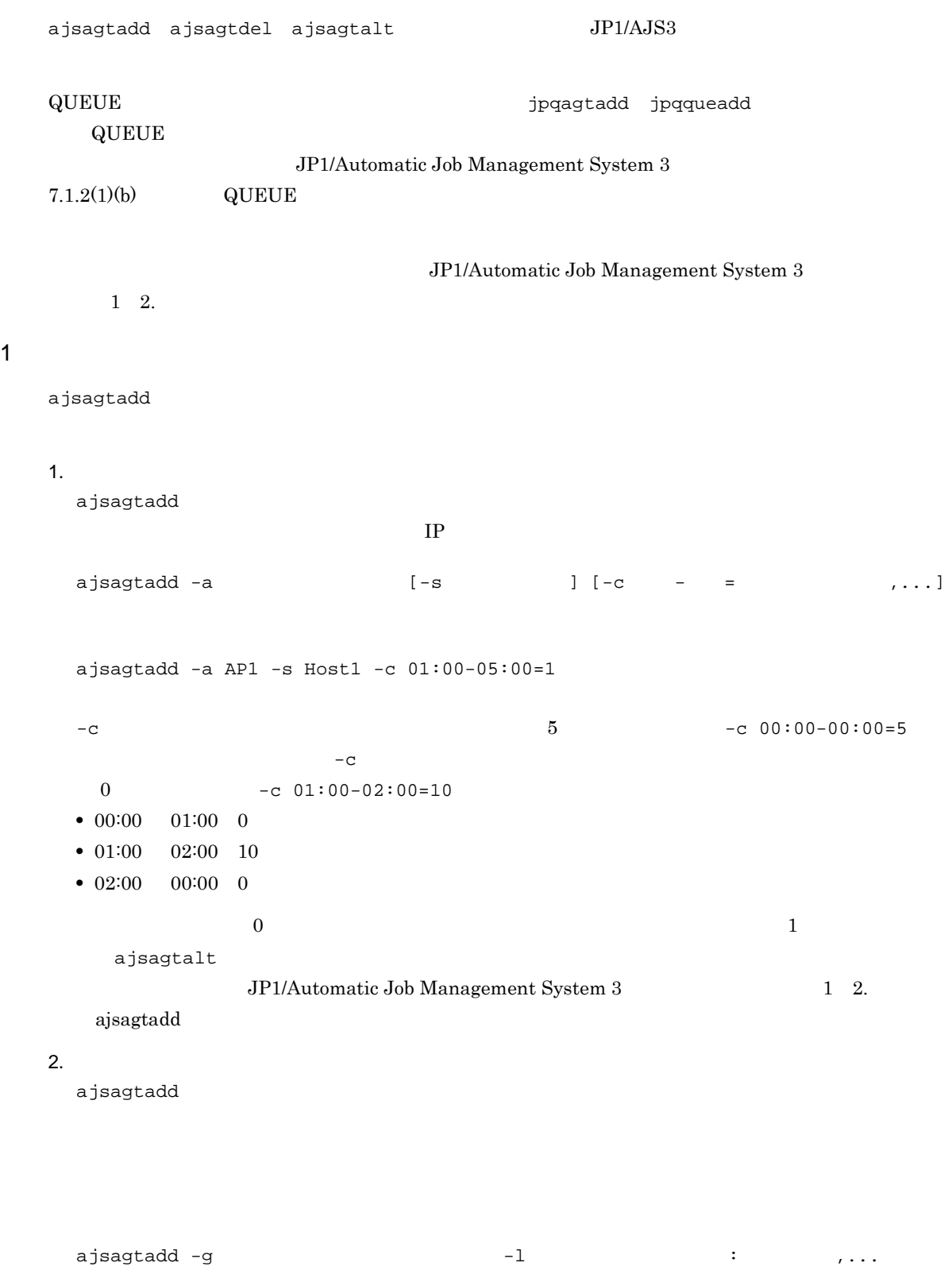

ajsagtadd -g APG1 -l AP1:16,AP2,AP3:5

ajsagtalt

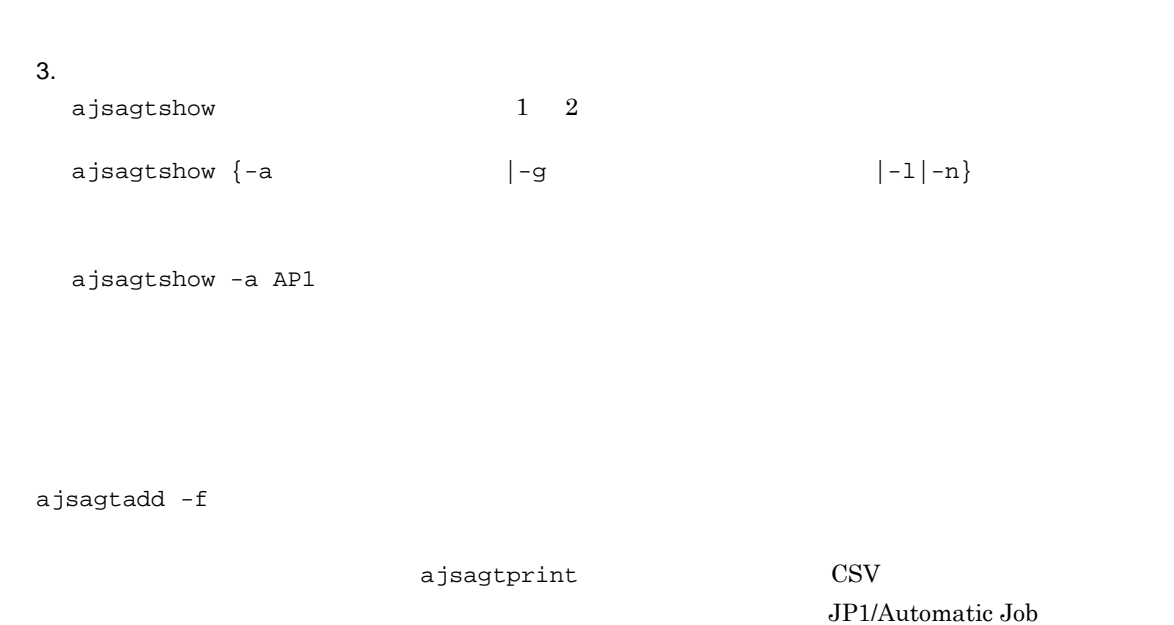

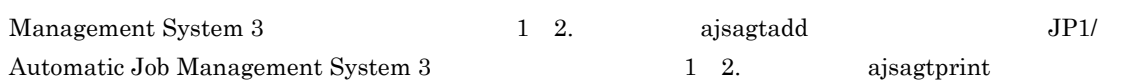

#### $2$

- **•** 名称の大文字小文字は区別されません。
- **•** በተለያዩ የመንግሥት የሚያስችል ማድረግ እንደ በመሆኑ የሚያስችል ማድረግ እንደ በመሆኑ የሚያስችል ማድረግ እንደ በመሆኑ የሚያስችል ማድረግ እንደ በመሆኑ የሚያስችል ማድረግ እንደ
- $\overline{\text{ASCII}}$
- @SYS
- **•**  $\mathcal{R}$
- **•** スペース
- ,  $\overline{\phantom{a}}$
- **·**  $\blacksquare$
- **•** 制御文字(タブ,改行)

• jajs\_config jajs\_config jajs\_config JP1/Automatic Job Management System 3 2 2. jajs\_config • jbssetcnf  $\rm JP1/Base$ jbssetcnf and The present in the set of  $\sim$  $JP1/B$ ase jbssetcnf  $\bf{E}$ JP1/Automatic Job Management System 3 2 2. 1 jajs\_config jajs\_config 1. JP1/AJS3 # /etc/opt/jp1ajs2/jajs\_stop # /opt/jp1ajs2/bin/jajs\_spmd\_status  $2.$ jajs\_config -k " " 1"= 1 ["  $2" =$  2] ...  $\overline{1}$ jajs\_config -k "[JP1\_DEFAULT¥JP1AJSMANAGER¥AJSROOT1]" "LOGSIZE"=dword:00002800 "AJSLOG"="all"

3. JP1/AJS3

JP1/AJS3

## 2 jbssetcnf

jbssetcnf

1. JP1/AJS3

- # /etc/opt/jp1ajs2/jajs\_stop
- # /opt/jp1ajs2/bin/jajs\_spmd\_status

 $2.$ 

vi  $\mathbf v$ i  $\mathbf v$ 

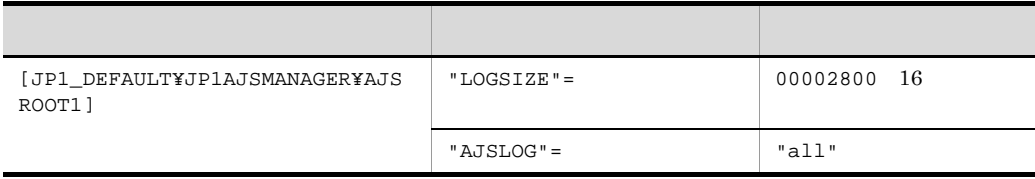

[JP1\_DEFAULT¥JP1AJSMANAGER¥AJSROOT1] "LOGSIZE"=dword:00002800 "AJSLOG"="all"

 $3.$ 

 $4.$ 

jbssetcnf

jbssetcnf /opt/jp1base/bin/jbssetcnf

5. JP1/AJS3

**JP1/AJS3** 

## $14.3$

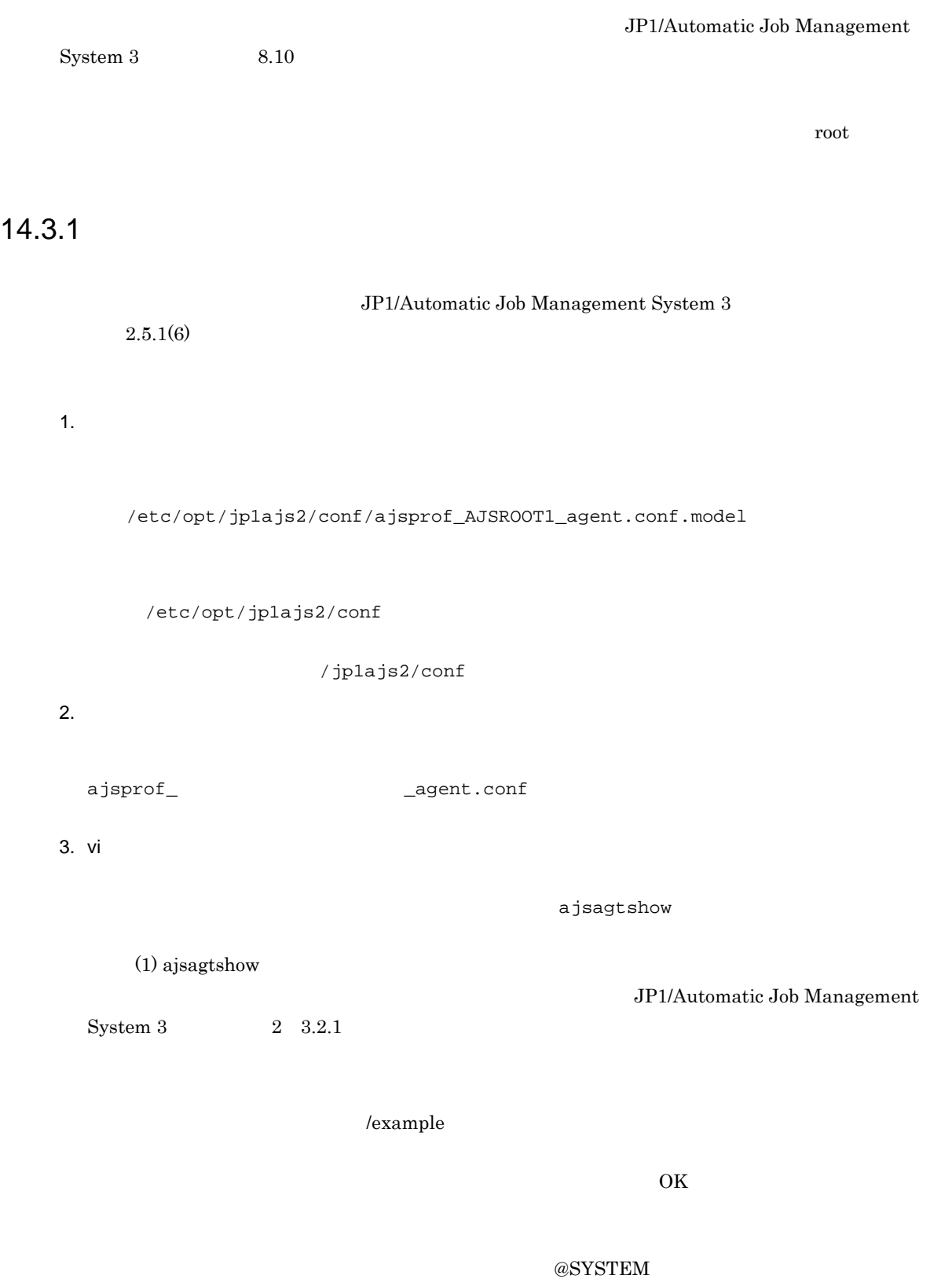

#### /example

 $4.$ •  $JP1/AJS3$  $JPI/AS3$ • JP1/AJS3 ajsprofalter -F  $-$  -t agent -m set  $-F$ • JP1/AJS3 ajsprofalter -F  $+$   $+$   $+$  agent  $-$ m set  $-F$   $F$  ${\rm JP1/Automatic\ Job\ Management\ System\ 3}$ ajsprofalter 1 2. ajsprofalter

1 ajsagtshow

ajsagtshow

- 1. ajsagtshow -n
- 2. ajsagtshow

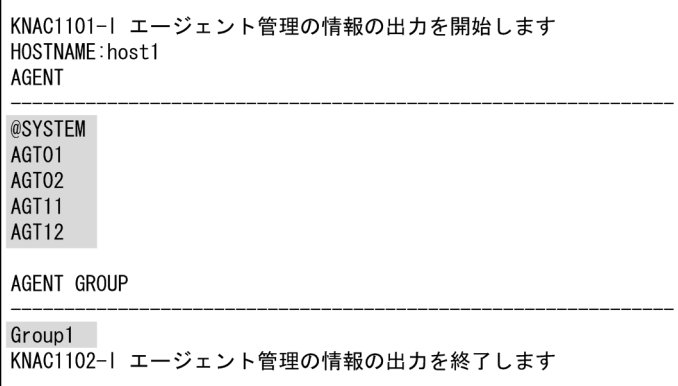

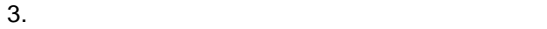

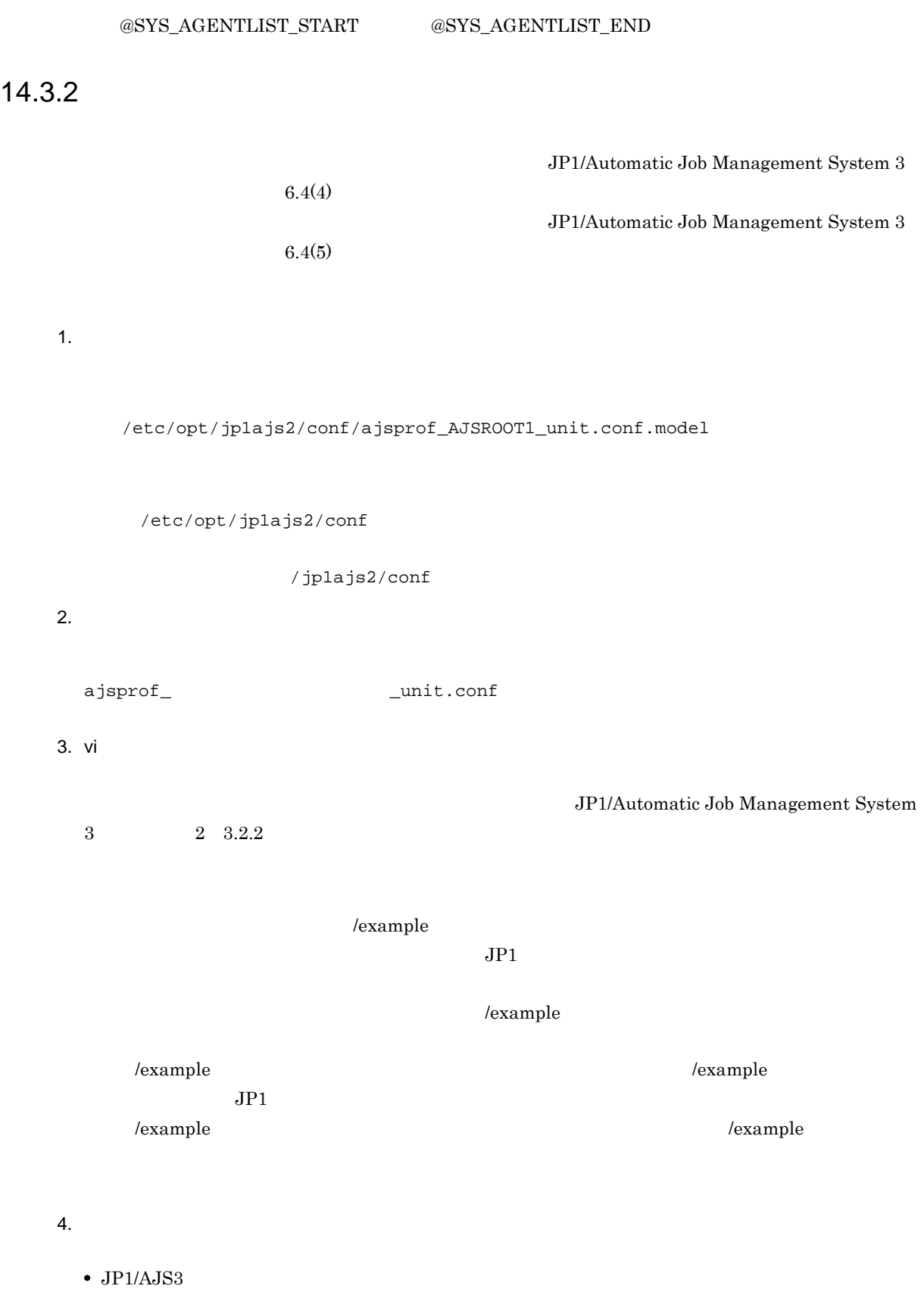

 $JP1/AJS3$ 

 $\bullet$  JP1/AJS3

```
ajsprofalter -F - -t unit -m set
-F - F• JP1/AJS3
ajsprofalter -F - -t unit -m set
-F -Fajsprofalter JP1/Automatic Job Management System 3
```
1 2. ajsprofalter

# *15*運用形態に合わせた各種設定

## $JP1/AJS3$

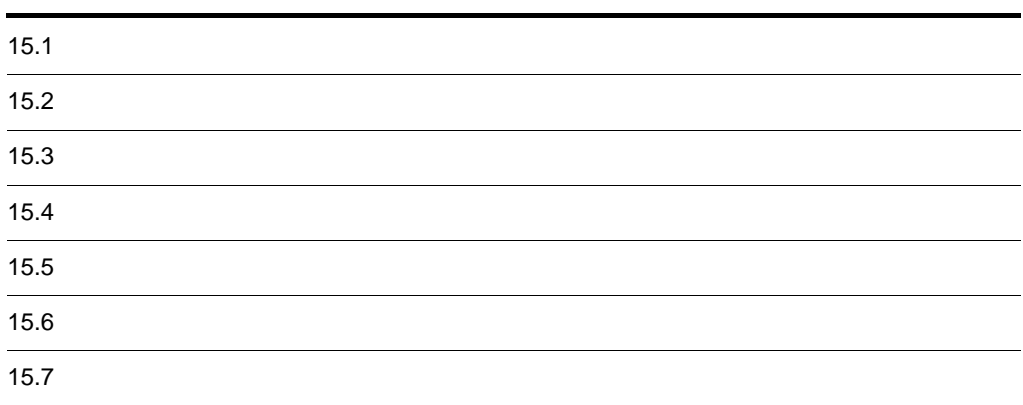

## $15.1$

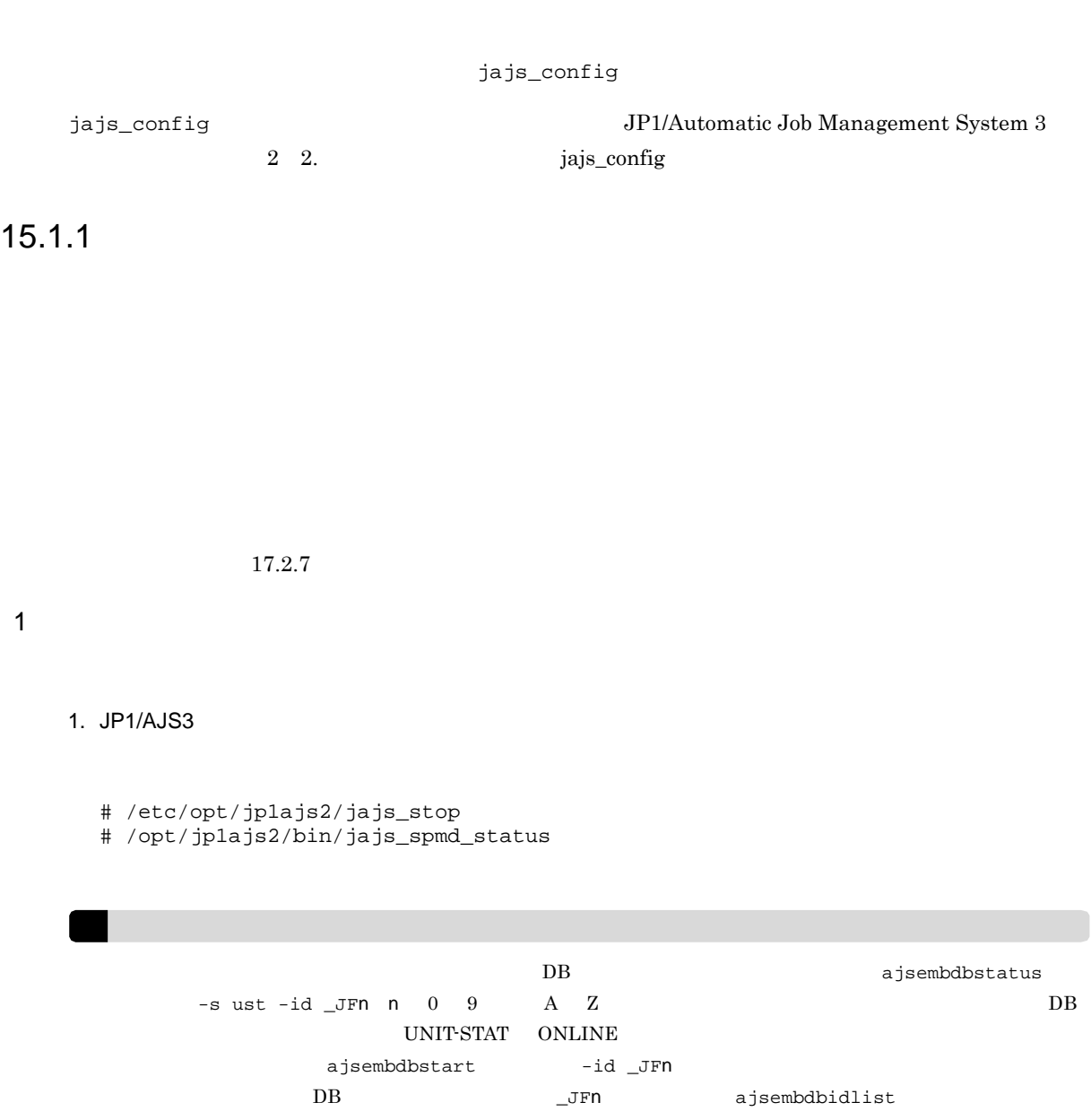

### 2. mkdir

- **•** データベースディレクトリ
- **•** 一時ファイル用ディレクトリ
- **•** ジョブ情報ディレクトリ
- **•** 退避情報ディレクトリ

3. The setup and the setup and the setup and the setup in the setup and the setup in the setup in the setup in

jajs\_setup -a -F  $-p$  $-d$ -t 一時ファイル用ディレクトリ名  $- j$  $-b$  $-n$ AJSROOT2 jajs\_setup -a -F AJSROOT2 -p jp1ajs2report2 -d "/var/opt/jp1ajs2/database/schedule/AJSROOT2" -t "/var/opt/jp1ajs2/tmp/schedule2" -j "/var/opt/jp1ajs2/jobinf2" -b "/var/opt/jp1ajs2/backup/schedule2" -n 2 jajs\_setup JP1/Automatic Job Management System 3 2 2. jajs\_setup  $4. \ 3$ /etc/services 20248 jp1ajs2report2 20248/tcp  $5.$ ajsqlsetup [-F 3000] ajsqlsetup JP1/Automatic Job Management System 3 2 3. ajsqlsetup 6. JP1/AJS3 JP1/AJS3 - View  $-F$  $A$ JSCONF  $-$ F  $-$ F  $2 \leq 2$ 1. jajs\_spmd\_stop JP1/AJS3  $\rm JP1/AJS3 \hspace{20pt} JP1/AJS3$ 

! 注意事項 **DB** ajsembdbstatus  $-$ s ust  $-i$ d  $JFR$  n 0 9 A Z DB UNIT-STAT ONLINE  $\begin{aligned} \texttt{a} \texttt{jsembdb} \texttt{start} \qquad \qquad -\texttt{id} \texttt{\_JFn} \end{aligned}$  $\begin{array}{lll} \text{DB} & \hspace{2.5cm} \text{JFn} & \hspace{2.5cm} \text{a j sembdbidlist} \end{array}$ 2. ajsshmdel ajsshmdel  $\sqrt{\frac{opt}{j}}$ 2/bin/ajsshmdel  $sh$ /opt/jp1ajs2/bin/ajsshmdel >/dev/null 2>&1  $csh$ /opt/jp1ajs2/bin/ajsshmdel >&/dev/null 3. The setup and the setup and the setup in the setup in the setup and the setup in the setup in the setup in the setup in the setup in the setup in the setup in the setup in the setup in the setup in the setup in the setu jajs\_setup -e -F AJSROOT2 jajs\_setup -e -F AJSROOT2 jajs\_setup JP1/Automatic Job Management System 3 2 2. jajs\_setup  $4.$ jajs\_setup **•** -d オプションに指定したデータベースディレクトリ **•** -t オプションに指定したテンポラリーディレクトリ  $\bullet$  -j  $\bullet$  -b  $\bullet$ 5. JP1/AJS3  $3 \times 7$  $6.1.1(3)$  $15.1.2$ 

 $1 \quad \Box$ 

1. JP1/AJS3

```
# /etc/opt/jp1ajs2/jajs_stop
 # /opt/jp1ajs2/bin/jajs_spmd_status
2. (2)jajs_config -k "3. JP1/AJS3
```

```
2 \leq \frac{1}{2}
```
15-1  $\sim$ 

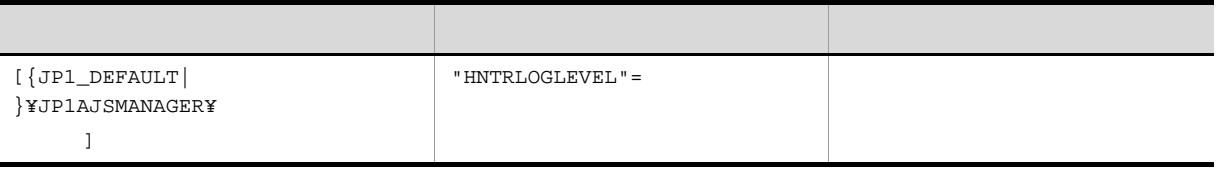

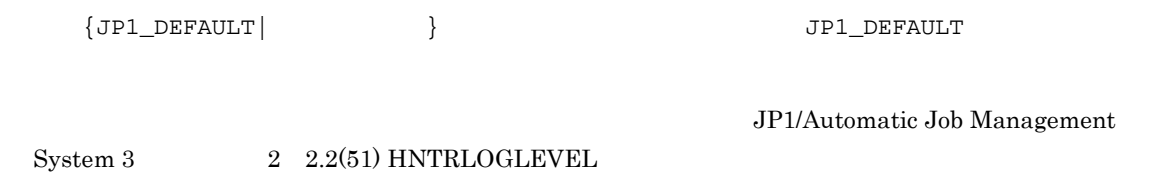

 $15.1.3$ 

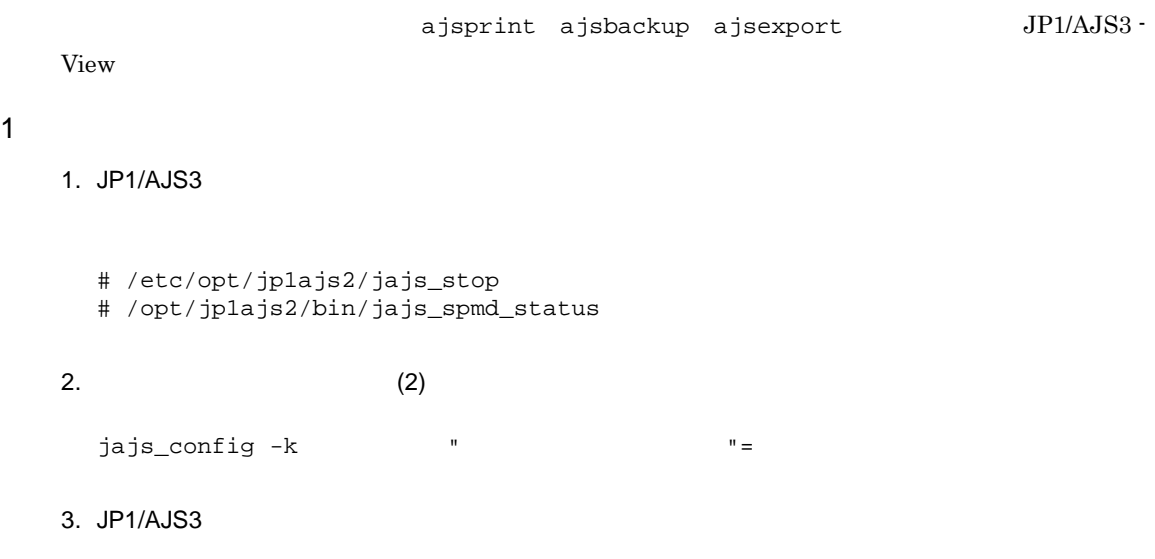

## $2 \left( \frac{1}{2} \right)$

15-2  $\blacksquare$ 

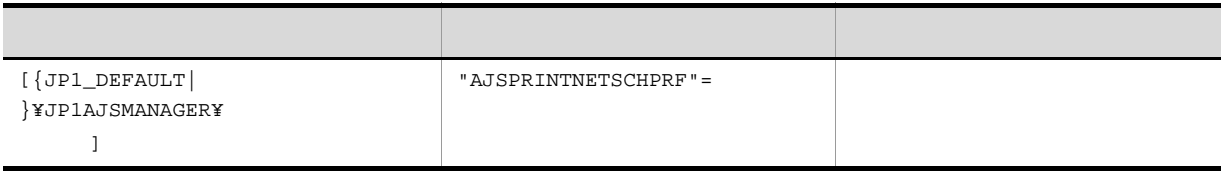

 $\{{\tt JPI\_DEFAULT}\} \hspace{2cm} {\tt JPI\_DEFAULT}$ JP1/Automatic Job Management  $2 \quad 2.2(76) \text{ AJSPRINTNETSCHPRF}$  $15.1.4$ /var/opt/jplajs2/log/ tracelog  $1 \quad \Box$ 

1. JP1/AJS3

# /etc/opt/jp1ajs2/jajs\_stop

- # /opt/jp1ajs2/bin/jajs\_spmd\_status
- 2.  $(2)$

jajs\_config  $-k$   $'' =$ 

#### 3. JP1/AJS3

#### $2 \left( \frac{1}{2} \right)$

## 15-3  $\sim$

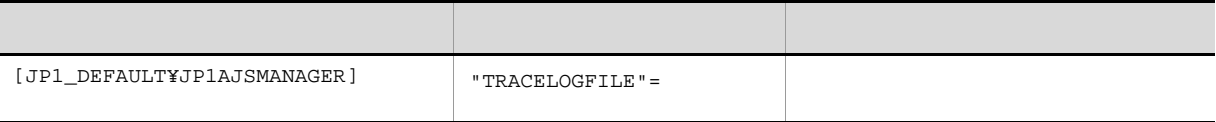

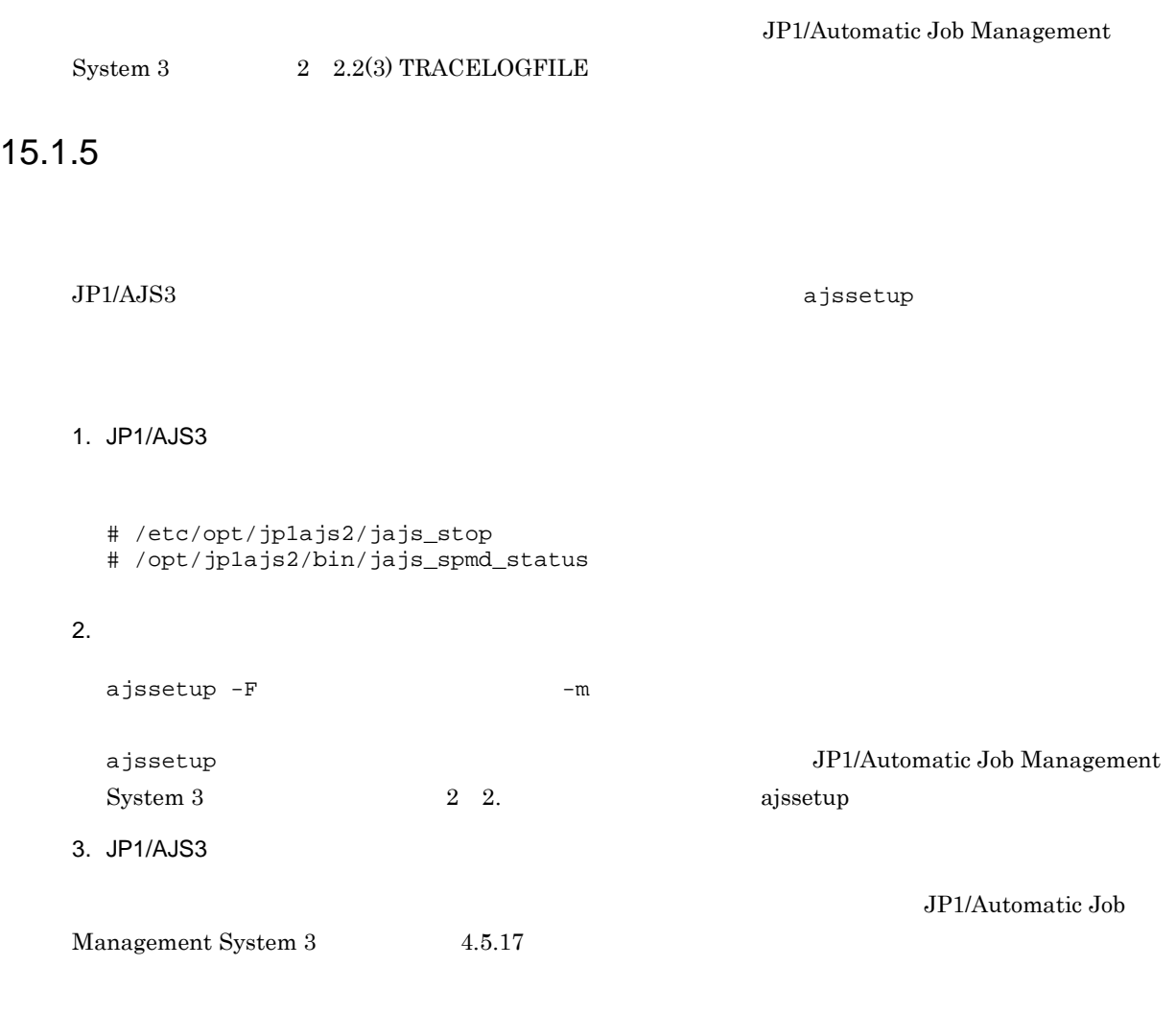

## $15.1.6$

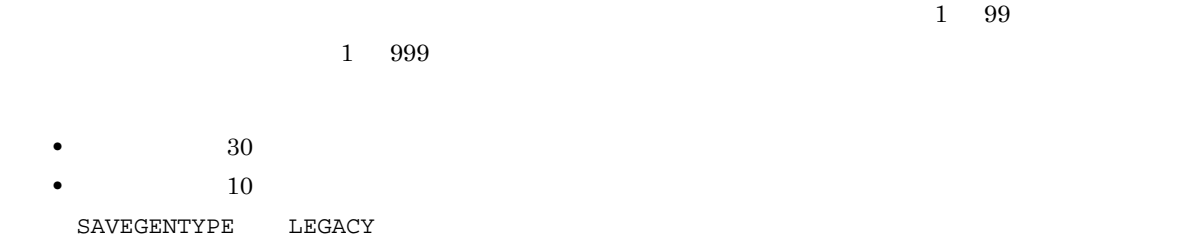

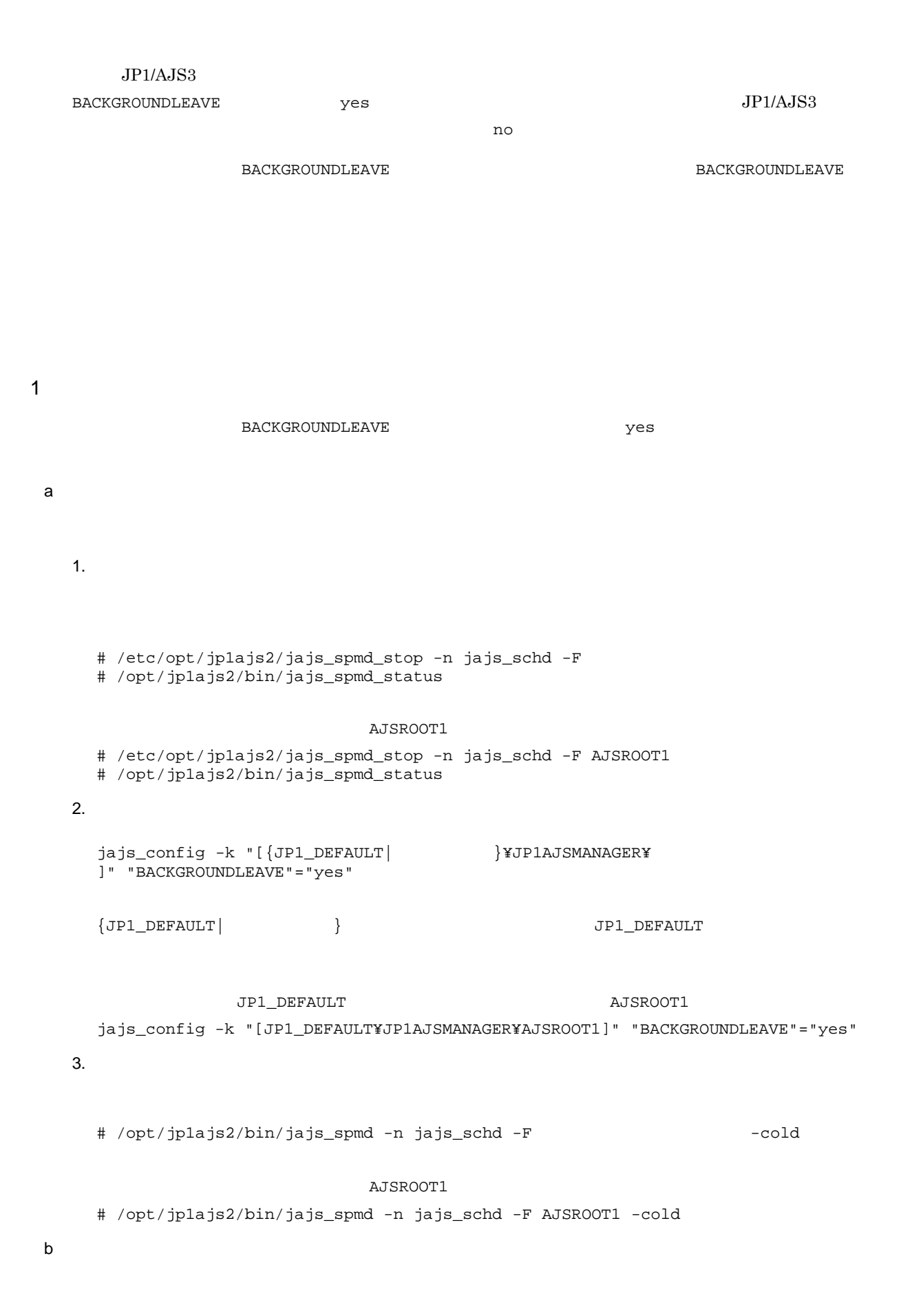

 $15.$ 

1.  $\blacksquare$ 

```
# /etc/opt/jp1ajs2/jajs_spmd_stop -n jajs_schd -F
     # /opt/jp1ajs2/bin/jajs_spmd_status
                          AJSROOT1
     # /etc/opt/jp1ajs2/jajs_spmd_stop -n jajs_schd -F AJSROOT1
     # /opt/jp1ajs2/bin/jajs_spmd_status
   2.jajs_config -k "[{JP1_DEFAULT| }\}}}}}}}}}
     ]" "BACKGROUNDLEAVE"="yes"
     {JPI\_DEFAULT} } {JPI\_DEFAULT}{\tt JPI\_DEFAULT} \hspace{2.3cm} {\tt AJSROOT1}jajs_config -k "[JP1_DEFAULT¥JP1AJSMANAGER¥AJSROOT1]" "BACKGROUNDLEAVE"="yes"
   3./opt/jplajs2/tools/ajsregcnv -F
                          AJSROOT1
     /opt/jp1ajs2/tools/ajsregcnv -F AJSROOT1
   4.# /opt/jp1ajs2/bin/jajs_spmd -n jajs_schd -F
                          AJSROOT1
     # /opt/jp1ajs2/bin/jajs_spmd -n jajs_schd -F AJSROOT1
2 \nabla1. \blacksquare# /etc/opt/jp1ajs2/jajs_spmd_stop -n jajs_schd -F
     # /opt/jp1ajs2/bin/jajs_spmd_status
                          AJSROOT1
     # /etc/opt/jp1ajs2/jajs_spmd_stop -n jajs_schd -F AJSROOT1
     # /opt/jp1ajs2/bin/jajs_spmd_status
   2.jajs_config -k "[{JP1_DEFAULT| }\}}}}}}}}}}
     ]" "BACKGROUNDLEAVE"="no"
```

```
{JPI\_DEFAULT} } {JPI\_DEFAULT}JPI\_DEFAULT
AJSROOT1jajs_config -k "[JP1_DEFAULT¥JP1AJSMANAGER¥AJSROOT1]" "BACKGROUNDLEAVE"="no"
   3.# /opt/jplajs2/bin/jajs_spmd -n jajs_schd -F \sim -cold
                        AJSROOT1
     # /opt/jp1ajs2/bin/jajs_spmd -n jajs_schd -F AJSROOT1 -cold
15.1.7
```
PREWAITUSE

#### 1  $\blacksquare$

1. JP1/AJS3

# /etc/opt/jp1ajs2/jajs\_stop # /opt/jp1ajs2/bin/jajs\_spmd\_status

2.  $(2)$ 

jajs\_config  $-k$   $"$ 

#### 3. JP1/AJS3

#### $2 \left( \frac{1}{2} \right)$

 $15-4$ 

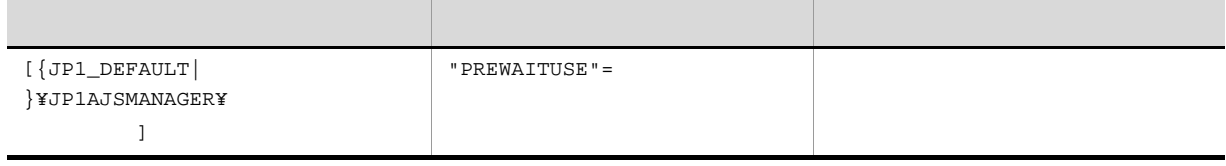

 ${JPI\_DEFAULT}$  }  ${JPI\_DEFAULT}$ 

JP1/Automatic Job Management
$15.1.8$ 

#### SAVEPLANINFO

1  $\blacksquare$ 

1. JP1/AJS3

- # /etc/opt/jp1ajs2/jajs\_stop # /opt/jp1ajs2/bin/jajs\_spmd\_status
- 
- 2.  $(2)$
- jajs\_config  $-k$   $"$
- 3. JP1/AJS3
- $2 \leq \frac{1}{2}$

15-5  $\blacksquare$ 

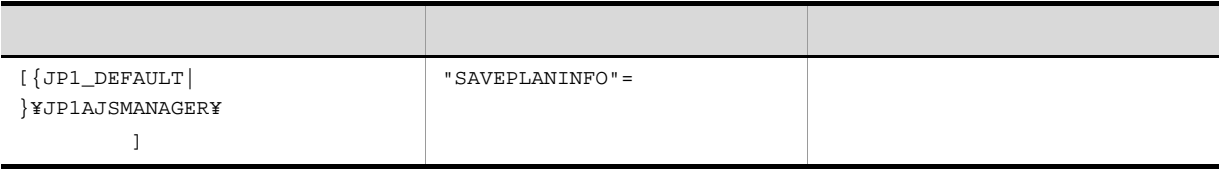

 ${JPI\_DEFAULT}$  }  ${JPI\_DEFAULT}$ 

JP1/Automatic Job Management

```
System 3 2 2.2(97) SAVEPLANINFO
```
# 15.1.9 Linux UTF-8

 $\text{UTF-8}$ 

 $UTF-8$  JIS

 $JP1/AJS3$  - Manager  $09-50-01$  DB

 $JIS$ 

```
• ユニット詳細定義のユニット名
  • ユニット詳細定義のコメント
  • • \overline{\phantom{a}}JP1/AJS - Manager UTF-8 UTF-8
  JIS• ユニット名などの項目をシフト JIS 環境と同じ文字数で指定できるように組み込み DB をセット
     10 \hspace{1.5cm} 10UTF-8• TTF-8 UTF-8 JP1/AJS2 - ManagerJP1/Automatic Job Management System 3
               8.7 JP1/AJS2 - Manager JP1/AJS3 - Manager
   • JP1/AJS3 - View 09-50 09-50 DEFLENTYPE
     sjis」が設定されていると,スケジューラーサービスおよびその配下のユニットが表示されませ
                              DEFLENTYPE sjis
               KAVV187-E
                               DEFLENTYPE sjis
     ajs JPI/AJS3 Console View \, KAVV455-E \,1 JP1/AJS3 - Manager
\overline{a}1. ユニット定義を退避する。
   ajsprint JP1/AJS - Manager
  2. 1 UTF-8 UTF-8
  3. UTF-8 JP1/AJS3 - Manager
  4.ajsembdbsetup -del -F
   ajsembdbsetup -del -F AJSROOT1
  5.JIS UTF-8
   ajsembdbsetup -e sjis -F サービス名 -id セットアップ識別子 -p ポート番号 -tp テーブル
```
ajsembdbsetup -e sjis -F AJSROOT1 -id \_JF0 -p 22220 -tp AJS1 6. DB  $DB$ ajsembdbstop -id ajsembdbstop -id \_JF0 7. JP1/AJS3 - Manager  $8.$ ajsdefine  $2$ ajsembdbsetup 2000 and 2000 and DEFLENTYPE • -del byte • -e sjis  $\overline{\phantom{a}}$ b)クラスタ構成の場合 1.  $\blacksquare$ ajsprint JP1/AJS - Manager 2. 1 UTF-8 3. UTF-8 JP1/AJS3 - Manager  $4.$ jajs\_setup\_cluster jajs\_setup\_cluster  $-S$  $7$  DB ajsembdbsetup -e sjis 5. 4 ajsembdbsetup -del -mh 論理ホスト名 -F スケジューラーサービス名 ajsembdbsetup -del -mh logicalhost -F AJSROOT2  $6.$  $JIS$  UTF-8 ajsembdbsetup -e sjis -mh 論理ホスト名 -F スケジューラーサービス名 -id セットアップ識 -p tp ajsembdbsetup -e sjis -mh logicalhost -F AJSROOT2 -id \_JF1 -p 22222 -tp AJS2

7. DB

 $DB$ 

```
15.
```

```
ajsembdbstop -id
    ajsembdbstop -id _JF1
  8. <br>
SP1/AJS3 - Manager SP1/AJS3 - Manager
   9.ajsdefine 2ajsembdbsetup \overline{C}• -del byte
    • -e sjis \overline{\phantom{a}}2 JP1/AJS3 - Manager
 \overline{a}1. ユニット定義を退避する。
    ajsprint JP1/AJS - Manager
   2. 1 UTF-8 UTF-8
  3. UTF-8 JP1/AJS3 - Manager
              JP1/AJS3 - Manager
                   \rm JP1/AJS3 - Manager
  4. ajsshmdel
    JP1/AJS3 ajsshmdel /opt/jp1ajs2/
    bin/ajsshmdel
    sh/opt/jp1ajs2/bin/ajsshmdel >/dev/null 2>&1
    \operatorname{csh}/opt/jp1ajs2/bin/ajsshmdel >&/dev/null
   5. DB DBDBajsembdbstart -id
    ajsembdbstart -id _JF0
   6.ajsembdbsetup -del -F
```
ajsembdbsetup -del -F AJSROOT1  $7.$  $JIS$  UTF-8 ajsembdbsetup -e sjis -F サービス名 -id セットアップ識別子 -p ポート番号 -tp テーブル ajsembdbsetup -e sjis -F AJSROOT1 -id \_JF0 -p 22220 -tp AJS1 8. DB  $DB$ ajsembdbstop -id ajsembdbstop -id \_JF0 9. JP1/AJS3 - Manager  $10.$ ajsdefine  $2$ ajsembdbsetup 2000 and 2000 and 2000 and DEFLENTYPE • -del **byte** • -e sjis  $\overline{\phantom{a}}$ b)クラスタ構成の場合 1.  $\blacksquare$ ajsprint JP1/AJS - Manager 2. 1 UTF-8 3. UTF-8 JP1/AJS3 - Manager JP1/AJS3 - Manager JP1/AJS3 - Manager 4. ajssshmdel  $JPI/AJS3$  ajsshmdel  $/$ opt/jp1ajs2/ bin/ajsshmdel  $sh$ /opt/jp1ajs2/bin/ajsshmdel >/dev/null 2>&1  $csh$ /opt/jp1ajs2/bin/ajsshmdel >&/dev/null  $5.$  DB  $DB$  $DB$  DB  $DB$  15.

```
ajsembdbstart -id
 ajsembdbstart -id _JF1
6.ajsembdbsetup -del -mh -Fajsembdbsetup -del -mh logicalhost -F AJSROOT2
7.JIS UTF-8
 ajsembdbsetup -e sjis -mh 論理ホスト名 -F スケジューラーサービス名 -id セットアップ識
   -p -tp
 ajsembdbsetup -e sjis -mh logicalhost -F AJSROOT2 -id _JF1 -p 22222 -tp AJS2
8. DB
 DBajsembdbstop -id
 ajsembdbstop -id _JF1
9. JP1/AJS3 - Manager
10.ajsdefine 2ajsembdbsetup \Box• -del byte
 • -e sjis \overline{\phantom{a}}
```
# $15.2$

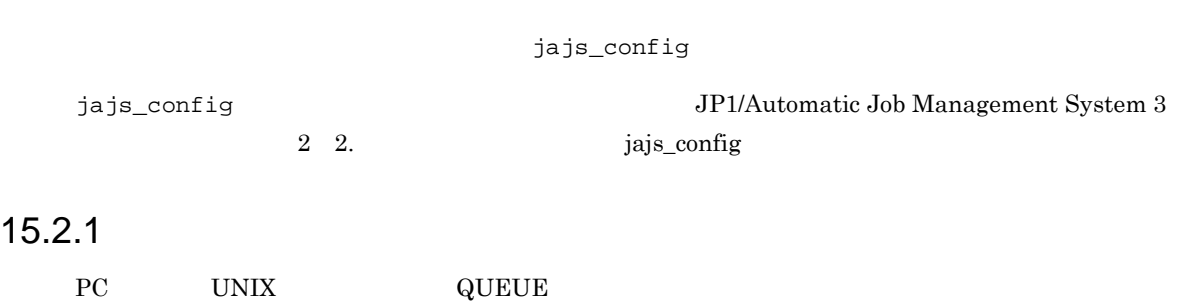

#### $15-6$

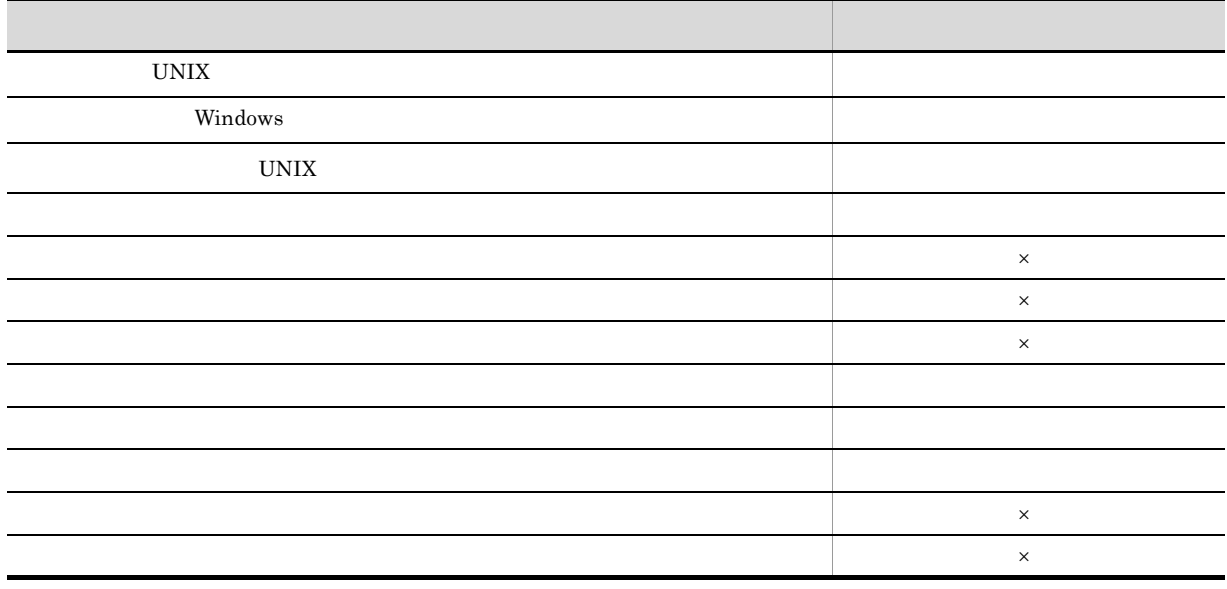

1  $\blacksquare$ 

1. JP1/AJS3

 $\times$ 

# /etc/opt/jplajs2/jajs\_stop  $^{\mathrm{1}}$ 

- # /opt/jp1ajs2/bin/jajs\_spmd\_status
- # /opt/jp1ajs2/bin/ajsqlstop <sup>2</sup>
- # /opt/jp1ajs2/bin/ajsqlstatus <sup>2</sup>

```
注※ 1
      \overline{2}2. (2)jajs\_config -k "
  3. 12 \left( \frac{1}{2} \right)15-7{JPI\_DEFAULT} } {JPI\_DEFAULT}JP1/Automatic Job Management
  System 3 2 2.3(72)
3 定義例
  \rm{prog1}Agent1 /usr/i1/pp1/bin Agent2 /usr/i2/pp1/bin
  • ジョブの定義
        ファイル名=$pp1_inst$/prog1
  • Agent1
   jajs_config -k "[{JP1_DEFAULT| }¥JP1NBQAGENT¥Variable]"
   "pp1_inst"="/usr/i1/pp1/bin"
   {JPI\_DEFAULT} \hspace{2.3cm} JPI\_DEFAULT}• Agent2
   jajs_config -k "[{JP1_DEFAULT| }¥JP1NBQAGENT¥Variable]"
   "pp1_inst"="/usr/i2/pp1/bin"
   {JPI\_DEFAULT} } {JPI\_DEFAULT}定義キー 環境設定パラメーター 定義内容
[\{JP1\_DEFAULT\}}¥JP1NBQAGENT¥Variable]
                 " " " " "
```
 ${\rm Agent1} \hspace{2cm} {\rm /usr/i1/pp1/bin/prog1} \hspace{2cm} {\rm Agent2}$ 

268

 $/usr/i2/pp1/bin/prog1$ 

4 注意事項

 $JPI$ 

# $15.2.2$

### $\mathbf 1$

```
1. JP1/AJS3
```
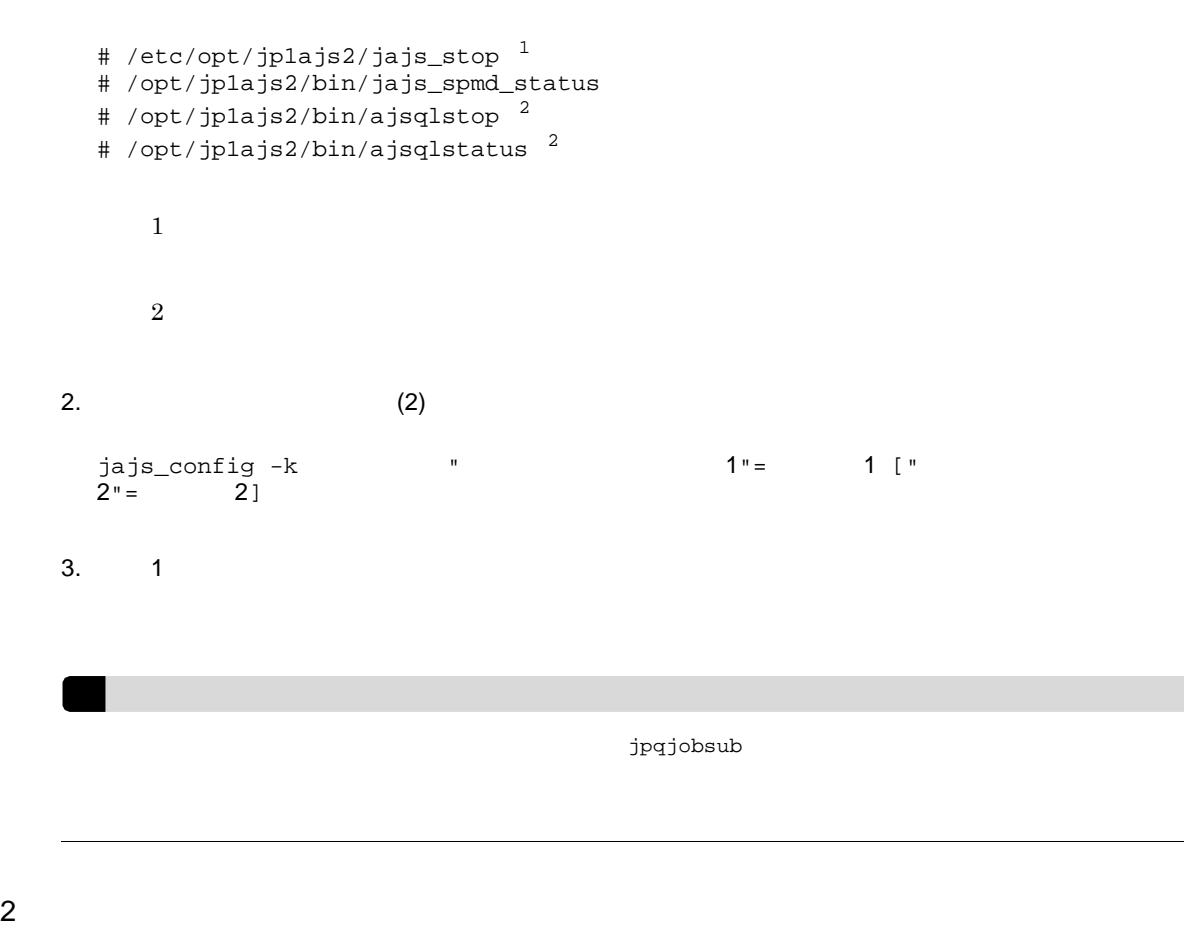

 $15-8$ 

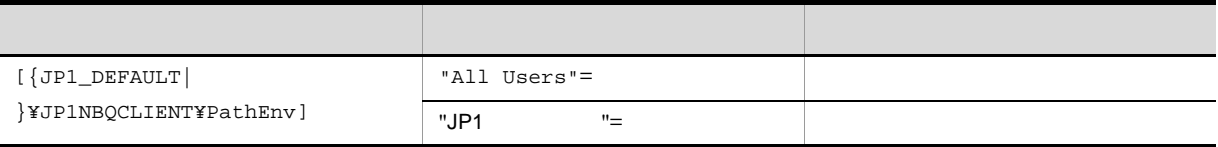

 ${JPI\_DEFAULT}$  }  ${JPI\_DEFAULT}$ 

3 定義例

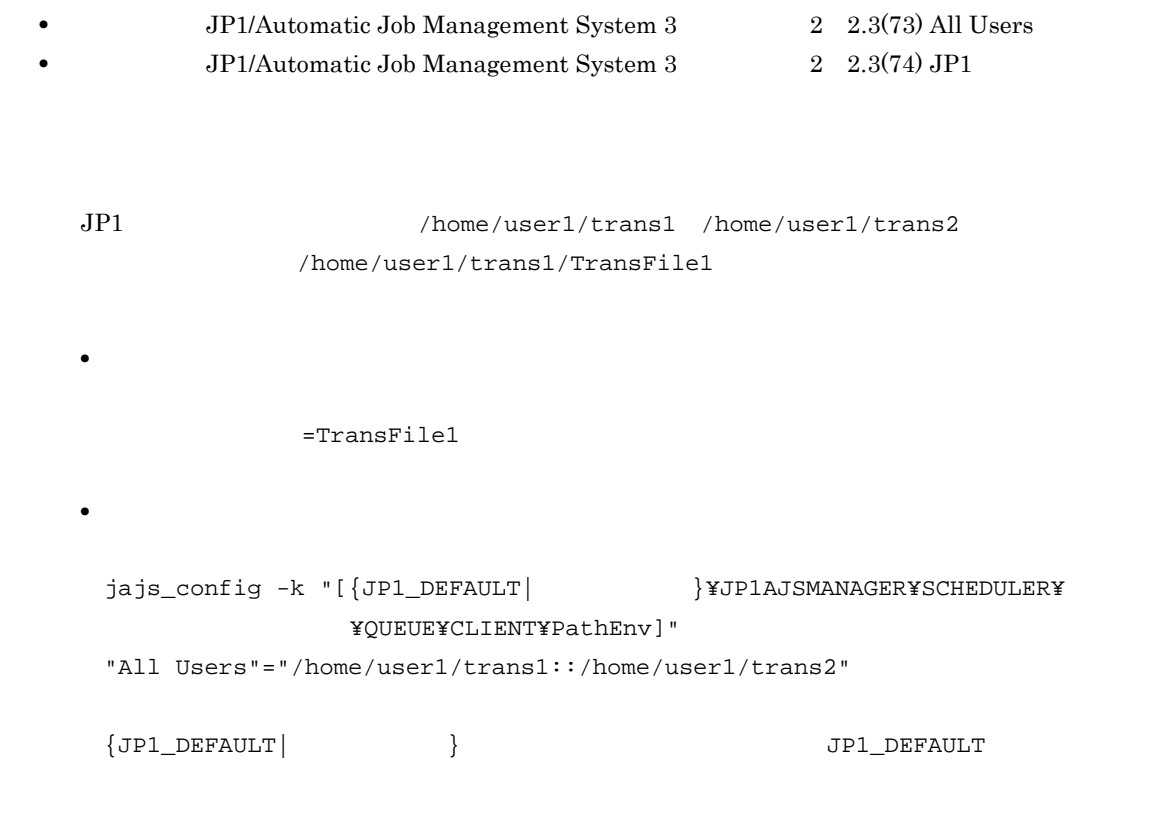

 $/h$ ome/user $1/t$ rans $1/t$ 

TransFile1

 $15.2.3$ 

 $15-9$ 

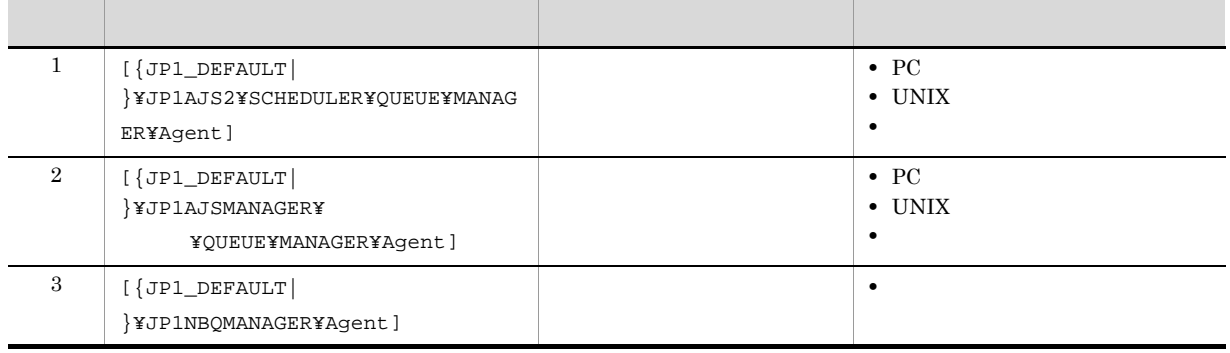

 ${JPI\_DEFAULT}$  }  ${JPI\_DEFAULT}$ 

# jajs\_config

#### $\mathbf 1$

#### 1. JP1/AJS3

- # /etc/opt/jp1ajs2/jajs\_stop
- # /opt/jp1ajs2/bin/jajs\_spmd\_status

2.  $(2)$ 

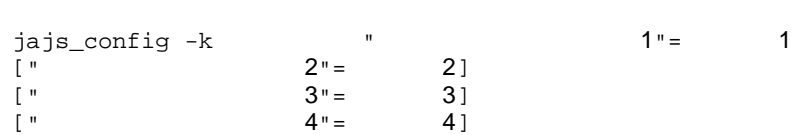

3. JP1/AJS3

 $2 \leq \frac{1}{2}$ 

 $15-10$ 

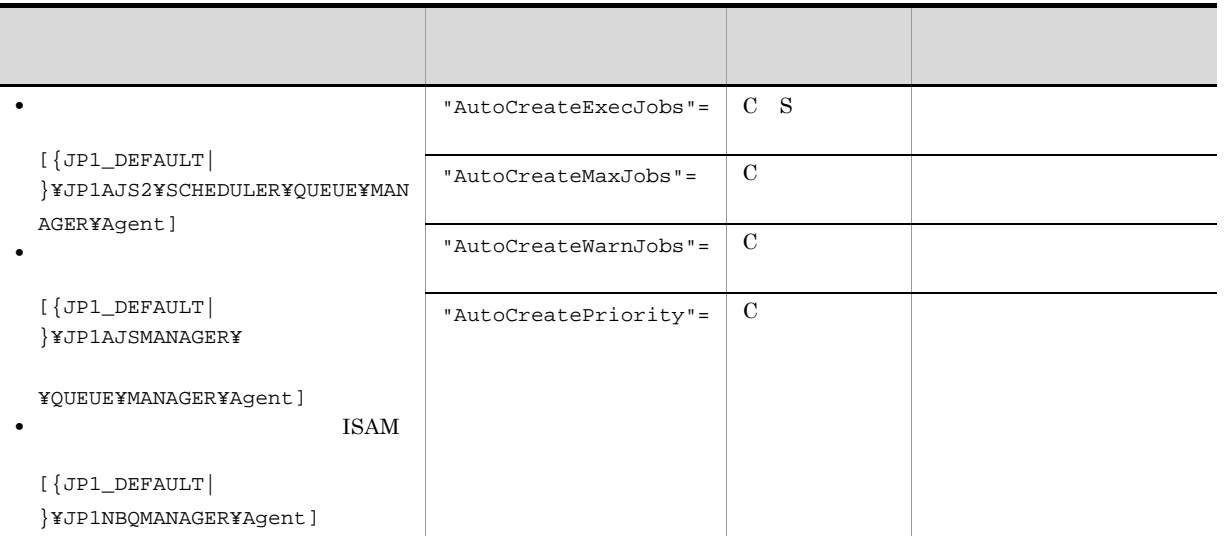

 $\mathbf S$ 

271

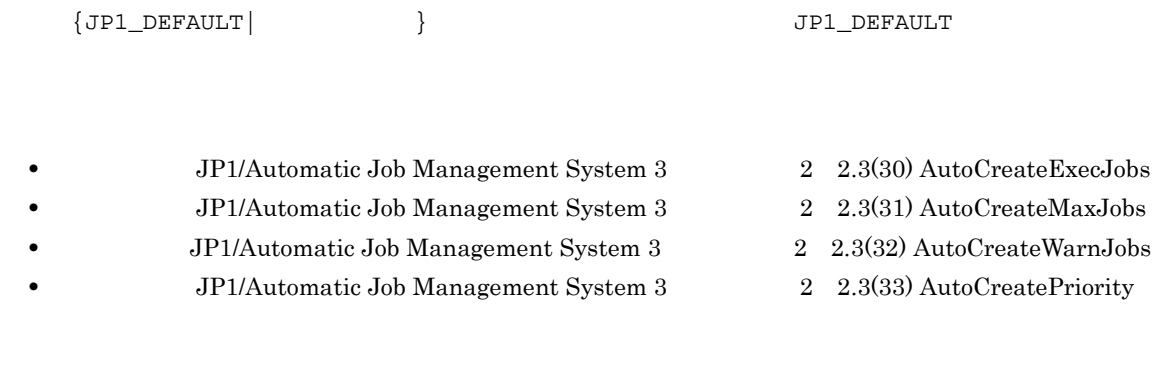

# $15.2.4$

 $3$ 

 $JP1/AJS3 - View$ 

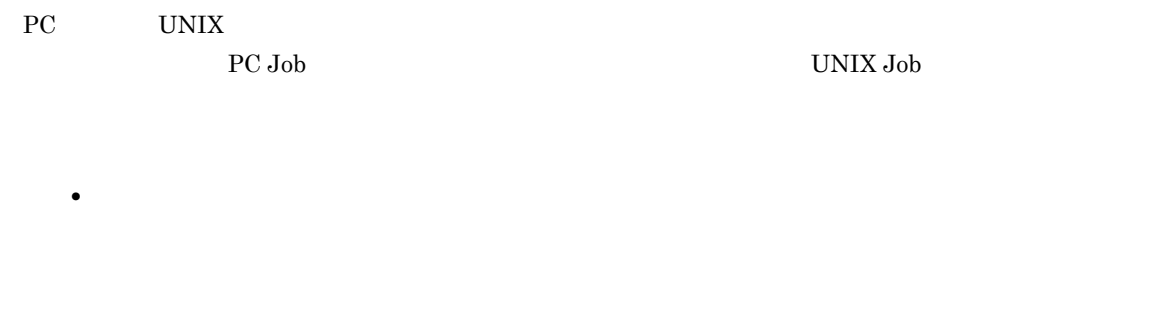

**•** キューレスジョブに同一ファイル名を指定した場合,標準出力と標準エラー出力にジョブが出力す

 $KAVU0201-E$ 

KAVS1846-E

# $15.2.5$

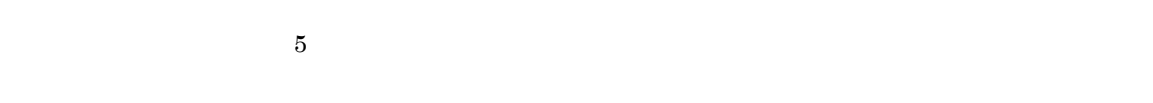

 $10$ 

 $\overline{1}$ 

#### 1. JP1/AJS3

- # /etc/opt/jp1ajs2/jajs\_stop # /opt/jp1ajs2/bin/jajs\_spmd\_status
- 2.  $(2)$ 
	- $j_{\text{max}}$  -k  $k_{\text{max}}$   $j_{\text{max}}$   $j_{\text{max}}$ jajs\_config  $-k$ <br>2"= 2]
- 3. JP1/AJS3
- $2 \leq \frac{1}{2}$

 $15-11$ 

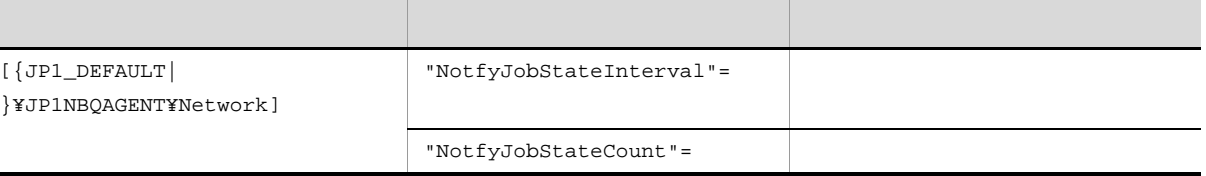

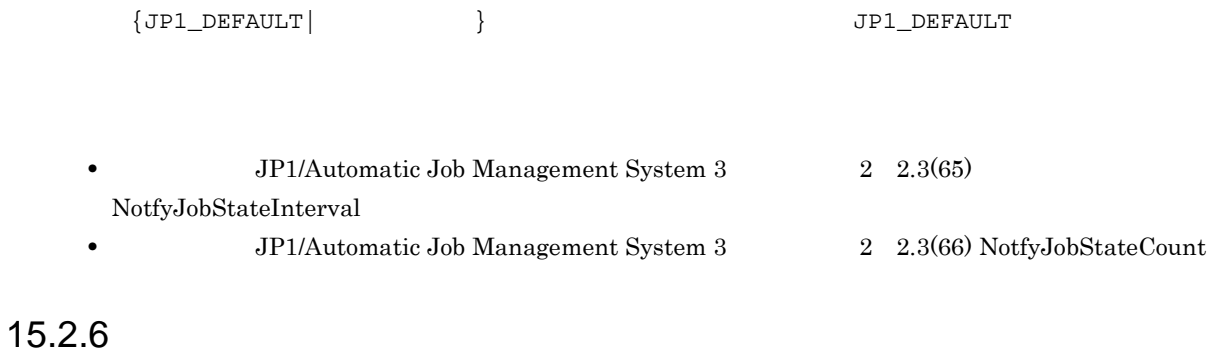

 $10$ 

15.

cpu of the contract  $\alpha$ 

ReceiveFileOption

 $15.2.5$ 

ReceiveFileOption

# $1 \qquad \qquad$

1. JP1/AJS3

- # /etc/opt/jp1ajs2/jajs\_stop
- # /opt/jp1ajs2/bin/jajs\_spmd\_status
- 2.  $(2)$ 
	- jajs\_config  $-k$   $"$   $"$   $"$

#### 3. JP1/AJS3

 $2 \left( \frac{1}{2} \right)$ 

# $15-12$

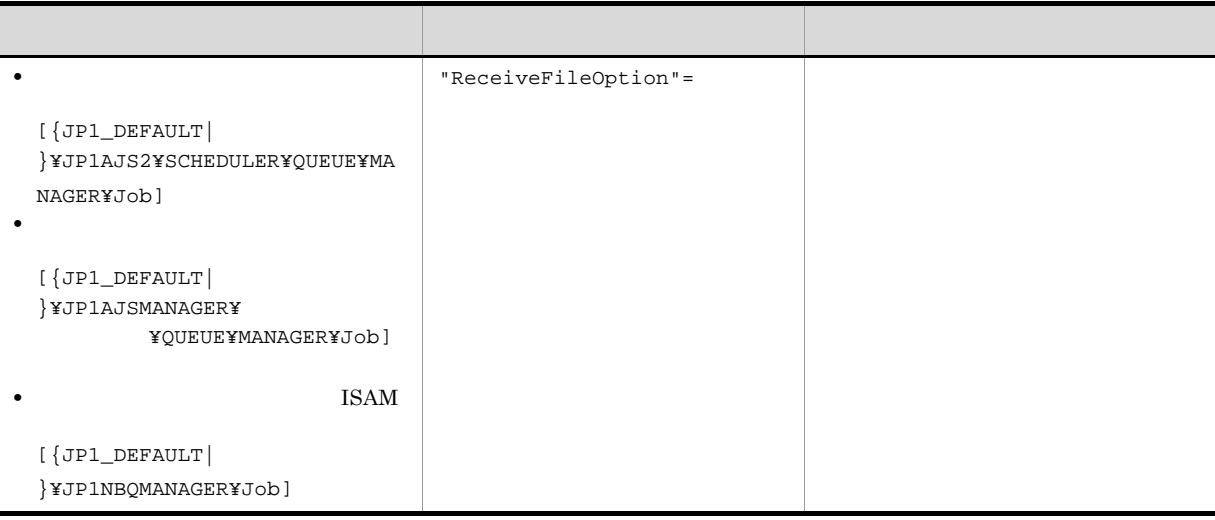

 $\rm JP1/Automatic$  Job Management

 ${JPI\_DEFAULT} \hspace{2.3cm} JPI\_DEFAULT}$ 

 $\overline{\phantom{a}}$ 

 $System 3$   $2$   $2.3(16)$  ReceiveFileOption

# $15.2.7$

 $JP1/AJS3$ 

 $CPU$ 

 $\rm QUEUE$ 

15-13  $\mu$ 

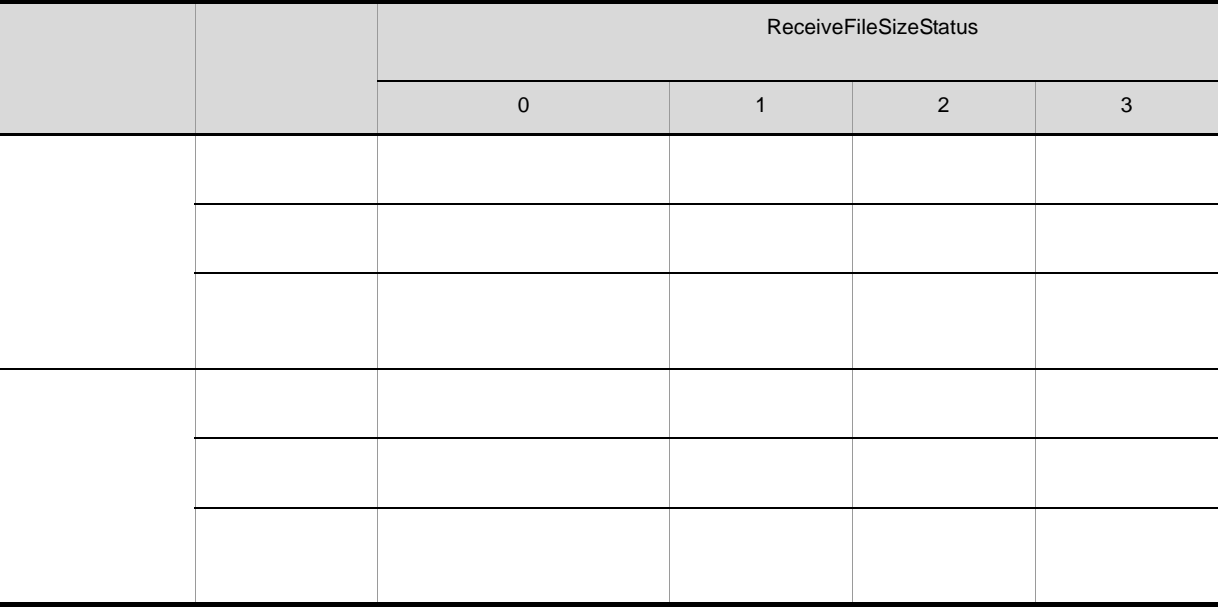

15.

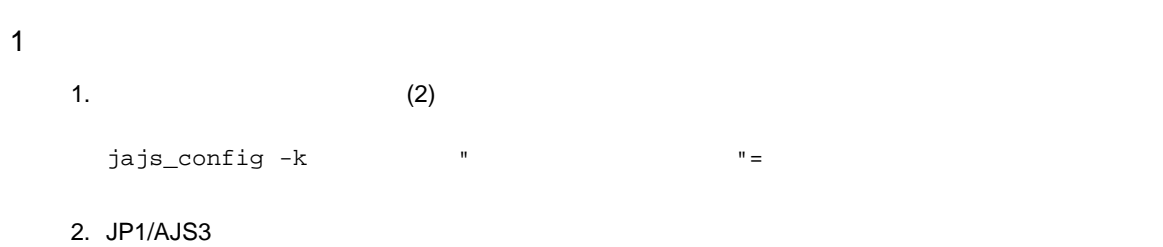

 $2 \left( \frac{1}{2} \right)$ 

 $15-14$ 

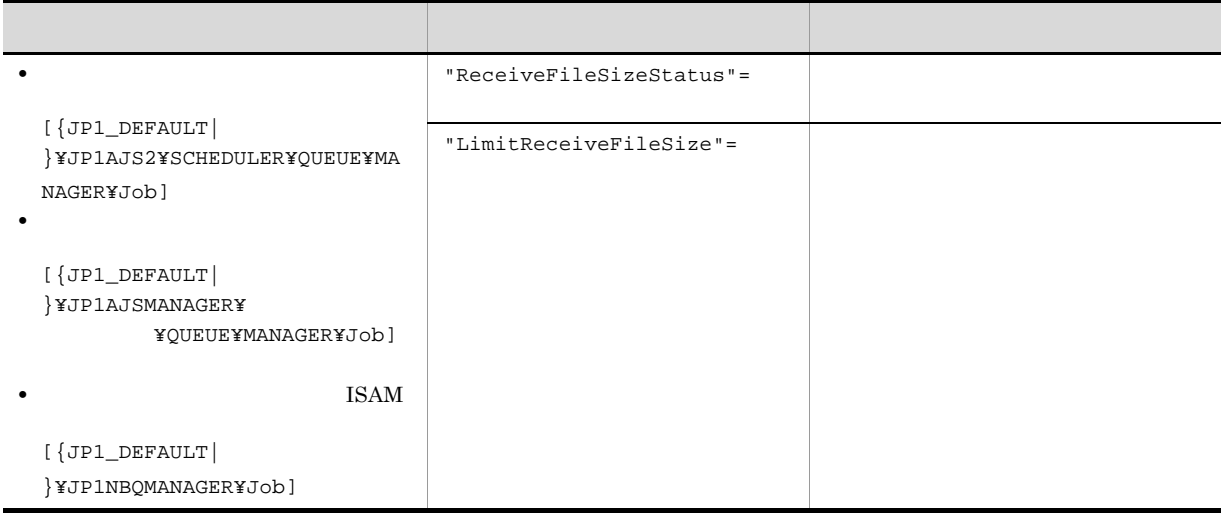

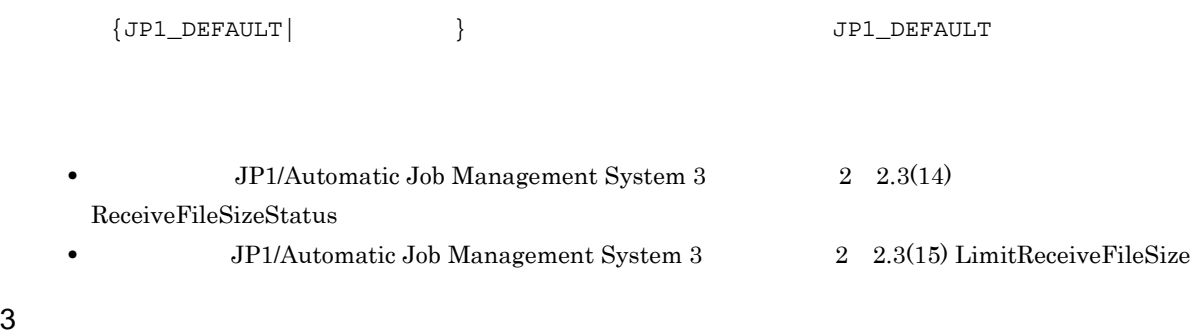

**•** 結果ファイルのサイズが上限値を超えた場合のジョブの終了コードおよび終了状態を次の表に示しま

**•** 結果ファイル **•** ReceiveFileSizeStatus 1 2 3

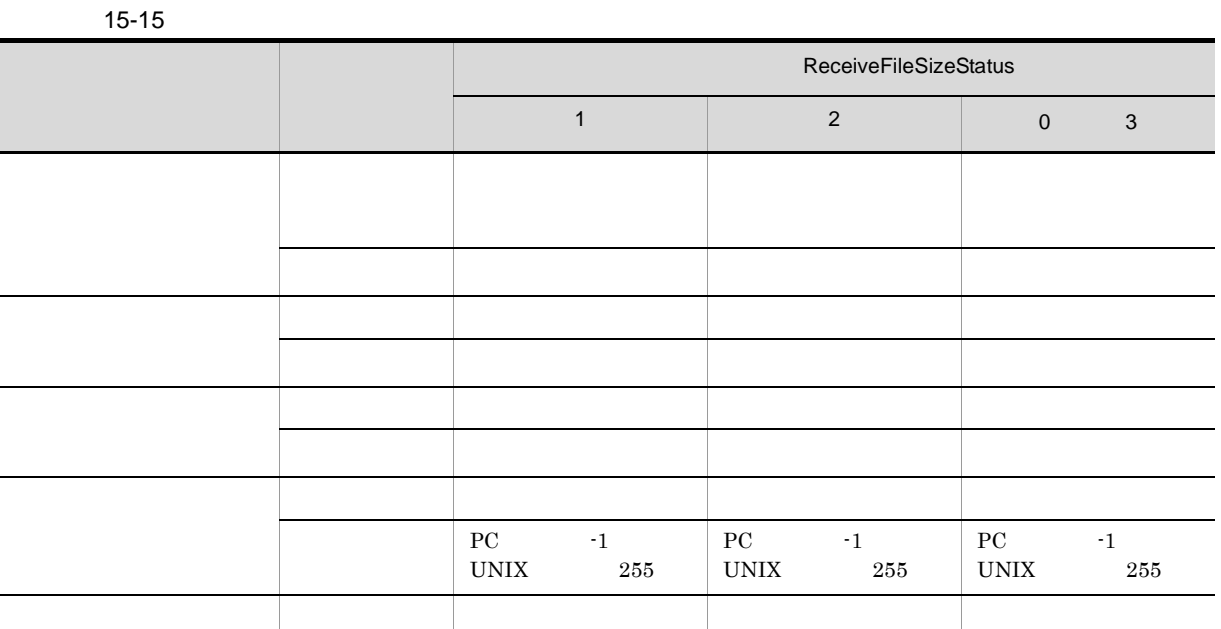

- **• •** *•* **ReceiveFileSizeStatus** 1 2 3
- **•**  $\bullet$

 $15-16$ 

• **•**  $\mathbf{r} = \mathbf{r} \cdot \mathbf{r}$ 

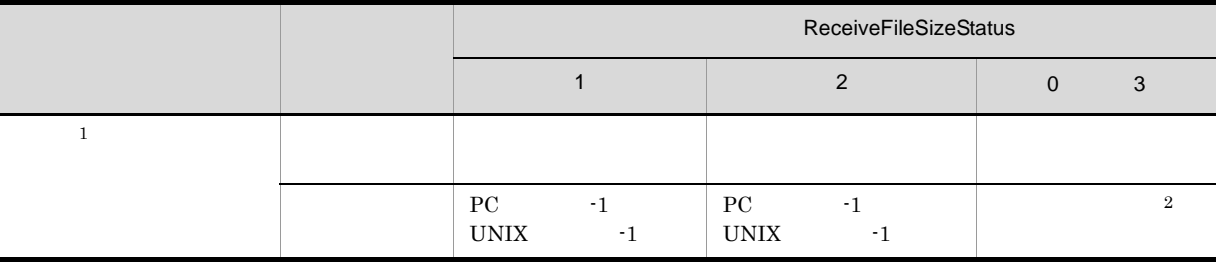

 $\,$  1

 $\overline{2}$ 

4 注意事項

 $JIS$ 

 $\overline{\text{JIS}}$ 

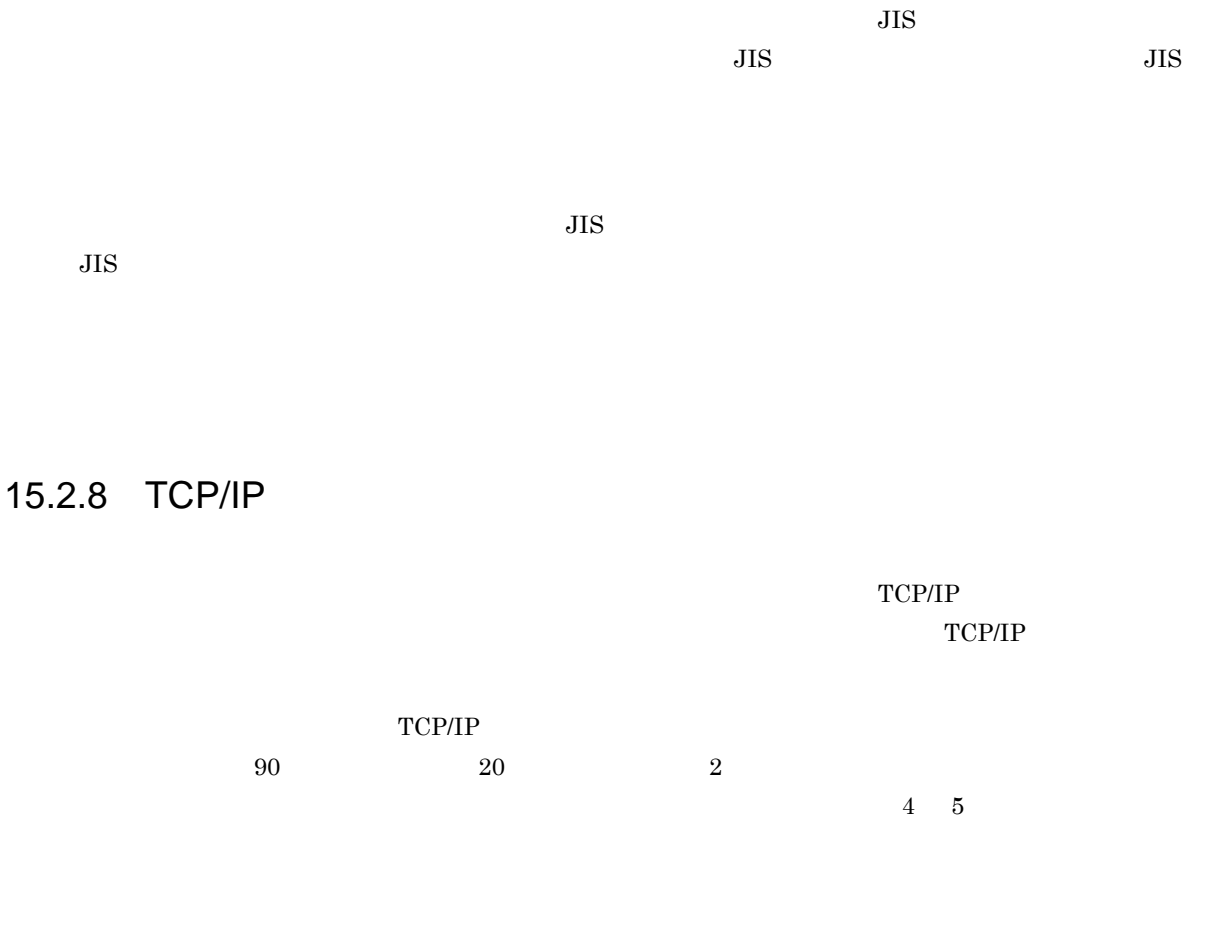

 $TCP/IP$ 

 $2\quad 2.6$ 

JP1/Automatic Job Management System  $3$ 

# $15-17$

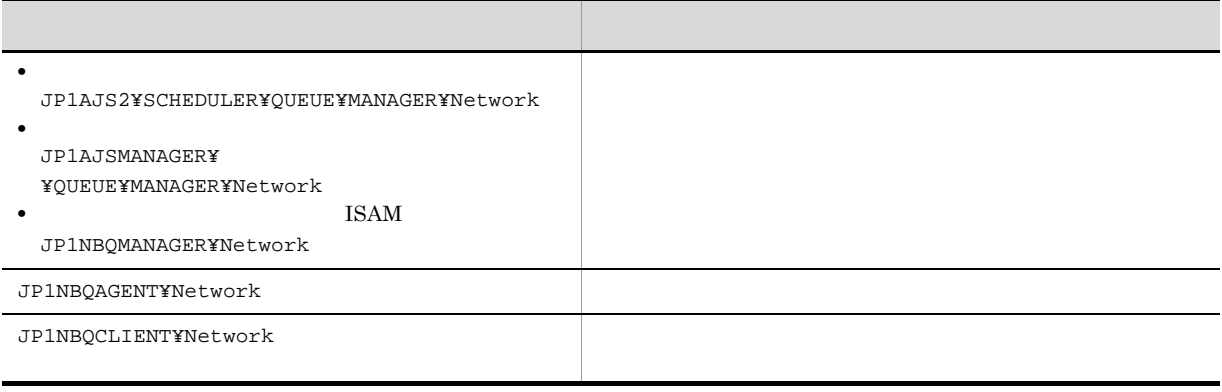

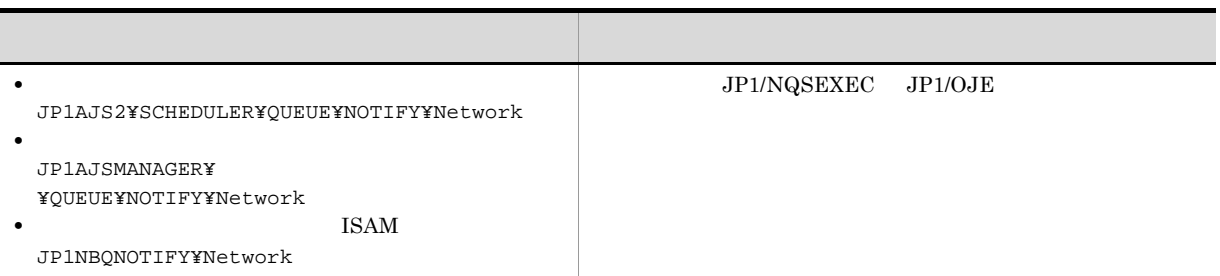

1  $\blacksquare$ 

1. JP1/AJS3

- # /etc/opt/jp1ajs2/jajs\_stop
- # /opt/jp1ajs2/bin/jajs\_spmd\_status

2.  $(2)$ jajs\_config -k  $\blacksquare$  $\lbrack$  "  $2"=$  2]  $\lbrack$  " 3"= 3]

jajs\_config

```
3. JP1/AJS3
```
 $2 \leq \frac{1}{2}$ 

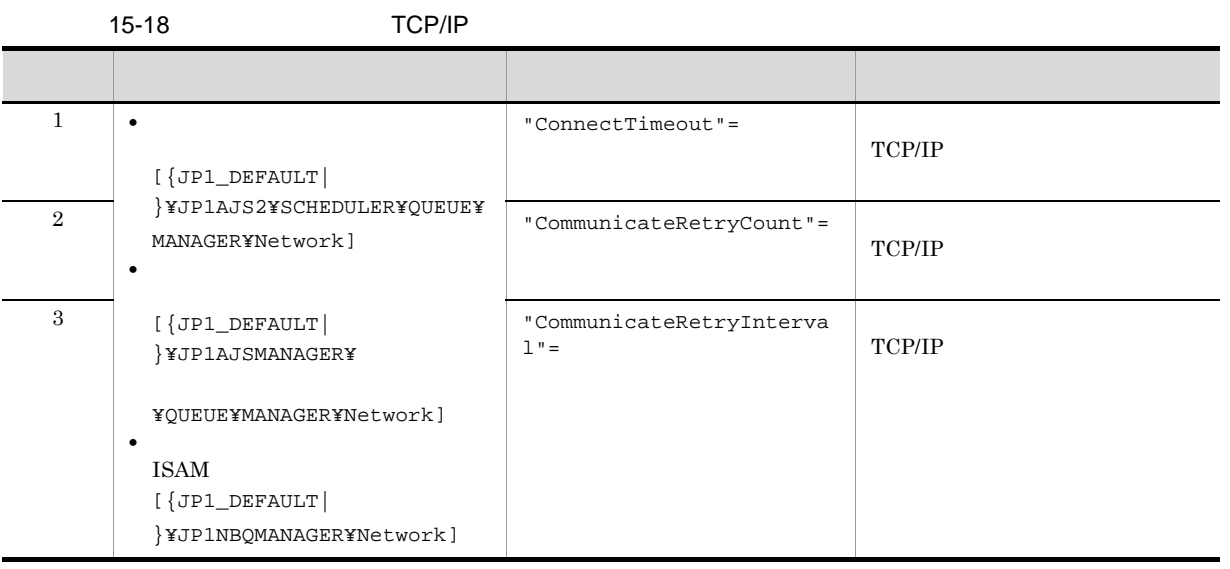

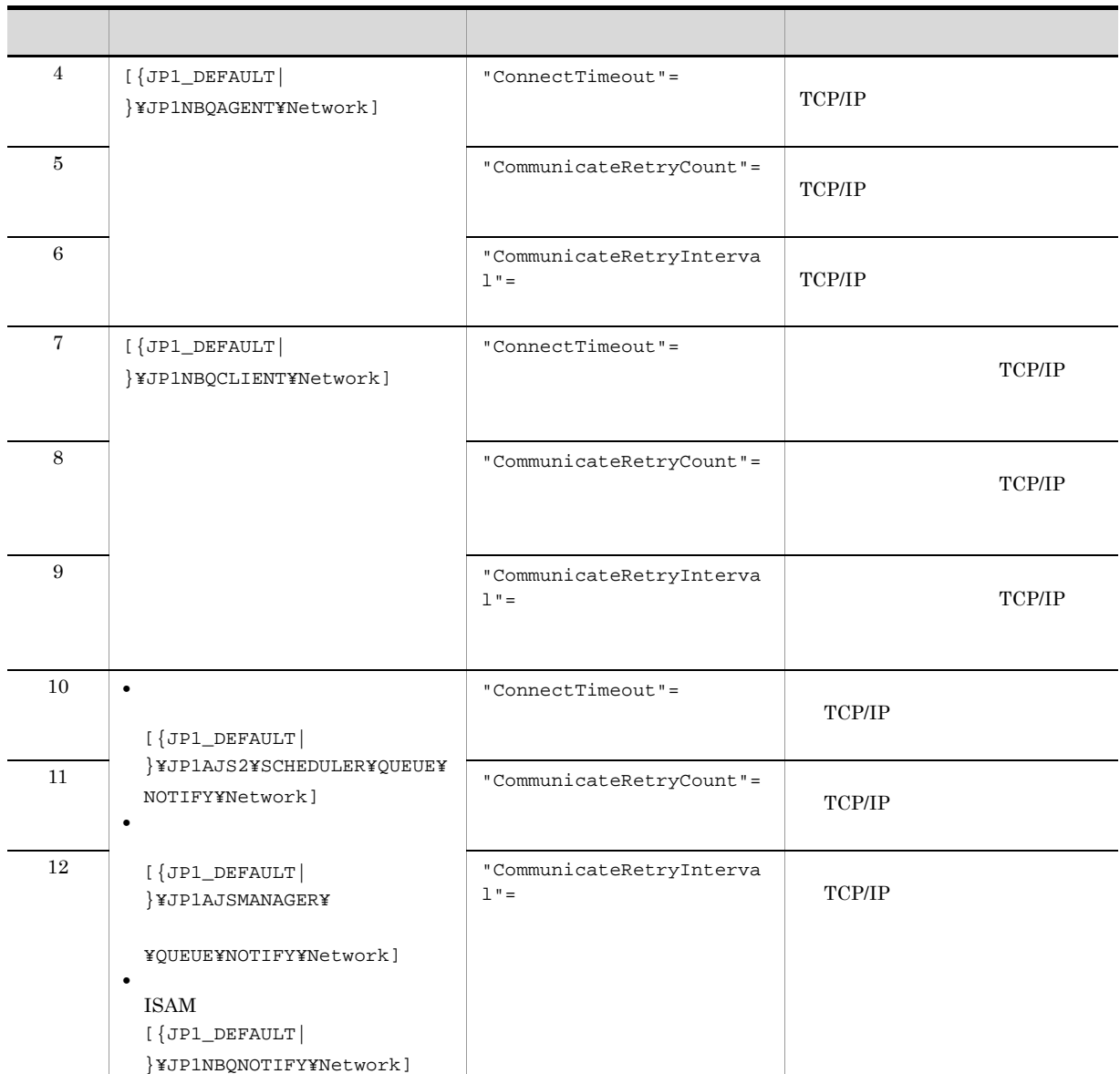

 ${JPI\_DEFAULT}$  }  ${JPI\_DEFAULT}$ 

1. JP1/Automatic Job Management System 3 2 2.3(24) ConnectTimeout 2. JP1/Automatic Job Management System 3 2 2.3(25) CommunicateRetryCount 3. JP1/Automatic Job Management System 3 2 2.3(26) CommunicateRetryInterval 4. JP1/Automatic Job Management System 3 2 2.3(67) ConnectTimeout 5. JP1/Automatic Job Management System 3 2 2.3(68) CommunicateRetryCount 6. JP1/Automatic Job Management System 3  $2 \quad 2.3(69)$ CommunicateRetryInterval

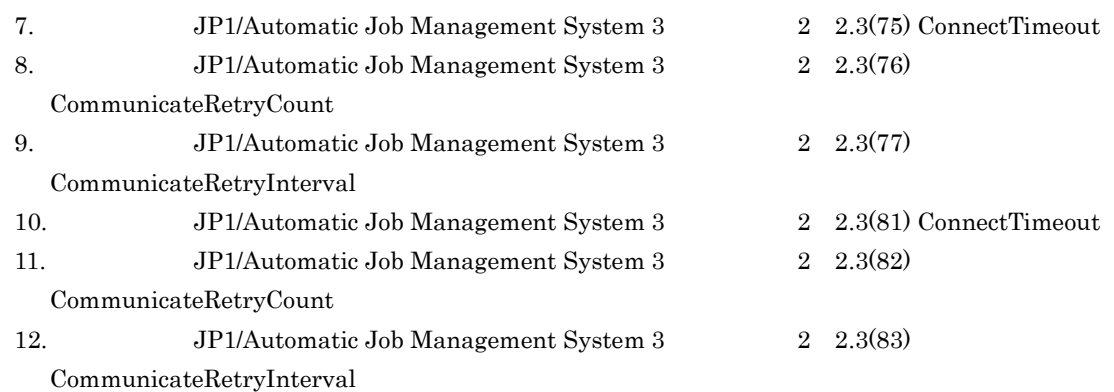

# $15.2.9$

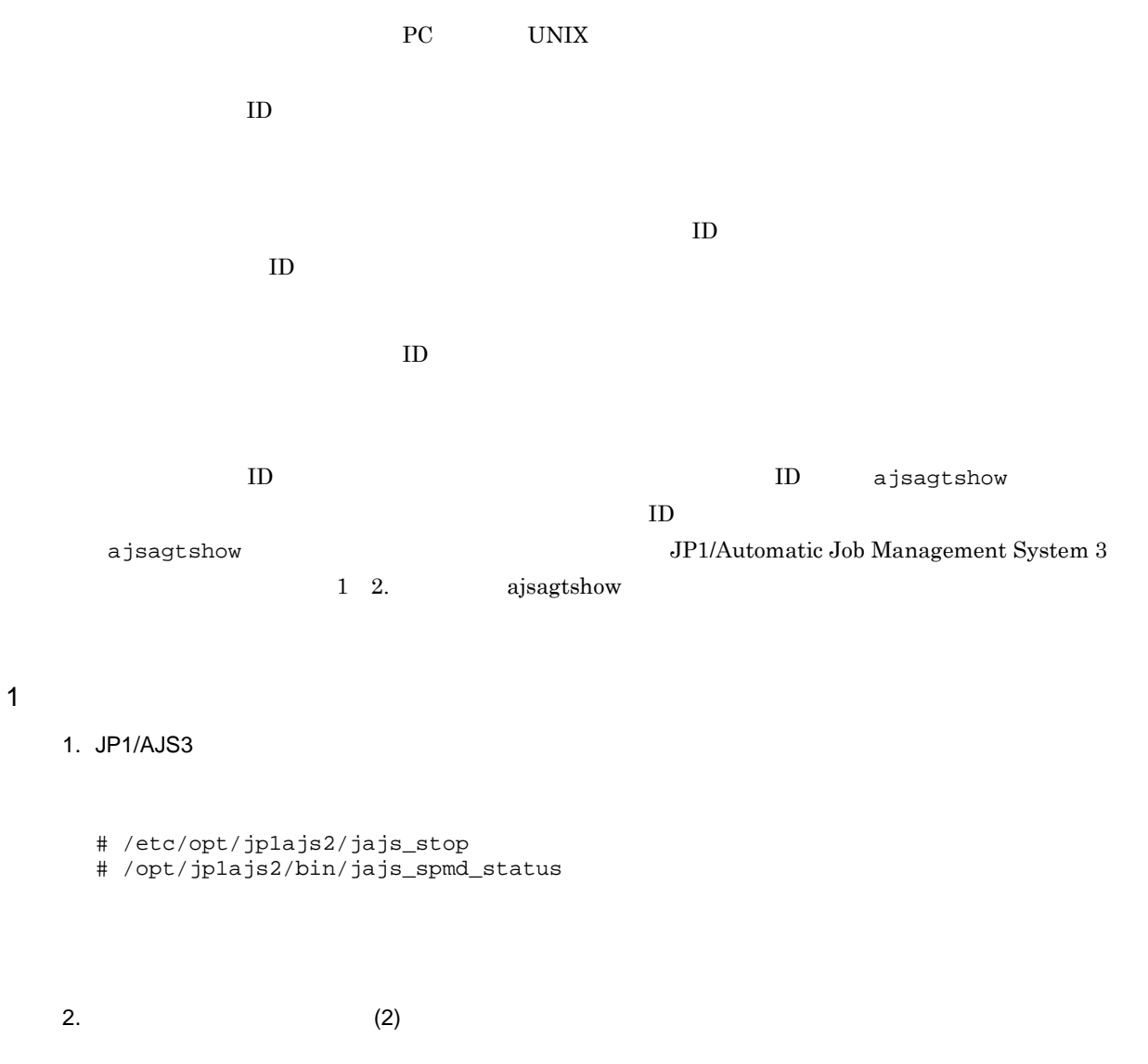

jajs\_config  $-k$   $"$ 

3. JP1/AJS3

15.

# $2 \left( \frac{1}{2} \right)$

# $15-19$

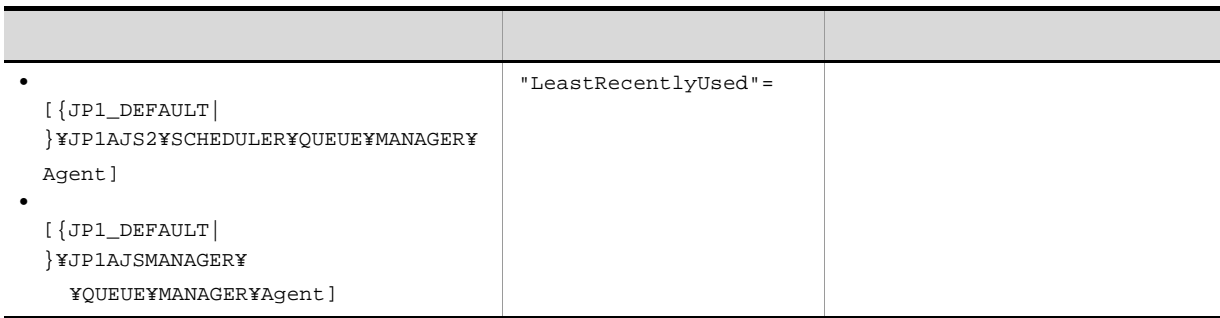

 ${JPI\_DEFAULT} \hspace{2.3cm} JPI\_DEFAULT}$ 

JP1/Automatic Job Management

 ${\bf System ~3} \hspace{2cm} {\bf 2.3(34)~LeastRecentlyUsed}$ 

 $15.2.10$ 

# $1 \quad \Box$

# 1. JP1/AJS3

- # /etc/opt/jp1ajs2/jajs\_stop
- # /opt/jp1ajs2/bin/jajs\_spmd\_status

2.  $(2)$ 

jajs\_config  $-k$   $"$ 

# 3. JP1/AJS3

# $2 \leq \frac{1}{2}$

 $15-20$ 

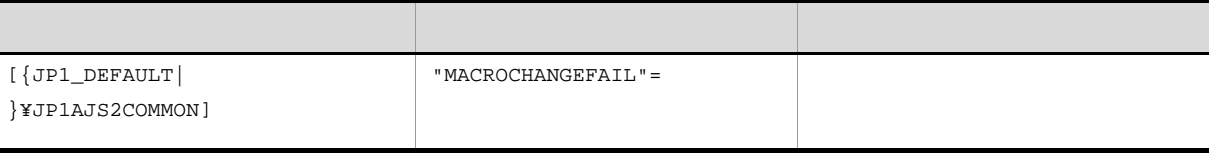

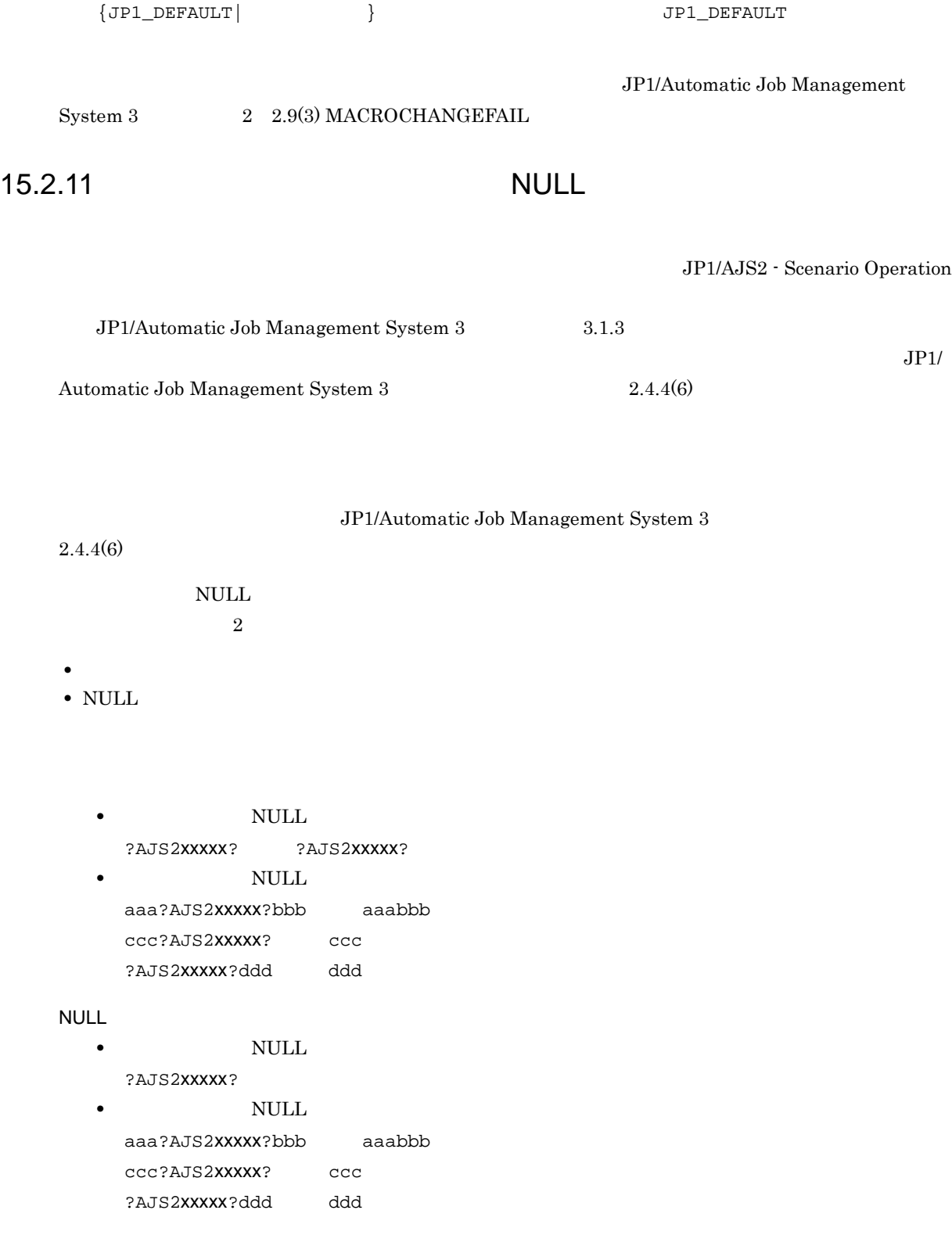

JP1/AJS2 07-11

 $\overline{\text{NULL}}$ 

 $\ensuremath{\text{UNIX}}$ 

- **•** コマンド文
- **•**  $\overline{\phantom{a}}$
- **•** パラメーター
- **•** 環境変数

#### PC

- **•**  $\mathbf{r} = \mathbf{r} \cdot \mathbf{r}$ 
	- **•** パラメーター
- **•** 環境変数
- JP1/AJS3 JP1/AJS2 07-50 JP1/AJS2 Scenario Operation  $\overline{\text{NULL}}$ JP1/AJS2 07-11  $JPI/AJS3$   $JPI/AJS2$  07-50 JP1/AJS2 07-11 ?AJS2AAA? ?AJS2AAA?  $JP1/AJS3$   $JP1/AJS2$  07-50 ?AJS2AAA? JP1/AJS2 - Scenario Operation  $JPI/AJS2 07-11$  $\rm JP1/AJS3 \hspace{1cm} JP1/AJS2 \hspace{1cm} 07\text{-}50$ **NULL**  $\overline{\text{NULL}}$  $1 \quad \Box$ 1. JP1/AJS3 # /etc/opt/jp1ajs2/jajs\_stop # /opt/jp1ajs2/bin/jajs\_spmd\_status 2.  $(2)$

jajs\_config  $-k$   $"$ 

3. JP1/AJS3

 $2 \leq \frac{1}{2}$ 

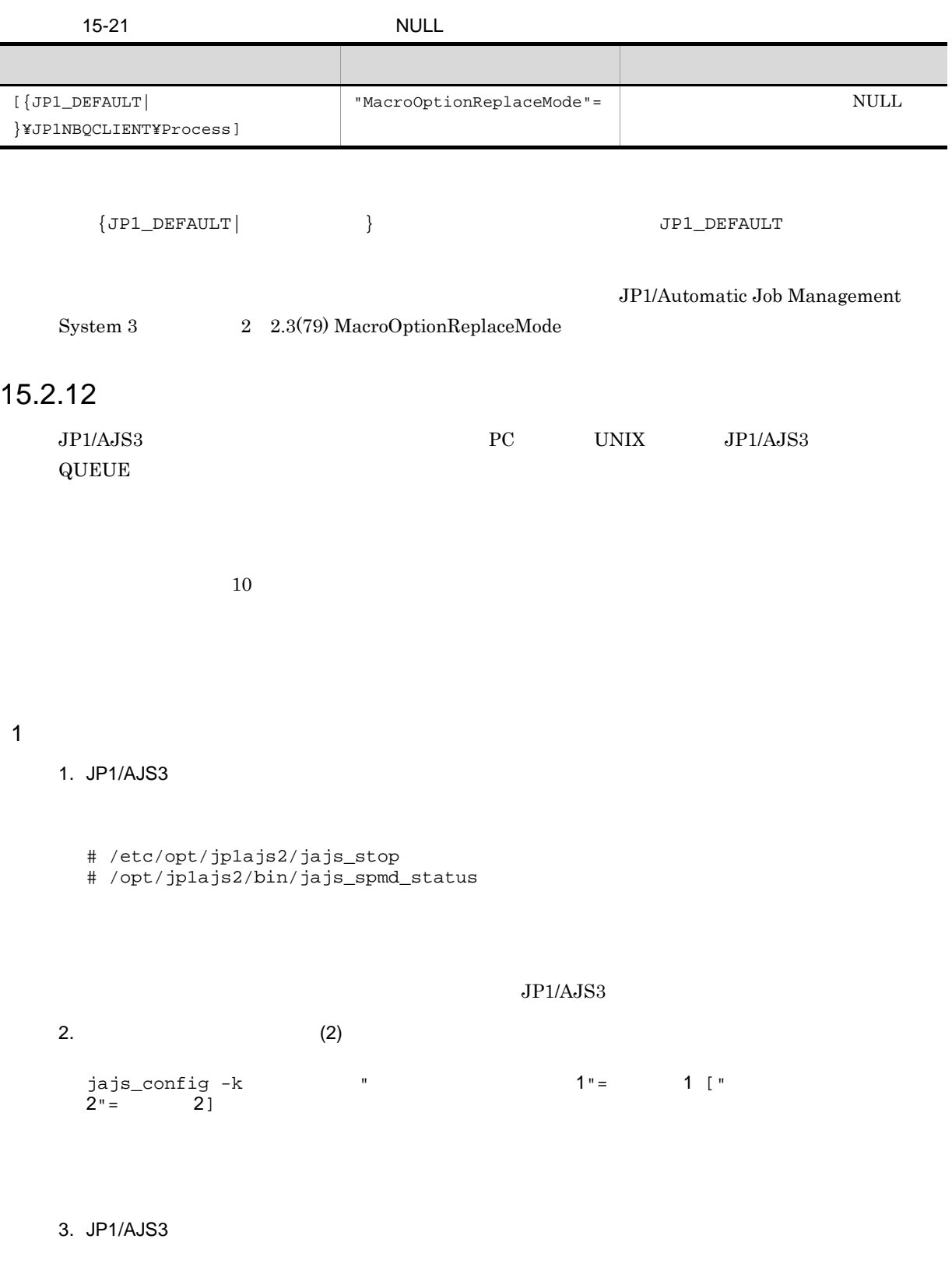

# $2 \left( \frac{1}{2} \right)$

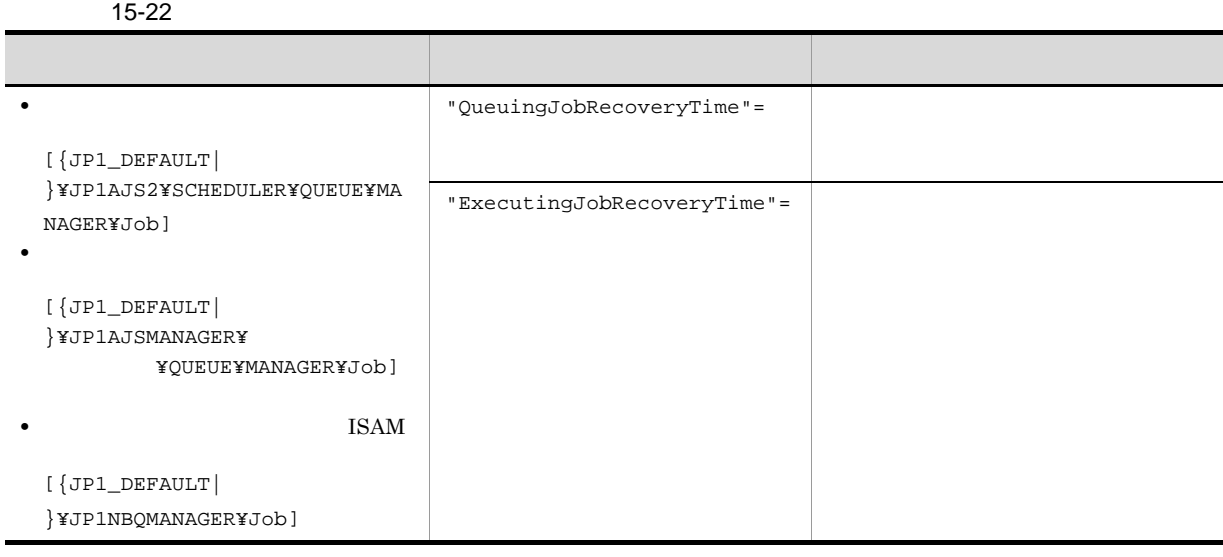

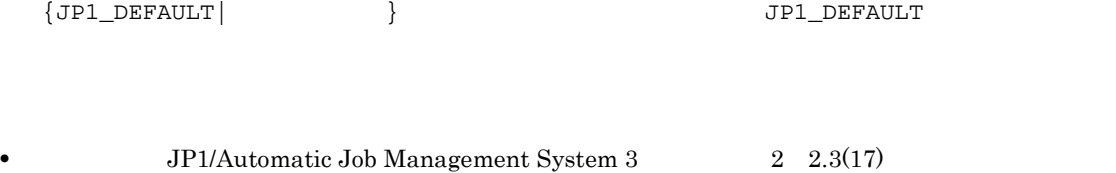

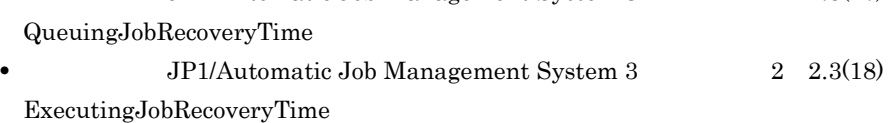

 $15.2.13$ 

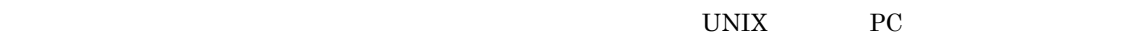

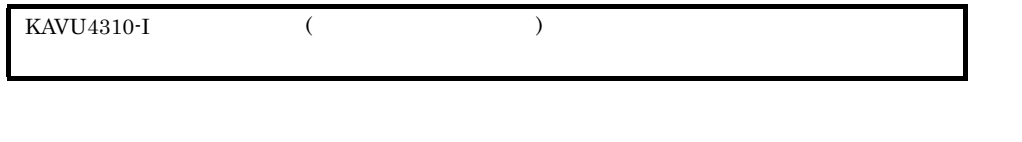

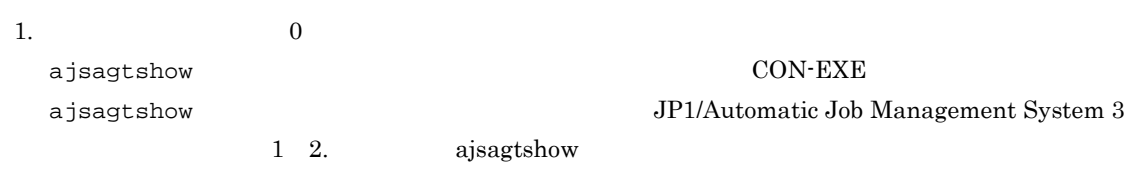

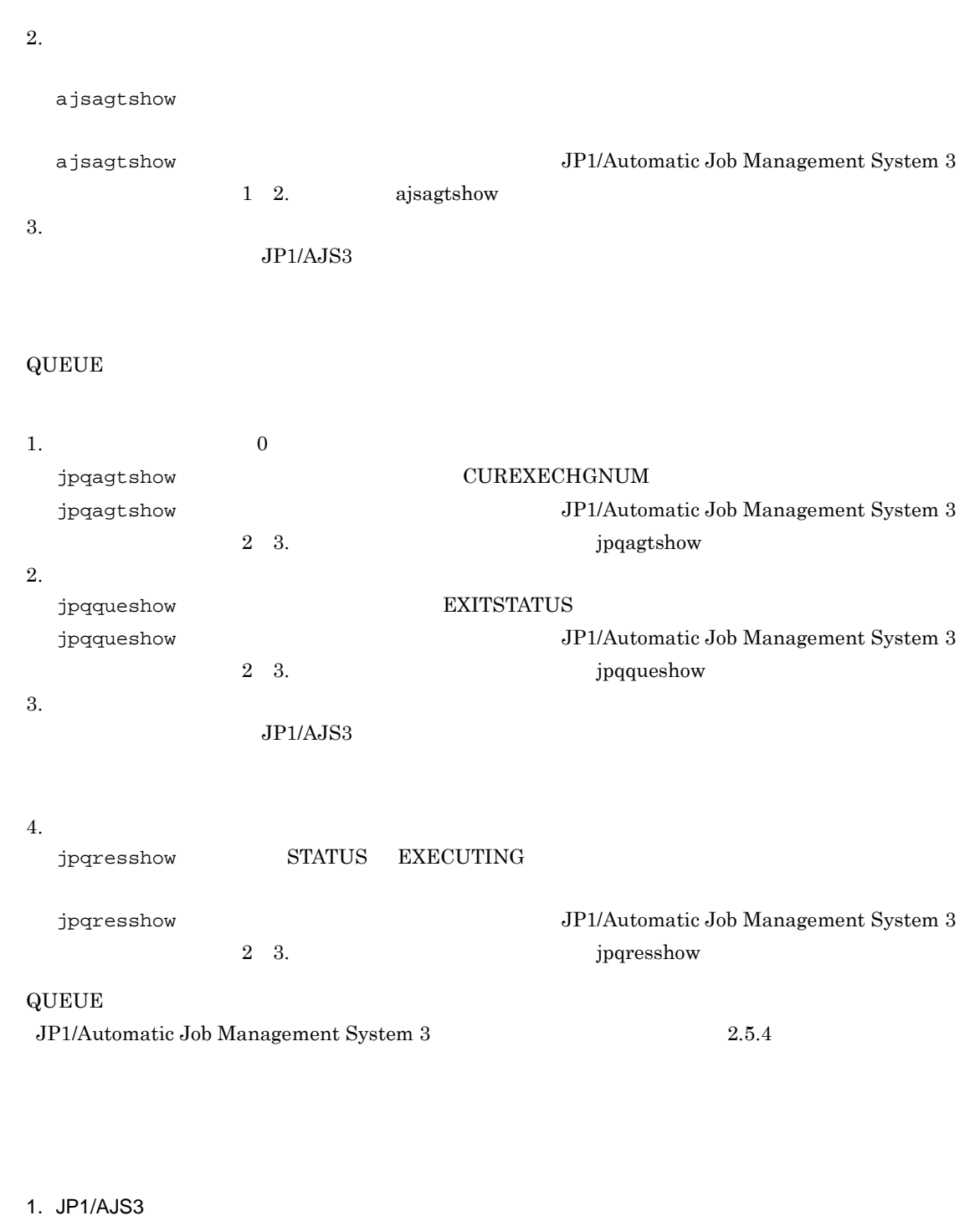

- # /etc/opt/jp1ajs2/jajs\_stop
- # /opt/jp1ajs2/bin/jajs\_spmd\_status

2.  $(2)$ 

 $\mathbf 1$ 

jajs\_config -k  $\blacksquare$ 

 $2" = 2]$ 

- 3. JP1/AJS3
- $2 \left( \frac{1}{2} \right)$ 
	- 15-23  $\mu$

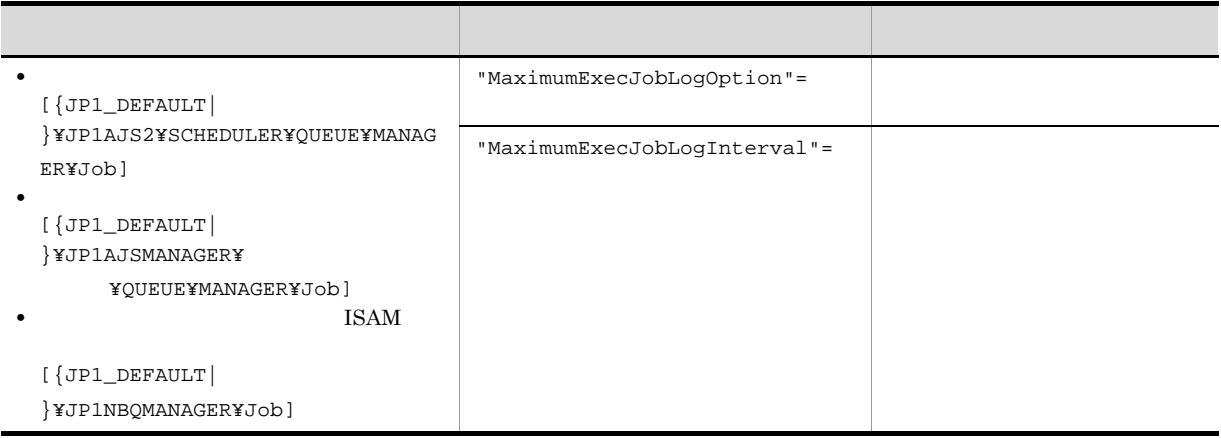

 $\begin{array}{ccc} \texttt{\{JPI\_DEFAULT}\} & \texttt{\{JPI\_DEFAULT}\} \end{array}$ 

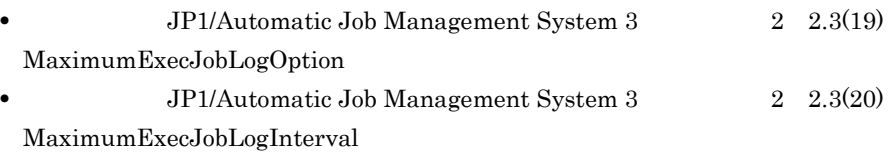

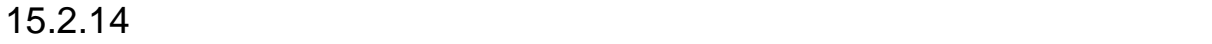

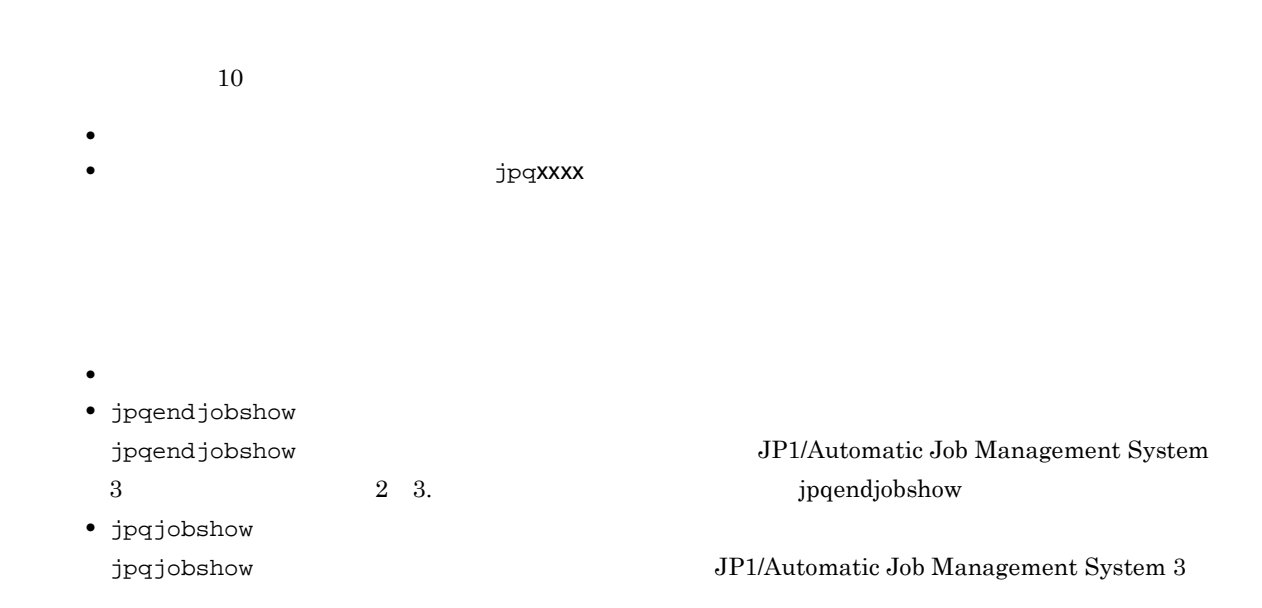

**Particle 2 3.** Supplying in the set of the set of the set of the set of the set of the set of the set of the set of the set of the set of the set of the set of the set of the set of the set of the set of the set of the se

KAVU0220-E

 $j$ p $q$ xxxx $\sim$ 

KAVU0953-E

# $\mathbf 1$

1. JP1/AJS3

# /opt/jp1ajs2/bin/jajs\_spmd\_status

2.  $(2)$ 

jajs\_config  $-k$   $"$ 

3. JP1/AJS3

# $2 \leq \frac{1}{2}$

15-24  $\,$ 

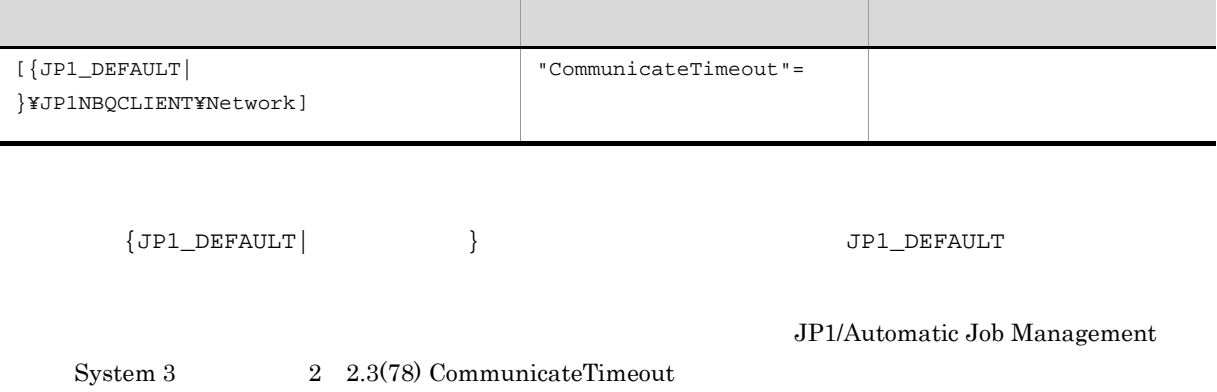

# 3 注意事項

15.2.15

- **•**  $\frac{1}{2}$  the state of the state of the state of the state of the state of the state of the state of the state of the state of the state of the state of the state of the state of the state of the state of the state o • CPU 300 CPU **•** 実メモリーが不足することでジョブ実行制御のエージェントプロセスが 300 秒以上の間スワップアウト
	-

 $300$ 

# $1 \quad \Box$

- 1. JP1/AJS3
	- # /etc/opt/jp1ajs2/jajs\_stop # /opt/jp1ajs2/bin/jajs\_spmd\_status

# 2.  $(2)$

jajs\_config  $-k$   $"$ 

# 3. JP1/AJS3

## $2 \leq \frac{1}{2}$

 $15-25$ 

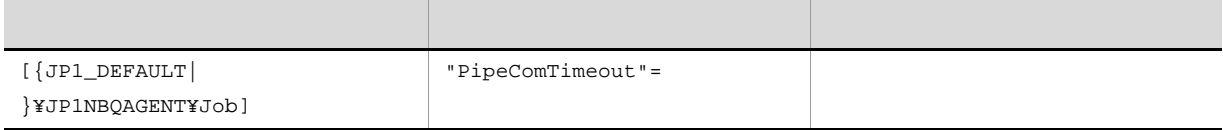

 $\begin{array}{ccc} \texttt{\{JPI\_DEFAULT}\} & \texttt{\{JPI\_DEFAULT}\} \end{array}$ 

 $System 3$   $2$   $2.3(59)$  PipeComTimeout

JP1/Automatic Job Management

 $15.2.16$ 

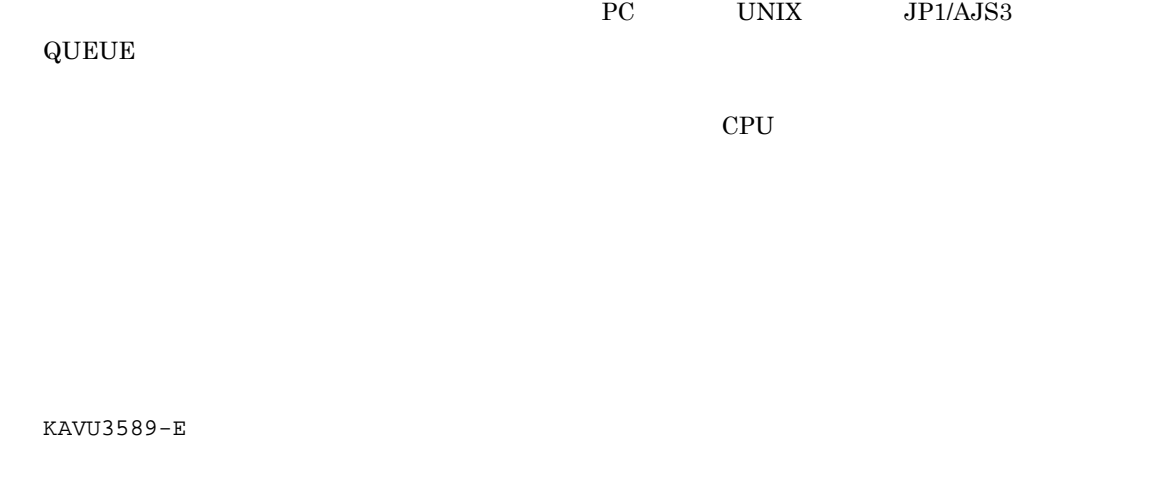

 $\mathbf 1$ 

1. JP1/AJS3

# /etc/opt/jp1ajs2/jajs\_stop

# /opt/jp1ajs2/bin/jajs\_spmd\_status

2.  $(2)$ 

jajs\_config  $-k$   $"$ 

3. JP1/AJS3

# $2 \leq \frac{1}{2}$

15-26  $\blacksquare$ 

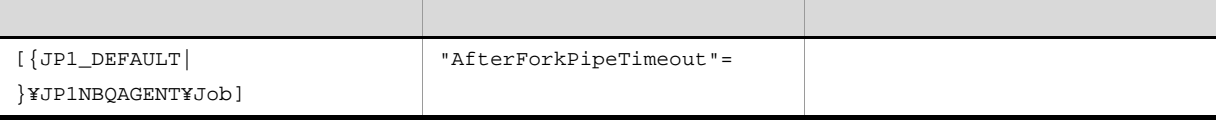

 ${JPI\_DEFAULT}$  }  ${JPI\_DEFAULT}$ 

JP1/Automatic Job Management

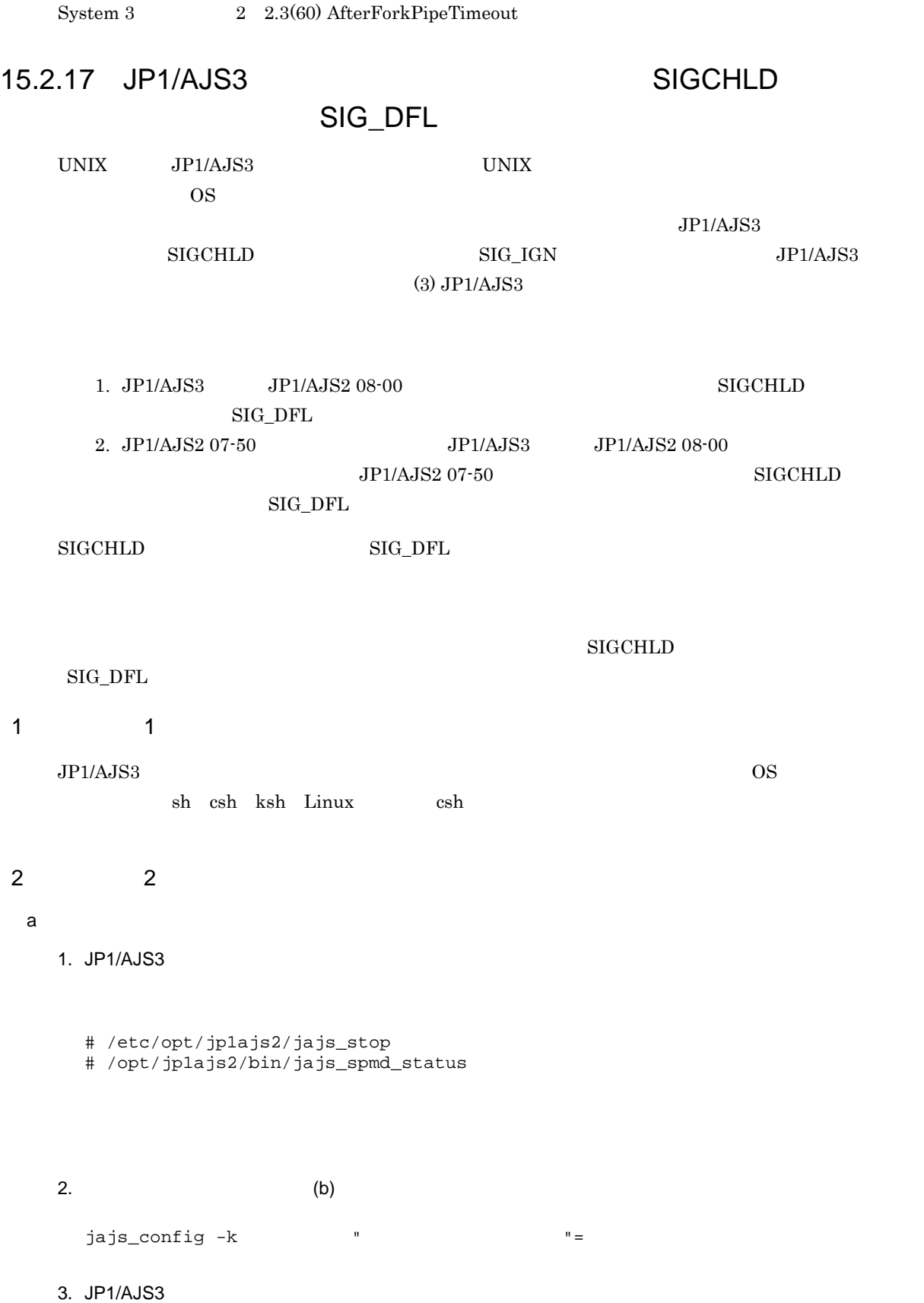

15-27 SIGCHLD SIG\_DFL

# ${\bf SIGCHLD} \hspace{2.3cm} {\bf SIG\_DFL}$

b) and  $\mathbf{r}$ 

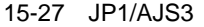

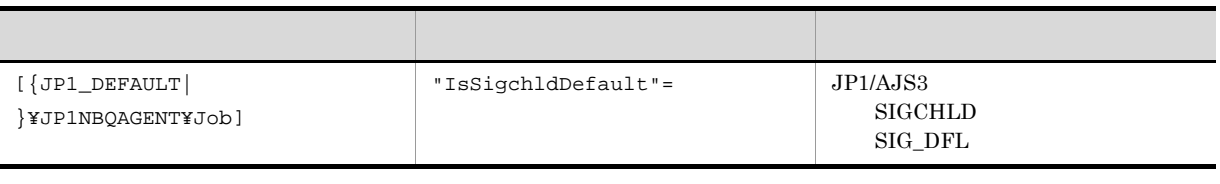

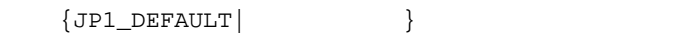

 $JPI\_DEFAULT$ 

JP1/Automatic Job Management

 $2 \quad 2.3(63) \text{ IsSigchldDefault}$ 

3 JP1/AJS3

15-28 JP1/AJS3

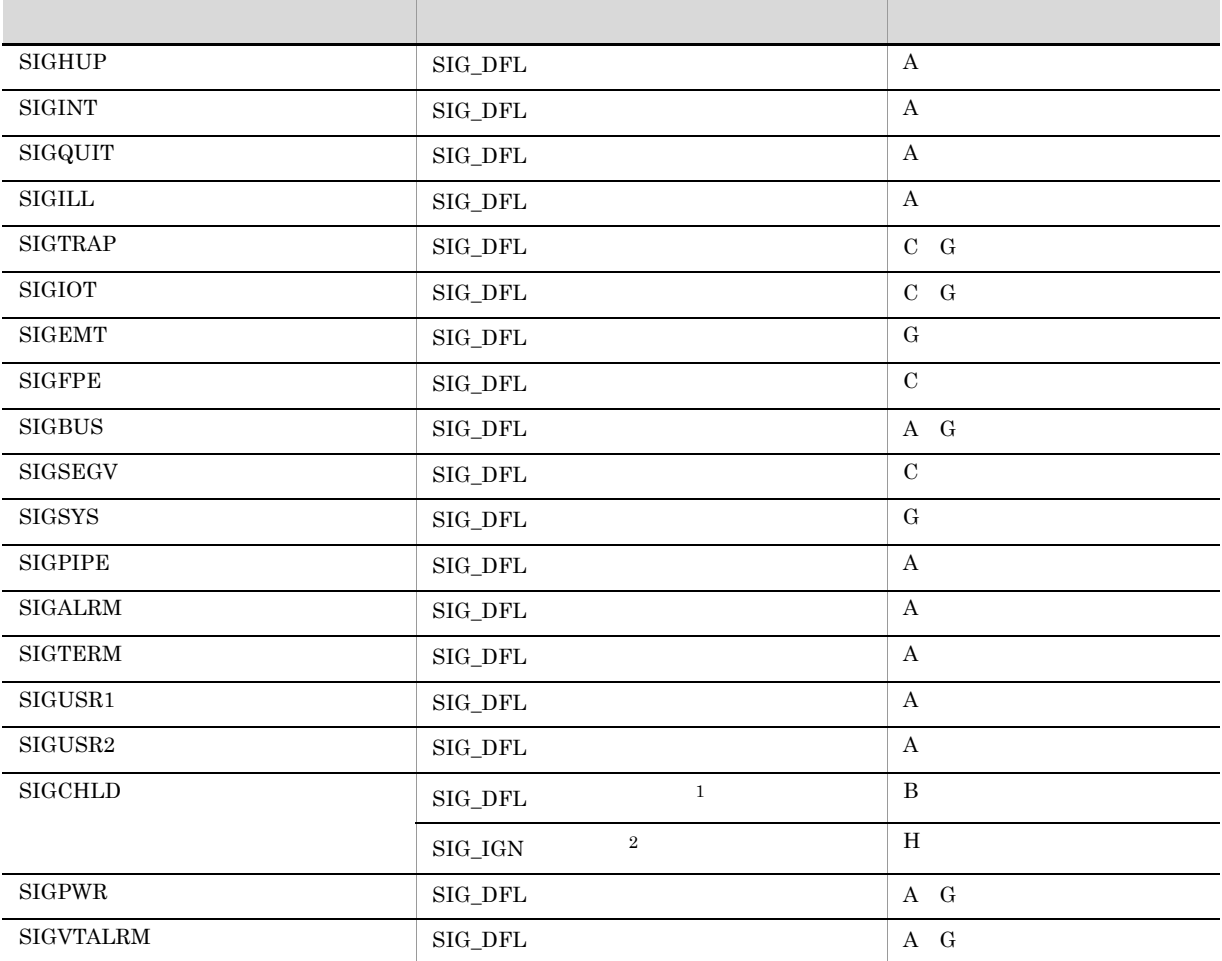

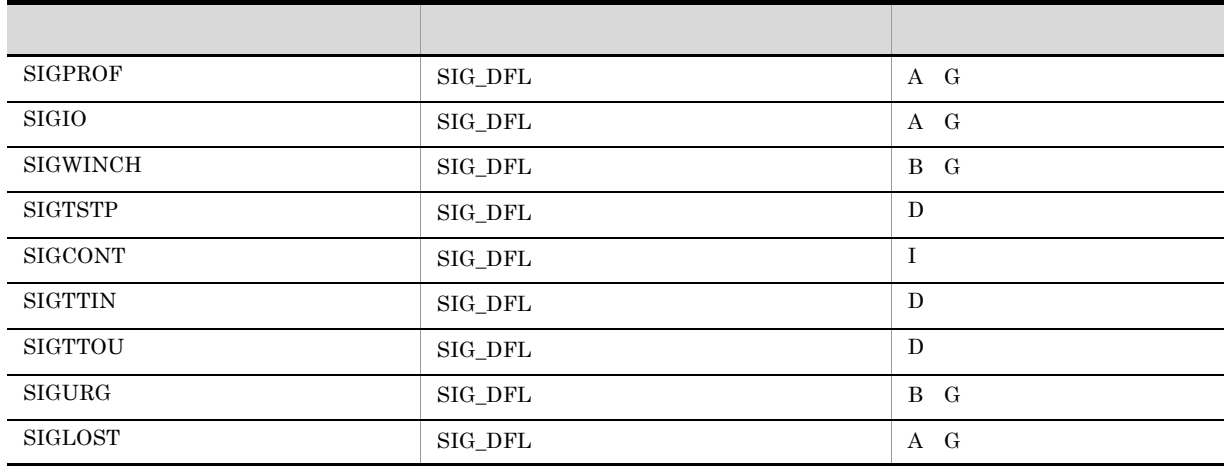

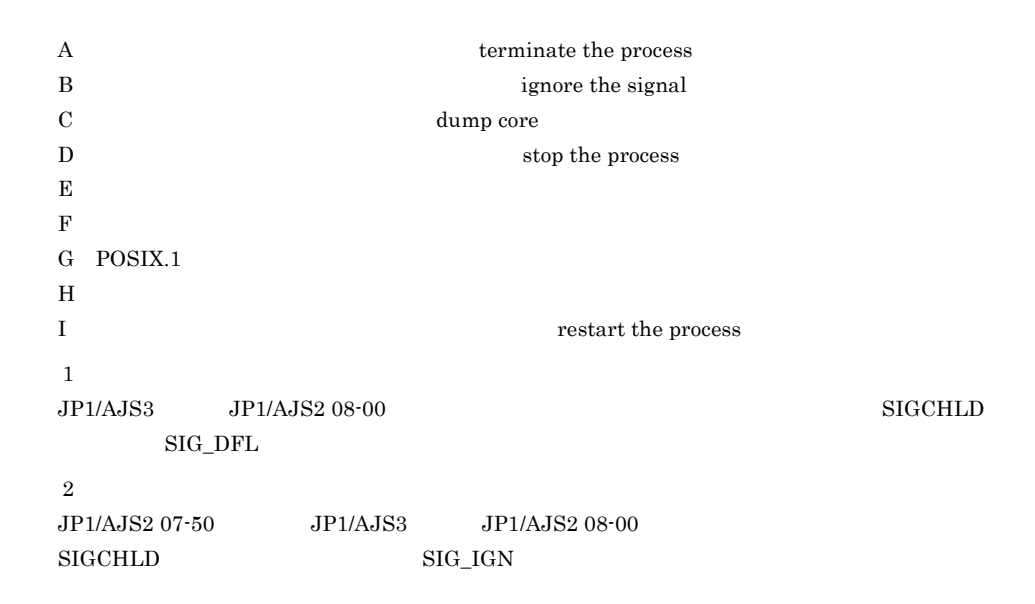

# $15.2.18$

 $UNIX$ 

 $\rm JP1/AJS2\cdot Agent \hspace{1cm} JP1/AJS2\cdot Manager \hspace{1cm} 08\cdot 10$ 

 $\mathbf 1$ 

1. JP1/AJS3

3. JP1/AJS3

 $2 \leq \frac{1}{2}$ 

15-29  $\blacksquare$ 

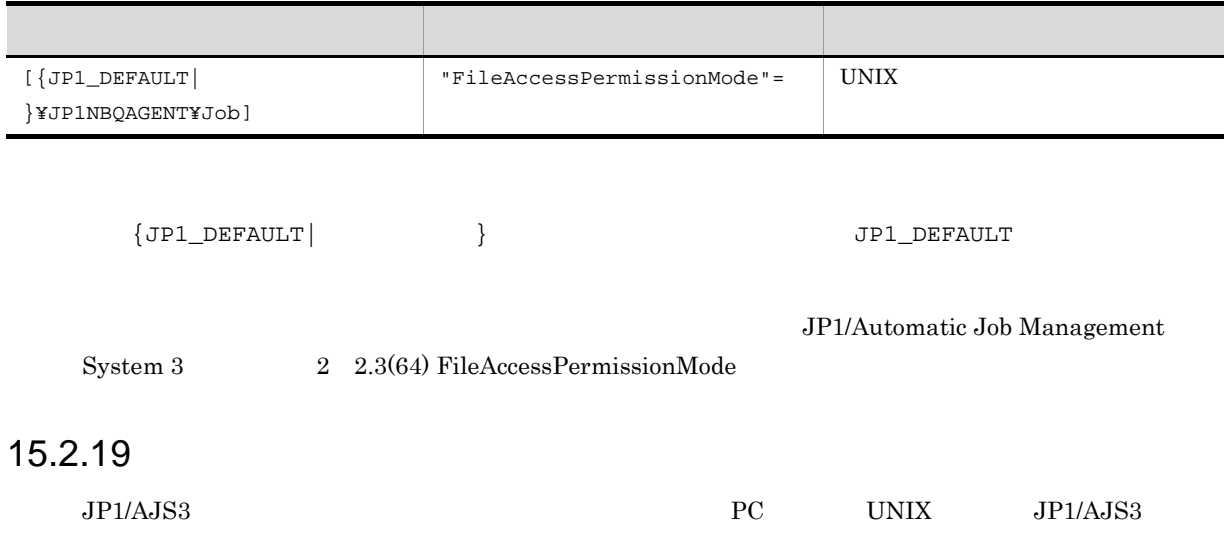

 $10$ 

 $\frac{1}{1}$ 

 $\rm QUEUE$   $\rm q$ 

```
1 \qquad \qquad1. \sim# /etc/opt/jp1ajs2/jajs_stop
    # /opt/jp1ajs2/bin/jajs_spmd_status
```
2.  $(2)$ 

jajs\_config  $-k$   $'' =$ 

3. JP1/AJS3

# $2 \left( \frac{1}{2} \right)$

15-30  $\blacksquare$ 

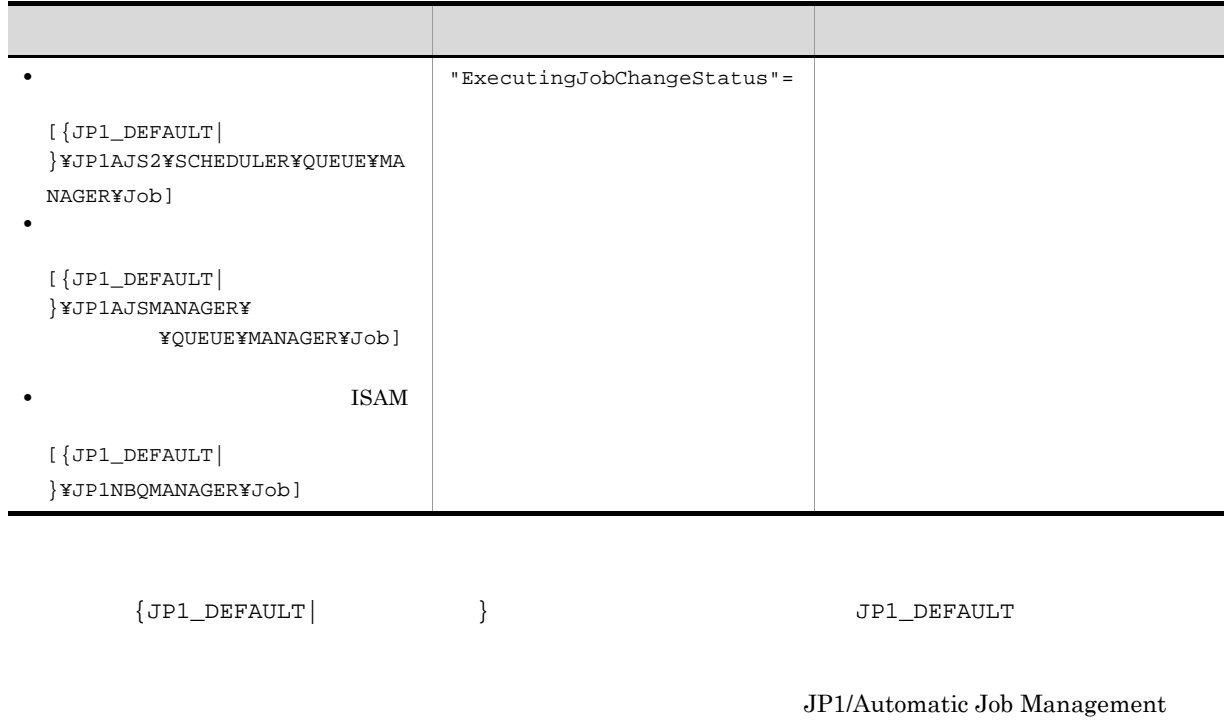

# ${\bf System ~3} \hspace{2.5cm} 2 \hspace{2.5cm} 2.3(23) {\rm~ExecutingJobChangeStatus}$

# 15.2.20

 $JPI/AS3$   $OS$   $OS$  $\overline{\text{OS}}$   $\overline{\text{OS}}$ 

KAVU7533-E

 $KAVS1888-E$   $KAVS1884-E$
OS <sub>0</sub>

#### UNIX  $\mathbf{Q} \mathbf{U} \mathbf{E} \mathbf{U}$

 $\mathbf 1$ 

1. JP1/AJS3

# /etc/opt/jp1ajs2/jajs2\_stop

- # /opt/jp1ajs2/bin/jajs\_spmd\_status
- # /opt/jp1ajs2/bin/ajsqlstop
- # /opt/jp1ajs2/bin/ajsqlftpstop
- # /opt/jp1ajs2/bin/ajsqlstatus

#### JP1/AJS3 - Manager

- 2. vi  $(2)$
- $3.$

jbssetcnf

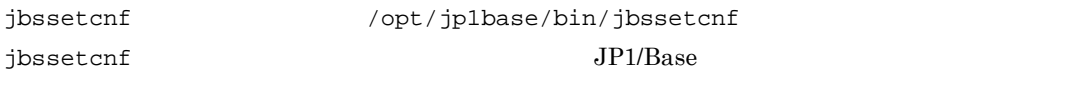

4. JP1/AJS3

#### $2 \leq \frac{1}{2}$

15-31  $\sim$ 

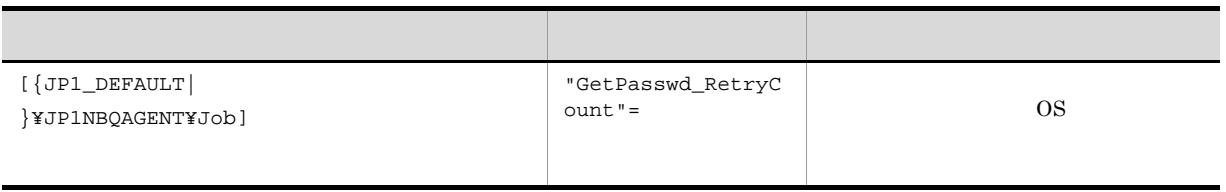

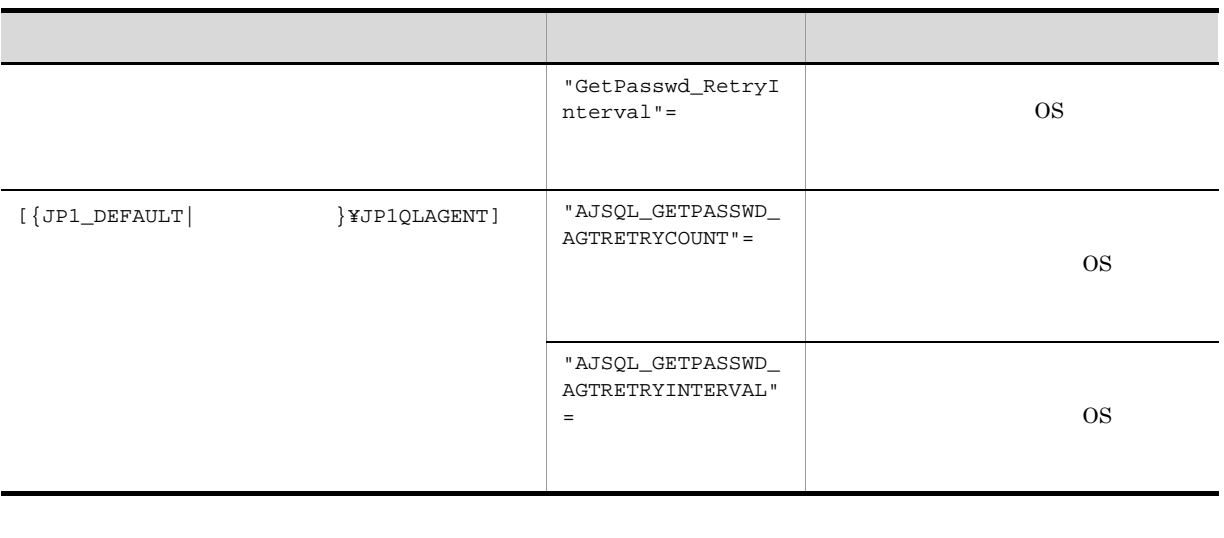

 ${JPI\_DEFAULT}$  }  ${JPI\_DEFAULT}$ 

15-32  $\sim$ 

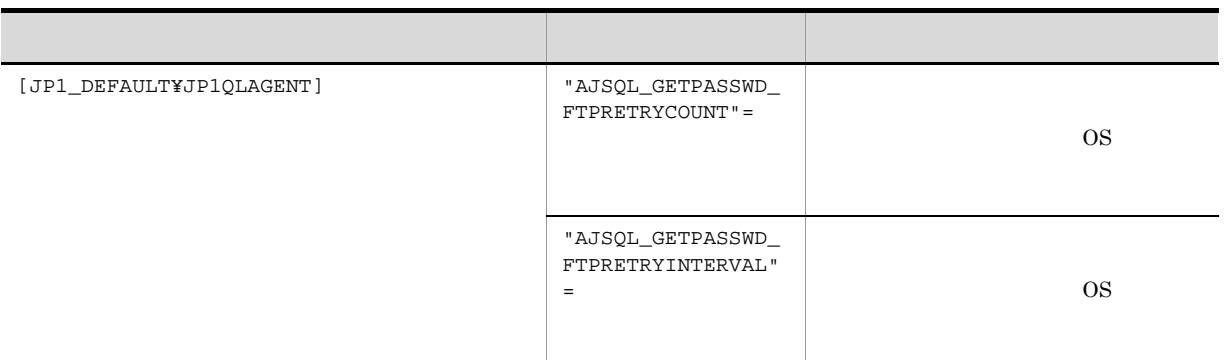

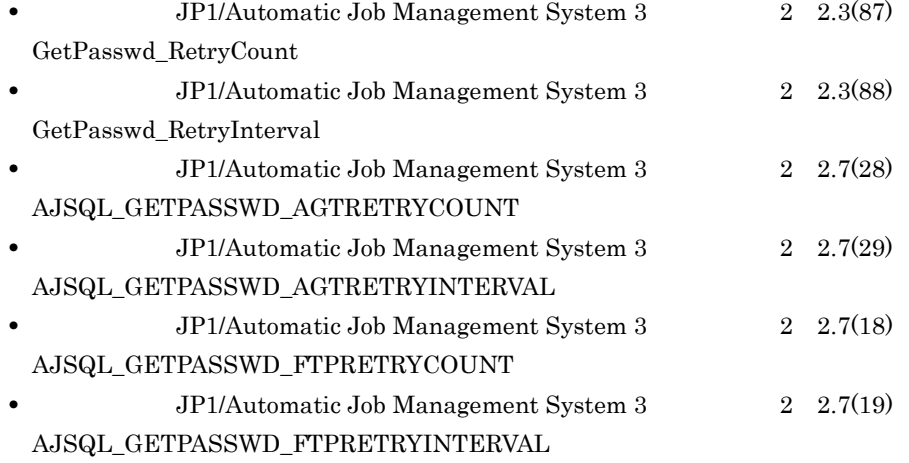

 $3$ 

• OS

15.

**•** キューレスジョブの場合,リトライ中は新たなキューレスジョブを開始できません。そのため,リトラ

 $\overline{\text{os}}$ 

# $15.2.21$

 $JPI/AS3$ 

1  $\blacksquare$ 

1. JP1/AJS3

# /etc/opt/jp1ajs2/jajs\_stop

# /opt/jp1ajs2/bin/jajs\_spmd\_status

# /opt/jp1ajs2/bin/ajsqlstop

- # /opt/jp1ajs2/bin/ajsqlftpstop
- # /opt/jp1ajs2/bin/ajsqlstatus

JP1/AJS3 - Manager

2.  $(2)$ •  $[\{JP1\_DEFAULT | \}$ \{JP1\_XBQAGENT\} jajs\_config  $-k$   $"$ •  $[JPI\_DEFAULTYJPIQLAGENT]$ vi  $\overline{\mathbf{v}}$ jbssetcnf jbssetcnf /opt/jp1base/bin/jbssetcnf

### jbssetcnf  $JPI/B$ ase  $JPI/B$ ase  $IPI/B$ ase  $IPI/B$

3. JP1/AJS3

 $2 \left( \frac{1}{2} \right)$ 

 $15-33$ 

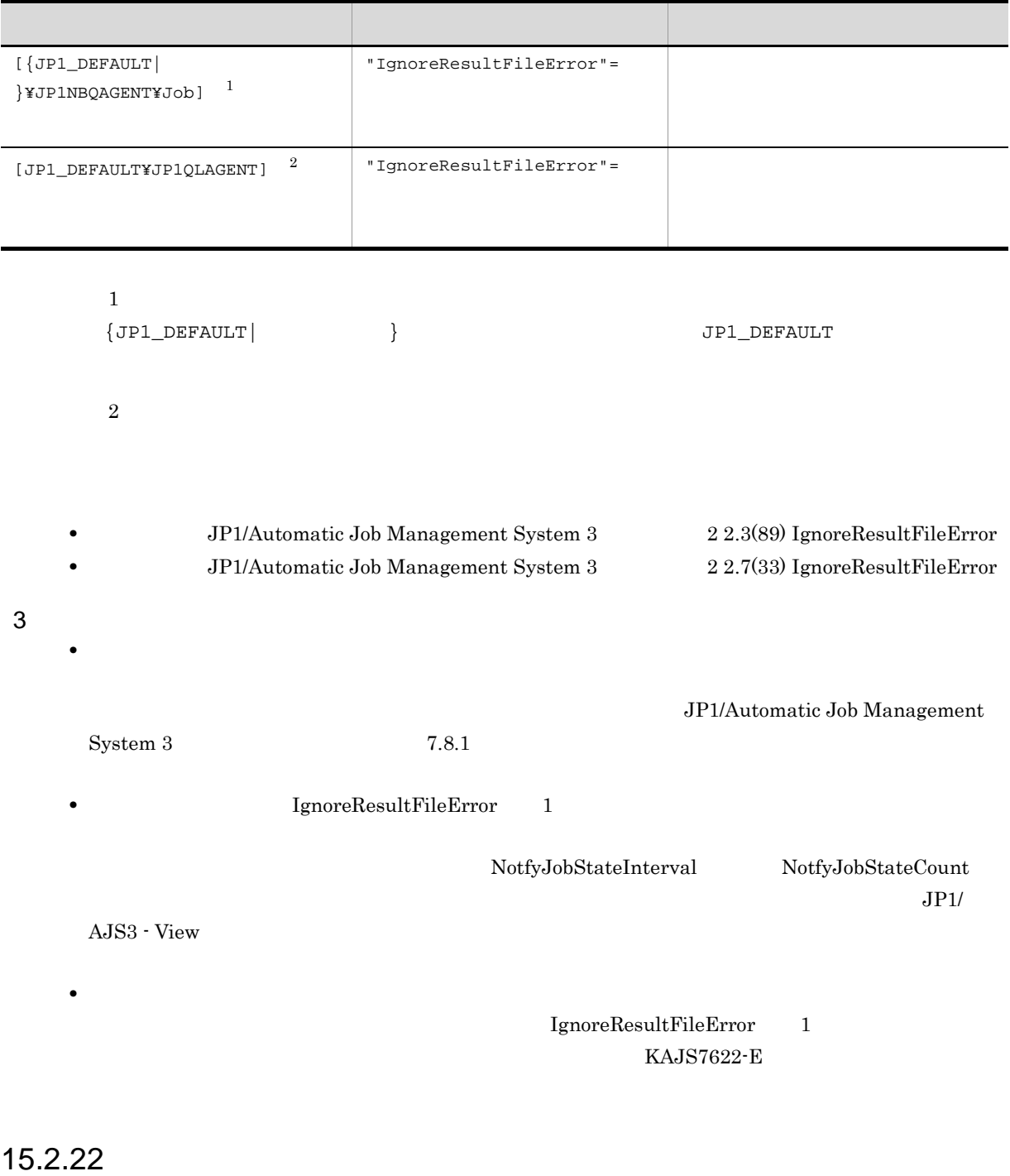

 $15.$ 

 $\overline{1}$ 

 $\chi$  (b)  $\chi$ 

jajs\_config  $-k$   $\blacksquare$ 

 $0$ 

#### $2 \leq \frac{1}{2}$

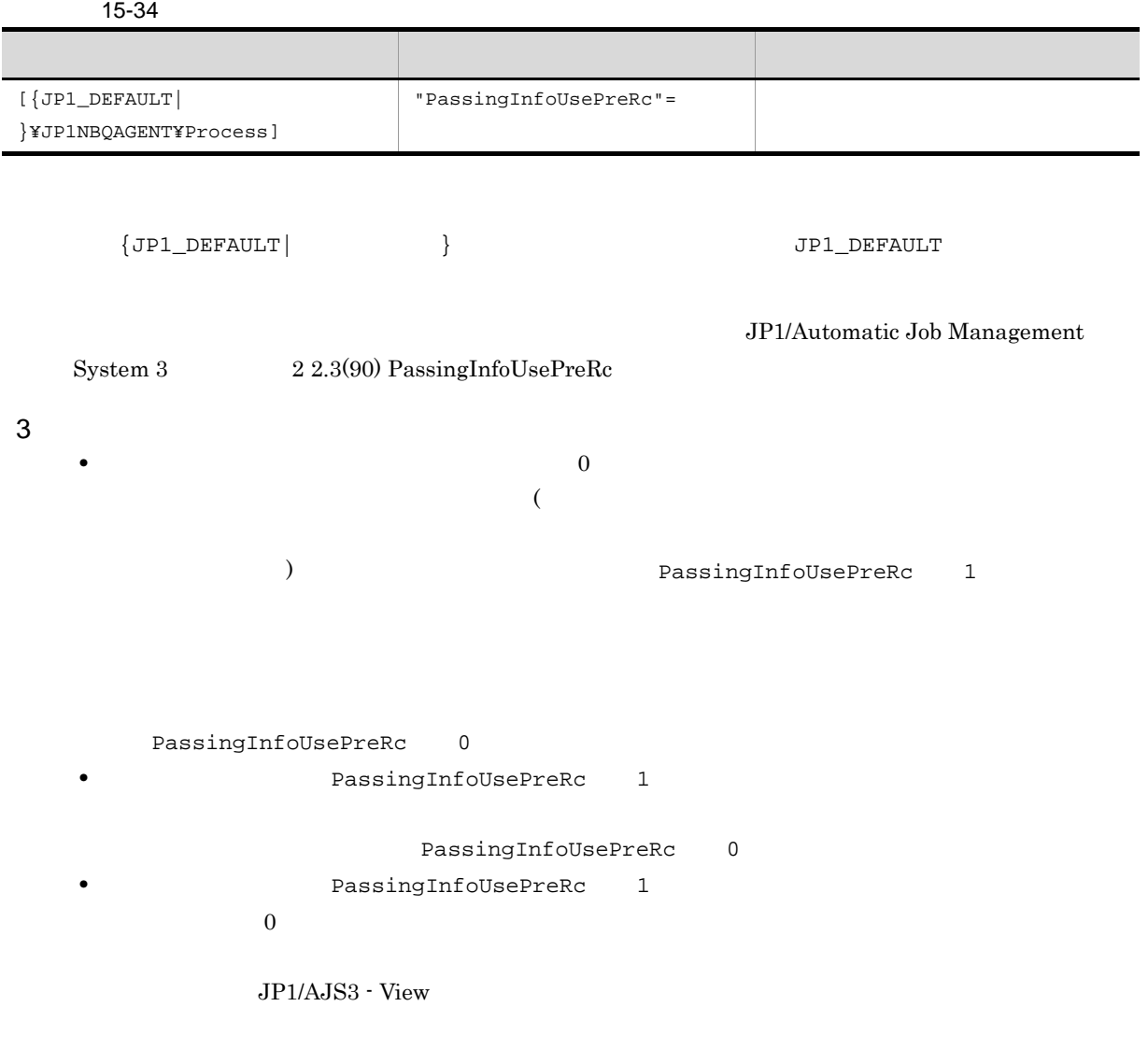

# $15.3$

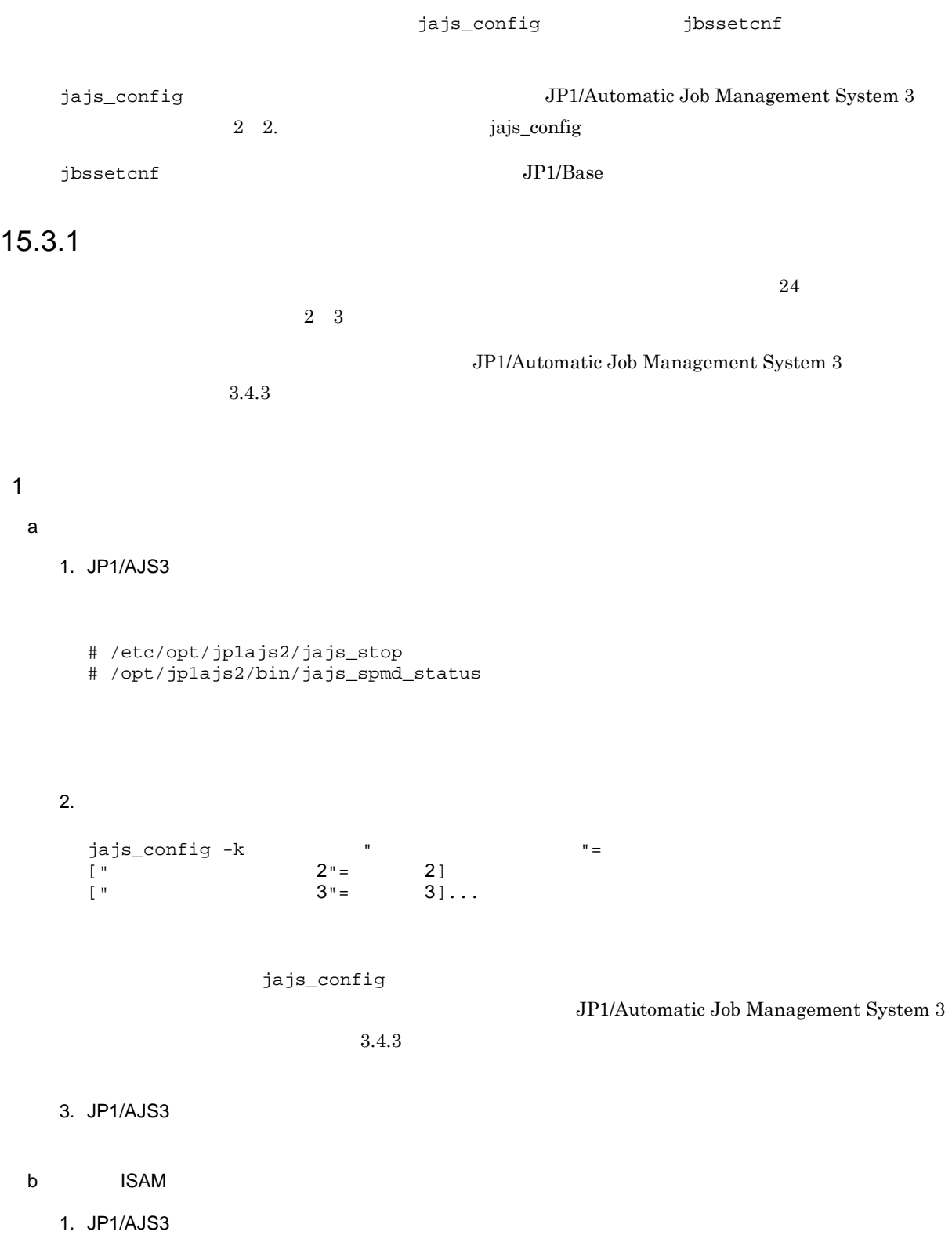

# /etc/opt/jp1ajs2/jajs\_stop # /opt/jp1ajs2/bin/jajs\_spmd\_status  $2.$  vi  $\sim$ JP1/Automatic Job Management System 3  $3.4.3$  $3.$ jbssetcnf jbssetcnf /opt/jp1base/bin/jbssetcnf  $JP1/Base$ 4. JP1/AJS3

# $15.3.2$

1  $\blacksquare$ 

a) and  $\mathbf{a}$ 

1. JP1/AJS3

# /etc/opt/jp1ajs2/jajs\_stop # /opt/jp1ajs2/bin/jajs\_spmd\_status

2.  $(2)$ 

jajs\_config  $-k$   $'' =$ 

3. JP1/AJS3

b ISAM

1. JP1/AJS3

```
# /etc/opt/jp1ajs2/jajs_stop
 # /opt/jp1ajs2/bin/jajs_spmd_status
2. vi (2)3.jbssetcnf
 jbssetcnf /opt/jp1base/bin/jbssetcnf
 jbssetcnf JPI/Base JPI/Base IPI/Base IPI/Base IPI/B
```
4. JP1/AJS3

 $2 \left( \frac{1}{2} \right)$ 

#### $15-35$

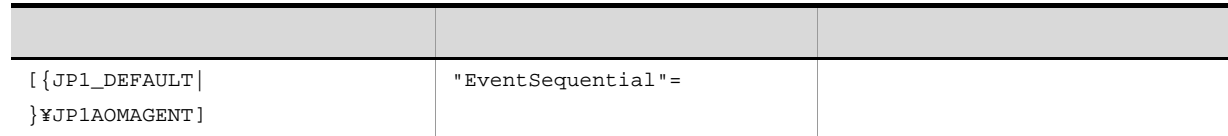

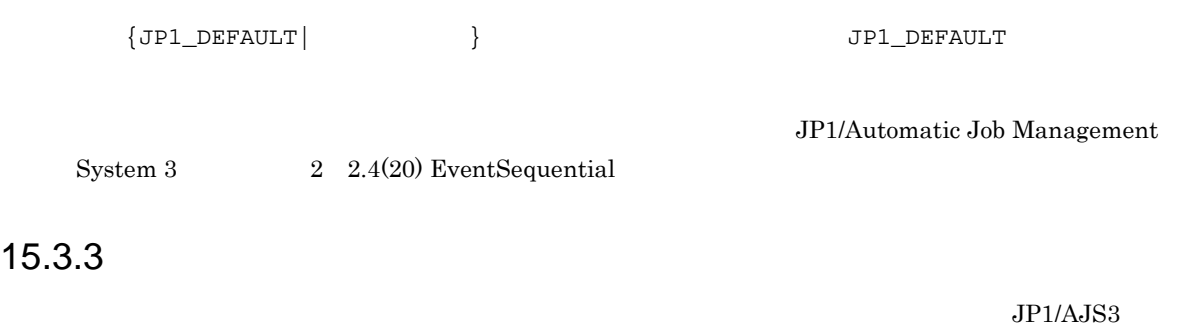

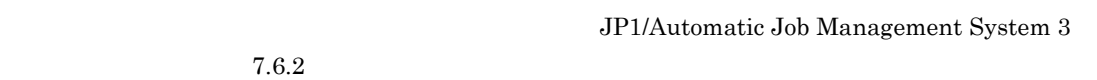

 $JP1/AJS3$ 

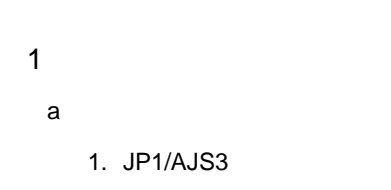

# /etc/opt/jp1ajs2/jajs\_stop # /opt/jp1ajs2/bin/jajs\_spmd\_status 2.  $(2)$ jajs\_config  $-k$   $"$ 3. JP1/AJS3 b ISAM 1. JP1/AJS3 # /etc/opt/jp1ajs2/jajs\_stop # /opt/jp1ajs2/bin/jajs\_spmd\_status 2. vi  $(2)$  $3.$ jbssetcnf jbssetcnf /opt/jp1base/bin/jbssetcnf  $j$ bssetcnf  $JP1/B$ ase 4. JP1/AJS3

 $2 \leq \frac{1}{2}$ 

15-36  $\sigma$ 定義キー 環境設定パラメーター 定義内容  $[\{JP1\_DEFAULT\}$ }¥JP1AOMAGENT] "FilewatchinfContinue"=

 $\texttt{\{JPI\_DEFAULT}\}\qquad \qquad \} \qquad \qquad \texttt{\{JPI\_DEFAULT}\}\qquad \qquad \}$ JP1/Automatic Job Management System 3  $2 \quad 2.4(17)$  FilewatchinfContinue

# $15.3.4$  "

 $\mathbf{w}$  ( $\mathbf{w}$ ) ( $\mathbf{w}$ )  $\mathbf{w}$   $\mathbf{w}$  and  $\mathbf{w}$  is a set  $\mathbf{w}$  -  $\mathbf{w}$  -  $\mathbf{w}$ ) ( $\mathbf{w}$ ) ( $\mathbf{w}$ ) ( $\mathbf{w}$ ) ( $\mathbf{w}$ ) ( $\mathbf{w}$ ) ( $\mathbf{w}$ ) ( $\mathbf{w}$ ) ( $\mathbf{w}$ ) ( $\mathbf{w}$ ) ( $\mathbf{w}$ ) ( $\mathbf{w}$ JP1/Automatic Job Management System 3  $4.3.7(4)$  "

jajs\_config

 $\mathbf{w}$  (Section ) and  $\mathbf{w}$  of  $\mathbf{w}$  and  $\mathbf{w}$  and  $\mathbf{w}$  and  $\mathbf{w}$  and  $\mathbf{w}$  and  $\mathbf{w}$  and  $\mathbf{w}$ 

# $1 \quad \Box$

a) and  $\mathbf{a}$ 

#### 1. JP1/AJS3

# /etc/opt/jp1ajs2/jajs\_stop # /opt/jp1ajs2/bin/jajs\_spmd\_status

2.  $(2)$ 

jajs\_config  $-k$   $'' =$ 

#### 3. JP1/AJS3

#### b ISAM

1. JP1/AJS3

# /etc/opt/jp1ajs2/jajs\_stop

# /opt/jp1ajs2/bin/jajs\_spmd\_status

2. vi  $(2)$ 

#### $3.$

jbssetcnf

 $\verb| /opt / jplbase / bin / jbssetcnf|$  $j$ bssetcnf  $JP1/B$ ase

4. JP1/AJS3

 $2 \leq \frac{1}{2}$ 

15-37  $\blacksquare$ 

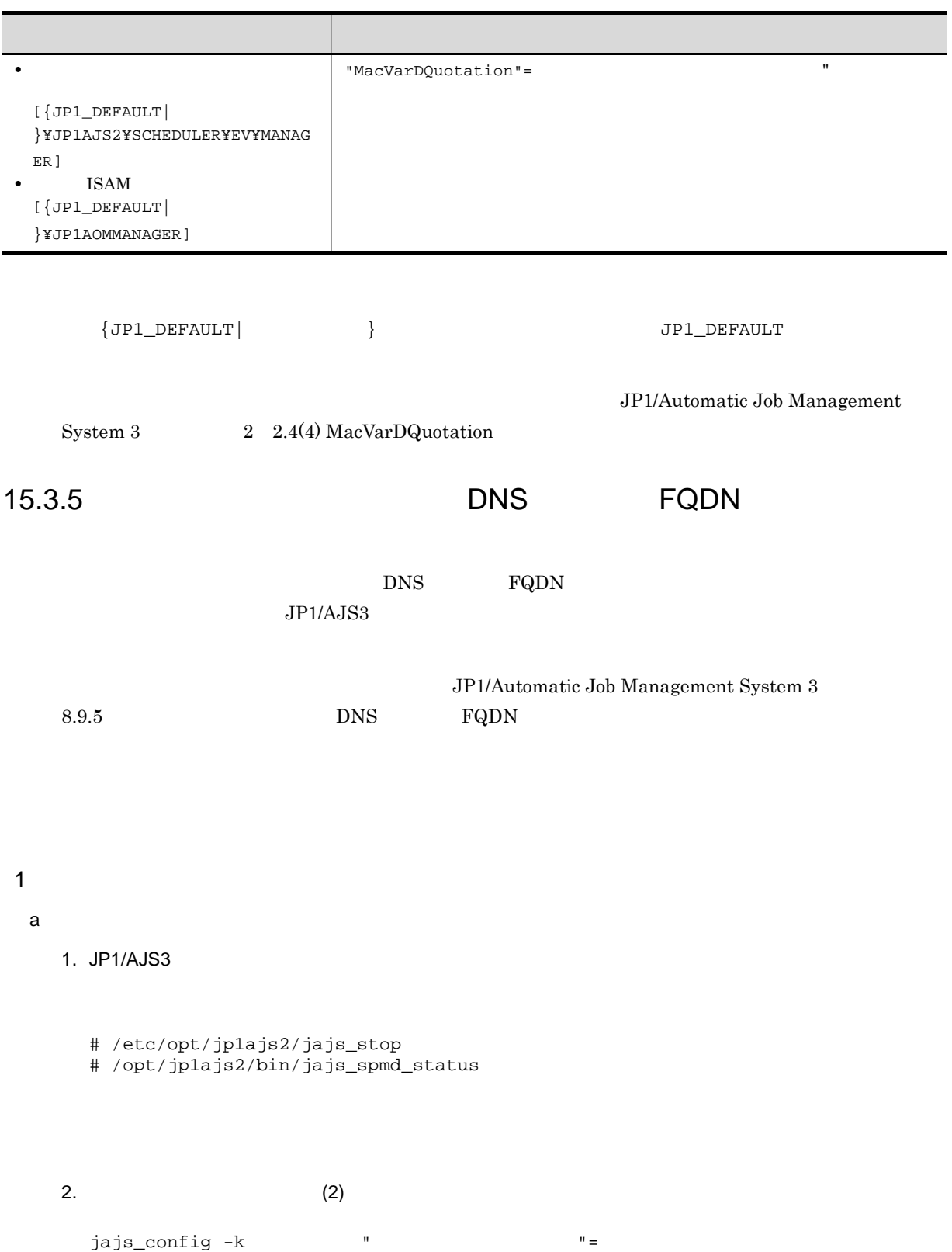

3. JP1/AJS3

#### b ISAM

- 1. JP1/AJS3
	- # /etc/opt/jp1ajs2/jajs\_stop
	- # /opt/jp1ajs2/bin/jajs\_spmd\_status

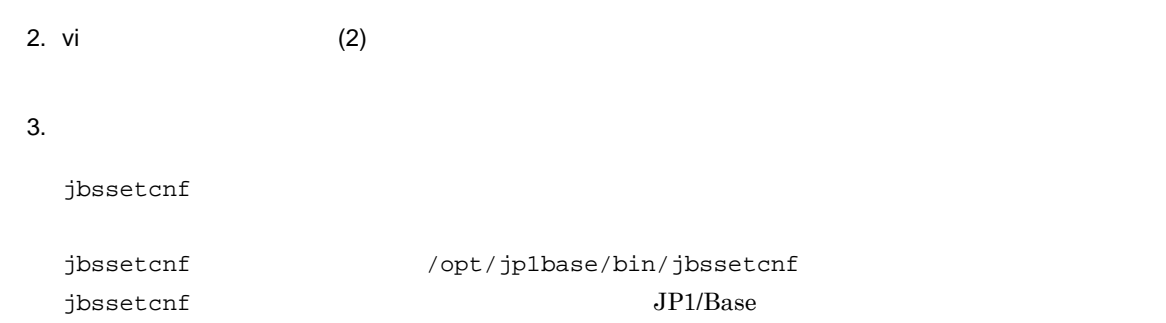

4. JP1/AJS3

#### $2 \left( \frac{1}{2} \right)$

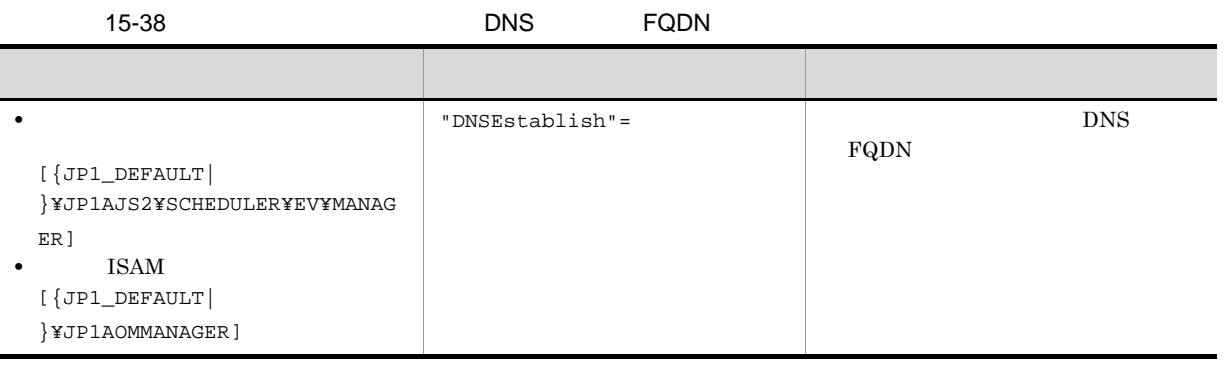

 $\begin{array}{ccc} \texttt{\{JPI\_DEFAULT}\} & \texttt{\{JPI\_DEFAULT}\} \end{array}$ 

System 3  $2 \quad 2.4(5)$  DNSEstablish

JP1/Automatic Job Management

# 15.3.6 JP1/AJS3

 $JP1/AJS3$ 

# JP1/Automatic Job Management System 3 9.2.1 JP1/AJS3 1  $\blacksquare$ a) and  $\mathbf{a}$ 1. JP1/AJS3 # /etc/opt/jp1ajs2/jajs\_stop # /opt/jp1ajs2/bin/jajs\_spmd\_status 2.  $(2)$ jajs\_config  $-k$   $"$ 3. JP1/AJS3 b ISAM 1. JP1/AJS3 # /etc/opt/jp1ajs2/jajs\_stop # /opt/jp1ajs2/bin/jajs\_spmd\_status 2. vi  $(2)$  $3.$ jbssetcnf jbssetcnf /opt/jp1base/bin/jbssetcnf  $j$ bssetcnf  $JP1/B$ ase 4.  $JP1/AJS3$

 $2 \left( \frac{1}{2} \right)$ 

15-39 JP1/AJS3

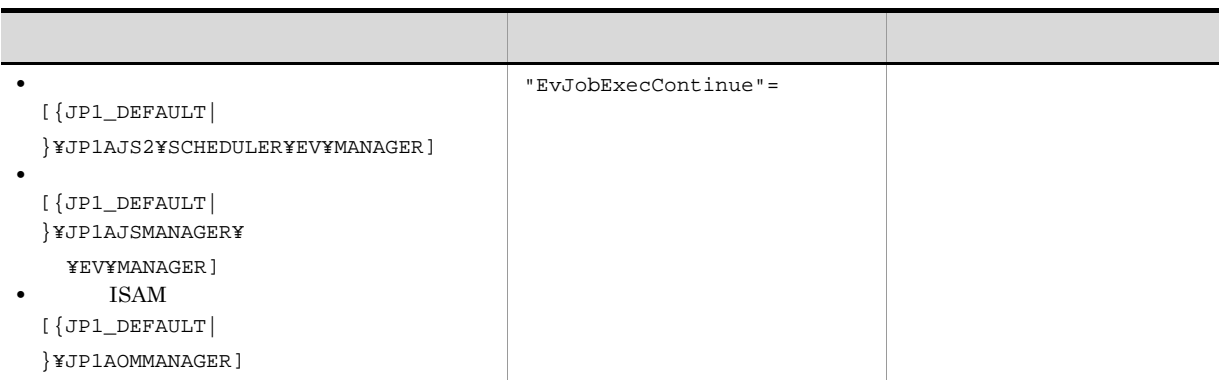

 $\begin{array}{ccc} \texttt{\{JPI\_DEFAULT}\} & \texttt{\{JPI\_DEFAULT}\} \end{array}$ 

 $\begin{array}{lll} \text { System 3 & \qquad } 2 \quad 2.4(7) \text { EvJobExecContinue} \end{array}$ 

 $15.3.7$ 

 $JP1/AJS3$ 

JP1/Automatic Job Management

JP1/AJS3 - View

 $JPI/AdS3$  (1)

• JP1/AJS3

- $JP1/AJS3$
- **•**  $JPI/AJS3$

jpoagoec

jpoagoec JP1/Automatic Job Management System 3 1 2. jpoagoec JP1/AJS3  $\mathbf 1$ a) and  $\mathbf{a}$ 1. JP1/AJS3 # /etc/opt/jp1ajs2/jajs\_stop # /opt/jp1ajs2/bin/jajs\_spmd\_status 2.  $(2)$ jajs\_config  $-k$   $'' =$ 3. JP1/AJS3 b ISAM 1. JP1/AJS3 # /etc/opt/jp1ajs2/jajs\_stop # /opt/jp1ajs2/bin/jajs\_spmd\_status 2. vi  $(2)$  $3.$ jbssetcnf jbssetcnf /opt/jp1base/bin/jbssetcnf  $j$ bssetcnf  $JP1/B$ ase 4. JP1/AJS3

#### $2 \left( \frac{1}{2} \right)$

 $15-40$ 

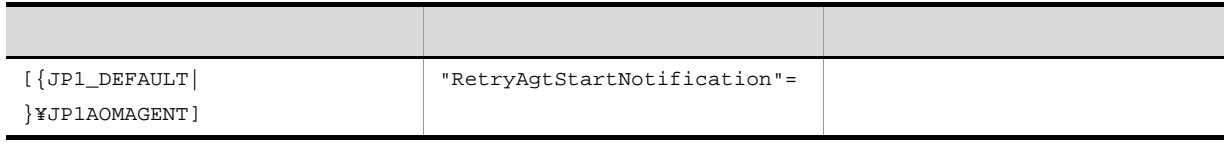

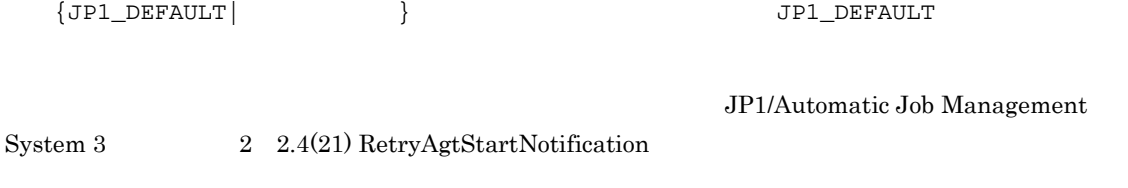

# $15.3.8$

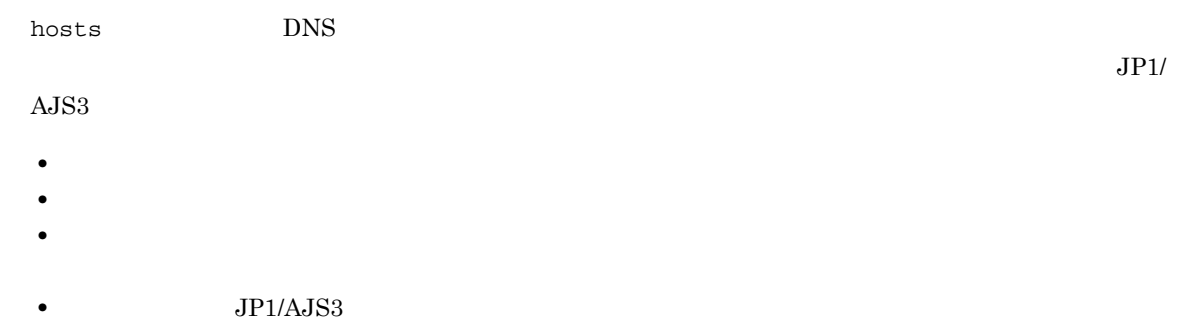

•  $JPI/AJS3$ 

ISAM

#### $\mathbf 1$

#### 1. JP1/AJS3

- # /etc/opt/jp1ajs2/jajs\_stop
- # /opt/jp1ajs2/bin/jajs\_spmd\_status

2. vi  $(2)$ 

 $3.$ 

jbssetcnf

# $\hspace{2cm} / \mathrm{opt} / \mathrm{jplusse/bin} / \mathrm{jlossetcnf}$  $JPI/Base$ 4. JP1/AJS3

 $2 \leq \frac{1}{2}$ 

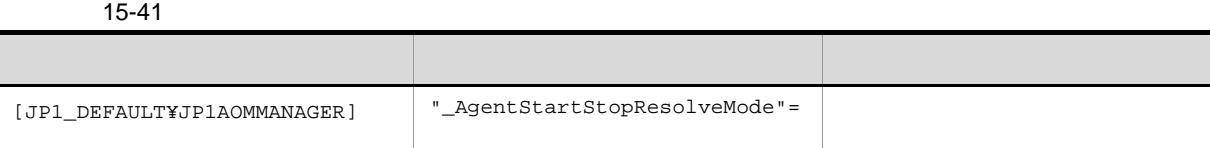

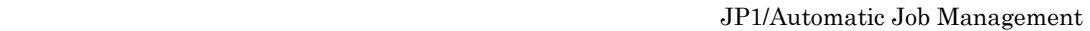

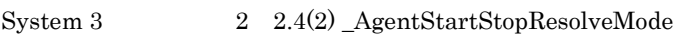

 $15.3.9$ 

- ジョブの業行登録や<sub>学者</sub>の実行登録や
- ジョブネットがスケジュールではなっても開始されない。
- **•** イベントジョブまたは起動条件で監視しているイベントが検知されない。
- jajs\_spmd\_stop ajsstop
- $JP1/AJS3$

 $\mathbf 1$ 

a) and  $\mathbf{a}$ 

- 1. JP1/AJS3
	- # /etc/opt/jp1ajs2/jajs\_stop
	- # /opt/jp1ajs2/bin/jajs\_spmd\_status

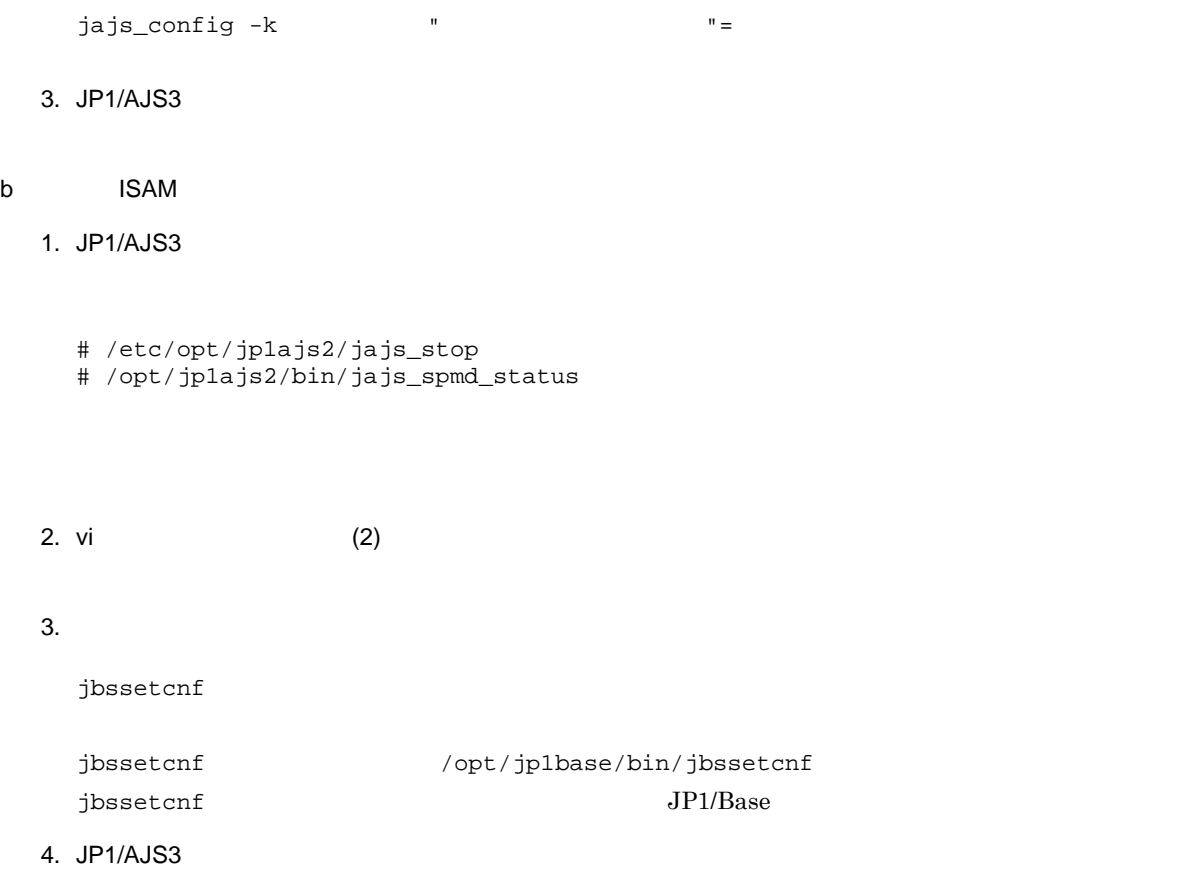

#### $2 \left( \frac{1}{2} \right)$

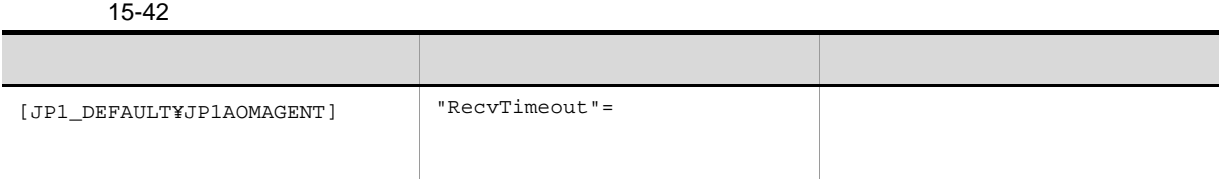

JP1/Automatic Job Management

System 3  $2 \quad 2.4(26)$  RecvTimeout

15.3.10

 $JPI/AJSS$ 

 $JPI/AS3$ 

#### $\mathbf 1$

# a) and  $\mathbf{a}$

1. JP1/AJS3

- # /etc/opt/jp1ajs2/jajs\_stop
- # /opt/jp1ajs2/bin/jajs\_spmd\_status

#### 2.  $(2)$

jajs\_config  $-k$   $"$ 

3. JP1/AJS3

#### b ISAM

- 1. JP1/AJS3
	- # /etc/opt/jp1ajs2/jajs\_stop
	- # /opt/jp1ajs2/bin/jajs\_spmd\_status

#### 2. vi  $(2)$

#### $3.$

jbssetcnf

- jbssetcnf /opt/jp1base/bin/jbssetcnf  $JP1/Base$
- 4. JP1/AJS3

#### $2 \left( \frac{1}{2} \right)$

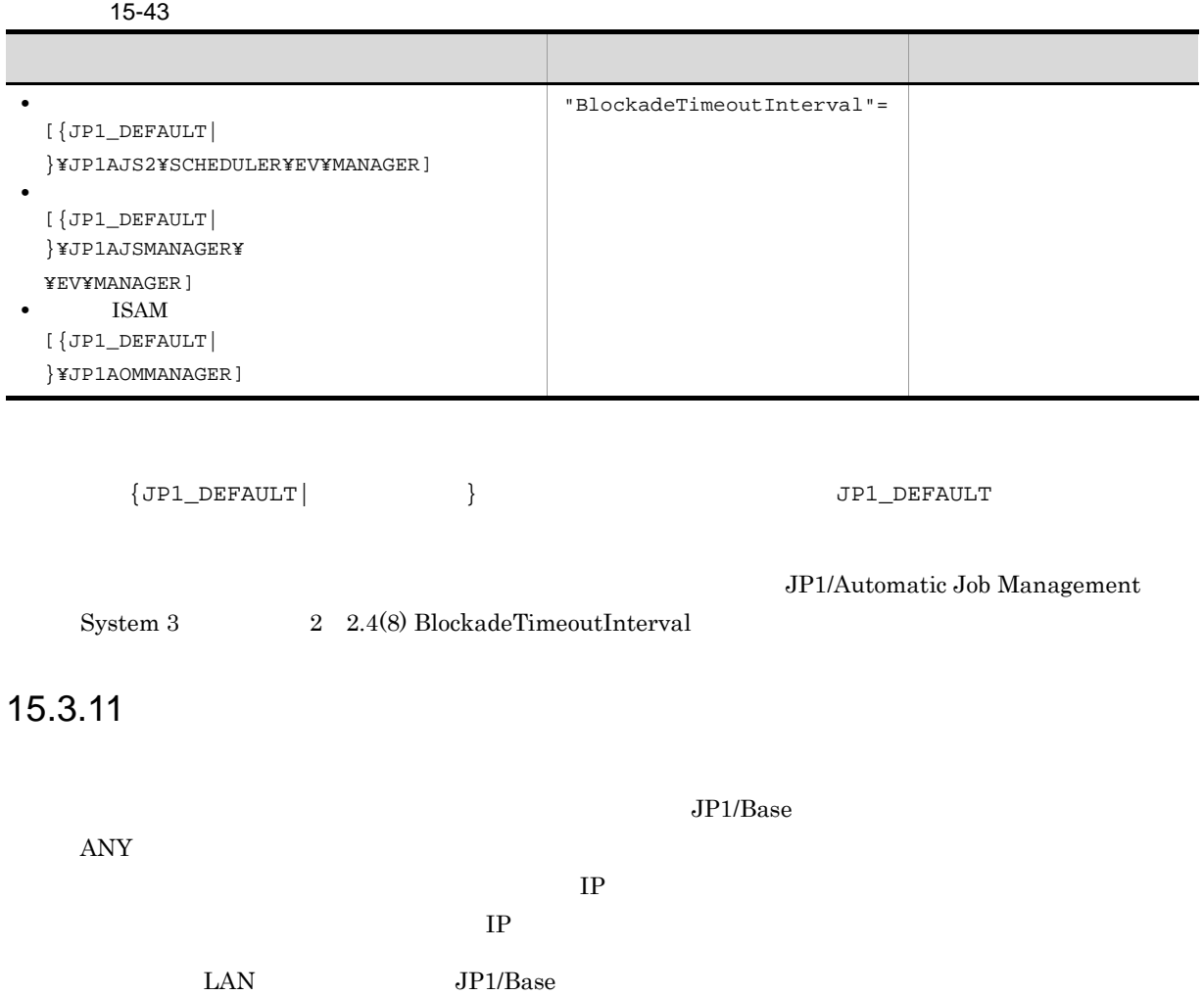

 $\rm JP1/Base$ 

 $JP1/AJS3 \hspace{2.5cm} JP1/Base$  $\overline{06-51}$ 

 $06 - 51$ 

 $\mathbf 1$ 

a) and  $\mathbf{a}$ 

1. JP1/AJS3

# /etc/opt/jp1ajs2/jajs\_stop

# /opt/jp1ajs2/bin/jajs\_spmd\_status

2.  $(2)$ 

jajs\_config  $-k$   $"$ 

3. JP1/AJS3

b ISAM

1. JP1/AJS3

# /etc/opt/jp1ajs2/jajs\_stop # /opt/jp1ajs2/bin/jajs\_spmd\_status

2. vi  $(2)$ 

 $3.$ jbssetcnf

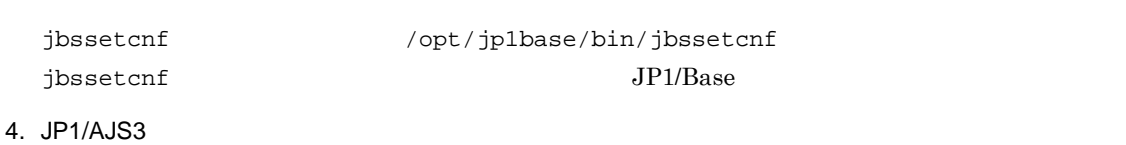

 $2 \leq \frac{1}{2}$ 

 $15-44$ 

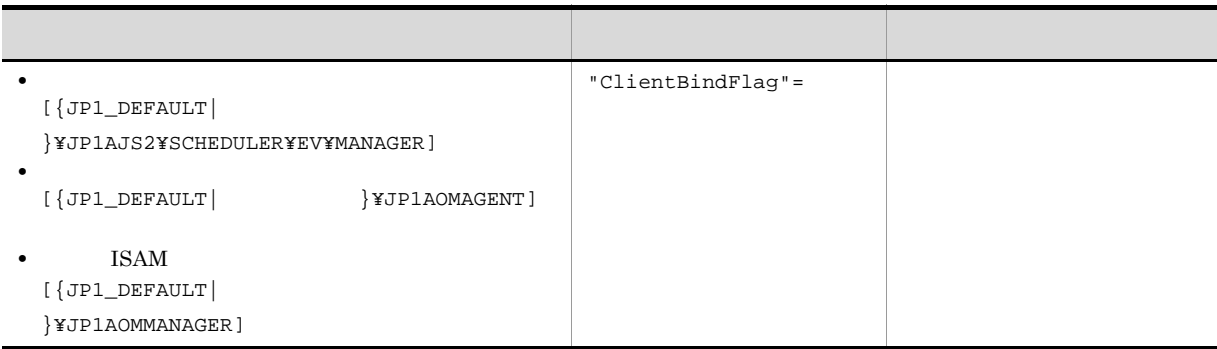

 $\texttt{\{JPI\_DEFAULT}\}\qquad \qquad \} \qquad \qquad \texttt{\{JPI\_DEFAULT}\}\qquad \qquad \}$ 

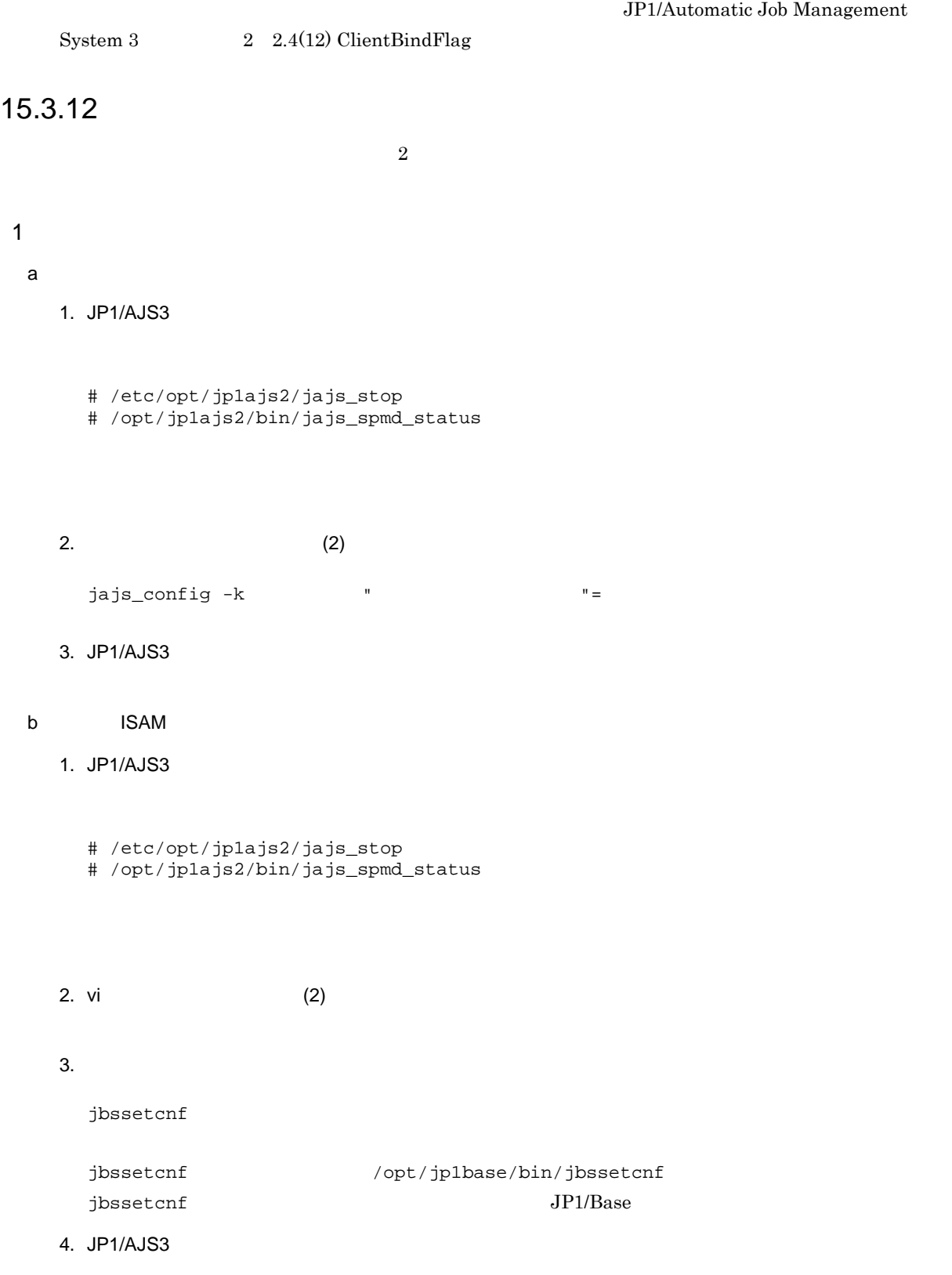

 ${\rm JP1/A}$ utomatic Job Management

 $2 \leq \frac{1}{2}$ 

 $15-45$ 

| $[\{JP1\_DEFAULT\}$ | "LARGEFILEUSE"= |  |
|---------------------|-----------------|--|
| }¥JP1AJS2COMMON]    |                 |  |
|                     |                 |  |

 ${JPI\_DEFAULT}$  }  ${JPI\_DEFAULT}$ 

 $\rm JP1/A$ utomatic Job Management  $System\ 3$   $2.9(1) LARGEFILEUSE$ 

 $15.3.13$ 

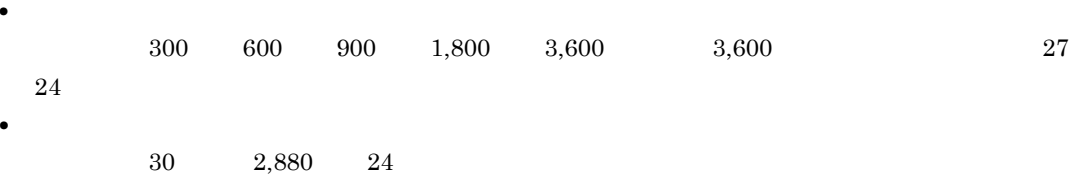

NotificationConstantRetry

 $15.3.15$ 

 $15.3.16$ 

 $\mathbf 1$ 

a) and  $\mathbf{a}$ 

1. JP1/AJS3

```
2. (2)jajs_config -k " " "3. JP1/AJS3
b ISAM
 1. JP1/AJS3
  # /etc/opt/jp1ajs2/jajs_stop
  # /opt/jp1ajs2/bin/jajs_spmd_status
 2. vi (2)3.jbssetcnf
```
jbssetcnf /opt/jp1base/bin/jbssetcnf  $JP1/Base$ 

# /etc/opt/jp1ajs2/jajs\_stop

# /opt/jp1ajs2/bin/jajs\_spmd\_status

4. JP1/AJS3

#### $2 \left( \frac{1}{2} \right)$

### $15-46$

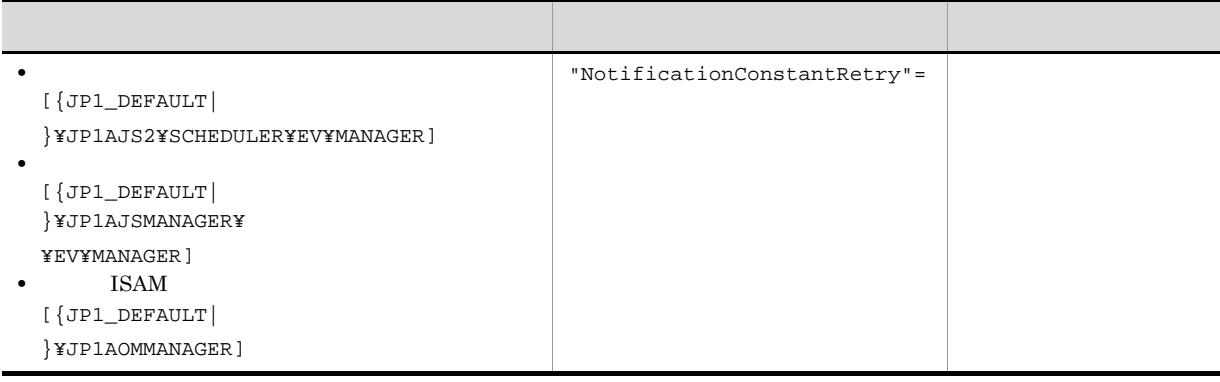

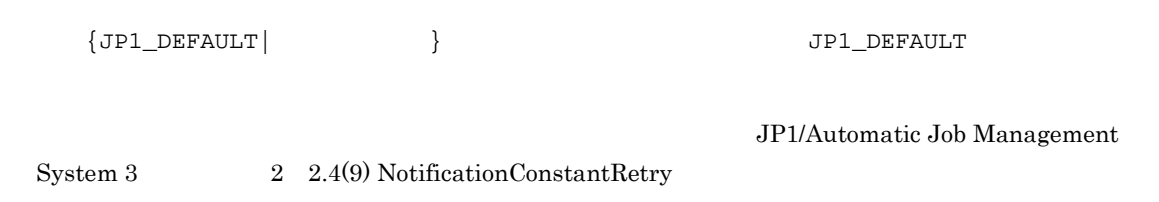

 $15.3.14$ 

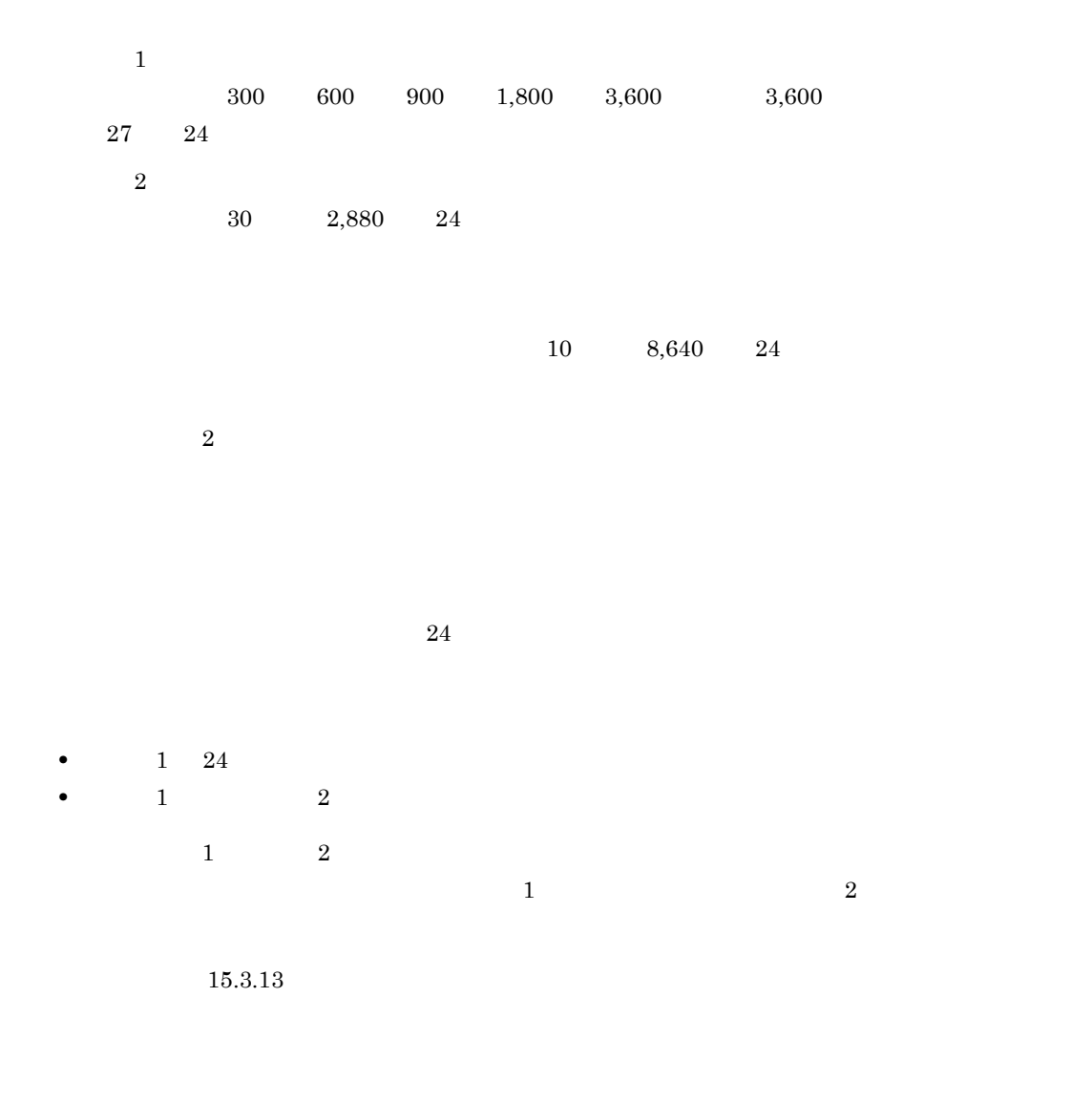

 $\mathbf 1$ 

a) and  $\mathbf{a}$ 

1. JP1/AJS3

```
# /etc/opt/jp1ajs2/jajs_stop
# /opt/jp1ajs2/bin/jajs_spmd_status
```
2.  $(2)$ 

jajs\_config  $-k$   $"$ 

#### 3. JP1/AJS3

#### b ISAM

1. JP1/AJS3

```
# /etc/opt/jp1ajs2/jajs_stop
# /opt/jp1ajs2/bin/jajs_spmd_status
```
- 2. vi  $(2)$
- $3.$

jbssetcnf

 ${\tt jbssetcnf}$   ${\tt \text{/opt/jplbase/bin/jbssetcnf}}$  $JP1/Base$ 

4. JP1/AJS3

## $2 \left( \frac{1}{2} \right)$

### $15-47$

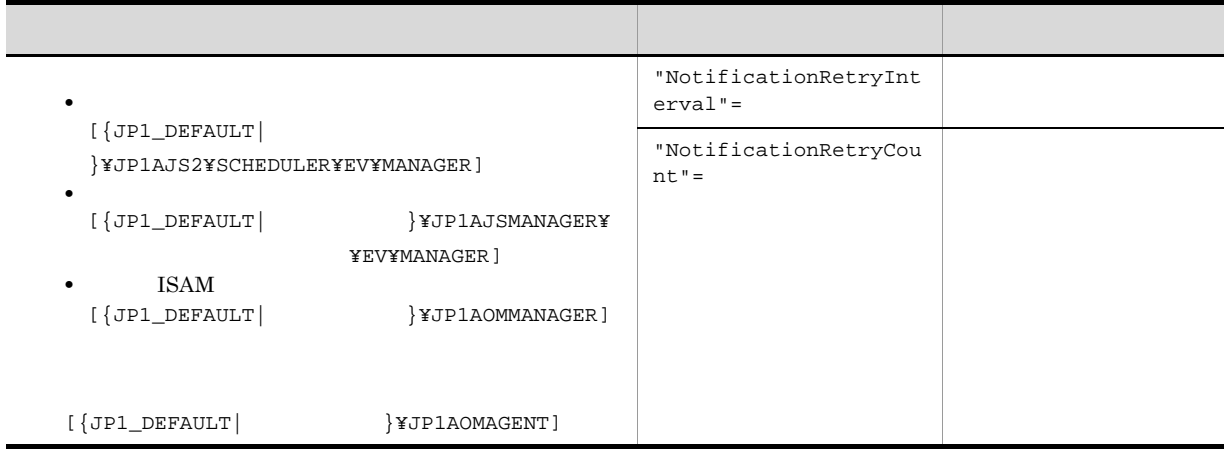

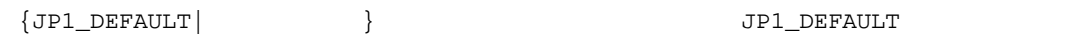

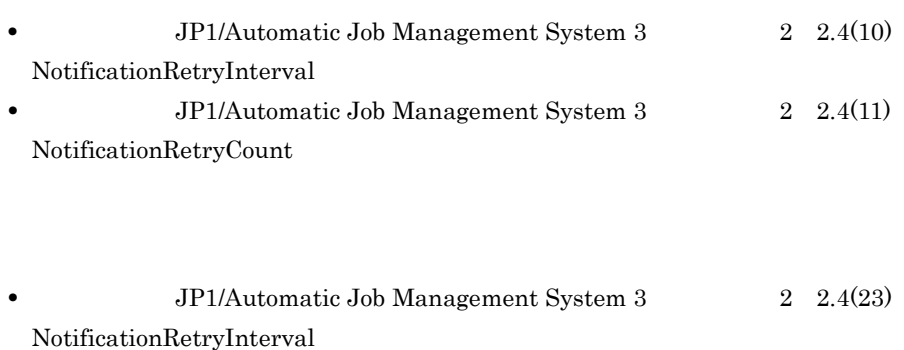

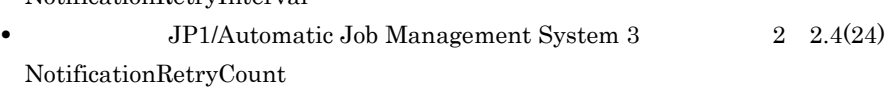

15.3.15

 $(2)$ 

 $\overline{1}$ 

1. JP1/AJS3

# /etc/opt/jp1ajs2/jajs\_stop

# /opt/jp1ajs2/bin/jajs\_spmd\_status

2.  $(2)$ 

jajs\_config  $-k$   $"$ 

3. JP1/AJS3

#### $2 \left( \frac{1}{2} \right)$

 $15-48$ 

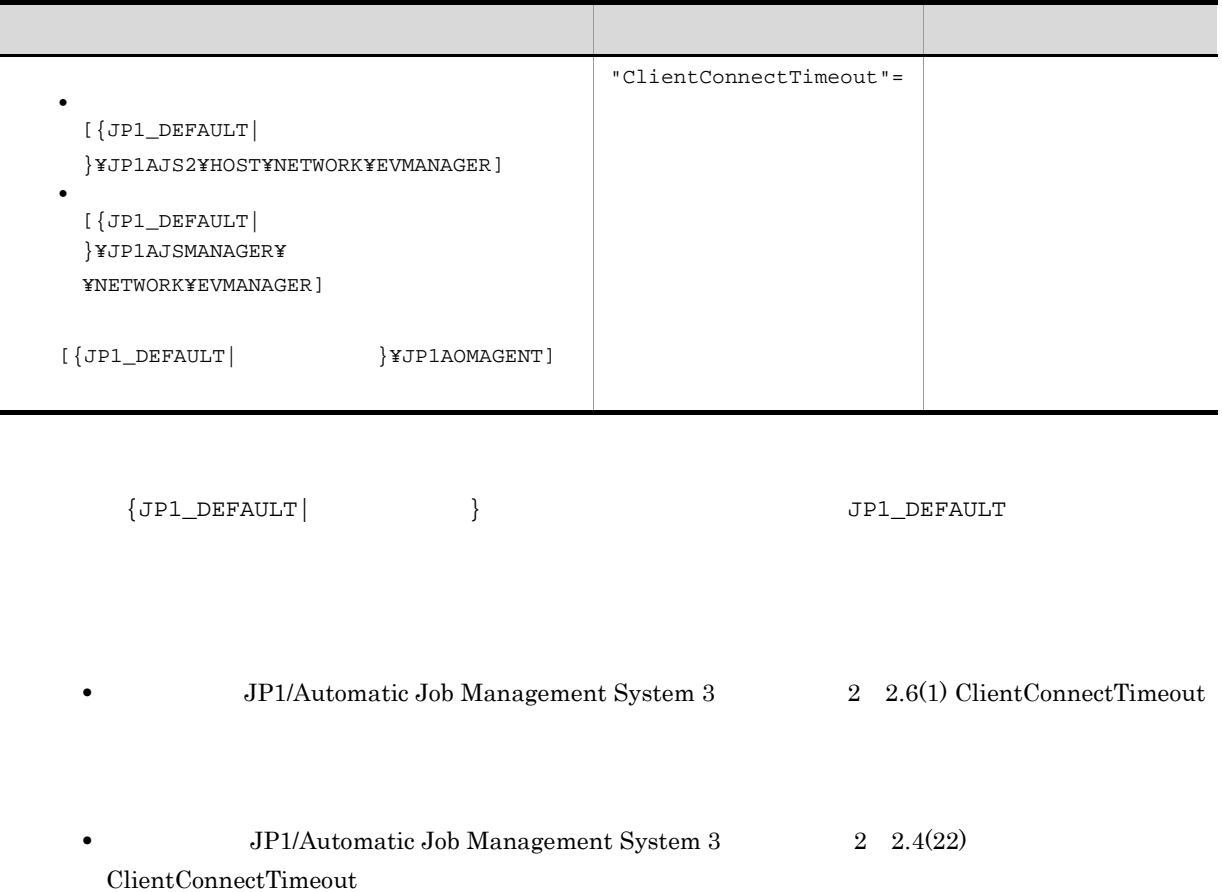

15.3.16

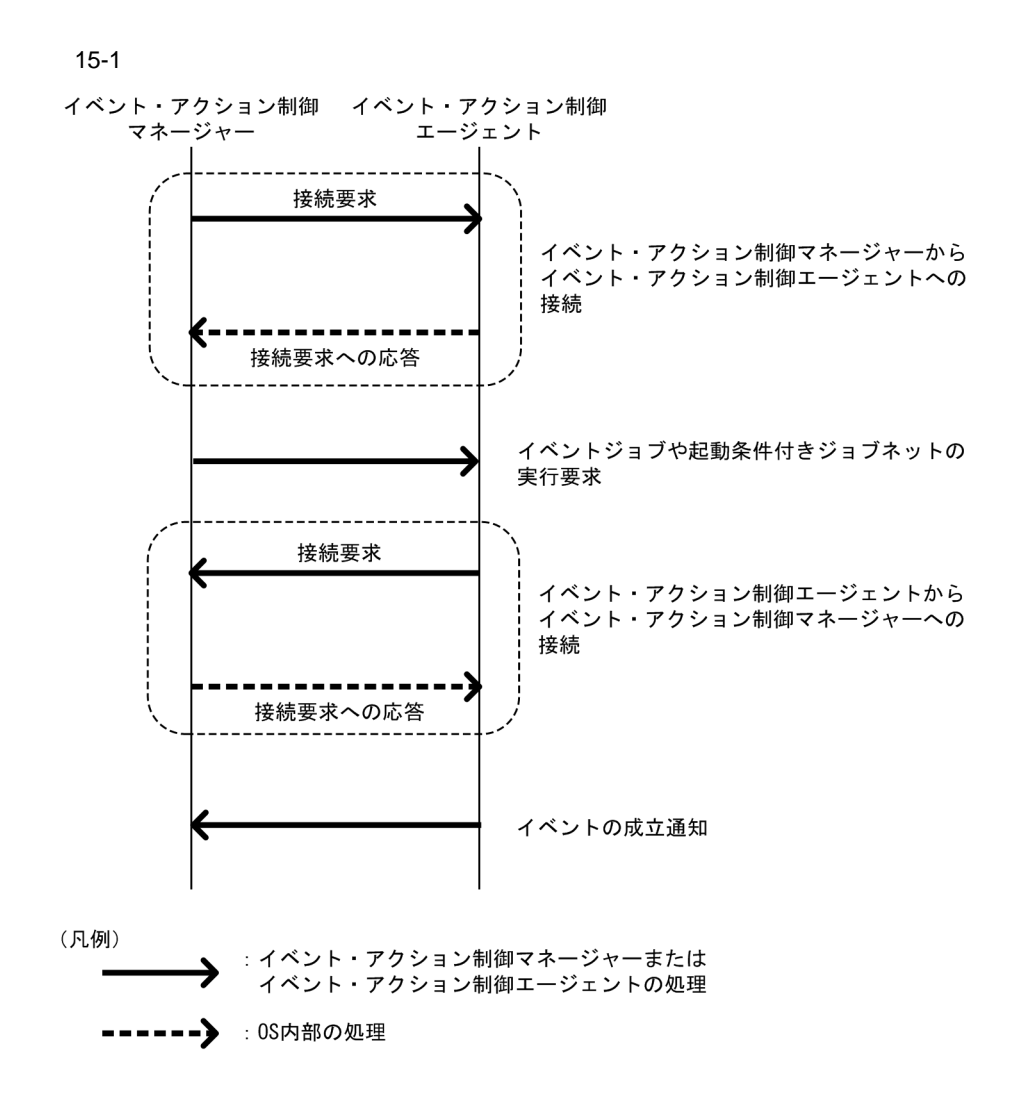

 $15-49$ 

| $[\overline{\text{JPI\_DEFAULT}}]$<br>}¥JP1AJSMANAGER¥<br>¥NETWORK¥EVMANAGER] | "ClientConnectTimeout"= |  |
|-------------------------------------------------------------------------------|-------------------------|--|
| $[\overline{\text{JPI\_DEFAULT}}]$<br>}\UP1AOMAGENT]                          |                         |  |

1 ClientConnectTimeout

# ClientConnectTimeout

ClientConnectTimeout

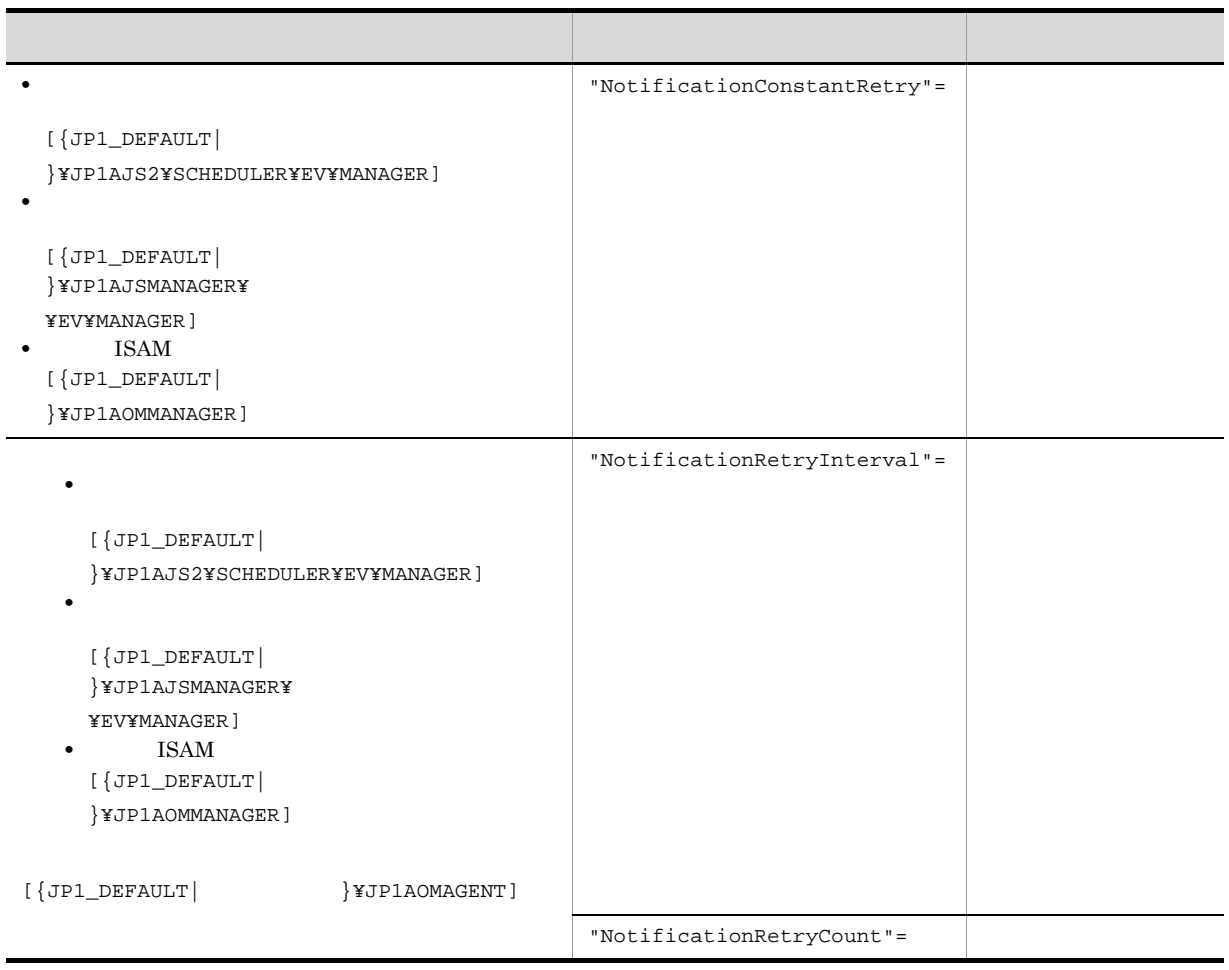

 ${JPI\_DEFAULT}$  }  ${JPI\_DEFAULT}$ 

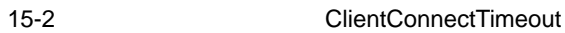

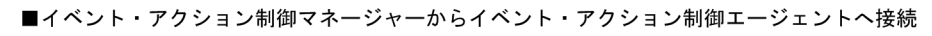

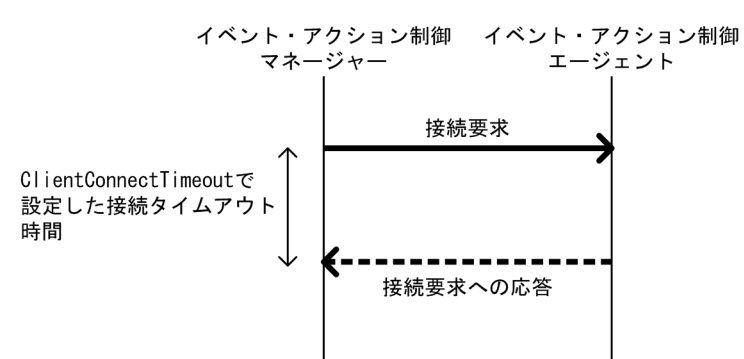

<sup>■</sup>イベント・アクション制御エージェントからイベント・アクション制御マネージャーへ接続

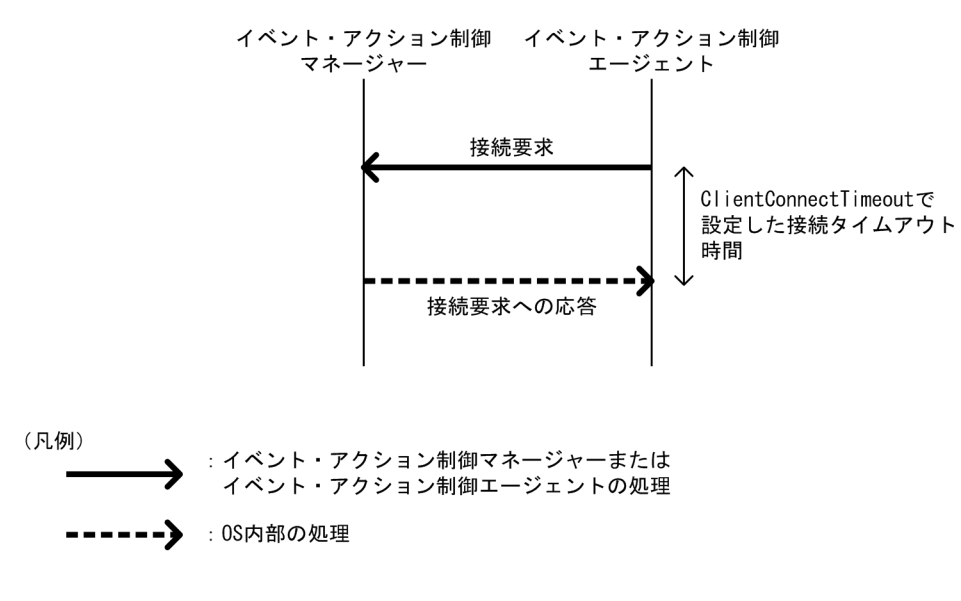

ClientConnectTimeout

NotificationConstantRetry

#### 2 NotificationConstantRetry

ClientConnectTimeout

 $(2)$ 

15-3  $\mu$ 

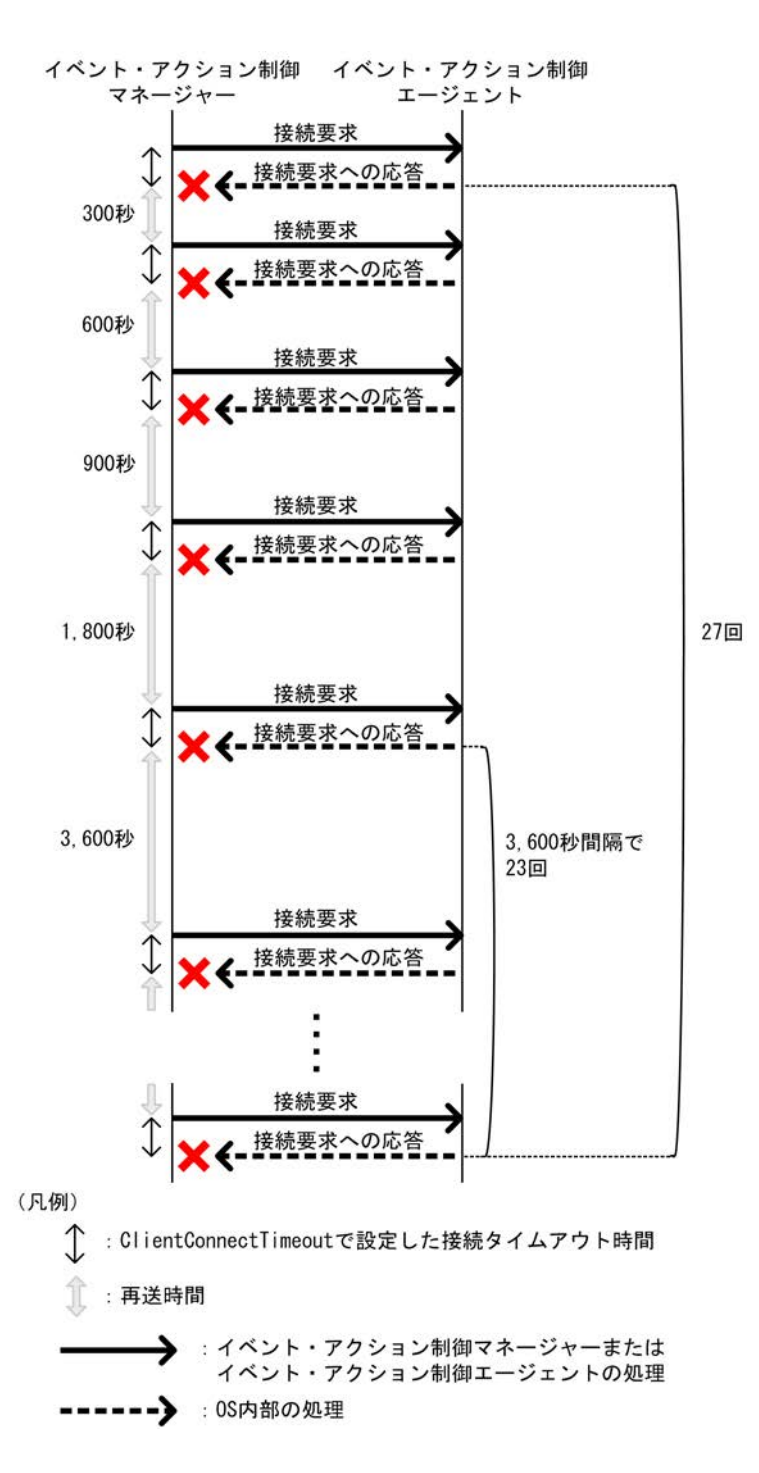

15.

NotificationConstantRetry Y

(3) NotificationRetryInterval NotificationRetryCount

#### 3 NotificationRetryInterval NotificationRetryCount

• **•**  $\frac{1}{2}$ **•** イベント・アクション制御エージェントがビジ―状態で実行要求や強制終了の要求を受け付けられない

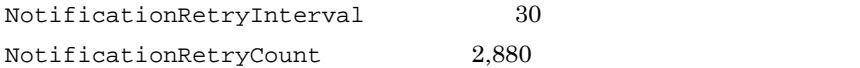

 $4 \overline{z}$ 

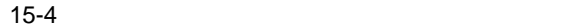

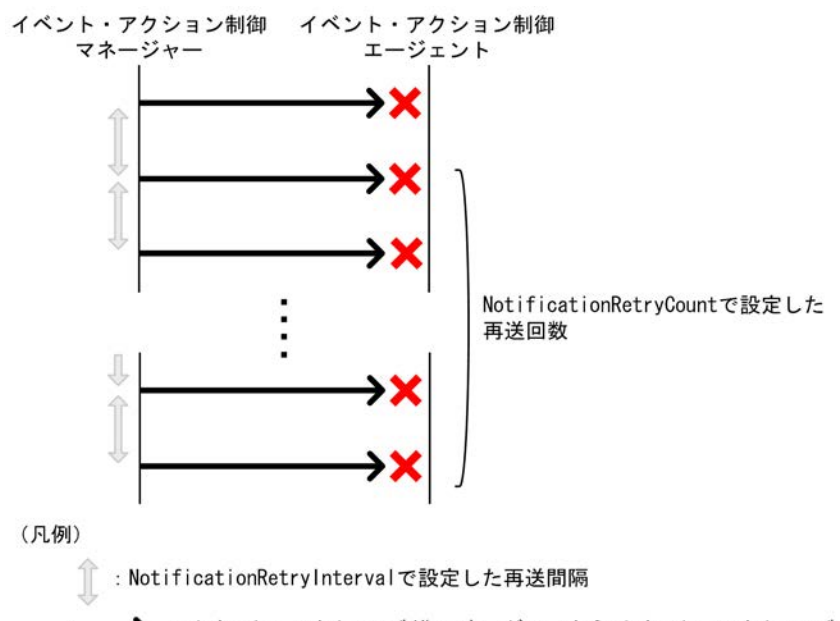

:イベント・アクション制御マネージャーからイベント・アクション制御<br>エージェントへの接続要求

 $2 = 5,760$ 

 $15$ 

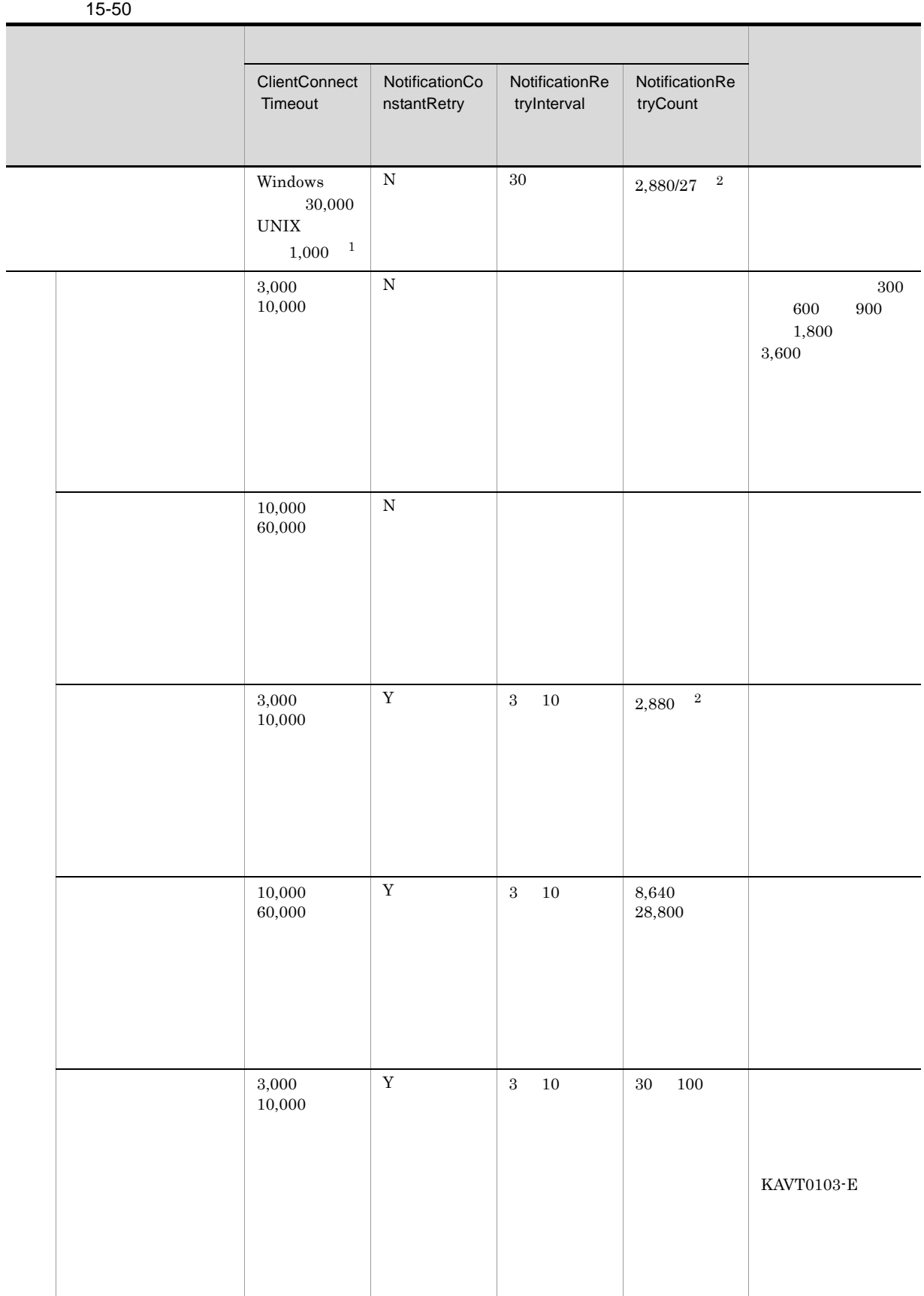

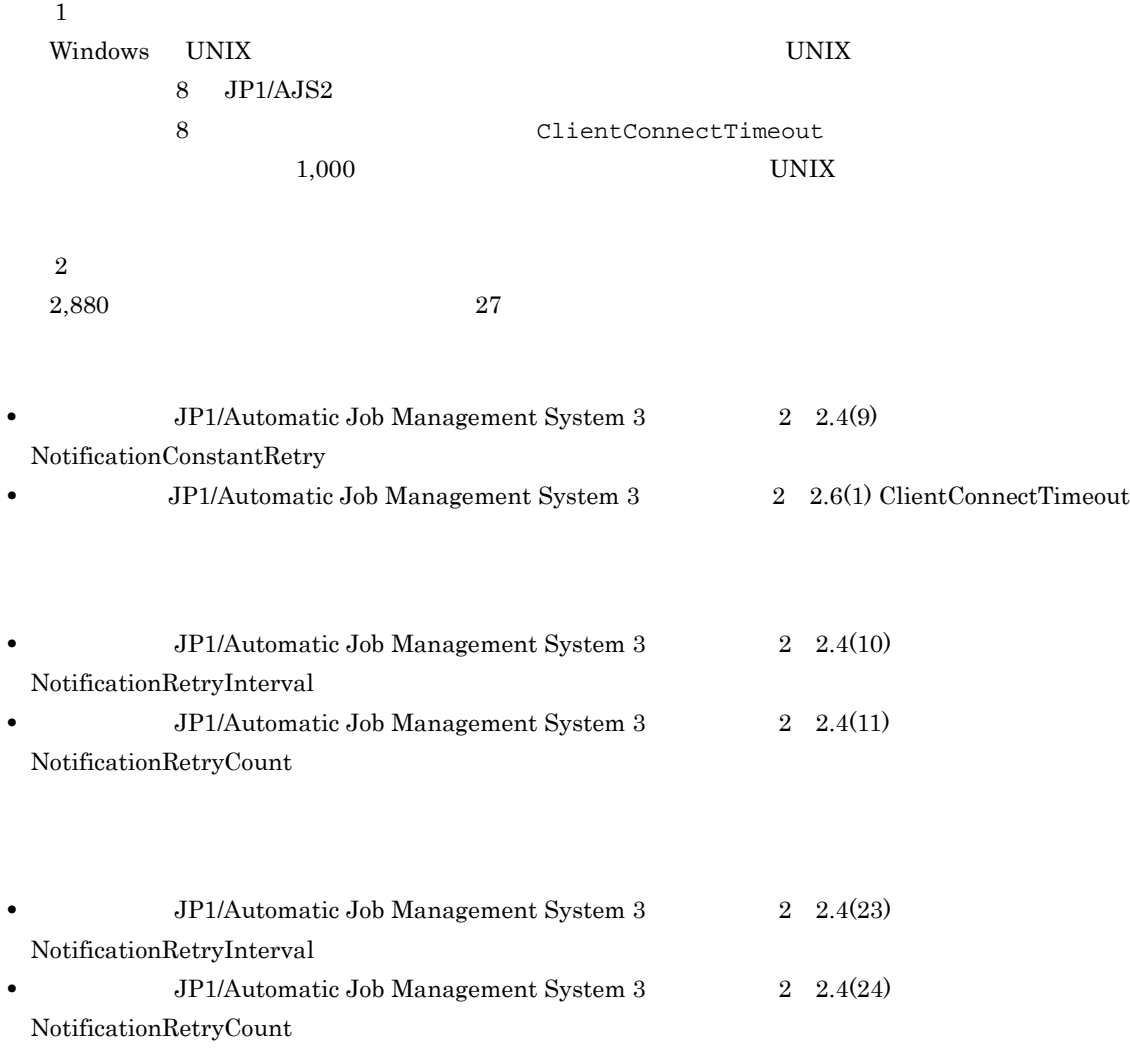

15.3.17

 $JP1/AJS3$ 

 $JP1/AJS3$  $\overline{D}$ NS os  $\overline{D}$ 

 $JP1/AJS3$ 

• **•** JP1/AJS3

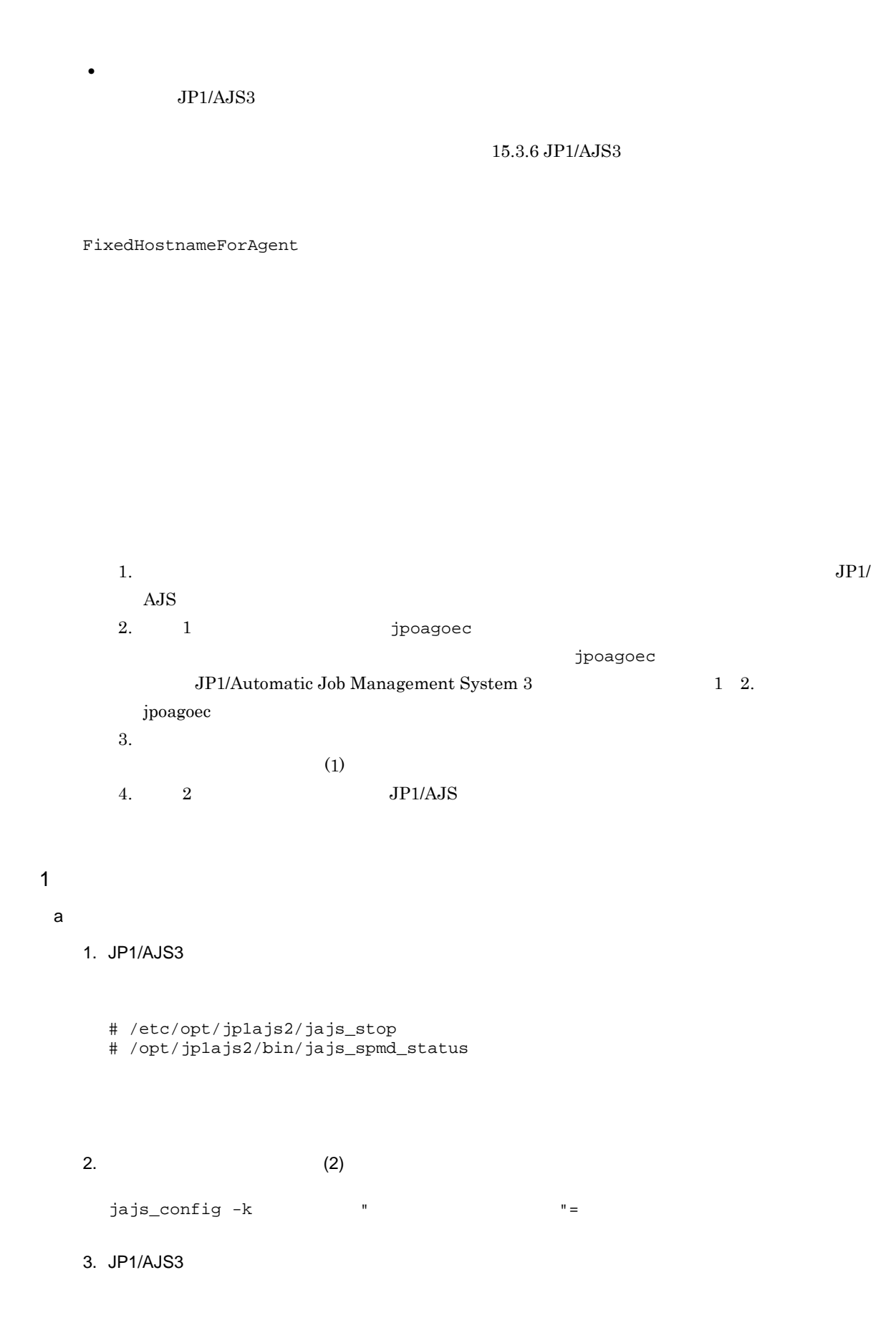
### b ISAM

1. JP1/AJS3

```
# /etc/opt/jp1ajs2/jajs_stop
 # /opt/jp1ajs2/bin/jajs_spmd_status
2. vi (2)3.jbssetcnf
 \hspace{2cm} / \mathrm{opt} / \mathrm{jpluss} <br> \hspace{2cm} / \mathrm{opt} / \mathrm{jpluss}JPI/Base4. JP1/AJS3
```
 $2 \leq \frac{1}{2}$ 

15-51  $\sim$ 

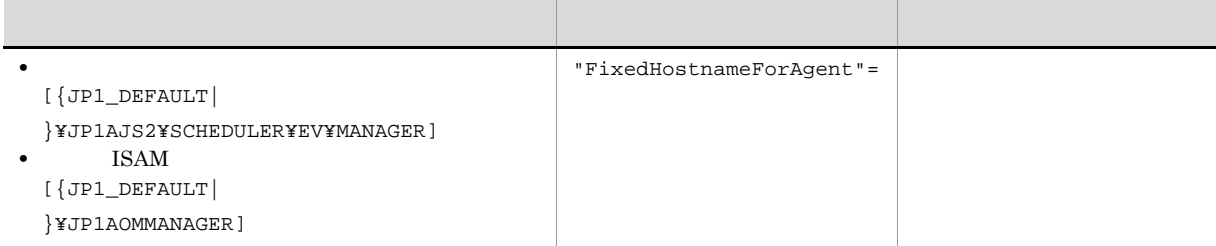

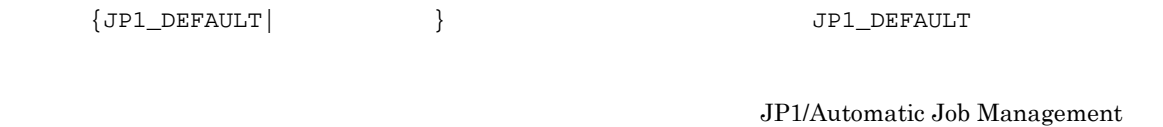

15.3.18 DNS

JP1/AJS3 JP1/Base  $JPI$  $JP1/Base$   $JP1/Base$  $JP1$ 

 $\begin{array}{lll} \text { System 3} & \qquad \qquad 2 \quad 2.4(6) \text { FixedHostnameForAgent} \end{array}$ 

 $JPI$ 

 $\rm FQDN$ 

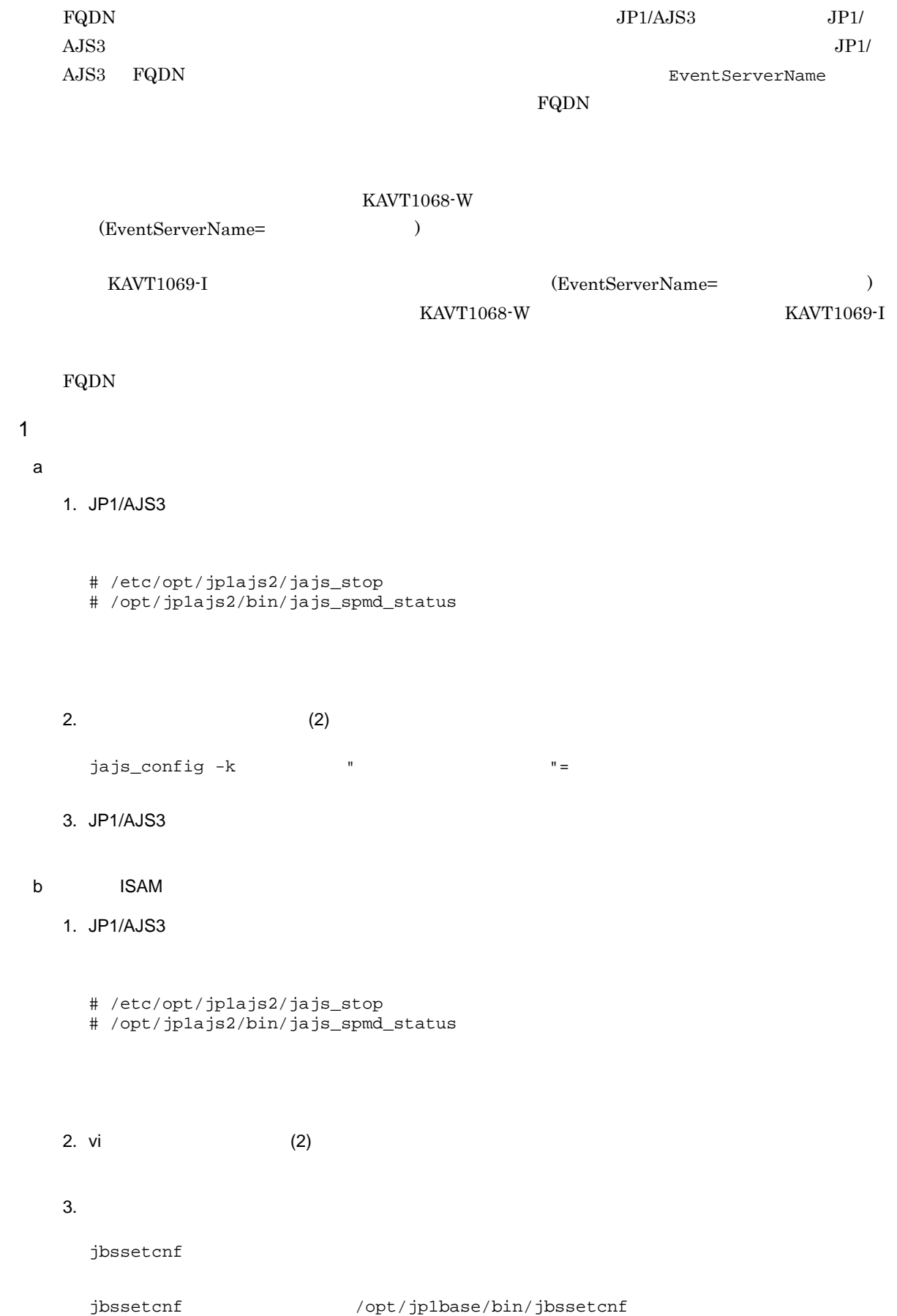

### jbssetcnf  $JPI/B$ ase

4. JP1/AJS3

 $2 \leq \frac{1}{2}$ 

15-52 FQDN

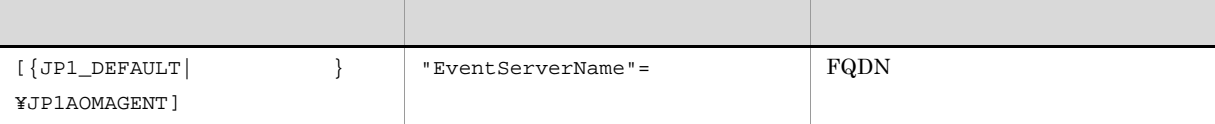

 $\texttt{\{JPI\_DEFAULT}\}\qquad \qquad \} \qquad \qquad \texttt{\{JPI\_DEFAULT}\}\qquad \qquad \}$ 

JP1/Automatic Job Management

 $\begin{array}{lll} \text { System 3 & \qquad } 2\quad 2.4(25) \text { EventServerName} \end{array}$ 

環境設定パラメーターを設定する場合は,jbssetcnf コマンドを使用します。

 $\mathcal{A}$  , and the state in the state in the state in the state in the state in the state in the state in the state in

 $JP1/B$ asetcnf  $JP1/B$ ase

 $15.4.1$ 

 $10 \hspace{14.5cm} 5 \hspace{14.5cm} 15$  $16$ 

 $\mathbf 1$ 

 $1.$ 

 $\frac{1}{2}$ 

# /opt/jp1ajs2/bin/ajsqlstop # /opt/jp1ajs2/bin/ajsqlstatus 2. vi  $(2)$  $3.$ jbssetcnf  $\verb| /opt| /p1 base /bin| j {b} s set \verb|cnf|$  $j$ bssetcnf  $JP1/B$ ase  $4. 1$ # /opt/jp1ajs2/bin/ajsqlstart

 $2 \leq \frac{1}{2}$ 

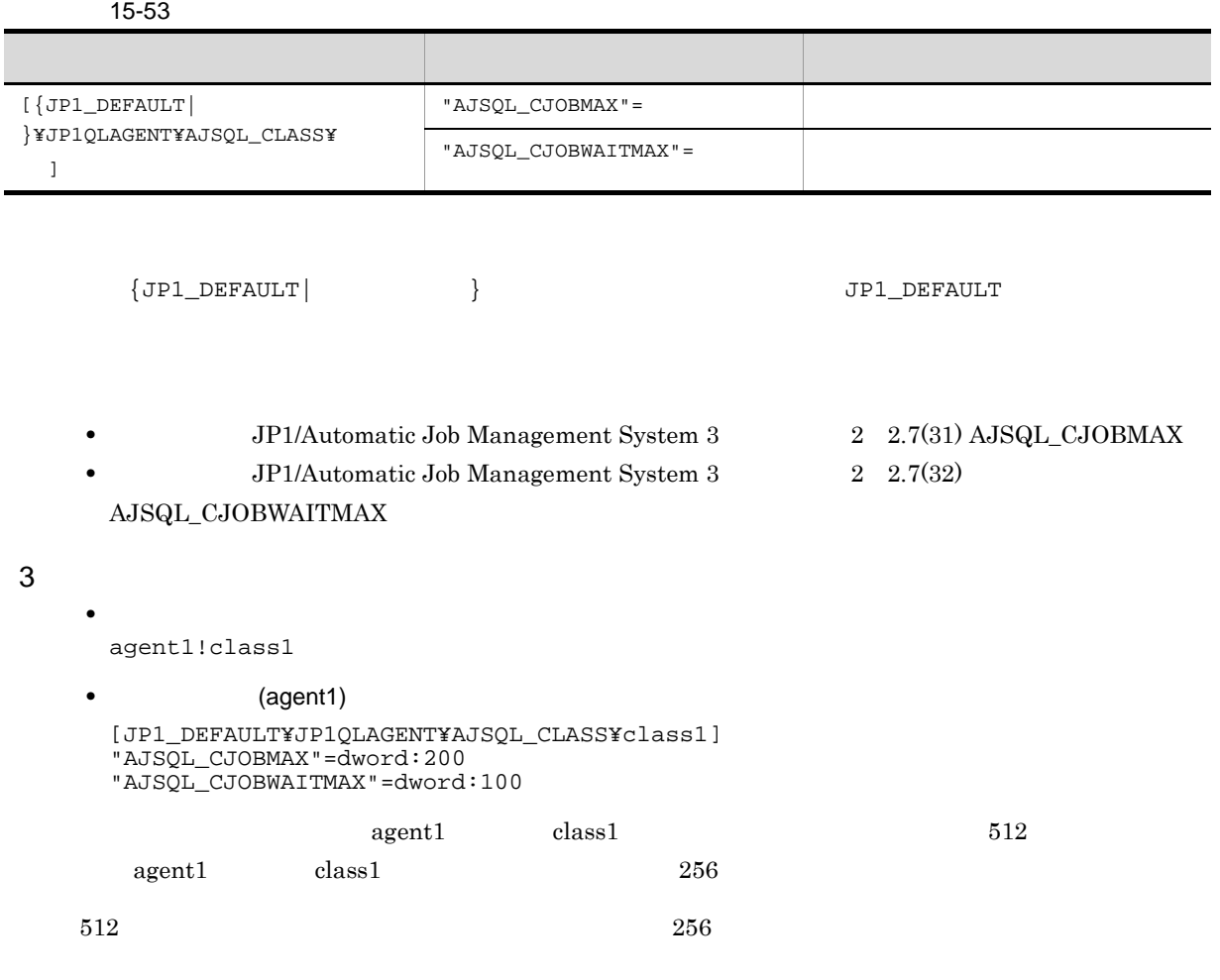

4 注意事項

**•** クラス名にマルチバイト文字は使用できません。

 $64$ 

**•**[実行エージェント]に指定できるクラス名の最大長は 63 バイトまでです。64 バイト以上を指定した

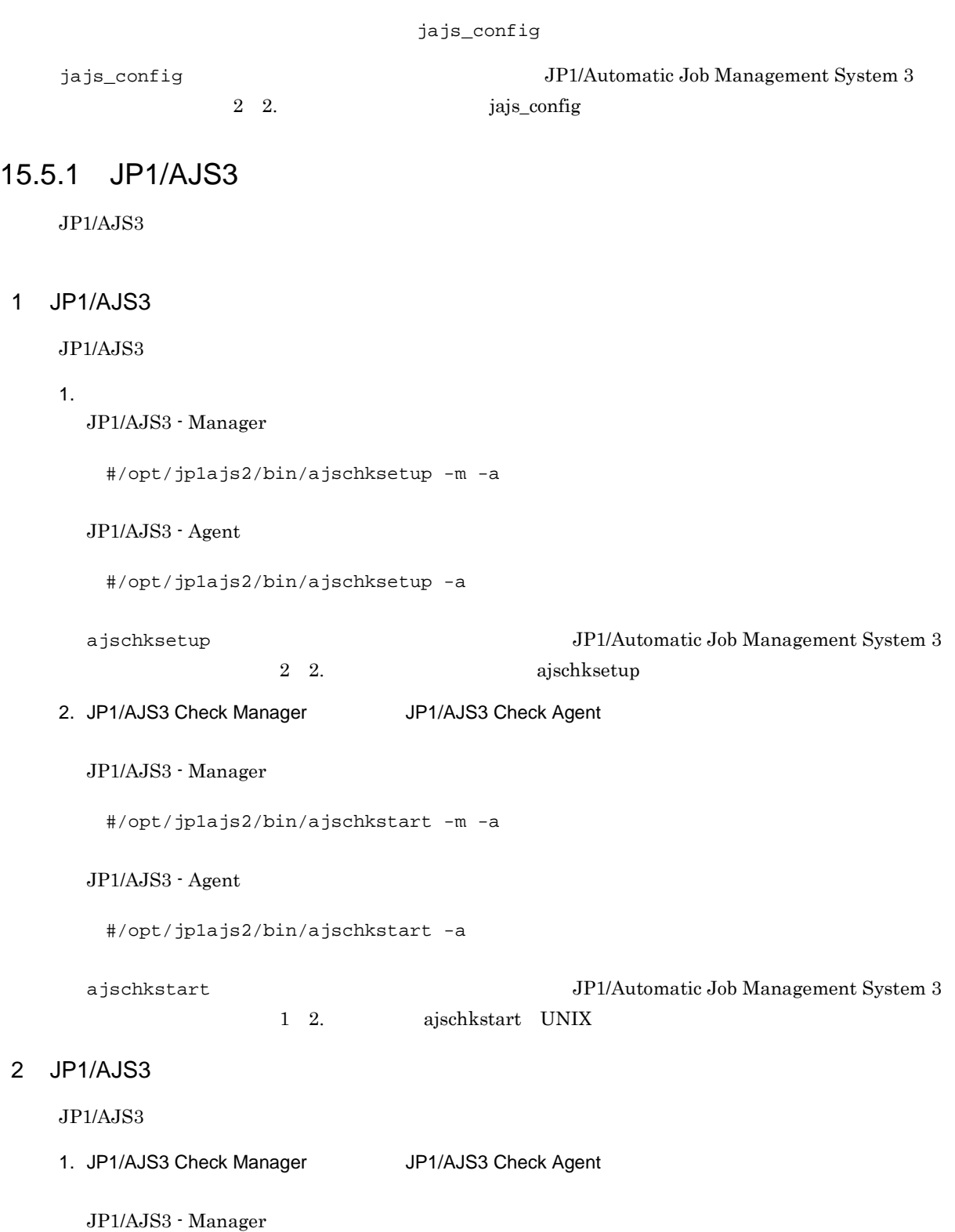

#/opt/jp1ajs2/bin/ajschkstop -m -a

```
\rm JP1/AdS3 - Agent
   #/opt/jp1ajs2/bin/ajschkstop -a
  ajschkstop JP1/Automatic Job Management System 3
                1 2. ajschkstop UNIX
2. (3)jajs_config -k " 1" 1"\lbrack " 2"= 2]
  \lbrack " 3"= 3]
 \begin{bmatrix} 1 \\ 1 \end{bmatrix}<br>
\begin{bmatrix} 4 \\ 1 \end{bmatrix}<br>
\begin{bmatrix} 4 \\ 5 \end{bmatrix}<br>
\begin{bmatrix} 4 \\ 5 \end{bmatrix}<br>
\begin{bmatrix} 4 \\ 5 \end{bmatrix}5"3. 1JP1/AJS3 - Manager#/opt/jp1ajs2/bin/ajschkstart -m -a
 JP1/AJS3 - Agent#/opt/jp1ajs2/bin/ajschkstart -a
```
 $3 \qquad \qquad$ 

15-54 JP1/AJS3

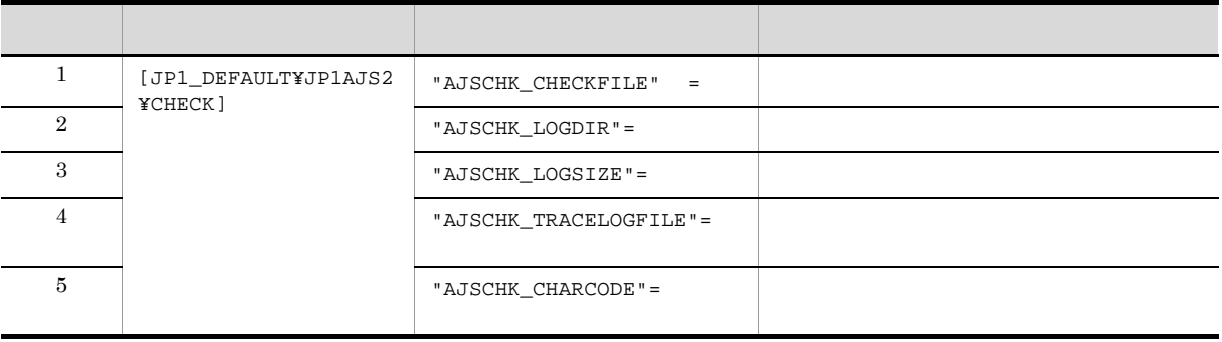

JP1/AJS3 - Manager

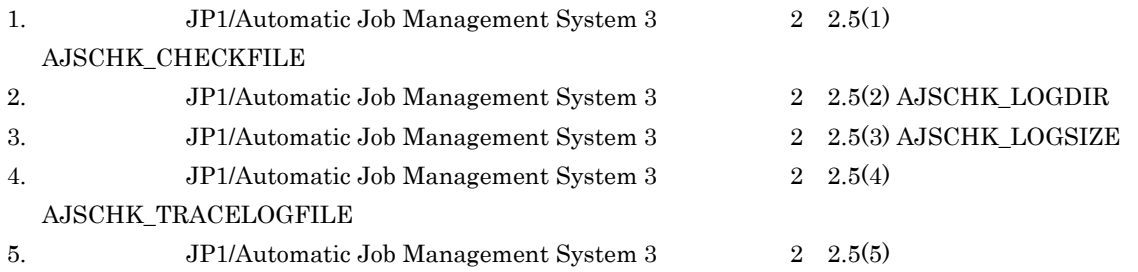

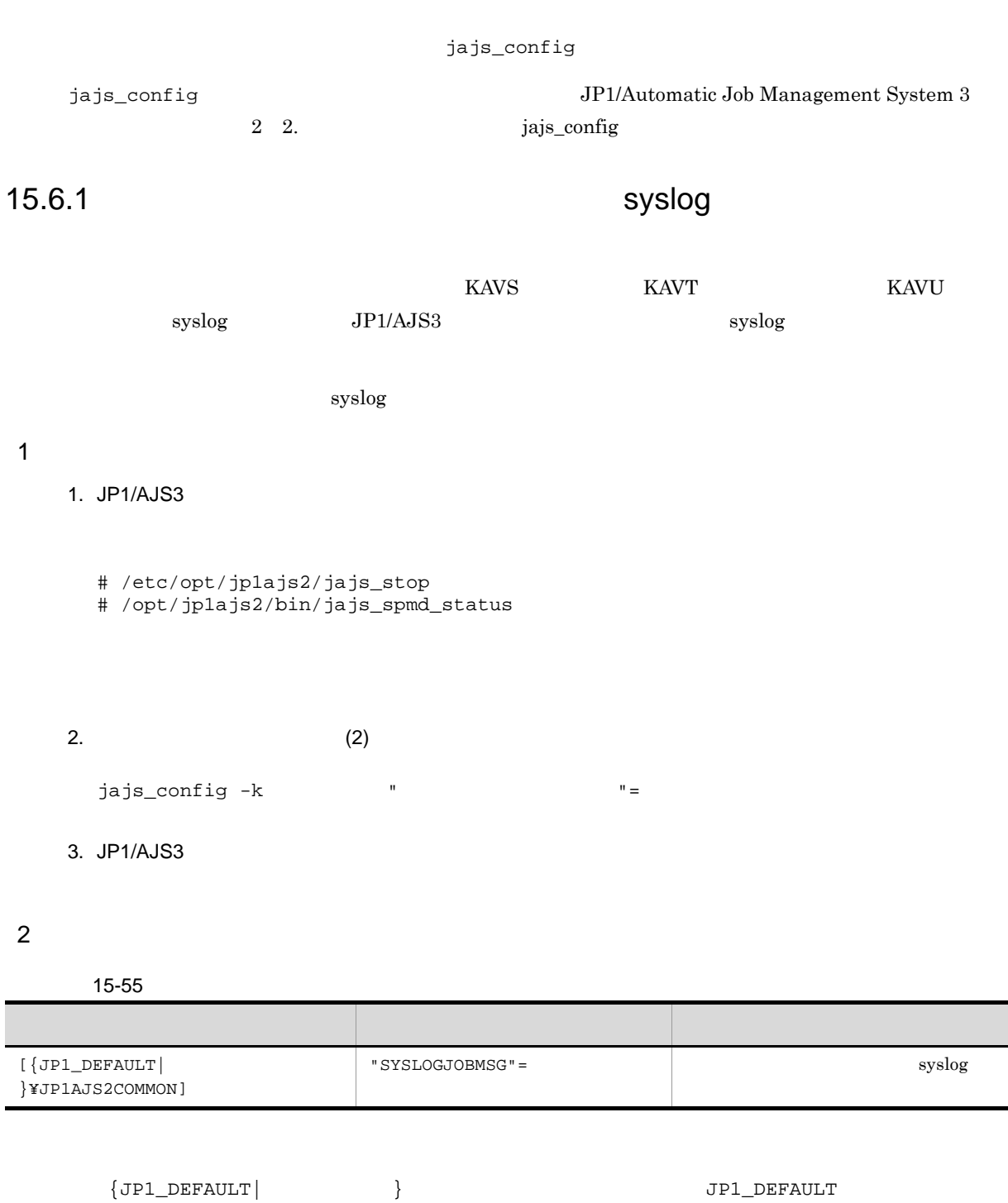

 $2 \quad 2.9(2) \; {\rm SYSLOGJOBMSG}$ 

 ${\rm JP1/A}$ utomatic Job Management

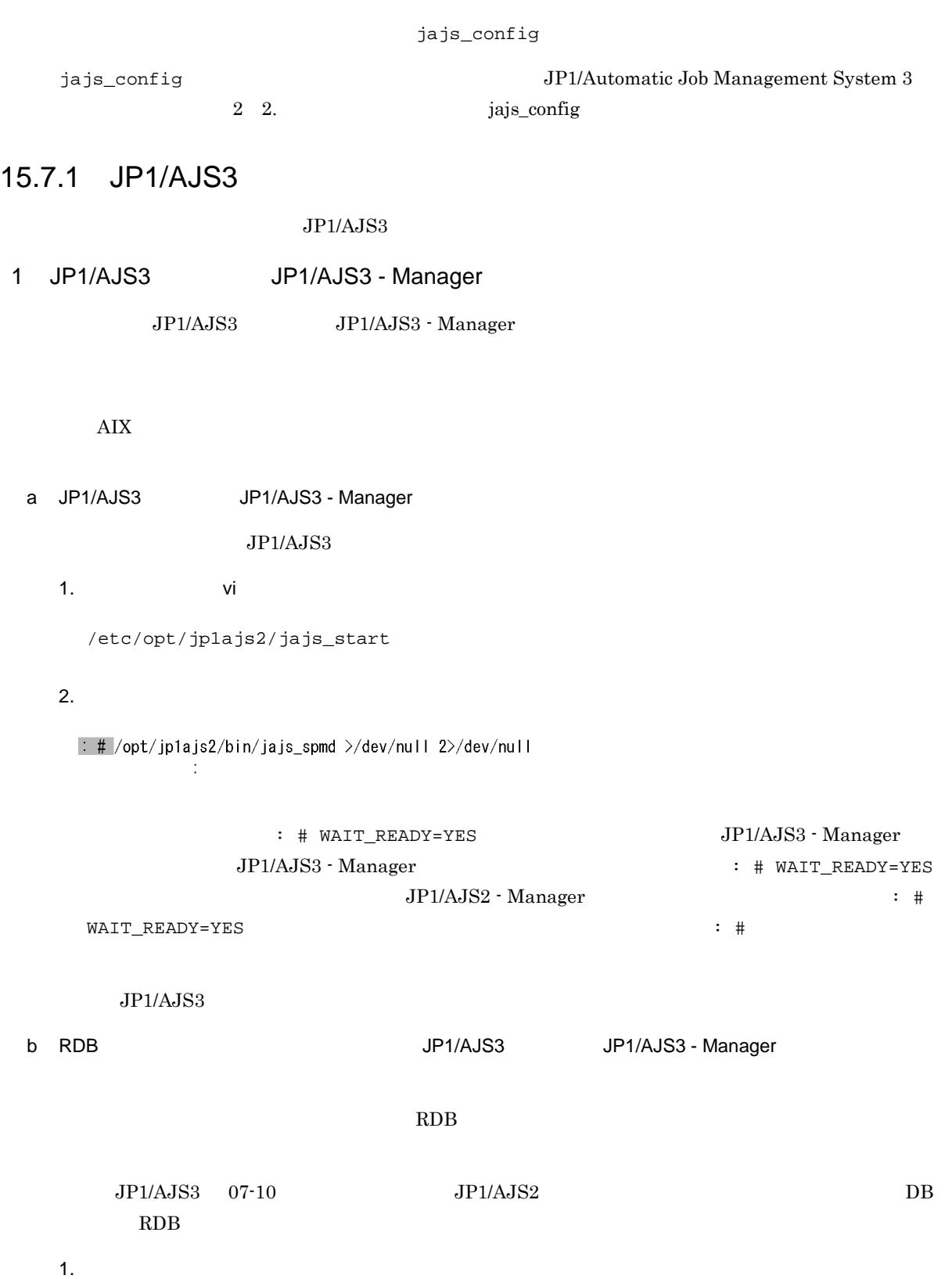

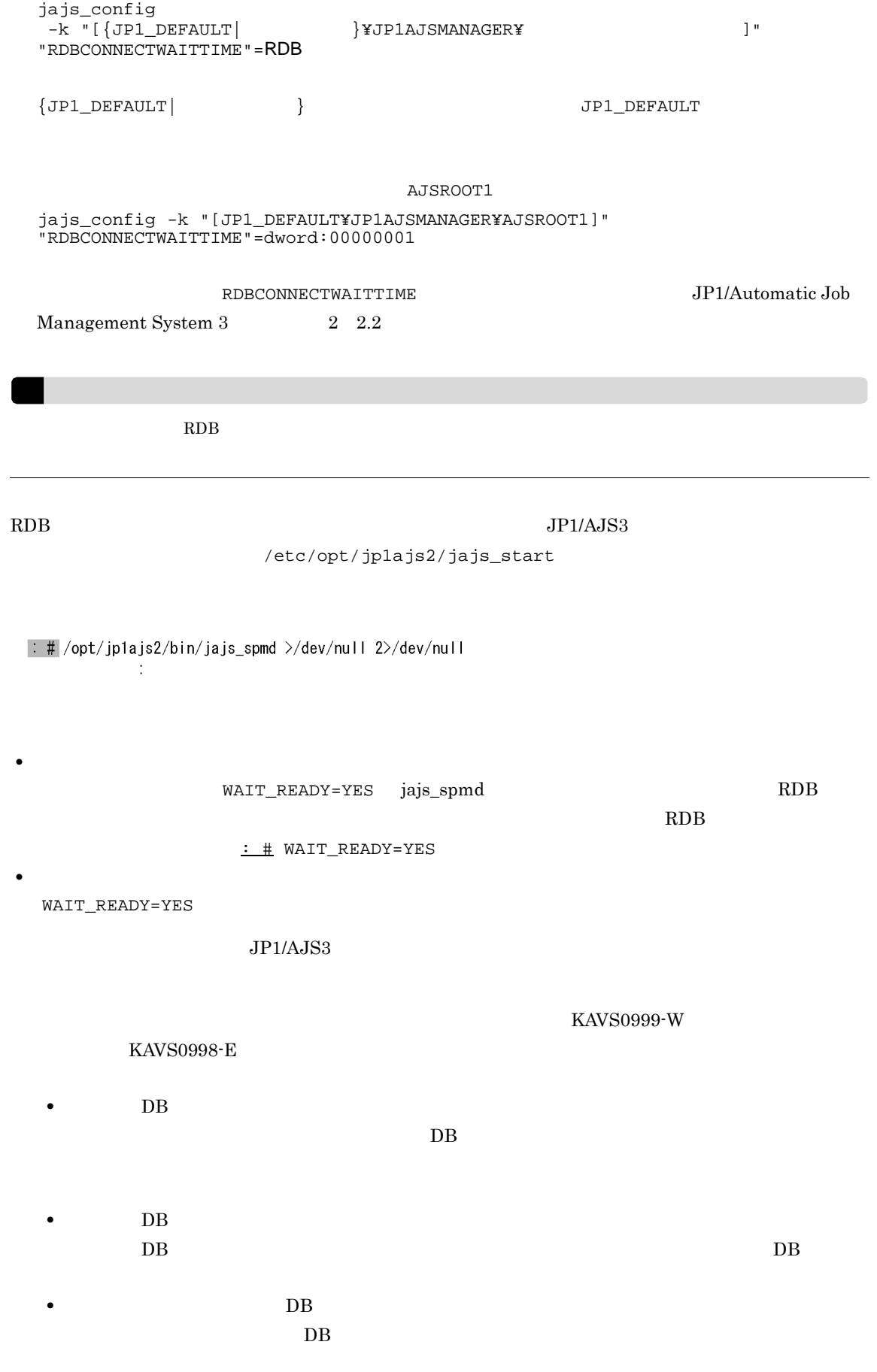

 $\overline{DB}$  $DB$ • jajs\_start : # WAIT\_READY=YES : # : #  $\cdots$   $\cdots$   $DB$ 

c JP1/AJS3 JP1/AJS3 - Manager

 $JPI/AJS3$ 

1. vi vi state vi termine vi state vi state vi state vi state vi state vi state vi state vi state vi state vi

/etc/opt/jp1ajs2/jajs\_stop

 $2.$ 

 $\therefore$  # /opt/jp1ajs2/bin/jajs\_spmd\_stop  $\div$  # RC=\$?  $\frac{1}{2}$ 

! 注意事項  $:\ \ \, \# \ \ \, \mathtt{WAIT\_READV} = \mathtt{YES} \qquad \qquad \ \ \, \mathtt{JPI/AJSS}$ : # WAIT\_READY=YES  $\begin{array}{lll} \texttt{WAIT\_READV} = \texttt{YES} & \texttt{JP1/AJS3} \\ \texttt{DB} & \texttt{JPI/ANS3} \\ \end{array}$  $JP1/Base$   $JP1/AJS3$  $JPI/AJS3$   $JPI/AJS3$ 

15-56 JP1/AJS3 JP1/AJS3 - Manager
JP1/AJS3 + Manager
Herocom MAIT\_READY=YES  $\overline{1}$ 

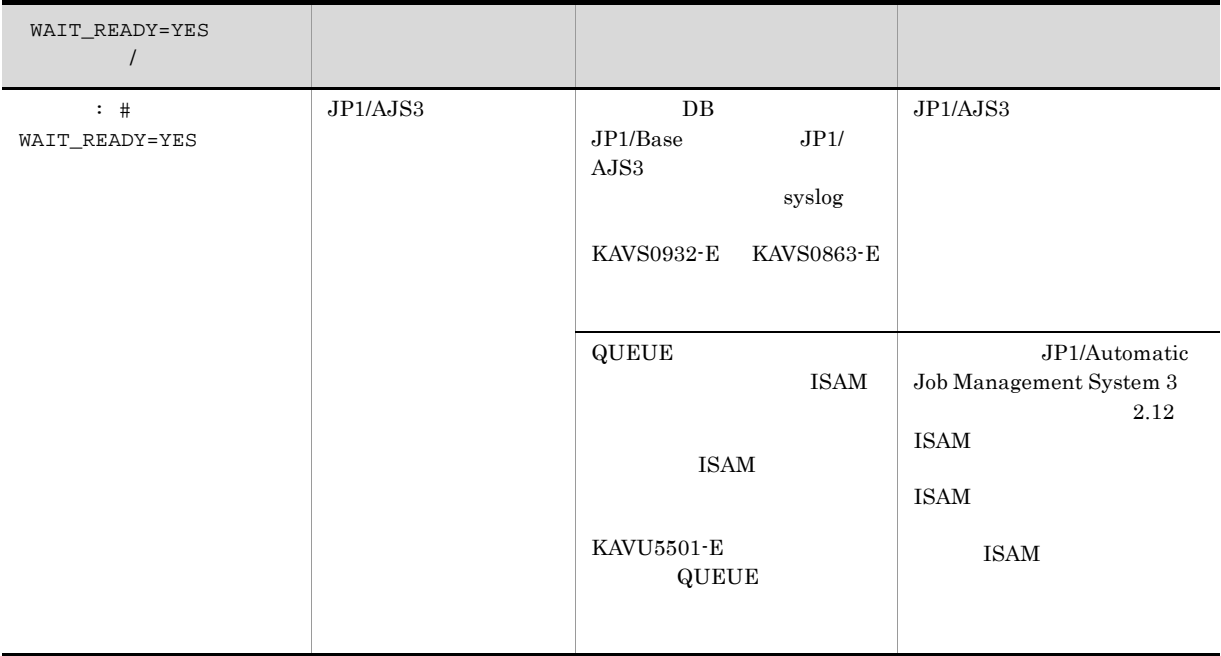

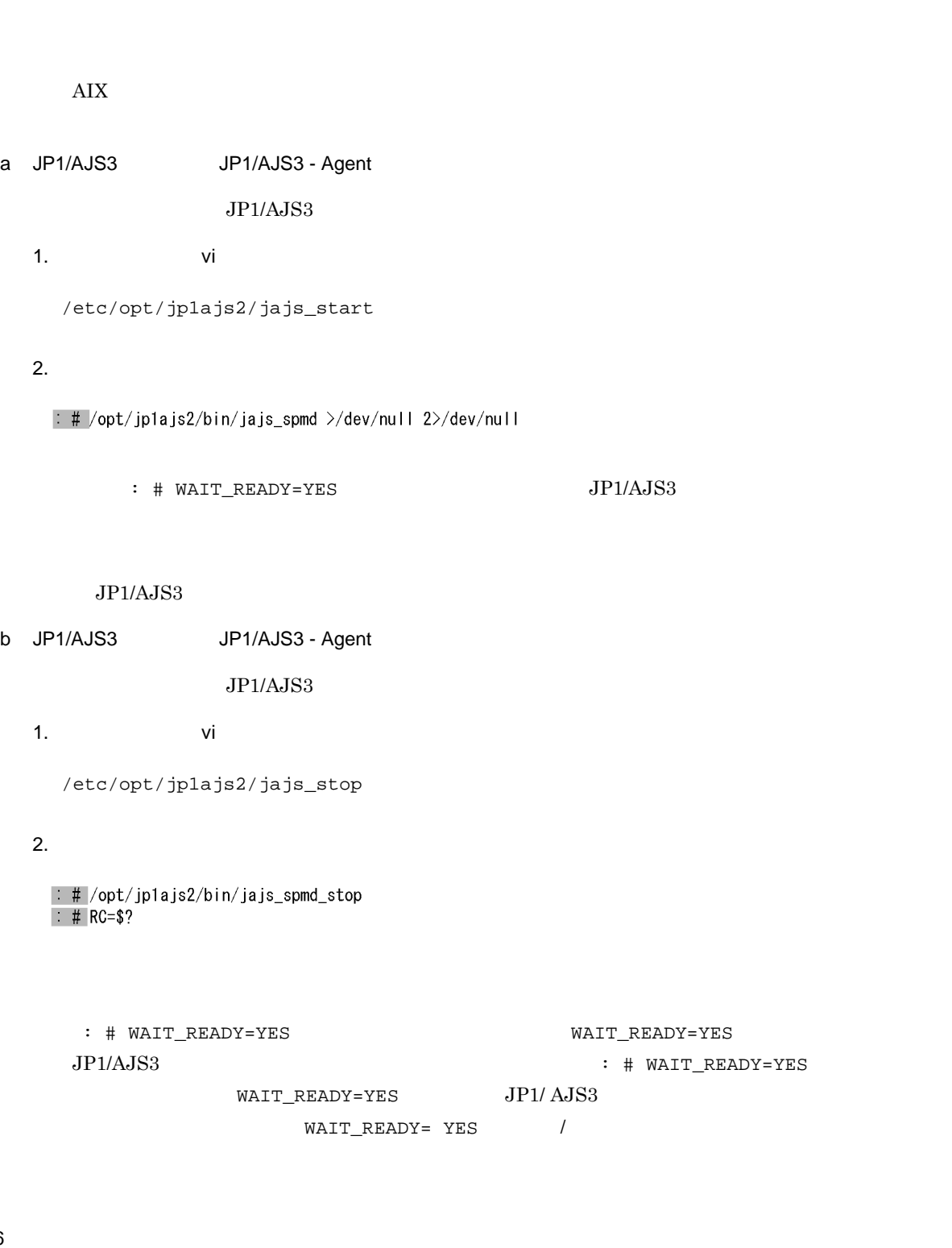

 $JP1/AJS3$ 

停止時の動作 設定時の影響 影響が発生した場合の対処

 $JP1/AJS3$ 

有効( : # WAIT\_READY=YES

WAIT\_READY=YES  $\frac{1}{2}$ 

2 JP1/AJS3 JP1/AJS3 - Agent

 $\rm JP1/AJS3\quad\quad\quad JP1/AJS3\cdot Agent$ 

 $JP1/AJS3$ 

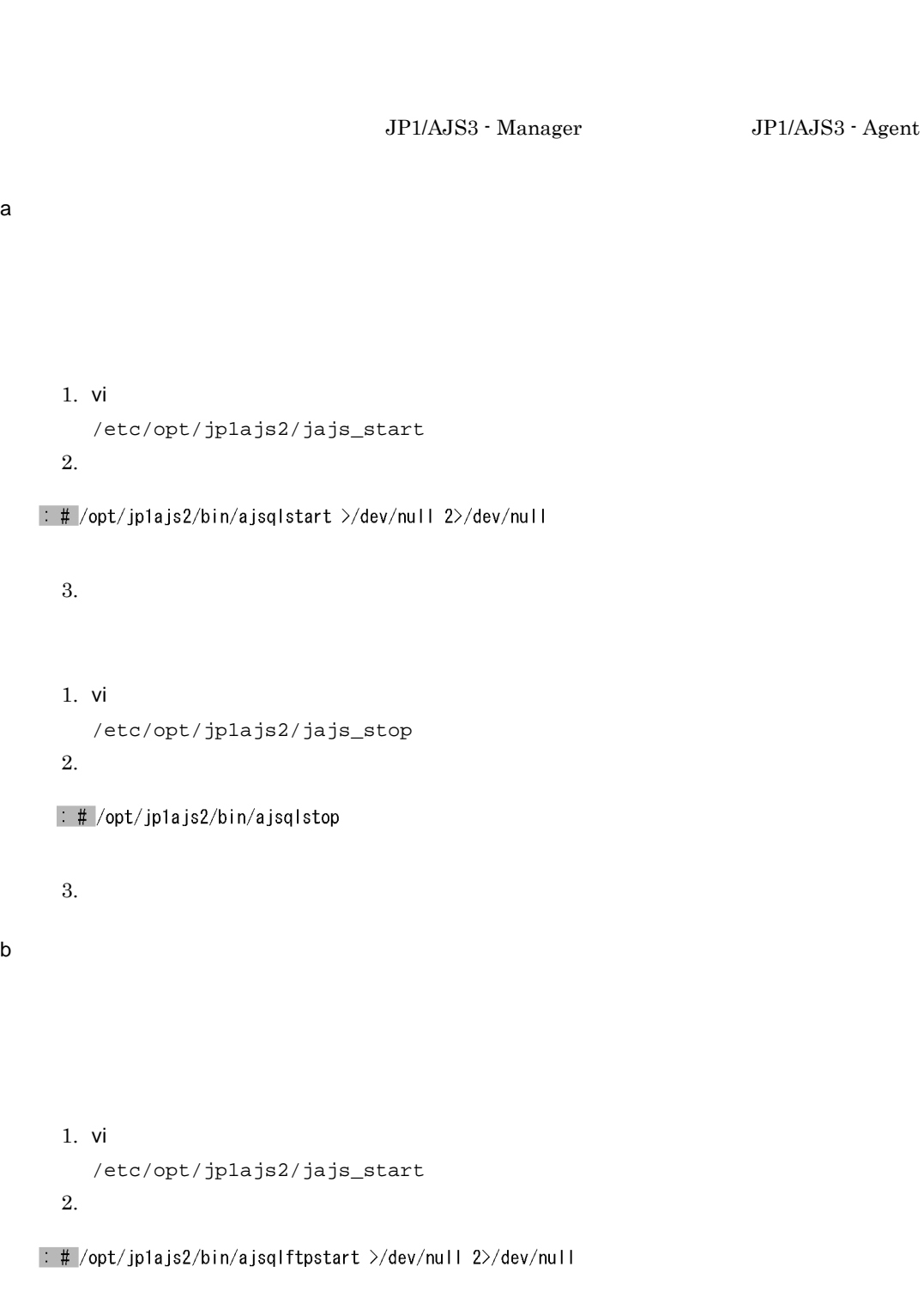

 $3$ 

 $JP1/AJS3$ 

```
1. \nabla i/etc/opt/jp1ajs2/jajs_stop
    2.\frac{1}{2} /opt/jp1ajs2/bin/ajsqlftpstop
    3.4 JP1/AJS3 Console
   JP1/AJS3 Console JP1/AJS3 Console
   JP1/AJS3 Console JP1/AJS3 Console Manager JP1/AJS3 Console Agent
a JP1/AJS3 Console Manager
   JP1/AJS3 Console Manager
    JP1/AJS3 Console Manager
    JP1/AJS3 Console Manager
    1. \nabla i/etc/opt/jp1ajs2cm/jajscm_start
    2.: # /etc/opt/jp1ajs2cm/ajscminetd_startstop start >/dev/null 2>/dev/null
    3.JP1/AJS3 Console Manager
    JP1/AJS3 Console Manager
    1. \nabla i/etc/opt/jp1ajs2cm/jajscm_stop
    2.: # /etc/opt/jp1ajs2cm/ajscminetd_startstop stop
    3.b JP1/AJS3 Console Agent
   JP1/AJS3 Console Agent
    JP1/AJS3 Console Agent
    JP1/AJS3 Console Agent
    1. \nabla i/etc/opt/jp1ajs2/jajsca_start
```
: # /etc/opt/jp1ajs2/ajscainetd\_startstop start >/dev/null 2>/dev/null

 $3.$ 

JP1/AJS3 Console Agent JP1/AJS3 Console Agent 1. vi  $\sim$ /etc/opt/jp1ajs2/jajsca\_stop  $2.$ 

 $\pm$  /etc/opt/jp1ajs2/ajscainetd startstop stop

 $3.$ 

5 JP1/AJS3 Check Manager JP1/AJS3 Check Agent

JP1/AJS3 Check Manager JP1/AJS3 Check Agent

a JP1/AJS3 Check Manager JP1/AJS3 Check Agent JP1/AJS3 Check Manager JP1/AJS3 Check Agent

### 1. vi  $\sim$

/etc/opt/jp1ajs2/jajs\_start

### $2.$

```
if [ -x /opt/jp1ajs2/bin/ajschkmand ] : then
   pids=`ps -ef|awk '/\{/opt\timesing 1} \cdots changed \text{ } \cdots \text{ } \cdots \text{ } \cdots \text{ } \cdots \text{ } \cdots \text{ } \cdots \text{ } \cdots \text{ } \cdots \text{ } \cdots \text{ } \cdots \text{ }
       \frac{1}{2} /opt/jp1ajs2/bin/ajschkstart -m >/dev/null 2>/dev/null &
   f_1fi
if [-x / opt/jp1ajs2/bin/ajschkagtd]; then
   pids="ps -ef|awk '/\#/opt\times_jpdgs2\times_jpdgs2\times_ps -ef|awk '/\#/opt\times_jpdgs2\times_jpdgs2\times_jpdgs2\times_jpdgs2\times_jpdgs2\times_jpdgs2\times_jpdgs2\times_jpdgs2\times_jpdgs2\times_jpdgs2\times_jpdgs2\
       \frac{1}{2} /opt/jp1ajs2/bin/ajschkstart -a >/dev/null 2>/dev/null &
   fi
fi
```
#### $3.$

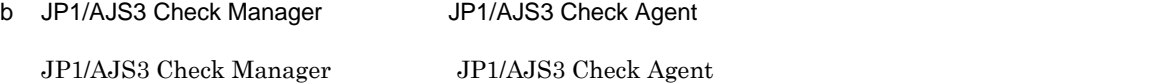

1. vi  $\sim$ 

/etc/opt/jp1ajs2/jajs\_stop

```
if [-x / opt/jp1ajs2/bin/ajschkstop]; then
 : # /opt/jp1ajs2/bin/ajschkstop
f<sub>i</sub>
```
### 6 JP1/AJS3 JP1/AJS3

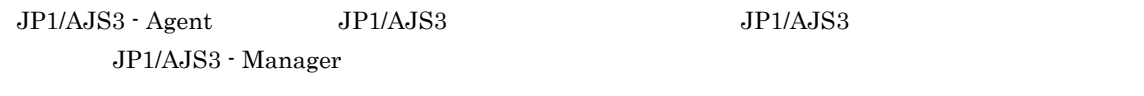

 $JP1/AJS3$   $JP1/AJS3$ 

1. vi  $\sim$ 

/etc/opt/jp1ajs2/jajs\_start

 $2.$ 

 $\pm$  /opt/jp1ajs2/bin/jajs\_spmd\_status  $\pm$  Display the running processes

:# WAIT\_READY=YES

### 7 AIX

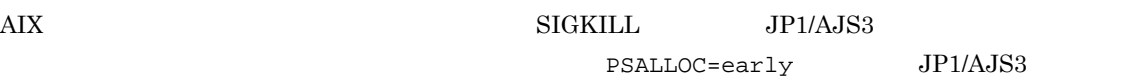

 ${\tt PSALLOC} \quad {\tt early} \qquad {\tt NODISCLAIM=true}$ 

1.  $\blacksquare$ 

unset LC\_MESSAGES

 $3.$ 

2. 1

------------------------PSALLOC=early NODISCLAIM=true export PSALLOC NODISCLAIM ----------------------unset LC\_MESSAGES cd /opt/jp1ajs2/bin

# 8 JP1\_HOSTNAME JP1/AJS3  $JPI\_HOSTNAME$   $JPI\_HOSTNAME$ 1. vi  $\sim$  $(a)$  JP1/AJS3 /etc/opt/jp1ajs2/jajs\_start  $(b)$  JP1/AJS3 /etc/opt/jp1ajs2/jajs\_stop  $2.$ : # unset JP1\_HOSTNAME  $3.$ 15.7.2 JP1/AJS3 ISAM  $JPI/AlSS$  and  $JIPI/AlSS$  is the set of  $ISAM$  is the set of  $JIPI/AlSS$  -Manager Secondary Secondary Manager of the Secondary Secondary ISAM USAM USAM USAM USA Secondary is a secondary state of the Secondary ISAM USAM USAM USA Secondary is a secondary secondary in the USAM USAM USAM USA Seconda  $\overline{\text{ISAM}}$ jplajs\_hstd.conf **•** スケジューラーの状態監視の設定時に jp1ajs\_hstd.conf ファイルを更新している場合 jp1ajs\_hstd.conf ファイルのバックアップを作成して、jp1ajs\_hstd.conf jpqman\_hst|/opt/jp1ajs2/bin/jpqman|||1800| **•** 上記以外の場合 jp1ajs\_hstd.conf  $j$ p1ajs\_hstd.conf  $j$ p1ajs\_hstd.conf jplajs\_hstd.conf.isamless.model jp1ajs\_hstd.conf jp1ajs\_hstd.conf /etc/opt/jplajs2/conf jajs\_setup\_cluster 2000 and the setup of the setup of the setup of the setup of the setup of the setup of the s  $\overline{\text{ISAM}}$ JP1/Automatic Job Management System 3 1.4 JP1/  $A$ JS3

# 16

 $JP1/AJS3$ 

# $16.1$  $1$  $\rm JP1/AJS3\cdot Manager \hspace{1cm} JP1/AJS3\cdot$ Agent  $\rm JP1/AJS3$  -  $\rm Manager$   $\rm\ JP1/AJS3$  -  $\rm Agent$ ! 注意事項  $JP1/AJS3$  Console  $JP1/AJS3$  - Manager  $JP1$ AJS3 Console Agent  $1.$ cp /opt/jp1ajs2/lib/sample\_script/\_04 /home/jp1ajs2/trouble.sh  $2.$ chmod +rw /home/jp1ajs2/trouble.sh  $3.$

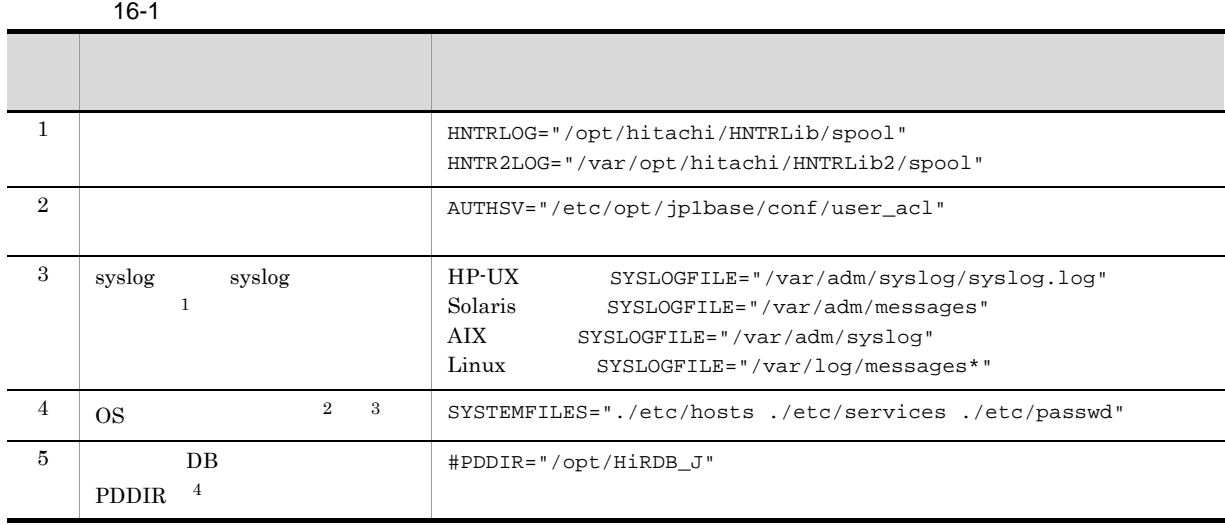

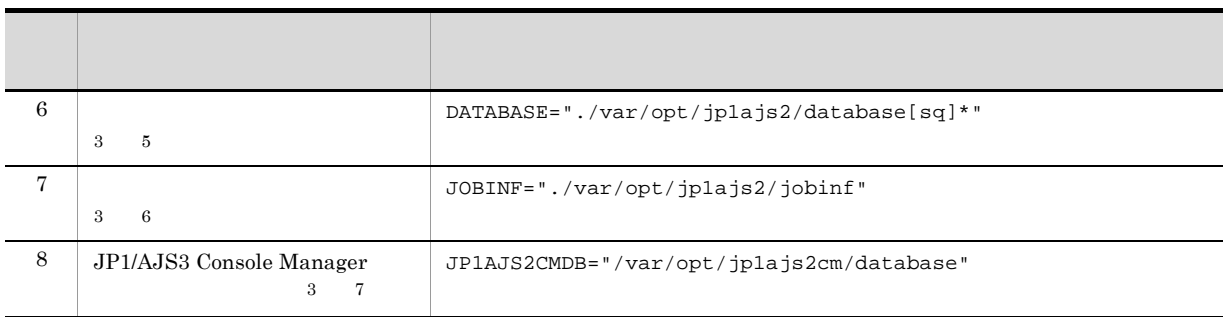

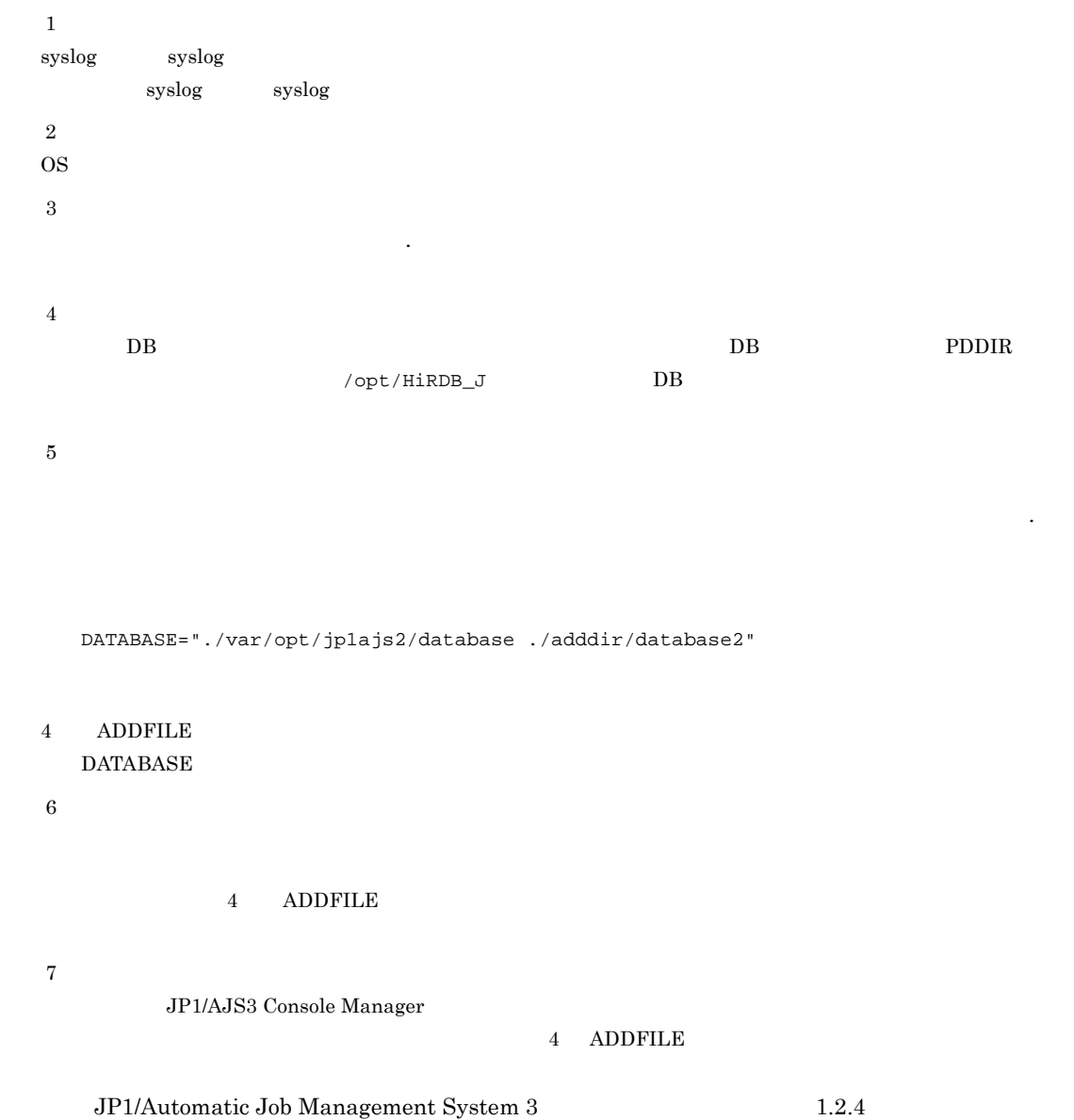

 $JP1/B$ ase

```
ADDFILE="/
                         /jp1ajs2"<br>| jp1base/log/
ADDFILE="$ADDFILE /            /jp1base/log /           /
jp1base/conf"
```
 $2 \angle$ 

```
1. 07-10 07-10
```
 $16 - 2$ 

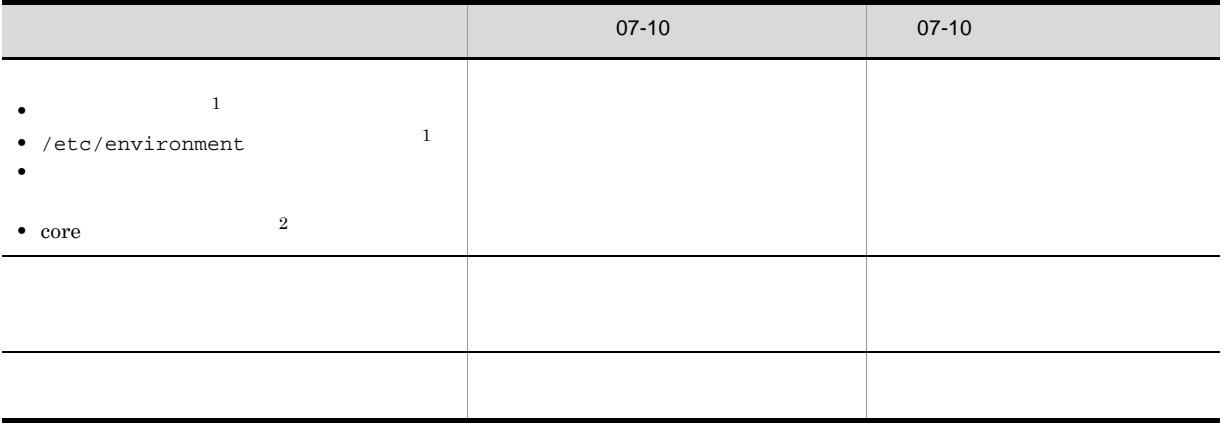

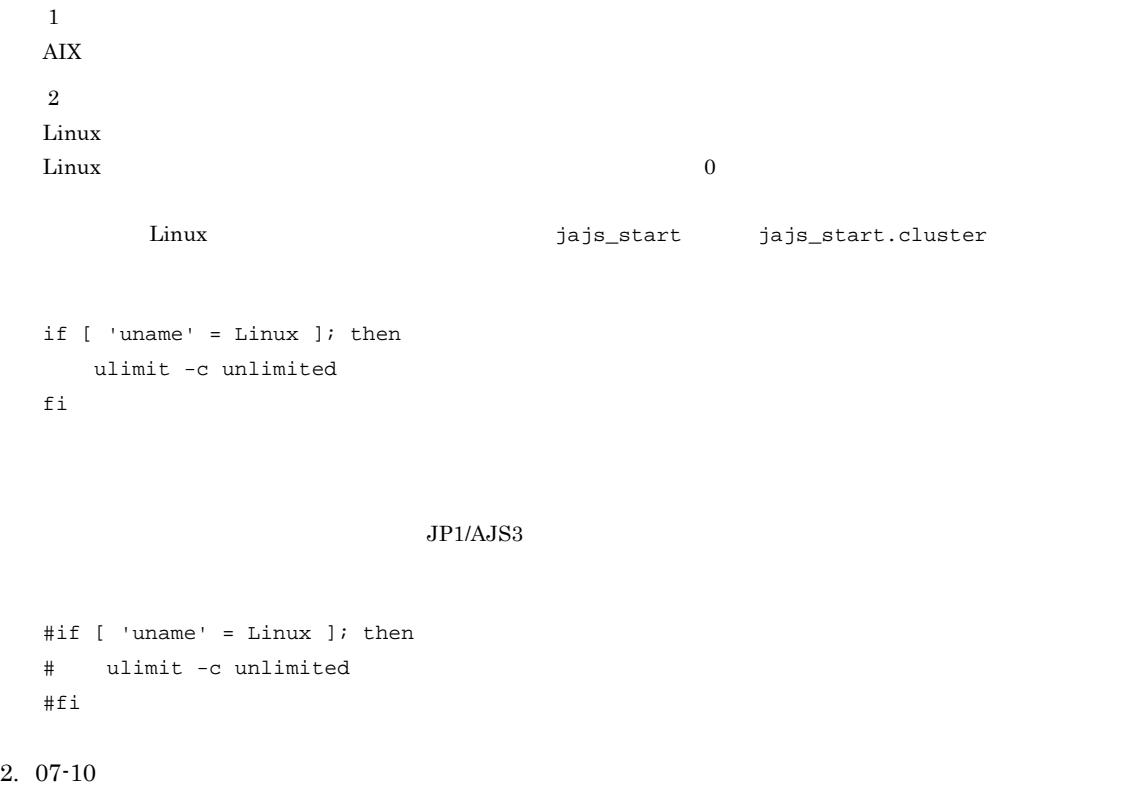

 $07-10$   $07-10$ 

# *17*クラスタ運用時のセットアップ

L.

 $JP1/AJS3$ 

 $JPI$ 

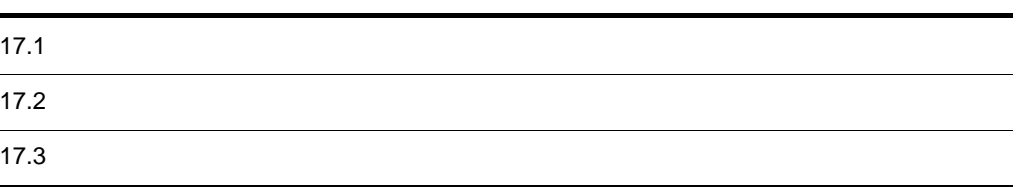

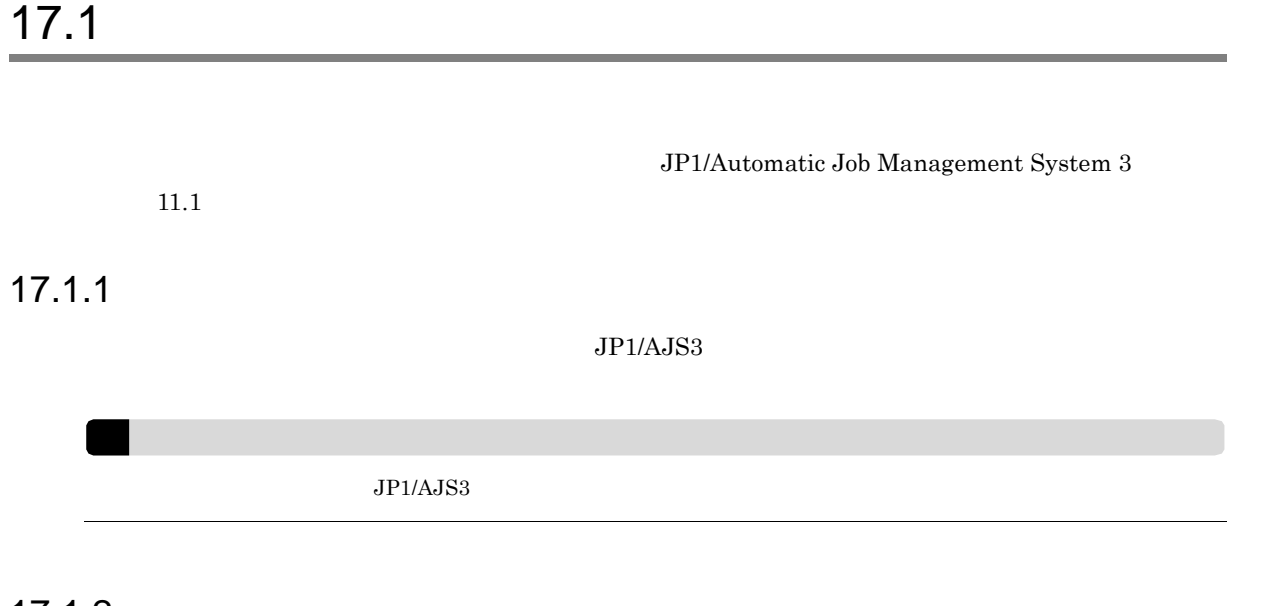

17.1.2

JP1/AJS3 レストのアップについて、UNIX セットアップについています。

(1) JP1/AJS3でクラスタを設定するための準備をする

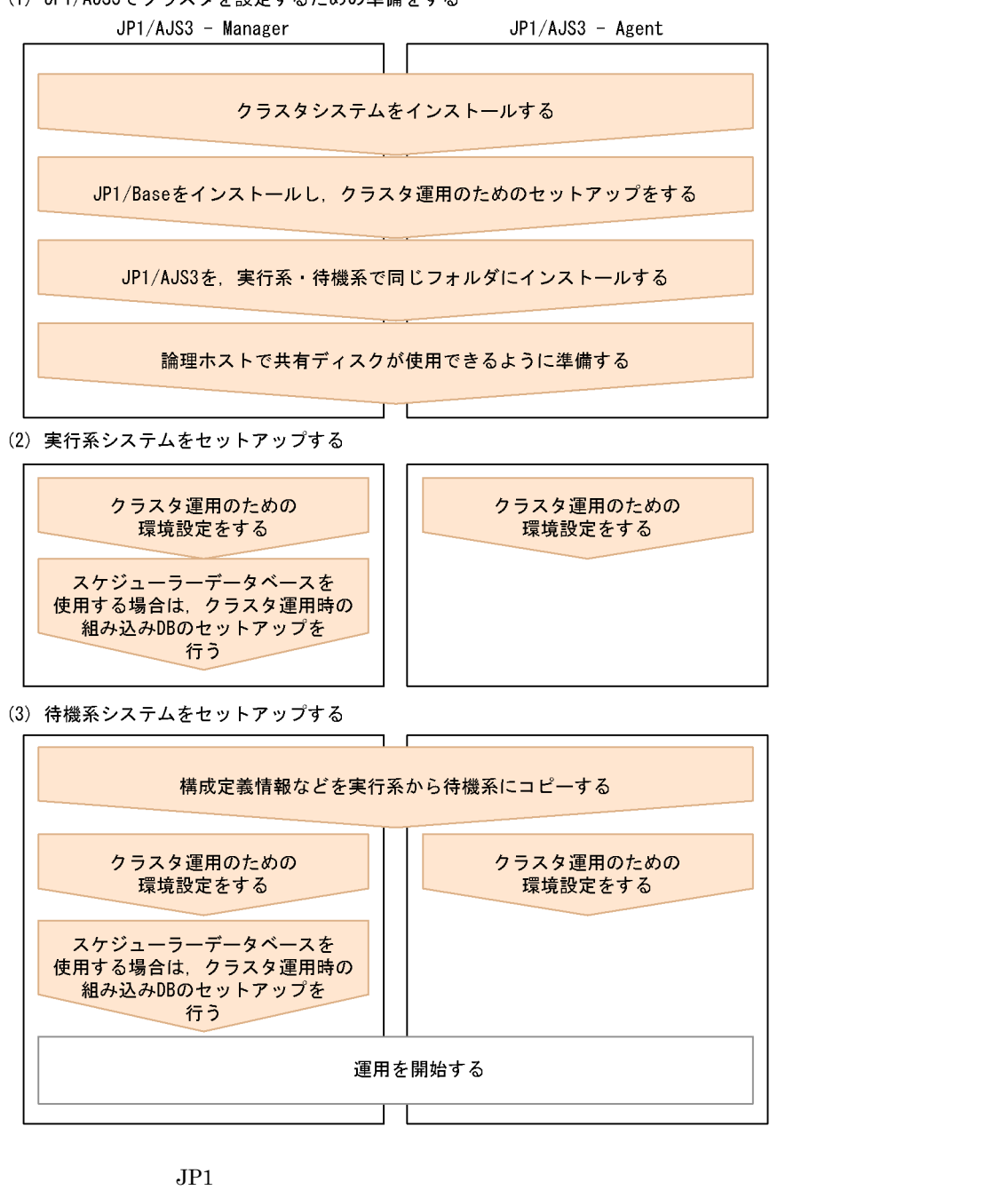

 $JPI/Base$   $JPI/AJS3$  13.

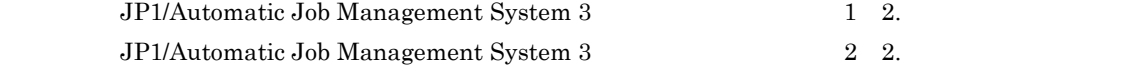

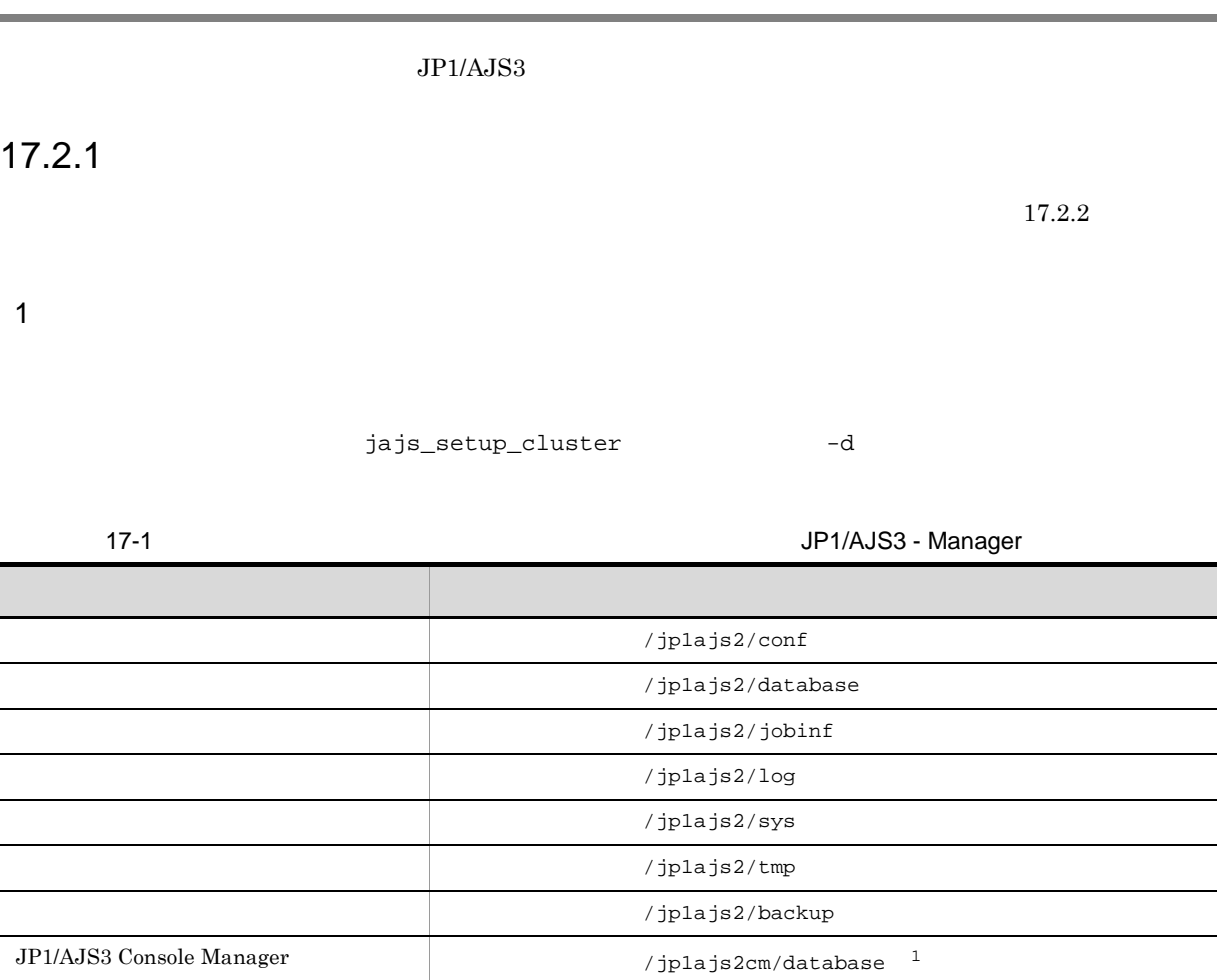

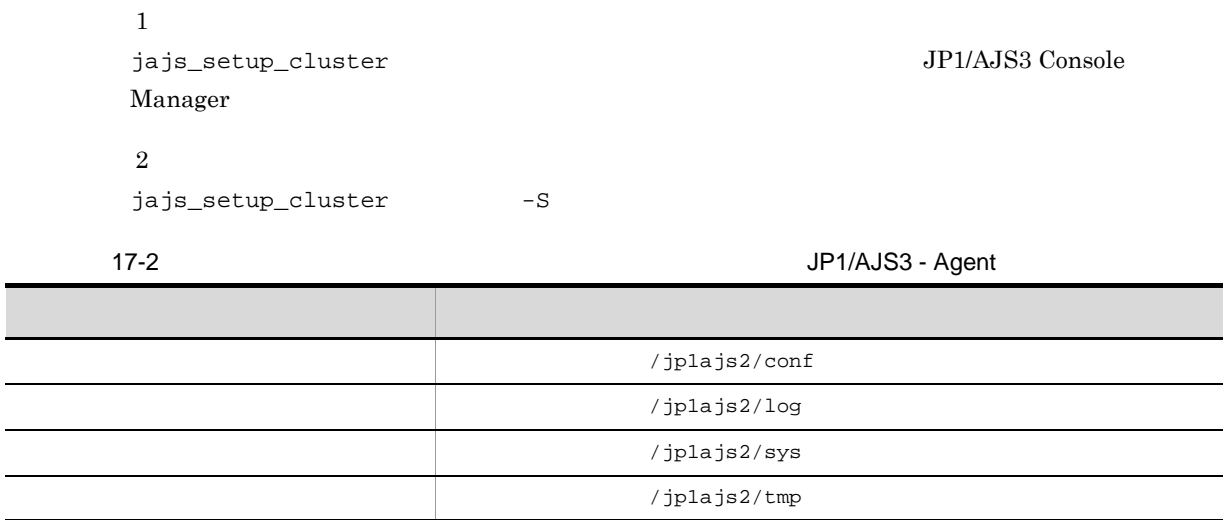

 $\sqrt{p1ajs2cm/embdb}^2$ 

 $\rm JP1/Base$ 

 $\overline{\phantom{0}}$ 

 $\verb|node0| \qquad \qquad \verb|| / \sh dsk/node0|$ 

```
/shdsk/node0/jp1ajs2/conf
/shdsk/node0/jp1ajs2/database
/shdsk/node0/jp1ajs2/jobinf
/shdsk/node0/jp1ajs2/log
/shdsk/node0/jp1ajs2/sys
/shdsk/node0/jp1ajs2/tmp
/shdsk/node0/jp1ajs2/backup
/shdsk/node0/jp1ajs2cm/database
/shdsk/node0/jp1ajs2/jp1ajs2/embdb
```
 $2\,$ 

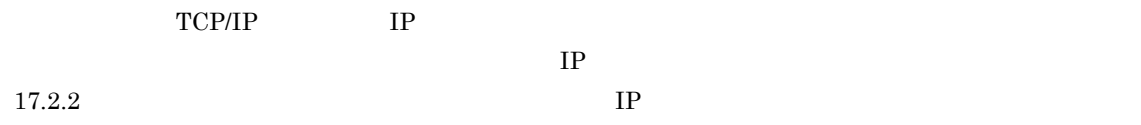

 $3 \pm 7$ 

 $JP1/AJS3$   $JP1/Base$   $JP1/IM$ 

### 17.2.2

 $17.2.1$ 

 $JPI/AJS3$  - Manager  $JPI/AJS3$  - Agent

### $17-2$

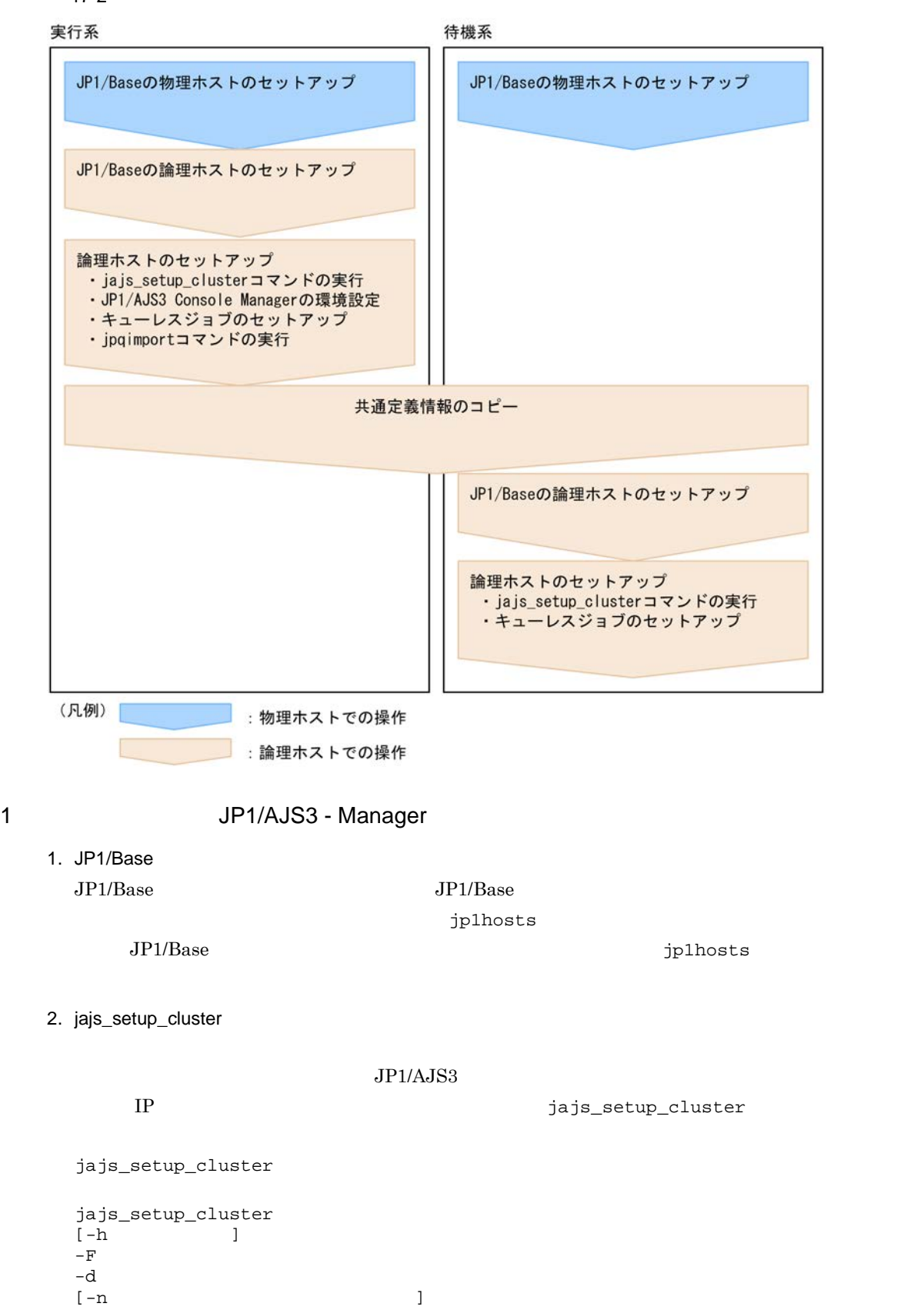

[-m {cold|warm|hot}]  ${-P}$  DB

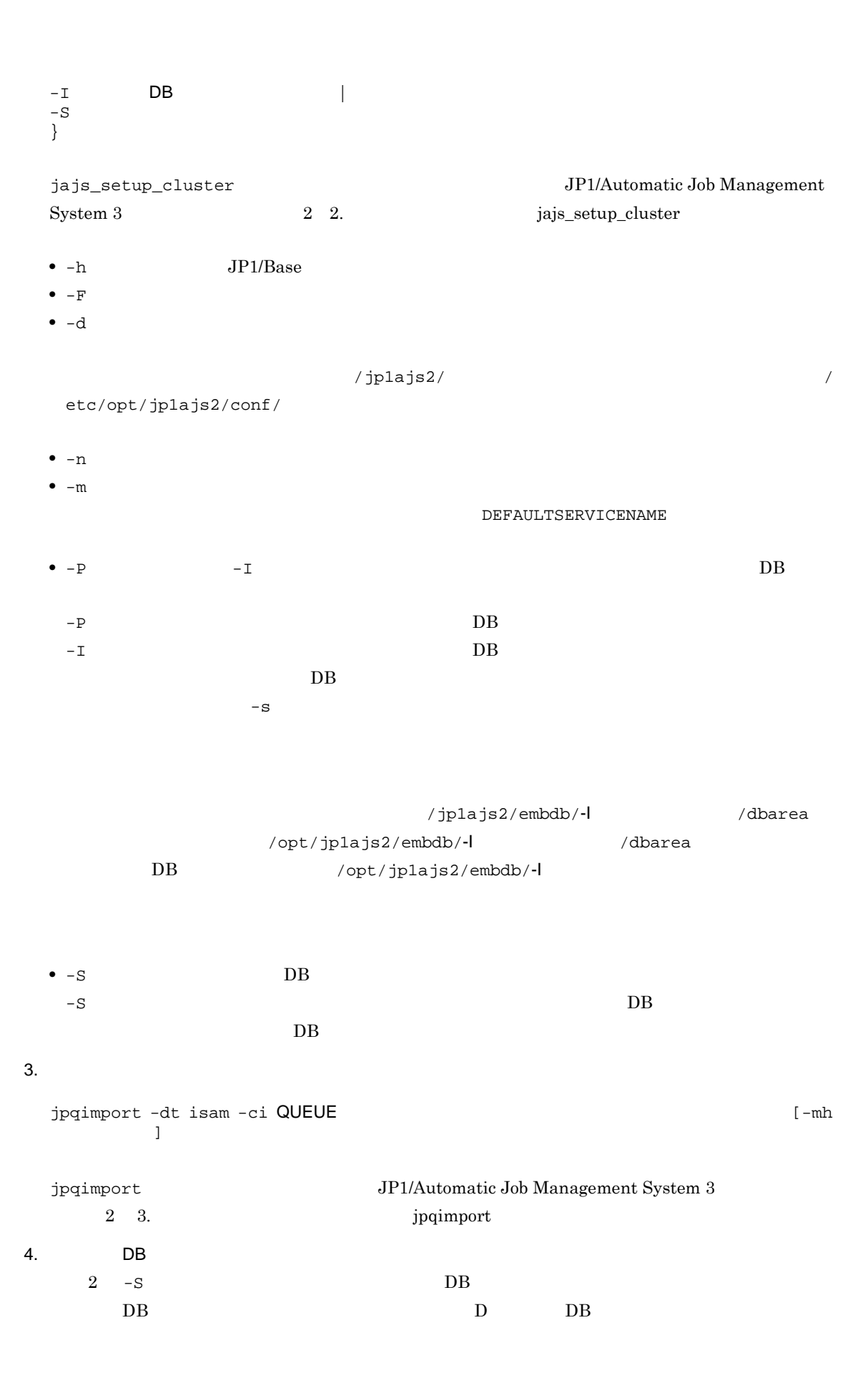

5. JP1/AJS3 Console Manager JP1/AJS3 Console Manager JP1/AJS3 Console Manager JP1/AJS3 Console Agent  $JPI/AJS3$  Manager JP1/AJS3 Console Agent DATADIRECTORY jajs\_config -k "[  $\frac{4}{5}$  +  $\frac{4}{5}$  + のデータディレクトリのディレクトリパス" node0 /shdsk/node0 jajs\_config -k "[node0¥JP1AJS2CONSOLEMANAGER]" "DATADIRECTORY"="/shdsk/node0/ jp1ajs2cm/database"  $6.$ ajsqlsetup -h 論理ホスト名 -F スケジューラーサービス名 ajsqlsetup JP1/Automatic Job Management System 3 2 3. ajsqlsetup ajsqlsetup • **•**  $\mathbf{r} = \mathbf{r} \cdot \mathbf{r} + \mathbf{r} \cdot \mathbf{r} + \mathbf{r} \cdot \mathbf{r} + \mathbf{r} \cdot \mathbf{r} + \mathbf{r} \cdot \mathbf{r} + \mathbf{r} \cdot \mathbf{r} + \mathbf{r} \cdot \mathbf{r} + \mathbf{r} \cdot \mathbf{r} + \mathbf{r} \cdot \mathbf{r} + \mathbf{r} \cdot \mathbf{r} + \mathbf{r} \cdot \mathbf{r} + \mathbf{r} \cdot \mathbf{r} + \mathbf{r} \cdot \mathbf{r} + \mathbf{r} \cdot \mathbf{r$  $jajs\_setup\_cluster$ DEFAULTSERVICENAME •  $17.2.7(1)$ jajs\_setup\_cluster  $\mathop{\rm conf}\nolimits$ 2 JP1/AJS3 - Manager 1. JP1/AJS3 JP1/Base JP1/IM jbsgetcnf jbssetcnf

jbsgetcnf -h >

jbssetcnf

### 2. JP1/Base

- $JP1/Base$   $JP1/Base$
- 3. jajs\_setup\_cluster

jajs\_setup\_cluster

jajs\_setup\_cluster  $[-h$   $]-F$  $-F$   $F$ [-S]

- $-h$   $JP1/Base$ • -F  $\overline{F}$ • -S DB  $-$ S  $DB$ 
	- $DB$
- 4. 組み込み DB の高度なセットアップを実行する。
	- $3 S$  DB DB DB D DB
- $5.$ 
	- ajsqlsetup -h 論理ホスト名 -F スケジューラーサービス名 -nc  $J\!P1/Automatic\,Job\,Management\,System\,3$ 2 3. ajsqlsetup
	- **•**  $\mathbf{r} = \mathbf{r} \times \mathbf{r}$ •  $17.2.7(1)$
- 3 JP1/AJS3 Agent
	- 1. JP1/Base
		-
		- $JP1/B$ ase  $JP1/B$ ase  $JP1/B$ ase jp1hosts

 $JP1/B$ ase jp1hosts  $JP1/B$ ase

2. jajs\_setup\_cluster

jajs\_setup\_cluster

•  $-h$   $JP1/Base$ **•** −d  $\overline{d}$  $\frac{1}{2}$ jp1ajs2/ $\frac{1}{2}$ etc/opt/jplajs2/conf/  $3.$ ajsqlsetup -h ajsqlsetup JP1/Automatic Job Management System 3 2 3. ajsqlsetup 4 JP1/AJS3 - Agent 1. JP1/AJS3 JP1/Base JP1/IM jbsgetcnf  $\mathcal{O}(\mathcal{D}^{\text{max}})$  is the contract of  $\mathcal{D}^{\text{max}}$  is a set of  $\mathcal{D}^{\text{max}}$ jbsgetcnf -h > jbssetcnf 2. JP1/Base  $JP1/B$ ase  $JP1/B$ ase  $JP1/B$ 3. jajs\_setup\_cluster jajs\_setup\_cluster jajs\_setup\_cluster -h -h  $JP1/Base$ 

jajs\_setup\_cluster -h 論理ホスト名 [-d 共有ディレクトリ名]

 $4.$ 

ajsqlsetup -h

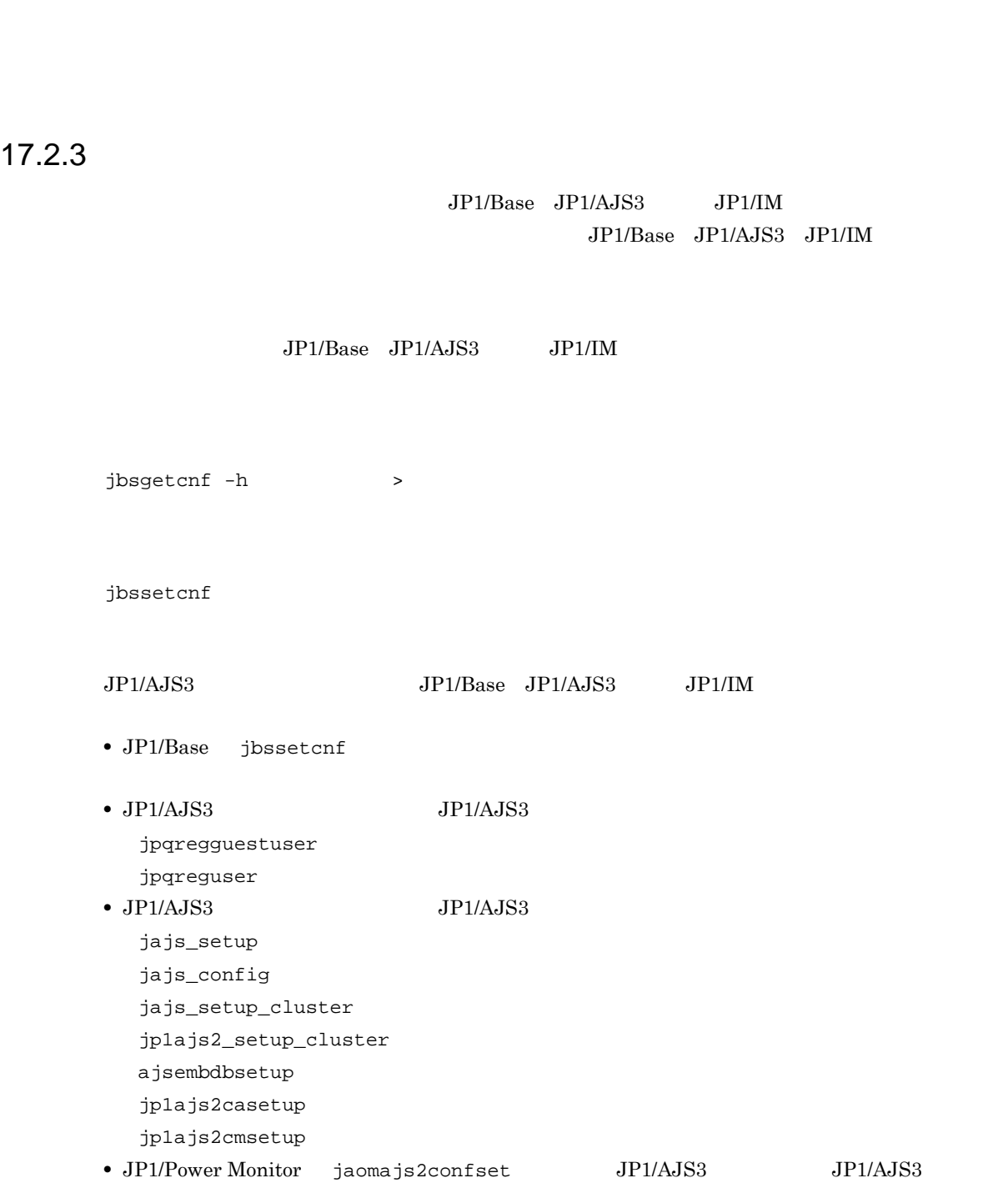

 $J\!P1/Automatic\,Job\,Management\,System\,3$ 

 $2 \quad 3.$  ajsqlsetup

 $17.2.4$ 

 $JP1/AJS3$ 

 $JP1/AJS3$
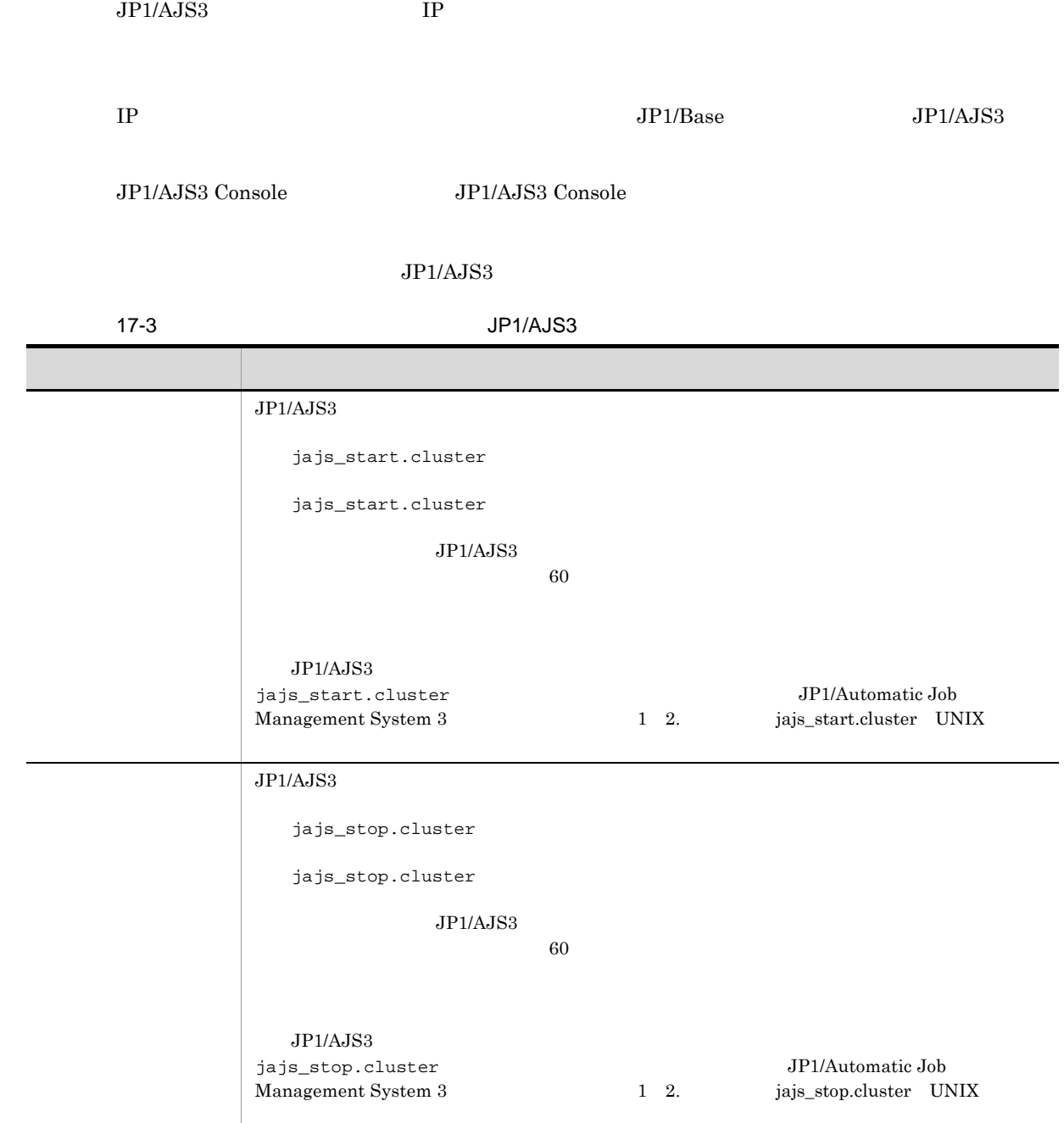

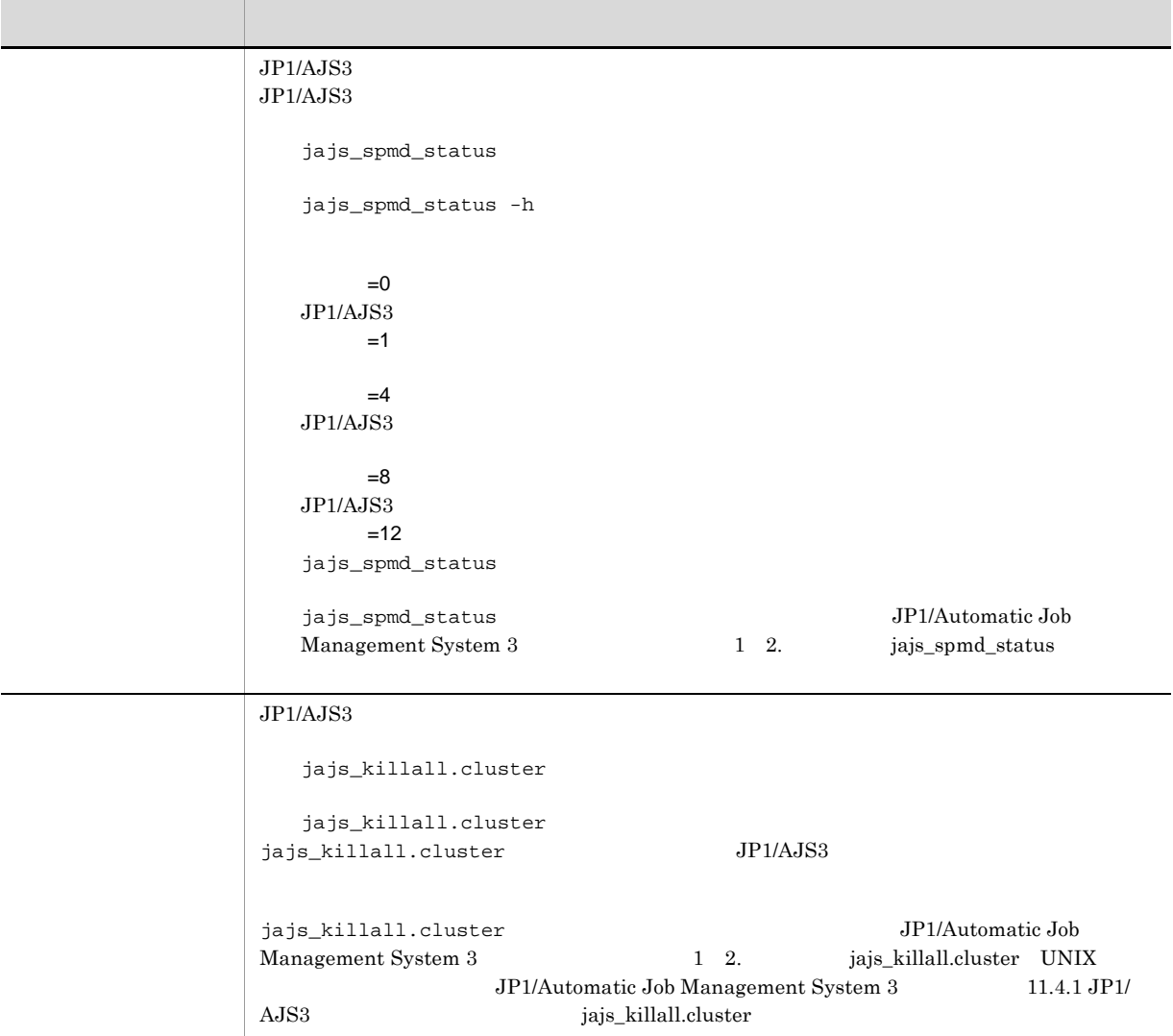

 $\overline{DB}$ 

#### $\rm JP1/AJS3$

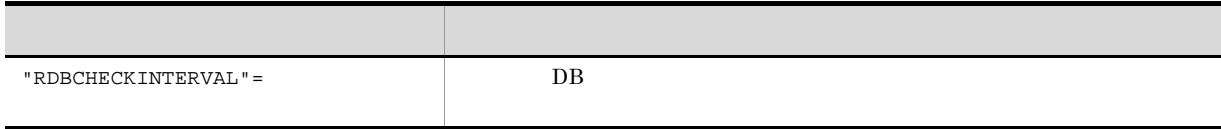

 $2\quad 2.2$ 

 $\rm JP1/Automatic\ Job\ Management\ System$   $3$ 

 $14.2$ 

 $17.2.3$ 

## $17.2.5$

jajs\_start.cluster jajs\_stop.cluster

#### $1$

a jajs\_start.cluster 1. vi

## /etc/opt/jp1ajs2/jajs\_start.cluster

### $2.$

```
\thereforeif [ "$QLATCCHK" = "cannot" ] ; then
  ### Logical host attach to Queueless Agent service ###
 \therefore # /opt/jp1ajs2/bin/ajsqlattach -h $JP1_HOSTNAME
  RC = $?if [ $RC -ne 0 ] ; then
    \therefore # exit 1 \cdots (1)
  fi
fi
/opt/jp1ajs2/bin/jajs_spmd_status -h $JP1_HOSTNAME
: # /opt/jp1ajs2/bin/ajsqldetach -h $JP1_HOSTNAME -k
```
### exit 8

 $\pm$ 

 $3.$ 

 $2 \quad (1) \quad : \# \quad JP1/AJS3$ 

 $\mathbb{R}$  +  $\mathbb{R}$  +  $\mathbb{R}$  +

## b jajs\_stop.cluster

#### 1. vi  $\sim$

/etc/opt/jp1ajs2/jajs\_stop.cluster

```
if [ "$QLDTCCHK" = "can" ] || [ "$QLDTCCHK" = "detach" ] ; then
    \therefore # /opt/jp1ajs2/bin/ajsqldetach -h $JP1_HOSTNAME -k
   RC = $?if [ $RC -ne O ]: then
     \therefore # ExitCord=1 \cdot \cdot (2)
     \boxed{\cdot # exit $ExitCord \cdot \cdot (3)
   fi
        \overline{\phantom{a}}3.• 2 (2) \colon #
       1• 2 (3) \colon #
      \ddots #
     • 2 \quad (3) \quad : \# (2) \quad : \#2
```
#### a jajs\_start.cluster

 $\mathcal{A}$ 

```
1. vi \sim
```
/etc/opt/jp1ajs2/jajs\_start.cluster

#### $2.$

```
### JP1/AJS2 - Queueless Agent service started ###
 \frac{1}{2} # /opt/jp1ajs2/bin/ajsqlstart >/dev/null 2>/dev/null
fi
 ### Logical host attach to Queueless Agent service ###
: # /opt/jp1ajs2/bin/ajsqlattach -h $JP1_HOSTNAME
fi
          \ddot{\phantom{a}}if [ $RC -ne O ] ; then
       : # |exit 1 · · · (1)
fi
/opt/jp1ajs2/bin/jajs_spmd_status -h $JP1_HOSTNAME
: # /opt/jp1ajs2/bin/ajsqldetach -h $JP1_HOSTNAME -k
exit 8
```
 $3.$ 

 $2 \quad (1) \quad : \#$   $JP1/AJS3$ 

 $\mathbb{R}$  +  $\mathbb{R}$  +  $\mathbb{R}$  +

b jajs\_stop.cluster

3 注意事項

```
1. vi \sim/etc/opt/jp1ajs2/jajs_stop.cluster
2.\mathcal{L}^{\mathcal{L}}if [ "$QLDTCCHK" = "can" ] || [ "$QLDTCCHK" = "detach" ] ; then\pm # /opt/jp1ajs2/bin/ajsqldetach -h $JP1_HOSTNAME -k
RC = $?if [ $RC -ne 0 ]: then
  \pm # ExitCord=1 \cdot \cdot (2)
  \pm# exit $ExitCord \cdot \cdot (3)
 fi
if [-x / opt/jplajs2/bin/ajsglstop]; then
 \pm # /opt/jp1ajs2/bin/ajsqlstop -c
fi
     \bar{z}3.• 2 (2) \colon #
     1• 2 (3) \colon #
   \ddots #
  • 2 \quad (3) \quad : \# (2) \quad : \#• : #
• • iajs_start.cluster.model
 jajs_stop.cluster.model
       jajs_start.cluster jajs_stop.cluster
• 環境設定パラメーター AJSQL_ATTACH の値を「yes」に設定して論理ホストをアタッチする場合,系
```
複数のホストでキューレスジョブを実行する運用の場合は,AJSQL\_ATTACH を使用しないで,この設

AJSQL\_ATTACH JP1/Automatic Job Management  $\text{System } 3$   $2$   $2.7$ 

**•** キューレスエージェントサービスから物理ホストをデタッチした状態で論理ホストだけを運用しないで

## $17.2.6$

## 1 JP1/AJS3 - Manager

#### $JP1/AJS3$  - Manager

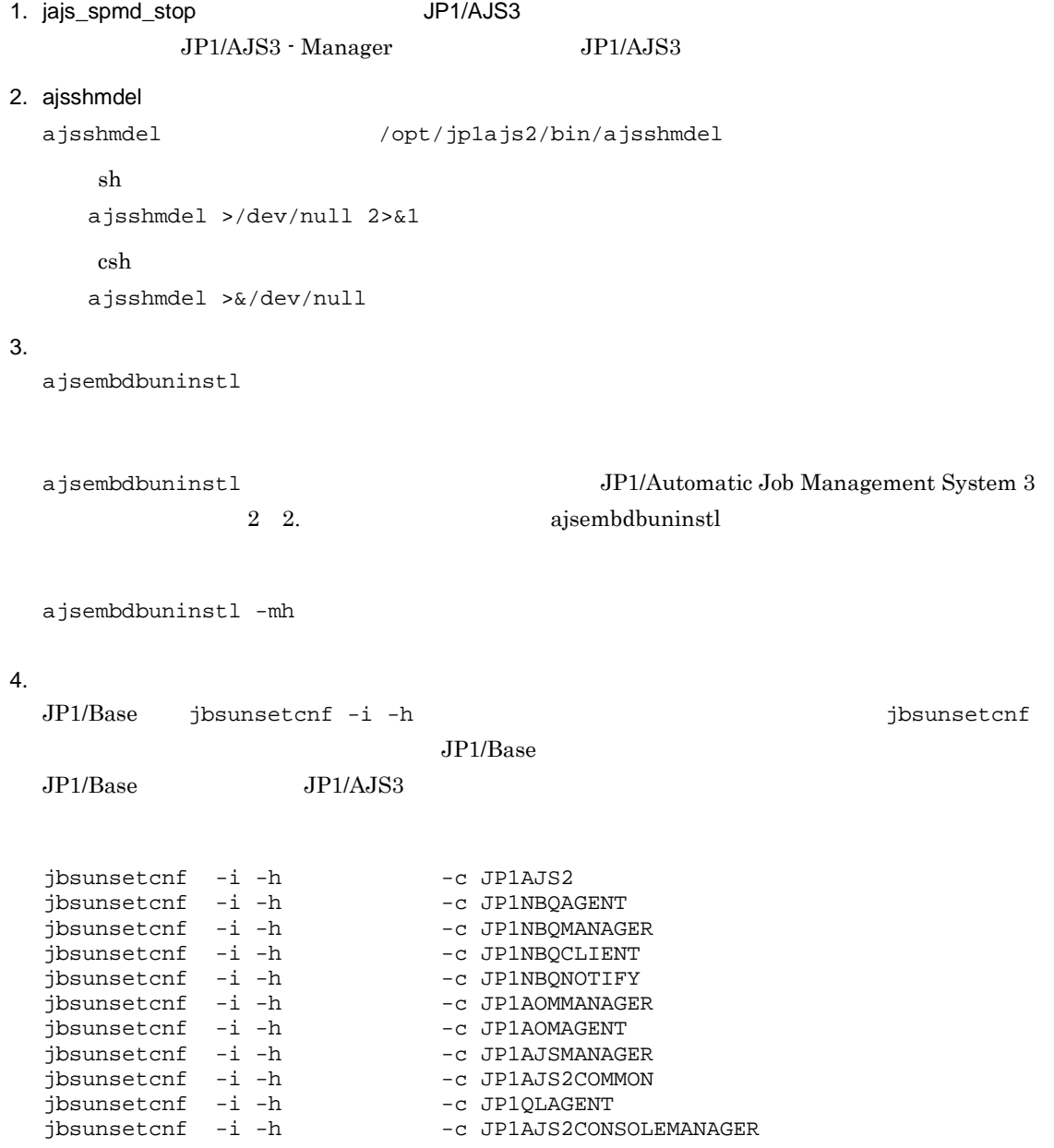

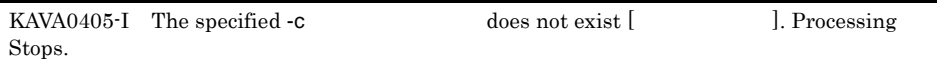

 $5.$ jbsunsetcnf  $JP1/B$ ase  $JP1/IM$   $JP1/AJS3$ 6. JP1/AJS3  $JP1/AJS3$  $JPI/AS3$  $(3)$  $j$ ajs\_config -k " $''$ jajs\_config 7. JP1\_HOSTNAME 2 JP1/AJS3 - Agent JP1/AJS3 - Agent 1. jajs\_spmd\_stop JP1/AJS3 JP1/AJS3 - Agent JP1/AJS3  $2.$ JP1/Base の「jbsunsetcnf -i -h 論理ホスト名」コマンドを実行してください。jbsunsetcnf  $JP1/B$ ase  $JP1/Base$   $JP1/AJS3$ jbsunsetcnf -i -h -c JP1AJS2 jbsunsetcnf -i -h 論理ホスト名 -c JP1NBQAGENT jbsunsetcnf -i -h -c JP1NBQCLIENT jbsunsetcnf -i -h 論理ホスト名 -c JP1NBQNOTIFY jbsunsetcnf -i -h 論理ホスト名 -c JP1AOMAGENT jbsunsetcnf -i -h -c JP1AJS2COMMON<br>jbsunsetcnf -i -h -c JP1QLAGENT jbsunsetcnf -i -h

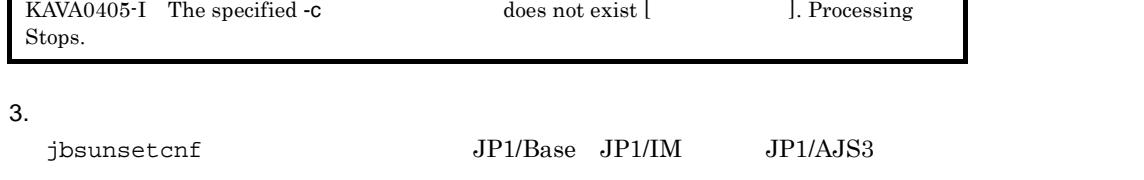

4. JP1/AJS3

#### $JP1/AJS3$

 $JPI/AS3$  $(3)$ jajs\_config -k " $\blacksquare$ " jajs\_config

5. JP1\_HOSTNAME

 $3 \qquad \qquad$ 

17-4 JP1/AJS3 - Manager JP1/AJS3 - Agent

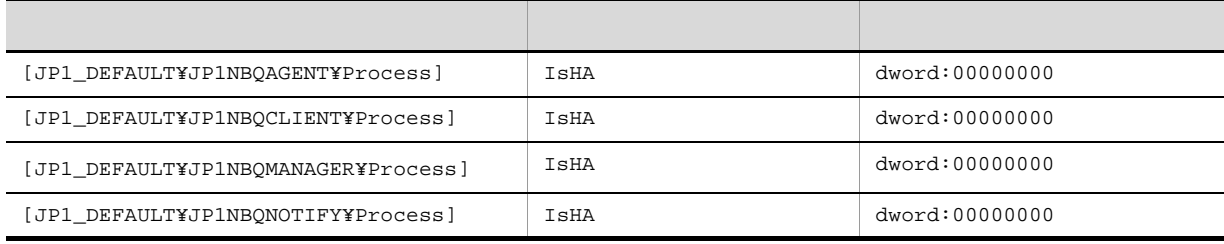

 $JP1/AJS3$  - Manager  $JP1/AJS3$  - Manager JP1/AJS3 - Agent

JP1/Automatic Job Management System 3

 $2 \quad 2.3$ 

 $17.2.7$ 

 $1$ 

a) and  $\alpha$ 

1. JP1/AJS3

jajs\_spmd\_stop -h jajs\_spmd\_status -h

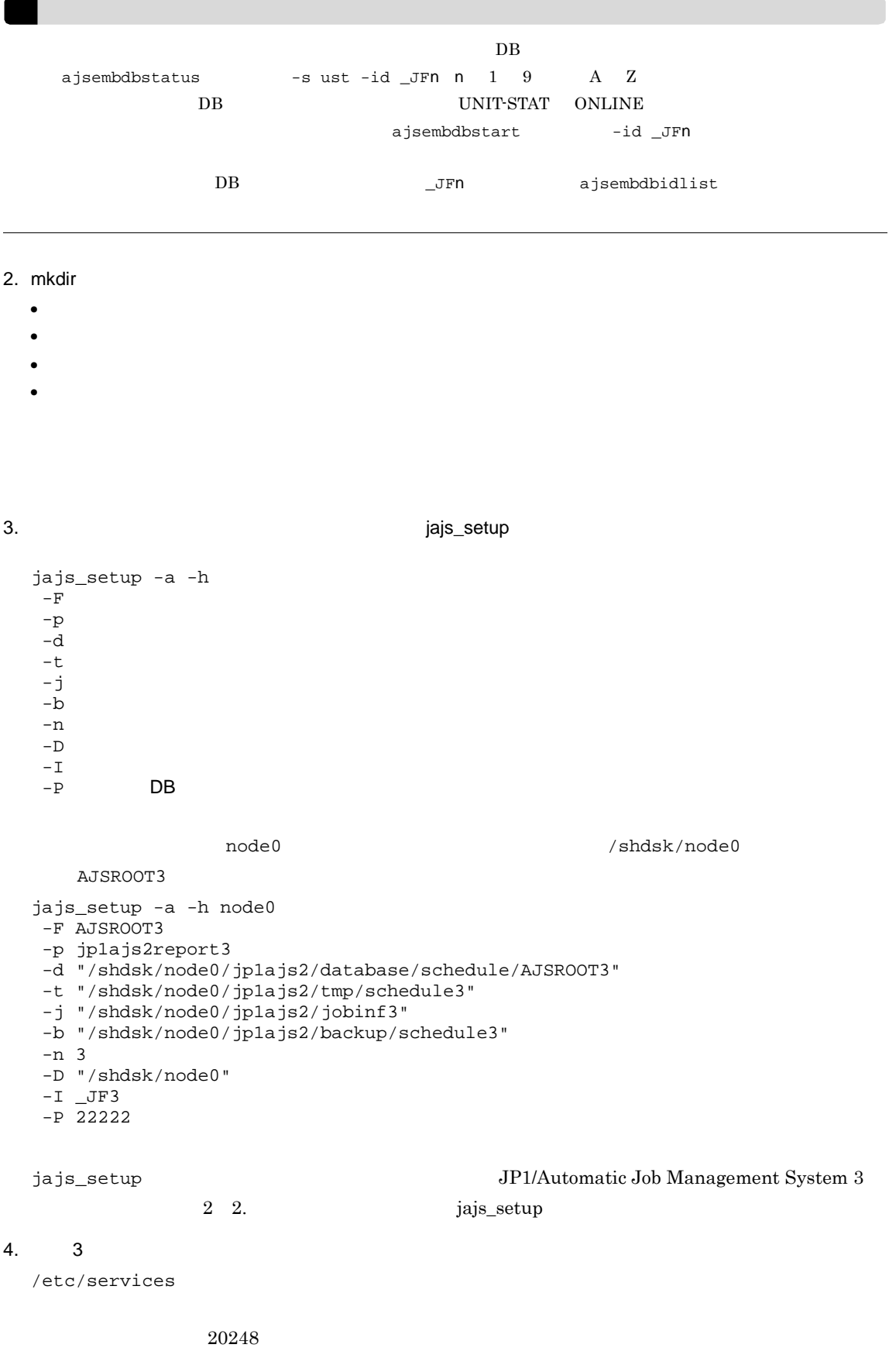

```
jp1ajs2report3 20248/tcp
 5.ajsqlsetup -F -hajsqlsetup JP1/Automatic Job Management System 3
          2 3. ajsqlsetup
 6. State of the Second Second Second Second JP1/AJS3
b and \mathbf b1. bB
                     DB jajs_setup -I
  \overline{\text{DB}}DB ajsembdbidlist
  ajsembdbinstl
   -s DB
   -s<br>-id
   -mhajsembdbbuild
                /jplajs2/embdb/ /dbarea-s
   -f-mh-eh<br>-1d DB
   -1d DB /dbarea -p DB
        \overline{DB}-\mathbf{i} DB
   -id
   -ext_db
   -ext_log
  DBDBajsembdbidlist
                   JP1/Automatic Job Management System 3
  2\quad 2.
                 /shdsk/node0 JF3
  \rm DB 22222 node0 \rm DBajsembdbinstl
   -s /opt/jp1ajs2/tools/AJS3DB
```
 $-id$ <sub>JF3</sub> -mh node0

```
ajsembdbbuild
 -d /shdsk/node0/jp1ajs2/embdb/_JF3/dbarea
 -s -f -mh node0 -eh HOST1
 -ld /opt/jp1ajs2/embdb/_JF3/dbarea
 -p 222222
 -i /opt/jp1ajs2/embdb/_JF3
 -id _JF3
 -ext_db
 -ext_log
```

```
2.
```

```
jbsgetcnf
```
jbssetcnf

jbsgetcnf -h >

jbssetcnf

3. (a)  $4$ /etc/services

20248

jp1ajs2report3 20248/tcp

 $-F$ 

 $\,$  AJSCONF  $\,$ 

 $2 \leq 2$ 

1. jajs\_spmd\_stop JP1/AJS3  $JPI/AJS3$   $JPI/AJS3$ 

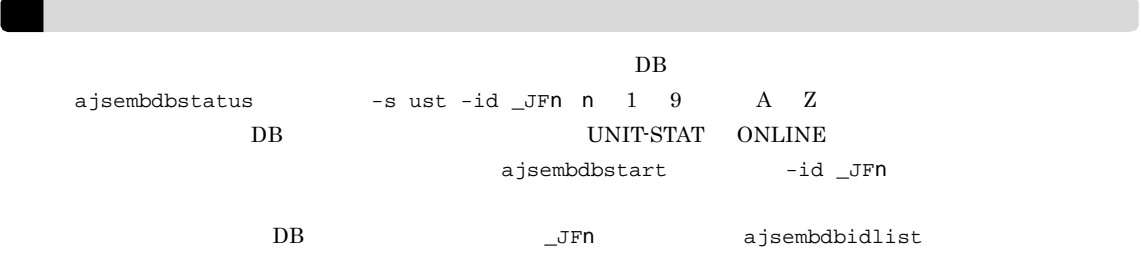

2. ajsshmdel

ajsshmdel  $\sqrt{\frac{opt}{j}}$ 2/bin/ajsshmdel

```
17.
```

```
\sh/opt/jp1ajs2/bin/ajsshmdel >/dev/null 2>&1
        csh/opt/jp1ajs2/bin/ajsshmdel >&/dev/null
   3. The setup and the setup and the setup in the setup and the setup in the setup in the setup in the setup in the setup in the setup in the setup in the setup in the setup in the setup in the setup in the setup in the setu
     jajs_setup -e -F
                      AJSROOT3
     jajs_setup -e -F AJSROOT3
     jajs_setup JP1/Automatic Job Management System 3
                2 2. jajs_setup
              jajs_setup jbsunsetcnf
     jbsunsetcnf -i -h 論理ホスト名 -c JP1AJSMANAGER -n スケジューラーサービス名
                      AJSROOT3
     jbsunsetcnf -i -h LHOST -c JP1AJSMANAGER -n AJSROOT3
   4.jajs_setup
     • -d オプションに指定したデータベースディレクトリ
     • -t オプションに指定したテンポラリーディレクトリ
     \bullet -j
     \bullet -b \bullet! 注意事項
       -D5. JP1/AJS3
     13 \times 76.1.1(3)17.2.8 JP1/AJS3
   \rm JP1/AJS3 \rm JP1/AJS3
```
 $1$ 

 $17.2.5$ 

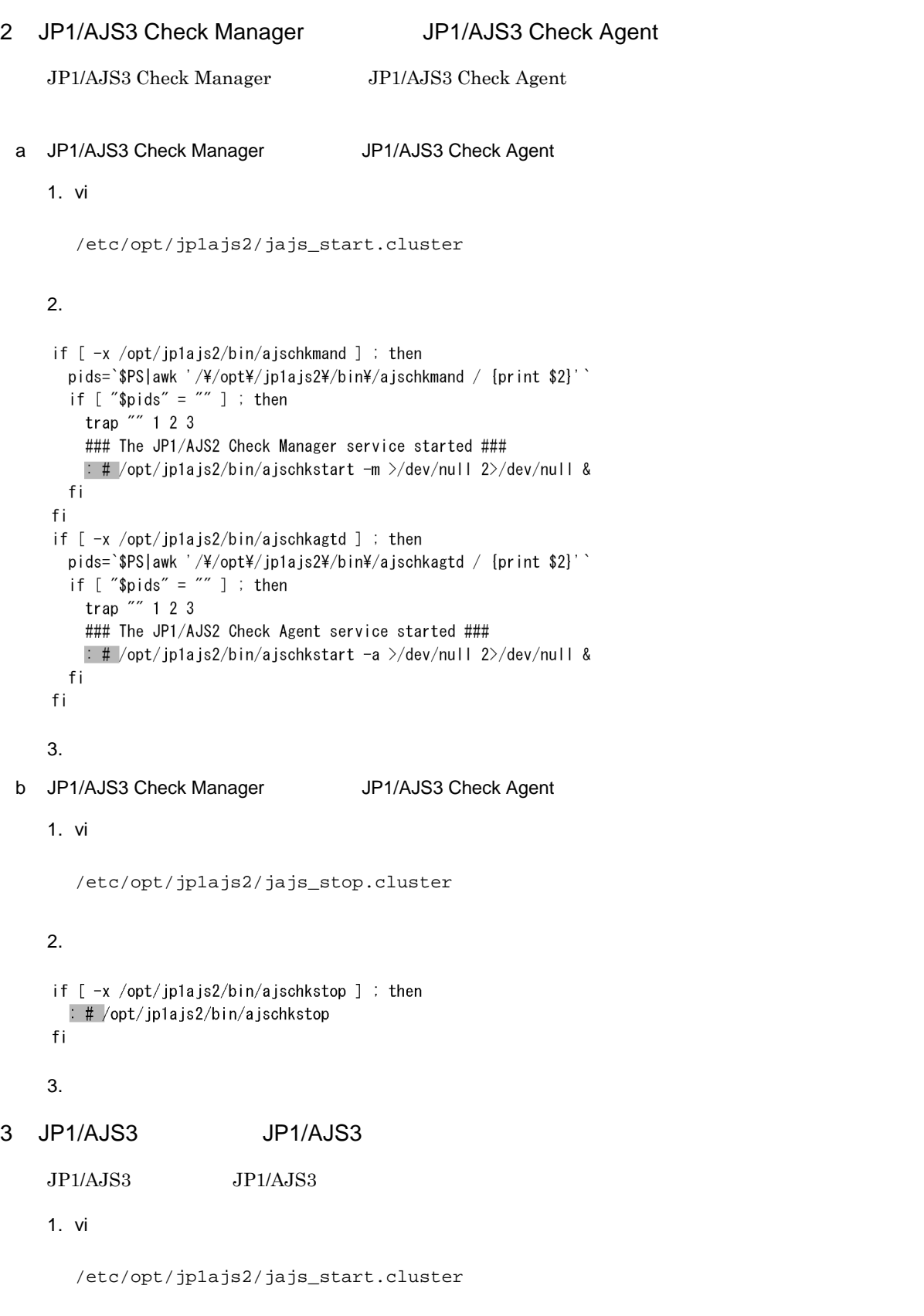

17.

```
\pm # /opt/jp1ajs2/bin/jajs_spmd_status -h $JP1_HOSTNAME
                                                                 \sharpDisplay the running processes
```
 $3.$ 

#### 4 JP1/AJS3

a JP1/AJS3

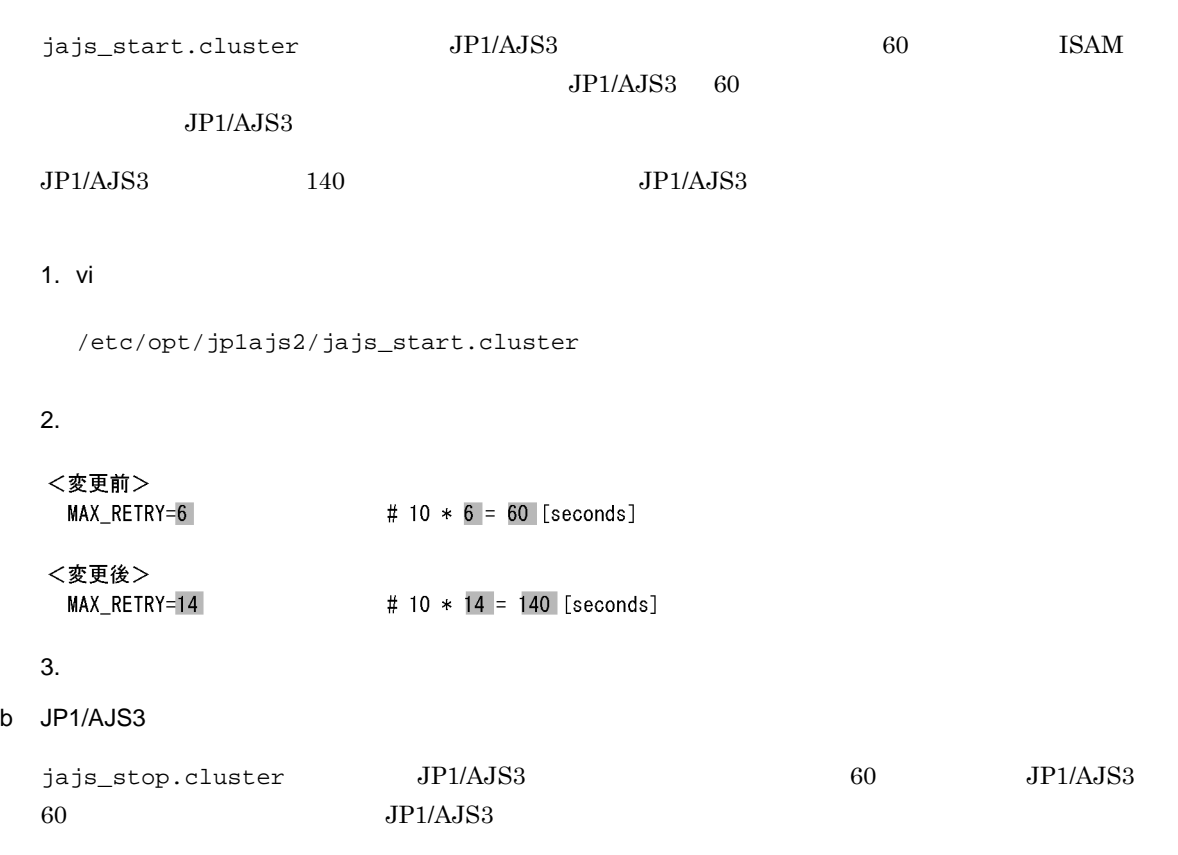

 $JPI/AS3$  140  $JPI/AS3$ 

#### 1. vi

/etc/opt/jp1ajs2/jajs\_stop.cluster

#### $2.$

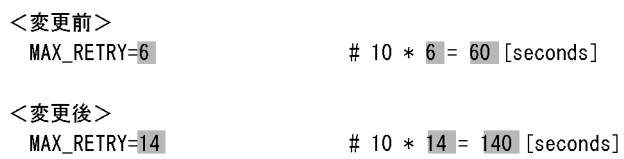

JP1/Automatic Job Management System  $3$ 

# *18*ディザスター・リカバリー運用時

 $JP1/AJS3$ UNIX **UNIX** 

 $18.1$  $18.2$ 18.3 JP1/AJS3 - Agent

 $18.1$ 

 $JPI/AJSS$ JP1/Automatic Job Management  $System 3$   $12.1$  JP1/AJS3  $JPI/AS3$  $18-1$ リモートサイト メインサイト セットアップ前の確認 ・コピー・ミラーリング機能を使用できる共有ディスクが用意されているか ・共有ディスク間のコピーが停止しているか - リモートボリュームが書き込みできる状態になっているか メインサイトのセットアップ リモートサイトのセットアップ ・JP1/BaseおよびJP1/AJS3のセットアップ ・JP1/BaseおよびJP1/AJS3のセットアップ ・ディザスター・リカバリー運用設定情報の ・組み込みDBのインストール ・ディザスター・リカバリー運用設定情報の エクスポート インポート - メインサイトとして運用する論理ホストの 設定 · JP1/AJS3の論理ホストのリモートサイト用 個別設定 ハードウェアの操作でメインサイトから<br>リモートサイトへのコピーの開始  $\overline{1}$ JP1/AJS3 - Agentのセットアップ 運用開始 (実行系)

- コピー・コング <sub>ライ</sub>ー コピー・ミラー リング • **•**  $\mathbf{r} = \mathbf{r} \cdot \mathbf{r} + \mathbf{r} \cdot \mathbf{r} + \mathbf{r} \cdot \mathbf{r} + \mathbf{r} \cdot \mathbf{r} + \mathbf{r} \cdot \mathbf{r} + \mathbf{r} \cdot \mathbf{r} + \mathbf{r} \cdot \mathbf{r} + \mathbf{r} \cdot \mathbf{r} + \mathbf{r} \cdot \mathbf{r} + \mathbf{r} \cdot \mathbf{r} + \mathbf{r} \cdot \mathbf{r} + \mathbf{r} \cdot \mathbf{r} + \mathbf{r} \cdot \mathbf{r} + \mathbf{r} \cdot \mathbf{r$ • リモートボリュームが書き込みできる状態になっているか。 • **•**  $\mathbf{v} = \mathbf{v} \cdot \mathbf{v} + \mathbf{v} \cdot \mathbf{v} + \mathbf{v} \cdot \mathbf{v} + \mathbf{v} \cdot \mathbf{v} + \mathbf{v} \cdot \mathbf{v} + \mathbf{v} \cdot \mathbf{v} + \mathbf{v} \cdot \mathbf{v} + \mathbf{v} \cdot \mathbf{v} + \mathbf{v} \cdot \mathbf{v} + \mathbf{v} \cdot \mathbf{v} + \mathbf{v} \cdot \mathbf{v} + \mathbf{v} \cdot \mathbf{v} + \mathbf{v} \cdot \mathbf{v} + \mathbf{v} \cdot \mathbf{v$
- 18.2.1
- **•**  $\mathbf{P} = \{ \mathbf{P}_1, \mathbf{P}_2, \ldots, \mathbf{P}_N \}$

 $18.2.2$ 

 $18.3 JP1/AJS3 - Agent$ 

## $18.2$

## 18.2.1

18-2

実行系

#### 待機系

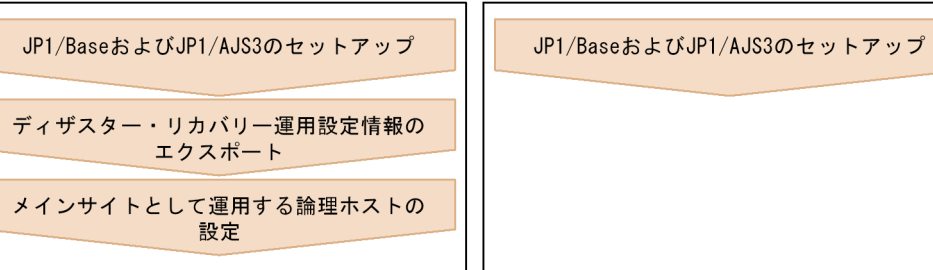

 $1.$ 

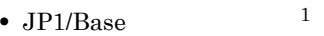

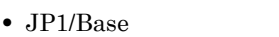

- $JP1/AJS3$   $1$
- $JP1/AJS3$   $2$ 
	- 注※ 1

 $\overline{2}$ 

 $JP1/AJS3$ 

! 注意事項  $JPI/AS3$  and  $JPI/AS3$ AJS3 - Manager jpqimport  $\rm QUEUE$ jpqimport  $JPI/$ Automatic Job Management System 3 2 3. jpqimport ajsembdbidlist  $DB$ • DB 0 • **•**  $\bullet$  *•*  $\bullet$  *+*  $\bullet$  *+*  $\bullet$  *+*  $\bullet$  *+*  $\bullet$  *+*  $\bullet$  *+*  $\bullet$ ajsembdbidlist Job Management  $System 3$  2 2. ajsembdbidlist  $2.$ jajs\_rpenvexport -h  $-d$  $3.$ jajs\_rpsite -h メインサイトの論理ホスト名 -m SET

18.2.2

18-3

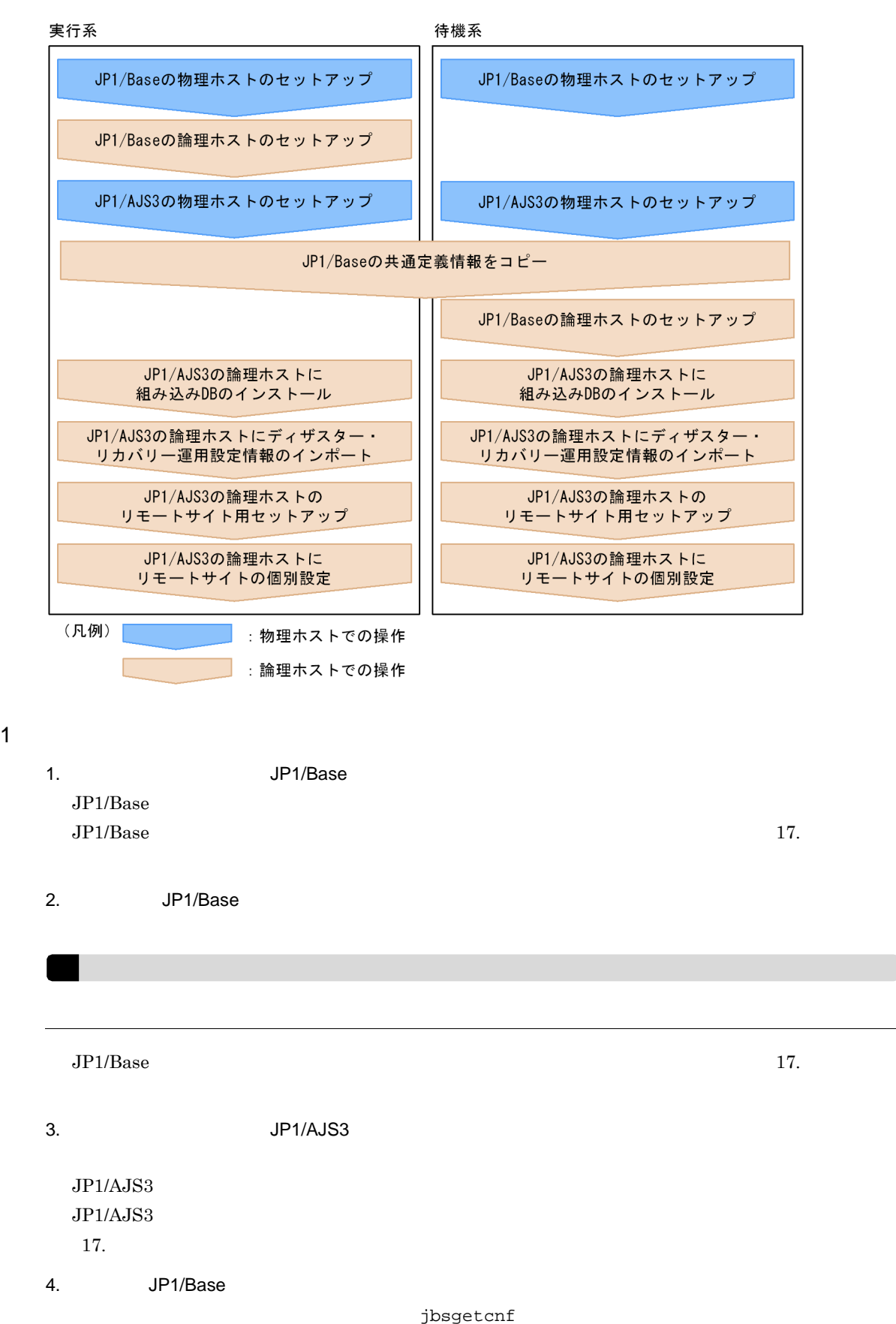

jbssetcnf jbsgetcnf -h  $\rightarrow$ jbssetcnf 5. JP1/Base  $JPI/Base$  17.  $6.$  DB  $DB$ ajsembdbinstl -s DB -mh  $-i$  DB  $-i$  DB  $-i$ d  $-i$   $-i$   $-i$   $-$ id  $18.2.1$   $1$  $\overline{DB}$  DB  $\overline{DB}$ ajsembdbinstl JP1/Automatic Job Management System  $3$  2 2. ajsembdbinstl  $7.$ JP1/Automatic Job Management System 3 2 2. iajs\_rpenvimport  $18.2.1$   $2$ JP1/Automatic Job Management System 3 12.2.2  $\sim$  1 jajs\_rpenvimport -e<br>-h  $-h$  $-d$ 8. JP1/AJS3

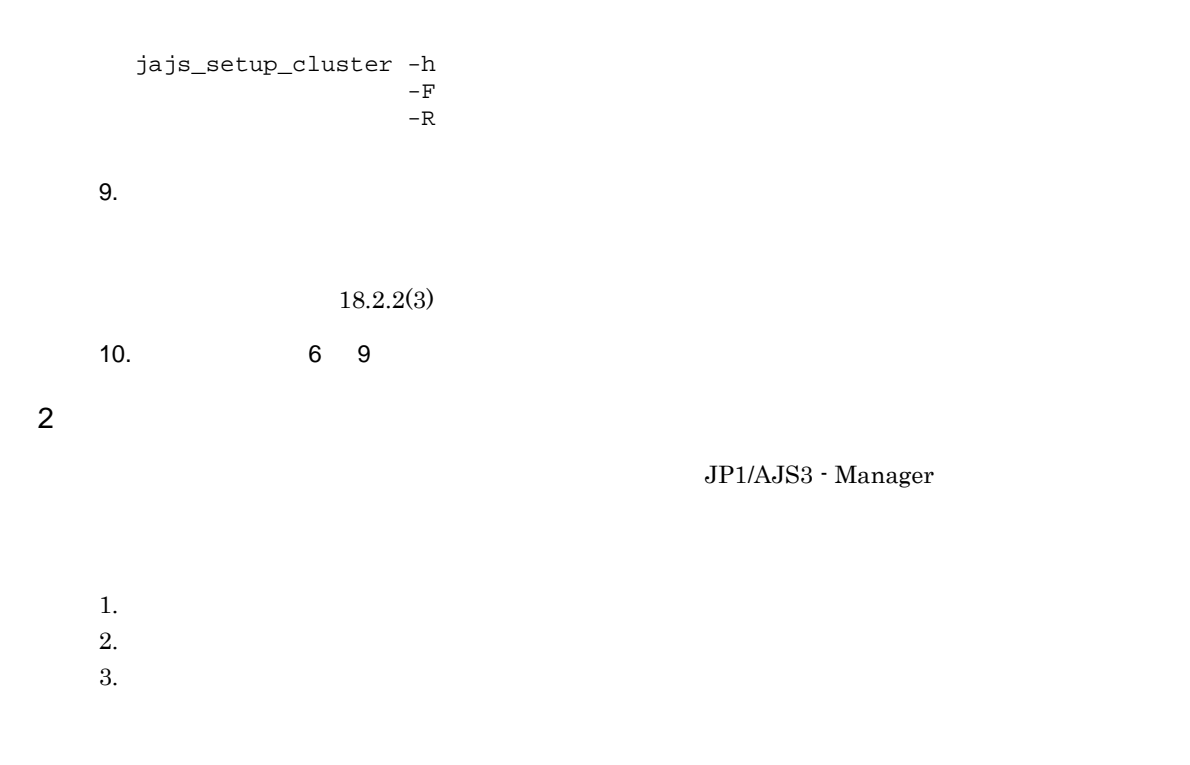

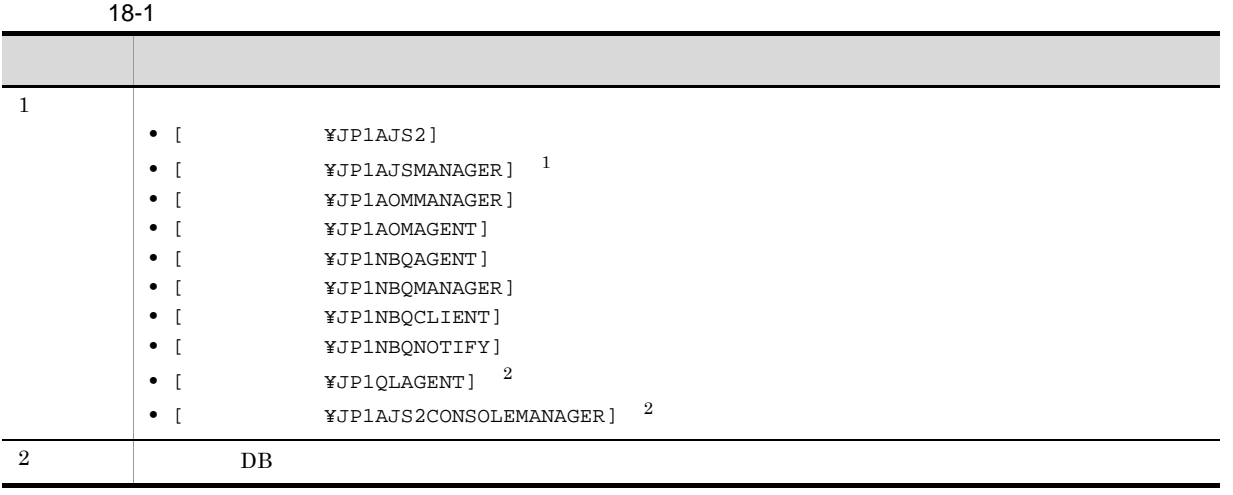

 $\mathbf{1}$ 

 $\overline{2}$ 

3 リモートサイトの個別設定

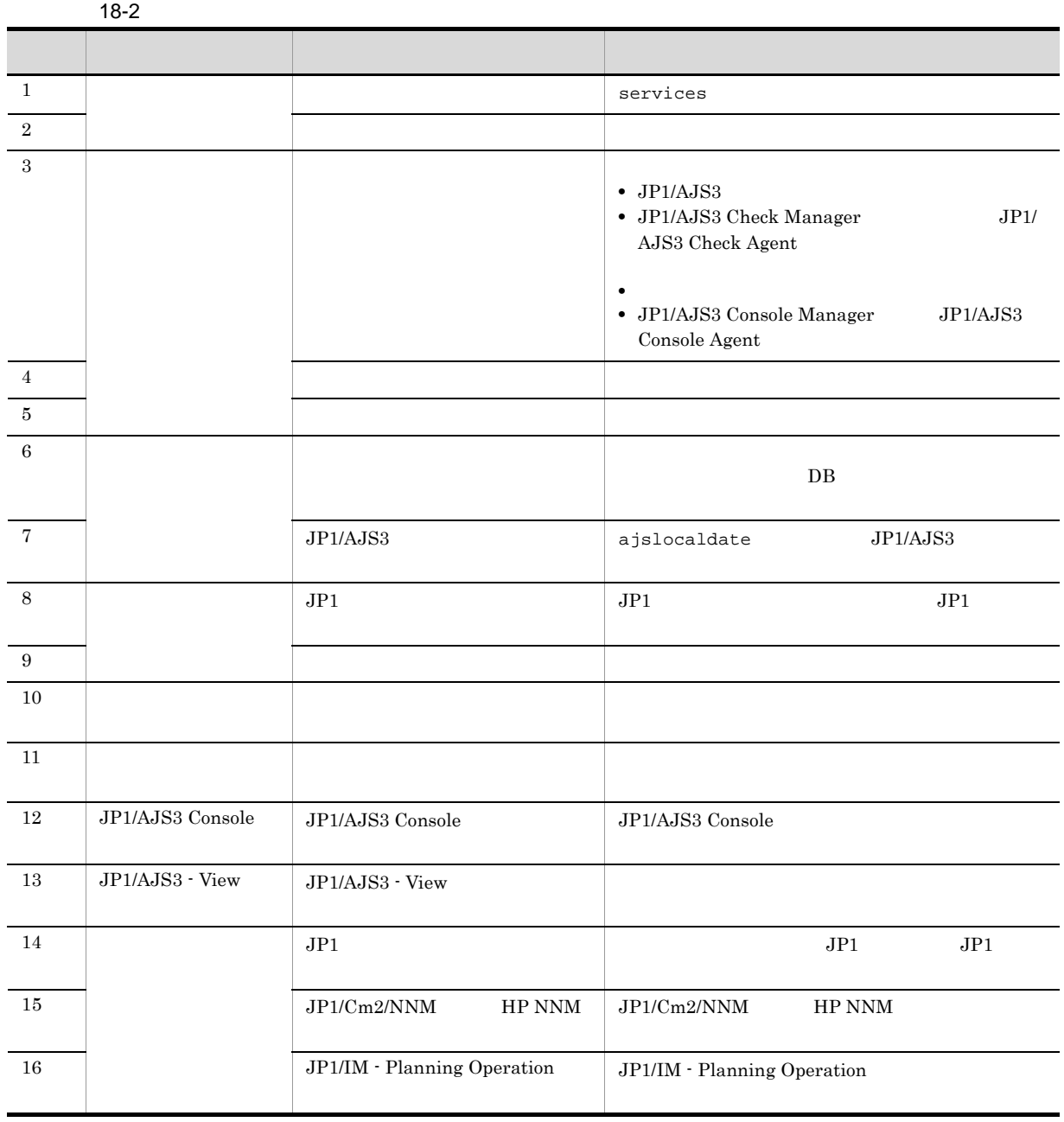

 $a$ 

services

b<sub></sub>

JP1/Automatic Job Management System 3

 $2.3.4$ 

c) トレースファイルサイズ トレースファイル

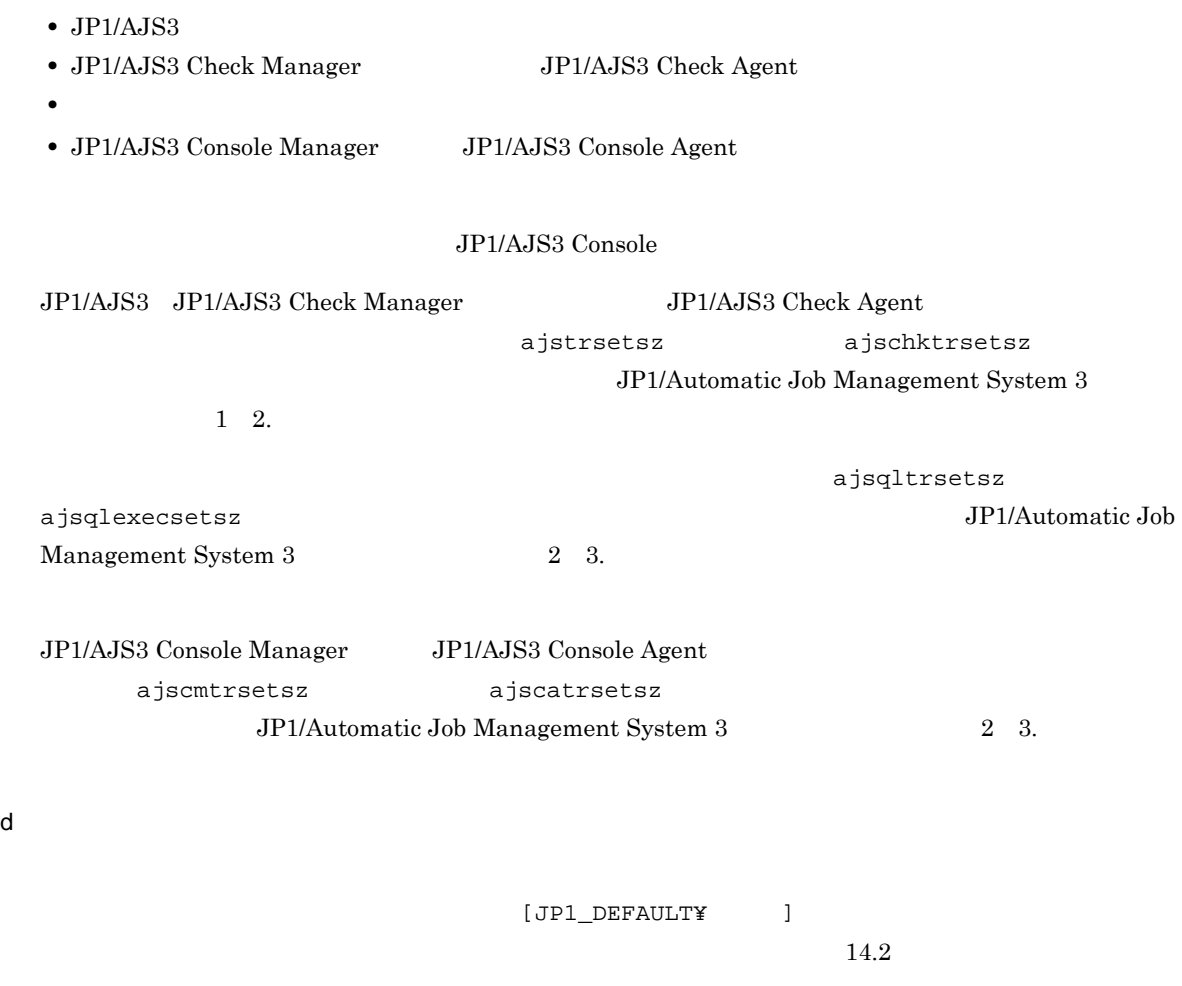

e<sub>b</sub>

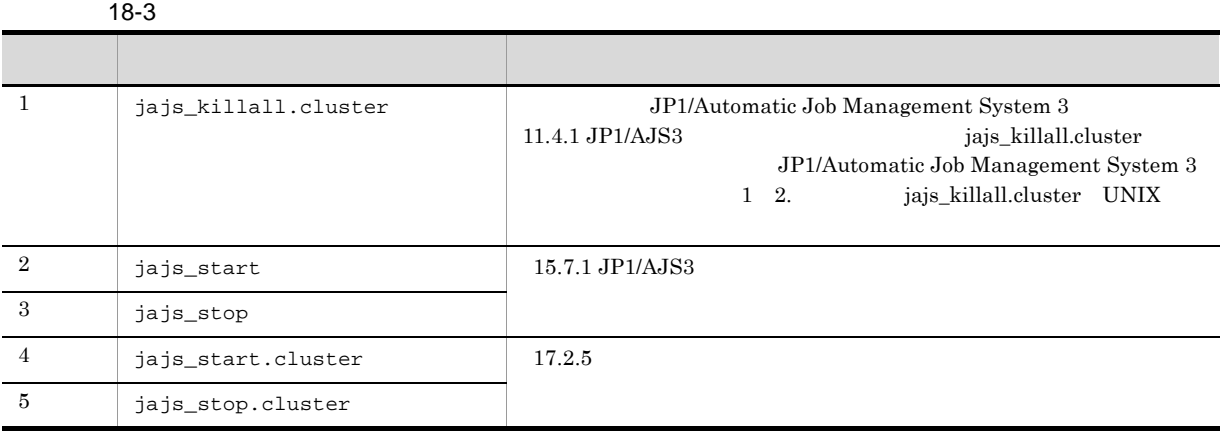

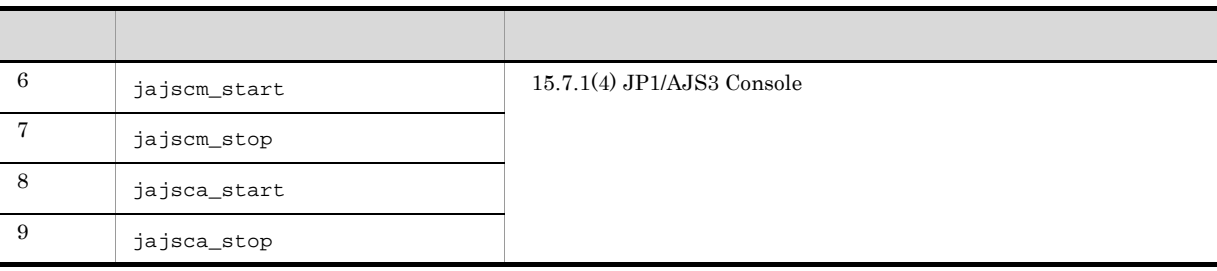

#### JP1/AJS3 Console

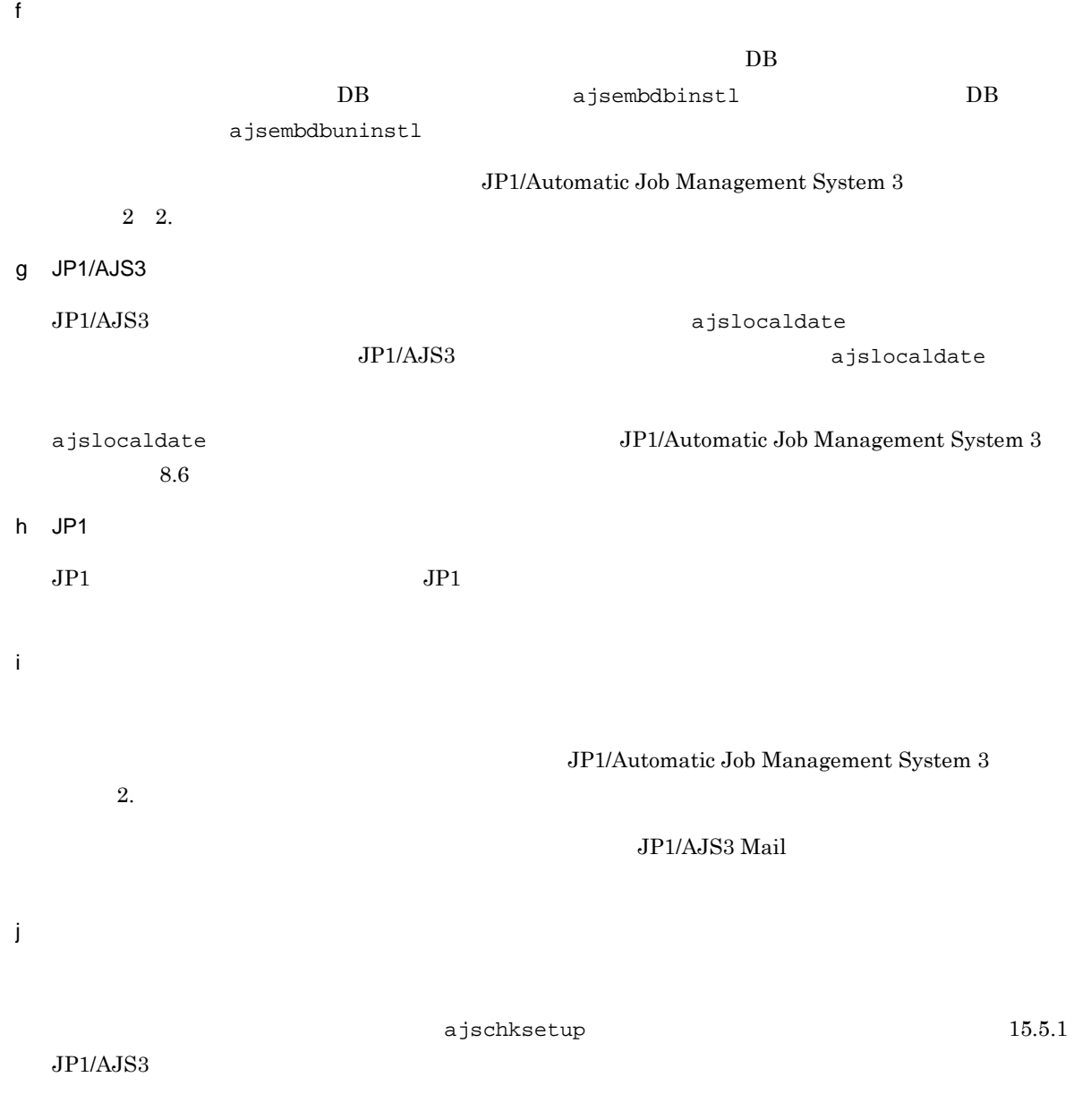

- JP1/AJS3 Check Manager
- JP1/AJS3 Check Agent

 $k = \frac{1}{2}$ 

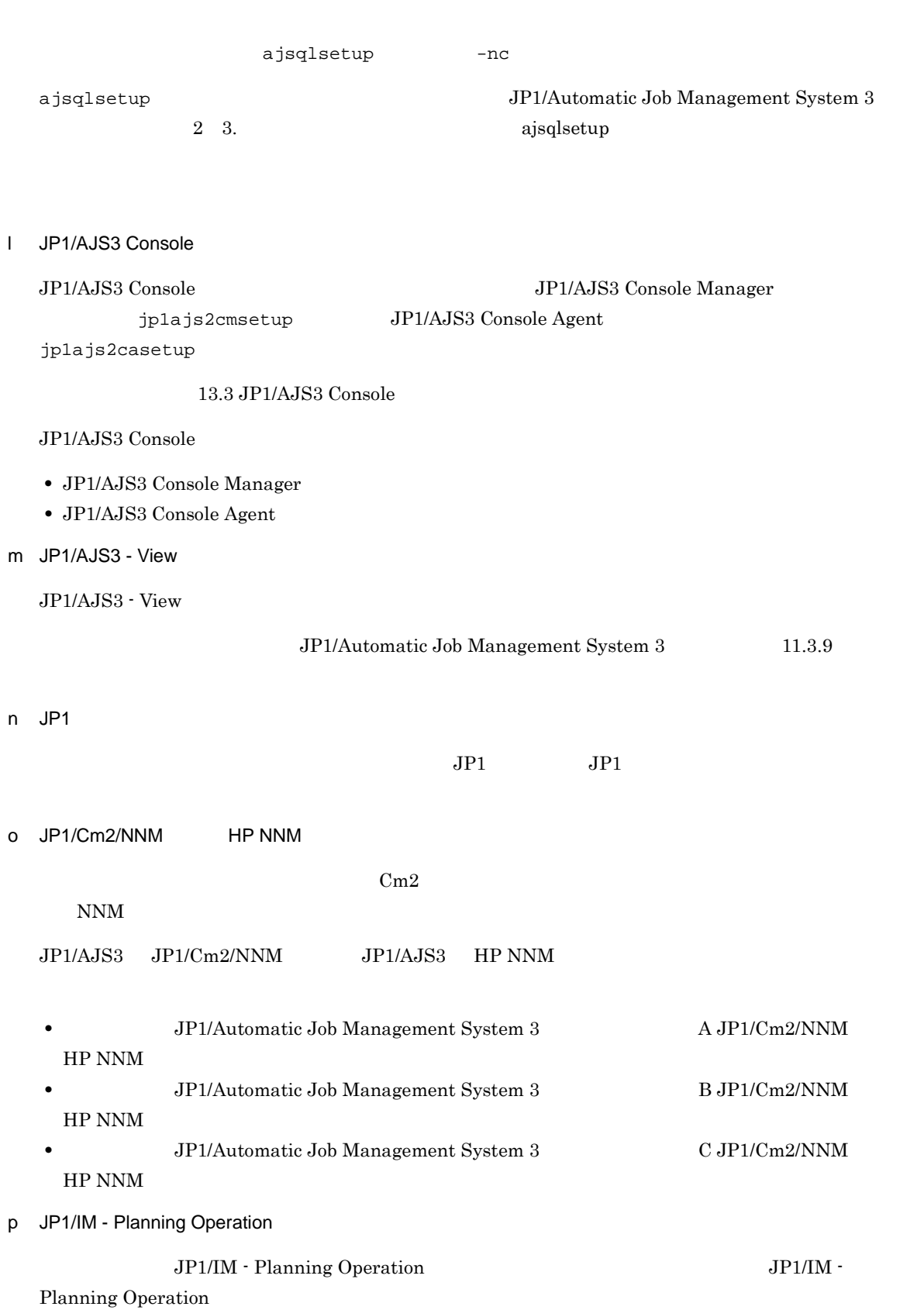

# 18.3 JP1/AJS3 - Agent

JP1/AJS3 - Agent

#### 1 JP1/AJS3 - Agent

 $\rm JP1/AJS3$  - Agent

JP1/AJS3 - Manager

2 JP1/AJS3 - Agent

 $\rm JP1/AJS3$  - Agent

# *19*アンインストール

 $JP1/Base$   $JP1/AJS3$ 

19.1 JP1/Base

19.2 JP1/AJS3

## 19.1 JP1/Base

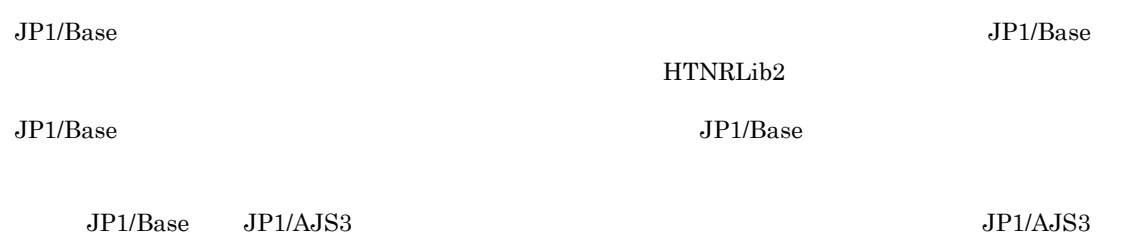

# 19.2 JP1/AJS3

 $\rm JP1/AJS3\, \cdot \, \, \rm Map1AJS3\, \cdot \, \, \rm Map1AJS3\, \cdot \, \, \rm App.$  $\cos$ ! 注意事項 **•** JP1/AJS3 をアンインストールすると,JP1/AJS3 のプログラムが削除され,ユーザー環境(データベースや  $\rm JP1/AJS3$  $JP1AJS3$  $JP1/AJS3$  $(17.2.6)$ •  $JP1/AJS3$   $JP1/Base$ , $JP1/AJS3$  $JP1/AJS3$   $JP1/Base$ • *•*  $JP1/AJS3$   $JP1/Base$  $17.2.6$ • **•** The state of the state of the state of the state of the state of the state of the state of the state of the state of the state of the state of the state of the state of the state of the state of the state of the stat  $\rm JP1/$ Automatic Job Management System 3 12.4

 $JPI/AS3$ 

```
• JP1/AJS3 - Manager
```
/etc/opt/jp1ajs2 /opt/jp1ajs2 /var/opt/jp1ajs2 /etc/opt/jp1ajs2cm /opt/ jp1ajs2cm /var/opt/jp1ajs2cm

**•** JP1/AJS3 - Agent

/etc/opt/jp1ajs2 /opt/jp1ajs2 /var/opt/jp1ajs2

#### 19.2.1 HP-UX

```
HP-UX
```
1. JP1/AJS3

には su コマンドでコマンドでコマンドでコマンドで<br>コマンドでコマンドでコマンドで

 $2.$ 

 $JPI$ 

3. 2012 The South Hitachi PP Installer

/etc/hitachi\_setup

19.

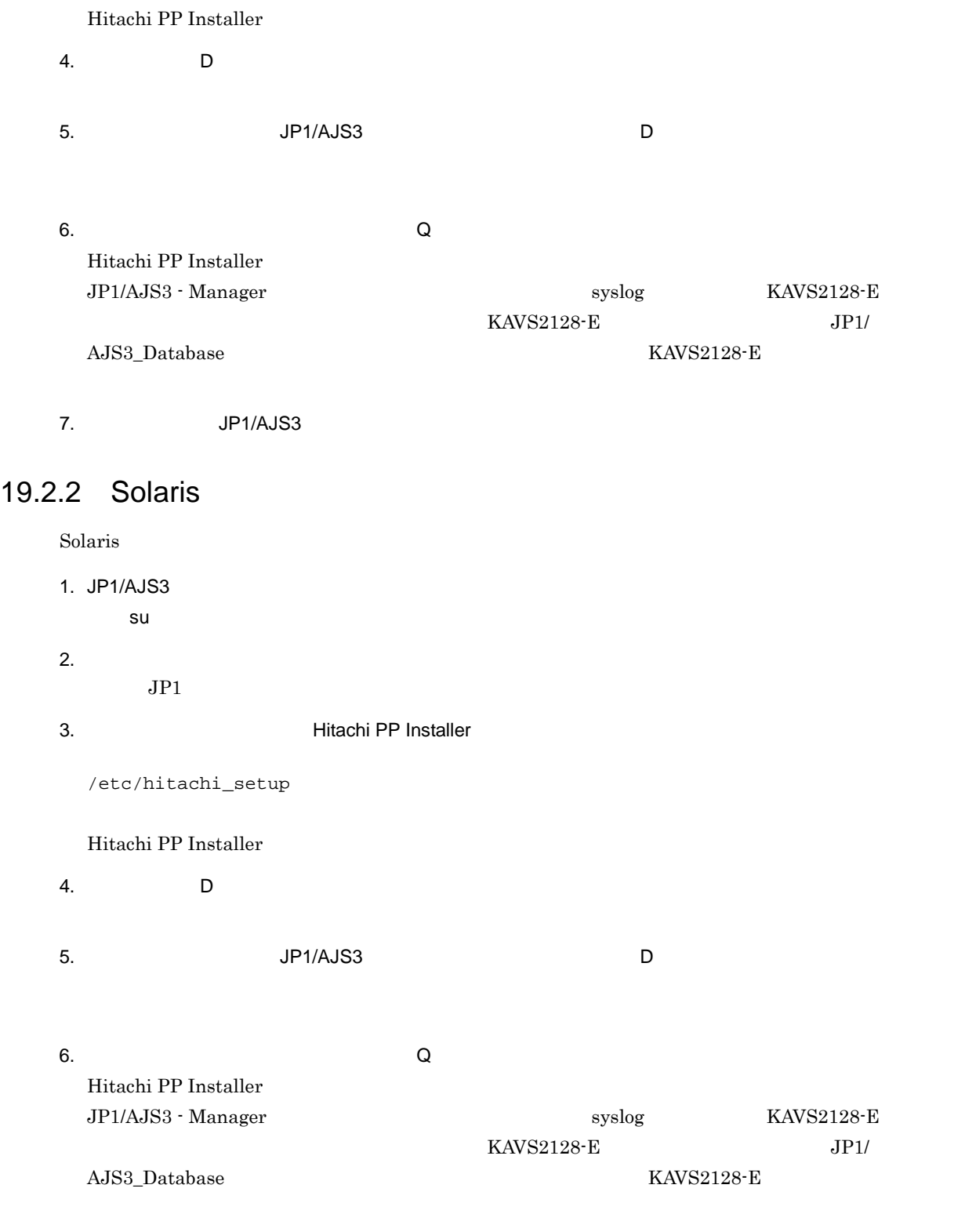

## 7. JP1/AJS3

## 19.2.3 AIX

 $\rm AIX$ 

1. JP1/AJS3 には su コマンドでコマンドでコマンドでコマンドで<br>コマンドでコマンドでコマンドで  $2.$  $JPI$ 3. 2012 The Second Hitachi PP Installer /etc/hitachi\_setup Hitachi PP Installer 4. D 5. Supervisors of the UP1/AJS3 Supervisors and Durant D 6.  $\qquad \qquad \mathsf{Q}$ Hitachi PP Installer JP1/AJS3 - Manager Syslog KAVS2128-E  $KAVS2128-E$  $\mbox{AJS3}\;\; \mbox{Database} \tag{AAVS2128-E}$ 7. **JP1/AJS3** 19.2.4 Linux Linux de Reinard (1999) (1999) (1999) (1999) (1999) (1999) (1999) (1999) (1999) (1999) (1999) (1999) (1999) (1 1. JP1/AJS3 には su コマンドでコマンドでコマンドでコマンドで<br>コマンドでコマンドでコマンドで  $2.$  $JPI$ 3. 2012 The Second Hitachi PP Installer /etc/hitachi\_setup Hitachi PP Installer 4. D 5. Supervisors of the UP1/AJS3 Supervisors and Durant D

6.  $\qquad \qquad \mathsf{Q}$ Hitachi PP Installer JP1/AJS3 - Manager Syslog KAVS2128-E  $KAVS2128-E$   $JPI/$ 

#### $\rm AdSS\_Database$  <br/> $\rm KAVS2128\mbox{-}E$

7. JP1/AJS3
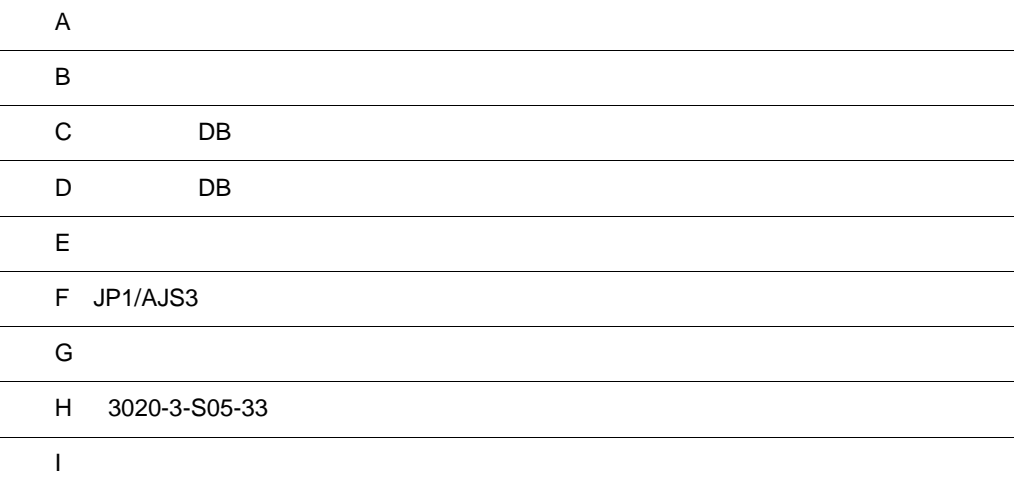

# $\overline{A}$

 $A.1$ Windows

 $JP1/AJS3$ 

1 JP1/AJS3 - Manager

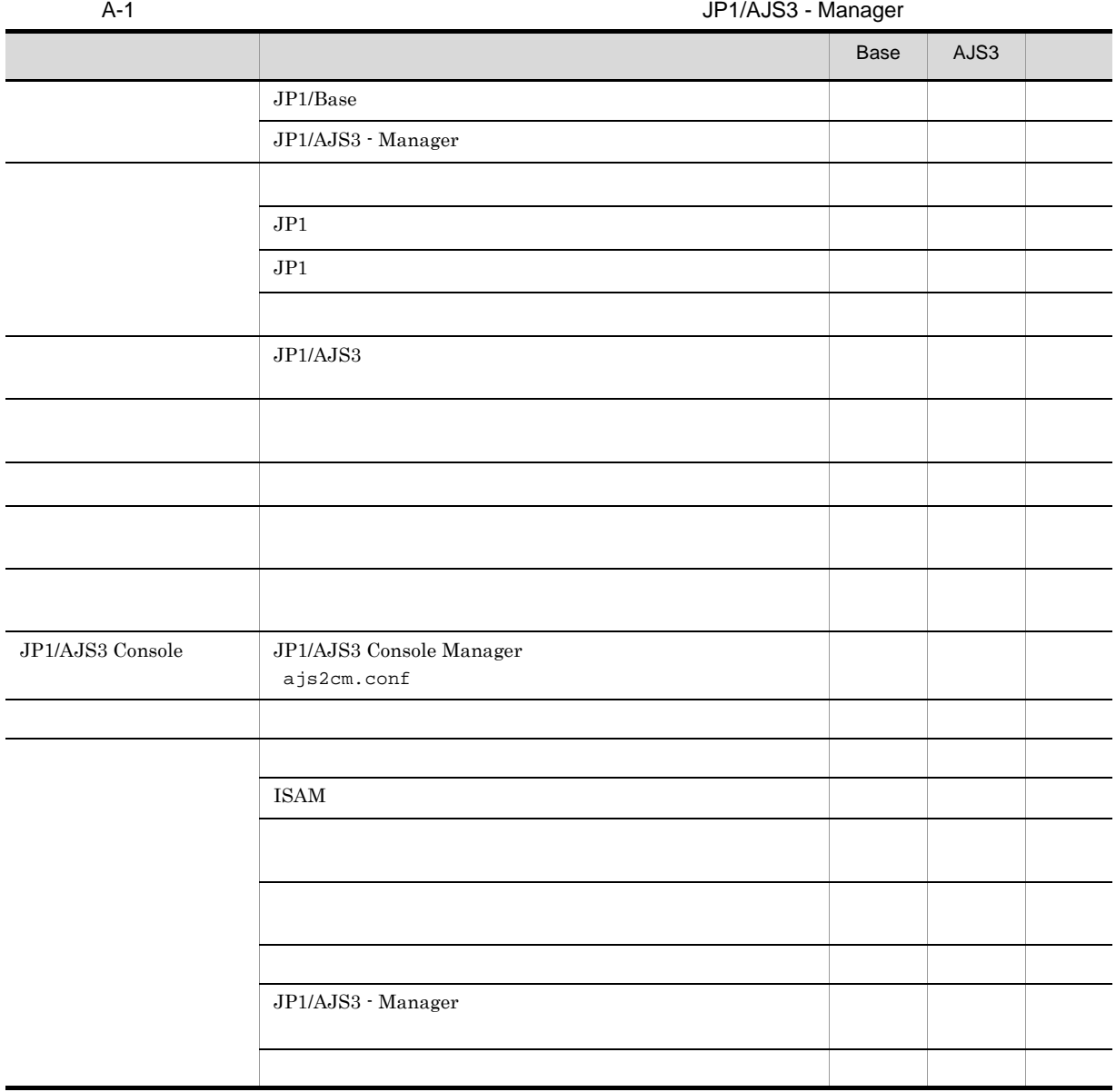

Base JP1/Base AJS3 JP1/AJS3

## 2 JP1/AJS3 - Agent

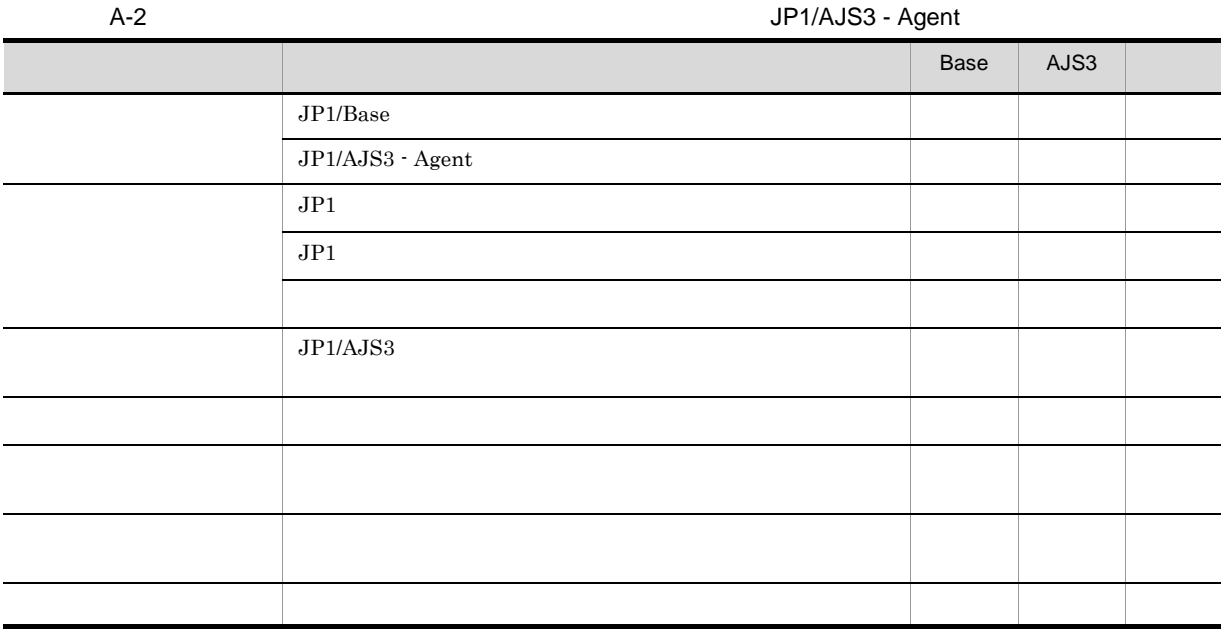

Base JP1/Base  $AJS3$  JP1/AJS3

3 JP1/AJS3 - View

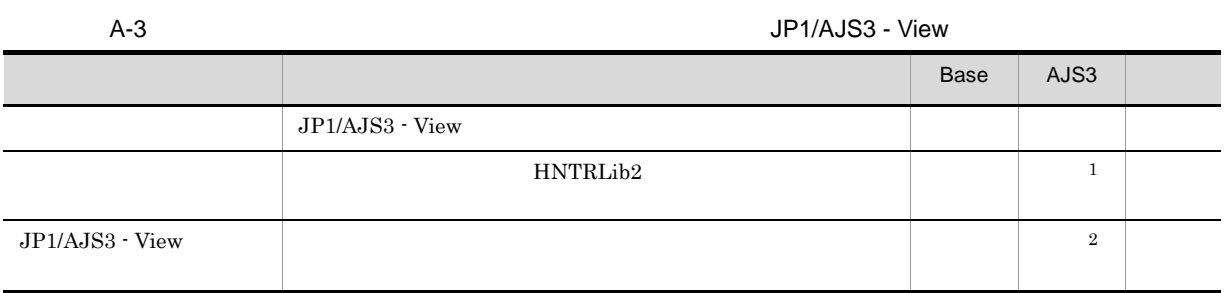

407

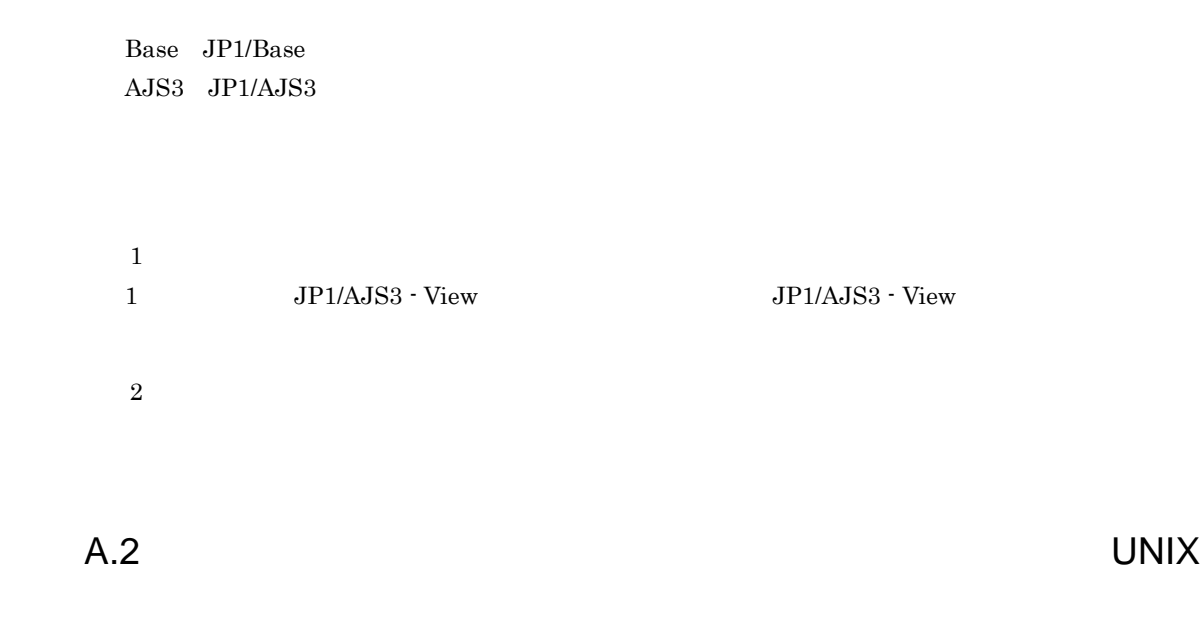

### $JP1/AJS3$

1 JP1/AJS3 - Manager

 $\overline{A}$ 

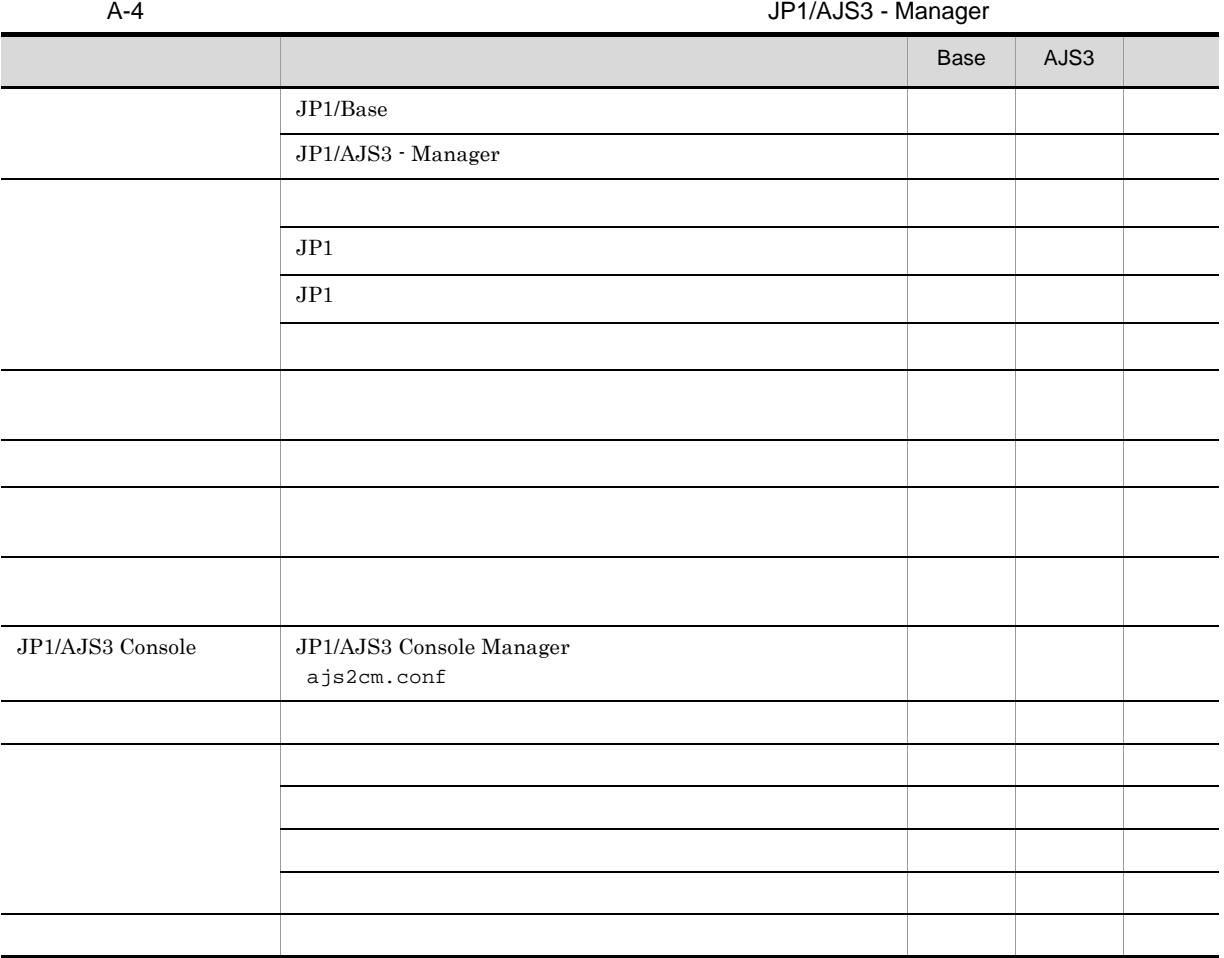

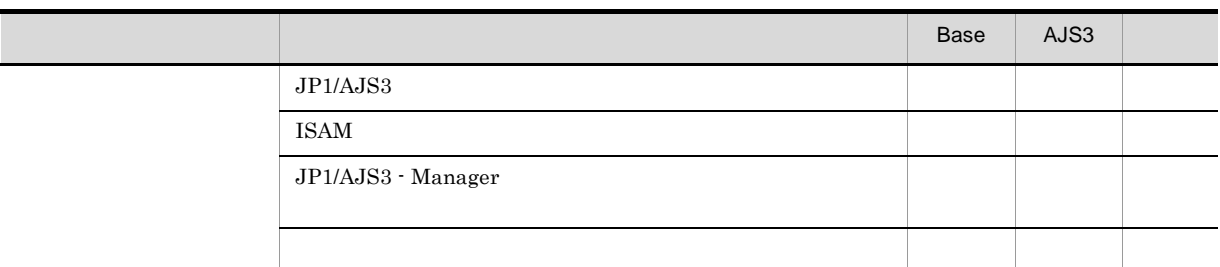

Base  $JP1/B$ ase AJS3 JP1/AJS3

2 JP1/AJS3 - Agent

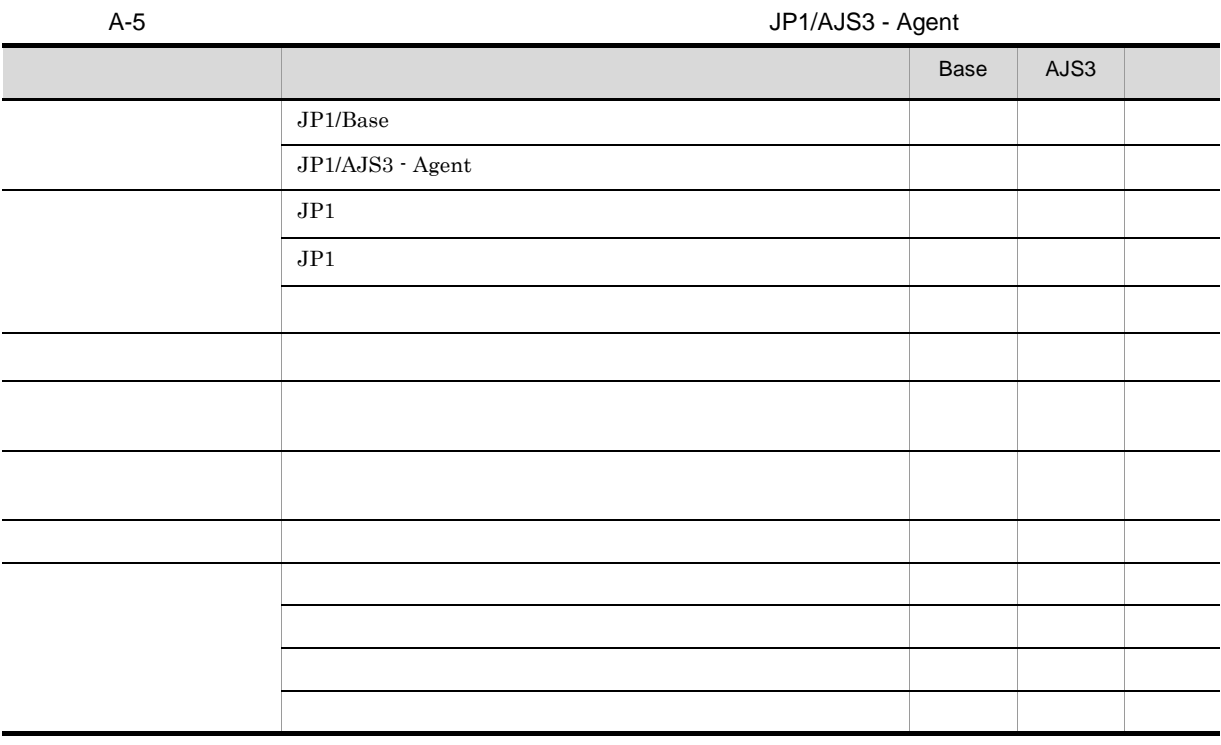

Base  $JP1/B$ ase  $AJS3$  JP1/AJS3

# $\mathsf B$  B  $\mathsf A$

# $B.1$

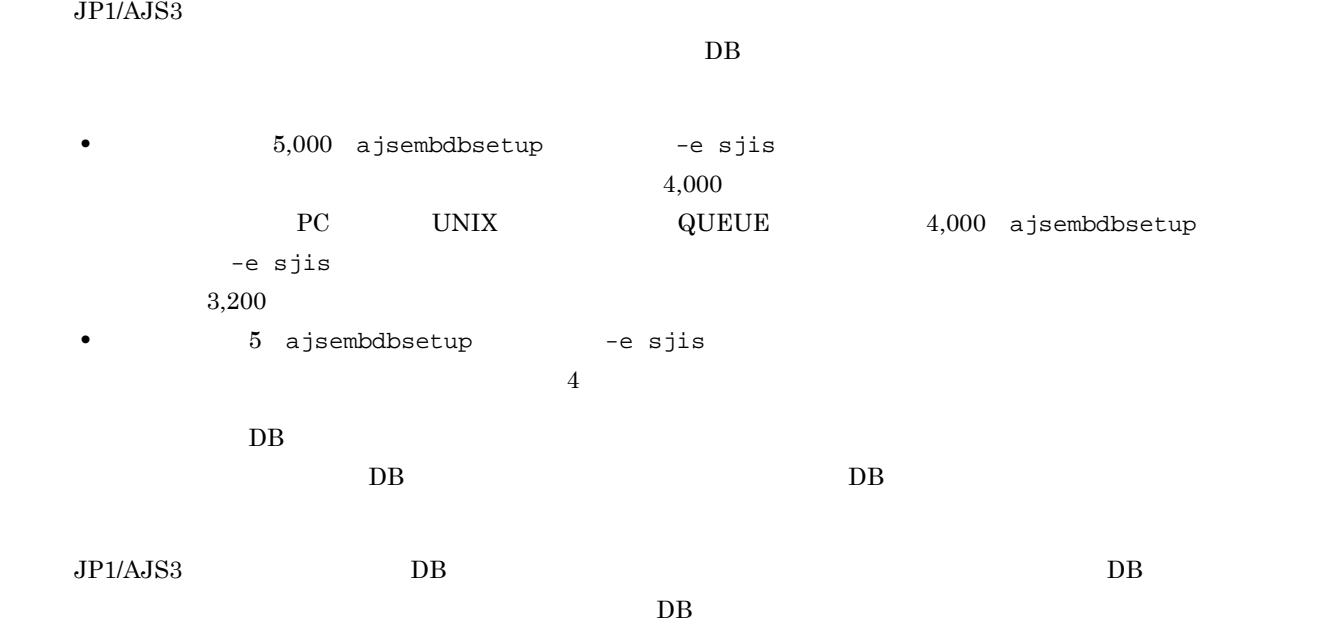

 $DB$ 

B-1 DB  $\blacksquare$ 

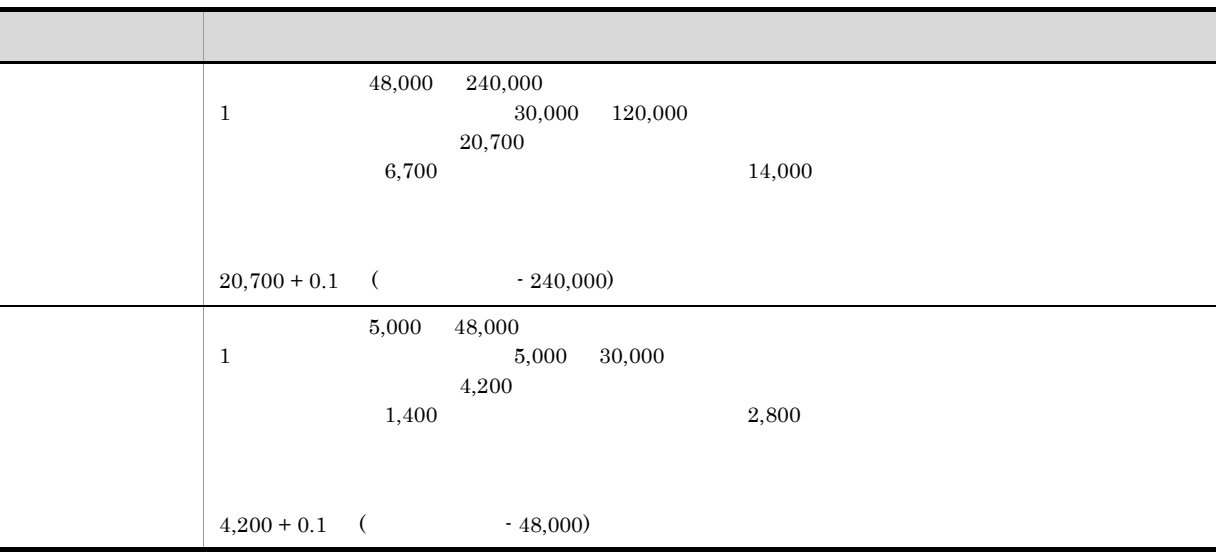

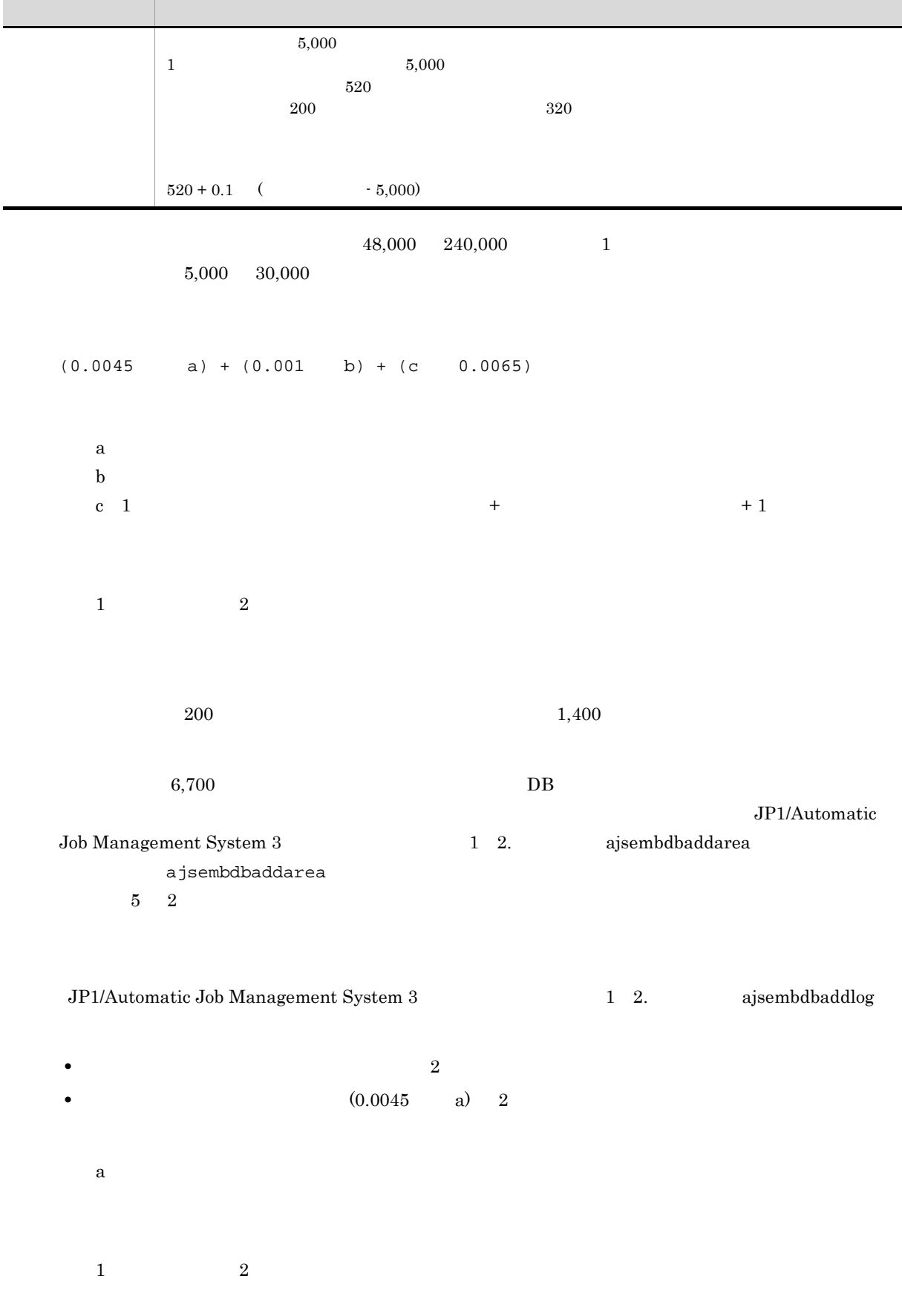

 $DB$ 総ユニット数:200,000  $1,000$ 1 10,000 保存世代数:5 確定実行登録した予定世代数:10  $(0.0045 \t 200,000) + (0.001 \t 1,000) + (10,000 \t (5 + 10 + 1) \t 0.0065)$  $= 900 + 1 + 1,040$  $= 1,941$ 

ajsembdbsetup -e sjis

B-2 DB DB **DB** ajsembdbsetup -e sjis **化学的 计数据数据 医心脏病 医心脏病 医心脏病 医心脏病 医心脏病 医** 38,400 192,000  $1$   $24,000$   $96,000$  $20,700$   $6,700$ 14,000  $20,700 + 0.125$  (  $-192,000$ )  $4,000$   $38,400$  $1 \hskip 1.6cm 4,000 \hskip 2.2cm 24,000$ 4,200  $1,400$   $2,800$  $4,200 + 0.125$  (  $38,400$ )  $4,000$ 1 日に実行されるユニット数:~ 4,000 520  $200$  320

 $38,400 \qquad 192,000 \qquad \qquad 1$ 

 $4,000 \quad 24,000$ 

 $520 + 0.125$  (  $-4,000$ )

 $((0.0045 \text{ a}) + (0.001 \text{ b}) + (c \text{ 0.0065})) \text{ 1.25}$ 

 $B$ 

a<sup>2</sup>  $\mathbf b$ c 1  $+$   $+$   $+1$  $1$   $2$  $200 \hspace{1.5cm} 1,400$  $6,700$  DB JP1/Automatic Job Management System 3  $1\quad 2$ . ajsembdbaddarea ajsembdbaddarea  $5 \t2$ JP1/Automatic Job Management System 3 1 2. ajsembdbaddlog • 2 (a) • (0.0045 a) 1.25 2 a<sup>a</sup>  $1$   $2$  $DB$ 総ユニット数:100,000  $1,000$ 1 10,000  $5\,$ 確定実行登録した予定世代数:10

 $((0.0045 \t 100,000) + (0.001 \t 1,000) + (10,000 \t (5 + 10 + 1) \t 0.0065))$ 1.25  $=$  (450 + 1 + 1,040) 1.25  $= 1863.75$ 

 $DB$  DB  $DB$ 

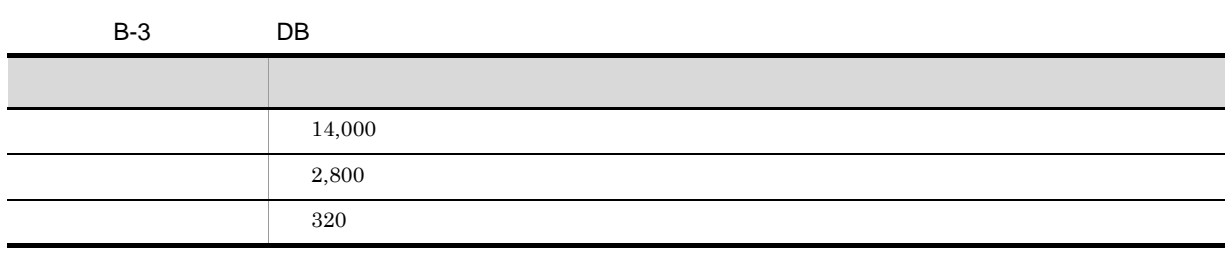

 $DB$  and  $RAW$ • **•** ajssys01

- 1 ajssys11
	- 2 ajssys17

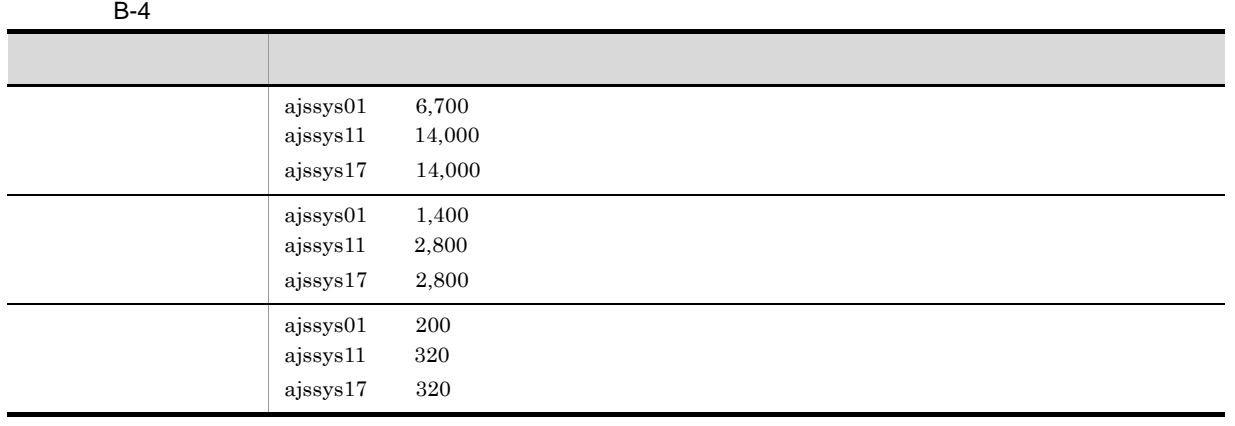

 $DB$ 

• **• a** ajssys041 ajssys042 • ajsembdbaddarea **-d**  $3$  $\frac{1}{23}$  23  $224$  1,152

• **• • b** ajssys01101 ajssys01112

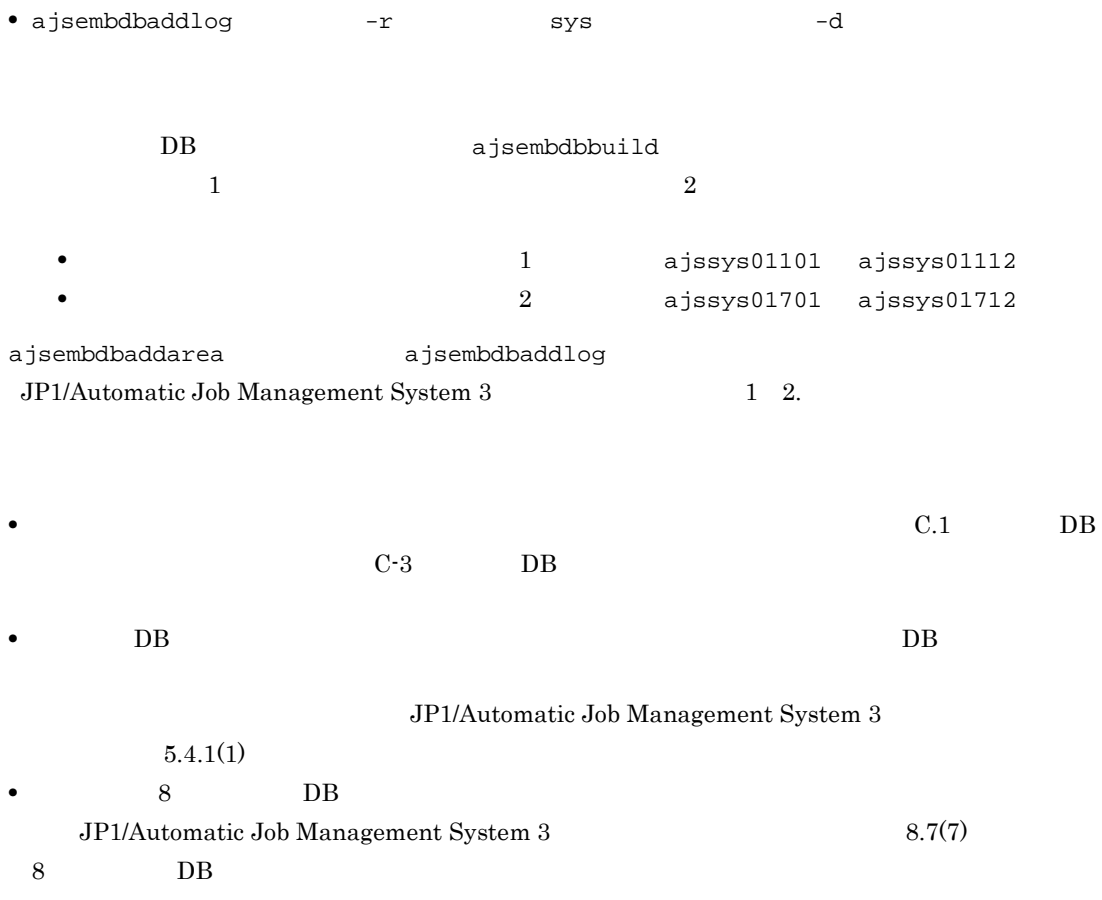

付録 C 組み込み DB の高度なセットアップ

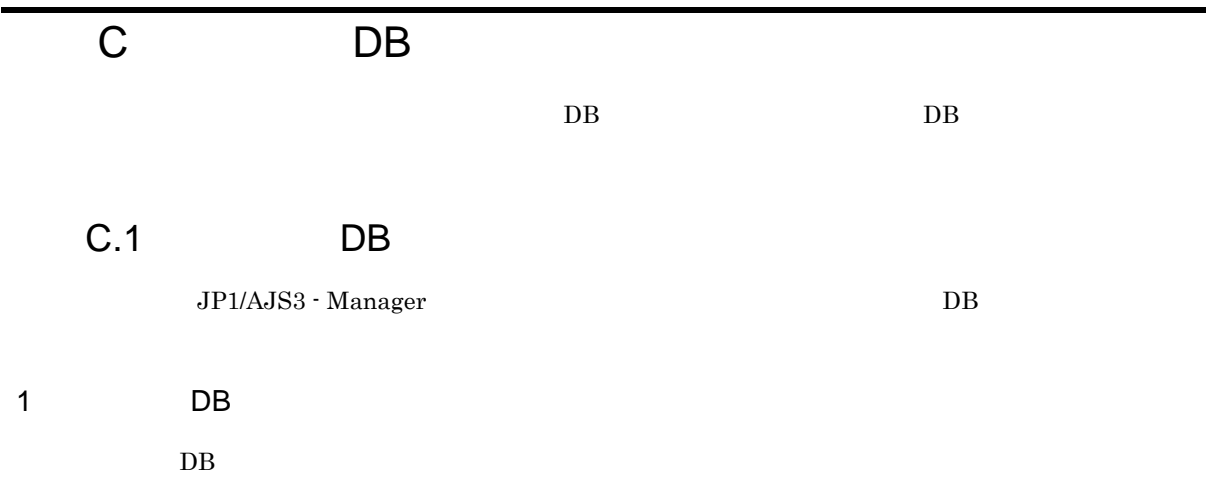

### C-1 DB 2009 DB

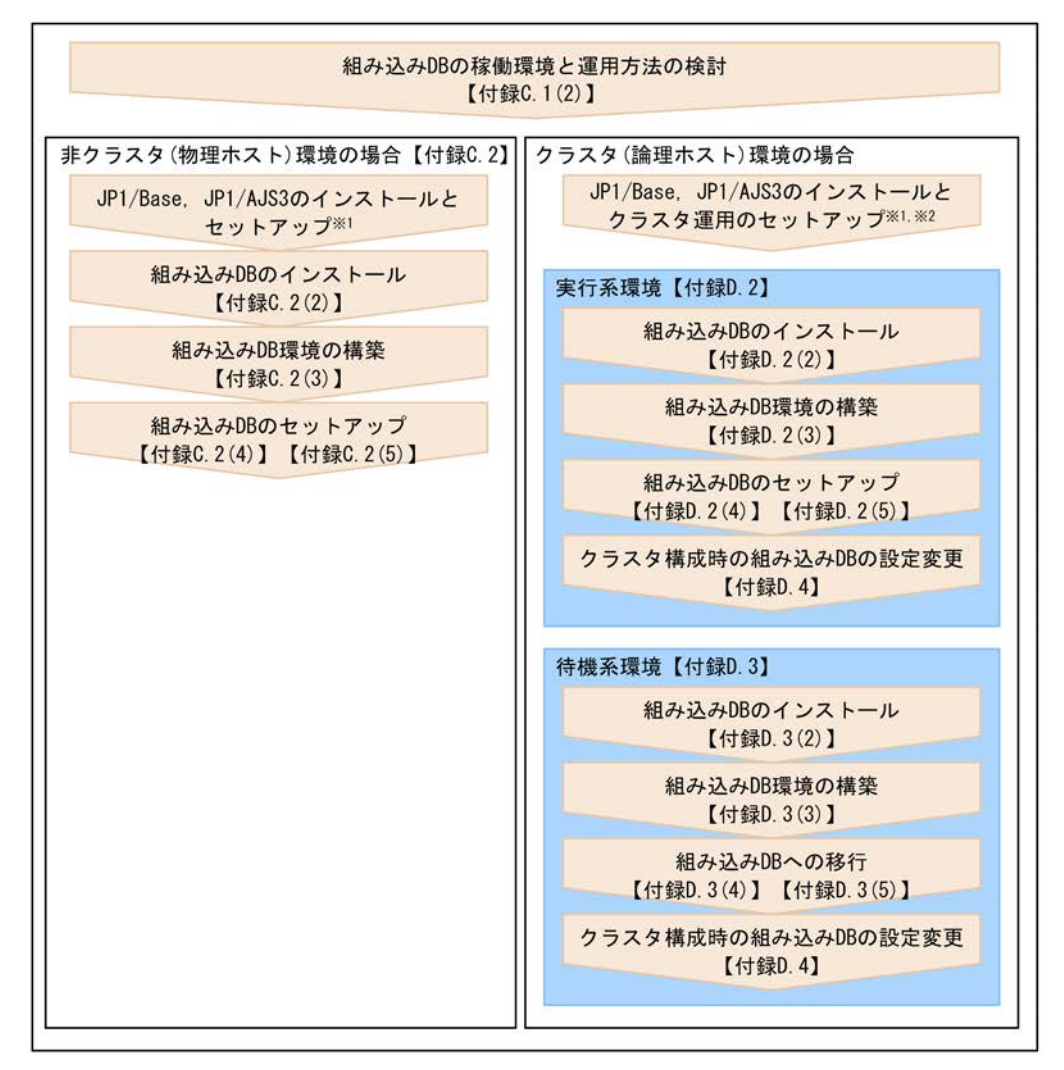

(凡例) 【 】:説明している個所を示します。

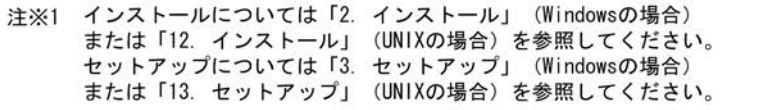

注※2 クラスタ運用時のセットアップについては「8. クラスタ運用時のセットアップ」 (Windowsの場合) または「17. クラスタ運用時のセットアップ」 (UNIXの場合) を 参照してください。

```
2 DB \overline{a}
```
a)稼働環境

 $DB$ 

- **•** システム構成
- **•** 環境構築規模
- **•** システムファイル領域
- **•** 動作環境

### $\rm DB \hspace{15mm} JP1/AJS3$

#### $JPI/AS3$  DB  $JPI/AS3$

C-1 DB  $\Box$ 

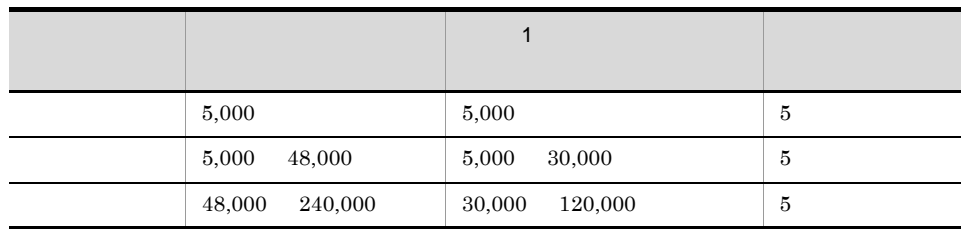

ajsembdbsetup -e sjis

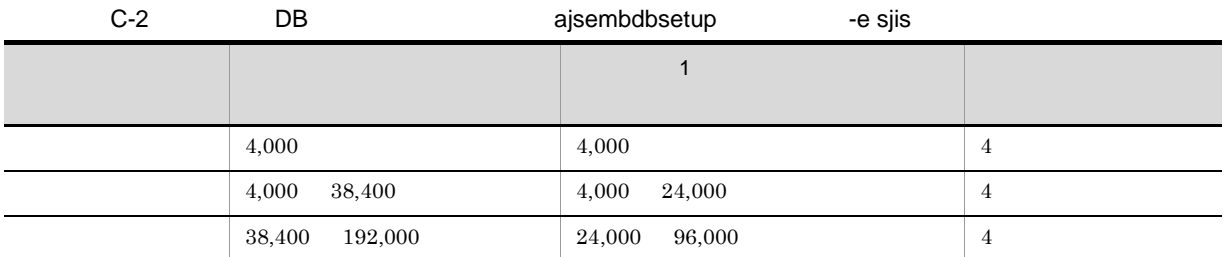

### $\overline{DB}$

DB JP1/Automatic Job Management System 3 1 2. ajsembdbaddarea

 $DB$ 

#### $DB$  and  $\frac{1}{2}$  24

419

C-3 DB  $\overline{O}$ 

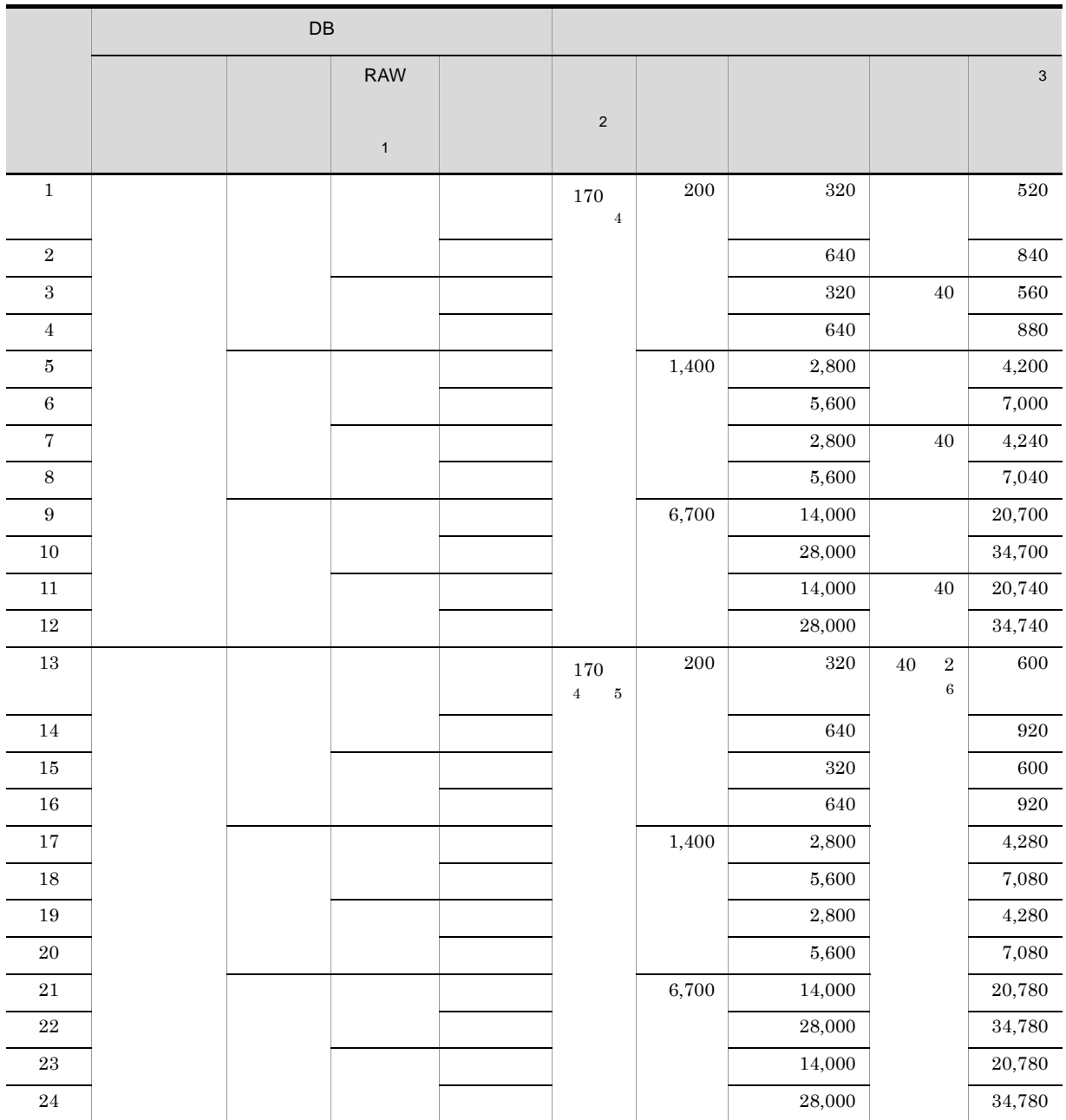

 $\bar{1}$ 

UNIX

 $\overline{2}$ 

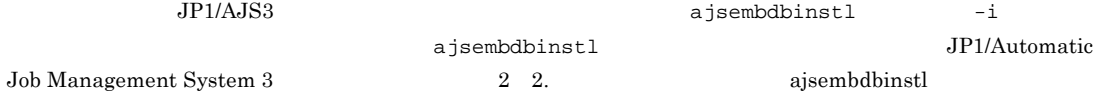

 $\overline{3}$ 

### 注※ 4  $OS$

! 注意事項

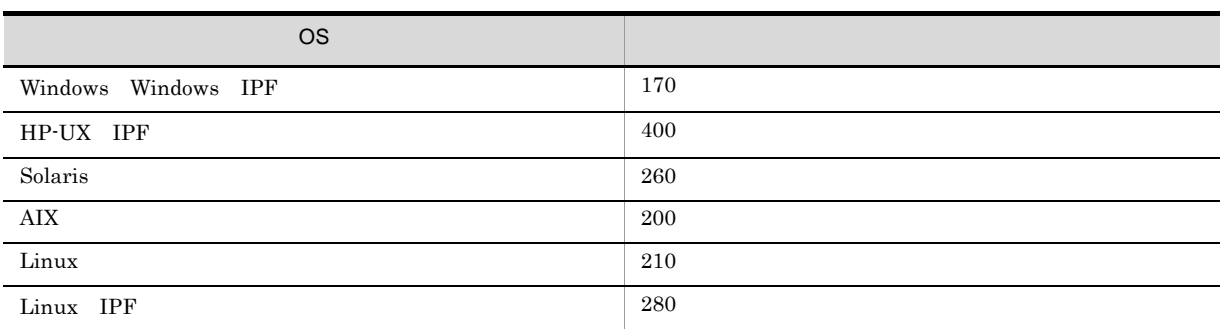

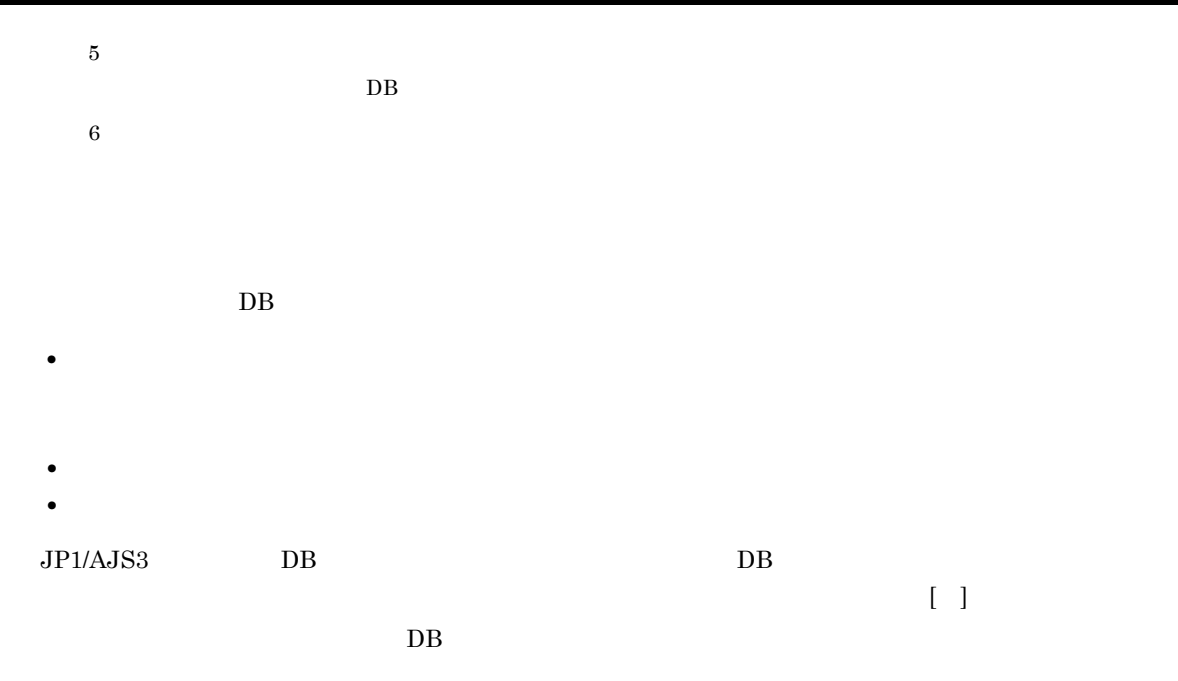

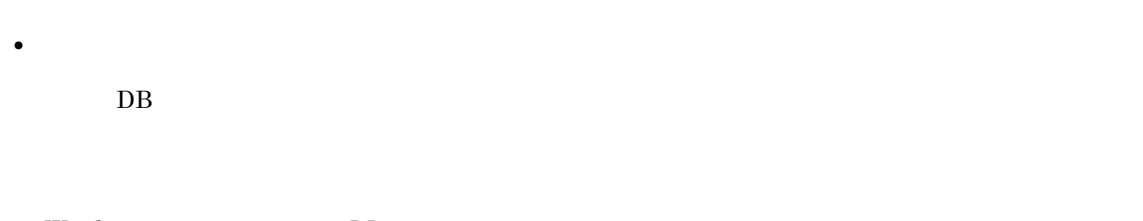

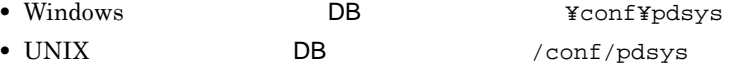

 $JP1/AJS3$ 

番号 形式  $1$  set pd\_max\_users =

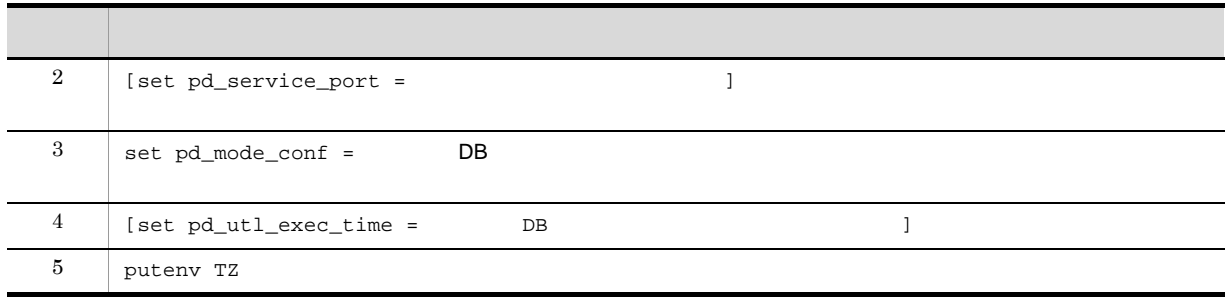

1  $pd_max_users =$ 

 $((1 2000))$  $DB$  $DB$  DB  $DB$ 

 $DB$  $JP1/AJS3$  128

• The state  $\overline{D}$  between  $\overline{D}$  between  $\overline{D}$  between  $\overline{D}$  between  $\overline{D}$  between  $\overline{D}$  between  $\overline{D}$  between  $\overline{D}$  between  $\overline{D}$  between  $\overline{D}$  between  $\overline{D}$  between  $\overline{D}$  between  $\overline{D$ 

 $DB$ 

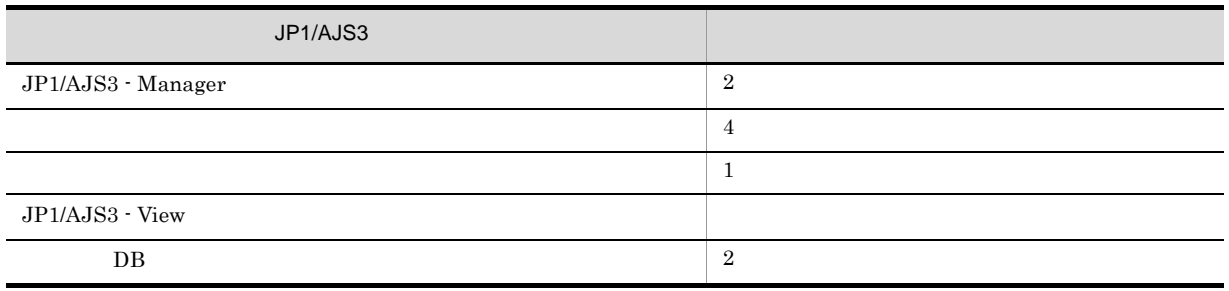

• pd\_max\_users 500 ajsembdbaddlog  $-$ s 7  $-r$  spd  $3$ 

ajsembdbaddlog

ajsembdbaddlog  $-s$  7  $-r$  spd  $-id$   $JF0 -d$ 

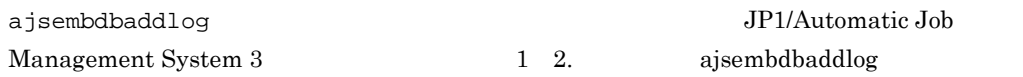

• **•** በ の一マシン にほん はんしゃ のうしゃ あたな はんしゃ あたな はんしゃ

2 pd\_service\_port =

 $((5001 \ 65535))$ 

**•** ホスト内でユニークなポート番号

 $DB$ 

• JP1/AJS3 Manager

422

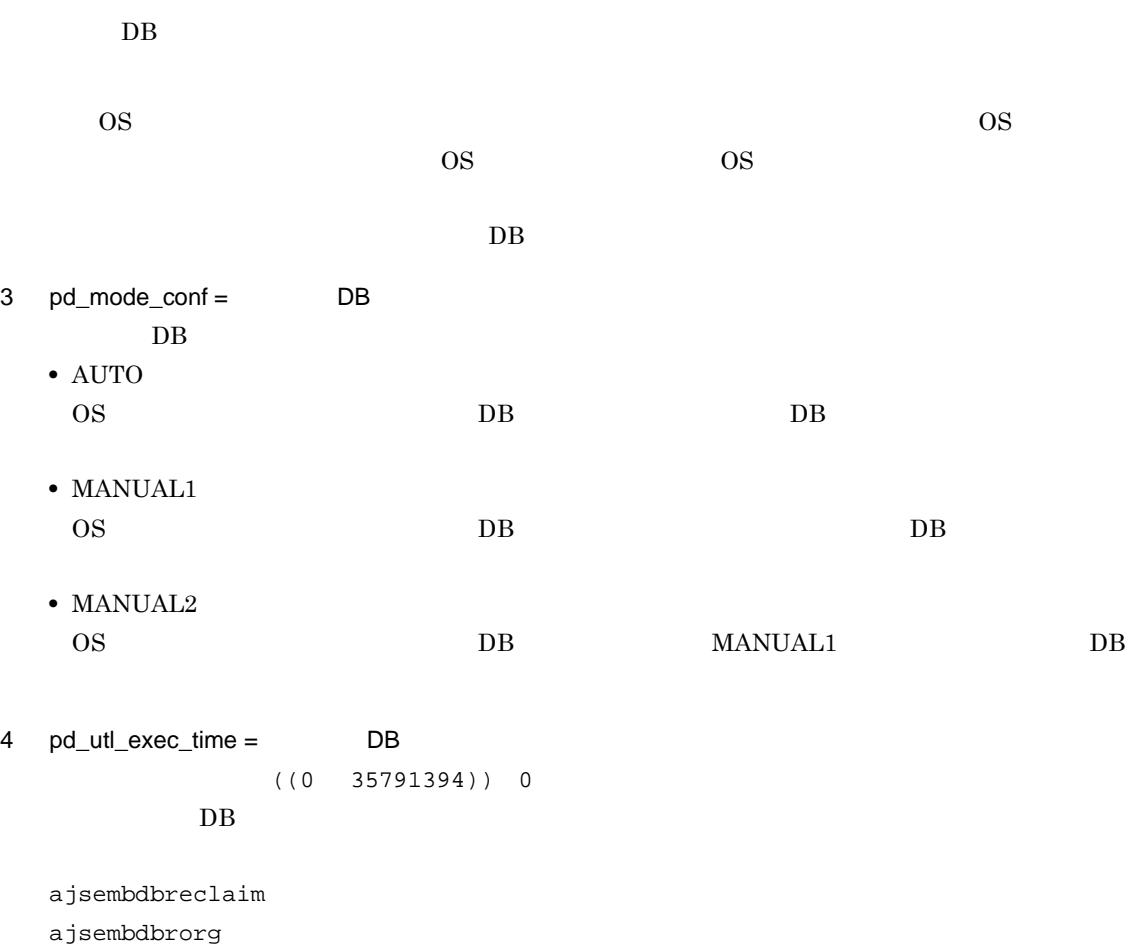

 $KAVS2117-E$ 

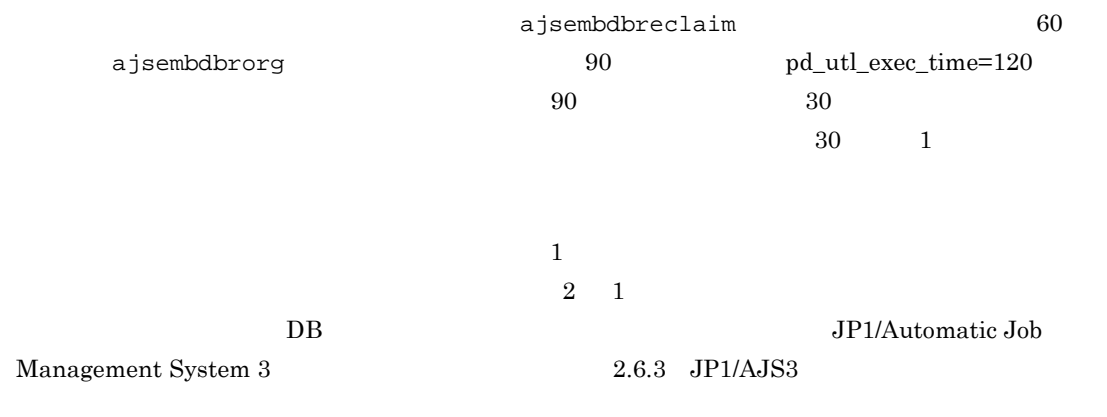

5 TZ

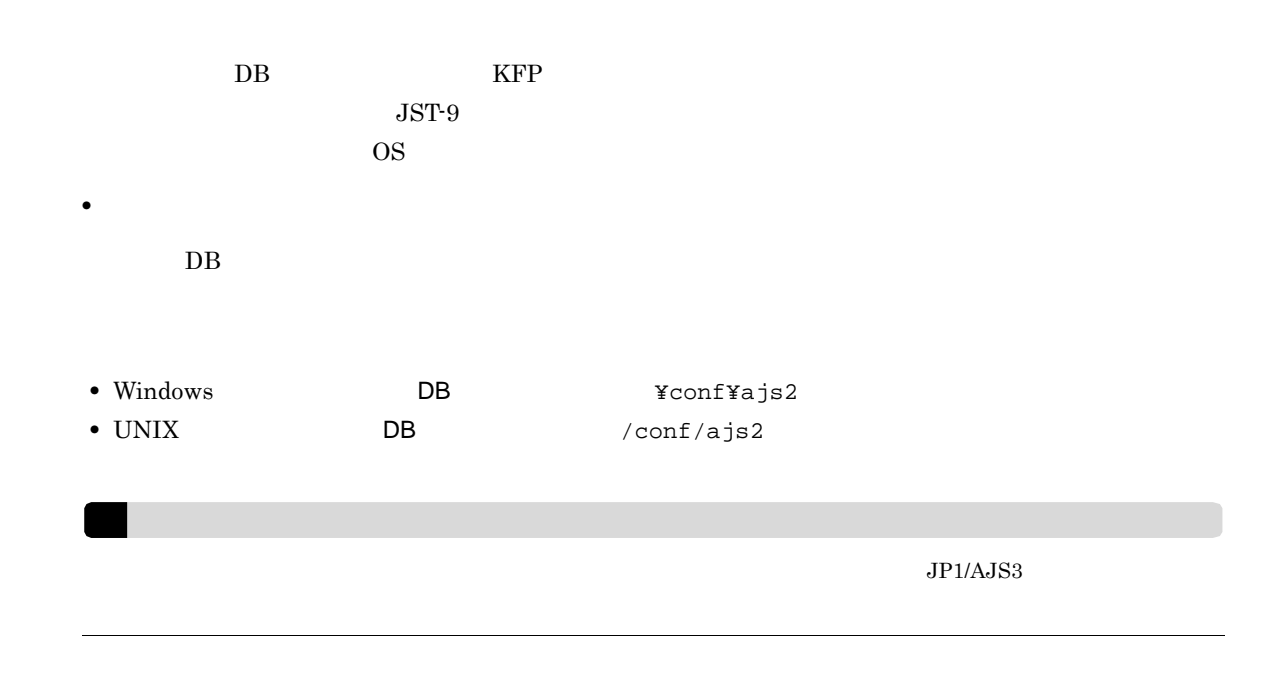

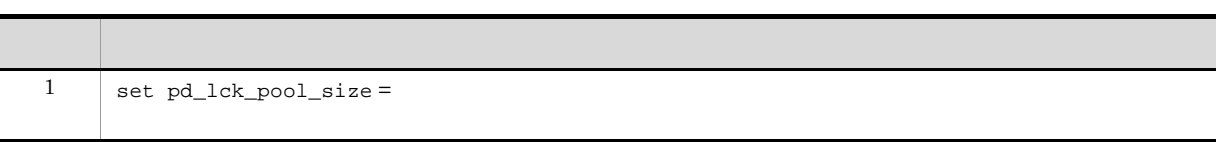

1  $pd_lck_pool_size =$ 

 $((1 2000000))$  $\overline{DB}$  DB  $\overline{DB}$ 

JP1/AJS3 ajsembdbbuild

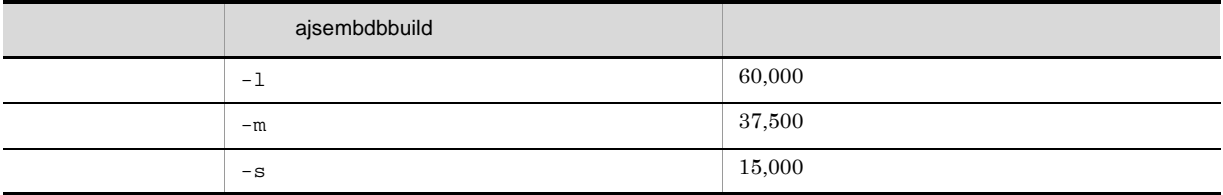

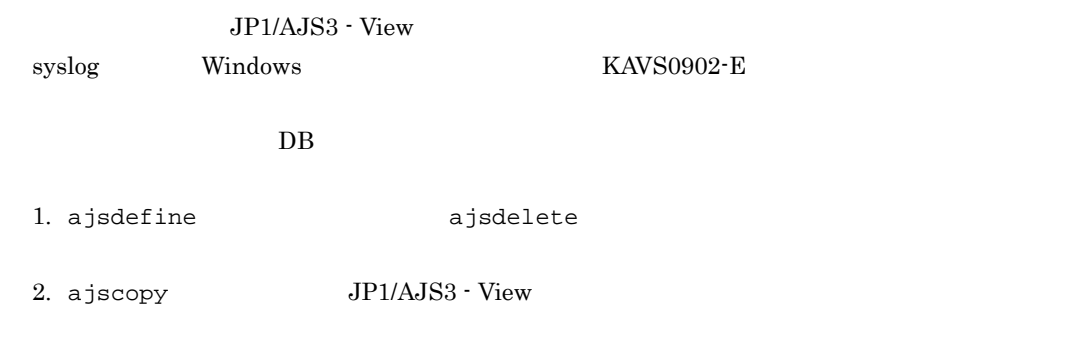

- 4. ajsrelease JP1/AJS3 View 5. ajsentry JP1/AJS3 - View 6. ajsrerun JP1/AJS3 - View
- 
- 7. ajssuspend JP1/AJS3 View

pd\_lck\_pool\_size pd\_lck\_pool\_size

### $JP1/AJS3$

### JP1/Automatic Job Management System 3

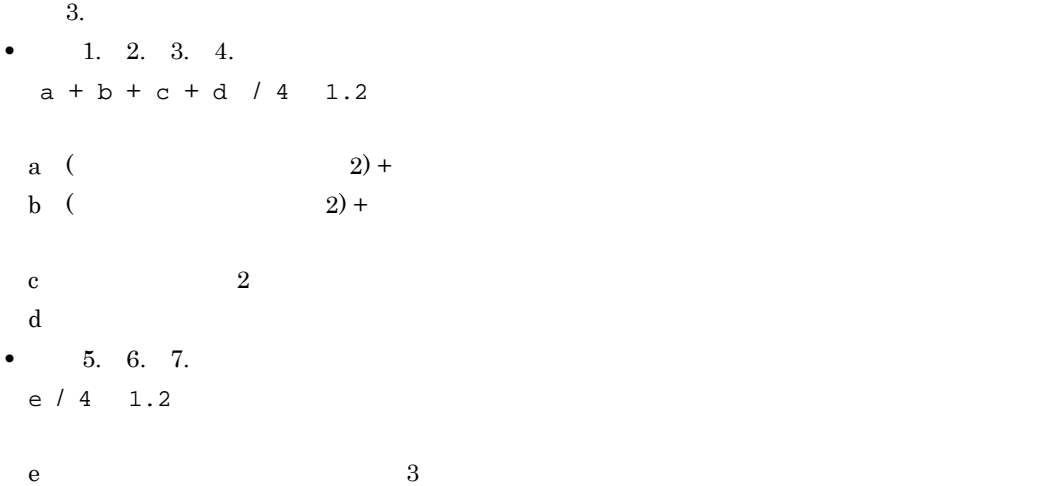

• **•**  $\bullet$  $\,$ syslog KFPS01220-E  $DB$  $DB$  $B.1$ 

 $UNIX$ 

 $JP1/AJS3$ 

• **b** DB

```
• システム定義の変更方法
 1. JP1/AJS3
 2. DB DBajsembdbstatus -s ust -id _JF0
 3. DB DBDBajsembdbstart -id _JF0
    DBajsembdbstop -id _JF0
 4.5.6. 57.8. JP1/AJS3
 DB-id DB \overline{D}Windows DB JP1/AJS3 Database JFn n 0 9 AZ! 注意事項
           JPI/AJS3\mathsf{b}DB• システムログの運用
 • • \mathbf{r} = \mathbf{r} \times \mathbf{r}• • \cdots• • \cdots
```
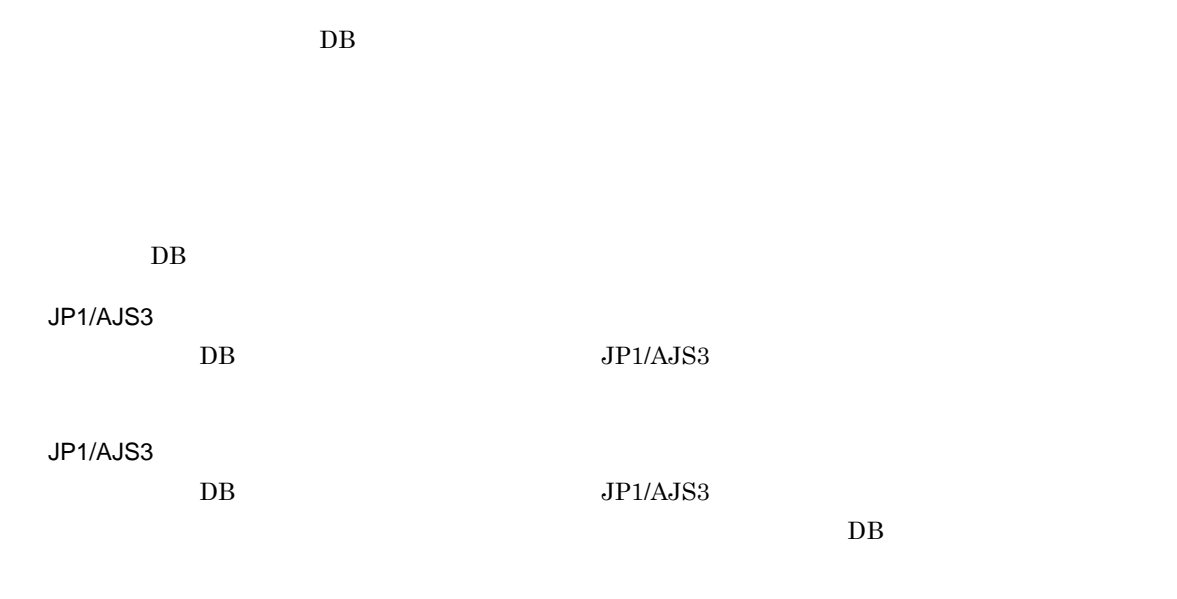

組み込み DB のバックアップからの回復点は,次の二つです。

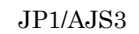

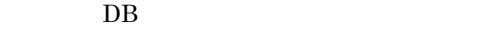

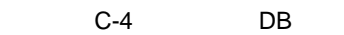

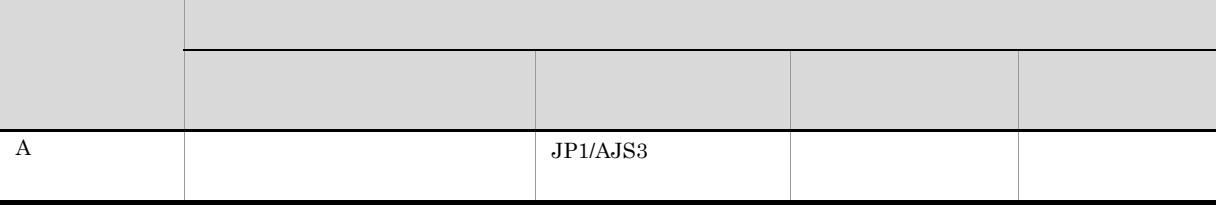

427

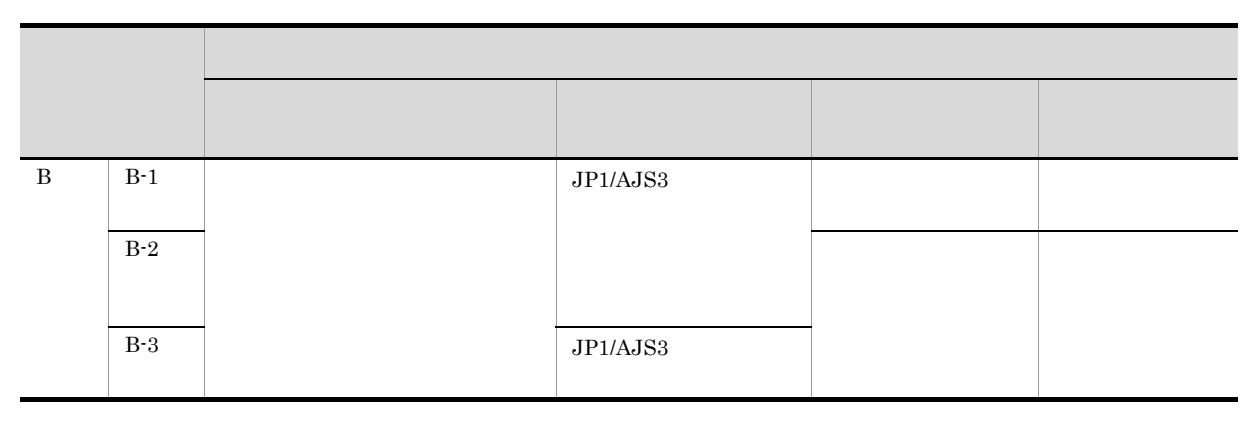

 $C<sub>-4</sub>$ 

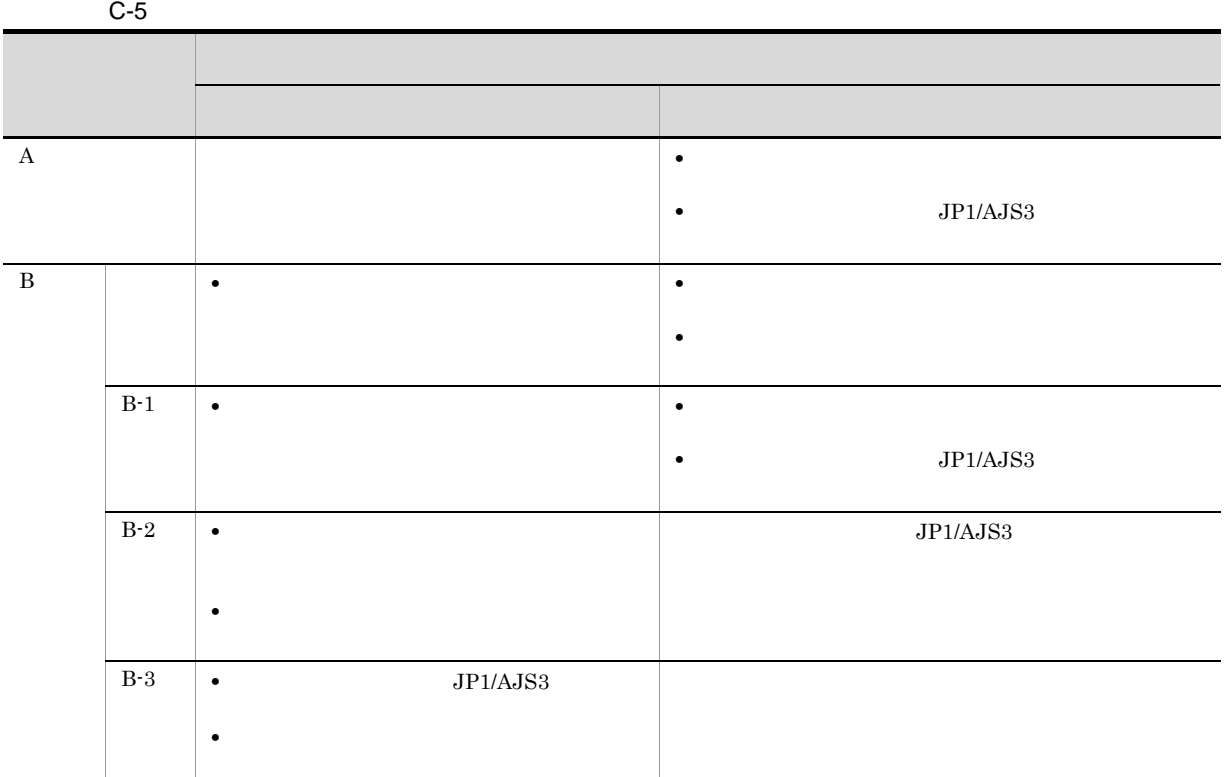

 $C-4$ 

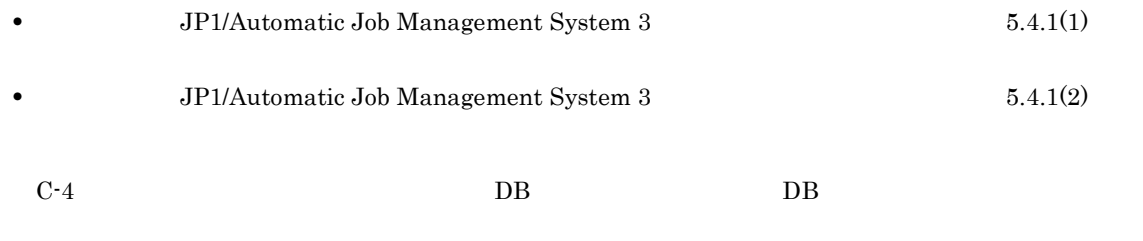

• ajsembdbbuild DB

付録 C 組み込み DB の高度なセットアップ

- ajsembdbbackup
- ajsembdbrstr

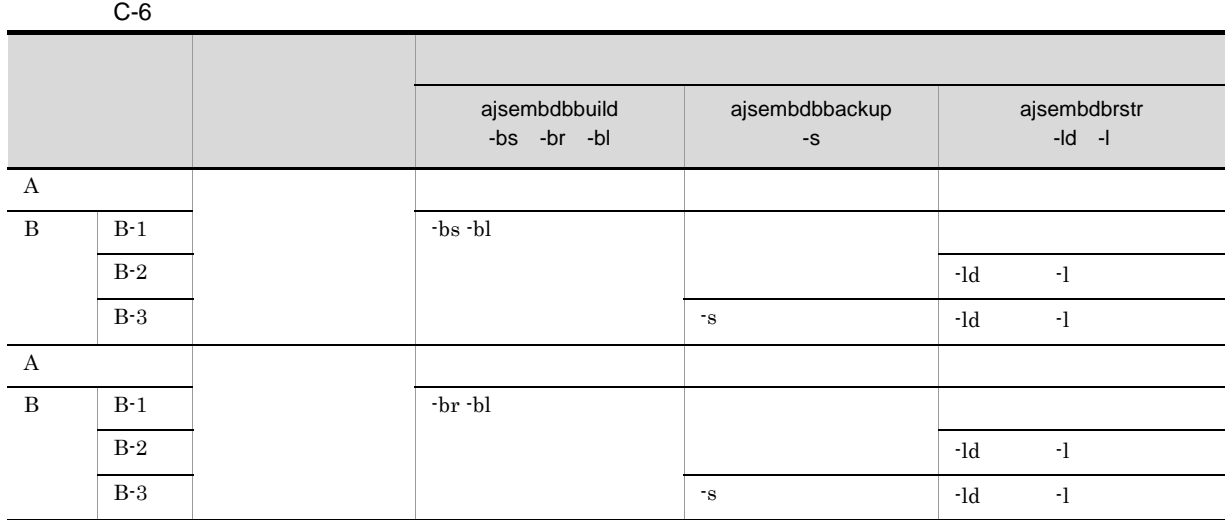

 $C-4$ 

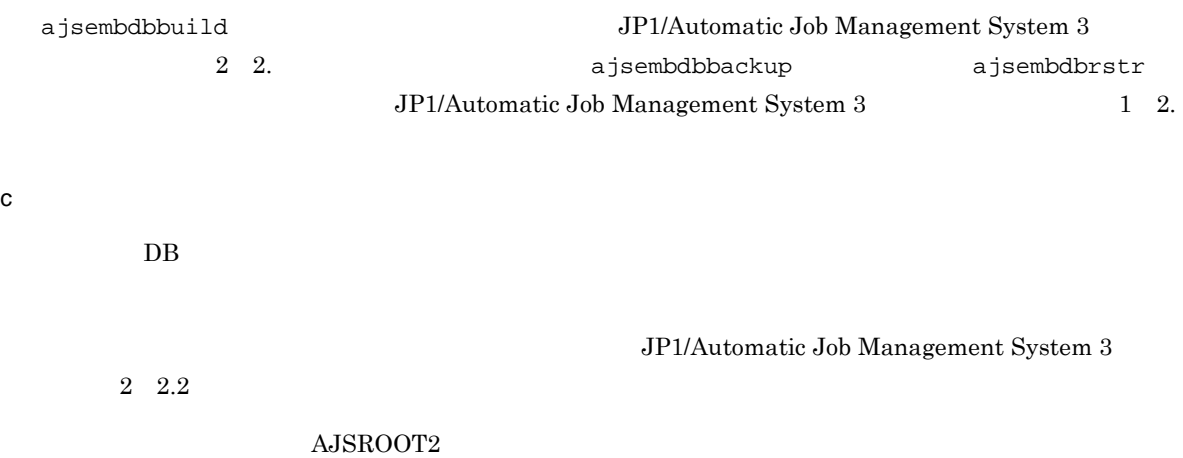

```
[JP1_DEFAULT¥JP1AJSMANAGER¥AJSROOT2]
"AUTOSTART"="yes"
"AJSSERVICEID"=dword:00000002
"AJSCHARCODE"="SJIS"
"AJSTMPDIR"="C:¥Program Files¥HITACHI¥JP1AJS2¥tmp¥schedule2"
"JOBINFDIR"="C:¥Program Files¥HITACHI¥JP1AJS2¥jobinf2"
"AJSBKUROOT"="C:¥Program Files¥HITACHI¥JP1AJS2¥backup¥schedule2"
"HNTRLOGLEVEL"="error"
"AJSSYSLOG"="none"
"NETSYSLOG"="none"
```

```
"NETLOG"="all"
"JOBLOG"="all"
"OPELOG"="all"
"REFLOG"="all"
"STARTMODE"="warm"
"OVERSCHEDULE"="exec"
"SUPPRESS"="none"
"EXECDEFER"="oneday"
"UNITDEFINERELOAD"="yes"
"JOBSTATUSPORT"="jp1ajs2report2"
"LOGSIZE"=dword:00002800
"AJSLOGFILE1"="C:¥Program
Files¥HITACHI¥JP1AJS2¥log¥schedule¥AJSROOT2¥ajs-log1.log"
"AJSLOGFILE2"="C:¥Program
Files¥HITACHI¥JP1AJS2¥log¥schedule¥AJSROOT2¥ajs-log2.log"
"AJSLOGOUTPUTEXTEND"="no"
"SESSIONTIMEOUT"=dword:00000078
"SYSLOGCODE"="C"
"NONRELOADHOLDING"="yes"
"AJSPRINTNETSCHPRF"="no"
"BACKGROUNDLEAVE"="yes"
"AJSSYSDIR"="C:¥Program Files¥HITACHI¥JP1AJS2¥sys¥schedule¥AJSROOT2"
"AJSLOGDIR"="C:¥Program Files¥HITACHI¥JP1AJS2¥log¥schedule¥AJSROOT2"
"RJCUSE"="yes"
"SAVEGENTYPE"="TOTAL"
"AJSDBDIRECTORY"="C:¥Program Files¥HITACHI¥JP1AJS2¥database¥schedule¥AJSROOT2"
"RDBCHECKINTERVAL"=dword:0000012C
"RDBCONNECTWAITTIME"=dword:00000001
"RDBUSER"="ajs2"
"RDBAUTHID"="root"
```
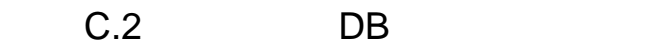

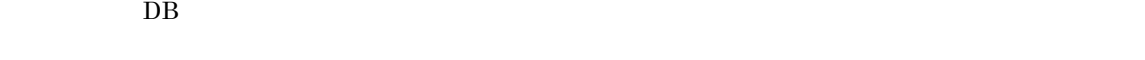

1 DB  $\overline{a}$ 

 $DB$ 

 $DB$ 

 $DB$ 

a Windows

 $240$ 

 $\overline{D}$  DB  $\overline{D}$ 

"JOBSYSLOG"="none" "LOGINFOALL"="yes" "INFOLOG"="all" "LOGHEADER"="PID" "AJSLOG"="all"

付録 C 組み込み DB の高度なセットアップ

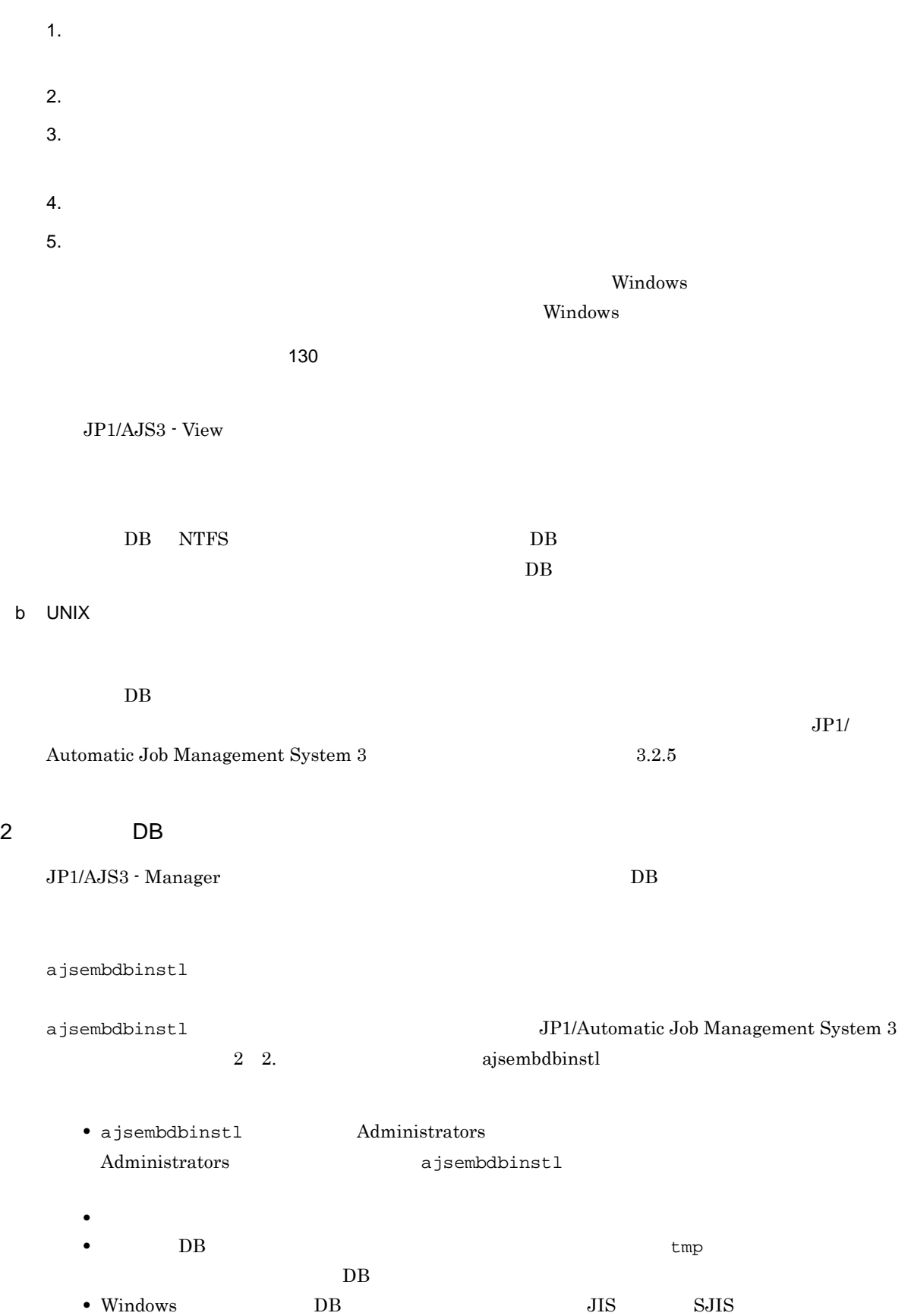

付録 C 組み込み DB の高度なセットアップ

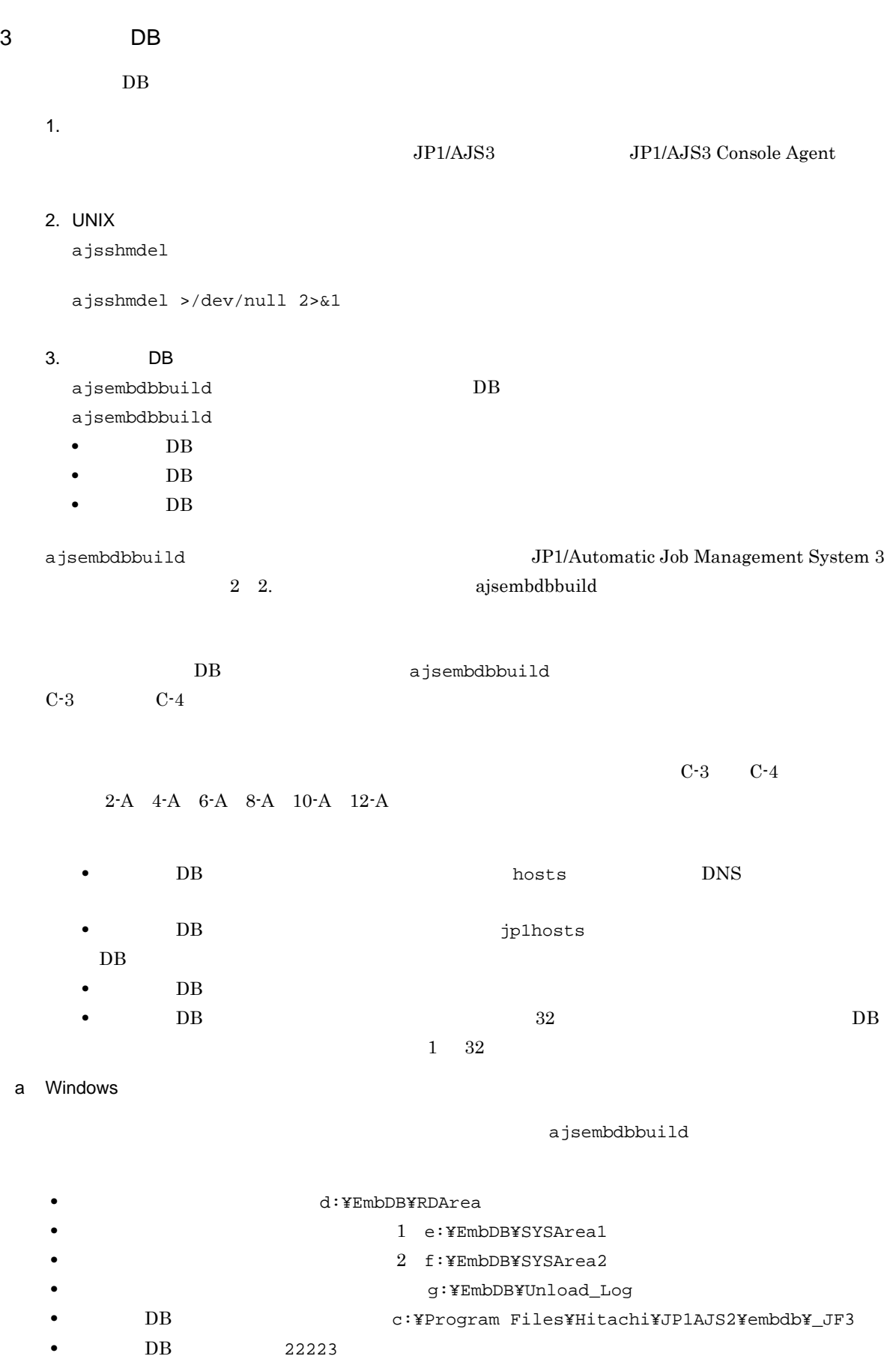

• DB <sub>\_JF3</sub>

9-A

ajsembdbbuild -l -d "d:¥EmbDB¥RDArea,e:¥EmbDB¥SYSArea1" -i "c:¥Program Files¥Hitachi¥JP1AJS2¥embdb¥\_JF3" -id \_JF3 -p 22223

C-3 C-4

C-3 C-4

### 9-B

```
ajsembdbbuild -l
-d "d:¥EmbDB¥RDArea,e:¥EmbDB¥SYSArea1" -bs
-bl g:¥EmbDB¥Unload_Log -i "c:¥Program Files¥Hitachi¥JP1AJS2¥embdb¥_JF3"
-id _JF3 -p 22223
```
システムファイルを二重化し,アンロードログ運用をする場合(表 C-3,表 C-4 の組み合わせが 10-B

```
ajsembdbbuild -l
-d "d:¥EmbDB¥RDArea,e:¥EmbDB¥SYSArea1,f:¥EmbDB¥SYSArea2"
-br -bl g:¥EmbDB¥Unload_Log
-i "c:¥Program Files¥Hitachi¥JP1AJS2¥embdb¥_JF3"
-id _JF3 -p 22223
```

```
b UNIX
```
ajsembdbbuild

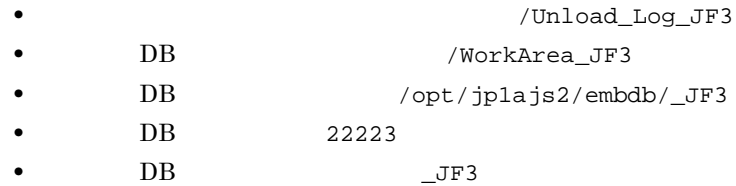

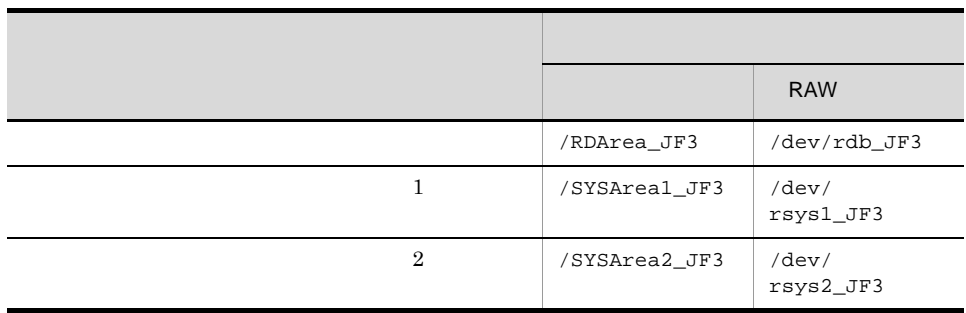

C-3 C-4

9-A

```
ajsembdbbuild -l -d "/RDArea_JF3,/SYSArea1_JF3"
-i /opt/jp1ajs2/embdb/_JF3 -id _JF3 -p 22223
```
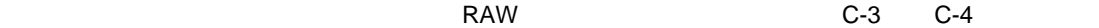

 $11-A$ 

```
ajsembdbbuild -l
-a "ajssys01=/dev/rdb_JF3,ajssys11=/dev/rsys1_JF3"
-d /WorkArea_JF3
```
-i /opt/jp1ajs2/embdb/\_JF3 -id \_JF3 -p 22223

 $C-3$ ,  $C-4$ 

ajsembdbbuild -l -d "/RDArea\_JF3,/SYSArea1\_JF3" -bs -bl /Unload\_Log\_JF3 -i /opt/jp1ajs2/embdb/\_JF3 -id \_JF3 -p 22223

### $RAW$   $C-3$   $C-4$

### $11-B$

9-B

```
ajsembdbbuild -l
-a "ajssys01=/dev/rdb_JF3,ajssys11=/dev/rsys1_JF3"
-d /WorkArea_JF3 -bs -bl /Unload_Log_JF3
-i /opt/jp1ajs2/embdb/_JF3 -id _JF3 -p 22223
```

```
C-3, C-4
```
10-B

```
ajsembdbbuild -l
-d "/RDArea_JF3,/SYSArea1_JF3,/SYSArea2_JF3"
-br -bl /Unload_Log_JF3 -i /opt/jp1ajs2/embdb/_JF3 -id _JF3 -p 22223
```
### $RAW$   $C-3$   $C-4$

12-B

```
ajsembdbbuild -1
-a "ajssys01=/dev/rdb_JF3,ajssys11=/dev/rsys1_JF3,
ajssys17=/dev/rsys2_JF3" -d /WorkArea_JF3
-br -bl /Unload_Log_JF3 -i /opt/jp1ajs2/embdb/_JF3 -id _JF3 -p 22223
```
 $4$ 

 $C.1(2)(c)$ 

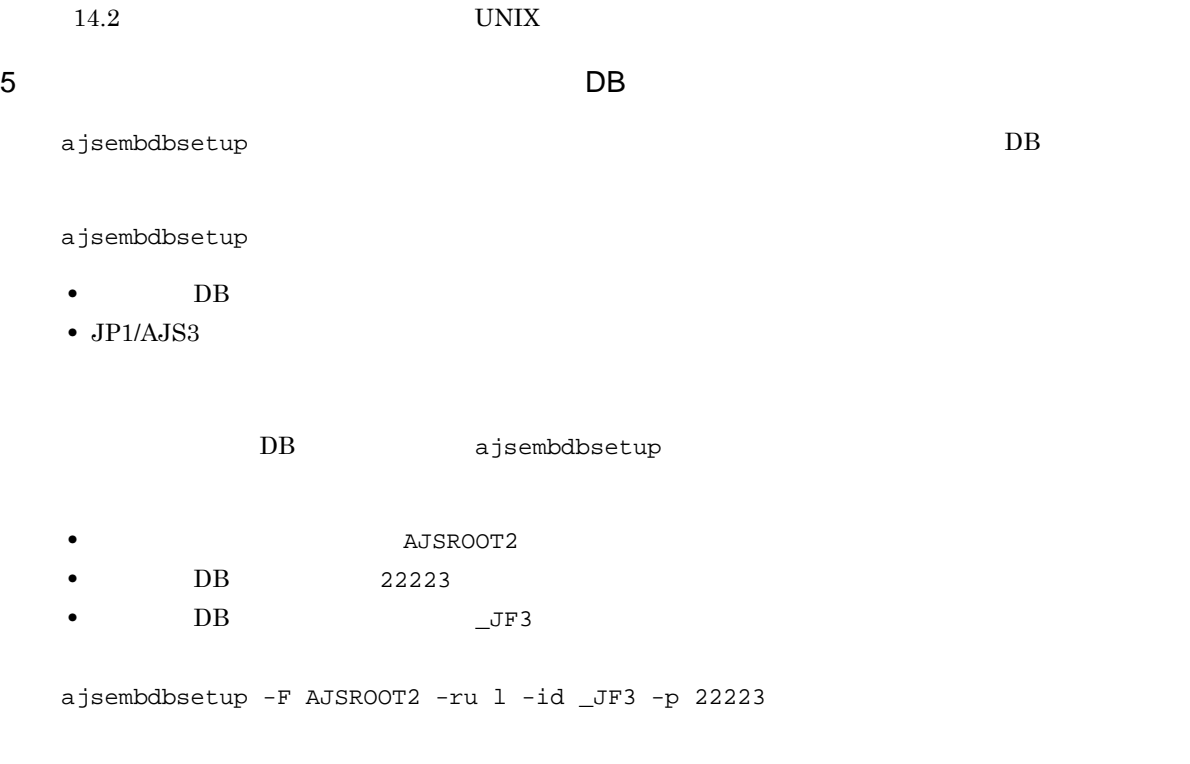

ajsembdbsetup

### ${\rm JP1/Automatic\ Job\ Management\ System\ 3} \qquad \qquad {\rm 2\ \ 2.2}$

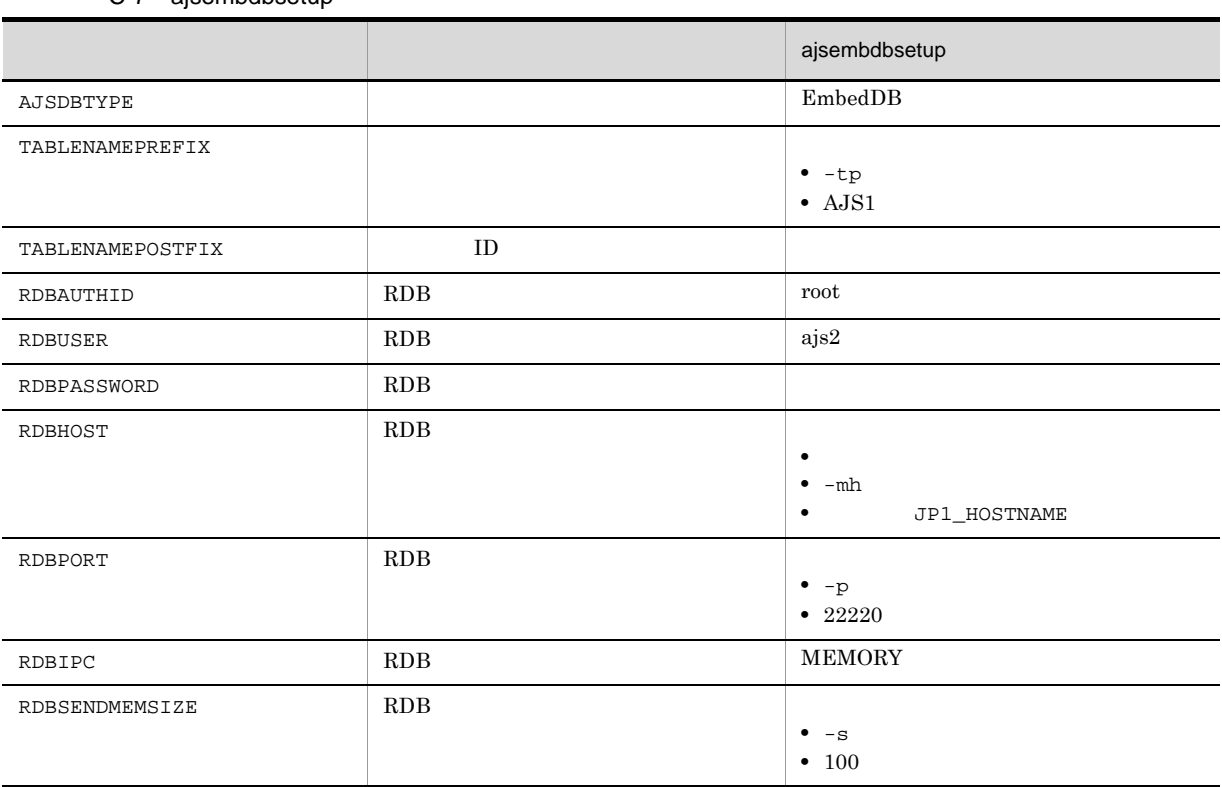

### C-7 ajsembdbsetup

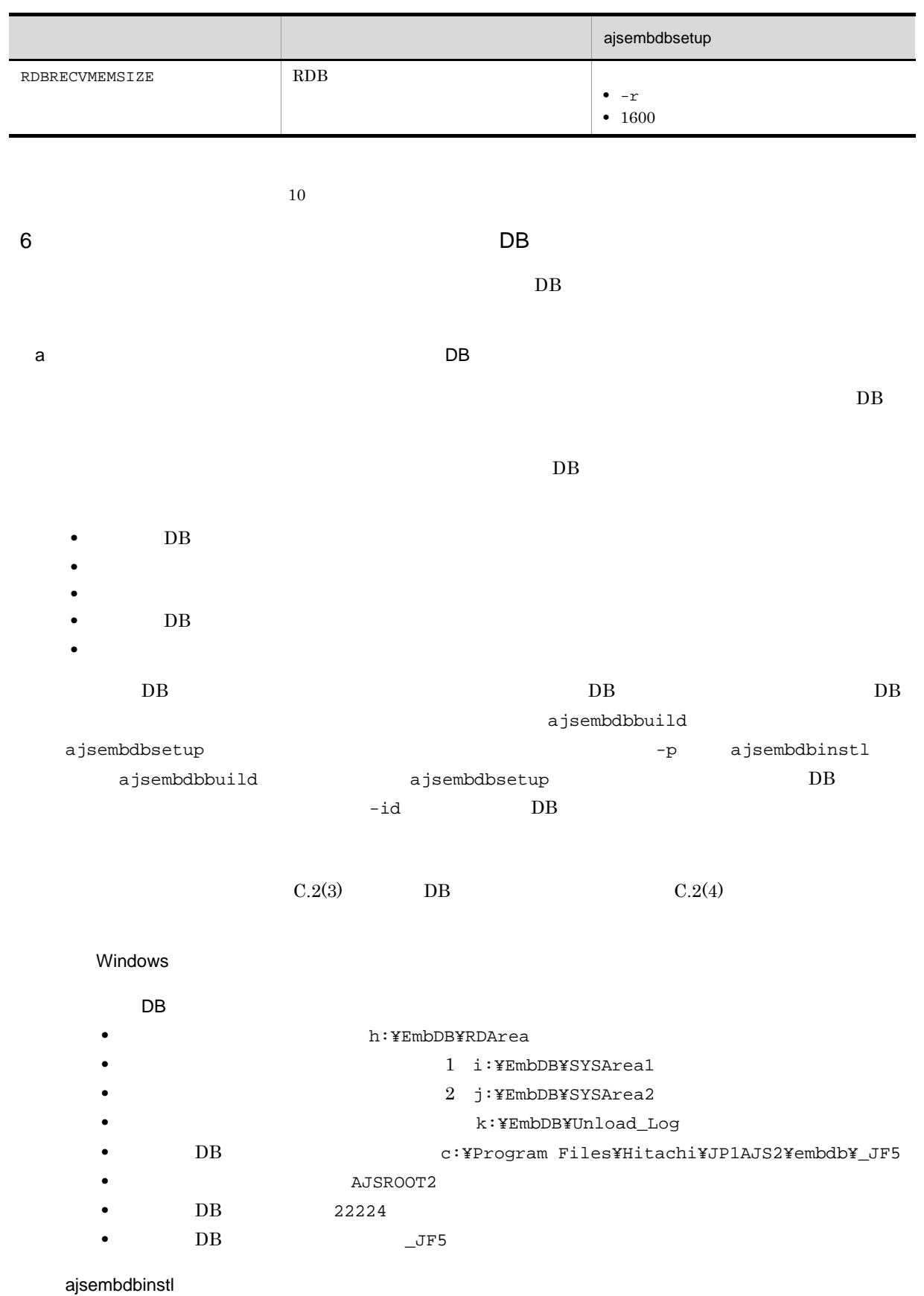

ajsembdbinstl -s "c:¥Program Files¥Hitachi¥JP1AJS2¥tools¥AJS3DB"

付録 C 組み込み DB の高度なセットアップ

```
-i "c:¥Program Files¥Hitachi¥JP1AJS2¥embdb¥_JF5" -id _JF5
```
#### ajsembdbbuild

```
ajsembdbbuild -l
-d "h:¥EmbDB¥RDArea,i:¥EmbDB¥SYSArea1,
j:¥EmbDB¥SYSArea2" -br -bl k:¥EmbDB¥Unload_Log
-i "c:¥Program Files¥Hitachi¥JP1AJS2¥embdb¥_JF5" -p 22224 -id _JF5
```
### ajsembdbsetup

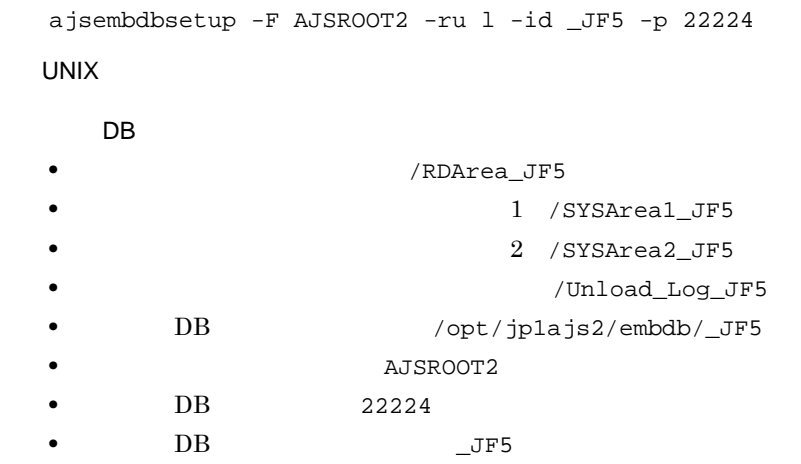

### ajsembdbinstl

```
ajsembdbinstl -s /opt/jp1ajs2/tools/AJS3DB
-i /opt/jp1ajs2/embdb/_JF5 -id _JF5
```
#### ajsembdbbuild

```
ajsembdbbuild -l
-d "/RDArea_JF5,/SYSArea1_JF5,/SYSArea2_JF5"
-br -bl /Unload_Log_JF5 -i /opt/jp1ajs2/embdb/_JF5 -p 22224
-id_JF5
```
### ajsembdbsetup

ajsembdbsetup -F AJSROOT2 -ru l -id \_JF5 -p 22224

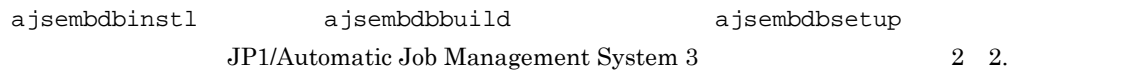

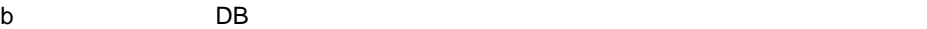

 $\overline{DB}$  DB  $\overline{DB}$ 

ajsembdbsetup

#### $DB$

```
ajsembdbsetup
```
• **AJSROOT3** • *•*  $AJS3$ **• DB**  $\qquad \qquad \_ \mathrm{JF0}$ ajsembdbsetup -F AJSROOT3 -tp AJS3 -ru l -id \_JF0 ajsembdbsetup JP1/Automatic Job Management System 3 2 2. ajsembdbsetup • **DB**  $\bullet$  $\overline{DB}$  $\overline{DB}$  $\left( \text{a} \right)$   $\qquad \qquad$  DB • **DB**  $\Box$ ajsembdbbackup ajsembdbbackup  $DB$ ajsembdbbackup ajsembdbrstr  $\overline{DB}$ ajsprint ajsembdbbackup  $DB$  $\alpha$ )  $\alpha$ 7 DB DB 組み込み DB を再セットアップする場合の,セットアップ手順を次に示します。  $1.$ JP1/Automatic Job Management System 3  $2.2.2$  JP1/AJS3 - Manager 2.  $JPI/AJS3$  JP1/AJS3 JP1/AJS3  $JPIAJS3$ 3. ajsembdbunset -e The DB 4. DB DB DB DB 5. ajsembdbbuild DB 6. ajsembdbsetup DB 7. ajsembdbstop DB

8. JP1/AJS3

9.  $1$ JP1/Automatic Job Management System 3 2.3.3 JP1/AJS3 - Manager  $10.$ JP1/Automatic Job Management System 3 1 2. 1 2. JP1/Automatic Job Management System 3  $2 \quad 2$ . • **DB**  $\bullet$ ajsembdbunset  $\begin{array}{cccc} 1 & 6 & 9 & 10 & \text{DB} \end{array}$ • 9 8 KNAC1111-E  $\frac{1}{1}$ • The settlement of the settlement of the settlement of the settlement of the settlement of the settlement of the settlement of the settlement of the settlement of the settlement of the settlement of the settlement of the  $\overline{DB}$ 8 DB 2 レストール

付録 C 組み込み DB の高度なセットアップ

 $DB$  6.1.1(3)

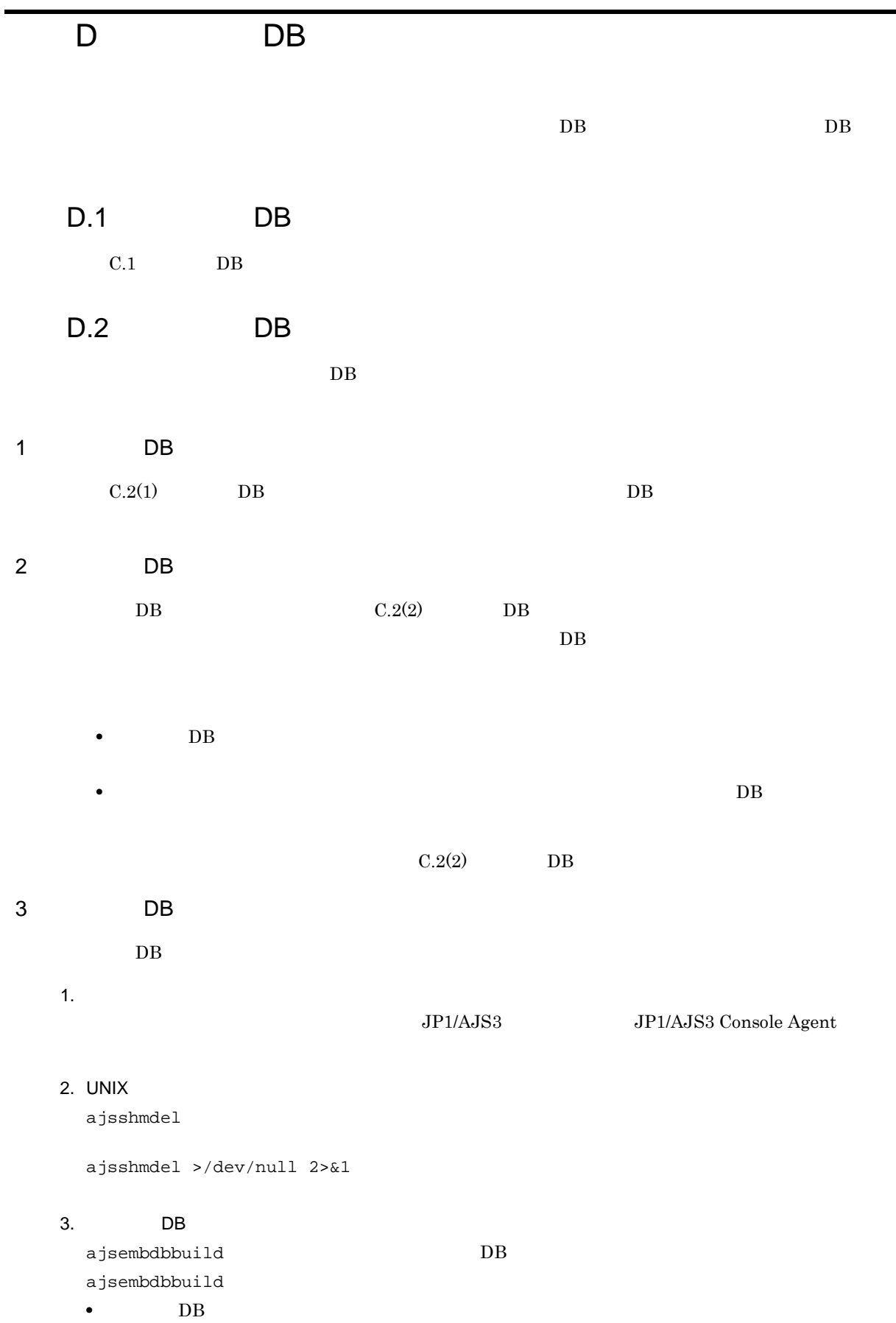
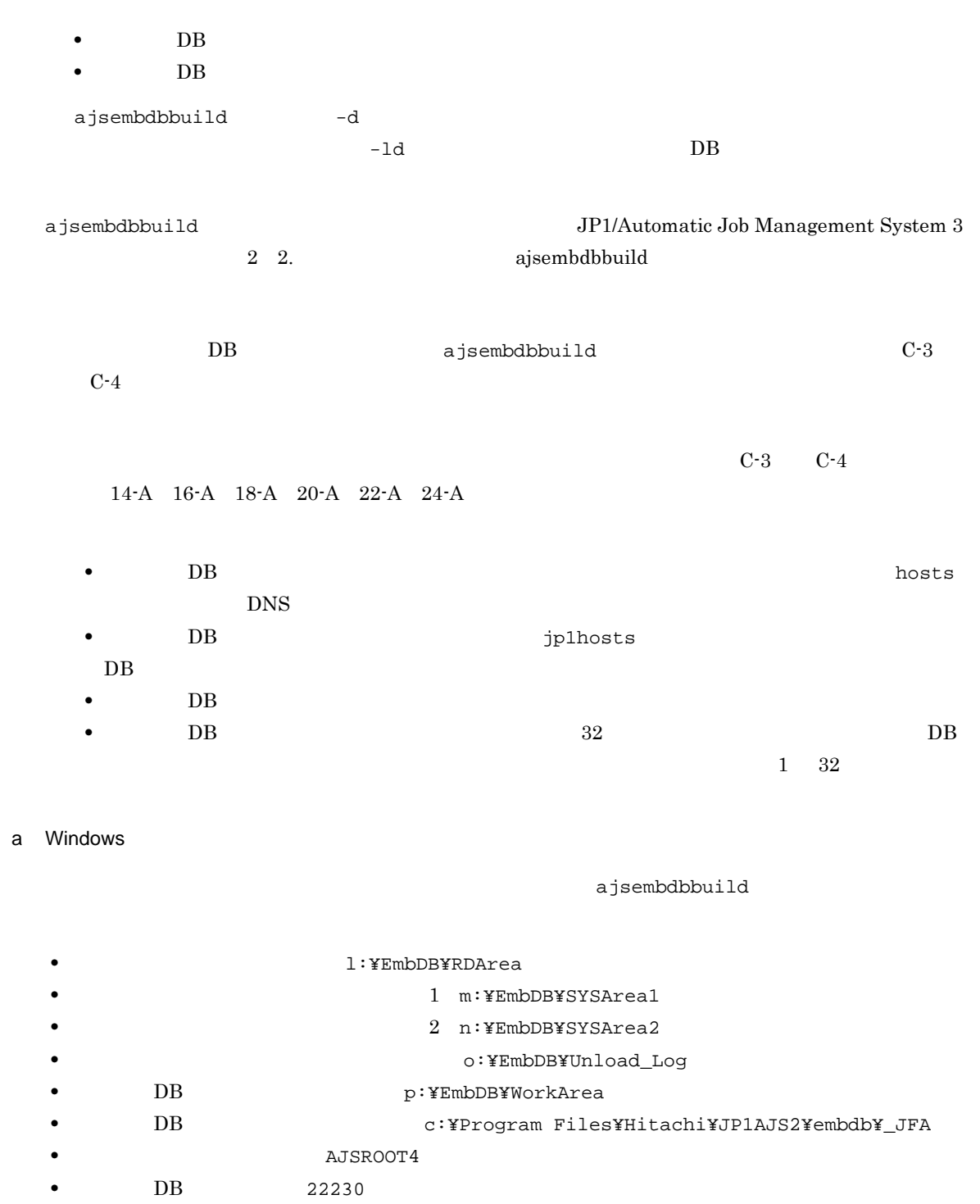

- DB <sub>\_</sub>JFA
- *•*  $\frac{1}{2}$  physical\_host
- *b* and **logical\_host**

C-3 C-4

 $21-A$ 

ajsembdbbuild -l -d "l:¥EmbDB¥RDArea,m:¥EmbDB¥SYSArea1"

```
-ld p:¥EmbDB¥WorkArea
-i "c:¥Program Files¥Hitachi¥JP1AJS2¥embdb¥_JFA" -p 22230
-id _JFA -r -mh logical_host -eh physical_host
C-3, C-421-B
ajsembdbbuild -l
-d "l:¥EmbDB¥RDArea,m:¥EmbDB¥SYSArea1"
-ld p:¥EmbDB¥WorkArea -bs -bl o:¥EmbDB¥Unload_Log
-i "c:¥Program Files¥Hitachi¥JP1AJS2¥embdb¥_JFA" -p 22230 -id _JFA
-r -mh logical_host -eh physical_host
```
### システムファイルを二重化し,アンロードログ運用をする場合(表 C-3,表 C-4 の組み合わせが 22-B

```
ajsembdbbuild -l
-d "l:¥EmbDB¥RDArea,m:¥EmbDB¥SYSArea1,n:¥EmbDB¥SYSArea2"
-ld p:¥EmbDB¥WorkArea -br -bl o:¥EmbDB¥Unload_Log
-i "c:¥Program Files¥Hitachi¥JP1AJS2¥embdb¥_JFA" -p 22230 -id _JFA
-r -mh logical_host -eh physical_host
```
b UNIX

aisembdbbuild

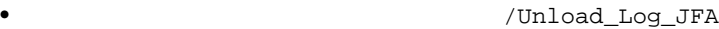

- **•** 組み込み DB 作業領域ディレクトリ:/WorkArea\_JFA
- DB  $/$ opt/jp1ajs2/embdb/\_JFA
- **•**  $AJSROOT4$
- DB 22230
- DB JFA
- *•*  $\frac{1}{2}$  physical\_host
- *logical\_host*

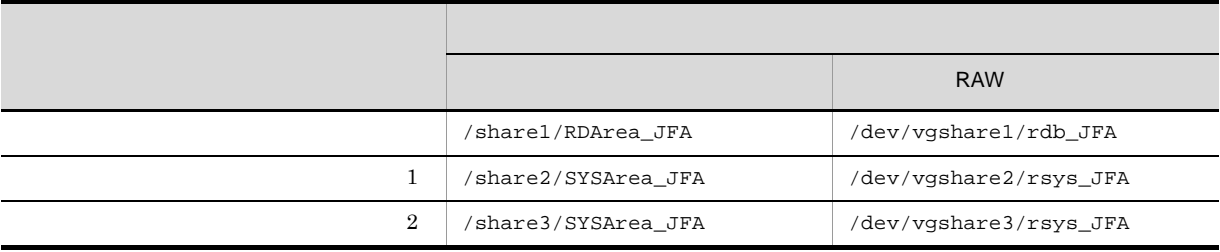

 $C-3$ ,  $C-4$ 

21-A

ajsembdbbuild -l

443

D B DB  $\Box$ 

```
-d "/share1/RDArea_JFA,/share2/SYSArea_JFA"
-ld /WorkArea_JFA -i /opt/jp1ajs2/embdb/_JFA -p 22230 -id _JFA
-r -mh logical_host -eh physical_host
```
 $RAW$   $C-3$   $C-4$ 

23-A

ajsembdbbuild -l -a "ajssys01=/dev/vgshare1/rdb\_JFA, ajssys11=/dev/vgshare2/rsys\_JFA" -ld /WorkArea\_JFA -i /opt/jp1ajs2/embdb/\_JFA -p 22230 -id \_JFA -r -mh logical\_host -eh physical\_host

 $C-3$ ,  $C-4$ 

21-B

ajsembdbbuild -l -d "/share1/RDArea\_JFA,/share2/SYSArea\_JFA" -ld /WorkArea\_JFA -bs -bl /Unload\_Log\_JFA -i /opt/jp1ajs2/embdb/\_JFA -p 22230 -id \_JFA -r -mh logical\_host -eh physical\_host

 $RAW$   $C-3$   $C-4$ 

#### 23-B

ajsembdbbuild -l -a "ajssys01=/dev/vgshare1/rdb\_JFA, ajssys11=/dev/vgshare2/rsys\_JFA" -ld /WorkArea\_JFA -bs -bl /Unload\_Log\_JFA -i /opt/jp1ajs2/embdb/\_JFA -p 22230 -id \_JFA -r -mh logical\_host -eh physical\_host

#### $C-3$ ,  $C-4$

#### 22-B

ajsembdbbuild -l -d "/share1/RDArea JFA,/share2/SYSArea JFA, /share3/SYSArea\_JFA" -ld /WorkArea\_JFA -br -bl /Unload\_Log\_JFA -i /opt/jp1ajs2/embdb/\_JFA -p 22230 -id \_JFA -r -mh logical\_host -eh physical\_host

 $RAW$   $C-3$   $C-4$ 

ajsembdbbuild -l -a "ajssys01=/dev/vgshare1/rdb\_JFA, ajssys11=/dev/vgshare2/rsys\_JFA, ajssys17=/dev/vgshare3/rsys\_JFA" -ld /WorkArea\_JFA -br -bl /Unload\_Log\_JFA -i /opt/jp1ajs2/embdb/\_JFA -p 22230 -id \_JFA -r -mh logical\_host -eh physical\_host

#### $4$

 $C.1(2)(c)$ 

24-B

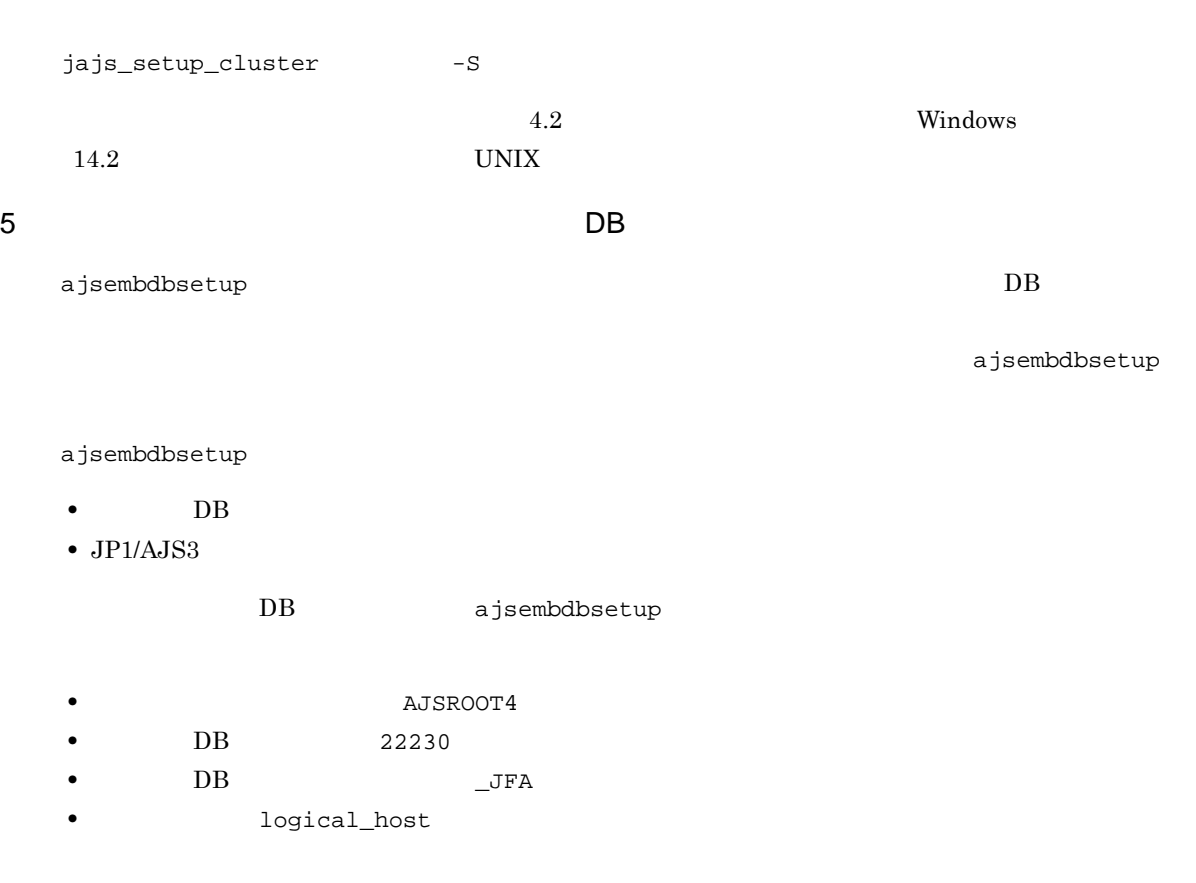

ajsembdbsetup -F AJSROOT4 -ru l -id \_JFA -mh logical\_host -p 22230

ajsembdbsetup

### $JP1/A$ utomatic Job Management System 3  $2 \quad 2.2$

### D-1 ajsembdbsetup

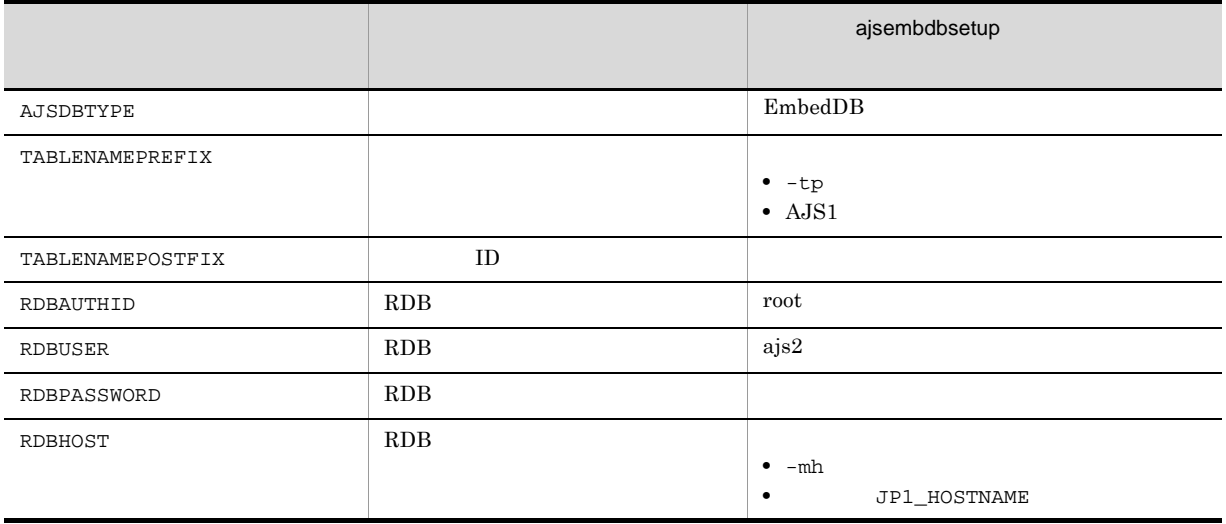

• -p  $\cdot \ \frac{1}{22220}$ 

ajsembdbsetup

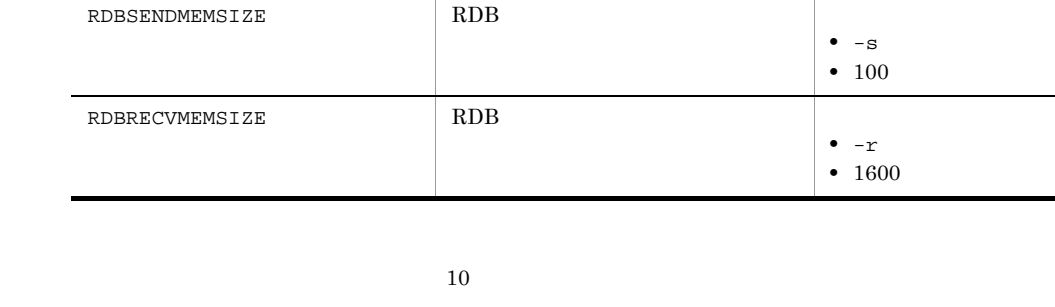

RDBIPC RDBIPC RDB RDB  $R$ 

RDBPORT RDB RDB 2000 RDB 2000 RDB 2000 RDB 2000 RDB 2000 RDB 2000 RDB 2000 RDB 2000 RDB 2000 RDB 2000 RDB 2000 RDB 2000 RDB 2000 RDB 2000 RDB 2000 RDB 2000 RDB 2000 RDB 2000 RDB 2000 RDB 2000 RDB 2000 RDB 2000 RDB 2000 RDB

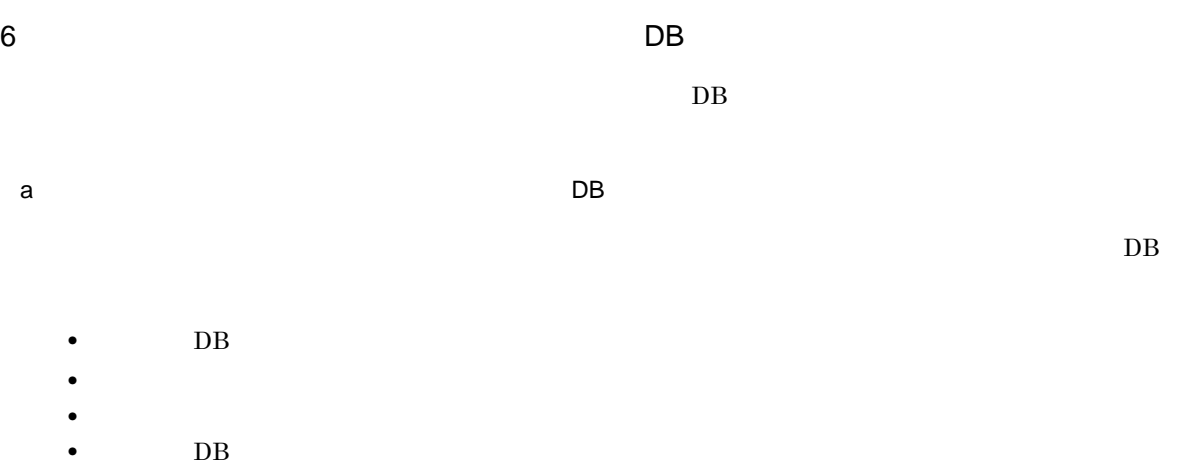

•<br>• *Production in the production in the production* in the production in the production in the production in the production in the production in the production in the production in the production in the production in the

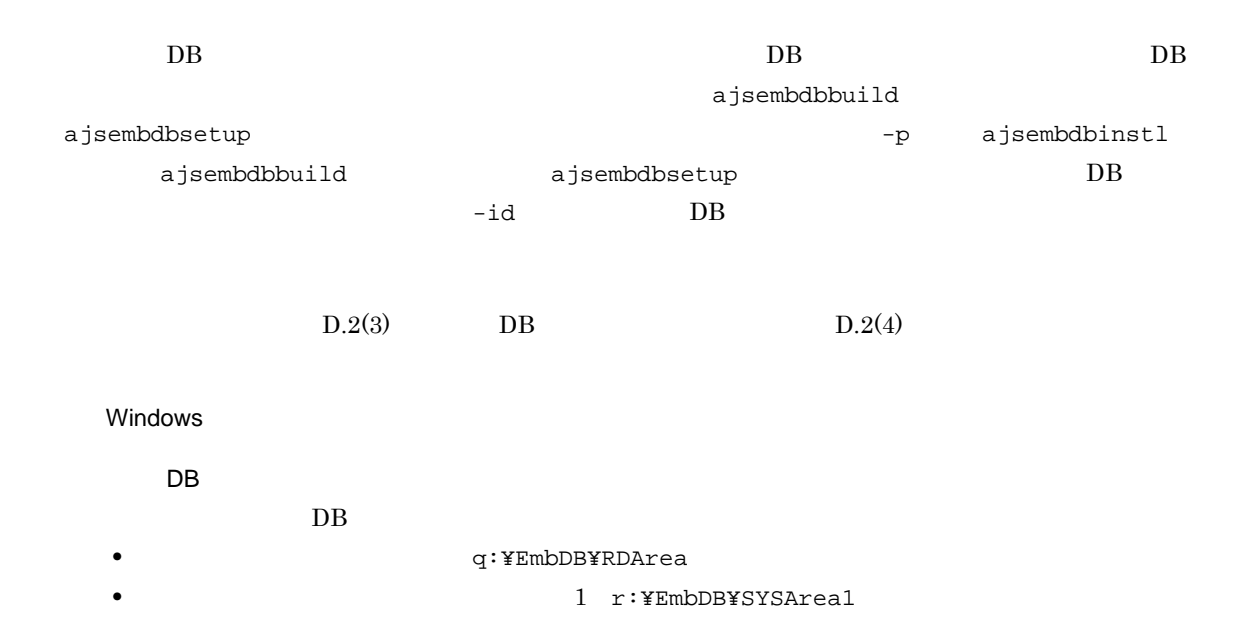

- *a*  $\sim$  2 s:¥EmbDB¥SYSArea2 • **•** The result of the state of the state of the state of the state of the state of the state of the state of the state of the state of the state of the state of the state of the state of the state of the state of the sta • DB u:¥EmbDB¥WorkArea • DB DB C:¥Program Files¥Hitachi¥JP1AJS2¥embdb¥\_JFB • **•**  $AJSROOT5$
- DB 22231
- **DB**  $\qquad \qquad \qquad \_JFB$

```
• • Physical_host
```
• *b*  $logical\_host$ 

#### ajsembdbinstl

```
ajsembdbinstl -mh logical_host
-s "c:¥Program Files¥Hitachi¥JP1AJS2¥tools¥AJS3DB"
-i "c:¥Program Files¥Hitachi¥JP1AJS2¥embdb¥_JFB" -id _JFB
```
#### ajsembdbbuild

```
ajsembdbbuild -l
-d "q:¥EmbDB¥RDArea,r:¥EmbDB¥SYSArea1,s:¥EmbDB¥SYSArea2"
-ld u:¥EmbDB¥WorkArea -br -bl t:¥EmbDB¥Unload_Log
-i "c:¥Program Files¥Hitachi¥JP1AJS2¥embdb¥_JFB"
-p 22231 -id _JFB -r -mh logical_host -eh physical_host
```
#### ajsembdbsetup

```
ajsembdbsetup -F AJSROOT5 -ru l -id _JFB -p 22231 -mh logical_host
```
#### UNIX

DB

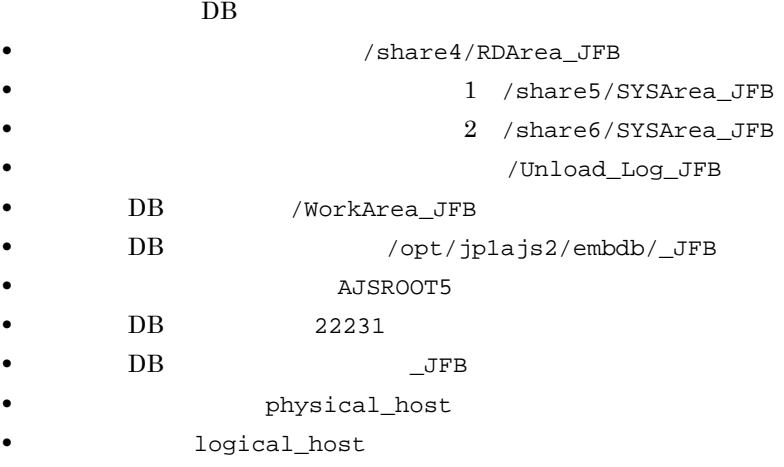

#### ajsembdbinstl

```
ajsembdbinstl -mh logical_host -s /opt/jp1ajs2/tools/AJS3DB
-i /opt/jp1ajs2/embdb/_JFB -id _JFB
```
#### ajsembdbbuild

ajsembdbbuild -l

```
-d "/share4/RDArea_JFB,/share5/SYSArea_JFB,
   /share6/SYSArea_JFB" -ld /WorkArea_JFB -br
   -bl /Unload_Log_JFB -i /opt/jp1ajs2/embdb/_JFB -p 22231
   -id _JFB -r -mh logical_host -eh physical_host
 ajsembdbsetup
   ajsembdbsetup -F AJSROOT5 -ru l -id _JFB -p 22231
   -mh logical_host
 ajsembdbinstl ajsembdbbuild ajsember ajsembdbsetup
          JP1/Automatic Job Management System 3 2 2.
b DB \blacksquare\overline{DB} DB \overline{DB}ajsembdbsetup
 DBajsembdbsetup
 • • AJSROOT6• テーブル名プリフィックス:AJS2
      • 組み込み DB ポート番号:22230
      DB \qquad \qquad \qquad \_ \text{JFA}logical\_hostajsembdbsetup -F AJSROOT6 -tp AJS2 -ru l -id _JFA -mh logical_host -p 22230
 a jsembdbsetup 3 and the Job Management System 3
           2 2. ajsembdbsetup
   • DB \bullet\overline{DB}\overline{DB}\left( \text{a} \right) \qquad \qquad DB
   • DB \blacksquareajsembdbbackup
                 ajsembdbbackup
     DBajsembdbbackup ajsembdbrstr
    DB
```
ajsprint

D B DB  $\Box$ 

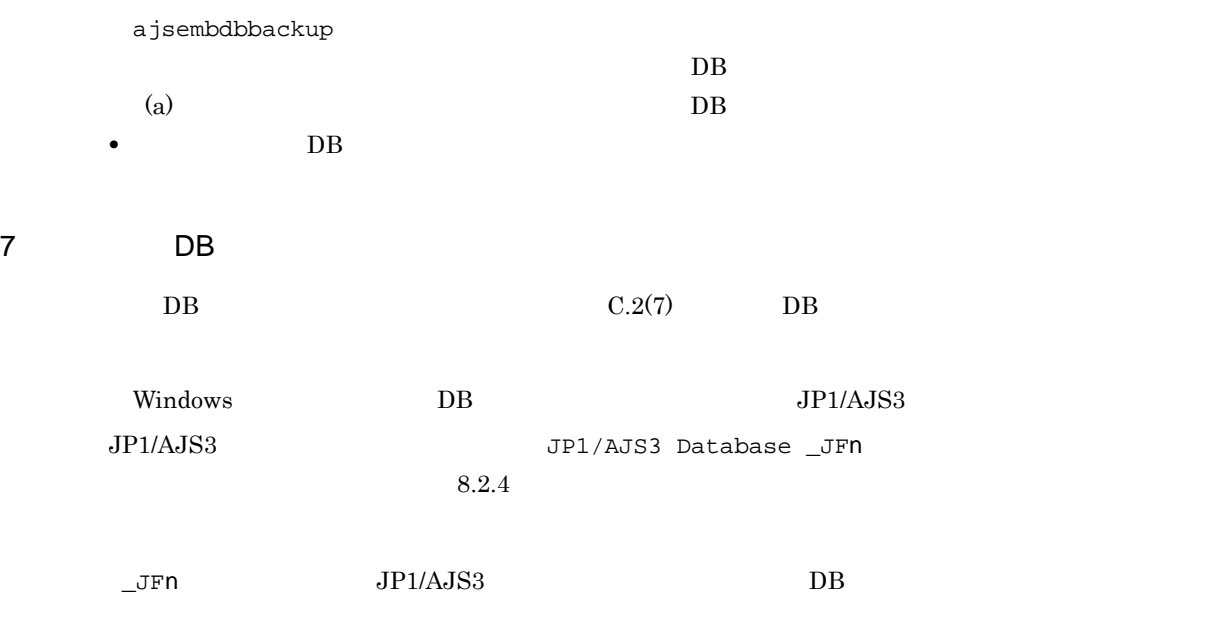

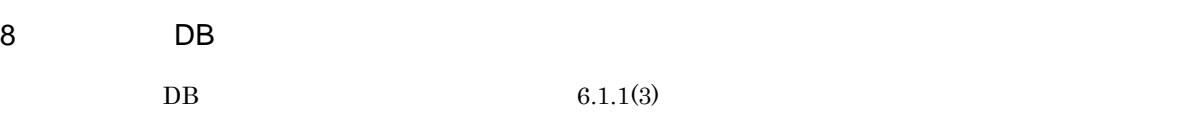

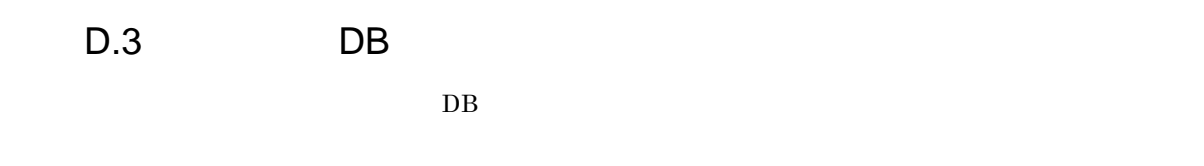

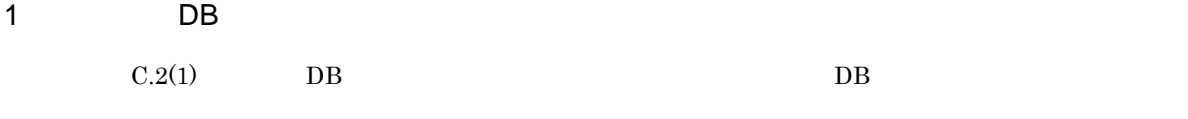

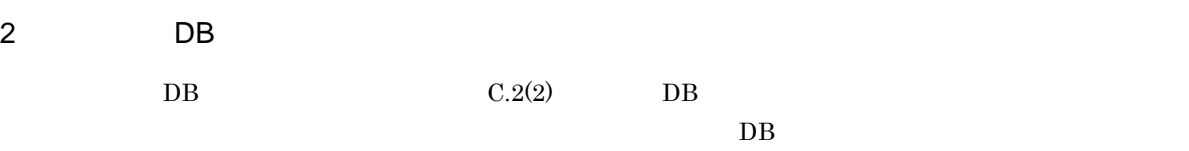

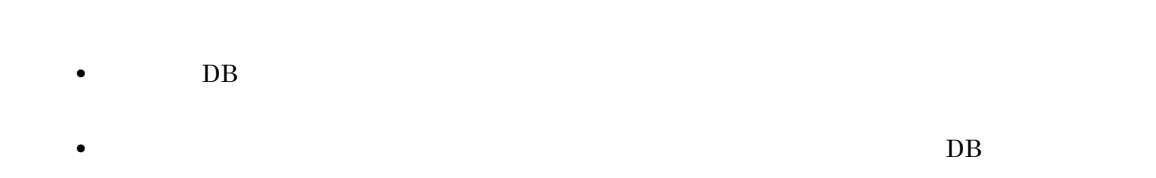

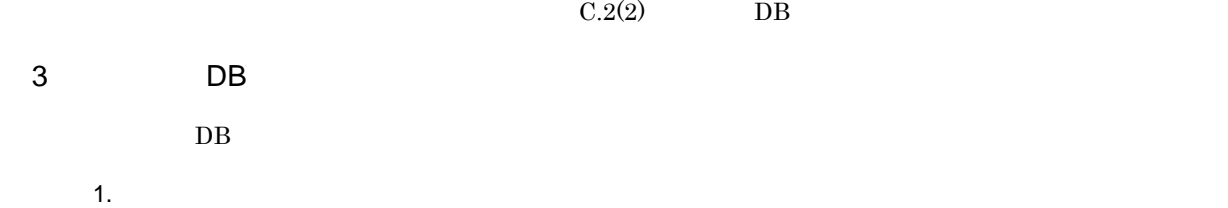

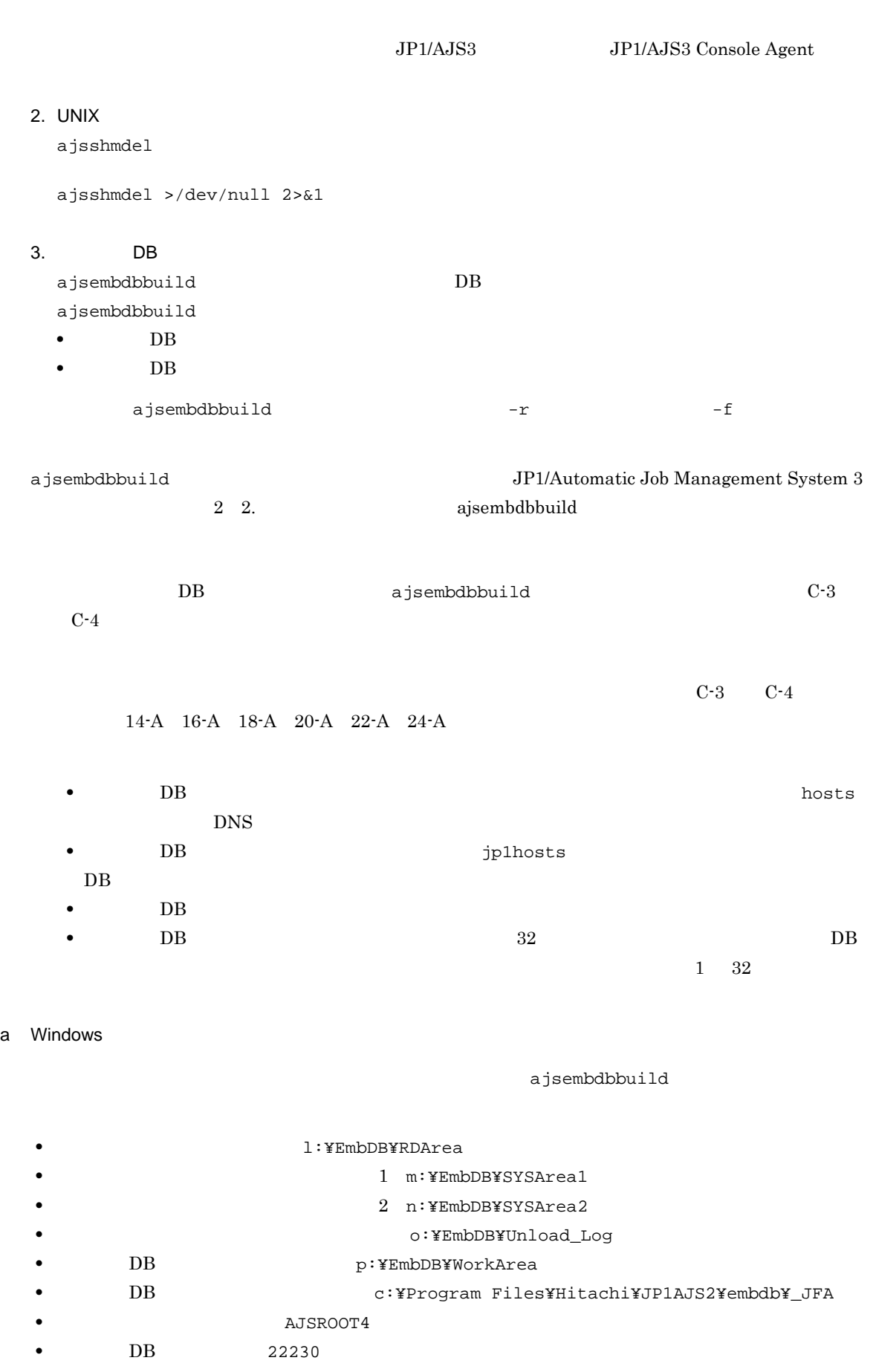

• DB \_JFA • *•* physical\_host **logical\_host**  $DB$  a jsembdbbuild  $a$ jsembdbbuild  $a$ -eh  $-$ eh  $C-3$   $C-4$  $21-A$ ajsembdbbuild -l -d "l:¥EmbDB¥RDArea,m:¥EmbDB¥SYSArea1" -ld p:¥EmbDB¥WorkArea -i "c:¥Program Files¥Hitachi¥JP1AJS2¥embdb¥\_JFA" -p 22230 -id \_JFA -f -mh logical\_host -eh physical\_host  $C-3$ ,  $C-4$ 21-B ajsembdbbuild -l -d "l:¥EmbDB¥RDArea,m:¥EmbDB¥SYSArea1" -ld p:¥EmbDB¥WorkArea -bs -bl o:¥EmbDB¥Unload\_Log -i "c:¥Program Files¥Hitachi¥JP1AJS2¥embdb¥\_JFA" -p 22230 -id \_JFA -f -mh logical\_host -eh physical\_host  $C-3$   $C-4$   $22-B$ ajsembdbbuild -l -d "l:¥EmbDB¥RDArea,m:¥EmbDB¥SYSArea1, n:¥EmbDB¥SYSArea2" -ld p:¥EmbDB¥WorkArea -br -bl o:¥EmbDB¥Unload\_Log -i "c:¥Program Files¥Hitachi¥JP1AJS2¥embdb¥\_JFA" -p 22230 -id \_JFA -f -mh logical\_host -eh physical\_host b UNIX ajsembdbbuild •<br>**•** 7 *I I Theory is the contract of the contract of the contract of the contract of the contract of the contract of the contract of the contract of the contract of the contract of the contract of the contract of the* **•** 組み込み DB 作業領域ディレクトリ:/WorkArea\_JFA • DB  $/$ opt/jp1ajs2/embdb/\_JFA • **AJSROOT4** • DB 22230 **DB** JFA • *•* physical\_host • *b* and **logical\_host**  $\begin{array}{ll}\n\text{DB} \\
\text{D}\text{B}\n\end{array}$ 

-eh  $-$ eh  $-$ 

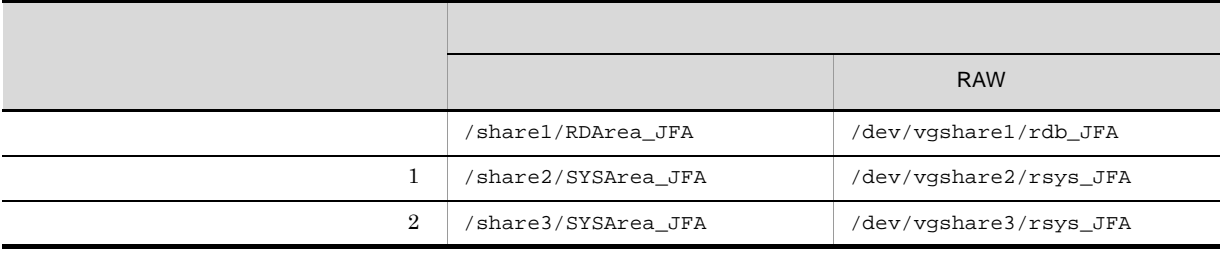

 $C-3$ ,  $C-4$ 21-A ajsembdbbuild -l -d "/share1/RDArea\_JFA,/share2/SYSArea\_JFA" -ld /WorkArea\_JFA -i /opt/jp1ajs2/embdb/\_JFA -p 22230 -id \_JFA -f -mh logical\_host -eh physical\_host  $RAW$   $C-3$   $C-4$ 23-A ajsembdbbuild -l -a "ajssys01=/dev/vgshare1/rdb\_JFA, ajssys11=/dev/vgshare2/rsys\_JFA" -ld /WorkArea\_JFA -i /opt/jp1ajs2/embdb/\_JFA -p 22230 -id \_JFA -f -mh logical\_host -eh physical\_host  $C-3$ ,  $C-4$ 21-B ajsembdbbuild -l -d "/share1/RDArea\_JFA,/share2/SYSArea\_JFA"

-ld /WorkArea\_JFA -bs -bl /Unload\_Log\_JFA -i /opt/jp1ajs2/embdb/\_JFA -p 22230 -id \_JFA -f -mh logical\_host -eh physical\_host

 $RAW$   $C-3$   $C-4$ 

ajsembdbbuild -l -a "ajssys01=/dev/vgshare1/rdb\_JFA, ajssys11=/dev/vgshare2/rsys\_JFA " -ld /WorkArea\_JFA -bs -bl /Unload\_Log\_JFA -i /opt/jp1ajs2/embdb/\_JFA -p 22230 -id \_JFA -f -mh logical\_host -eh physical\_host

 $C-3$ ,  $C-4$ 

22-B

23-B

```
ajsembdbbuild -l
-d "/share1/RDArea_JFA,/share2/SYSArea_JFA,
/share3/SYSArea_JFA"
-ld /WorkArea_JFA -br -bl /Unload_Log_JFA -i /opt/jp1ajs2/embdb/_JFA
-p 22230 -id _JFA -f -mh logical_host -eh physical_host
```
### RAW C-3 C-4

24-B

```
ajsembdbbuild -l
-a "ajssys01=/dev/vgshare1/rdb_JFA,
ajssys11=/dev/vgshare2/rsys_JFA,
ajssys17=/dev/vgshare3/rsys_JFA" -ld /WorkArea_JFA
-br -bl /Unload_Log_JFA -i /opt/jp1ajs2/embdb/_JFA -p 22230
-id _JFA -f -mh logical_host -eh physical_host
```
 $4$ 

```
C.1(2)(c)
```
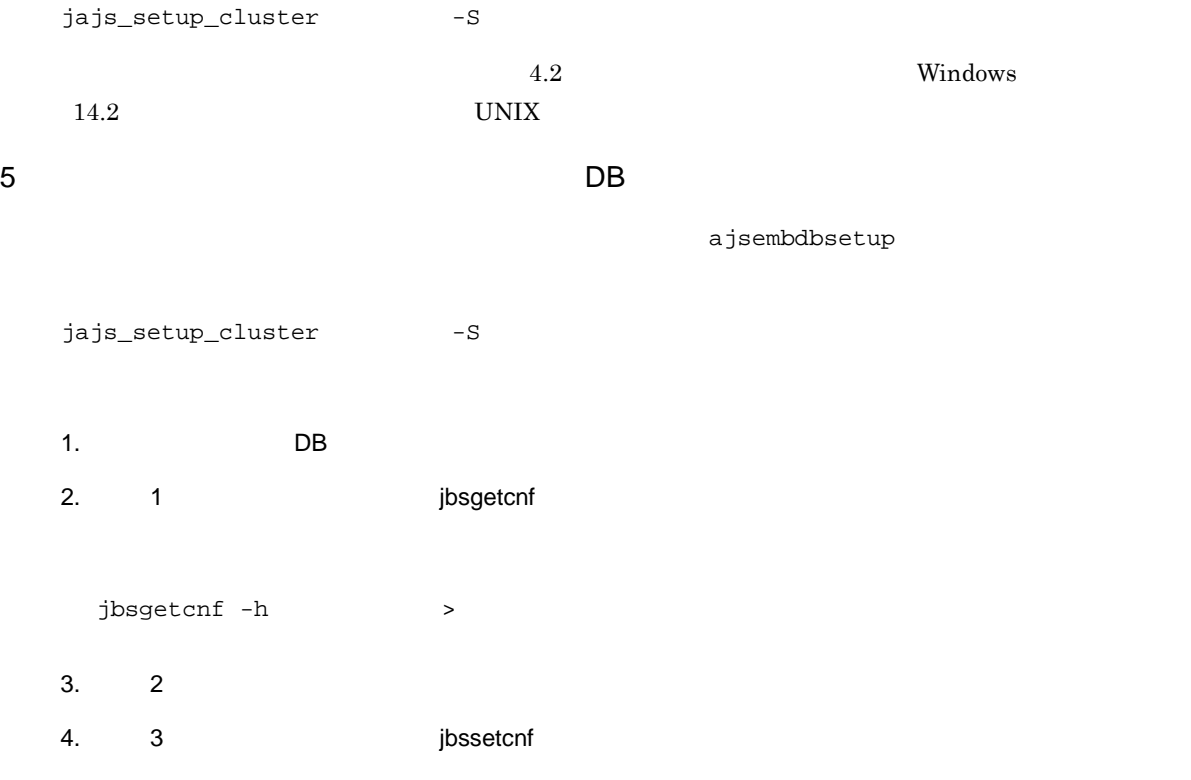

jbssetcnf

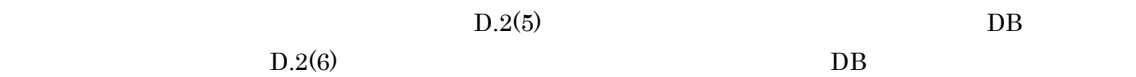

452

D B DB  $\Box$ 

jbsgetcnf  $JP1/B$ ase  $JP2$  $6$  $\overline{DB}$  $\overline{a}$  $DB$ • DB • DB •<br>• *Production in the production* in the production in the production in the production in the production in the production in the production in the production in the production in the p<br>Production in the production in th

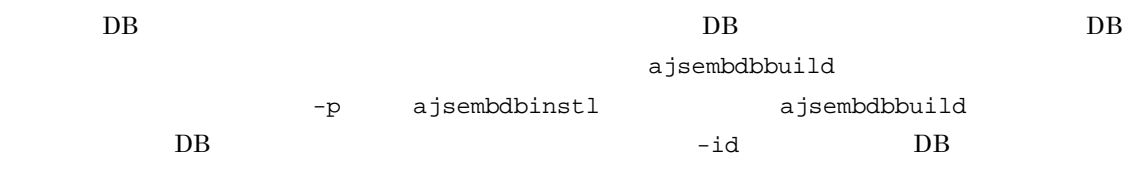

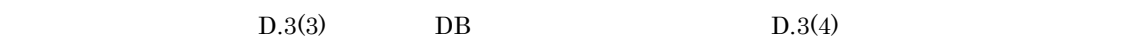

#### Windows

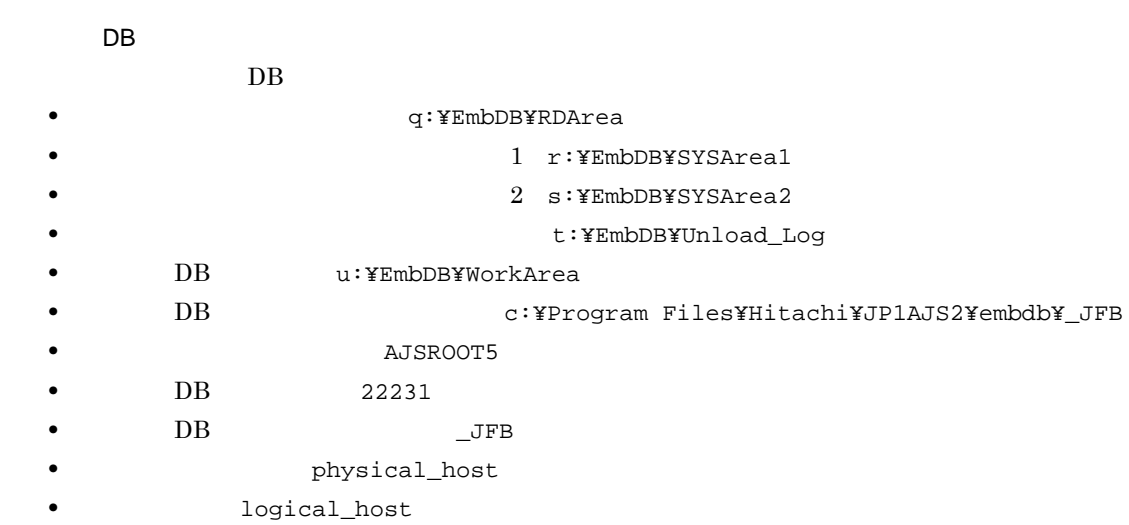

### ajsembdbinstl

ajsembdbinstl -mh logical\_host -s "c:¥Program Files¥Hitachi¥JP1AJS2¥tools¥AJS3DB" -i "c:¥Program Files¥Hitachi¥JP1AJS2¥embdb¥\_JFB" -id \_JFB

#### ajsembdbbuild

```
ajsembdbbuild -l
  -d "q:¥EmbDB¥RDArea,r:¥EmbDB¥SYSArea1,s:¥EmbDB¥SYSArea2"
  -ld u:¥EmbDB¥WorkArea -br -bl t:¥EmbDB¥Unload_Log
  -i "c:¥Program Files¥Hitachi¥JP1AJS2¥embdb¥_JFB" -p 22231
  -id _JFB -f -mh logical_host -eh physical_host
組み込み DB へのセットアップ方法
  DB D.3(5) D.3(5)DBUNIX
    DB
  DB 0
                   /share4/RDArea_JFB
  • システムファイル領域作成ディレクトリ 1 /share5/SYSArea_JFB
  • 2 /share6/SYSArea_JFB
  • アンロードログファイル作成ディレクトリ:/Unload_Log_JFB
  • DB /WorkArea_JFB
  • DB /opt/jp1ajs2/embdb/_JFB
                 • スケジューラーサービス名:AJSROOT5
  • DB 22231
  • DB JFB
              physical_host
           logical\_host
```
### ajsembdbinstl

```
ajsembdbinstl -mh logical_host -s /opt/jp1ajs2/tools/AJS3DB
-i /opt/jp1ajs2/embdb/_JFB -id _JFB
```
#### ajsembdbbuild

```
ajsembdbbuild -l
  -d "/share4/RDArea_JFB,/share5/SYSArea_JFB,
  /share6/SYSArea_JFB"
  -ld /WorkArea_JFB -br -bl /Unload_Log_JFB -i /opt/jp1ajs2/embdb/_JFB
  -p 22231 -id _JFB -f -mh logical_host -eh physical_host
組み込み DB へのセットアップ方法
  DB D.3(5) D.3(5)DBajsembdbinstl ajsembdbbuild JP1/
Automatic Job Management System 3 2 2.
```
b)一つの組み込み DB 環境に複数のスケジューラーデータベースをセットアップする  $D.3(5)$   $DB$ 7 DB DB 組み込み DB を再セットアップする場合の,セットアップ手順を次に示します。 1. ajsembdbunset DB 2. BB EXALAS DB DB DB DB CALL DB DB DB CALL DB DB DB CALL DB DB CALL DB DB CALL D 3. ajsembdbbuild DB  $4.$ jbsgetcnf jbssetcnf • **•**  $\mathbb{R}^n$ jbsgetcnf -h  $\rightarrow$ • **• • •**  $\mathbf{r} = \mathbf{r} \times \mathbf{r}$  $j$ bssetcnf ajsembdbunset コマンドおよび ajsembdbbuild コマンドの詳細については,マニュアル「JP1/ Automatic Job Management System 3 2 2.  $\textit{jbsgetcnf} \qquad \qquad \textit{jbssetcnf} \qquad \qquad \textit{JP1/Base}$ Windows DB DB JP1/AJS3 JP1/AJS3 JP1/AJS3 Database \_JFn  $8.2.4$  $JP1/AJS3$  DB 8 DB 2 DB 2 2 DB  $DB$  6.1.1(3)  $D.4$  DB Windows DB **From Freedom** 

D B DB  $\Box$ 

 $\ensuremath{\text{UNIX}}$ 

DB  $/conf/pdsys$ 

ajsembdbbuild ajsembdbbuild

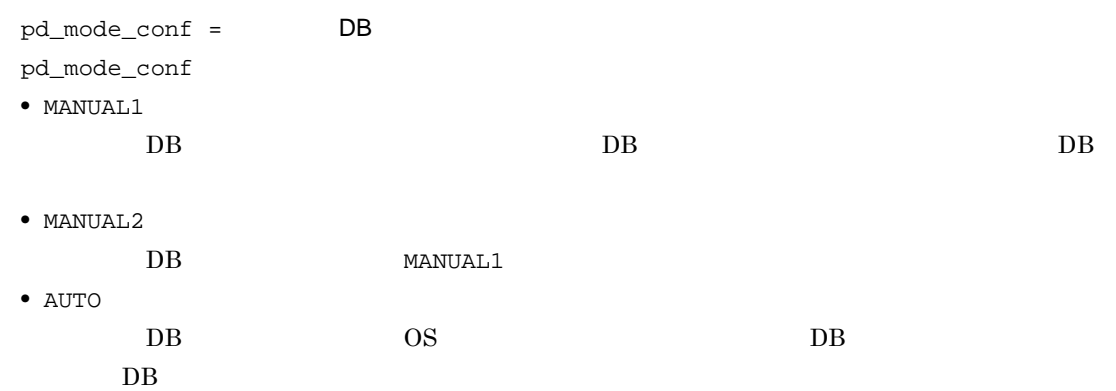

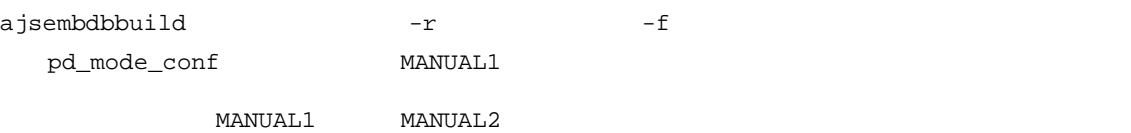

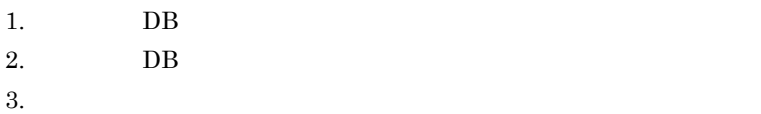

4. DB

 $5.$  DB  $\phantom{00}$ 

**•** 実行系で編集したシステム共通定義ファイルを,待機系の環境にコピーする。 •  $\bullet$  3

付録 E 誤った環境設定パラメーターを設定したときの回復方 E.1 Windows [JP1\_DEFAULT¥JP1NBQAGENT¥Variable] "USSER-ENVIRONMENT1"="ENVIRONMENT-VALUE1" [JP1\_DEFAULT¥JP1NBQAGENT¥Variable] "USER-ENVIRONMENT1"="ENVIRONMENT-VALUE1" 1.  $\sim$ • **•**  $\bullet$  ,  $\bullet$  , jbsgetcnf > **•** 論理ホストの場合 jbsgetcnf -h > jbsgetcnf JP1/Base 30 and The Vision Website of The September 30 and the Vision of The September 30 and 70 and  $\eta$  $j$ bsgetcnf  $JP1/B$ ase 2.  $\sqrt{2}$ • **•**  $\bullet$  **+**  $\bullet$  +  $\bullet$  +  $\bullet$ jbsunsetcnf -h JP1\_DEFAULT -c JP1NBQAGENT -n Variable **•** 論理ホストの場合 jbsunsetcnf -h 論理ホスト名 -c JP1NBQAGENT -n Variable jbsunsetcnf JP1/Base JP1/Base ¥bin¥jbsunsetcnf  $j$ bsunsetcnf  $JP1/B$ ase 3. 1 [JP1\_DEFAULT¥JP1NBQAGENT¥Variable] "JP1AJS2\_JPOEXEPATH"="C:¥Program Files¥HITACHI¥JP1AJS2¥bin" "JP1AJS2\_JPQNOP"="C:¥Program Files¥HITACHI¥JP1AJS2¥bin¥jpqnop.exe" "JP1AJS2\_JPWDEXEPATH"="C:¥Program Files¥Hitachi¥JP1PowerMonitor¥bin"

**E** ぶった ポープ ディー・ディー こうしょう

```
"USSER-ENVIRONMENT1"="ENVIRONMENT-VALUE1"
```

```
[JP1_DEFAULT¥JP1NBQAGENT¥Variable]
"JP1AJS2_JPOEXEPATH"="C:¥Program Files¥HITACHI¥JP1AJS2¥bin"
"JP1AJS2_JPQNOP"="C:¥Program Files¥HITACHI¥JP1AJS2¥bin¥jpqnop.exe"
"JP1AJS2_JPWDEXEPATH"="C:¥Program Files¥Hitachi¥JP1PowerMonitor¥bin"
```

```
JP1_DEFAULT
```

```
4.
```
jbssetcnf 1

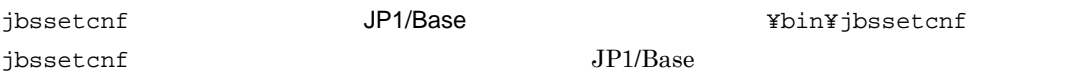

#### $5.$

[JP1\_DEFAULT¥JP1NBQAGENT¥Variable] "USER-ENVIRONMENT1"="ENVIRONMENT-VALUE1"

#### $6.$

jbssetcnf

#### 7. JP1/AJS3

## $E.2$  UNIX

```
[JP1_DEFAULT¥JP1NBQAGENT¥Variable]
      "USSER-ENVIRONMENT1"="ENVIRONMENT-VALUE1"
      [JP1_DEFAULT¥JP1NBQAGENT¥Variable]
      "USER-ENVIRONMENT1"="ENVIRONMENT-VALUE1"
1. \sim• • \bullet , \bullet ,
       jbsgetcnf >
    • 論理ホストの場合
       jbsgetcnf -h >
    jbsgetcnf /\text{opt}/\text{jphase}/\text{bin}/\text{jbs}getcnf
```

```
jbsgetcnf JP1/Base
2. Variable
  • • \bullet + \bullet + \bulletjbsunsetcnf -h JP1_DEFAULT -c JP1NBQAGENT -n Variable
  • 論理ホストの場合
    jbsunsetcnf -h 論理ホスト名 -c JP1NBQAGENT -n Variable
  jbsunsetcnf /opt/jp1base/bin/jbsunsetcnf
  jbsunsetcnf JP1/Base
3. 1[JP1_DEFAULT¥JP1NBQAGENT¥Variable]
  "JP1AJS2_JPOEXEPATH"="/opt/jp1ajs2/bin"
  "JP1AJS2_JPQNOP"="/opt/jp1ajs2/bin/jpqnop"
  "JP1AJS2_JPWDEXEPATH"="/usr/bin/jp1_aom"
  "USSER-ENVIRONMENT1"="ENVIRONMENT-VALUE1"
  [JP1_DEFAULT¥JP1NBQAGENT¥Variable]
  "JP1AJS2_JPOEXEPATH"="/opt/jp1ajs2/bin"
  "JP1AJS2_JPQNOP"="/opt/jp1ajs2/bin/jpqnop"
  "JP1AJS2_JPWDEXEPATH"="/usr/bin/jp1_aom"
                                   JP1_DEFAULT
4.jbssetcnf 1
  jbssetcnf /opt/jp1base/bin/jbssetcnf
  jbssetcnf JP1/Base
5. vi \sim[JP1_DEFAULT¥JP1NBQAGENT¥Variable]
  "USER-ENVIRONMENT1"="ENVIRONMENT-VALUE1"
6.jbssetcnf
```
7. JP1/AJS3

# F JP1/AJS3

## $JP1/AJS3$

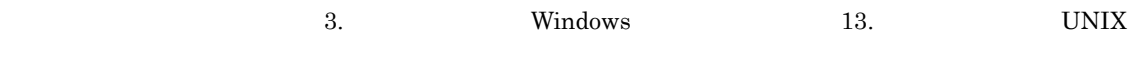

 $1$ 

F-1 スケジューラーサービスに関する環境設定

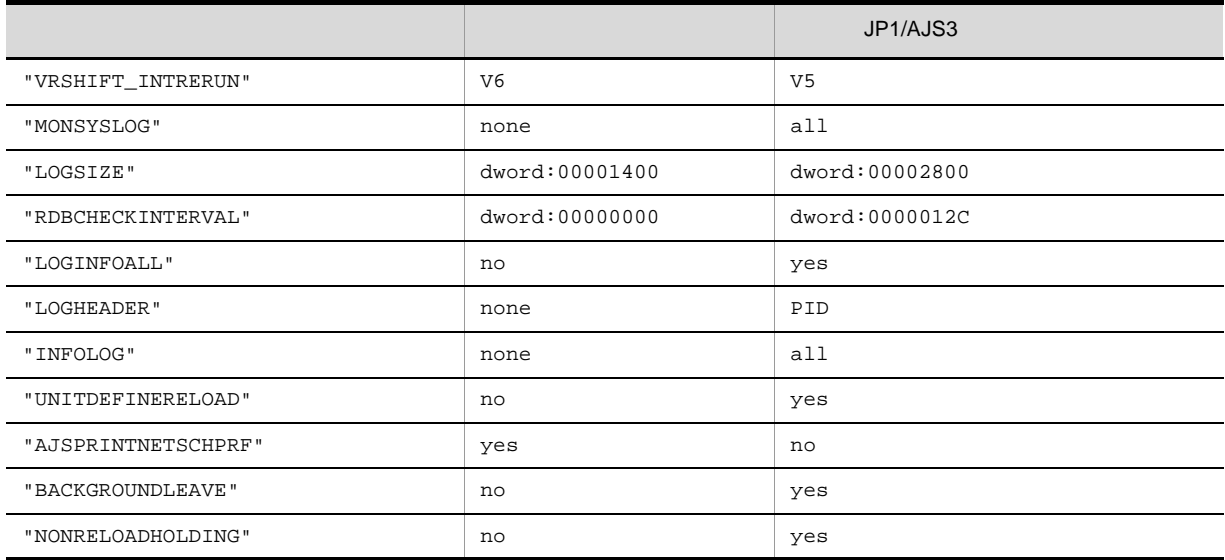

#### $2$

#### F-2  $\blacksquare$

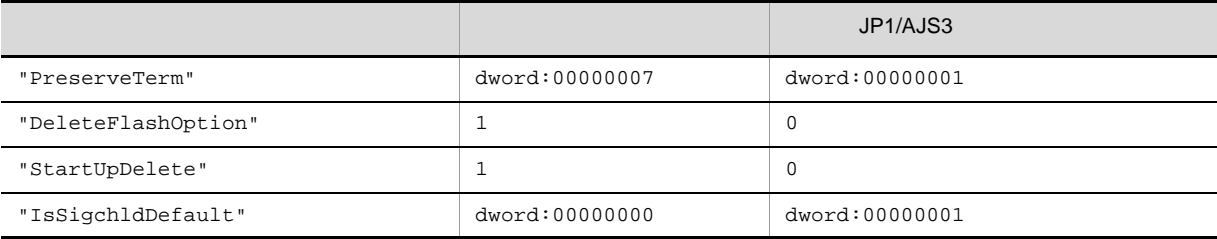

 $3$ 

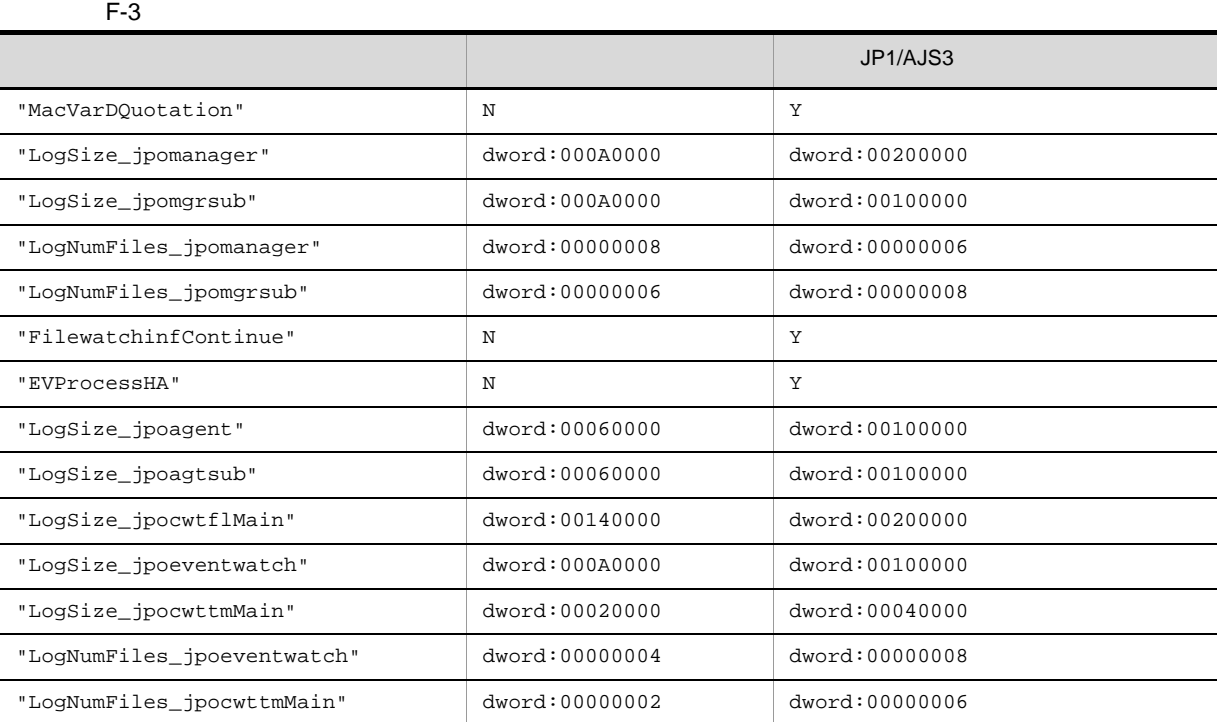

#### $4$

 $JP1/AJS2 08-00 \hspace{3.8cm} JP1/AJS2 08-00 \hspace{3.8cm} JP1/AJS1 08-00 \hspace{3.8cm} JP1/AJS2 08-00 \hspace{3.8cm} JP1/AJS2 08-00 \hspace{3.8cm} JP1/AJS2 08-00 \hspace{3.8cm} JP1/AJS2 08-00 \hspace{3.8cm} JP1/AJS2 08-00 \hspace{3.8cm} JP1/AJS2 08-00 \hspace{3.8cm} JP1/AJS2 08-00 \hspace{3.8cm}$ 

 $A$ JS3

 $JPI/AJS2 08-00$   $JPI/AJS3$ 

 $F-4$ 

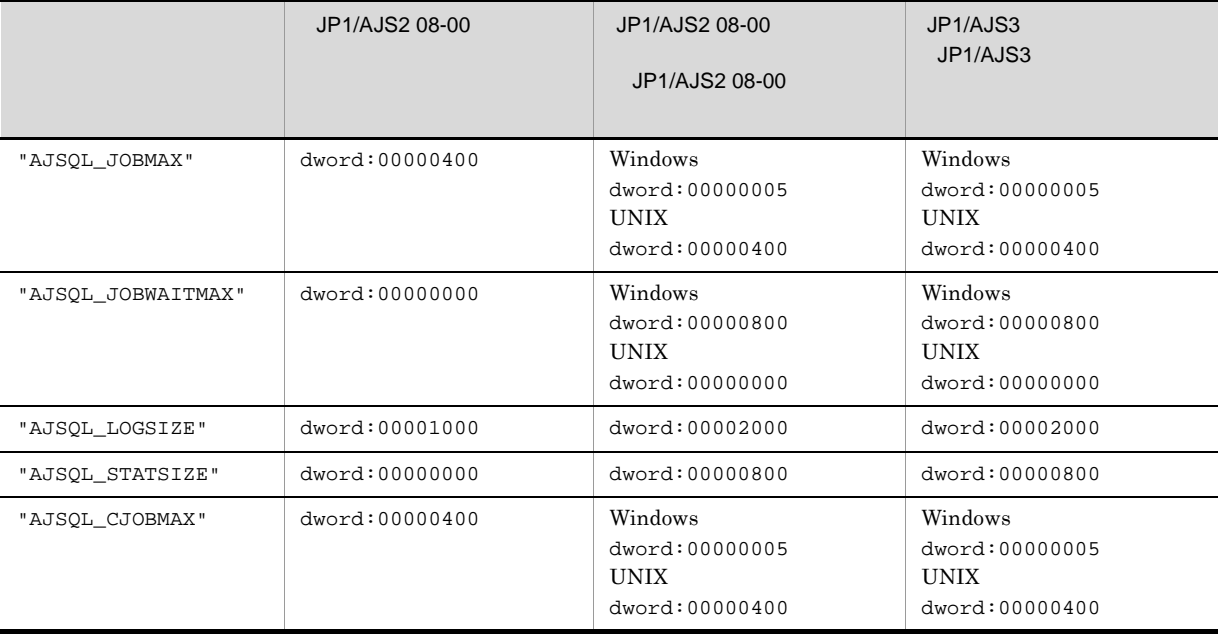

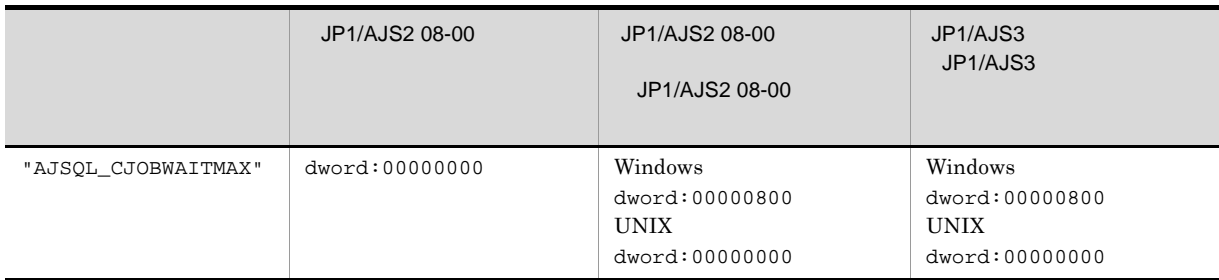

## 付録 G 各バージョンの変更内容

 $07 - 00$ 

## G.1 09-50

09-50

## 1 JP1/AJS3 - Manager

- **•** 異なるジョブネット間のユニットの実行順序を制御する方法として,待ち合わせ条件を使用できるよう
- **•**  $\bullet$
- 
- **•** The state that the state that the state the state that the state that the state that the state that the state that the state of the state of the state of the state of the state of the state of the state of the state
- 
- **•** 許可していない実行エージェントでのジョブ実行を防ぐ機能を追加した。
- しかして, この情報を一覧です。<br>● この情報を一覧できる機能を
- **•** " コンピュール スケジュール スケジュール スケジュール スケジュール スケジュール
- JP1 JP1  $JP1$

## • JP1/Advanced Shell

- 0S
	- **•** Linux 6 x86
	- **•** Linux 6 x64

## 2 JP1/AJS3 - Agent

- $OS$ 
	- **•** Linux 6 x86
	- **•** Linux 6 x64
- 3 JP1/AJS3 View
	- •<br>·<br>-<br>-<br>[機能] (情報カレンダー],

## •

G.2 09-10

 $09-10$ 

## 1 JP1/AJS3 - Manager

• JP1/AJS2 for Mainframe 8

**•** ディスクコピーによるミラーリングに対応し,ディザスター・リカバリー運用をできるようにした。

2 JP1/AJS3 - View

•<br>•<br>·

- •<br>•<br>Philosophysical descriptions of the set of the set of the set of the set of the set of the set of the set of th
- JP1/AJS3 Definition Assistant 09-10 **JP1/AJS3 View**  JP1/AJS3 View JP1/AJS3 - Definition Assistant JP1

•<br>•<br>アカスタムジョブ名

 $JPI$ 

## G.3 09-00

09-00

### 1 JP1/AJS3 - Manager

- $JP1/AJS3$  DB
- DB  $\bullet$
- •<br>•<br>• The contract of the contract of the contract of the contract of the contract of the contract of the contract of
- •<br>•<br>• Prescontinue in the continue of the continue of the continue of the continue of the continue of the continue
- **•** システムログ運用を廃止した
- DB **DB**

## • ISAM QUEUE  $\blacksquare$

- ジョブ・ジョブ・ジョブ・ジョブ・ジョブネットの場合、エージェント、エージェント、エージェント、エージェント、エージェント、エージェント、エージェント、エージェント、エージェント、エージェント、エージェント、エージェント、
- 
- **•** サービス停止時に「キューイング」状態のジョブをサービス再起動(ホットスタート)時に「先行終了
- 
- **•** 実行登録中にジョブネット定義を切り替えられるジョブネットリリース機能を追加した。
- **•** The state of the state of the state of the state of the state of the state of the state of the state of the state of the state of the state of the state of the state of the state of the state of the state of the stat
- jpomanager
- スケジューラー コンピュータ <sub>→</sub> スケジューラー コンピュータ はんしゃ スケジューラー エクストーラー エクストーラー エクストーラー エクストーラー エクストーラー エクストーラー エクストーラー エクストーラー エクストーラー エクストーラー エクストーラー エクストーラー エクストーラー エクストーラー エクストーラー エクストーラー エクストーラー エクストーラー エクストーラー エクストーラー エクストーラー エクストー
- **•**  $\mathcal{R}$
- •<br>• <sub>Service</sub> Williams (Service Service)
- **•** 起動条件付きジョブネットの監視世代の成立方式
- **•** 起動条件の成立による実行世代の滞留方式

#### • ajsshow

- jajs\_config
- **•** 次の環境設定パラメーターを追加した。
	- **•** FixedHostnameForAgent
	- **•** NotificationConstantRetry
	- **•** NotificationRetryInterval
	- **•** NotificationRetryCount
	- **•** ClientConnectTimeout

## 2 JP1/AJS3 - Agent

•<br>
•
The state of the state of the state of the state of the state of the state of the state of the state of the state of the state of the state of the state of the state of the state of the state of the state of the state

- **•** メッセージキューシステムとの連携機能をサポート対象外とした。
- **•** 次の環境設定パラメーターを追加した。 **•** FixedHostnameForAgent
- **•** NotificationConstantRetry
- **•** NotificationRetryInterval
- **•** NotificationRetryCount
- **•** ClientConnectTimeout

## 3 JP1/AJS3 - View

- ジョブ・ジョブ・ジョブ・ジョブ・ジョブネットの場合、エージェント、エージェント、エージェント、エージェント、エージェント、エージェント、エージェント、エージェント、エージェント、エージェント、エージェント、エージェント、
- **•** 実行登録中にジョブネット定義を切り替えられるジョブネットリリース機能を追加した。 • JP1/AJS3 - View
- JP1/AJS3 View
- **JP1/AJS3 View** 
	- **•** 標準モード JP1/AJS3 - View
	- **•** 監視モード
	- $JP1/AJS3$  View
	- **•** 互換モード
	- 8 JP1/AJS3 View
- JP1/AJS3  $\cdot$  View
- **•** 起動条件の詳細定義で,監視世代の多重起動と起動条件成立時の実行世代の滞留について動作を選択で
- 
- **•** 一覧情報を絞り込めるリストフィルター機能を追加した。 • **CSV**  $\sim$  CSV
- •<br>•<br>Profiles of the Contract of the Contract of the Contract of the Contract of the Contract of the Contract of th
- 
- •<br>•<br><u>•</u>
- •<br>•<br>·
- 
- **•** ホイールマウスで画面をスクロールできるようにした。
- **•** 各ウィンドウの一覧形式のエリアで,表示項目の[種別]を分類して表示するか詳細に表示するかを選
- **•**[詳細定義]ダイアログボックスで特定の定義項目を変更できないようにする機能を追加した。
- **•**[ジョブネットエディタ]ウィンドウのアイコンリストで,使用しないアイコンを表示しない機能を追
- 

• Windows 7  $OS$   $JP1/AJS3$  - View 09-00-05

## G.4 08-50

08-50

1 JP1/AJS2 - Manager

• ジョブを実行所要情報する機能を選択する機能を選択する機能を選択する機能を選択する機能を選択する機能を選択する機能を選択する機能を選択する機能を選択する機能を

- 
- ジョブネットコネクタで異なるスケジューラーサービスのルートジョブネットコネクタで異なるスケジューラーサービスのルートジョブネットのルートジョブネットの<sub>どころの</sub>
- **•** 定義内容の事前チェックで,チェック対象のジョブネット配下にユニット間の実行順序不正があった場
- UNIX  $\overline{X}$
- JP1/AJS2 *b*
- ジョブネットの実行登録を受賞する場合を受賞する機能を受賞する。<br>● • UNIX **•** TP1/LiNK TP1/Message Queue MQSeries
- Windows Server 2008 Windows Server 2008 IPF OS
- 2 JP1/AJS2 Agent
	- UNIX  $\overline{X}$
	- UNIX **•** UNIX **TP1/LiNK TP1/Message Queue MQSeries**
	- Windows Server 2008 Windows Server 2008 IPF OS

## 3 JP1/AJS2 - View

- ジョブを実行所要情報する機能を選択する機能を選択する機能を選択する機能を選択する機能を選択する機能を選択する機能を選択する機能を選択する機能を選択する機能を
- ジョブネットコネクタで異なるスケジューラーサービスのルートジョブネットコネクタで異なるスケジューラーサービスのルートジョブネットのルートジョブネットの<sub>学術</sub>
- 
- •<br>•<br><u>•</u>

## $G.5$  08-10

 $08-10$ 

- 1 JP1/AJS2 Manager
	- **•**  $\mathbf{P} = \mathbf{P} \times \mathbf{P}$
	- **•** ジョブネット定義変更など,操作履歴の詳細をスケジューラーログに出力するオプションを追加した。
	- ajslogprint
- 2 JP1/AJS2 View
	- **•** ルートジョブネットの実行順序を制御するジョブネットコネクタを定義,操作,監視できるようにし
	-
	- **•** 任意のジョブまたはジョブネットの先行・後続ユニットを強調表示する機能を追加した。 • Windows Vista **OS**

## G.6 08-00

08-00

## 1 JP1/AJS2 - Manager

- **•** インストール・セットアップ時に,環境設定項目の推奨値を設定するようにした。
- **•** ファイル監視ジョブで 2 ギガバイトを超えるファイル(ラージファイル)を監視できるようにした。

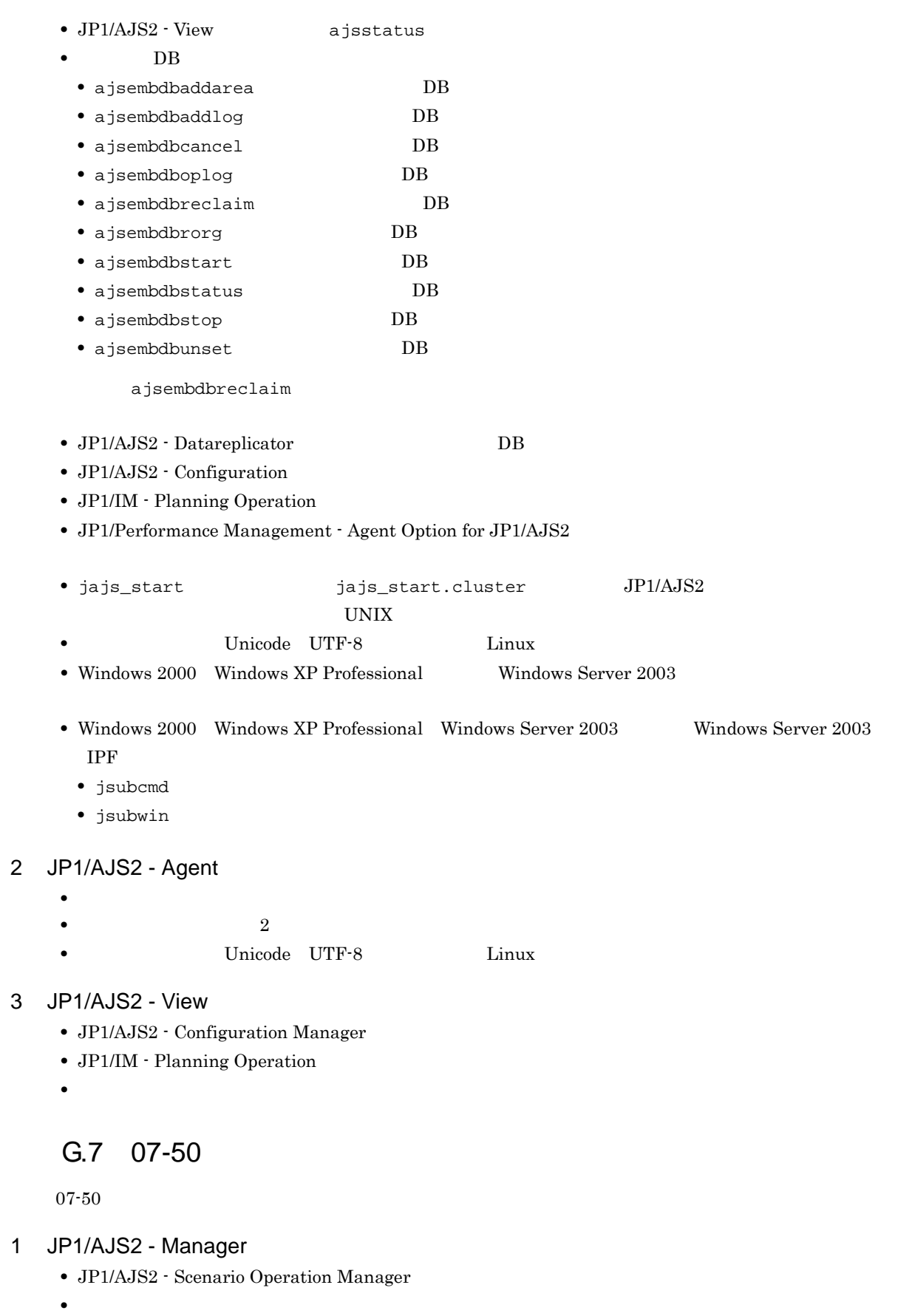

**•** 判定ジョブで変数の判定をできるようにした。

- **•**  $\blacksquare$
- **•**  $\bullet$
- **•** イベント・アクション制御マネージャーに未処理のデータが大量に蓄積して遅延が発生した場合に,イ jpomanevreset

jpomanevshow

### 2 JP1/AJS2 - Agent

• **•**  $\bullet$ 

## 3 JP1/AJS2 - Light Edition

- •<br>•<br>• マクロ<sub>の</sub>
- **•** 判定ジョブで変数の判定をできるようにした。
- **•**  $\blacksquare$
- **•**  $\bullet$
- 
- **•** イベント・アクション制御マネージャーに未処理のデータが大量に蓄積して遅延が発生した場合に,イ jpomanevreset

jpomanevshow

### 4 JP1/AJS2 - View

- JP1/AJS2 Scenario Operation Manager
- **•**  $\mathbb{P}^{\mathbb{P}^{\mathbb{P$
- **•** 判定ジョブで変数の判定をできるようにした。
- **•**  $\blacksquare$
- JP1/AJS2 View

## $G.8$  07-11

 $07 - 11$ 

- 1 JP1/AJS2 Manager
	- $Cm2$  **JP1/Cm2/NNM 07-10**
	- **•** Windows **Example 2018**
	- **•** スケジューラーサービスのデータベースへの接続の最大待ち合わせ時間を指定できる機能を追加した。
- 2 JP1/AJS2 Light Edition
	- $\text{Cm2}$  **JP1/Cm2/NNM 07-10**
	- •<br>•<br>• The state was the state was the state was the state was the state was the state was the state was the state
	- **•** スケジューラーサービスのデータベースへの接続の最大待ち合わせ時間を指定できる機能を追加した。
- 3 JP1/AJS2 View
	- **•**[貼り付け(拡張)]メニューコマンドを追加し,ユニットと関連線を同時にコピーできるようにした。
	- **•**  $\bullet$
	- $Cm2$   $JPI/Cm2/NNM$  07-10

• JP1/AJS2 Console View JP1/AJS2 - View  $JPI/AJS2 - View$   $JPI/AJS2 - View$ G.9 07-10  $07-10$ 1 JP1/AJS2 - Manager • Linux JP1/Automatic Job Management System 2 - Manager **•** 統合トレースログだけに出力していたメッセージを syslog にも出力できるようにした(UNIX 限定)。 • **•**  $\mathcal{O}(\mathcal{A} \times \mathcal{A})$ • **•**  $\mathbf{a} = \mathbf{a} \times \mathbf{a}$ **•** 採取できる資料を限定できる機能を追加した。 • **• •**  $\mathbf{r} = \mathbf{r} \times \mathbf{r}$ **•** メッセージの説明を改善した。 **•** 障害時に緊急で実行できる緊急実行コマンドを追加した。 • **•**  $\sim$  2000  $\sim$  2000  $\sim$  2000  $\sim$  2000  $\sim$  2000  $\sim$  2000  $\sim$  2000  $\sim$  2000  $\sim$  2000  $\sim$  2000  $\sim$  2000  $\sim$  2000  $\sim$  2000  $\sim$  2000  $\sim$  2000  $\sim$  2000  $\sim$  2000  $\sim$  2000  $\sim$  2000  $\sim$  2000  $\sim$  2000  $\sim$  2 **•** イベント・ジョブ情報,待機情報ファイルの更新時に同期書き込みを行う機能を追加した。 • MQ Series •  $\text{Cm2}$  JP1/Cm2/NNM 07-01 Windows XP •  $\text{Cm2}$  **JP1/Cm2/NNM 07-01** Solaris 9 •  $\text{Cm2}$  **JP1/Cm2/NNM 07-10** HP NNM 6.41 • TCP/IP • ジョブを記信するエージェントホストの決定方式を設定されるようにした。<br>● **•** イベント・アクション制御の詳細プロセスがシグナル終了した場合,すべての詳細プロセスを停止して

- **Microsoft(R)** Visual C++ .NET Version 2003
- ajsshow
- ajsshow
- ajsname ID

### 2 JP1/AJS2 - Agent

• **•**  $\mathcal{O}(\mathcal{A} \times \mathcal{A})$ • **•**  $\mathbf{a} = \mathbf{a} \times \mathbf{a}$ **•** 採取できる資料を限定できる機能を追加した。 • **• •**  $\mathbf{r} = \mathbf{r} \times \mathbf{r}$ **•** メッセージの説明を改善した。 • MQ Series **•** イベント・アクション制御の詳細プロセスがシグナル終了した場合,すべての詳細プロセスを停止して **•** イベント・ジョブ情報,待機情報ファイルの更新時に同期書き込みを行う機能を追加した。 **•** 統合トレースログだけに出力していたメッセージを syslog にも出力できるようにした(UNIX 限定)。 3 JP1/AJS2 - Light Edition **•** 統合トレースログだけに出力していたメッセージを syslog にも出力できるようにした(UNIX 限定)。

• **•**  $\mathcal{O}(\mathcal{A} \times \mathcal{A})$ • **•**  $\mathbf{a} = \mathbf{a} \times \mathbf{a}$ • **• •**  $\mathbb{R}^n$ • **• •**  $\mathbf{r} = \mathbf{r} \cdot \mathbf{r}$ **•** メッセージの説明を改善した。 • **•**  $\bullet$ **•** 障害時に緊急で実行できる緊急実行コマンドを追加した。 **•** イベント・ジョブ情報,待機情報ファイルの更新時に同期書き込みを行う機能を追加した。 • MQ Series •  $Cm2$   $JPI/Cm2/NNM$  07-01 Windows XP •  $\text{Cm2}$  JP1/Cm2/NNM 07-01 Solaris 9 • TCP/IP **•** イベント・アクション制御の詳細プロセスがシグナル終了した場合,すべての詳細プロセスを停止して **Microsoft(R)** Visual C++ .NET Version 2003 • ajsshow • ajsshow • ajsname ID 4 JP1/AJS2 - Client Toolkit • **•**  $\mathcal{O}(\mathcal{A} \times \mathcal{A})$ • **• •**  $\mathbf{r} = \mathbf{r} \times \mathbf{r}$ **•** メッセージの説明を改善した。 5 JP1/AJS2 - View • **•**  $\mathcal{O}(\mathcal{A} \times \mathcal{A})$ • **•**  $\mathbf{a} = \mathbf{a} \times \mathbf{a}$ • **• •**  $\mathbb{R}^n$ • **• •**  $\mathbf{r} = \mathbf{r} \times \mathbf{r}$ • **•**  $\mathbf{v} = \mathbf{v} \cdot \mathbf{v}$  $\begin{array}{lll} \textbf{Cosminexus Management} \end{array}$ COSMNGAP • JP1/AJS2 - View • JP1/AJS2 Console View • JP1/AJS2 - View • JP1/AJS2 Console View • Windows JP1/AJS2 - View •  $\text{Cm2}$   $\text{JP1/Cm2/NNM}$  07-01 Windows XP

## $G.10$  07-00

•  $\text{Cm2}$  JP1/Cm2/NNM 07-01 Solaris 9

07-00

## 1 JP1/AJS2 - Manager

- JP1/AJS2 **ISAM**
- ISAM
- **•** 追加できるスケジューラーサービスの数を,9 から 20 に変更した。
- ajsshow
- **•** ジョブネットの保存世代数を,99 から 999 に変更した。
- $JPIAJS2$   $JPIAJS2$
- **•** ジョブ実行制御の環境設定で,ユーザープロファイル情報を有効にする機能をサポートした。
- $\bullet$  0 **0**
- JP1/AJS $2$
- イベントのコミットのアメリカでは、DNS FQDN また、これは、エスト名)ではない。
- コ<sup>•</sup> イベントジョブの「"(ダブルク<sub>ォー</sub>テーションマーク)」の有無を意識しないで,イベントジョブの
- JP1/Base  $JP1/B$ ase
	- *Nindows*
- **•** キューレスジョブを実行できる機能をサポートした。 •  $06-71$  JP1/AJS2 - Console
- 
- JP1/AJS2  $\cdot$  Console
- JP1/AJS2 Console
- JP1/AJS2 Console
- JP1/AJS2  $\cdot$  Console
- JP1/AJS2 Console
- JP1/AJS2 Console
- JP1/AJS2  $\cdot$  Console
- **•** 当日時刻予定優先
- **•** 全世代時刻予定優先
- JP1/AJS2 Console ajscmprint
- 
- **•** ジョブネットの実行所要時間に対する終了遅延の監視ができる機能をサポートした。 • ajsprint
- ajsshow
- ajsshow
- 
- **•** イベントジョブが,打ち切り時間で終了するときの終了状態を選択できるようにした。
- $JPI$
- $JPI$
- 2 JP1/AJS2 Advanced Manager
	- JP1/AJS2 DB HiRDB

## 3 JP1/AJS2 - Light Edition

- JP1/AJS2 **ISAM**
- ISAM
- **9** 20
- ajsshow
- **•** ジョブネットの保存世代数を,99 から 999 に変更した。
- $JPIAJS2$   $JPIAJS2$
- ジョブをサポートした。コマンディアイル情報を有効にする機能をサポートした。
- $\bullet$  0 **0**
- JP1/AJS $2$
- The Latter Section of the UNS Tep Representation of the EQDN in the UNITED SECTION SECTION TO THE UNITED SECTION TO THE UNITED SECTION TO THE UNITED SECTION TO THE UNITED SECTION TO THE UNITED SECTION TO THE UNITED SECTI
- コ<sup>•</sup> The contract of the contract of the contract of the contract of the contract of the contract of the contract of the contract of the contract of the contract of the contract of the contract of the contract of the con
- JP1/Base JP1/Base
	- *Nindows*
- $06-71$  JP1/AJS2 Console
- JP1/AJS2 Console
- JP1/AJS2 · Console
- JP1/AJS2  $\cdot$  Console
- JP1/AJS2 Console
- JP1/AJS2 Console
- JP1/AJS2 Console
- JP1/AJS2 Console
- **•** 当日時刻予定優先
- **•** 全世代時刻予定優先
- JP1/AJS2 · Console ajscmprint
- ジョブネットの実行所要情報ができる。
- ajsprint
- ajsshow
- ajsshow
- **•** イベントジョブが,打ち切り時間で終了するときの終了状態を選択できるようにした。
- $JPI$
- $JPI$

### 4 JP1/AJS2 - Agent

- コ<sup>•</sup> イベントジョブの「"(ダブルク<sub>ォー</sub>テーションマーク)」の有無を意識しないで,イベントジョブの
- **•** キューレスジョブを実行できる機能をサポートした。
- $JPI$
- **•** イベントジョブが,打ち切り時間で終了するときの終了状態を選択できるようにした。
- $JPI$
- JP1/AJS2 Agent 07-00-/C

## 5 JP1/AJS2 - View

- **•**  $JP1/AJS2$  View
- •<br>•<br><u>•</u>
- <sub>\*</sub>
- <sub>2</sub>
- JP1/AJS2  $\cdot$  View
- •<br>Professional design and professional design and professional design and professional design and professional des
- •<br>•<br>Profiles of the state of the state of the state of the state of the state of the state of the state of the sta
- JP1/AJS2  $\cdot$  View
- •<br>• References and the extension of the extension of the extension of the extension of the extension of the extension of the extension of the extension of the extension of the extension of the extension of the extension of
- •<br>•<br>Free State State State State State State State State State State State State State State State State State Sta
- JP1/AJS2 View $J\!P1/AJS2$
- $JP1/AJS2$  Console
- **•**  $\bullet$
- JP1/IM  $\cdot$  View

# H 3020-3-S05-33

 $3020 - 3 - \mathrm{S}05 - 33$ 

H-1 3020-3-S05-33

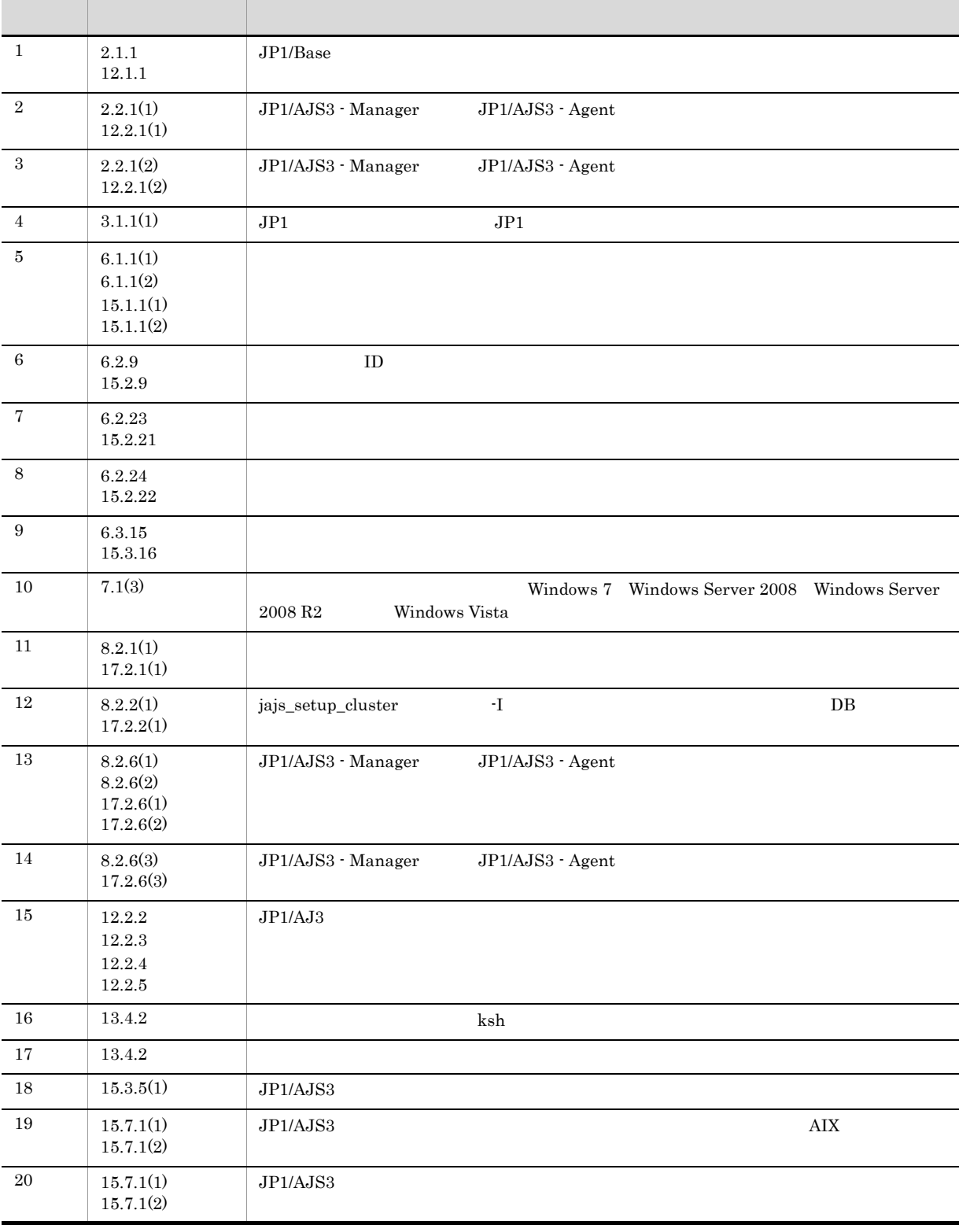

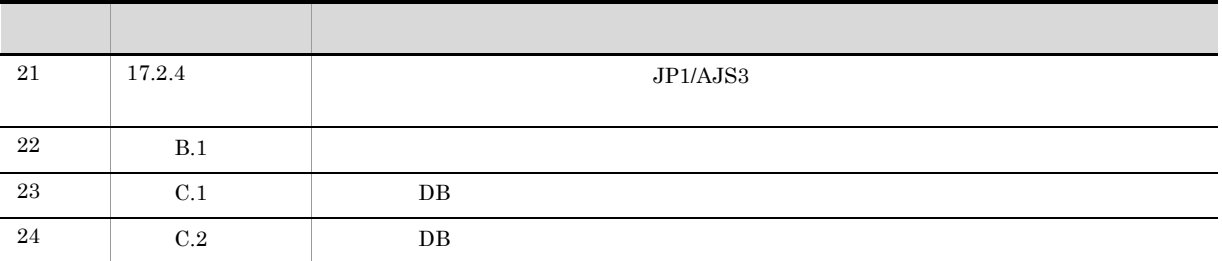

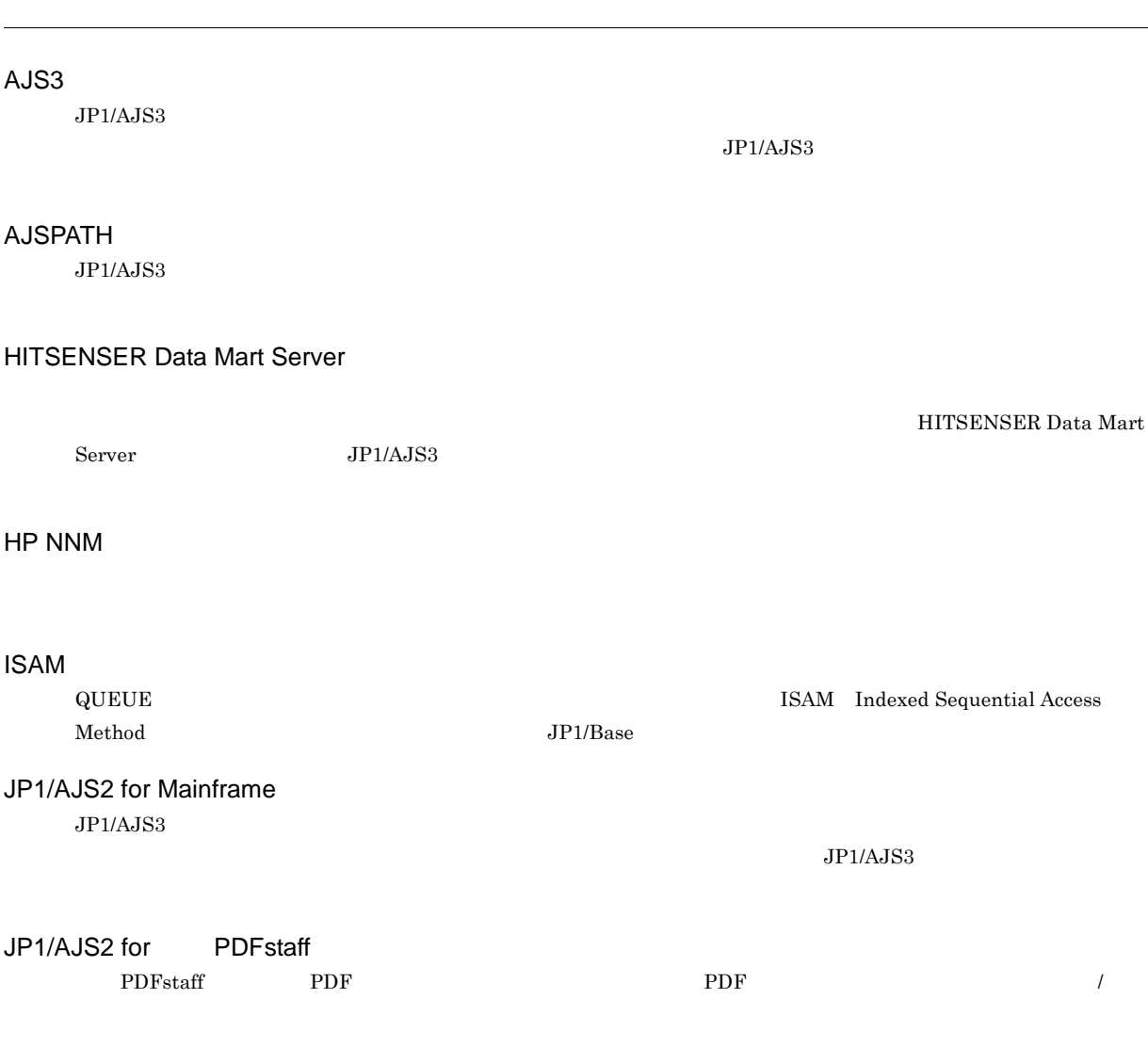

# JP1/AJS3 - Definition Assistant Excel JP1/AJS3 organization of JP1/AJS3 organization of  $\Gamma$ Definition Assistant Excel  $\boldsymbol{\mathrm{Excel}}$ JP1/AJS3 - Print Option  $JPI/AS3$

CSV JP1/AJS3 - SOA Option  $\emph{Web} \qquad \qquad \emph{JP1/AJS3} \qquad \qquad \emph{JP1/AJS3} \qquad \emph{Web}$ 

 $\begin{array}{ccc} \text{Web} & \text{IPI/AISS} \end{array}$ 

HITSENSER Data Mart

ISAM Indexed Sequential Access

 $JP1/AJS3 \hspace{1.5cm} JP1/AJS3 \hspace{1.5cm}$ 

 $\rm JPI/AJS3$ 

付録 I 用語解説

付録 I 用語解説
付録 I 用語解説

## <span id="page-504-0"></span>JP1/AJS3 - Web Operation Assistant

<span id="page-504-11"></span><span id="page-504-10"></span><span id="page-504-9"></span><span id="page-504-8"></span><span id="page-504-7"></span><span id="page-504-6"></span><span id="page-504-5"></span><span id="page-504-4"></span><span id="page-504-3"></span><span id="page-504-2"></span><span id="page-504-1"></span> $Web$  $\mathbf{Web}$ JP1/AJS3 Console Agent JP1/AJS3 Console Agent JP1/AJS3 Console Manager JP1/AJS3 Console Manager JP1/AJS3 Console Manager JP1/AJS3 Console Manager JP1/AJS3 Console View JP1/AJS3 Console Agent JP1/AJS3 Console View GUI GUI SECONDE ENTRE TRANSITION OF THE SECOND SUPPORT OF THE SECOND SUPPORT OF THE SECOND SUPPORT OF THE SECOND SUPPORT OF THE SECOND SUPPORT OF THE SECOND SUPPORT OF THE SECOND SUPPORT OF THE SECOND SUPPORT OF THE SECOND JP1/AJS3 Console Agent JP1/AJS3 Console Manager JP1/AJS3 Console Manager JP1/AJS3 for Enterprise Applications  $R/3$   $R/3$   $R/3$ JP1/AJS3 JP1/AJS3 for Enterprise Applications  $JP1/AJS3$   $R/3$  ${\rm JP1/AJS3} \hbox{ for Enterprise Applications} \qquad {\rm JP1/Application \hbox{ Management}}$ JP1/Base  $JP1$ JP1/Base JP1/IM JP1/AJS3 JP1/Power Monitor JP1/IM  $JPI/AJS3$   $JPI$ JP1/Cm2 JP1/FTP JP1/IM  $JPI$   $JPI/IM$  -  $View$ JP1/NETM/DM JP1/NETM/DM JP1/AJS3 JP1/NQSEXEC JP1/OJE for Midrange Computer Windows UNIX  $\text{AS}/400$  and  $\text{AS}/400$   $\text{As}/400$  windows UNIX

<span id="page-505-12"></span><span id="page-505-11"></span><span id="page-505-10"></span><span id="page-505-9"></span><span id="page-505-8"></span><span id="page-505-7"></span><span id="page-505-6"></span><span id="page-505-5"></span><span id="page-505-4"></span><span id="page-505-3"></span><span id="page-505-2"></span><span id="page-505-1"></span><span id="page-505-0"></span>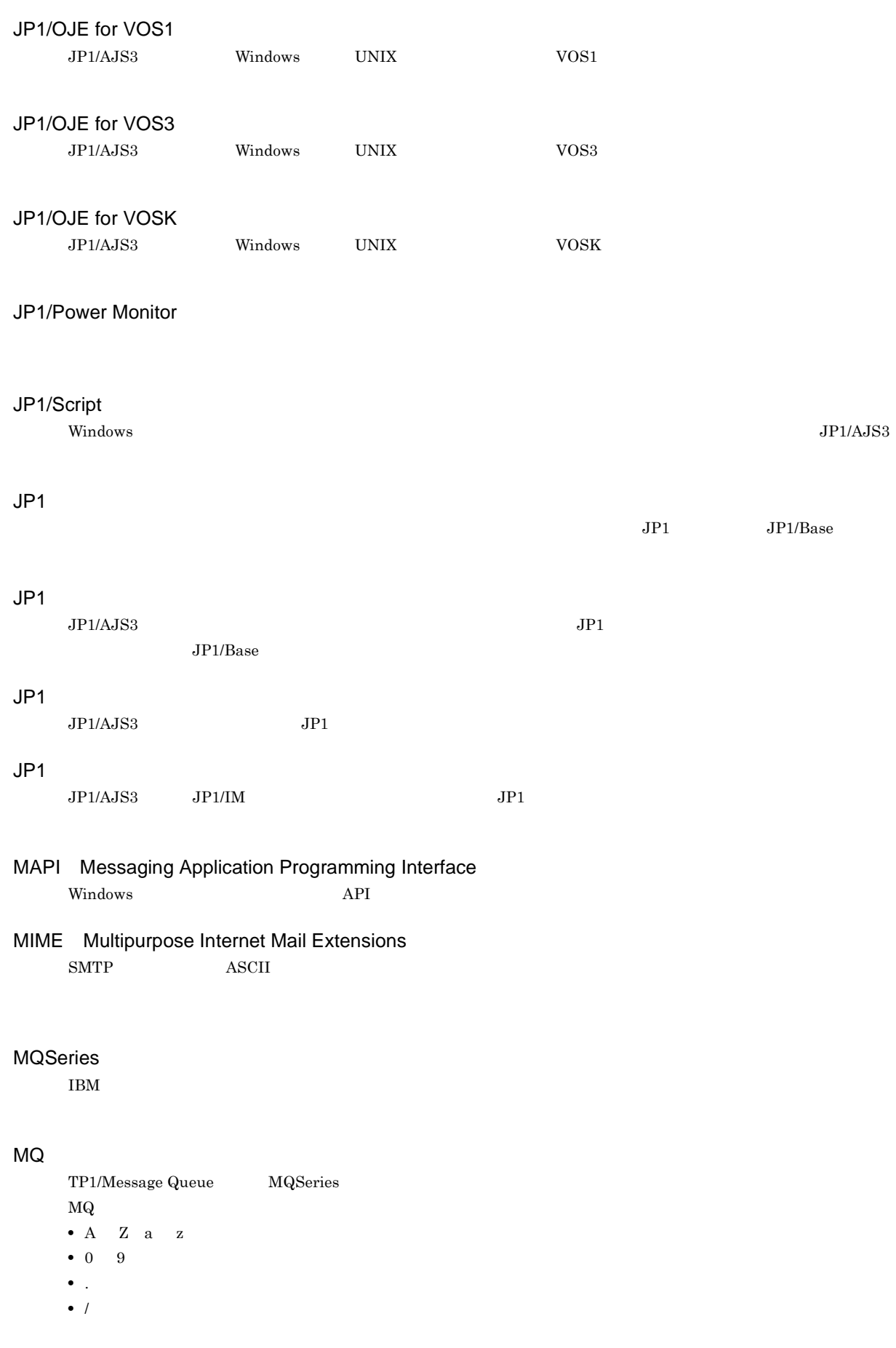

<span id="page-506-4"></span><span id="page-506-3"></span><span id="page-506-2"></span><span id="page-506-1"></span>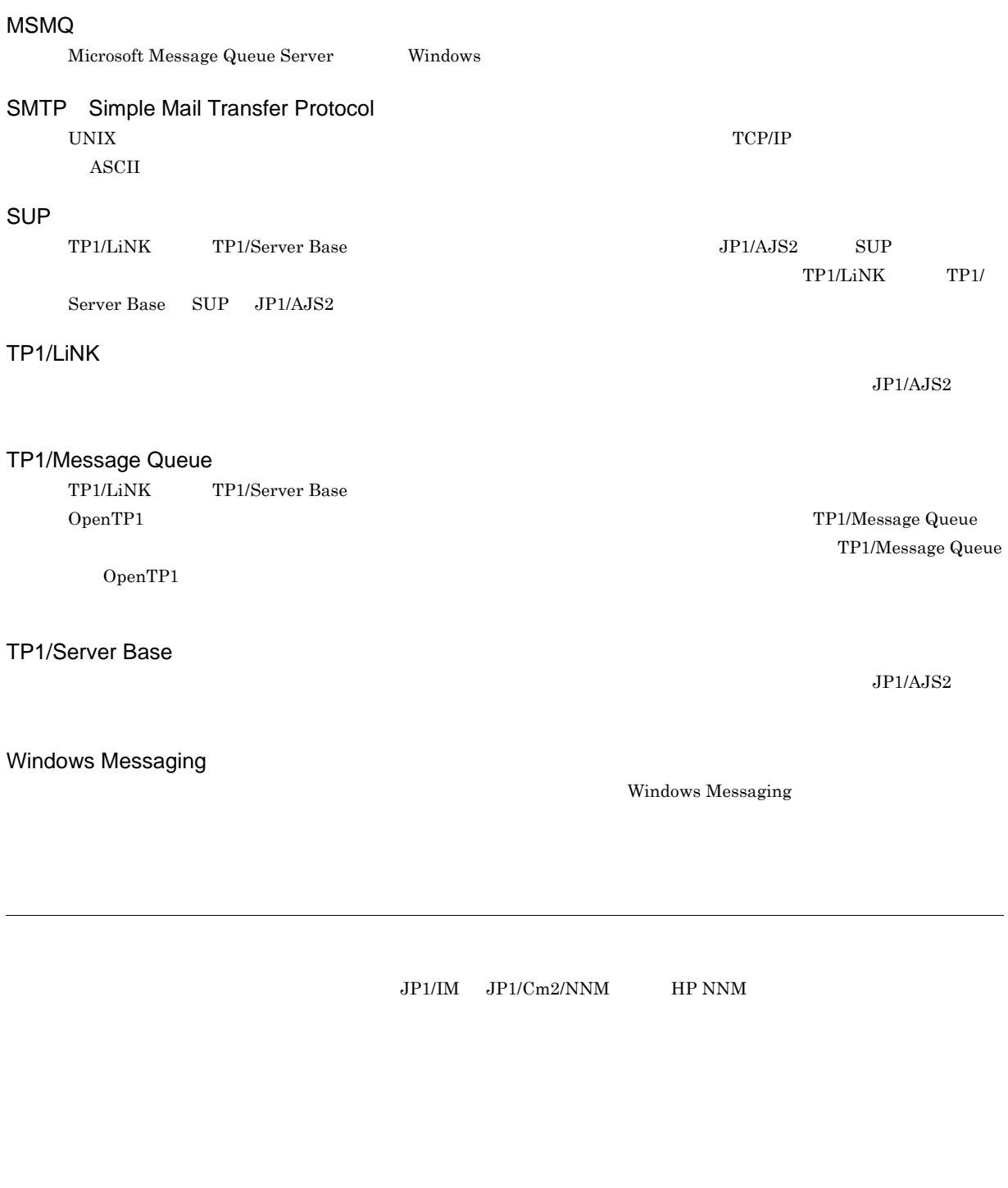

<span id="page-506-0"></span>**•** \_(アンダーバー) • %

<span id="page-506-9"></span><span id="page-506-8"></span><span id="page-506-7"></span><span id="page-506-6"></span><span id="page-506-5"></span> $\overline{\text{DB}}$   $\overline{\text{DB}}$   $\overline{\text{DB}}$  $\overline{D}$  DB  $\rm JP1/Automatic$ Job Management System  $3$ D DB

<span id="page-507-1"></span><span id="page-507-0"></span> $\overline{1}$ 

<span id="page-507-6"></span><span id="page-507-5"></span><span id="page-507-4"></span> $\rm JP1/AJS3$  - Manager

 $\rm JP1/AJS3\cdot Manager \quad \ \ JP1/AJS3\cdot Manager \quad \ \ JP1/AJS3\cdot Agent$ 

<span id="page-507-3"></span><span id="page-507-2"></span> $JPI/$ 

<span id="page-507-9"></span><span id="page-507-8"></span><span id="page-507-7"></span> $JPI/AS3$  $JPI/AJS3$  syslog syslog  $JPI/AJS3$ 

<span id="page-507-11"></span><span id="page-507-10"></span> $JP1/AJS3$ 

## <span id="page-508-1"></span><span id="page-508-0"></span> $JP1/AJS3$

<span id="page-508-2"></span>8 7 59

<span id="page-508-3"></span>

### <span id="page-508-4"></span>.CONDITION

<span id="page-508-5"></span>

<span id="page-508-7"></span><span id="page-508-6"></span>

<span id="page-508-9"></span><span id="page-508-8"></span>PC UNIX

 $JPIAJS3$ 

ajsqlsetup

<span id="page-508-11"></span><span id="page-508-10"></span>DB  $JPI/AS3$ 

# <span id="page-509-2"></span><span id="page-509-1"></span><span id="page-509-0"></span>DB DB  $DB$   $DBA$ 組み込み DB の内部で管理されているユーザーです。 DB Windows 上での組み込み DB 使用環境を提供するサービスです。組み込み DB を使用するには,このサービスを開始す JP1/AJS3 Database DB  $DB$  DB  $D$  $DB$

<span id="page-509-4"></span>DB

<span id="page-509-3"></span>OS <sub>2</sub>

 $\overline{1}$ 

<span id="page-509-7"></span><span id="page-509-6"></span><span id="page-509-5"></span>ajsembdb

<span id="page-509-11"></span><span id="page-509-10"></span><span id="page-509-9"></span><span id="page-509-8"></span>Subject:  $JP1/AJS3$  ASCII  $\operatorname{ASCH}$ 

<span id="page-509-13"></span><span id="page-509-12"></span>**ISAM**  $JP1/AJS3$  ISAM  $V$ ersion 8  $JP1/AJS2$  $Version$  9

482

<span id="page-510-1"></span><span id="page-510-0"></span>

 $JP1/AJS3$ 

JP1/AJS3 JP1/AJS2 for Mainframe

付録 I 用語解説

<span id="page-510-4"></span><span id="page-510-3"></span><span id="page-510-2"></span>jpqjobsub

<span id="page-510-7"></span><span id="page-510-6"></span><span id="page-510-5"></span>実行 ID

<span id="page-510-8"></span>• JP1/AJS3 - View

<span id="page-510-11"></span><span id="page-510-9"></span>• ajschkdef **•** ジョブ実行時

<span id="page-510-12"></span><span id="page-510-10"></span>Windows

<span id="page-511-6"></span><span id="page-511-5"></span><span id="page-511-4"></span><span id="page-511-3"></span><span id="page-511-2"></span>

<span id="page-511-1"></span> $\rm QUEUE$  is a set of  $\rm QUEUE$  is the set of  $\rm qUEUE$ 

 $\overline{1}$ 

<span id="page-511-0"></span> $JPI/AJS3$ 

<span id="page-511-11"></span><span id="page-511-10"></span><span id="page-511-9"></span><span id="page-511-8"></span><span id="page-511-7"></span> $144$ 

## <span id="page-512-4"></span><span id="page-512-3"></span><span id="page-512-2"></span><span id="page-512-1"></span><span id="page-512-0"></span> $\rm JP1/AJS3$

<span id="page-512-6"></span><span id="page-512-5"></span>

### $JPI/AJS3$   $JPI/AJS3$

<span id="page-512-8"></span> $1$ 

<span id="page-512-7"></span>

<span id="page-512-11"></span><span id="page-512-10"></span><span id="page-512-9"></span>

<span id="page-513-8"></span><span id="page-513-7"></span><span id="page-513-6"></span>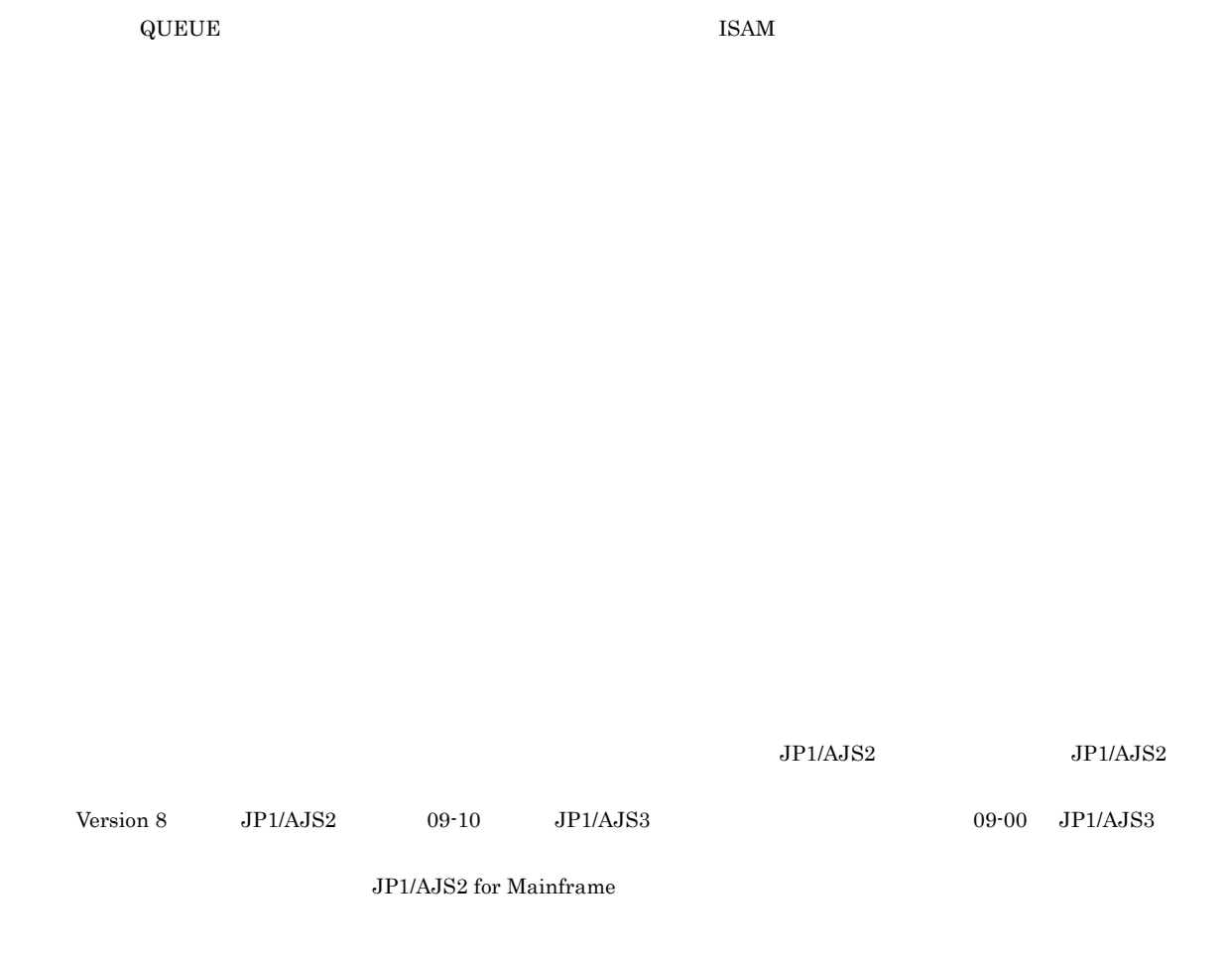

<span id="page-513-1"></span><span id="page-513-0"></span> $\rm ID$ 

<span id="page-513-2"></span> ${\rm EVID} \hspace{1.5cm} {\rm ID} \hspace{1.5cm} {\rm EVDATE}$ 

<span id="page-513-5"></span><span id="page-513-4"></span><span id="page-513-3"></span> $JP1/AJS3$  DB

<span id="page-513-11"></span><span id="page-513-10"></span><span id="page-513-9"></span>?AJS2xxxxx?

<span id="page-514-0"></span>JP1/AJS3 - Manager JP1/AJS3 - Manager

<span id="page-514-4"></span><span id="page-514-3"></span><span id="page-514-2"></span><span id="page-514-1"></span>

<span id="page-514-5"></span>

JP1/AJS3 - Manager JP1/AJS3 - Manager

 $JP1/AJS3$  - Manager

<span id="page-514-7"></span><span id="page-514-6"></span> $1$ 

 $\mathop{\rm norm}$ 

 $\overline{1}$ 

<span id="page-514-9"></span><span id="page-514-8"></span> $\mathop{\rm norm}$ 

<span id="page-514-11"></span><span id="page-514-10"></span> $RFC822$ 

487

# $\overline{1}$

### <span id="page-515-0"></span> $\rm MQSeries$  and the state of the state of  $1$

 $ID$ 

<span id="page-515-1"></span>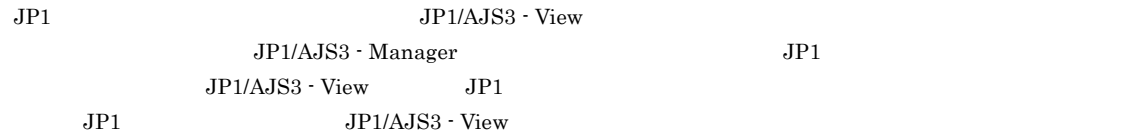

### <span id="page-515-2"></span> $JPI/AS3$

<span id="page-515-5"></span><span id="page-515-4"></span><span id="page-515-3"></span>ユニット ID

<span id="page-515-9"></span><span id="page-515-8"></span><span id="page-515-6"></span> $JPI$ 

<span id="page-515-7"></span>

 $IP$  IP  $IP$  $IP$ 

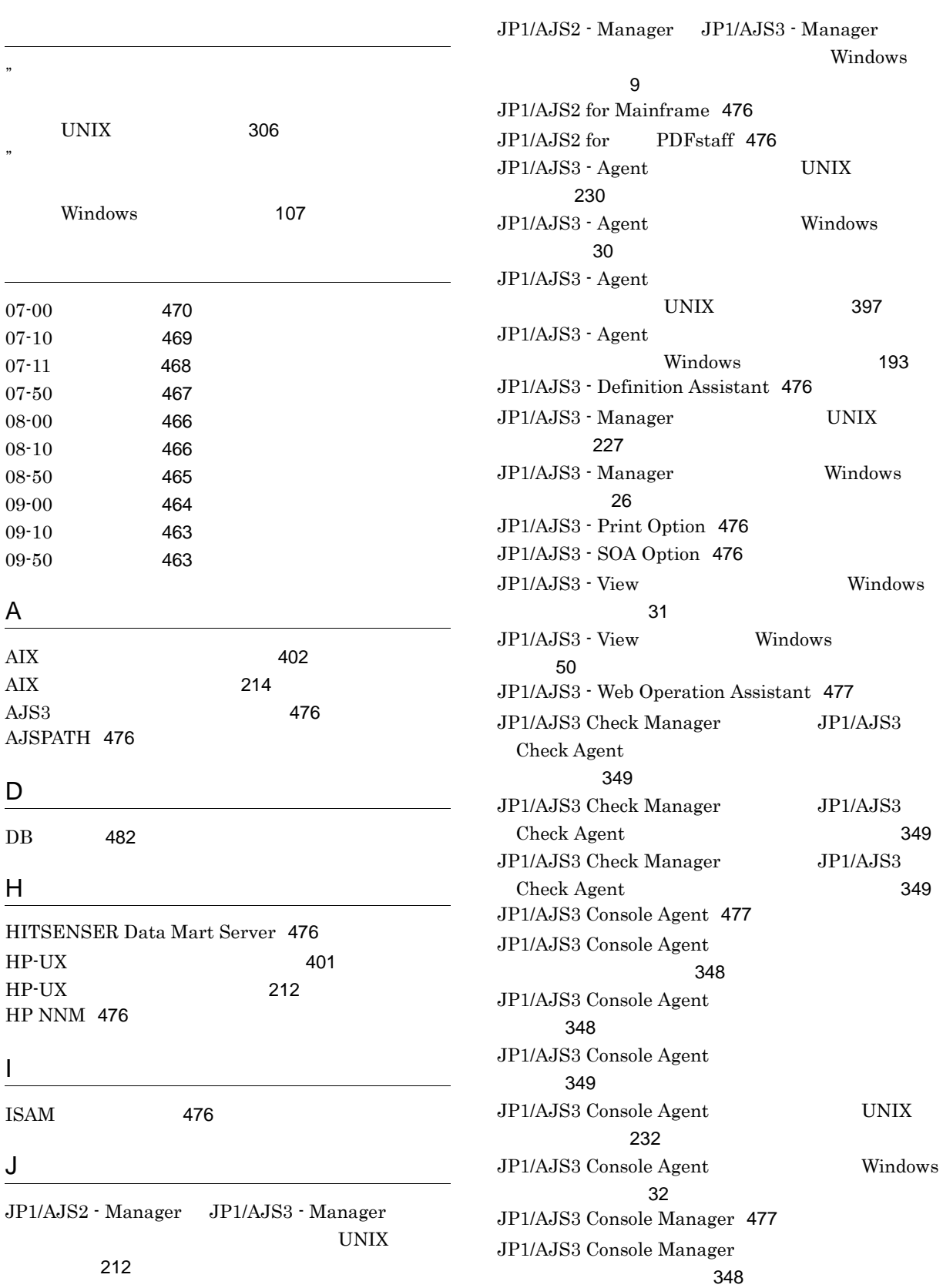

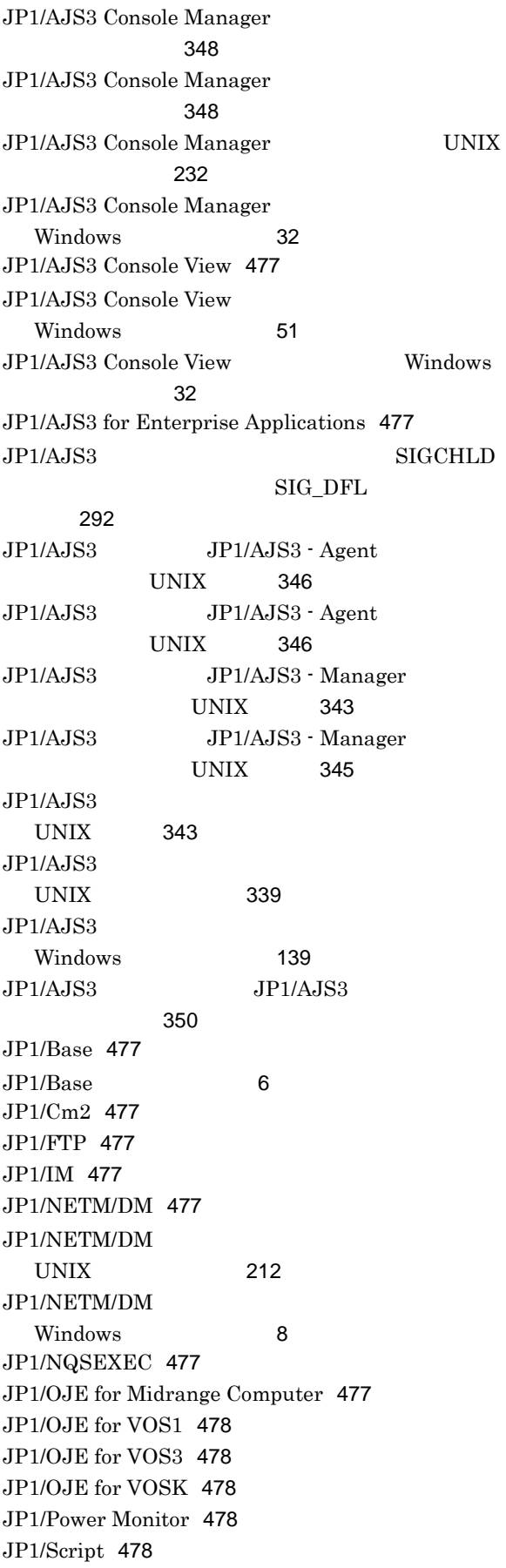

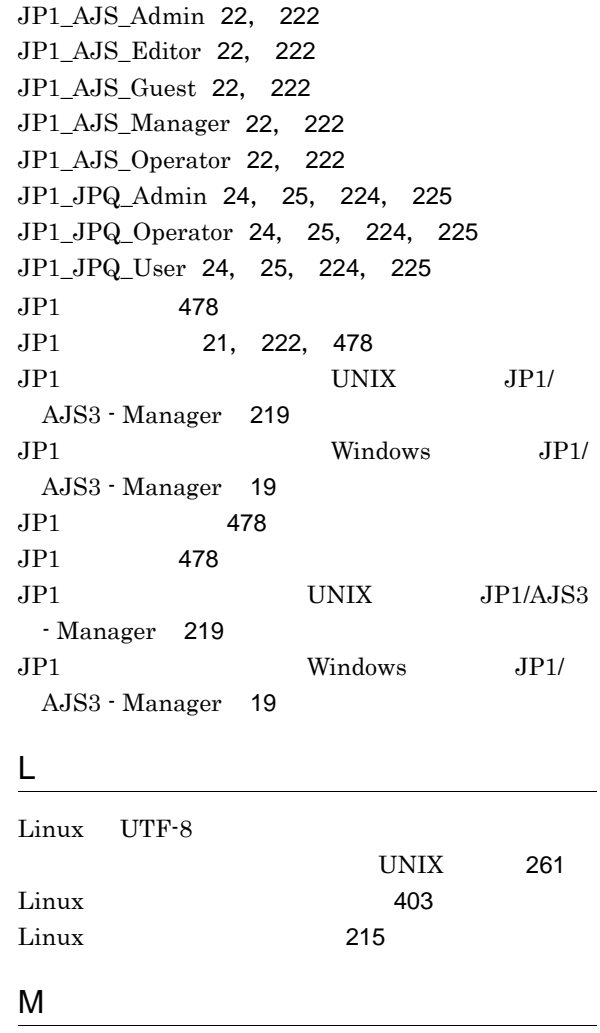

MAPI [478](#page-505-9) MIME [478](#page-505-10) MQSeries [478](#page-505-11) MQ [478](#page-505-12) MSMQ [479](#page-506-0)

# P

pd\_lck\_pool\_size [424](#page-451-0) pd\_max\_users [422](#page-449-0) pd\_mode\_conf [423](#page-450-0) pd\_service\_port [422](#page-449-1) pd\_utl\_exec\_time [423](#page-450-1)

# S

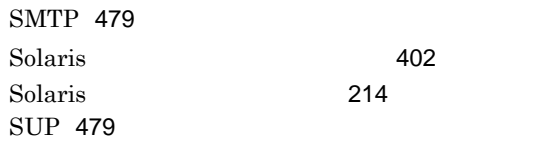

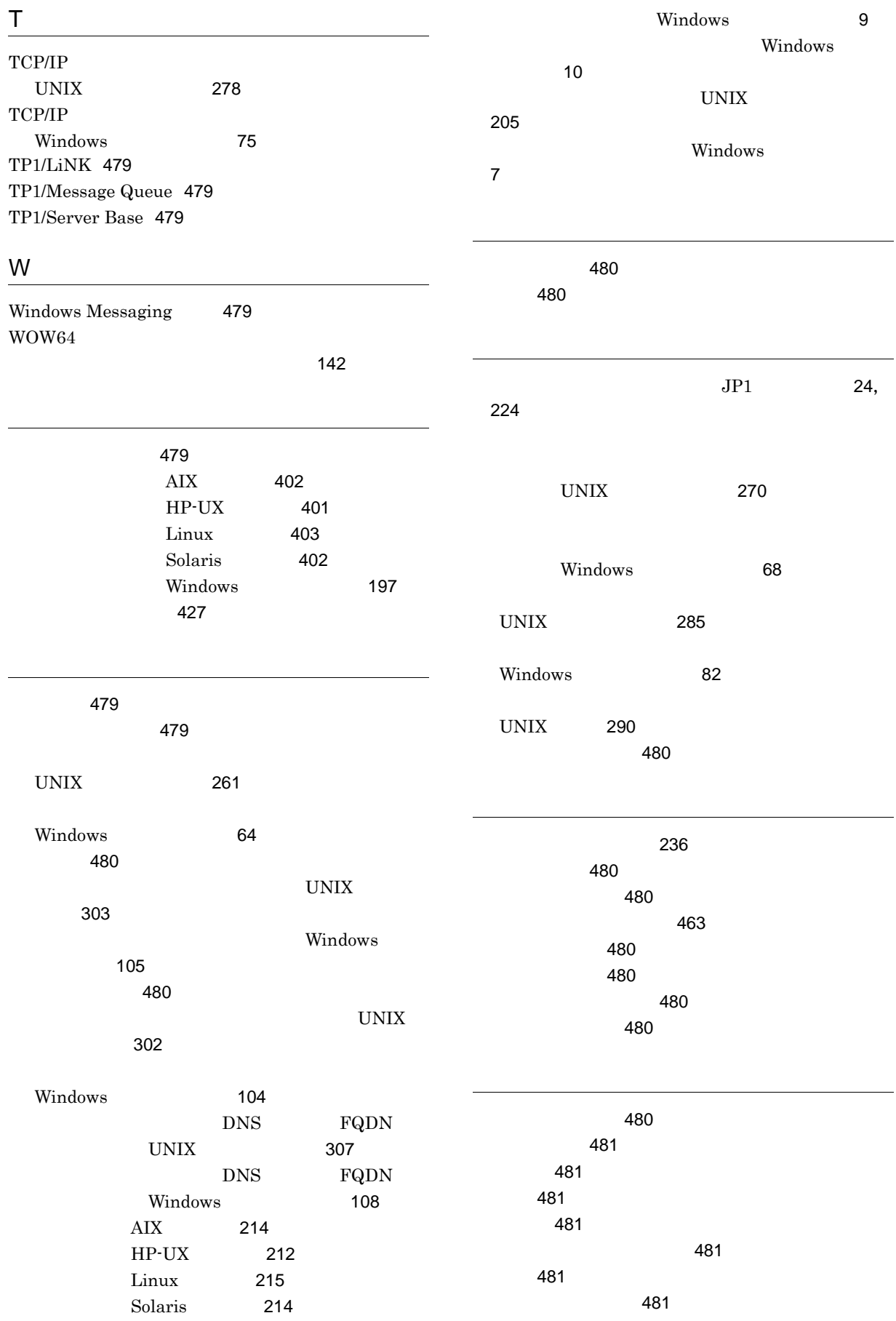

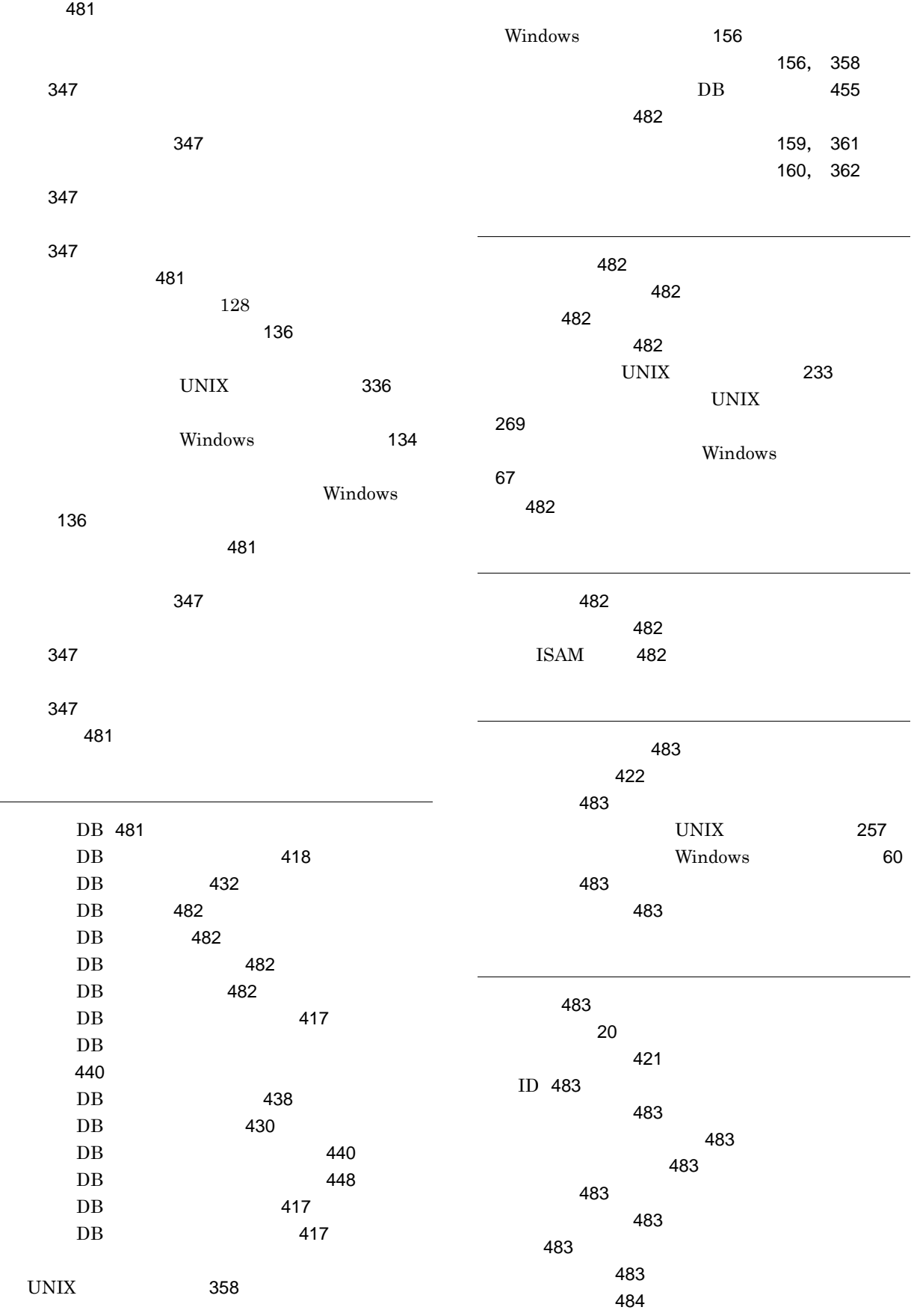

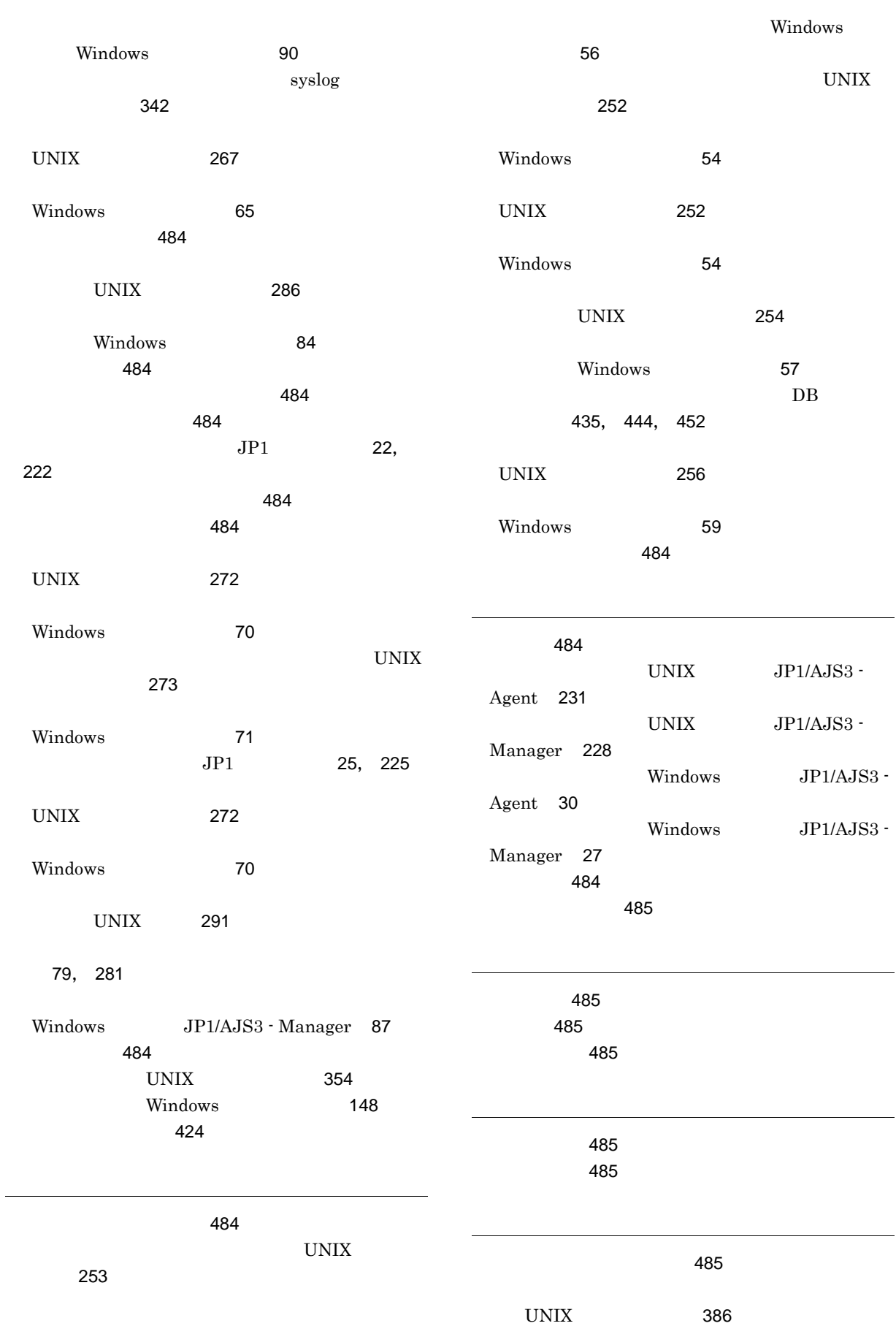

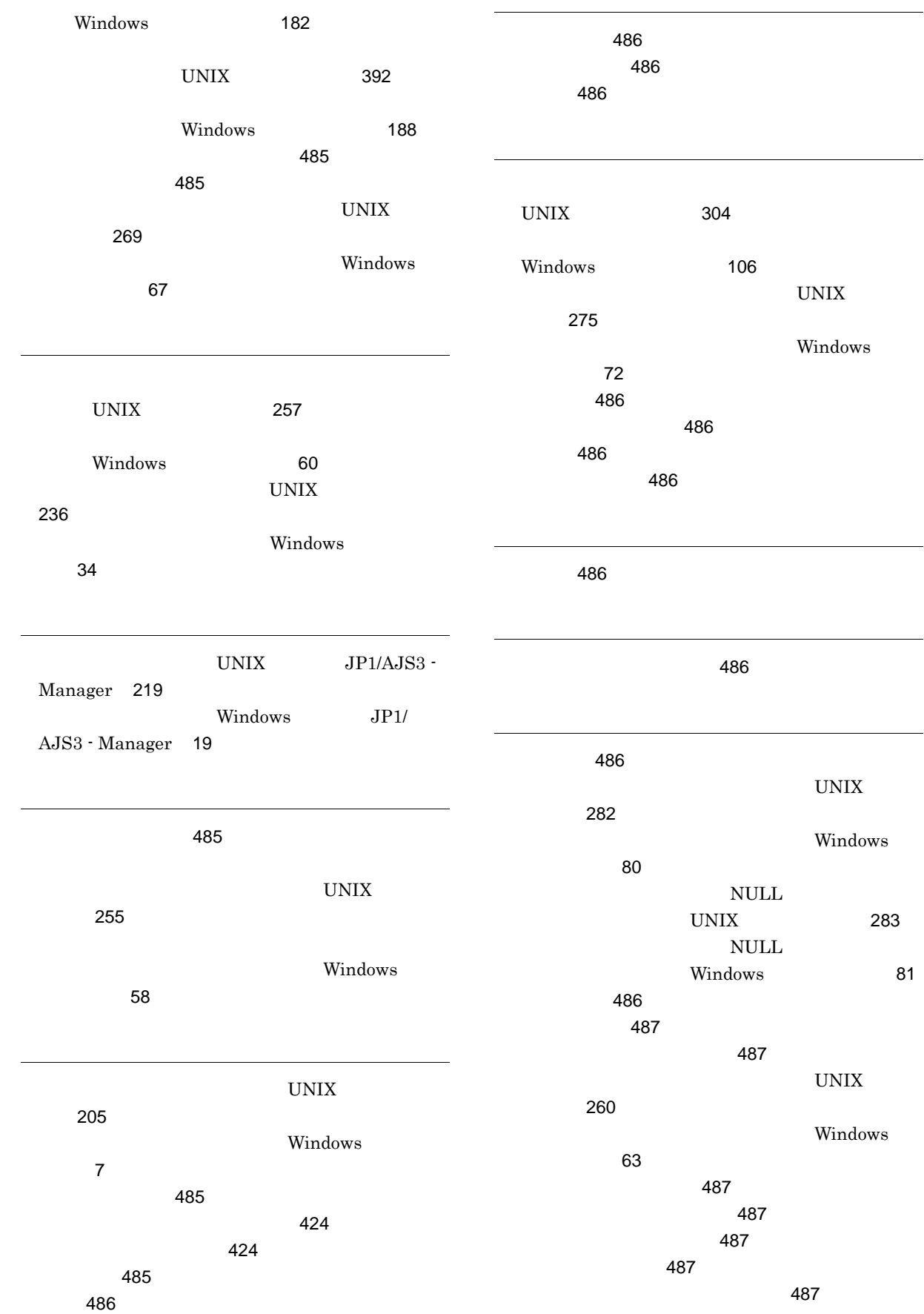

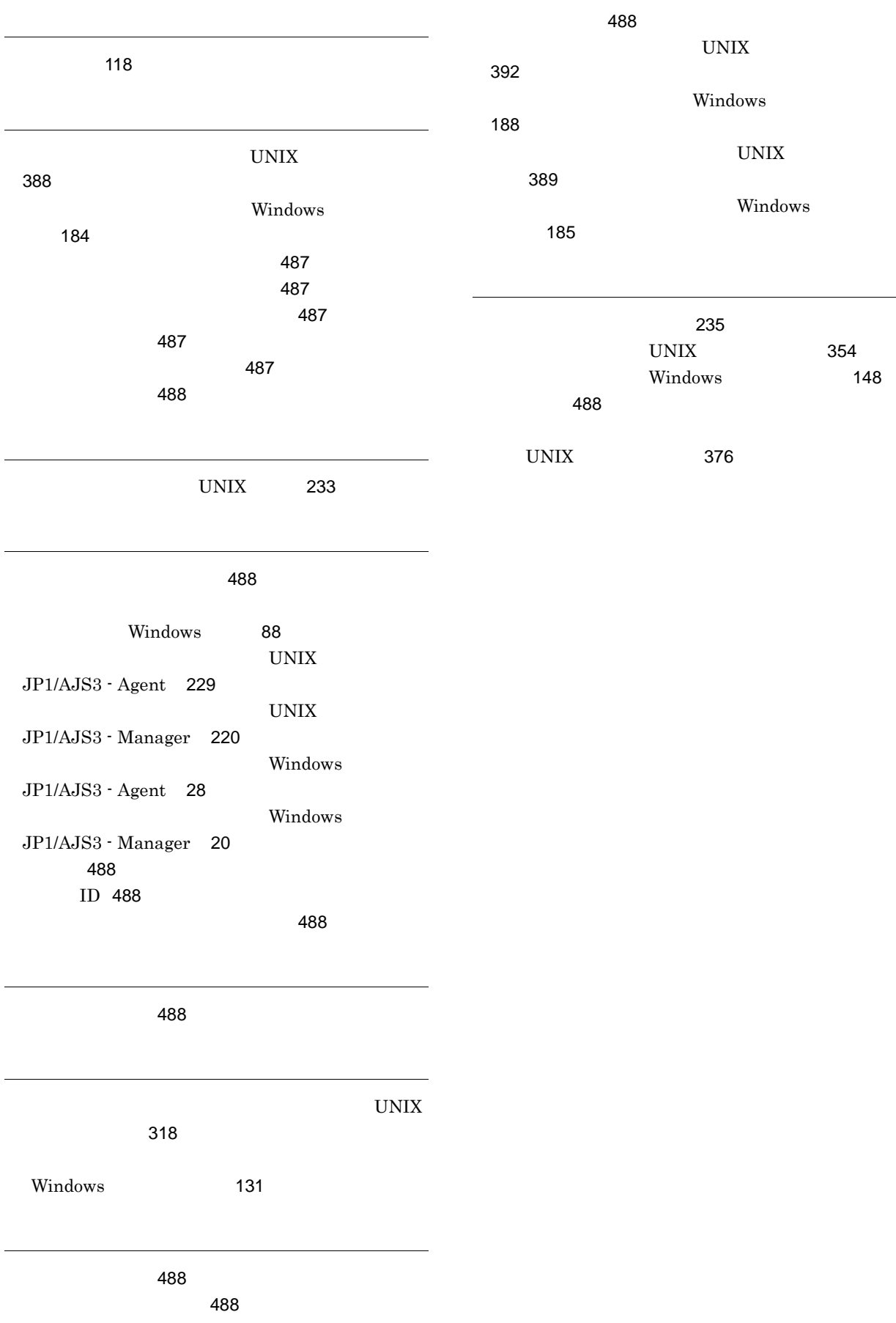